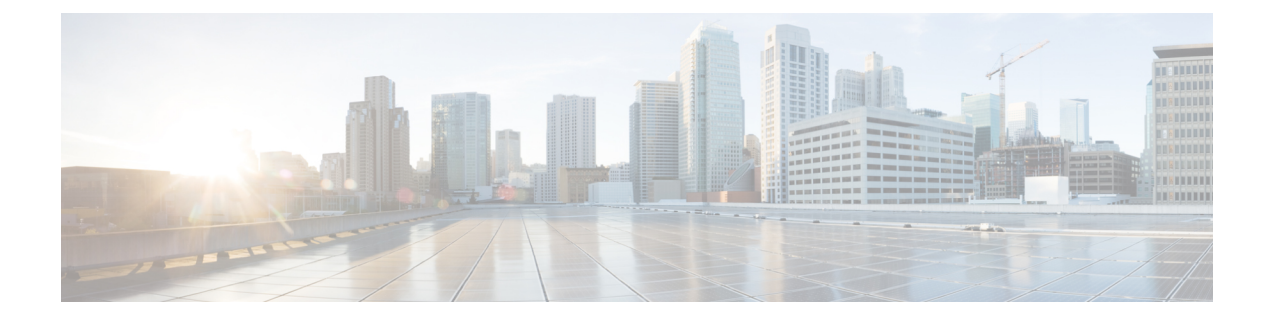

# **showhw-module slot tech-support through show interfaces vg-anylan**

- show hw-module slot [tech-support,](#page-2-0) on page 3
- show [hw-module](#page-15-0) subslot, on page 16
- show [hw-module](#page-20-0) subslot fpd, on page 21
- show [hw-module](#page-24-0) subslot oir, on page 25
- show hw-module subslot [service-engine](#page-28-0) status, on page 29
- show hw-module subslot [transceiver,](#page-30-0) on page 31
- show [hw-programmable,](#page-35-0) on page 36
- [show](#page-37-0) icc, on page 38
- show [interfaces](#page-39-0) cem, on page 40
- show [interface](#page-41-0) history, on page 42
- show [interface](#page-44-0) sdcc, on page 45
- show [interfaces,](#page-49-0) on page 50
- show interfaces [accounting,](#page-90-0) on page 91
- show interfaces [analysis-module,](#page-92-0) on page 93
- show [interfaces](#page-97-0) bdi, on page 98
- show interfaces [capabilities,](#page-99-0) on page 100
- show interfaces [content-engine,](#page-102-0) on page 103
- show [interfaces](#page-108-0) counters nonzero, on page 109
- show [interfaces](#page-110-0) ctunnel, on page 111
- show interfaces [debounce,](#page-114-0) on page 115
- show interfaces [description,](#page-116-0) on page 117
- show [interfaces](#page-118-0) ethernet, on page 119
- show interfaces [fastethernet,](#page-124-0) on page 125
- show [interfaces](#page-133-0) fddi, on page 134
- show interfaces [flowcontrol,](#page-142-0) on page 143
- show interfaces [gigabitethernet,](#page-145-0) on page 146
- show [interfaces](#page-153-0) hssi, on page 154
- show interfaces [integrated-service-engine,](#page-159-0) on page 160
- show [interfaces](#page-161-0) ism, on page 162
- show [interfaces](#page-166-0) lex, on page 167
- show interfaces [loopback,](#page-171-0) on page 172
- show interfaces [port-channel,](#page-175-0) on page 176
- show interfaces port-channel [etherchannel,](#page-181-0) on page 182
- show [interfaces](#page-184-0) pos, on page 185
- show interfaces [private-vlan](#page-190-0) mapping, on page 191
- show [interfaces](#page-192-0) satellite, on page 193
- show [interfaces](#page-200-0) serial, on page 201
- show [interfaces](#page-222-0) sm, on page 223
- show [interfaces](#page-227-0) status, on page 228
- show interfaces [summary,](#page-230-0) on page 231
- show interfaces [switchport,](#page-233-0) on page 234
- show interfaces [switchport](#page-235-0) backup, on page 236
- show interfaces [tokenring,](#page-237-0) on page 238
- show interfaces [transceiver,](#page-243-0) on page 244
- show interfaces [transceiver](#page-251-0) details, on page 252
- show interfaces [transceiver](#page-254-0) slot, on page 255
- show interfaces [transceiver](#page-255-0) slot details, on page 256
- show interfaces [transceiver](#page-257-0) subslot, on page 258
- show interfaces [transceiver](#page-258-0) subslot details, on page 259
- show interfaces <interface> [transceiver,](#page-260-0) on page 261
- show interfaces [<interface>](#page-262-0) transceiver detail, on page 263
- show [interfaces](#page-265-0) trunk, on page 266
- show [interfaces](#page-268-0) tunnel, on page 269
- show [interfaces](#page-273-0) ucse, on page 274
- show interfaces [unidirectional,](#page-275-0) on page 276
- show interfaces [vg-anylan,](#page-276-0) on page 277

# <span id="page-2-0"></span>**show hw-module slot tech-support**

To display system information for aSPA interface processor (SIP) or other module to troubleshoot a problem, use the **showhw-moduleslottech-support**command in privileged EXEC configuration mode.

**show hw-module slot slot tech-support** [**cpu** {**0** | **1**}]

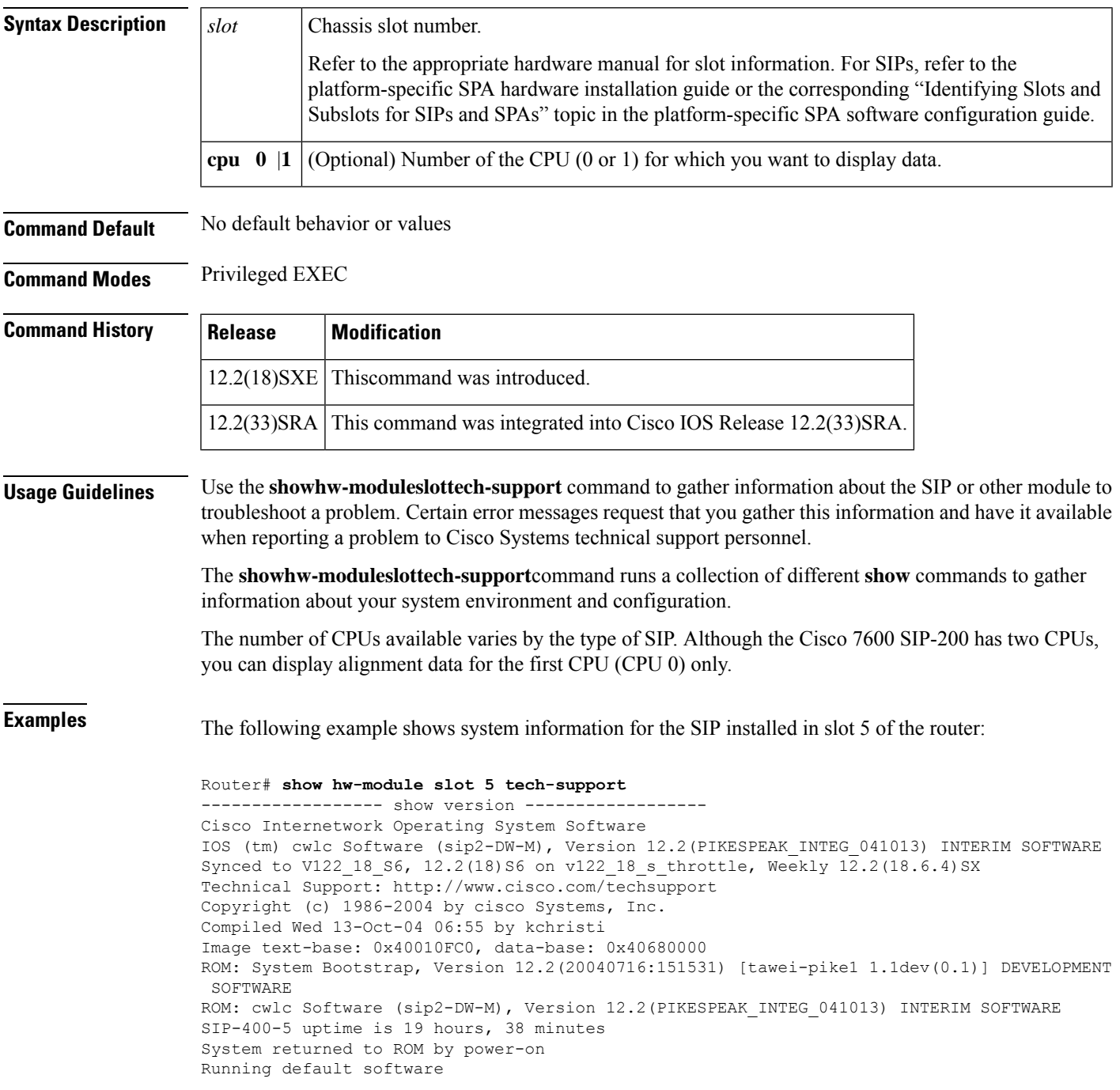

cisco CWAN Modular Service Card (SIP-400) (SB-1) processor with 245760K/16383K bytes of memory. SB-1 CPU at 400Mhz, Implementation 0x401, Rev 0.3, 256KB L2 Cache Last reset from power-on 4 ATM network interface(s) Configuration register is 0x0 ----------------- show running-config -----------------Building configuration... Current configuration : 13 bytes ! ! ! ! end ----------------- show stacks ------------------Minimum process stacks: Free/Size Name 5080/6000 SCP Find Master process 8448/12000 Init 5528/6000 IPC Zone Manager 5264/6000 SCP Hybrid Registration process 4616/6000 IPC delayed init 5056/6000 SIP2 FPD Process 8120/12000 Exec 6920/12000 console\_rpc\_server\_action 7536/12000 RFSS\_server\_action Interrupt level stacks: Level Called Unused/Size Name 1 1 7896/9000 Level 1 Interrupt 2 116555 6136/9000 Level 2 Interrupt 3 289 7760/9000 Level 3 Interrupt 4 24915 8392/9000 Level 4 Interrupt 5 67 8424/9000 Level 5 Interrupt 7 17683668 8568/9000 NMI Interrupt Handler ------------------ show interfaces ---------------ATM5/0/0 is administratively down, line protocol is down Hardware is SPA-4XOC3-ATM, address is 0000.0000.0000 (bia 0000.0000.0000) MTU 4470 bytes, sub MTU 0, BW 149760 Kbit, DLY 0 usec, reliability 0/255, txload 1/255, rxload 1/255 Encapsulation ATM, loopback not set Last input never, output never, output hang never Last clearing of "show interface" counters never Input queue: 0/75/0/0 (size/max/drops/flushes); Total output drops: 0 Queueing strategy: fifo Output queue: 0/40 (size/max) 5 minute input rate 0 bits/sec, 0 packets/sec 5 minute output rate 0 bits/sec, 0 packets/sec 0 packets input, 0 bytes, 0 no buffer Received 0 broadcasts (0 IP multicast) 0 runts, 0 giants, 0 throttles 0 input errors, 0 CRC, 0 frame, 0 overrun, 0 ignored, 0 abort 0 packets output, 0 bytes, 0 underruns 0 output errors, 0 collisions, 0 interface resets 0 output buffer failures, 0 output buffers swapped out ATM5/0/1 is administratively down, line protocol is down Hardware is SPA-4XOC3-ATM, address is 0000.0000.0000 (bia 0000.0000.0000) MTU 4470 bytes, sub MTU 0, BW 149760 Kbit, DLY 0 usec, reliability 0/255, txload 1/255, rxload 1/255 Encapsulation ATM, loopback not set Last input never, output never, output hang never Last clearing of "show interface" counters never Input queue: 0/75/0/0 (size/max/drops/flushes); Total output drops: 0 Queueing strategy: fifo Output queue: 0/40 (size/max)

5 minute input rate 0 bits/sec, 0 packets/sec 5 minute output rate 0 bits/sec, 0 packets/sec 0 packets input, 0 bytes, 0 no buffer Received 0 broadcasts (0 IP multicast) 0 runts, 0 giants, 0 throttles 0 input errors, 0 CRC, 0 frame, 0 overrun, 0 ignored, 0 abort 0 packets output, 0 bytes, 0 underruns 0 output errors, 0 collisions, 0 interface resets 0 output buffer failures, 0 output buffers swapped out ATM5/0/2 is administratively down, line protocol is down Hardware is SPA-4XOC3-ATM, address is 0000.0000.0000 (bia 0000.0000.0000) MTU 4470 bytes, sub MTU 0, BW 149760 Kbit, DLY 0 usec, reliability 0/255, txload 1/255, rxload 1/255 Encapsulation ATM, loopback not set Last input never, output never, output hang never Last clearing of "show interface" counters never Input queue: 0/75/0/0 (size/max/drops/flushes); Total output drops: 0 Queueing strategy: fifo Output queue: 0/40 (size/max) 5 minute input rate 0 bits/sec, 0 packets/sec 5 minute output rate 0 bits/sec, 0 packets/sec 0 packets input, 0 bytes, 0 no buffer Received 0 broadcasts (0 IP multicast) 0 runts, 0 giants, 0 throttles 0 input errors, 0 CRC, 0 frame, 0 overrun, 0 ignored, 0 abort 0 packets output, 0 bytes, 0 underruns 0 output errors, 0 collisions, 0 interface resets 0 output buffer failures, 0 output buffers swapped out ATM5/0/3 is administratively down, line protocol is down Hardware is SPA-4XOC3-ATM, address is 0000.0000.0000 (bia 0000.0000.0000) MTU 4470 bytes, sub MTU 0, BW 149760 Kbit, DLY 0 usec, reliability 0/255, txload 1/255, rxload 1/255 Encapsulation ATM, loopback not set Last input never, output never, output hang never Last clearing of "show interface" counters never Input queue: 0/75/0/0 (size/max/drops/flushes); Total output drops: 0 Queueing strategy: fifo Output queue: 0/40 (size/max) 5 minute input rate 0 bits/sec, 0 packets/sec 5 minute output rate 0 bits/sec, 0 packets/sec 0 packets input, 0 bytes, 0 no buffer Received 0 broadcasts (0 IP multicast) 0 runts, 0 giants, 0 throttles 0 input errors, 0 CRC, 0 frame, 0 overrun, 0 ignored, 0 abort 0 packets output, 0 bytes, 0 underruns 0 output errors, 0 collisions, 0 interface resets 0 output buffer failures, 0 output buffers swapped out ----------------- show controllers -----------------Shared Port Adapter SPA-4XOC3-ATM[5/0] 4xOC3 ATM SPA revision 1 SAR is Azanda Katana SAR/TM, rev B, manf\_id 0x1B2, base 0xB8300000 object 0x43D9DF90, port 0x43A332E8, list\_elems 0x43A3C7D0 hash\_tbl 0x41EEF0A0, vc\_tbl 0x4276C2F0, fid\_tbl 0x441145A0 shp\_prof 0x42996990 vc count 0/16384 (curr/max), fid count 12/65536 (curr/max), max bids 1048576 Device level stats: s4p3\_abort 0 s4p3\_pty\_errs 0<br>
coreccerrs 0 lutintyerrs 0 cor\_ecc\_errs 0 lut\_pty\_errs uncoreccerrs 0 hdrap ptyerrs 0 mem bad errs 0 pfq2mem rels 0 null rel 0 0 mem2pfq\_rels 0 null\_dq 0 mem\_nq = 0 pre\_pfq\_drops 0  $dbs$  dq cnt 0 post pfq drops 0

 $\mathbf I$ 

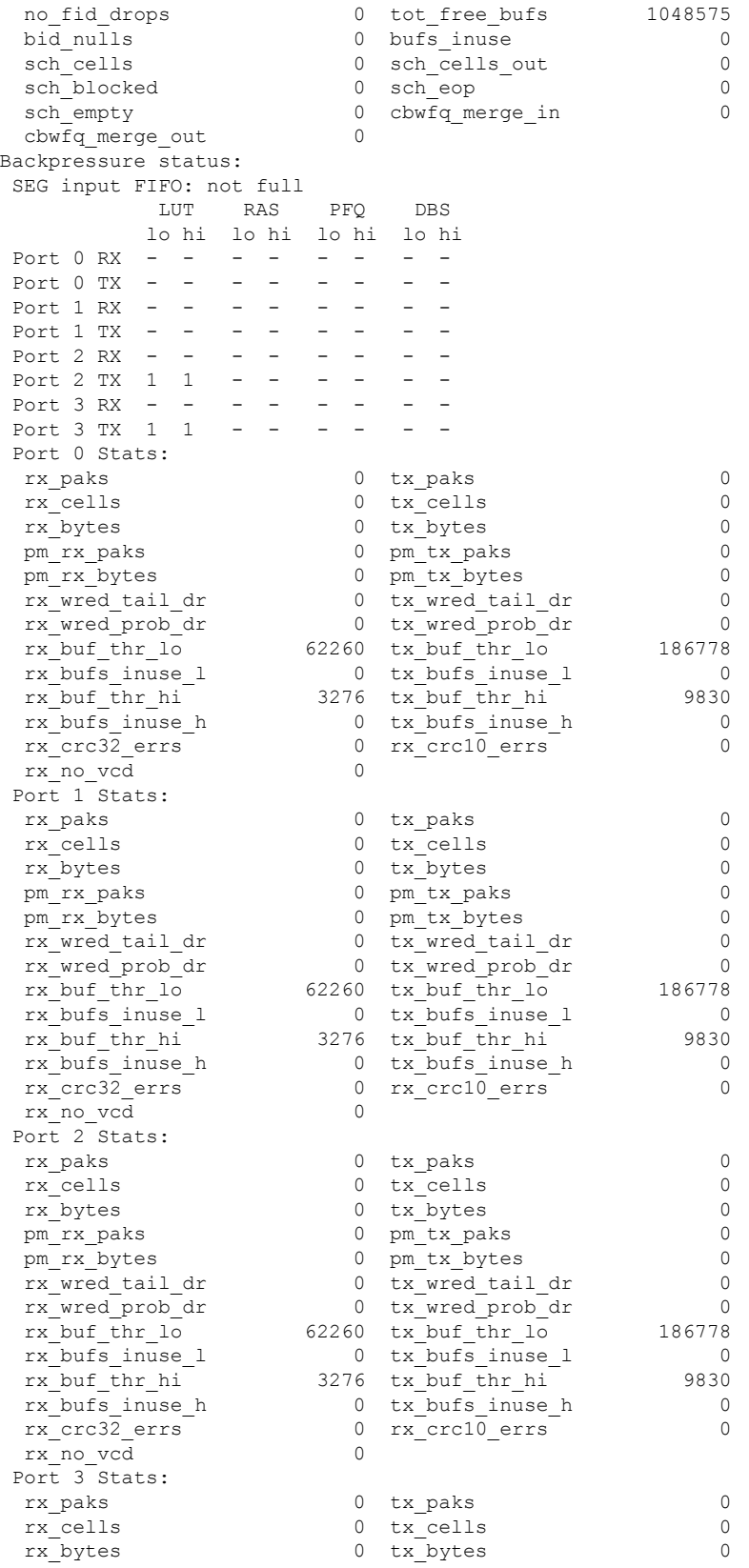

pm\_rx\_paks 0 pm\_tx\_paks 0 0 pm\_tx\_paks 0 0 pm\_tx\_paks 0 0 pm\_tx\_paks 0 0  $\sigma$ pm\_rx\_bytes 0 pm\_tx\_bytes 0<br>
rx\_wred\_tail\_dr 0 tx\_wred\_tail\_dr 0  $0$  tx wred tail dr rx wred prob\_dr 0 tx\_wred\_prob\_dr 0 rx\_buf\_thr\_lo 62260 tx\_buf\_thr\_lo 186778 0  $tx$  bufs\_inuse\_l 0 rx\_buf\_thr\_hi 3276 tx\_buf\_thr\_hi 9830  $0$  tx bufs inuse h  $0$ rx<sup>-</sup>crc32<sup>errs</sup> 0 rx<sup>-</sup>crc10<sup>errs</sup> 0 rx\_no\_vcd 0 Flow utilization summary blks unsh t\_rt t\_lb t\_lf rt\_lf shap root drain | Total # free : 24568 0 1023 8184 0 8191 15355 8191 0 | 65512 flow int red dfl queue size sent packet drops id vcd gqid use prt dir pro clr curr avg max paks bufm giant to/ab pl/crc 0001 0 0000 shap 1 tx 18 4 0 1 35940 0 0 0 0 0 0 0<br>0002 0 0000 shap 3 tx 18 4 0 1 35940 0 0 0 0 0 0<br>0003 0 0000 shap 5 tx 18 4 0 1 35940 0 0 0 0 0 0 0002 0 0000 shap 3 tx 18 4 0 1 35940 0 0 0 0 0 0 0 0003 0 0000 shap 5 tx 18 4 0 1 35940 0 0 0 0 0 0 0004 0 0000 shap 7 tx 18 4 0 1 35940 0 0 0 0 0 0 0 FFF8 0 0000 unsh 11 rx 18 4 0 1 35940 0 0 0 0 0 FFF9 0 0000 unsh 13 rx 18 4 0 1 35940 0 0 0 0 0 0 0<br>FFFA 0 0000 unsh 15 rx 18 4 0 1 35940 0 0 0 0 0 0<br>FFFB 0 0000 unsh 17 rx 18 4 0 1 35940 0 0 0 0 0 0 FFFA 0 0000 unsh 15 rx 18 4 0 1 35940 0 0 0 0 0 FFFB 0 0000 unsh 17 rx 18 4 0 1 35940 0 0 0 0 0 FFFC 0 0000 unsh 10 rx 21 0 0 1 0 0 0 0 0 0 FFFD 0 0000 unsh 12 rx 21 0 0 1 0 0 0 0 0 0 FFFE 0 0000 unsh 14 rx 21 0 0 1 0 0 0 0 0 0 FFFF 0 0000 unsh 16 rx 21 0 0 1 0 0 0 0 0 0 KATM FPGA: rev 0.90, base 0xB8000000, obj 0x42994748 packets cells errors  $\begin{matrix} \text{port} & \text{rx} & \text{tx} & \text{rx} & \text{tx} & \text{rx} & \text{tx} \\ 0 & 0 & 0 & 0 & 0 & 0 \end{matrix}$  $\begin{matrix} 0 & 0 & 0 & 0 & 0 & 0 \end{matrix} \qquad \qquad \begin{matrix} 0 & 0 & 0 & 0 \end{matrix} \qquad \qquad \begin{matrix} 0 & 0 & 0 & 0 \end{matrix}$ 1 0 0 0 0 0 0 2 0 0 0 0 0 0 3 0 0 0 0 0 0 PM5379 ATM Framer: Type:0, Rev:1, base 0xB8100000, obj 0x41EEA2B0 Cells CRC errs port rx tx rx 0 0 0 0 1 0 0 0 0 2 0 0 0 0 3 0 0 0 0 ATM5/0/0: ID: SFP Extended ID: 4 Xcvr Type: OC3 SR-1/STM1 MM (1) Connector: LC Vendor name: OCP Product Identifier (PID): TRP-03BCS State: Enabled ATM5/0/0: Phased Initialization Phase Reached: 4 Phase Exit Code: Success 0 Phase Read Offset: 256 Socket Verification Compatibility: Compatibility passed Security: Security passed ----------------- show memory statistics ------------------Head Total(b) Used(b) Free(b) Lowest(b) Largest(b) Processor 4145B860 230311840 118715296 111596544 106212312 48534600 I/O F000000 16776736 3090304 13686432 13686432 13685880 ----------------- show process memory -----------------Total: 247088544, Used: 121805424, Free: 125283120 PID TTY Allocated Freed Holding Getbufs Retbufs Process

I

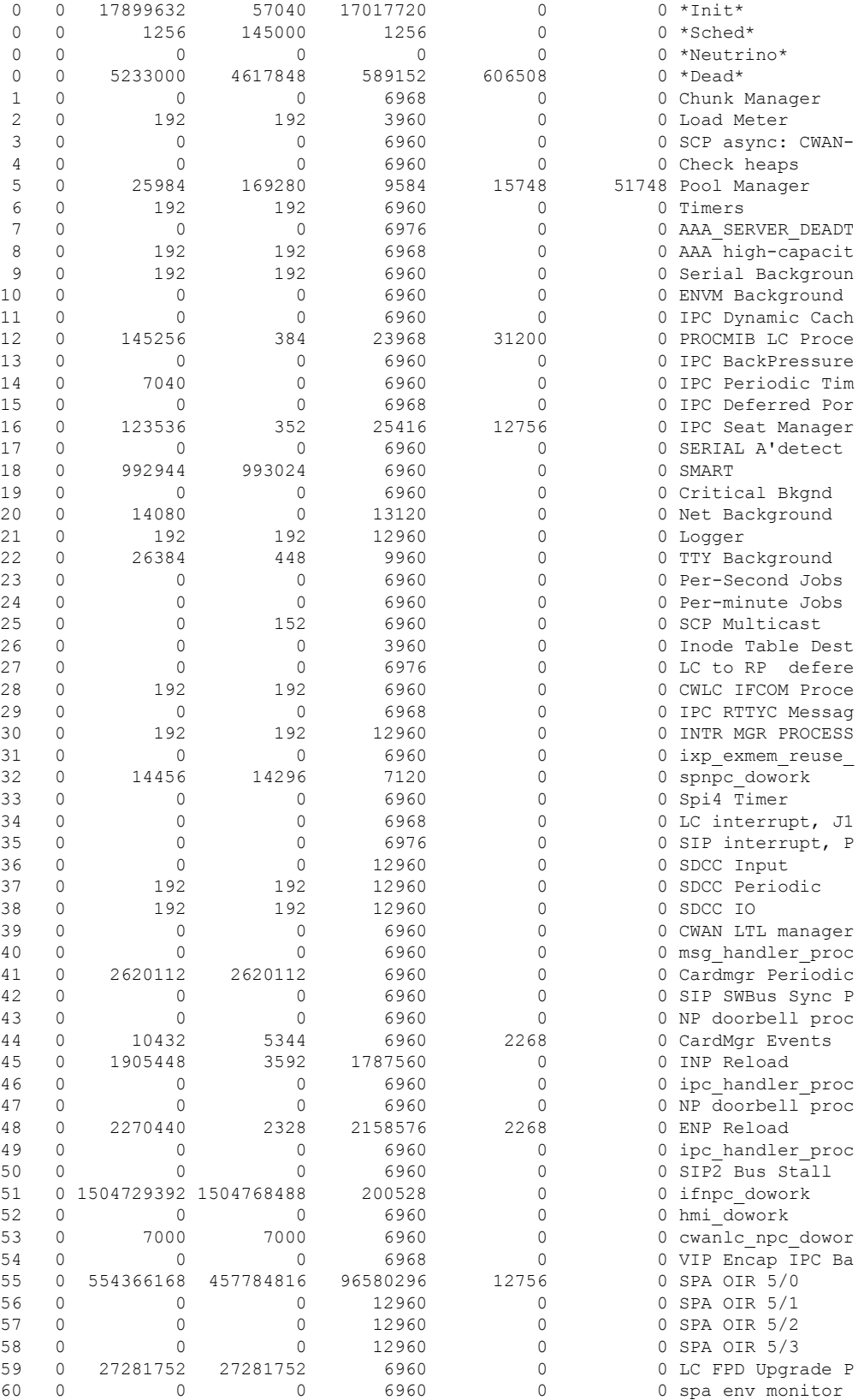

 $\mathbf{l}$ 

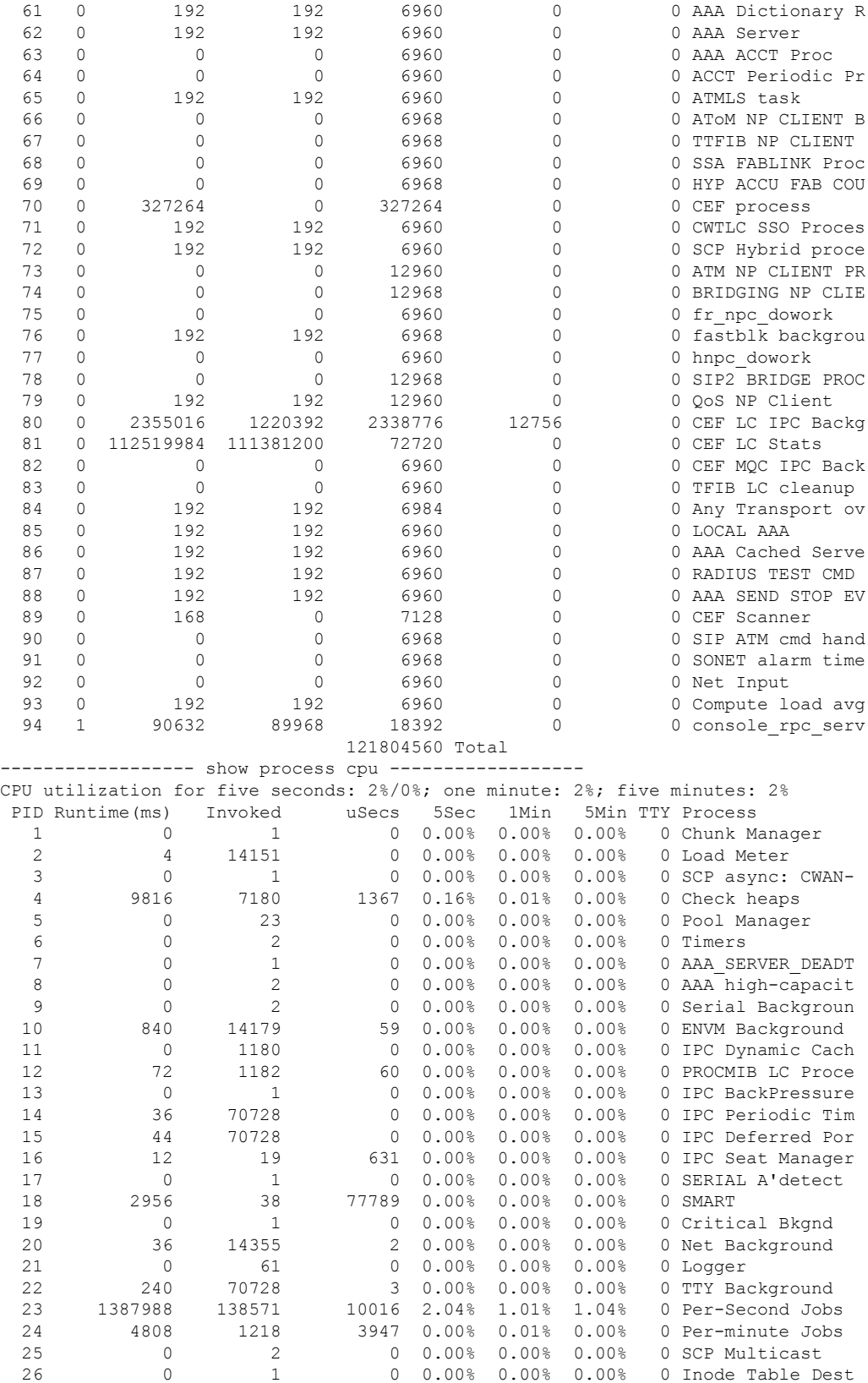

I

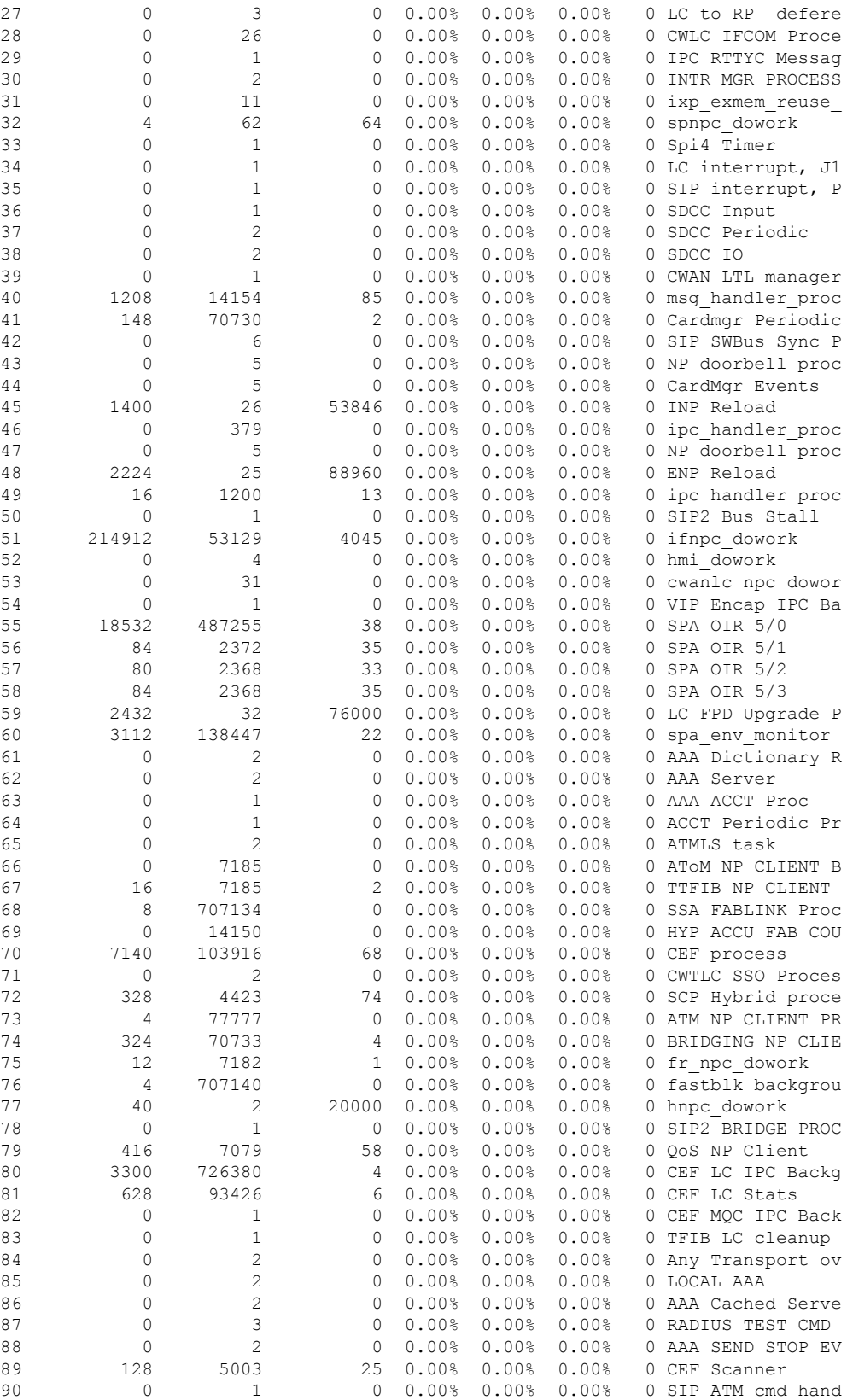

 $\mathbf l$ 

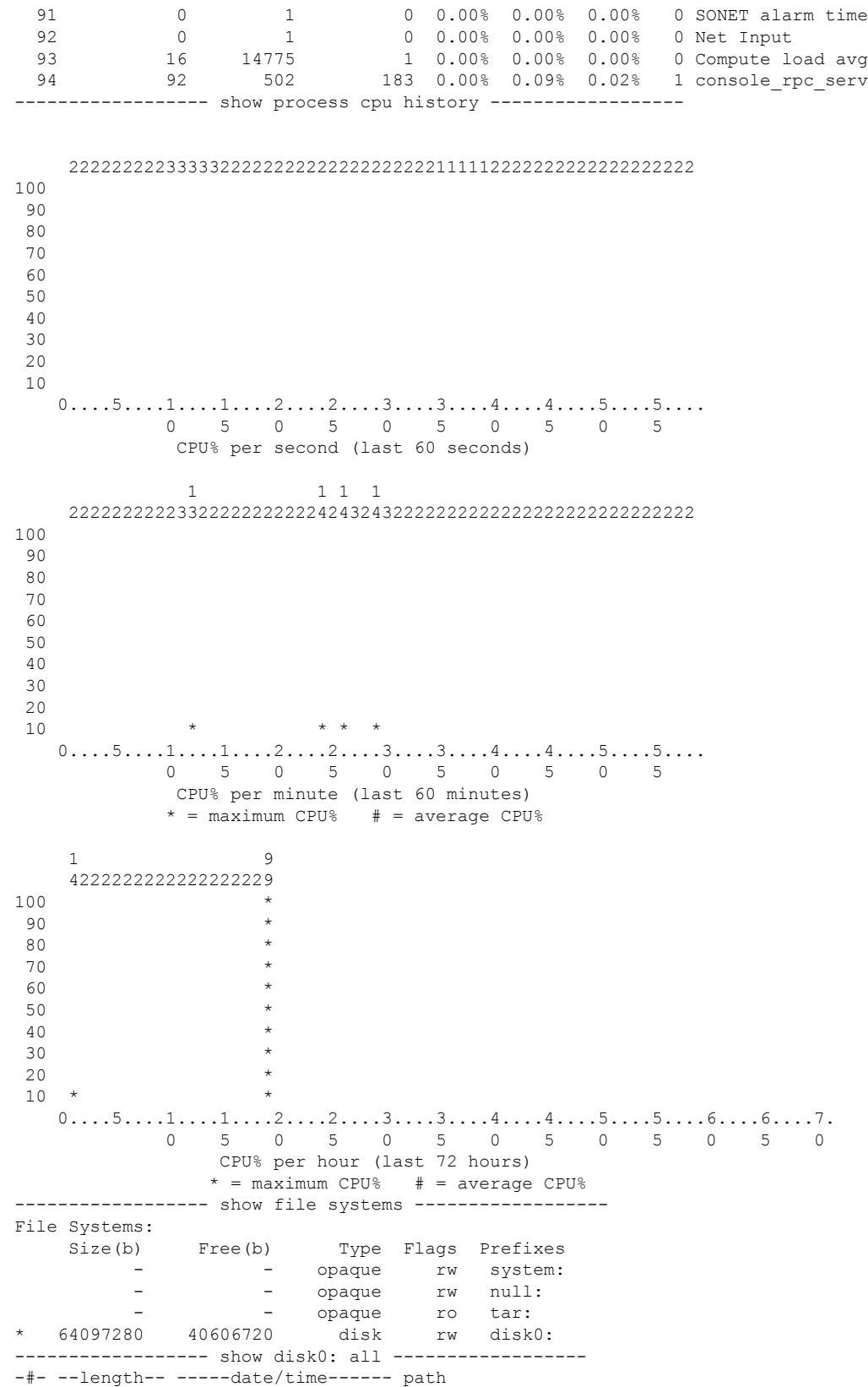

number of file 8 inode path is 1 idprom-oc12-atm-superspa fullpath is disk0:/idprom-oc12-atm-superspa 1 1152 Jun 09 2004 13:03:38 idprom-oc12-atm-superspa inode path is 2 idprom-4oc3-atm-superspa fullpath is disk0:/idprom-4oc3-atm-superspa 2 1152 Jun 09 2004 05:51:34 idprom-4oc3-atm-superspa inode path is 3 bonham\_brd\_rev2\_rev19.hex fullpath is disk0:/bonham\_brd\_rev2\_rev19.hex 3 2626407 Aug 24 2004 11:04:42 bonham\_brd\_rev2\_rev19.hex inode path is 4 sip2-dw-mz.b2-testt fullpath is disk0:/sip2-dw-mz.b2-testt 4 5895640 Aug 26 2004 05:09:08 sip2-dw-mz.b2-testt inode path is 5 sip2-dw-mz.hp-depth fullpath is disk0:/sip2-dw-mz.hp-depth 5 5897476 Aug 12 2004 04:40:38 sip2-dw-mz.hp-depth inode path is 6 viking1.jbc fullpath is disk0:/viking1.jbc 6 2678150 Jun 09 2004 12:48:32 viking1.jbc inode path is 7 sip2-dw-mz.hpd fullpath is disk0:/sip2-dw-mz.hpd 7 5916716 Aug 25 2004 10:25:14 sip2-dw-mz.hpd inode path is 8 sip2iofpga\_promlatest\_rev78.hex fullpath is disk0:/sip2iofpga\_promlatest\_rev78.hex 8 468975 Aug 24 2004 10:56:54 sip2iofpga\_promlatest\_rev78.hex 40606720 bytes available (23490560 bytes used) \*\*\*\*\*\*\*\* ATA Flash Card Geometry/Format Info \*\*\*\*\*\*\*\* ATA CARD GEOMETRY Number of Heads: 4 Number of Cylinders 984 Sectors per Cylinder 32<br>Sector Size 512 Sector Size Total Sectors 125952 ATA CARD FORMAT Number of FAT Sectors 246 Sectors Per Cluster 2 Number of Clusters 62595 Number of Data Sectors 125817 Base Root Sector 595 Base FAT Sector 103 Base Data Sector 627 -------------- show scp status ------------------Rx 29169, Tx 29165, Sap 3 scp my addr 0x4 Id Sap Channel name current/peak/retry/dropped/total time(queue/process/ack) -- ---- ------------------- -------------------------------- ---------------------- 0 0 SCP Unsolicited:0 0/ 2/ 0/ 0/ 4421 0/ 0/ 76 1 23 SCP async: CWAN-NMP 0/ 0/ 0/ 0/ 0/ 0/ 0/ 0/ 0 ----------------- show inventory ----------------------------------- show region ------------------Region Manager: Start End Size(b) Class Media Name 0x0F000000 0x0FFFFDFF 16776704 Iomem R/W iomem 0x40000000 0x4EFFFFFF 251658240 Local R/W main 0x40010FC0 0x4067FFE7 6746152 IText R/O main:text 0x40680000 0x40CE977F 6723456 IData R/W main:data 0x40CE9780 0x4145B85F 7807200 IBss R/W main:bss 0x4145B860 0x4EFFFFFF 230311840 Local R/W main:heap<br>0x80000000 0x8EFFFFFF 251658240 Local R/W main:(main k0) 0x80000000 0x8EFFFFFF 251658240 Local R/W 0xA0000000 0xAEFFFFFF 251658240 Local R/W main:(main\_k1) ---------------- show buffers ------------------Buffer elements: 500 in free list (500 max allowed) 595460 hits, 0 misses, 0 created Public buffer pools:

```
Small buffers, 104 bytes (total 37, permanent 25, peak 39 @ 19:39:17):
     35 in free list (20 min, 60 max allowed)
     310581 hits, 48 misses, 110 trims, 122 created
     0 failures (0 no memory)
Middle buffers, 600 bytes (total 15, permanent 15, peak 21 @ 19:39:19):
     14 in free list (10 min, 30 max allowed)
     20386 hits, 2 misses, 6 trims, 6 created
     0 failures (0 no memory)
Big buffers, 1536 bytes (total 6, permanent 5, peak 8 @ 19:39:21):
     6 in free list (5 min, 10 max allowed)
     16375 hits, 1 misses, 11 trims, 12 created
     0 failures (0 no memory)
VeryBig buffers, 4520 bytes (total 50, permanent 50):
     50 in free list (40 min, 300 max allowed)
     0 hits, 0 misses, 0 trims, 0 created
     0 failures (0 no memory)
Large buffers, 5024 bytes (total 0, permanent 0):
     0 in free list (0 min, 5 max allowed)
     0 hits, 0 misses, 0 trims, 0 created
     0 failures (0 no memory)
Huge buffers, 18024 bytes (total 1, permanent 1):
     1 in free list (0 min, 2 max allowed)
     0 hits, 0 misses, 0 trims, 0 created
     0 failures (0 no memory)
Interface buffer pools:
IPC buffers, 4096 bytes (total 85, permanent 16, peak 85 @ 00:00:36):
     12 in free list (10 min, 30 max allowed)
     251678 hits, 23 fallbacks, 0 trims, 69 created
     0 failures (0 no memory)
Header pools:
SDCC Packet Header buffers, 0 bytes (total 2048, permanent 2048):
     0 in free list (2048 min, 2048 max allowed)
     2048 hits, 0 misses
     2048 max cache size, 2048 in cache
     0 hits in cache, 0 misses in cache
Particle Clones:
     2048 clones, 0 hits, 0 misses
Public particle pools:
GLOBAL buffers, 512 bytes (total 862, permanent 862):
     0 in free list (0 min, 862 max allowed)
     862 hits, 0 misses
     862 max cache size, 862 in cache
     0 hits in cache, 0 misses in cache
COMM buffers, 512 bytes (total 32, permanent 32):
     0 in free list (0 min, 32 max allowed)
     32 hits, 0 misses
     32 max cache size, 32 in cache
     0 hits in cache, 0 misses in cache
Private particle pools:
SB-FIFO5/0/1 buffers, 512 bytes (total 1000, permanent 1000):
     0 in free list (0 min, 1000 max allowed)
     1000 hits, 0 fallbacks
     1000 max cache size, 744 in cache
     261 hits in cache, 0 misses in cache
     14 buffer threshold, 0 threshold transitions
EOBC0/0 buffers, 512 bytes (total 2000, permanent 2000):
     0 in free list (0 min, 2000 max allowed)
     2000 hits, 0 misses
     2000 max cache size, 1744 in cache
     79803 hits in cache, 0 misses in cache
     14 buffer threshold, 0 threshold transitions
Ingress ESF Engine buffers, 1028 bytes (total 21, permanent 21):
     0 in free list (21 min, 21 max allowed)
     21 hits, 0 misses
```

```
21 max cache size, 0 in cache
     21 hits in cache, 0 misses in cache
Egress ESF Engine buffers, 1028 bytes (total 21, permanent 21):
     0 in free list (21 min, 21 max allowed)
     21 hits, 0 misses
     21 max cache size, 0 in cache
     21 hits in cache, 0 misses in cache
----------------- show platform hardware version -----------------
        Product Number: '7600-MSC-400'
        Baseboard Serial Number: 'SAD073101T6'
        Manufacturing Assembly Revision: 'A01'
        Baseboard Revision: 0.14
        Daughtercard Serial Number: ''
        CPU Manufacturer: 0x4 (Broadcom)
        CPU SOC Type: BCM1125H 400 Mhz rev 0x21 wafer 0x1
        CPU Revision: 0.3
        Super Santa Ana: 0x0
        PM PLD: 0x5
        IOFPGA version: 0x00051
              type: 0x0 format 0x2 loaded from Upgrade (C1) region
        ROMMON (major.minor.dev.build) = 1.1.0.1
        Bonham version: 0x019
              type: rev2-or-higher-bb
        Gldfgr version: 0x10014
        Oddjob version: 0x10010
        Hyperion: 0x2
        Config PLD: 0x6
        Ingress ESF Engine : Type 0.0 rev 0.2, 1400 MHz
                                       SRAM clocks: 140/200/200/200 MHz
                                       DRAM clock: 400 MHz
        Egress ESF Engine : Type 0.0 rev 0.2, 1400 MHz
                                       SRAM clocks: 200/200/140/200 MHz
                                       DRAM clock: 400 MHz
----------------- show platform hardware iofpga ------------------
CPU base address: 0xB1000000
0000: type_and_version: 0x00000251
0004: global_intr_en: 0x100D1021
0008: global_intr_stat: 0x00000008
000C: reset_reason_reg: 0x00000001
0010: cpu resets: 0x000000000
0014: device_reset: 0x00000040
0018: watchdog: 0x00003D96<br>001C: who am i: 0x00002200
001C: who am i:
0020: rommon<sup>-</sup>sel: 0x00000001
0024: led reg: 0x0000001F
0028: iofpga_ctrl: 0x00000400
002C: earl control: 0x0000000F
0030: iobus intr en: 0x0000000F
0034: iobus_intr_stat: 0x00000000
0038: iobus_deadman: 0x00000015
003C: iobus_last_addr: 0x00000000
0040: iobus_last_data: 0x00000000
0044: iobus_tran_stat: 0x00000000
0048: test_pins_reg: 0x00000000
0058: pld_jtag: 0xCAFEBABE<br>SIP2 base addr: 0xB1000400
SIP2 base addr:
0000: spa_ctrl: 0x00000923<br>0004: spa_intr_en: 0x7E07222F
0004: spa\overline{\overline{\phantom{a}}}intr\overline{\phantom{a}}en:
0008: spa_intr_stat: 0x01000000
000C: spa_stat: 0x0000222C
0010: spabus_deadman: 0x0000002A
0014: spabus_tran_stat: 0x0800021C
0018: spabus_last_read: 0x00070001
001C: spabus_last_par: 0x00003531
```
 $\mathbf l$ 

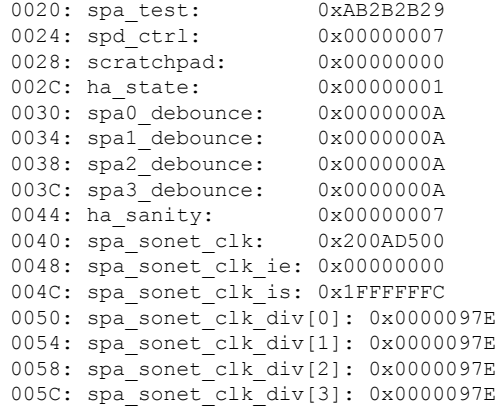

## <span id="page-15-0"></span>**show hw-module subslot**

To display diagnostic information about internal hardware devices for a SPA, use the **show hw-module subslot** command in privileged EXEC configuration mode.

To display diagnostic information about modules and interfaces on a Cisco 4400 Series ISR, use the **show hw-module subslot** command in privileged EXEC mode.

**show hw-module subslot** [*slot*/*subslot*] {**brief** | **config** | **counters** | **errors** | **registers** | **status**} **device** *port*

**Cisco 4400 Series Integrated Services Router (ISR)**

**show hw-module subslot** [*slot*/*subslot*] **all** | **attribute** | **entity** | **fpd** | **oir** | **sensors** | **subblock**

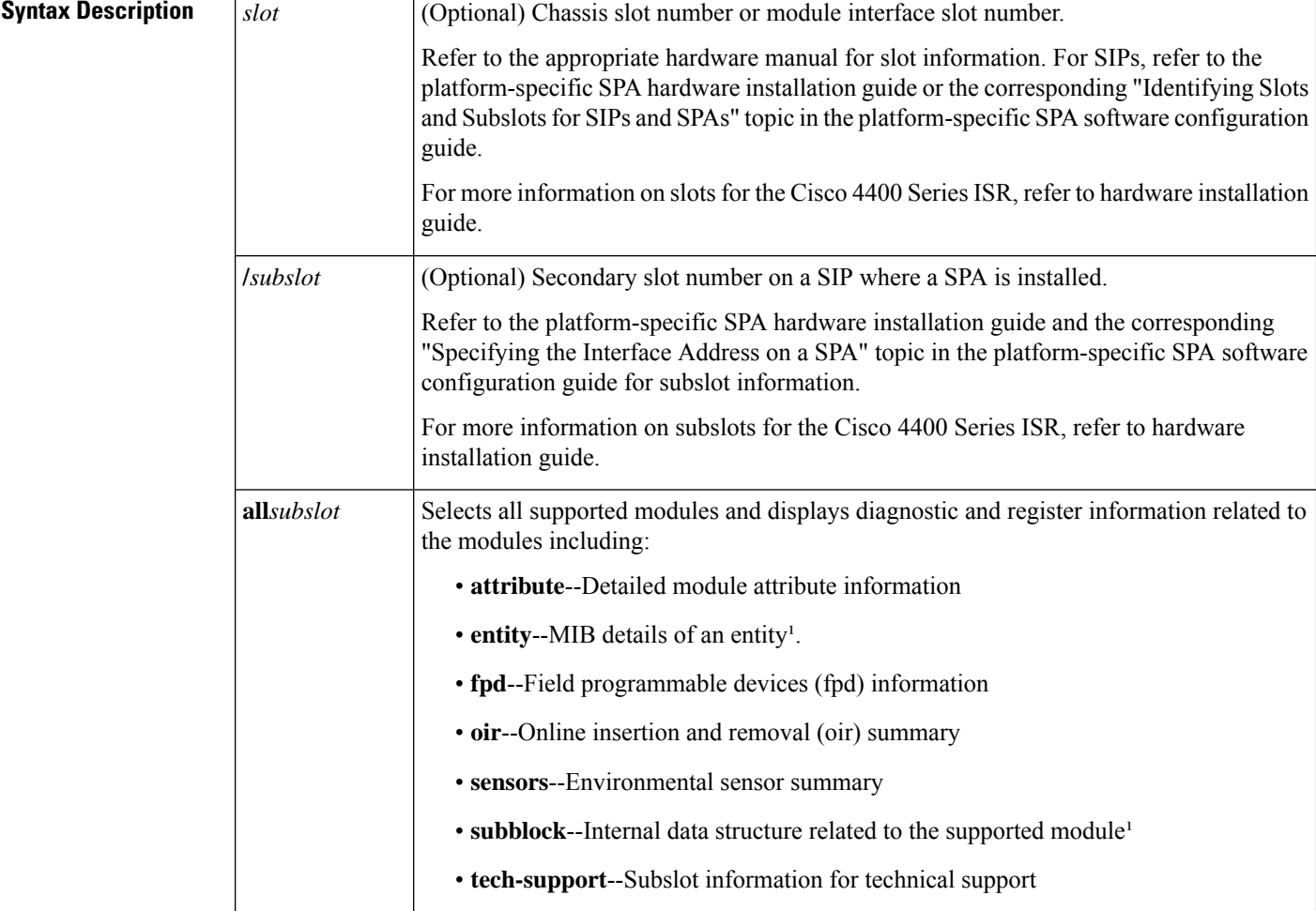

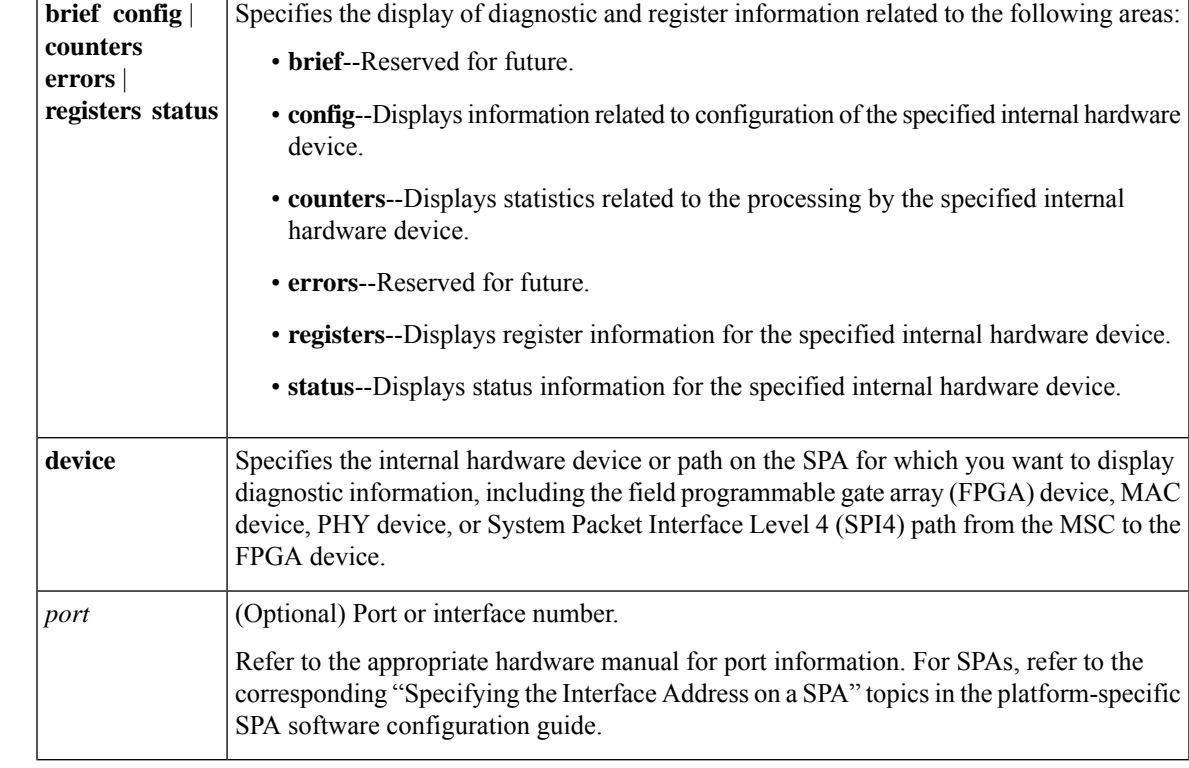

**Command Default** No default behavior or values

**Command Modes** Privileged EXEC

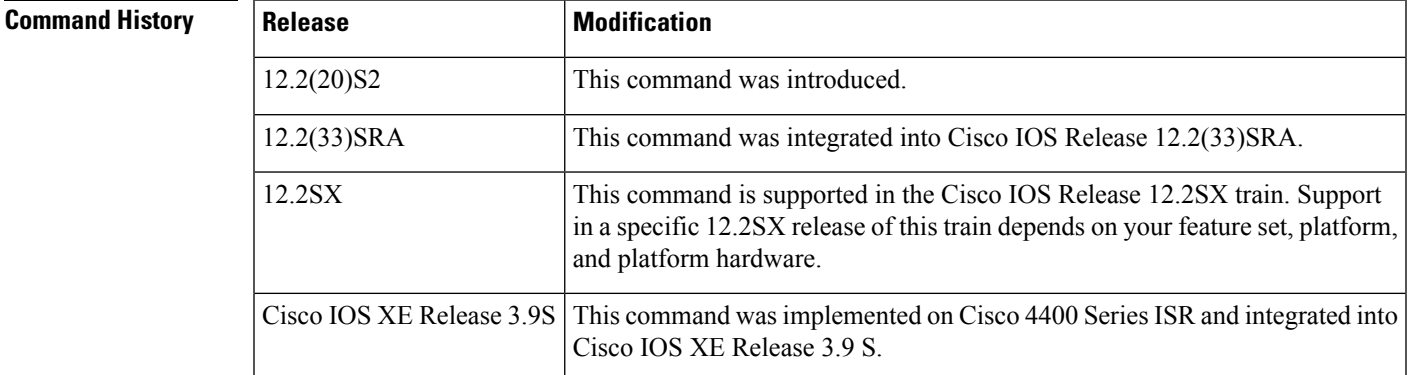

**Usage Guidelines** Use the **show hw-module subslot** command to obtain diagnostic information about an interface on the SPA.

The **counters** keyword displays a subset of the statistics that are also provided by the **show controllers fastethernet** command for the specified SPA device.

Use the **show hw-module subslot** command in Cisco 4400 Series ISRs to obtain diagnostic information related to all supported Cisco services modules and network interface modules(NIM). You can use the **show hw-module subslot all oir** command to verify the operation and proper activation of a module after an online insertion or removal.

#### **Show hw-module subslot all oir Example**

The following sample output from the **show hw-module subslot all oir** command verifies activation and proper operation of all supported modules on the router:

Router#**show hw-module subslot all oir**

Module Model **Model** Operational Status -------------- ------------------ ------------------------ subslot 0/1 NTM-8MFT-T1/E1 ok subslot  $1/0$  SM-X T1/E1 ok

**Examples** The following examples provide sample output for several versions of the **show hw-module** subslot command for a SPA located in the top subslot (0) of the MSC that is installed in slot 4 on a Cisco 7304 router.

#### **show hw-module subslot config fpga Example**

The following shows sample output from the **show hw-module subslot config** command for the FPGA device on the first interface (port 0):

```
Router# show hw-module subslot 4/0 config fpga 0
FPGA RX Config
  RX FIFO parity select is even
 RX CRC check is enabled
 RX SHIM header insertion is disabled
 RX Flow control is enabled
 RX CRC strip is enabled
 RX TCAM LKUP is enabled
FPGA TX Config
 TX FIFO parity select is even
  TX CRC generation is enabled
 TX Padding is enabled
```
#### **show hw-module subslot config phy Example**

The following shows sample output from the **show hw-module subslot config** command for the PHY device on the first interface (port 0):

```
Router# show hw-module subslot 4/0 config phy 0
 PHY version: identifier1 = 0x141, identifier2 = 0xCD2
  PHY Configuration:
  control (reg 0) = 0x3100
   PHY state: not in reset, not powered down, not isoloated
   speed: 100 Mbps, duplex: full
   auto-negotiation enabled, loopback disabled, collision test disabled
  phy specific control (reg 16) = 0x78
    force link good: no
   MDI cross-over mode: automatic crossover
   Tx FIFO depth: +/- 16 bits, Rx FIFO depth: +/- 16 bits
   never assert CRS on transmit, energy detect: off
```
Ш

```
enable extended distance: no, 125 clock: low
 MAC interface power: always up, SQE test: disabled
 polarity reversal: enabled, jabber function: enabled
extended phy specific control (reg 20) = 0xCE2
 line loopback: disabled, detect lost lock: no, enabled RCLK
 master downshift counter: 4, slave downshift counter: 0
  default MAC interface speed: 1000 Mbps
 fiber auto-negotiation disabled
 add delay to RX CLK for RXD outputs: yes
 add delay to GTX CLK for TXD latching: yes
auto-negotiation advertisement for 10/100 (reg 4) = 0xDE1
  10Base-Tx half-duplex: yes, full-duplex: yes
 100Base-Tx half-duplex: yes, full-duplex: yes
 pause frame support: yes, asymmetric pause: yes
  set remote fault bit: no, advertise next page: no
```
#### **show hw-module subslot counters fpga Example**

The following shows sample output from the **show hw-module subslot counters** command for the FPGA device on the first interface (port 0):

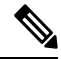

**Note** This information is also available using the **show controllers fastethernet** command.

```
Router# show hw-module subslot 4/0 counters fpga 0
Input: Total (good & bad) packets: 5734
        TCAM drops: 4908
         Satisfy (host-backpressure) drops: 0
        CRC drops: 0
        PL3 RERRs: 0
  Output: EOP (SPI4) errors: 0
```
#### **show hw-module subslot status mac Example**

The following shows sample output from the **show hw-module subslot** command for MAC device status on the first interface (port 0):

```
Router# show hw-module subslot 4/0 status mac 0
 Status registers:
    speed = 100 Mbps, duplex = full, interface mode = copperspi3 side loopback is disabled, line side loopback is disabled
   padding is disabled, crc add is disabled
   force duplex is enabled
  Rx FIFO status:
   Read pointer = 0xCDE, Write pointer = 0xCDE
   Occupancy of FIFO in 8 byte locations = 0
   Reset is not set
   Overflow event did not occur
  Tx FIFO status:
   Read pointer = 0x498, Write pointer = 0x498Occupancy of FIFO in 8 byte locations = 0
   Overflow event did not occur
   Underflow event did not occur
   Out of sequence event did not occur
```
#### **show hw-module subslot status phy Example**

The following shows sample output from the **show hw-module subslot** command for PHY device status on the first interface (port 0):

```
Router# show hw-module subslot 4/0 status phy 0
 PHY Status:
  status (reg 1) = 0x7949
   link is down, auto-negotiation is not complete
   remote fault not detected, jabber not detected
 phy specific status (reg 17) = 0x4100
   link is down (real-time), speed/duplex not resolved
   speed: 100 Mbps, duplex: half
   page not received, cable length is 80 - 110m
   MDI cross-over status: MDI, downshift status: no
   energy detect status: active
   transmit pause: disabled, receive pause: disabled
   polarity: normal, jabber: no
 phy specific extended status (reg 27) = 0x848B
   Fiber/ copper auto selection disabled, copper link
   Serial interface auto-negotiation bypass disabled
   Serial interface auto-negotiation bypass status:
     Link came up because regular fiber autoneg completed
   Interrupt polarity is active low
  receive error count: 0x0
```
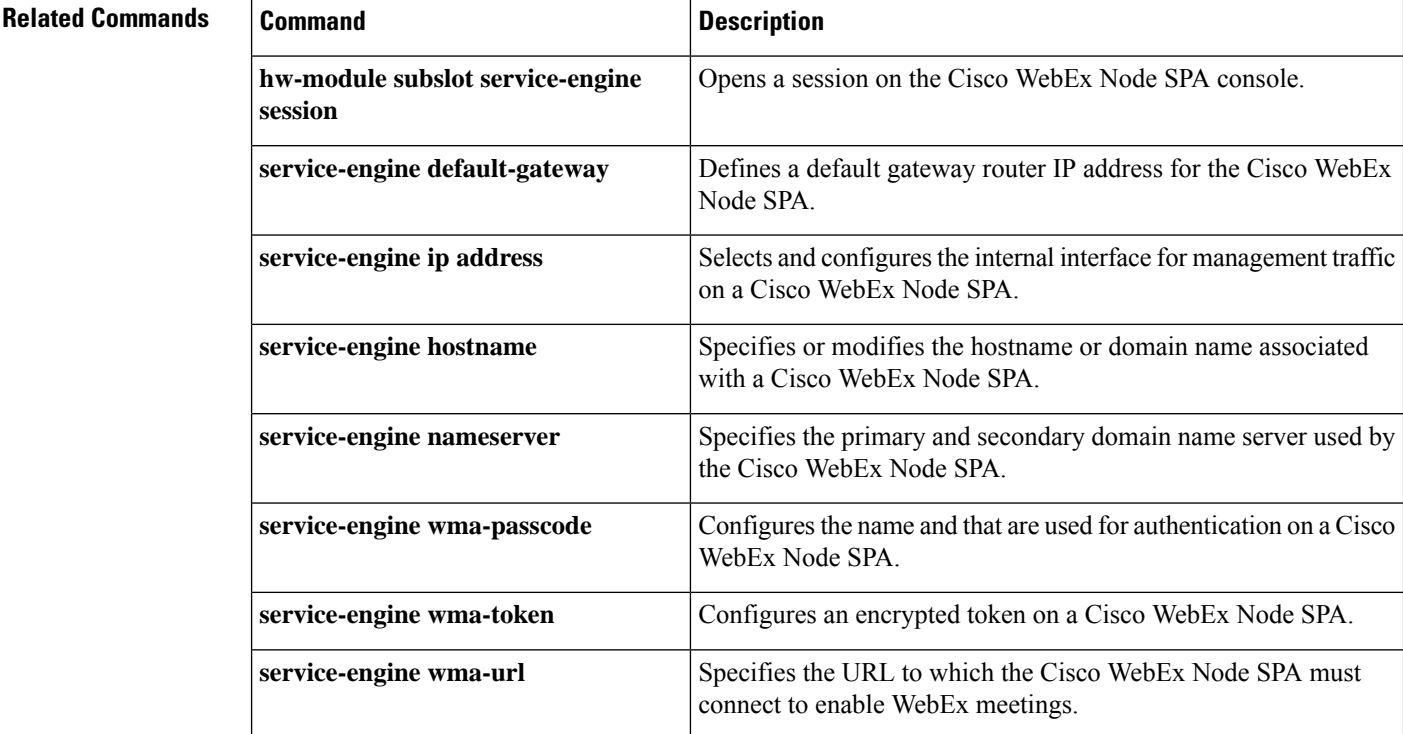

## <span id="page-20-0"></span>**show hw-module subslot fpd**

To display the current versions of all field-programmable devices (FPDs) for a particular SPA or all of the active SPAs on a router, use the **showhw-modulesubslotfpd** command in privileged EXEC mode.

### **Cisco 7304 Router**

**show hw-module subslot** [*slot*/*subslot*] **fpd**

### **Cisco 7600 Series Routers, Catalyst 6500 Series Switches, Cisco 12000 Series Routers, and Cisco uBR10012 Universal Broadband Router show hw-module subslot** {*slot*/*subslot* | **all**} **fpd**

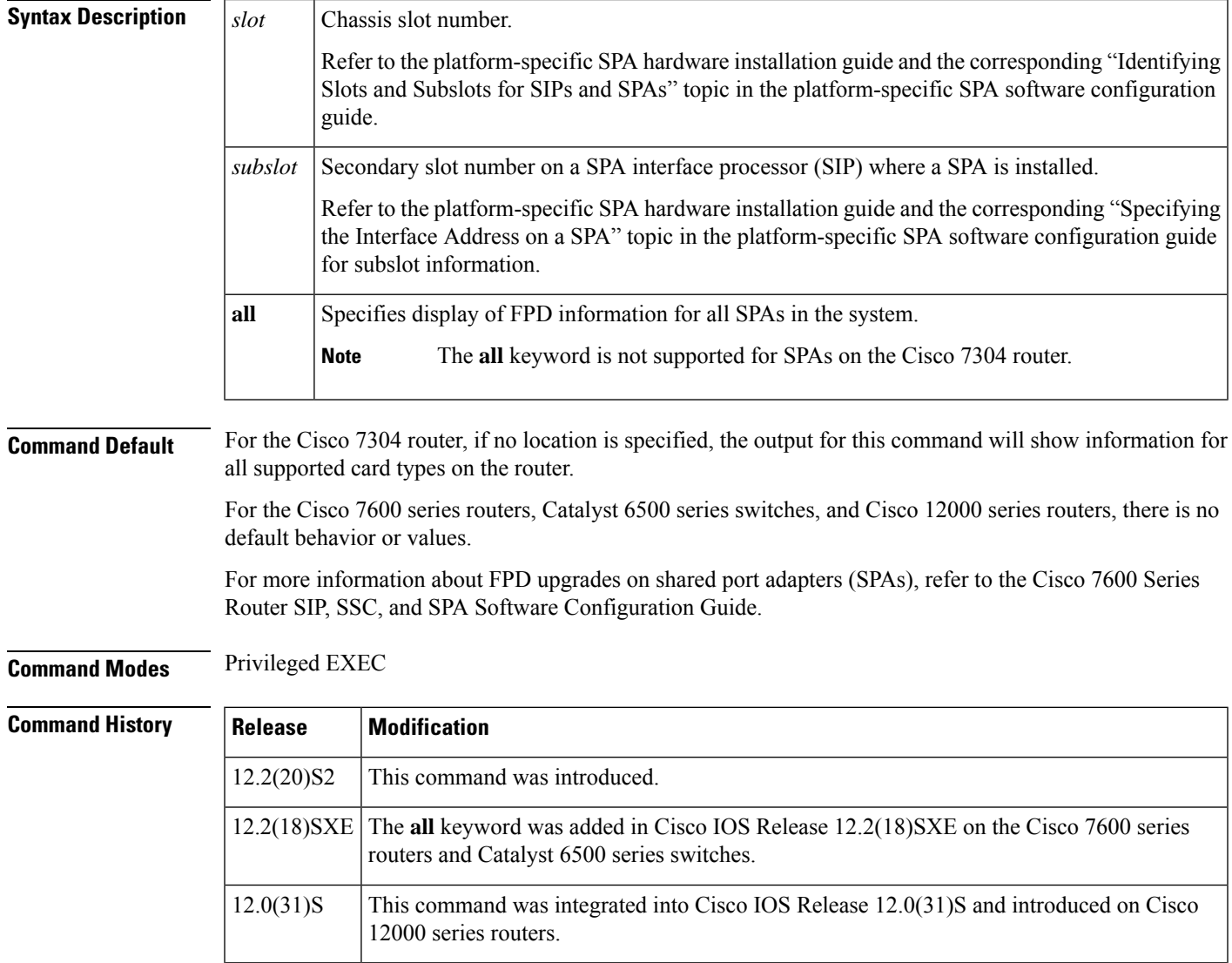

12.2(33)SRA This command was integrated into Cisco IOS Release 12.2(33)SRA.

12.2(33)SCB This command was integrated into Cisco IOS Release 12.2(33)SCB.

#### **Usage Guidelines** Other than the FPD version information, the output for this command may also contain useful FPD-related notes.

#### **Cisco 7304 Router**

The **all** keyword is not supported on the Cisco 7304 router. The *slot/subslot* arguments are optional, and if you do not specify them, the command displays FPD information for all supported card types on the router.

### **Cisco 7600 Series Routers, Catalyst 6500 Series Switches, 12000 Series Routers, and Cisco uBR10012 Universal Broadband Router**

If you do not use the **all** keyword, then you must specify the *slot/subslot* arguments to select the location of a particular card. There is no default behavior for this command on the Cisco 7600 series routers.

### **Examples**

#### **Displaying FPD Information for a Particular SPA Example**

This example shows the output when using the *slot/subslot* arguments to identify a particular SPA. This SPA meets the minimum FPD requirements with that particular Cisco IOS release.

```
Router#
show hw-module subslot 4/0 fpd
```
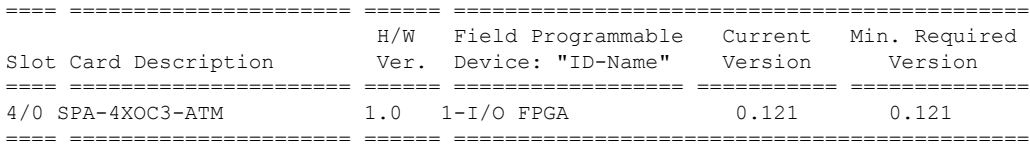

#### **Cisco uBR10012 Universal Broadband Router**

The following example shows the output when using the *slot/subslot* arguments to identify a particular SPA on a Cisco uBR10012 router:

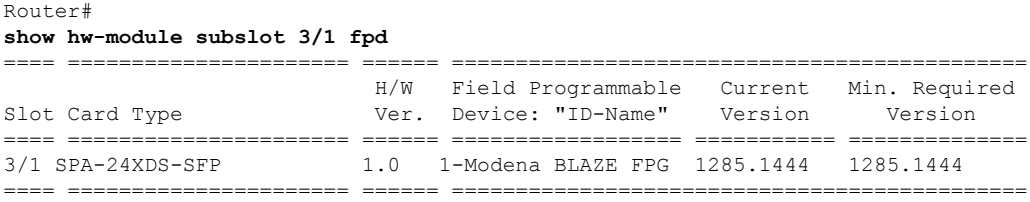

#### **Displaying FPD Information for all SPAs in the System Example**

This example shows FPD image file versions for all SPAs in the system:

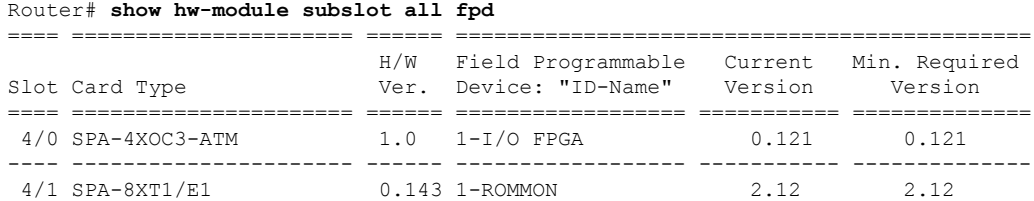

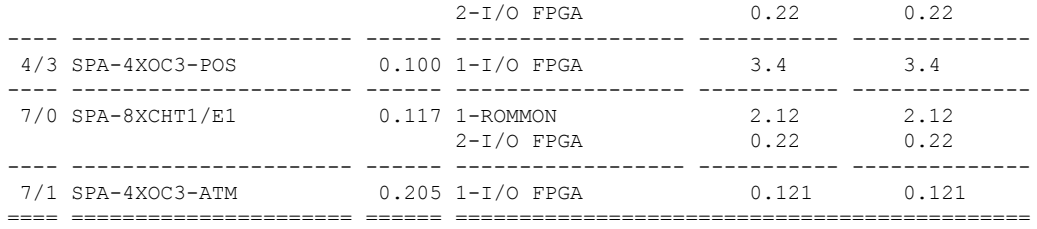

### **Cisco uBR10012 Universal Broadband Router**

The following example shows FPD image file versions for all SPAs on a Cisco uBR10012 router:

```
Router#
show hw-module subslot all fpd
==== ====================== ====== =============================================
                         H/W Field Programmable Current Min. Required
Slot Card Type Ver. Device: "ID-Name" Version Version
==== ====================== ====== ================== =========== ==============
3/0 SPA-24XDS-SFP 1.0 1-Modena BLAZE FPG 1285.1444 1285.1444
     ---- ---------------------- ------ ------------------ ----------- --------------
3/1 SPA-24XDS-SFP 1.0 1-Modena BLAZE FPG 1285.1444 1285.1444
---- ---------------------- ------ ------------------ ----------- --------------
                         1.2 1-10GE V2 I/O FPGA 1.9
---- ---------------------- ------ ------------------ ----------- --------------
                          1.2 1-5xGE V2 I/O FPGA 1.10 1.10
==== ====================== ====== =============================================
```
### **Displaying Information for all SPAs in the System Example (Cisco 7304 only)**

The **all** keyword is not supported on the Cisco 7304 router.

=============================================

To display all FPD image file versions for all SPAs on a Cisco 7304 router, enter the **showhw-modulesubslotfpd**command withoutspecifying a slot and subslot. The following example shows all FPD image file versions on a Cisco 7304 router:

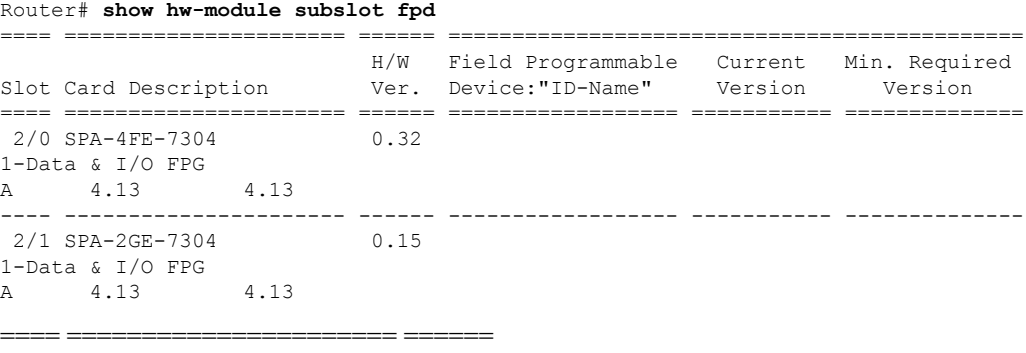

### **Related Command**

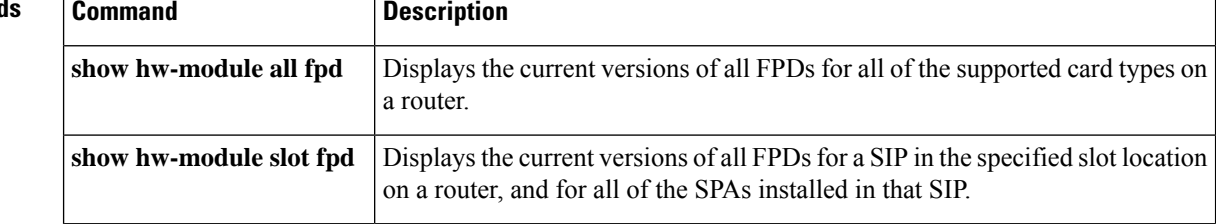

Ш

# <span id="page-24-0"></span>**show hw-module subslot oir**

To display the operational status of a shared port adapter (SPA), use the **showhw-modulesubslotoir** command in privileged EXEC configuration mode.

**show hw-module subslot** {*slot*/*subslot* | **all**} **oir** [**internal**]

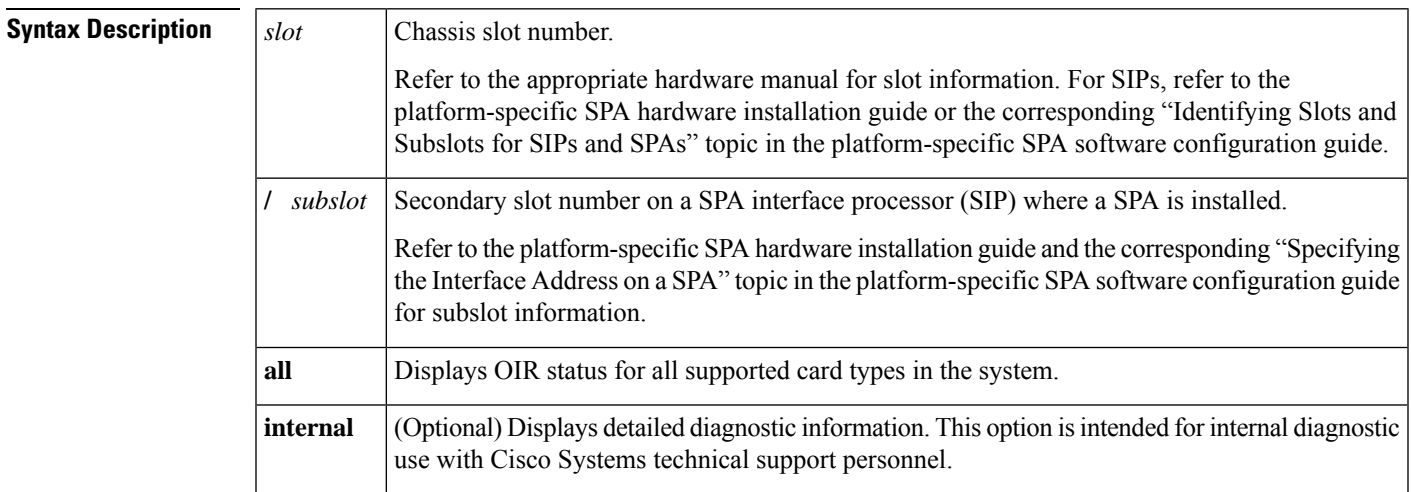

**Command Default** No default behavior or values

### **Command Modes** Privileged EXEC

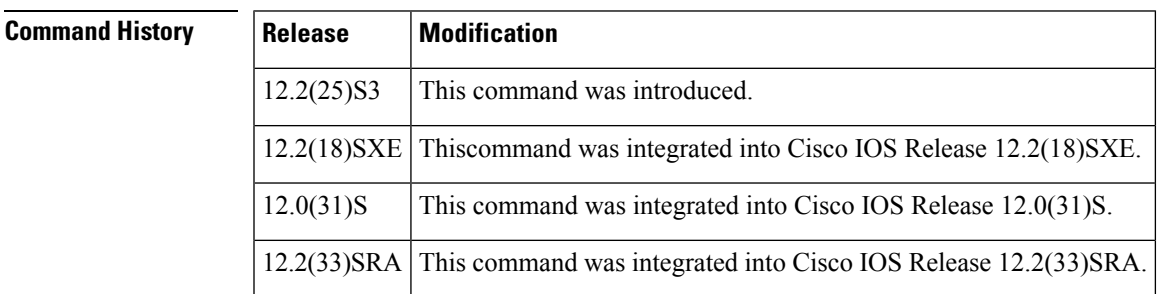

**Usage Guidelines** Use the **showhw-modulesubslotoir** command to obtain operational status information about one or all SPAs. To display information for a specific SPA, specify the slot number of the SIP and the subslot number of the SPA about which you want information.

> To display information for all SPAs in the router, do not specify the *slot*/*subslot* arguments and use the **all** keyword. If no location is specified, the output for this command will show information for all SPAs in the router.

> The optional **internal** keyword displays detailed diagnostic information that is recommended only for use with Cisco Systems technical support personnel.

### **Examples** The following example shows the operational status of all of the SPAs installed in a router where two of the SPAs are in an out-of-service condition:

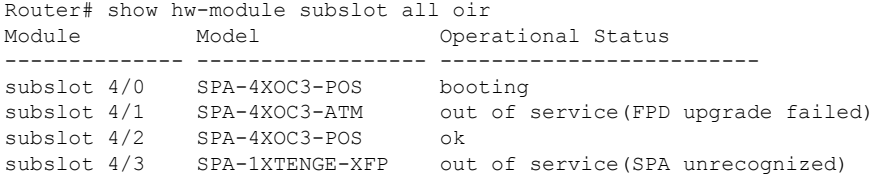

The table below describes the possible values for the Operational Status field in the output.

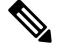

**Note** The following status descriptions are not applicable to every SPA and can be platform-specific.

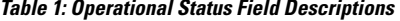

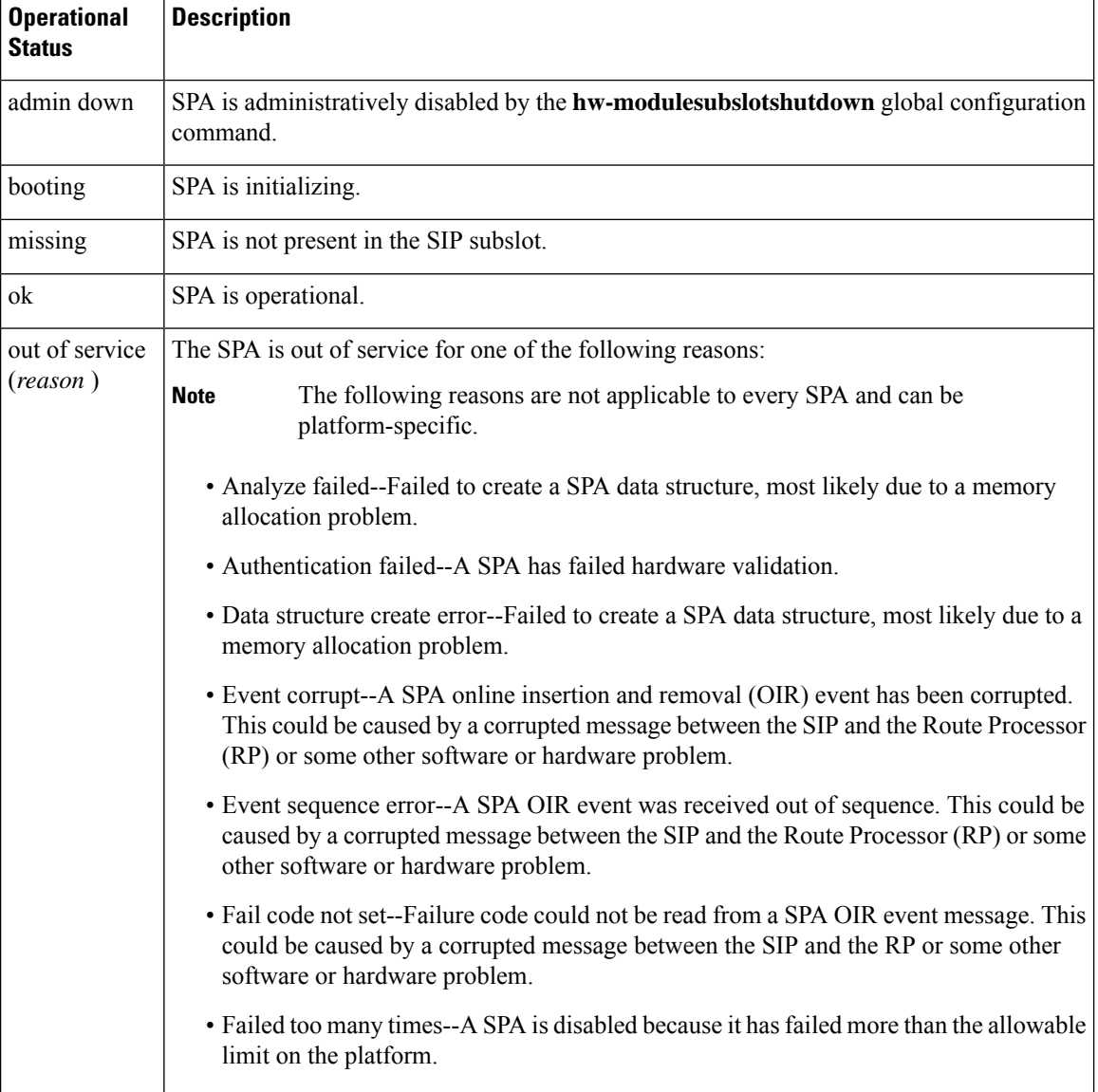

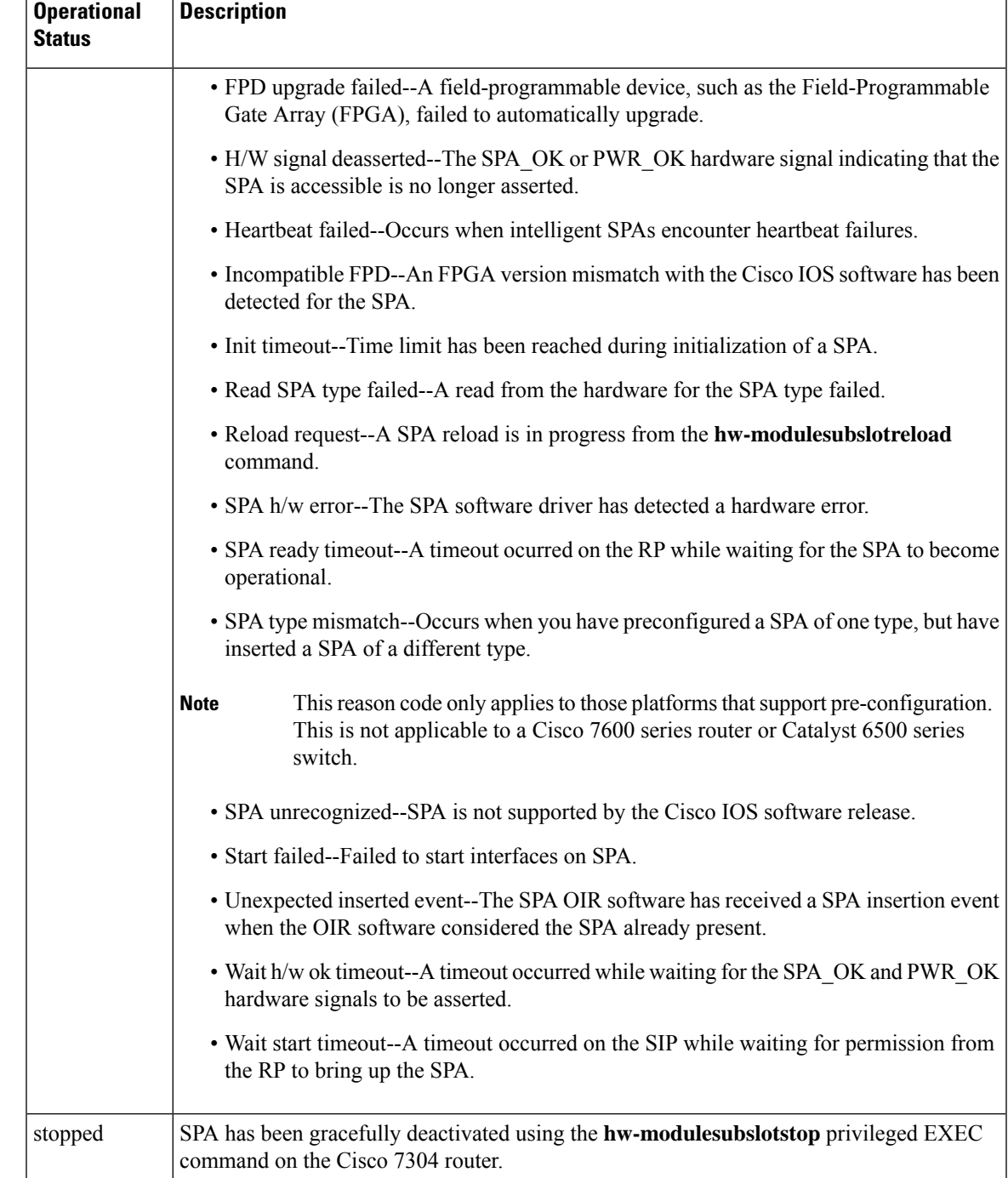

The following example shows the operational status of all of the SPAs installed in a router where all SPAs are running successfully:

Router# **show hw-module subslot all oir**

Module Model Model Operational Status ------------- -------------------- ------------------------ subslot 1/1 SPA-2XOC3-ATM ok subslot 4/0 SPA-2XT3/E3 ok<br>subslot 4/1 SPA-4XOC3-POS ok  $subslot 4/1$   $SPA-4XOC3-POS$ subslot  $4/2$  SPA-8XCHT1/E1 ok

The following example shows sample output when using the optional **internal** keyword:

```
Router# show hw-module subslot 4/0 oir internal
WARNING: This command is not intended for production use
and should only be used under the supervision of
Cisco Systems technical support personnel.
sm(spa_oir_tsm subslot 4/0 TSM), running yes, state ready
Admin Status: admin enabled, Operational Status: ok(1)
Last reset Reason: manual
TSM Context:
   configured_spa_type 0x483
   soft remove fail code 0x0(none)
   last_fail_code 0x110E(SPA unrecognized)
   fail count 0
   timed fail count 0, failed spa type 0x483
   recovery_action 6
   associated fail code 0x110E(SPA unrecognized)
   sequence numbers: next from tsm 4, last to tsm 2
   flags 0x0
Subslot:
   spa type 0x483, active spa type 0x483
   subslot flags 0x0, plugin flags 0x0
TSM Parameters:
   wait_psm_ready_timeout 360000 ms, init_timeout 240000 ms
   short_recovery_delay 5000 ms, long_recovery_delay 120000 ms
   ok up time 1200000 ms, bad fail count 10
   fail time period 600000 ms, max_fail_count 5
   does not support pre-configuration
SPA OIR state machine audit statistics
               In-sync poll-count qry-fail resp-fail restarts fail-count
subslot 4/0 yes 1 0 0 0 0
```
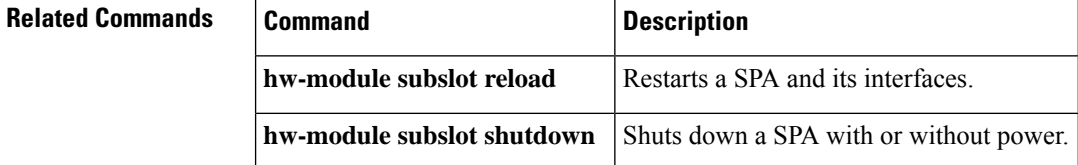

# <span id="page-28-0"></span>**show hw-module subslot service-engine status**

To display the Cisco WebEx Node SPA application status on a Cisco ASR 1000 Series Router, use the **showhw-modulesubslotservice-enginestatus**command in privileged EXEC mode.

**show hw-module subslot** *slot*/*subslot* **service-engine status**

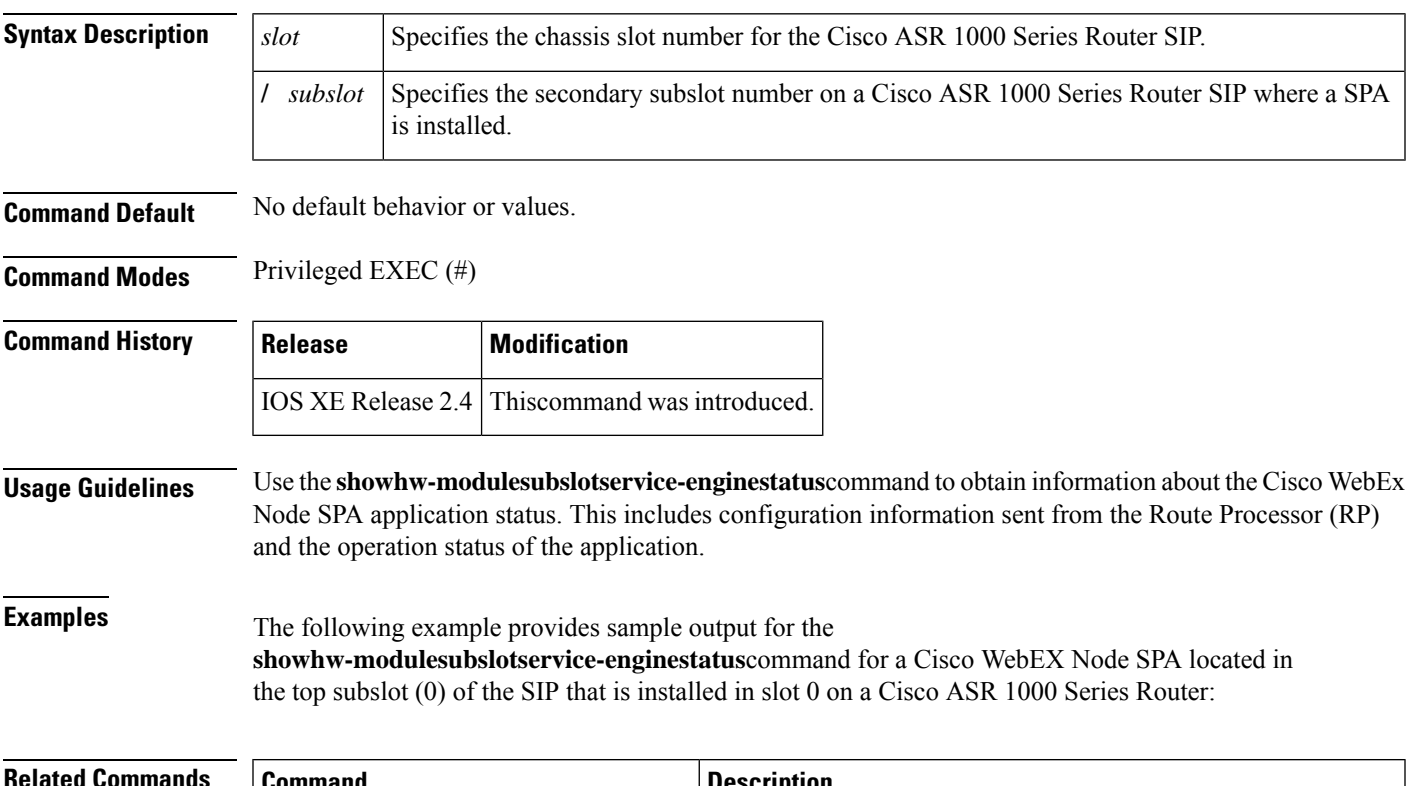

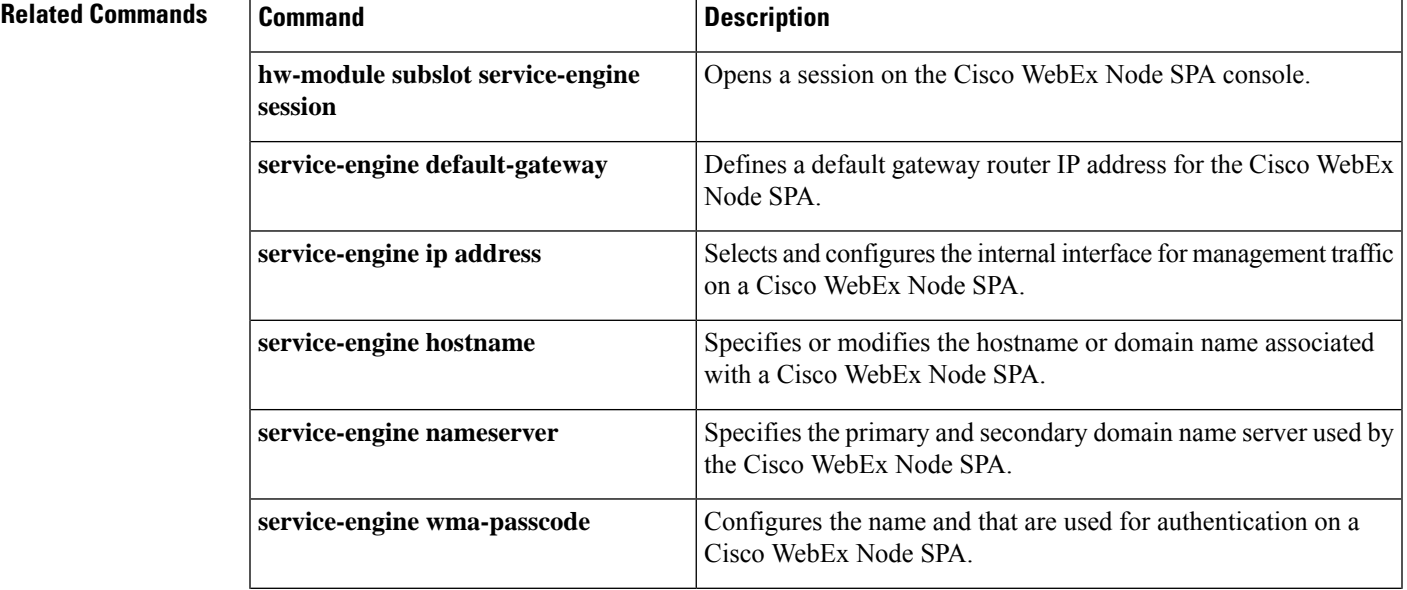

I

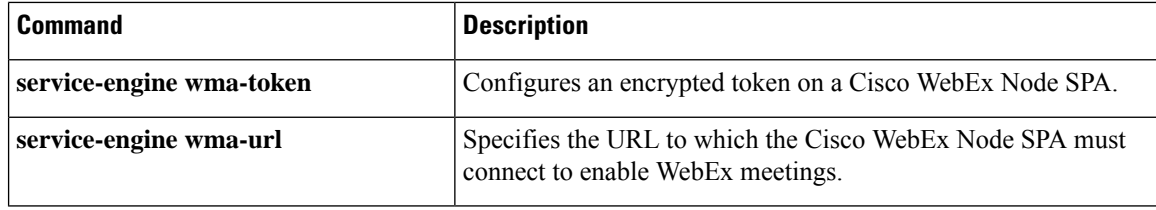

# <span id="page-30-0"></span>**show hw-module subslot transceiver**

To display the information about an optical transceiver installed in a shared port adapter (SPA), use the **showhw-modulesubslottransceiver** command in privileged EXEC configuration mode.

**show hw-module subslot slot**/**subslot transceiver port** {**idprom** [{**brief** | **detail** | **dump**}] | **status**}

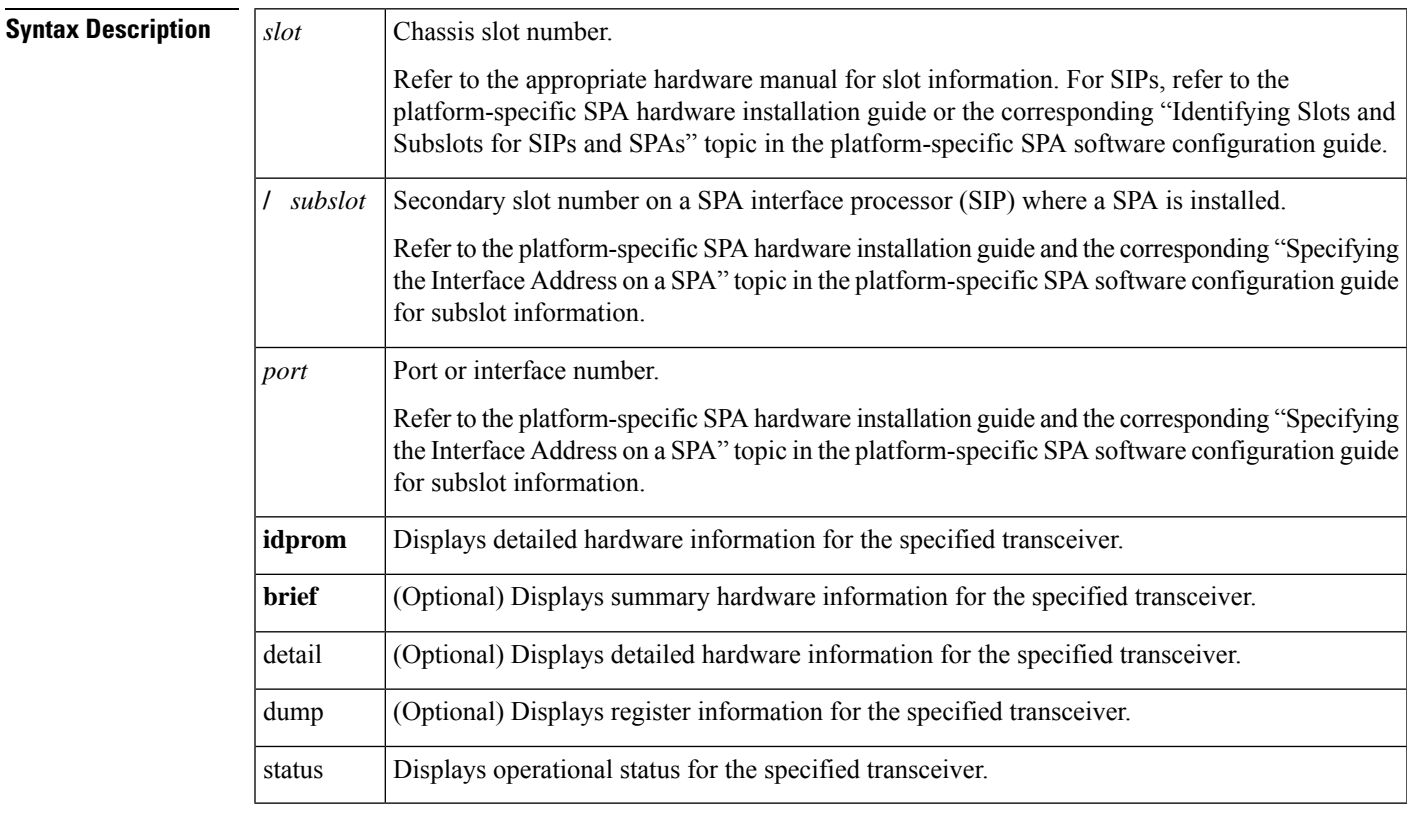

**Command Default** No default behavior or values

**Command Modes** Privileged EXEC

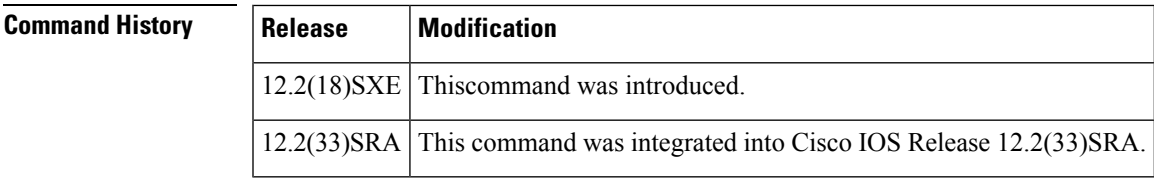

**Usage Guidelines** Use the **showhw-modulesubslottransceiver** command to obtain hardware information or operational status for optical devices installed in a SPA.

Cisco Systems qualifies the small form-factor pluggable (SFP) optics modules that can be used with SPAs.

The SPAs will only accept the SFP modules listed as supported in this document. An SFP check is run every time an SFP module is inserted into a SPA and only SFP modules that pass this check will be usable. **Note**

If a transceiver has not been qualified by Cisco Systems for use with a SPA, the **showhw-modulesubslottransceiverstatus** command reports the following message:

```
The transceiver in slot 4 subslot 0 port 2
  is not a Cisco supplied component. In the current configuration
  third party transceivers are not serviced.
```
If a transceiver has not been qualified by Cisco Systems for use with a SPA, the**showhw-modulesubslottransceiveridprom** command reports the following message:

Transceiver is not a Cisco supplied part: the system cannot read the IDPROM

#### **Examples**

#### **Example of the show hw-module subslot transceiver idprom Command for an OC-3 Transceiver**

The following example shows hardware IDPROM information for an OC-3, short reach, multimode transceiver installed in the first interface port (0) of the SPA located in subslot 2 of the SIP installed in chassis slot 7:

```
Router# show hw-module subslot 7/2 transceiver 0 idprom
```
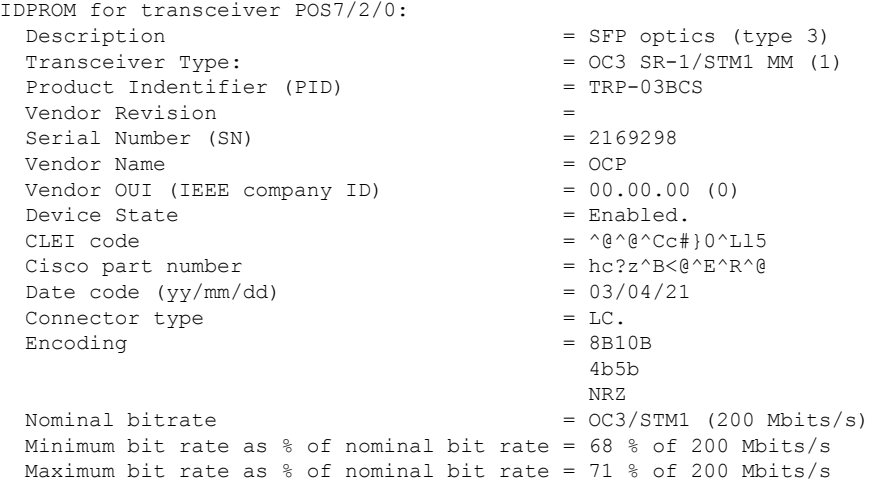

#### **Example of the show hw-module subslot transceiver idprom Command for an OC-12 Transceiver**

The following example shows hardware IDPROM information for an OC-12, short reach, multimode transceiver installed in the first interface port (0) of the SPA located in subslot 0 of the SIP installed in chassis slot 7:

```
Router# show hw-module subslot 7/0 transceiver 0 idprom
IDPROM for transceiver POS7/0/0:
 Description = SFP optics (type 3)
```
Ш

```
Transceiver Type: = OCl2 SR-1/STM4 MM (8)
Product Indentifier (PID) = TRP-12BCS
Vendor Revision
Serial Number (SN) = 2177091
Vendor Name = OCP
Vendor OUI (IEEE company ID) = 00.00.00 (0)
Device State = Enabled.
CLET \text{ code} = ^@^@^CdZ+{N^\^X
Cisco part number = pk: c^rK^@Date code (yy/mm/dd) = 03/05/07
\begin{aligned} \text{Connector type} \qquad \qquad & = \text{LC}. \end{aligned}Encoding = 8B10B4b5b
                               NRZ
Nominal bitrate = OCl2/STM4 (600 Mbits/s)
Minimum bit rate as % of nominal bit rate = 92 % of 600 Mbits/s
Maximum bit rate as % of nominal bit rate = 13 % of 600 Mbits/s
```
#### **Example of the show hw-module subslot transceiver idprom brief Command**

The following example shows the operational status of the transceiver installed in the first interface port (0) of the SPA located in subslot 2 of the SIP installed in chassis slot 3:

```
Router# show hw-module subslot 3/2 transceiver 0 idprom brief
IDPROM for transceiver POS3/2/0:
 Description = SFP optics (type 3)
 Transceiver Type: = OCl2 SR-1/STM4 MM (8)Product Indentifier (PID) = TRP-12BCS
 Vendor Revision =
 Serial Number (SN) = 2569567
 Vendor Name = CISCO-OCPVendor OUI (IEEE company ID) = 00.00.00 (0)
 Device State = Enabled.
 CLEI code = \hat{C} \cdot (\hat{C} \cdot \hat{C})^T = \hat{C} \cdot (\hat{C} \cdot \hat{C})^T = \hat{C} \cdot (\hat{C} \cdot \hat{C} \cdot \hat{C})^TCisco part number = T^W L^Y K C Q 7^@Date code (yy/mm/dd) = 04/03/24
 Connector type = LC.Encodering = 8B10B4b5b
                                    NRZ
 Nominal bitrate = OC12/STM4 (600 Mbits/s)
 Minimum bit rate as % of nominal bit rate = 92 % of 600 Mbits/s
 Maximum bit rate as % of nominal bit rate = 13 % of 600 Mbits/s
```
#### **Example of the show hw-module subslot transceiver idprom detail Command**

The following example shows the detail form of the command for the transceiver installed in the sixth interface port (5) of the SPA located in subslot 0 of the SIP installed in chassis slot 4:

```
Router# show hw-module subslot 4/0 transceiver 5 idprom detail
```

```
IDPROM for transceiver GigabitEthernet4/0/6:
Description = SFP optics (type 3)
 Transceiver Type: = GE SX (19)
 Product Indentifier (PID) = FTRJ8519P1BNL-C3
 Vendor Revision = A1Serial Number (SN) = FNS0821K2J5
 Vendor Name = CISCO-FINISAR
```
Vendor OUI (IEEE company ID) = 00.90.65 (36965)  $C = C$   
 $C = C$   
 $C = 10-1954-01$ Cisco part number Device State  $=$  Enabled. Date code  $(yy/mm / dd)$  = 04/05/19  $Connector type$  =  $LC.$ Encoding  $= 8B10B$ NRZ Nominal bitrate  $= 2xFC$  (2100 Mbits/s) Minimum bit rate as % of nominal bit rate = not specified Maximum bit rate as % of nominal bit rate = not specified Link reach for 9u fiber (km)  $= SN(550/270m)$  (0) 1xFC-MM(500/300m) (0) 2xFC-MM(300/150m) (0) ESCON-MM(2km) (0) Link reach for 9u fiber (m)  $= SN(550/270m)$  (0) 1xFC-MM(500/300m) (0) 2xFC-MM(300/150m) (0) ESCON-MM(2km) (0) Link reach for 50u fiber (m)  $= 2xFC-MM(300/150m)$  (30) Link reach for  $62.5u$  fiber (m) =  $2xFC-MM(300/150m)$  (15) Nominal laser wavelength = 850 nm. DWDM wavelength fraction = 850.0 nm.<br>Supported options = Tx disable Supported options Tx fault signal Loss of signal (standard implementation) Supported enhanced options  $=$  Alarms for monitored parameters Diagnostic monitoring  $=$  Digital diagnostics supported Diagnostics are externally calibrated Rx power measured is "Averagepower" Transceiver temperature operating range  $= -5$  C to 85 C (extended) Minimum operating temperature  $= -20 \text{ C}$ <br>Maximum operating temperature  $= 90 \text{ C}$ Maximum operating temperature High temperature alarm threshold  $= +109.000 \text{ C}$ High temperature warning threshold  $= +103.000$  C Low temperature warning threshold  $= -13.000 \text{ C}$ Low temperature alarm threshold  $= -29.000 \text{ C}$ <br>High voltage alarm threshold  $= 3.9000 \text{ Volts}$ High voltage alarm threshold High voltage warning threshold  $= 3.7000$  Volts Low voltage warning threshold = 2.9000 Volts<br>
Low voltage alarm threshold = 2.7000 Volts Low voltage alarm threshold High laser bias current alarm threshold  $= 15.000$  mAmps High laser bias current warning threshold = 12.000 mAmps Low laser bias current warning threshold =  $2.000$  mAmps Low laser bias current alarm threshold  $= 1.000$  mAmps High transmit power alarm threshold  $= 0.7424$  mWatts High transmit power warning threshold  $= 0.7424$  mWatts Low transmit power warning threshold  $= 0.959$  mWatts Low transmit power alarm threshold  $= 0.619$  mWatts High receive power alarm threshold  $= 5.9324$  mWatts High receive power warning threshold  $= 3.7416$  mWatts Low receive power warning threshold =  $0.751$  mWatts<br>Low receive power alarm threshold =  $0.478$  mWatts Low receive power alarm threshold External Calibration constant: Rx power4 =  $0.000$ External Calibration constant: Rx power3 = 0.000 External Calibration constant:  $Rx power2 = 0.000$ External Calibration constant: Rx power1 =  $0.212$ External Calibration constant: Rx power0 =  $-1.4294966868$ External Calibration: bias current slope  $= 1.000$ External Calibration: bias current offset = 0

### **Example of the show hw-module subslot transceiver status Command**

The following example shows the operational status of the transceiver installed in the third interface port (2) of the SPA located in subslot 0 of the SIP installed in chassis slot 4:

```
Router# show hw-module subslot 4/0 transceiver 2 status
The Transceiver in slot 4 subslot 0 port 2 is enabled.
  Module temperature = +41.617 C<br>Transceiver Tx supply voltage = 3292.0 uVolts
  Transceiver Tx supply voltage
  Transceiver Tx bias current = 4840 uAmps
  Transceiver Tx power = 349.2 uWatts<br>Transceiver Rx optical power = 0.5 uWatts
  Transceiver Rx optical power
```
## <span id="page-35-0"></span>**show hw-programmable**

To display the current Complex Programmable Logic Device (CPLD) or Field-Programmable Gate Array (FPGA) version in a particular line card on a Cisco ASR 1000Series Router, use the **showhw-programmable** command in Privileged EXEC configuration mode.

**show hw-programmable** {**all** | **R0** | **R1** | **F0** | **F1** | **0**..**5**}

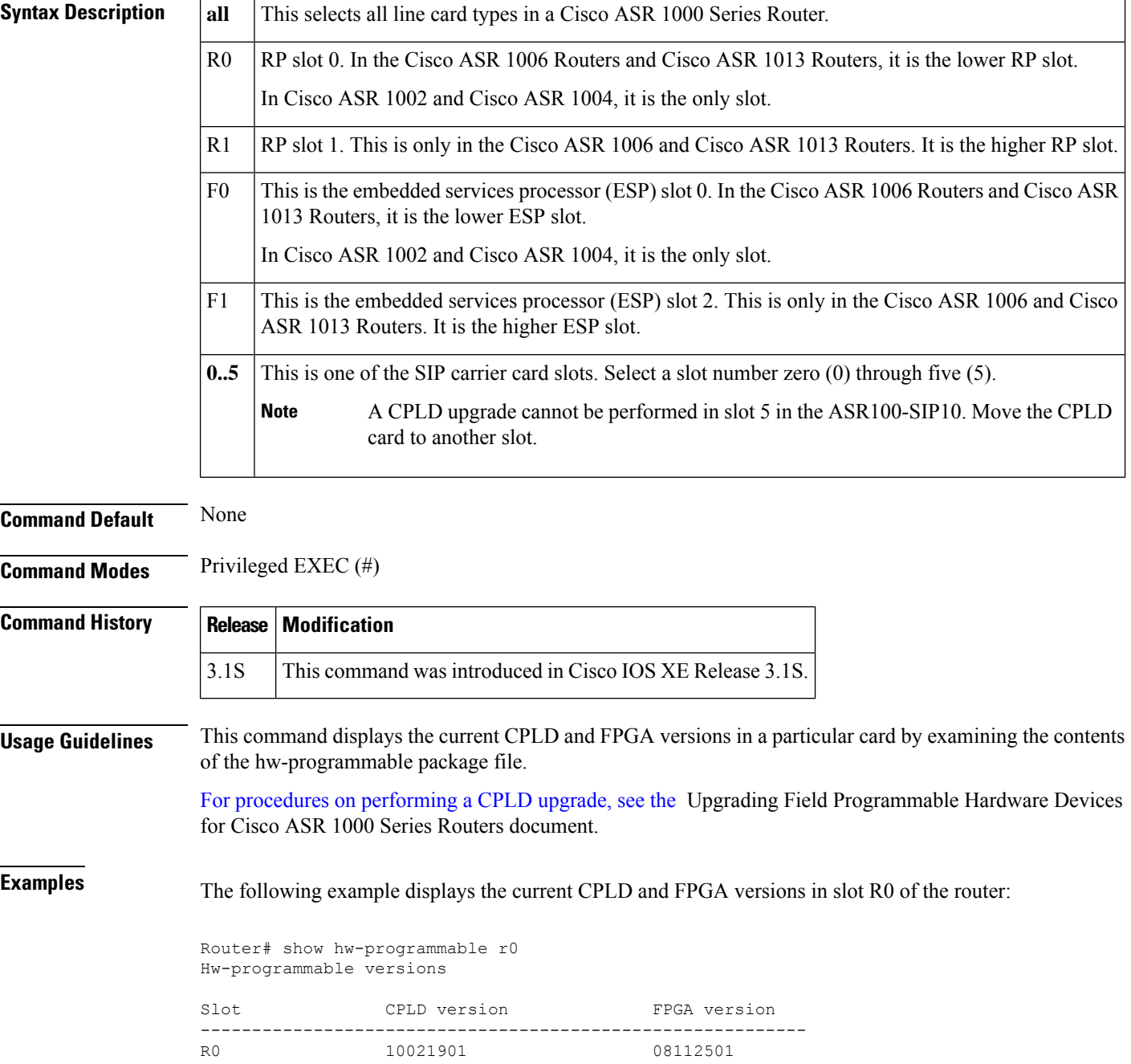
The following example displays all CPLD and FPGA versions, including RP, ESP, and SIP carrier card:

Router# show hw-programmable all Hw-programmable versions

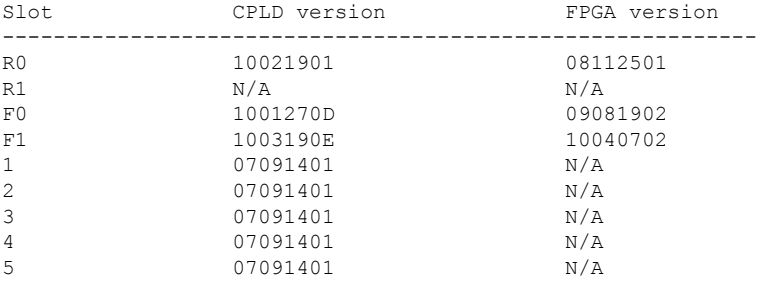

# **Related Commands**

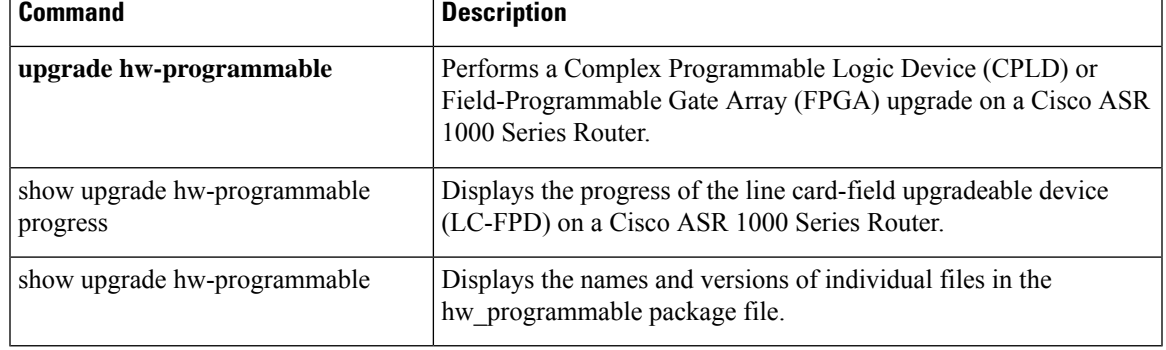

# **show icc**

To display the information about the interface controller card (ICC) counter and status, use the **showicc** command in user EXEC or privileged EXEC mode.

**show icc** {**counters** | **flowcontrol** | **mcast** | **status**}

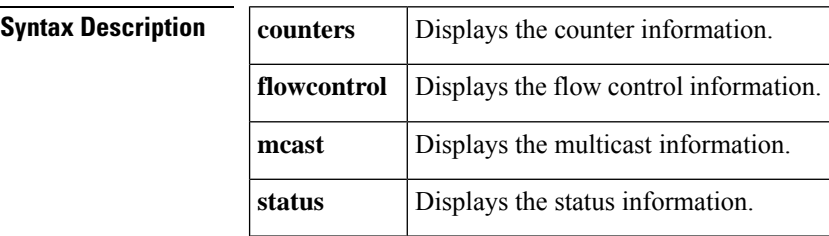

**Command Default** This command has no default settings.

### **Command Modes** User EXEC Privileged EXEC

# **Command History**

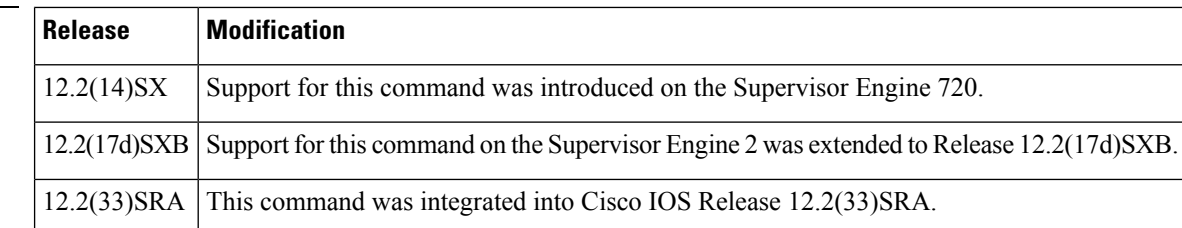

**Examples** This example shows how to display the information about the ICC counter:

```
Router>
show icc counters
total tx RPC packets to slot 1 LCP = 0
 detail by request id: (\langle \text{request-id} \rangle = \langle \text{number-of-packets} \rangle)<br>
2 = 0  7 = 0 8 = 0 10=0
                          8 = 0 10=011=0 12=0 14=0 17=0
  18=0 19=0 20=0
total rx RPC packets from slot 1 LCP = 0
 detail by request id: (<request-id>=<number-of-packets>)
  2 = 5 7 = 7 8 = 11 10=411=1 12=2 14=1 17=67
  18=7 19=159 20=29
total tx MCAST-SP packets to slot 1 LCP = 0
 detail by request id: (<request-id>=<number-of-packets>)
   6 = 0 7 = 0 8 = 0 9 = 0
  12=0 14=0total rx MCAST-SP packets from slot 1 LCP = 0
 detail by request id: (\text{Xrequest-id}=\text{Xname-of-packets>})<br>6 =1 7 =1 8 =1 9 =1
   6 = 1 7 = 1 8 = 1 9 = 112=41 14=67
total tx L3-MGR packets to slot 1 LCP = 0
 detail by request id: (\langle \text{request-id} \rangle = \langle \text{number-of-packets} \rangle<br>1 =0 2 =0 3 =0
                 2 = 0total rx L3-MGR packets from slot 1 LCP = 0
```
detail by request id: (<request-id>=<number-of-packets>)<br> 1 =1  $2$  =2  $3$  =1  $2 =2$   $3 =1$ Router#

This example shows how to display the information about the ICC status:

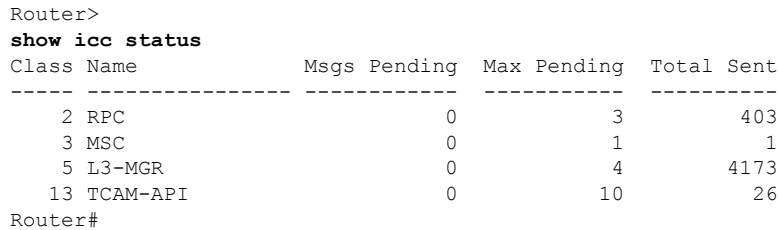

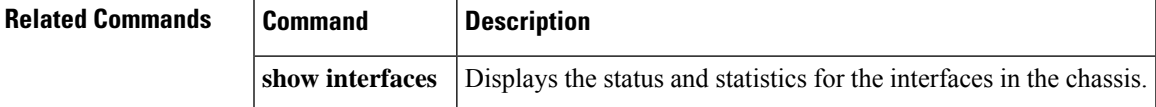

# **show interfaces cem**

T o display the statistics of the cem group, use the **showinterfacescem**commandin privilege exec mode.

**show interfaces cem** *slot*/*subslot*/*port*

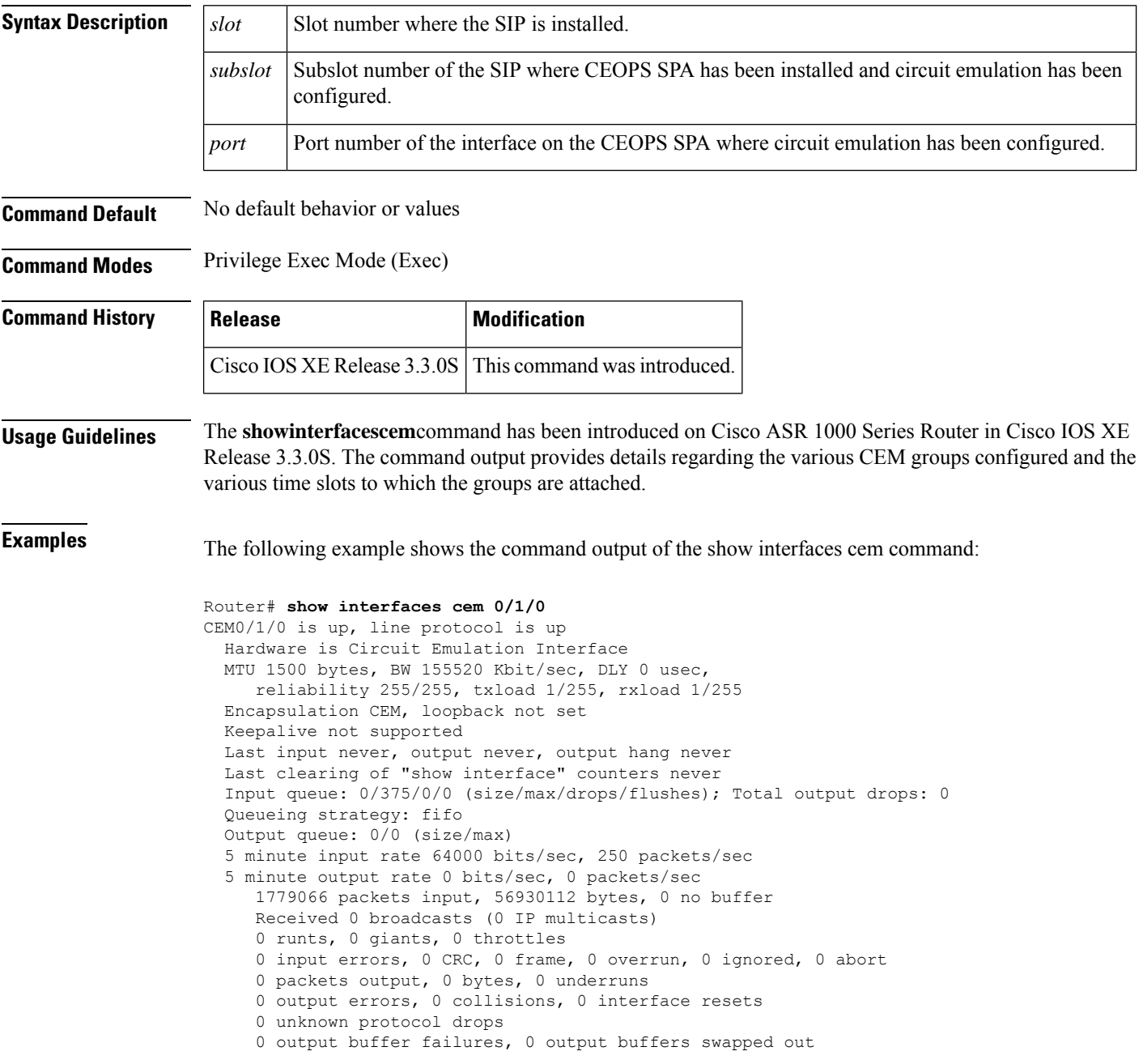

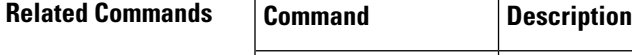

 $\mathbf I$ 

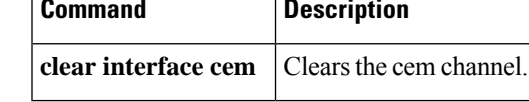

# **show interface history**

To display histograms of interface utilization, use the **showinterfacehistory** command in privileged EXEC mode.

**show interface** [*type number*] **history** [{**all** | **60sec** | **60min** | **72hour**}] [{**both** | **input** | **output**}]

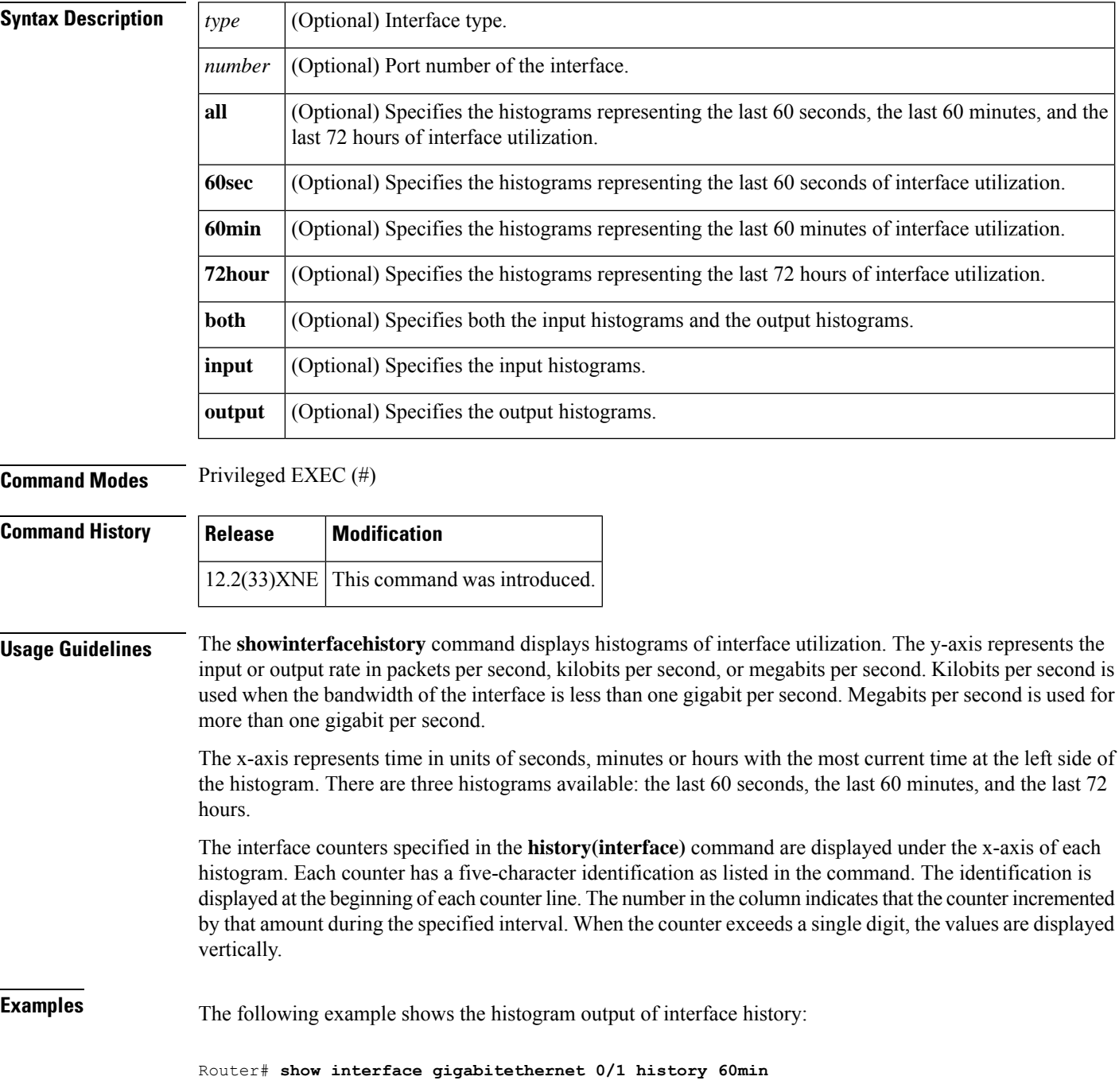

Ш

```
5689688755455324777665666876546
     10
      9 *
      8 ** **<br>7 *# ##* ***
      7 *# ##* *** #*
      6 *###### ####* **###* *
      5 ########## *# ############* *
      4 ############# *#############**
      3 ############## ###############*
      2 ###############################
      1 ###############################
       0.\ldots 5.\ldots 1.\ldots 1.\ldots 2.\ldots 2.\ldots 3.\ldots 3.\ldots 4.\ldots 4.\ldots 5.\ldots 5.\ldots 60 5 0 5 0 5 0 5 0 5 0
        3333333333333333333333333333331
  Mlcst 556555555565555555555565535555700000000000000000000000000000
        22322111111 121221211211
        57149774766867 133175814422022
  iDrop 425727636924219265454496840996600000000000000000000000000000
        GigabitEthernet0/1 input rate(mbits/sec) (last 60 minutes)
                * = maximum # = average
5677678656555434767665666866545
     109
       8 * * * *
      7 \times \star \star \# * * *
      6 *#####* * ##*** ***##*
      5 * # # # # # # # # * * * *4 #############* *#############**
      3 #############**###############*
      2 ###############################
      1 ###############################
       0.\ldots 5.\ldots 1.\ldots 1.\ldots 2.\ldots 2.\ldots 3.\ldots 3.\ldots 4.\ldots 4.\ldots 5.\ldots 5.\ldots 60 5 0 5 0 5 0 5 0 5 0
  Unkno 000000000000000000000000000000000000000000000000000000000000
  oDrop 000000000000000000000000000000000000000000000000000000000000
        GigabitEthernet0/1 output rate(mbits/sec) (last 60 minutes)
                 * = maximum # = average
```
The input rate histogram shows that the input rate peaked at 9 Mbps and 4 minutes prior to the command execution. During that one-minute interval, there were 35 input multicast packets and 247 input drops. The counter values in the histogram should be read vertically.

The output rate histogram shows that the output rate reached 8 Mbps twice; once 7 minutes prior and the second time 26 minutes prior to the command execution. There were no unknown protocol drops and no output drops during the last 60 minutes.

The table below describes the significant fields shown in the display.

**Table 2: show interface history Field Descriptions**

| Field | <b>Description</b>            |
|-------|-------------------------------|
| Mlcst | Ethernet input multicast.     |
|       | iDrop   Input drops.          |
|       | Unkno Unknown protocol drops. |
|       | $oDrop$ Output drops.         |

 $\mathbf I$ 

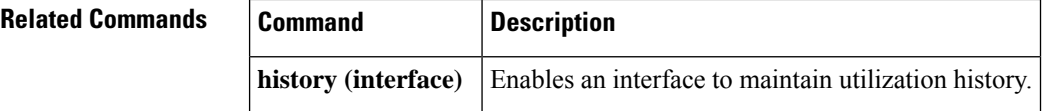

# **show interface sdcc**

To display configuration information and statistics for a sections data communications channel (SDCC) interface, use the **showinterfacesdcc** command in privileged EXEC mode.

**show interface sdcc** *slot*/*subslot*/*port*

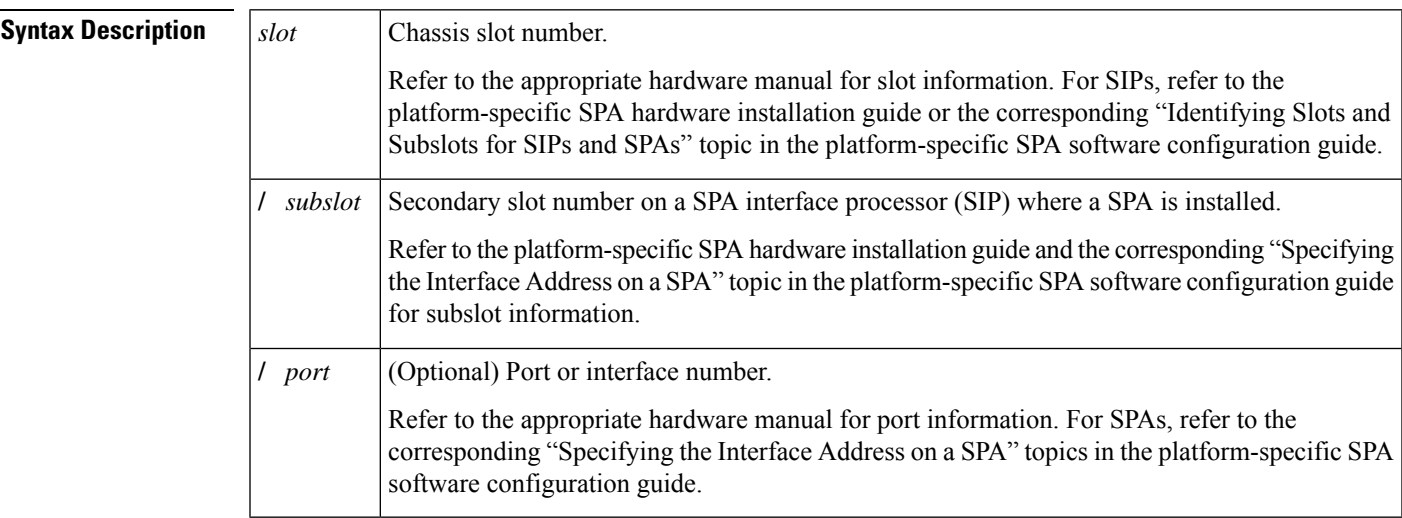

**Command Default** No default behavior or values

**Command Modes** Privileged EXEC

# **Command History Release Modification**

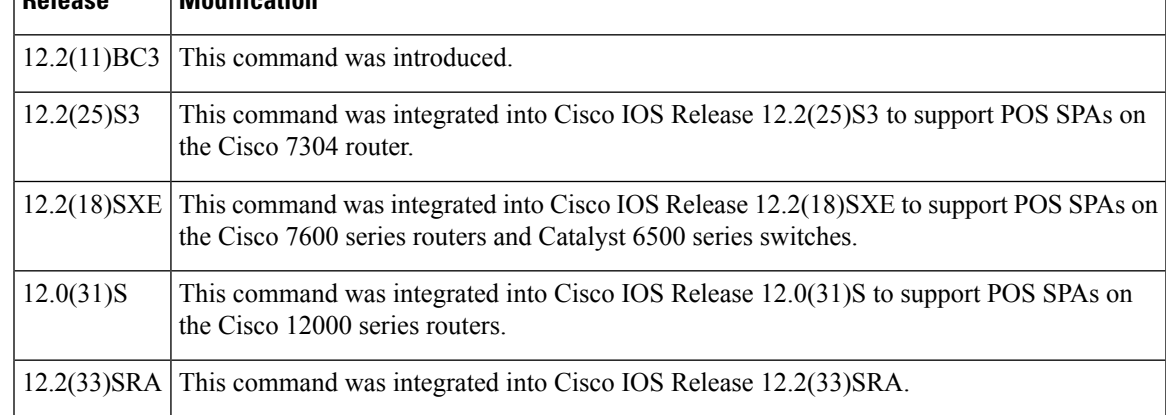

# **Examples**

## **Cisco 7600 Series Router and Catalyst 6500 Series Switch Example**

The following command displays configuration information and statistics for SDCC interface 7/0/0:

```
Router# show interface sdcc 7/0/0
SDCC7/0/0 is up, line protocol is up
```

```
Hardware is SDCC
Internet address is 10.11.11.10/8
MTU 1500 bytes, BW 192 Kbit, DLY 20000 usec,
  reliability 255/255, txload 1/255, rxload 1/255
Encapsulation HDLC, crc 16, loopback not set
Keepalive not set
Last input 00:00:38, output 00:00:38, output hang never
Last clearing of "show interface" counters 00:00:48
Input queue:0/75/0/0 (size/max/drops/flushes); Total output drops:0
Queueing strategy:fifo
Output queue:0/40 (size/max)
5 minute input rate 0 bits/sec, 0 packets/sec
5 minute output rate 0 bits/sec, 0 packets/sec
   5 packets input, 520 bytes, 0 no buffer
   Received 0 broadcasts (0 IP multicast)
   0 runts, 0 giants, 0 throttles
   0 input errors, 0 CRC, 0 frame, 0 overrun, 0 ignored, 0 abort
   5 packets output, 520 bytes, 0 underruns
   0 output errors, 0 collisions, 0 interface resets
   0 output buffer failures, 0 output buffers swapped out
   0 carrier transitions
```
#### **Cisco 12000 Series Router Example**

The following issample output from the **showinterfacesdcc**command on a Cisco 12000 seriesrouter for POS interface 1/1/0 (which is the interface for port 0 of the SPA in subslot 1 of the SIP in chassis slot 1):

```
Router# show interface sdcc 1/1/0
```

```
SDCC1/1/0 is administratively down, line protocol is down
 Hardware is SDCC
 MTU 1500 bytes, BW 192 Kbit, DLY 20000 usec, rely 255/255, load 1/255
 Encapsulation HDLC, crc 32, loopback not set
 Keepalive set (10 sec)
 Last input never, output never, output hang never
 Last clearing of "show interface" counters 00:01:55
 Queueing strategy: fifo
 Output queue 0/40, 0 drops; input queue 0/75, 0 drops
  5 minute input rate 0 bits/sec, 0 packets/sec
  5 minute output rate 0 bits/sec, 0 packets/sec
     0 packets input, 0 bytes, 0 no buffer
    Received 0 broadcasts, 0 runts, 0 giants, 0 throttles
     0 input errors, 0 CRC, 0 frame, 0 overrun, 0 ignored, 0 abort
    0 packets output, 0 bytes, 0 underruns
    0 output errors, 0 collisions, 0 interface resets
     0 output buffer failures, 0 output buffers swapped out
     0 carrier transitions
```
The table below describes the significant fields shown in these displays.

#### **Table 3: show interface sdcc Field Descriptions**

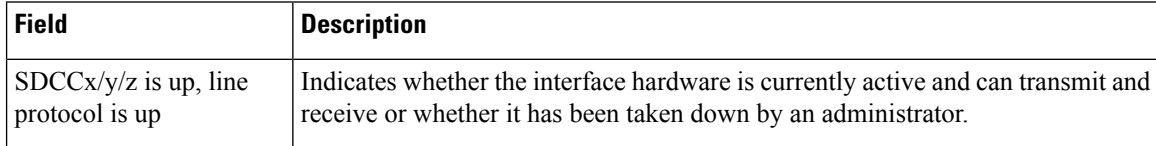

I

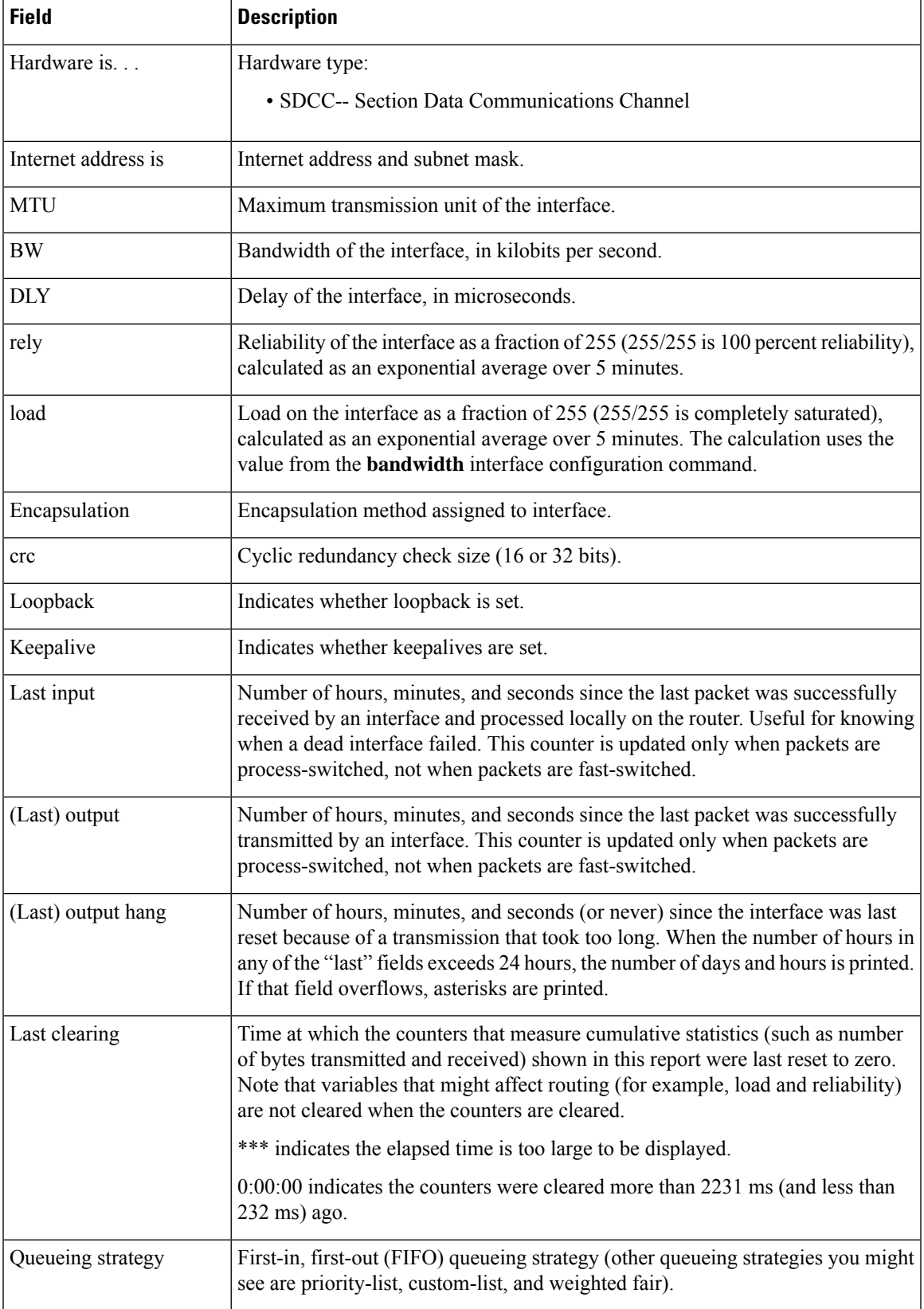

 $\mathbf I$ 

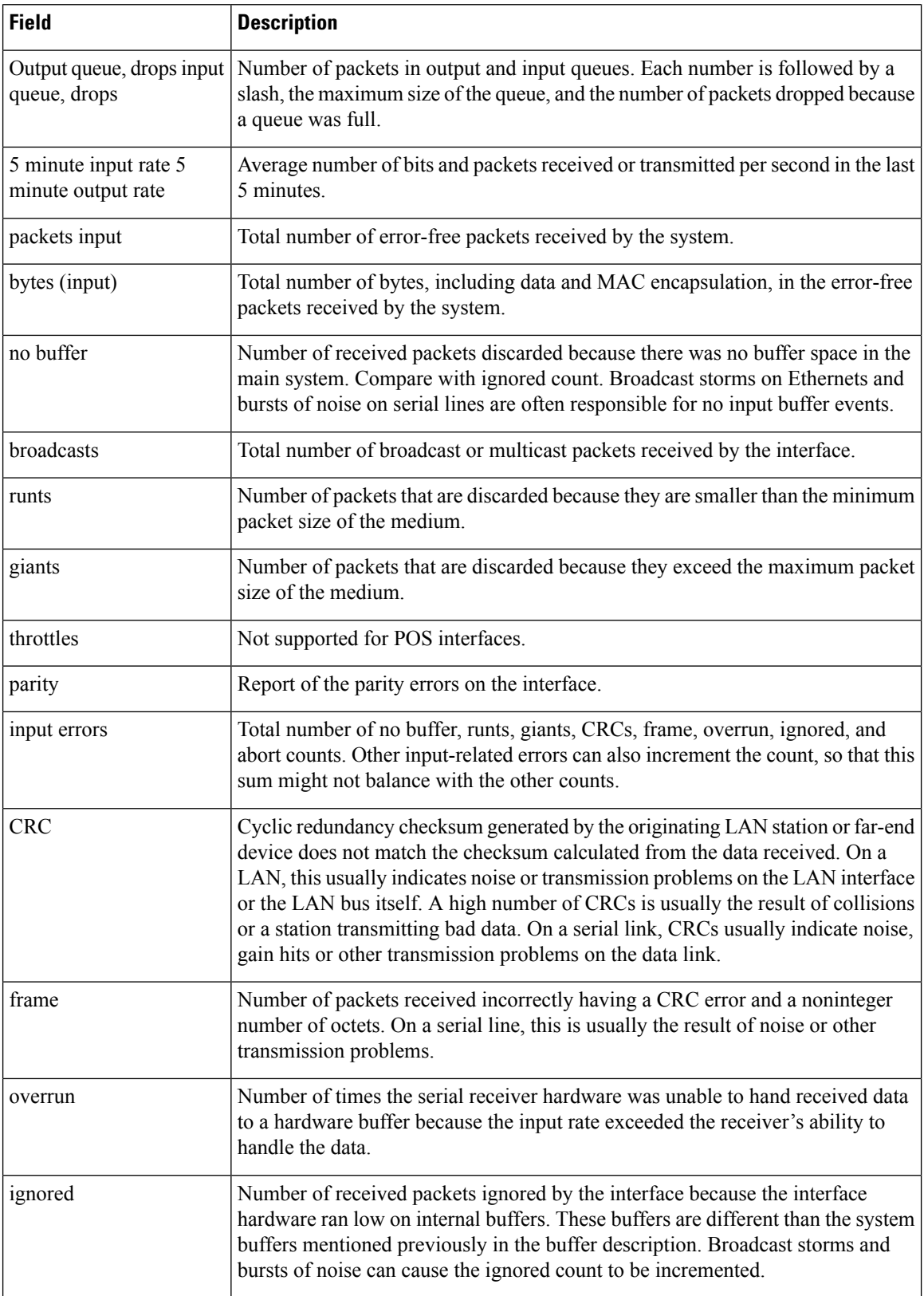

ı

I

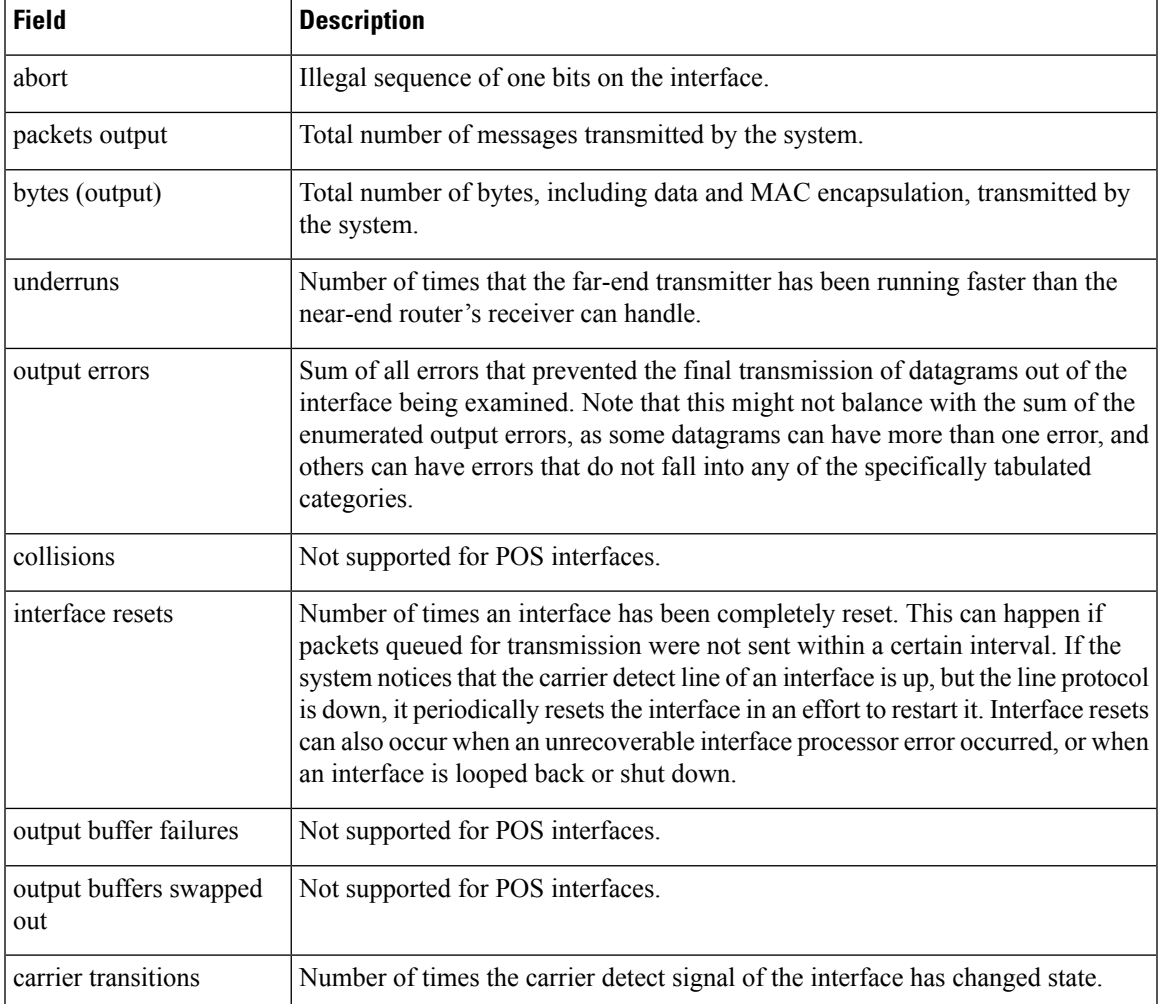

# **show interfaces**

To display statistics for all interfaces configured on the router or access server, use the **show interfaces** command in privileged EXEC mode.

**Cisco 2500 Series, Cisco 2600 Series, Cisco 4700 Series, and Cisco 7000 Series show interfaces** [*type number*] [*first*] [*last*] [**accounting**]

**Catalyst 6500 Series, Cisco 7200 Series and Cisco 7500 Series with a Packet over SONET Interface Processor**

**show interfaces** [**type slot**/**port**] [{**accounting** | **counters protocol status** | **crb** | **dampening** | **description** | **dot1ad** | **etherchannel** [**module number**] | **fair-queue** | **irb** | **mac-accounting** | **mpls-exp** | **precedence** | **random-detect** | **rate-limit** | **stats** | **summary** | **switching** | **utilization** {*type number*}}]

**Cisco 7500 Series with Ports on VIPs show interfaces** [*type slot*/*port-adapter*/*port*]

**Cisco 7600 Series show interfaces** [{*type number* | **null** *interface-number* | **vlan** *vlan-id*}]

**Channelized T3 Shared Port Adapters show interfaces serial** [*slot*/*subslot*/*port*/*t1-num* : *channel-group*]

**Shared Port Adapters**

**show interfaces type** [*slot*/*subslot*/*port* [/*sub-int*]]

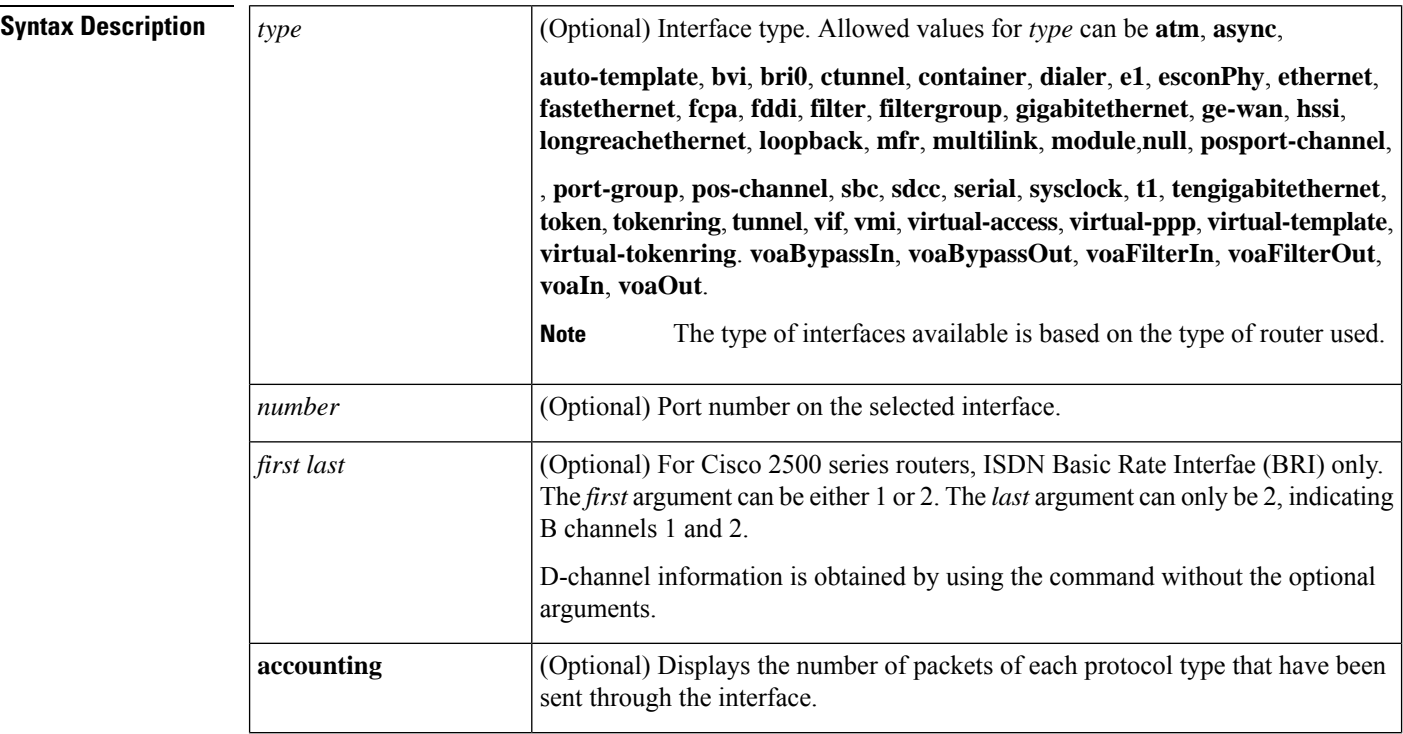

 $\mathbf l$ 

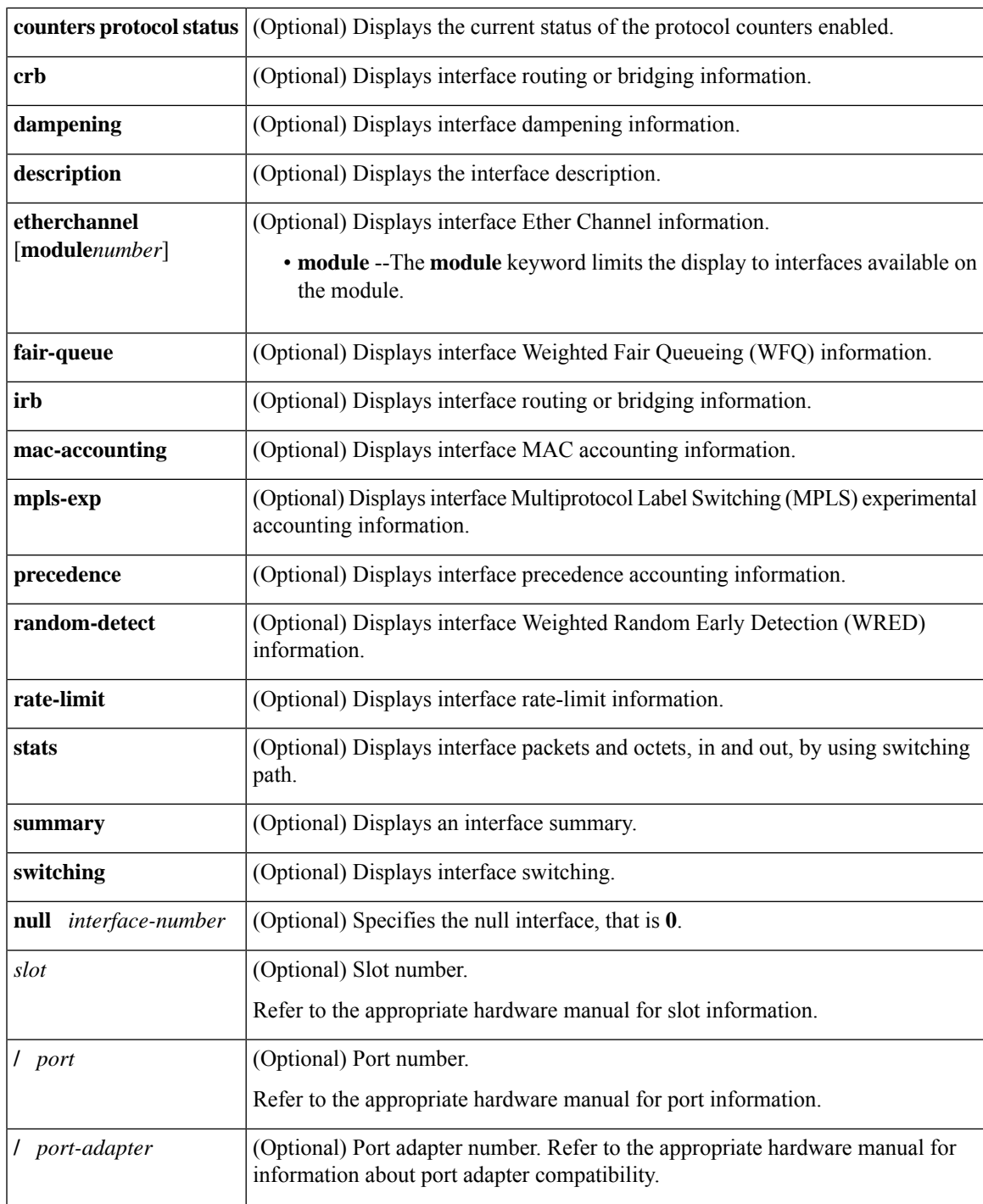

I

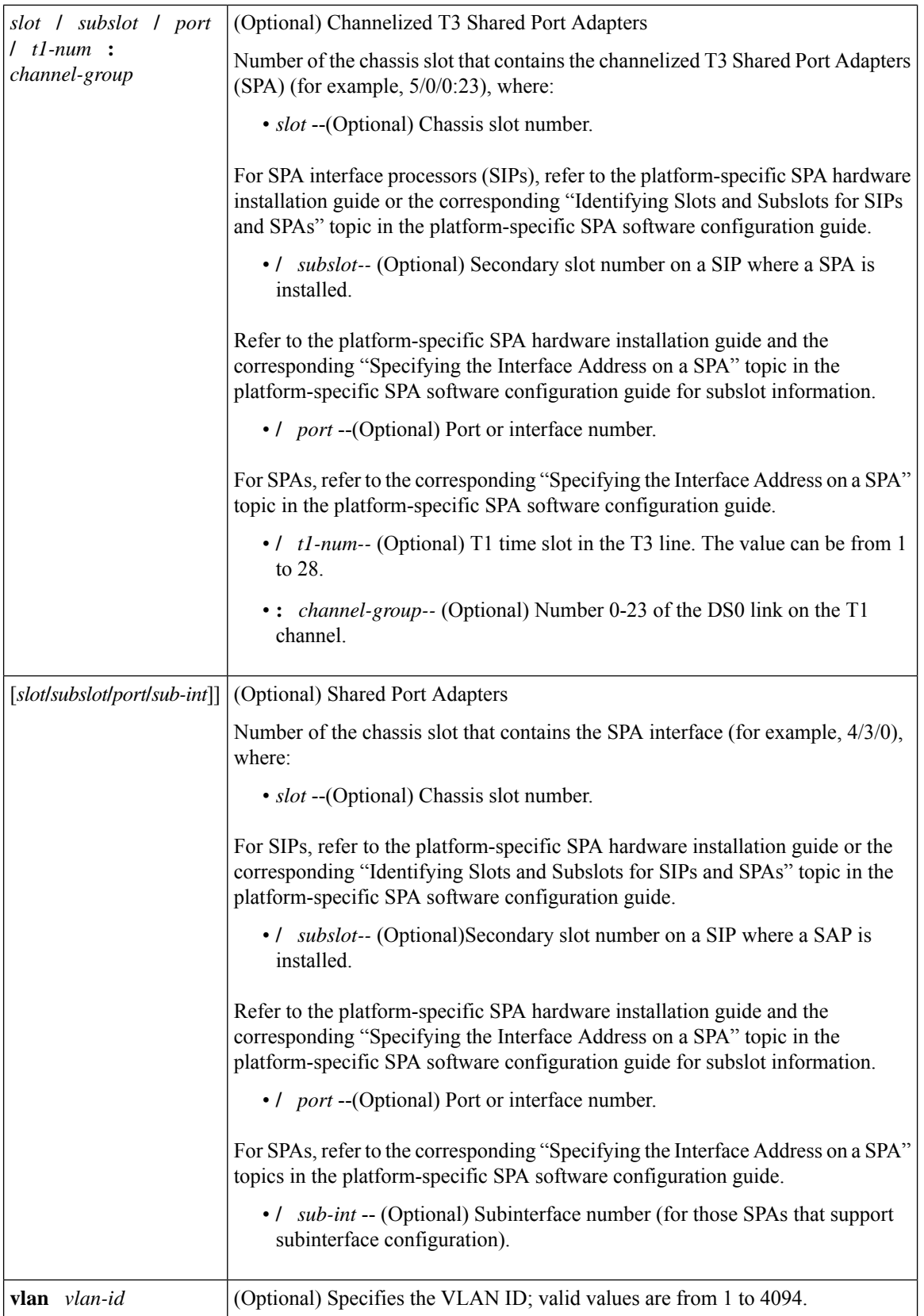

# **Command Modes** User EXEC (>)

Privileged EXEC (#)

# **Command History**

I

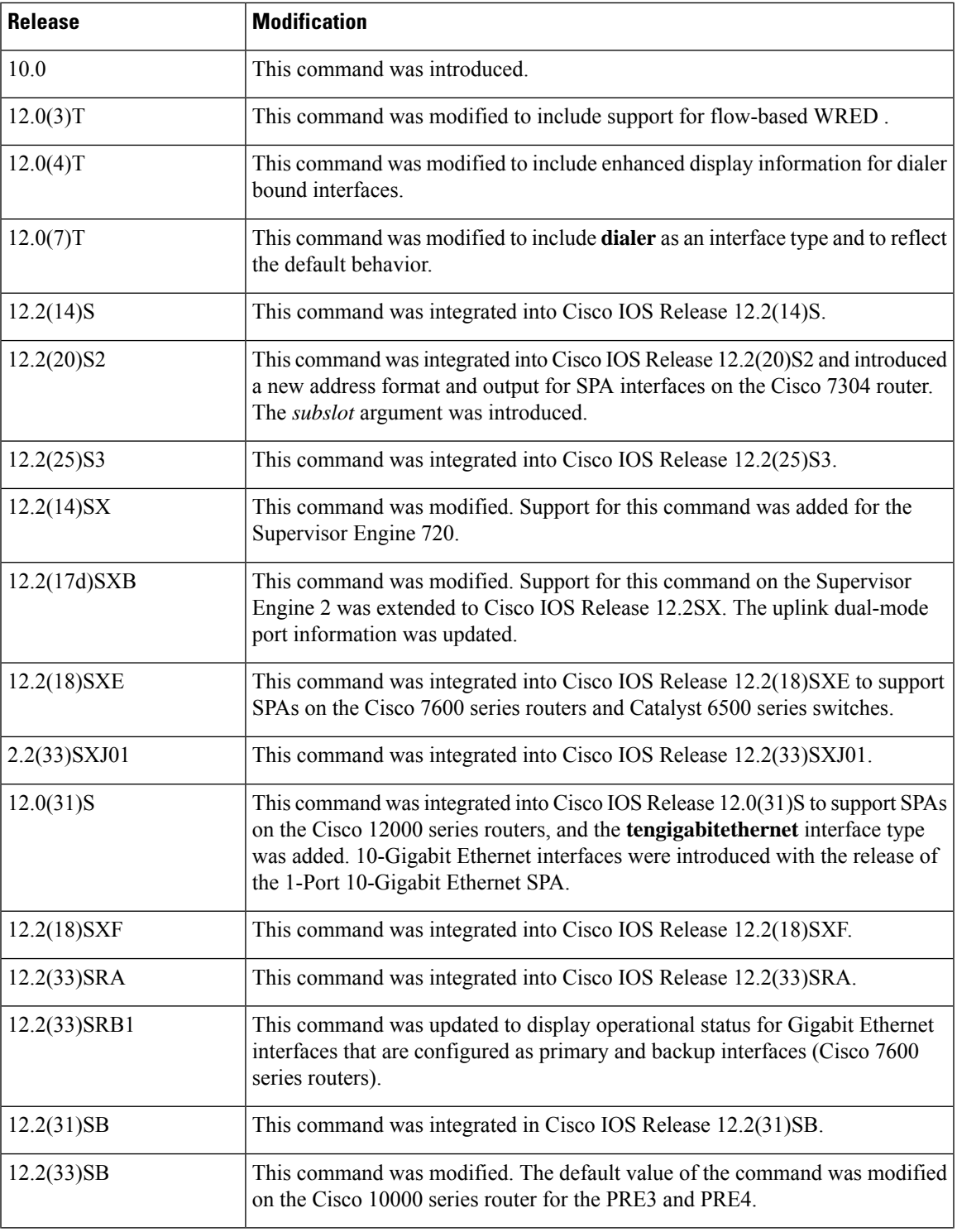

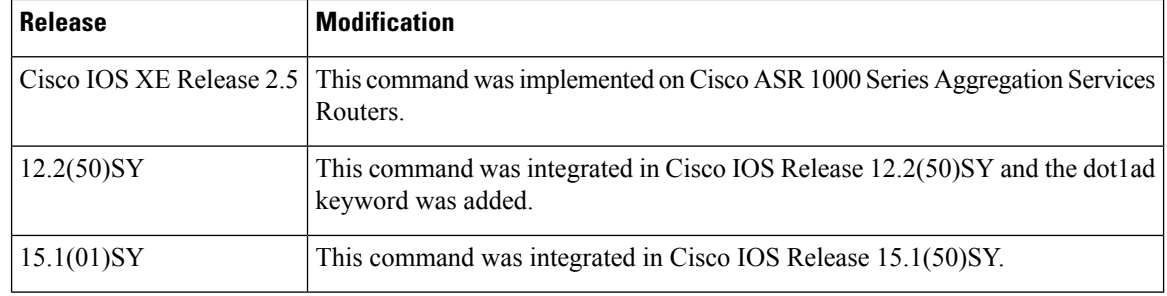

# **Usage Guidelines Display Interpretation**

The **show interfaces** command displays statistics for the network interfaces. The resulting output varies, depending on the network for which an interface has been configured. The resulting display on the Cisco 7200 series routers shows the interface processors in slot order. If you add interface processors after booting the system, they will appear at the end of the list, in the order in which they were inserted.

#### **Information About Specific Interfaces**

The *number* argument designates the module and port number. If you use the **show interfaces** command on the Cisco 7200 series routers without the *slot/port* arguments, information for all interface types will be shown. For example, if you type **show interfaces** you will receive information for all Ethernet, serial, Token Ring, and FDDI interfaces. Only by adding the type *slot***/***port* argument you can specify a particular interface.

#### **Cisco 7600 Series Routers**

Valid values for the *number* argument depend on the specified interface type and the chassis and module that are used.For example, if you specify a Gigabit Ethernet interface and have a 48-port 10/100BASE-T Ethernet module that is installed in a 13-slot chassis, valid values for the module number are from 1 to 13 and valid values for the port number are from 1 to 48.

The port channels from 257 to 282 are internally allocated and are supported on the Content Switching Module (CSM) and the Firewall Services Module (FWSM) only.

Statistics are collected on a per-VLAN basis for Layer 2-switched packets and Layer 3-switched packets. Statistics are available for both unicast and multicast traffic. The Layer 3-switched packet counts are available for both ingress and egress directions. The per-VLAN statistics are updated every 5 seconds.

In some cases, you might see a difference in the duplex mode that is displayed between the **show interfaces** command and the **show running-config**commands. In this case, the duplex mode that is displayed in the **show interfaces** command is the actual duplex mode that the interface is running. The **show interfaces** command shows the operating mode for an interface, and the **show running-config** command shows the configured mode for an interface.

If you do not enter any keywords, all counters for all modules are displayed.

#### **Command Variations**

You will use the **show interfaces** command frequently while configuring and monitoring devices. The various forms of the **show interfaces** commands are described in detail in the sections that follow.

#### **Dialer Interfaces Configured for Binding**

If you use the **show interfaces** command on dialer interfaces configured for binding, the display will report statistics on each physical interface bound to the dialer interface; see the following examples for more information.

#### **Removed Interfaces**

If you enter a **show interfaces** command for an interface type that has been removed from the router or access server, interface statistics will be displayed accompanied by the following text: "Hardware has been removed."

#### **Weighted Fair Queueing Information**

If you use the **show interfaces** command on a router or access server for which interfaces are configured to use weighted fair queueing through the **fair-queue** interface command, additional information is displayed. This information consists of the current and high-water mark number of flows.

### **Cisco 10000 Series Router**

In Cisco IOS Release 12.2(33)SB, when a multilink PPP (MLP) interface is down/down, its default bandwidth rate is the sum of the serial interface bandwidths associated with the MLP interface.

In Cisco IOS Release 12.2(31)SB, the default bandwidth rate is 64 Kbps.

**Examples** The following is sample output from the **show interfaces** command. Because your display will depend on the type and number of interface cards in your router or access server, only a portion of the display is shown.

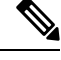

### **Note**

If an asterisk (\*) appears after the throttles counter value, it means that the interface was throttled at the time the command was run.

```
Router# show interfaces
```

```
Ethernet 0 is up, line protocol is up
 Hardware is MCI Ethernet, address is 0000.0c00.750c (bia 0000.0c00.750c)
  Internet address is 10.108.28.8, subnet mask is 255.255.255.0
 MTU 1500 bytes, BW 10000 Kbit, DLY 100000 usec, rely 255/255, load 1/255
  Encapsulation ARPA, loopback not set, keepalive set (10 sec)
 ARP type: ARPA, ARP Timeout 4:00:00
 Last input 0:00:00, output 0:00:00, output hang never
  Last clearing of "show interface" counters 0:00:00
  Output queue 0/40, 0 drops; input queue 0/75, 0 drops
  Five minute input rate 0 bits/sec, 0 packets/sec
  Five minute output rate 2000 bits/sec, 4 packets/sec
     1127576 packets input, 447251251 bytes, 0 no buffer
     Received 354125 broadcasts, 0 runts, 0 giants, 57186* throttles
     0 input errors, 0 CRC, 0 frame, 0 overrun, 0 ignored, 0 abort
     5332142 packets output, 496316039 bytes, 0 underruns
     0 output errors, 432 collisions, 0 interface resets, 0 restarts
.
.
.
```
#### **Example with Custom Output Queueing**

The following example shows partial sample output when custom output queueing is enabled:

```
Router# show interfaces
Last clearing of "show interface" counters 0:00:06
Input queue: 0/75/0 (size/max/drops); Total output drops: 21
Output queues: (queue #: size/max/drops)
    0: 14/20/14 1: 0/20/6 2: 0/20/0 3: 0/20/0 4: 0/20/0 5: 0/20/0
    6: 0/20/0 7: 0/20/0 8: 0/20/0 9: 0/20/0 10: 0/20/0
.
```
. .

When custom queueing is enabled, the drops accounted for in the output queues result from bandwidth limitation for the associated traffic and lead to queue length overflow. Total output drops include drops on all custom queues and the system queue. Fields are described with the weighted fair queueing output in the table below.

### **Example Including Weighted-Fair-Queueing Output**

Router# **show interfaces**

For each interface on the router or access server configured to use weighted fair queueing, the **show interfaces** command displays the information beginning with *Inputqueue***:** in the following display:

```
Ethernet 0 is up, line protocol is up
 Hardware is MCI Ethernet, address is 0000.0c00.750c (bia 0000.0c00.750c)
 Internet address is 10.108.28.8, subnet mask is 255.255.255.0
 MTU 1500 bytes, BW 10000 Kbit, DLY 100000 usec, rely 255/255, load 1/255
 Encapsulation ARPA, loopback not set, keepalive set (10 sec)
```

```
ARP type: ARPA, ARP Timeout 4:00:00
  Last input 0:00:00, output 0:00:00, output hang never
 Last clearing of "show interface" counters 0:00:00
 Output queue 0/40, 0 drops; input queue 0/75, 0 drops
  Five minute input rate 0 bits/sec, 0 packets/sec
  Five minute output rate 2000 bits/sec, 4 packets/sec
     1127576 packets input, 447251251 bytes, 0 no buffer
     Received 354125 broadcasts, 0 runts, 0 giants, 57186* throttles
     0 input errors, 0 CRC, 0 frame, 0 overrun, 0 ignored, 0 abort
     5332142 packets output, 496316039 bytes, 0 underruns
     0 output errors, 432 collisions, 0 interface resets, 0 restarts
Input queue: 0/75/0 (size/max/drops); Total output drops: 0
Output queue: 7/64/0 (size/threshold/drops)
         Conversations 2/9 (active/max active)
```
The table below describes the input queue and output queue fields shown in the preceding two displays.

| <b>Field</b>        | <b>Description</b>                                                                                                    |
|---------------------|----------------------------------------------------------------------------------------------------|
| <b>Input Queue</b>  |                                                                                                    |
| size                | Current size of the input queue.                                                                                                    |
| max                 | Maximum size of the queue.                                                                                                    |
| drops               | Number of messages discarded in this interval.                                                                                          |
| Total output drops  | Total number of messages discarded in this session.                                                                                     |
| <b>Output Queue</b> |                                                                                                    |
| size                | Current size of the output queue.                                                                                                    |
| threshold           | Congestive-discard threshold. Number of messages in the queue after which<br>new messages for high-bandwidth conversations are dropped. |

**Table 4: Weighted-Fair-Queueing Output Field Descriptions**

Ш

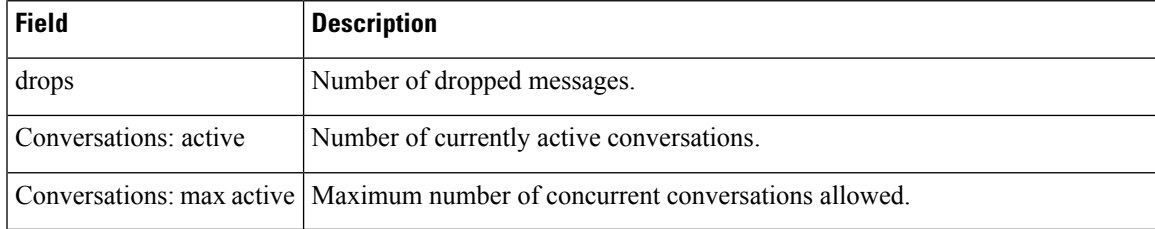

#### **Example with Accounting Option**

To display the number of packets of each protocol type that have been sent through all configured interfaces, use the **show interfaces accounting** command. When you use the **accounting** option, only the accounting statistics are displayed.

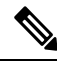

Except for protocols that are encapsulated inside other protocols, such as IP over  $X.25$ , the accounting option also shows the total bytes sent and received, including the MAC header.For example, it totals the size of the Ethernet packet or the size of a packet that includes High-Level Data Link Control (HDLC) encapsulation. **Note**

Per-packet accounting information is kept for the following protocols:

- AppleTalk
- Address Resolution Protocol (ARP) (for IP, Frame Relay, Switched Multimegabit Data Service (SMDS))
- Connectionless Network Service (CLNS)
- Digital Equipment Corporation (DEC) Maintenance Operations Protocol (MOP)

The routers use MOP packets to advertise their existence to Digital Equipment Corporation machines that use the MOP. A router periodically broadcasts MOP packets to identify itself as a MOP host. This results in MOP packets being counted, even when DECnet is not being actively used.

- DECnet
- HP Probe
- IP
- LAN Manager (LAN Network Manager and IBM Network Manager)
- Novell
- Serial Tunnel Synchronous Data Link Control (SDLC)
- Spanning Tree
- SR Bridge
- Transparent Bridge

#### **Example with DWRED**

The following is sample output from the **show interfaces** command when distributed WRED (DWRED) is enabled on an interface. Notice that the packet drop strategy is listed as "VIP-based weighted RED."

```
Router# show interfaces hssi 0/0/0
Hssi0/0/0 is up, line protocol is up
 Hardware is cyBus HSSI
 Description: 45Mbps to R1
Internet address is 10.200.14.250/30
MTU 4470 bytes, BW 45045 Kbit, DLY 200 usec, rely 255/255, load 1/255
Encapsulation HDLC, loopback not set, keepalive set (10 sec)
Last input 00:00:02, output 00:00:03, output hang never
Last clearing of "show interface" counters never
Queueing strategy: fifo
Packet Drop strategy: VIP-based weighted RED
Output queue 0/40, 0 drops; input queue 0/75, 0 drops
5 minute input rate 0 bits/sec, 0 packets/sec
5 minute output rate 0 bits/sec, 0 packets/sec
1976 packets input, 131263 bytes, 0 no buffer
Received 1577 broadcasts, 0 runts, 0 giants
0 parity
4 input errors, 4 CRC, 0 frame, 0 overrun, 0 ignored, 0 abort
1939 packets output, 130910 bytes, 0 underruns
0 output errors, 0 applique, 3 interface resets
0 output buffers copied, 0 interrupts, 0 failures
```
#### **Example with ALC**

The following issample output from the **show interfaces** command forserial interface 2 when Airline Control (ALC) Protocol is enabled:

```
Router# show interfaces serial 2
Serial2 is up, line protocol is up
Hardware is CD2430
MTU 1500 bytes, BW 115 Kbit, DLY 20000 usec, rely 255/255, load 1/255
Encapsulation ALC, loopback not set
Full-duplex enabled.
    ascus in UP state: 42, 46
    ascus in DOWN state:
     ascus DISABLED:
Last input never, output never, output hang never
Last clearing of "show interface" counters never
Queueing strategy: fifo
Output queue 0/40, 0 drops; input queue 0/75, 0 drops
5 minute input rate 0 bits/sec, 0 packets/sec
5 minute output rate 0 bits/sec, 0 packets/sec
0 packets input, 0 bytes, 0 no buffer
Received 0 broadcasts, 0 runts, 0 giants
0 input errors, 0 CRC, 0 frame, 0 overrun, 0 ignored, 0 abort
0 packets output, 0 bytes, 0 underruns
0 output errors, 0 collisions, 3 interface resets
0 output buffer failures, 0 output buffers swapped out
DCD=down DSR=down DTR=down RTS=down CTS=down
```
### **Example with SDLC**

The following is sample output from the **show interfaces** command for an SDLC primary interface supporting the SDLC function:

```
Router# show interfaces
Serial 0 is up, line protocol is up
Hardware is MCI Serial
MTU 1500 bytes, BW 1544 Kbit, DLY 20000 usec, rely 255/255, load 1/255
Encapsulation SDLC-PRIMARY, loopback not set
      Timers (msec): poll pause 100 fair poll 500. Poll limit 1
      [T1 3000, N1 12016, N2 20, K 7] timer: 56608 Last polled device: none
      SDLLC [ma: 0000.0C01.14--, ring: 7 bridge: 1, target ring: 10
             largest token ring frame 2052]
SDLC addr C1 state is CONNECT
       VS 6, VR 3, RCNT 0, Remote VR 6, Current retransmit count 0
       Hold queue: 0/12 IFRAMEs 77/22 RNRs 0/0 SNRMs 1/0 DISCs 0/0
       Poll: clear, Poll count: 0, chain: p: C1 n: C1
       SDLLC [largest SDLC frame: 265, XID: disabled]
  Last input 00:00:02, output 00:00:01, output hang never
  Output queue 0/40, 0 drops; input queue 0/75, 0 drops
  Five minute input rate 517 bits/sec, 30 packets/sec
  Five minute output rate 672 bits/sec, 20 packets/sec
       357 packets input, 28382 bytes, 0 no buffer
       Received 0 broadcasts, 0 runts, 0 giants
       0 input errors, 0 CRC, 0 frame, 0 overrun, 0 ignored, 0 abort
       926 packets output, 77274 bytes, 0 underruns
       0 output errors, 0 collisions, 0 interface resets, 0 restarts
       2 carrier transitions
```
The table below shows the fields relevant to all SDLC connections.

**Table 5: show interfaces Field Descriptions When SDLC Is Enabled**

| <b>Field</b>  | <b>Description</b>                                                  |
|---------------|---------------------------------------------------------------------|
| Timers (msec) | List of timers in milliseconds.                                     |
|               | poll pause, fair poll, Poll limit   Current values of these timers. |
| T1, N1, N2, K | Current values for these variables.                                 |

The table below shows other data given for each SDLC secondary interface configured to be attached to this interface.

#### **Table 6: SDLC Field Descriptions**

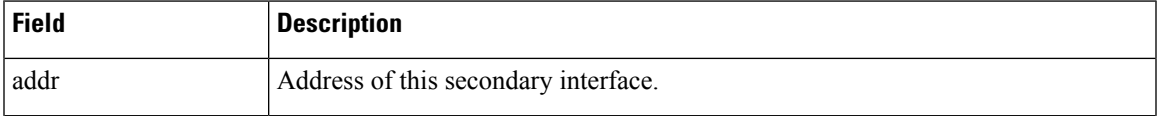

 $\mathbf I$ 

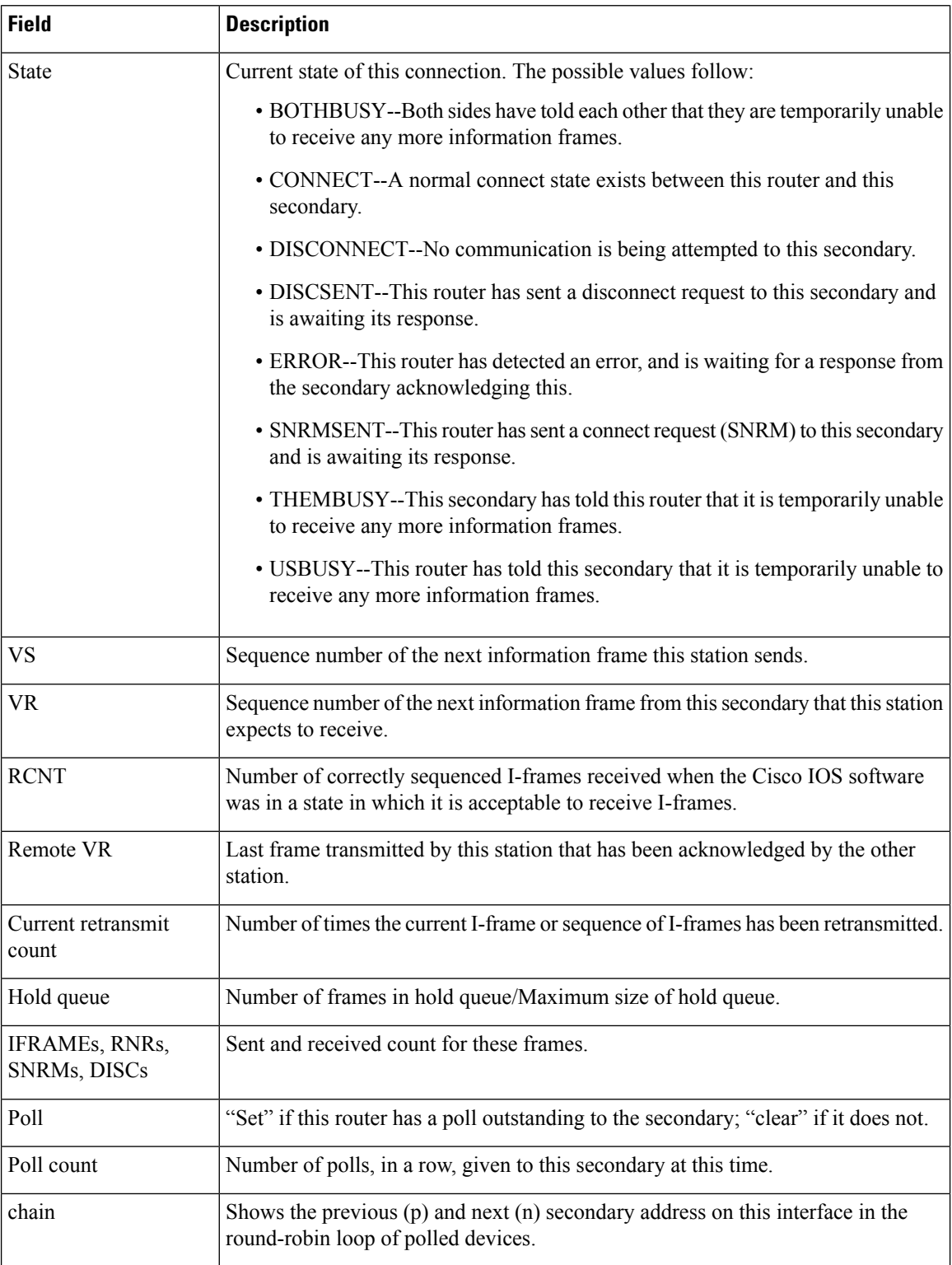

Ш

#### **Sample show interfaces accounting Display**

The following is sample output from the **show interfaces accounting** command:

Router# **show interfaces accounting** Interface TokenRing0 is disabled Ethernet0 Protocol Pkts In Chars In Pkts Out Chars Out IP 873171 735923409 34624 9644258 Novell 163849 12361626 57143 4272468 DEC MOP 0 0 0 1 77 ARP 69618 4177080 1529 91740 Interface Serial0 is disabled Ethernet1 Protocol Pkts In Chars In Pkts Out Chars Out IP 0 0 37 11845 Novell 0 0 4591 275460 DEC MOP 0 0 0 1 77 ARP 0 0 0 7 420 Interface Serial1 is disabled Interface Ethernet2 is disabled Interface Serial2 is disabled Interface Ethernet3 is disabled Interface Serial3 is disabled Interface Ethernet4 is disabled Interface Ethernet5 is disabled Interface Ethernet6 is disabled Interface Ethernet7 is disabled Interface Ethernet8 is disabled Interface Ethernet9 is disabled Fddi0 Protocol Pkts In Chars In Pkts Out Chars Out Novell 0 0 183<br>
ARP 1 49 0 ARP 1 49 0 0

When the output indicates that an interface is " disabled," the router has received excessive errors (over 5000 in a keepalive period).

#### **Example with Flow-Based WRED**

The following is sample output from the **show interfaces** command issued for the serial interface 1 for which flow-based WRED is enabled. The output shows that there are 8 active flow-based WRED flows, that the maximum number of flows active at any time is 9, and that the maximum number of possible flows configured for the interface is 16:

```
Router# show interfaces serial 1
Serial1 is up, line protocol is up
 Hardware is HD64570
 Internet address is 10.1.2.1/24
 MTU 1500 bytes, BW 1544 Kbit, DLY 20000 usec,
Reliability 255/255, txload 237/255, rxload 1/255
 Encapsulation HDLC, loopback not set
 Keepalive not set
 Last input 00:00:22, output 00:00:00, output hang never
  Last clearing of "show interface" counters 00:17:58
 Input queue: 0/75/0 (size/max/drops); Total output drops: 2479
Queueing strategy: random early detection(RED)
    flows (active/max active/max): 8/9/16
```
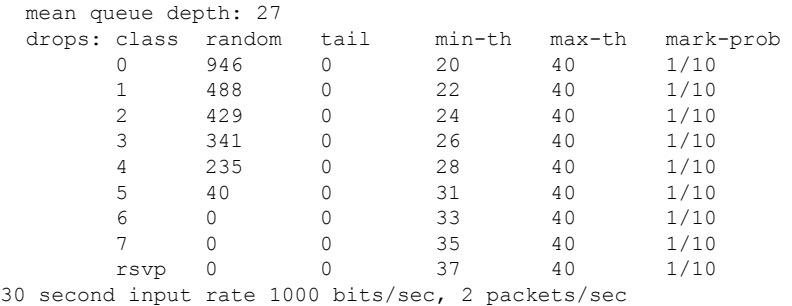

```
30 second output rate 119000 bits/sec, 126 packets/sec
  1346 packets input, 83808 bytes, 0 no buffer
  Received 12 broadcasts, 0 runts, 0 giants, 0 throttles
  0 input errors, 0 CRC, 0 frame, 0 overrun, 0 ignored, 0 abort
  84543 packets output, 9977642 bytes, 0 underruns
  0 output errors, 0 collisions, 6 interface resets
  0 output buffer failures, 0 output buffers swapped out
  0 carrier transitions
  DCD=up DSR=up DTR=up RTS=up CTS=up
```
#### **Example with DWFQ**

The following is sample output from the **show interfaces** command when distributed weighted fair queueing (DWFQ) is enabled on an interface. Notice that the queueing strategy islisted as "VIP-based fair queueing."

```
Router# show interfaces fastethernet 1/1/0
Fast Ethernet 1/1/0 is up, line protocol is up
  Hardware is cyBus Fast Ethernet Interface, address is 0007.f618.4448 (bia 00e0)
  Description: pkt input i/f for WRL tests (to pagent)
  Internet address is 10.0.2.70/24
 MTU 1500 bytes, BW 100000 Kbit, DLY 100 usec, rely 255/255, load 1/255
 Encapsulation ARPA, loopback not set, keepalive not set, fdx, 100BaseTX/FX
 ARP type: ARPA, ARP Timeout 04:00:00
  Last input never, output 01:11:01, output hang never
  Last clearing of "show interface" counters 01:12:31
  Queueing strategy: VIP-based fair queueing
  Output queue 0/40, 0 drops; input queue 0/75, 0 drops
  30 second input rate 0 bits/sec, 0 packets/sec
  30 second output rate 0 bits/sec, 0 packets/sec
     0 packets input, 0 bytes, 0 no buffer
     Received 0 broadcasts, 0 runts, 0 giants
     0 input errors, 0 CRC, 0 frame, 0 overrun, 0 ignored, 0 abort
     0 watchdog, 0 multicast
     0 input packets with dribble condition detected
     1 packets output, 60 bytes, 0 underruns
     0 output errors, 0 collisions, 0 interface resets
     0 babbles, 0 late collision, 0 deferred
     0 lost carrier, 0 no carrier
     0 output buffers copied, 0 interrupts, 0 failures
```
#### **Example with DNIS Binding**

When the **show interfaces** command is issued on an unbound dialer interface, the output looks as follows:

```
Router# show interfaces dialer 0
Dialer0 is up (spoofing), line protocol is up (spoofing)
 Hardware is Unknown
 Internet address is 10.1.1.2/8
 MTU 1500 bytes, BW 64 Kbit, DLY 20000 usec, rely 255/255, load 3/255
  Encapsulation PPP, loopback not set
 DTR is pulsed for 1 seconds on reset
 Last input 00:00:34, output never, output hang never
  Last clearing of "show interface" counters 00:05:09
  Queueing strategy: fifo
  Output queue 0/40, 0 drops; input queue 0/75, 0 drops
  5 minute input rate 0 bits/sec, 0 packets/sec
  5 minute output rate 1000 bits/sec, 0 packets/sec
     18 packets input, 2579 bytes
     14 packets output, 5328 bytes
```
But when the **show interfaces** command is issued on a bound dialer interface, you will get an additional report that indicates the binding relationship. The output is shown here:

```
Router# show interfaces dialer 0
Dialer0 is up, line protocol is up
 Hardware is Unknown
  Internet address is 10.1.1.2/8
  MTU 1500 bytes, BW 64 Kbit, DLY 20000 usec, rely 255/255, load 1/255
  Encapsulation PPP, loopback not set
  DTR is pulsed for 1 seconds on reset
  Interface is bound to BRI0:1
  Last input 00:00:38, output never, output hang never
  Last clearing of "show interface" counters 00:05:36
Queueing strategy: fifo
  Output queue 0/40, 0 drops; input queue 0/75, 0 drops
  5 minute input rate 0 bits/sec, 0 packets/sec
  5 minute output rate 0 bits/sec, 0 packets/sec
     38 packets input, 4659 bytes
     34 packets output, 9952 bytes
Bound to:
BRI0:1 is up, line protocol is up
 Hardware is BRI
  MTU 1500 bytes, BW 64 Kbit, DLY 20000 usec, rely 255/255, load 1/255
  Encapsulation PPP, loopback not set, keepalive not set
  Interface is bound to Dialer0 (Encapsulation PPP)
  LCP Open, multilink Open
  Last input 00:00:39, output 00:00:11, output hang never
  Last clearing of "show interface" counters never
  Queueing strategy: fifo
  Output queue 0/40, 0 drops; input queue 0/75, 0 drops
  5 minute input rate 0 bits/sec, 0 packets/sec
  5 minute output rate 0 bits/sec, 0 packets/sec
     78 packets input, 9317 bytes, 0 no buffer
     Received 65 broadcasts, 0 runts, 0 giants, 0 throttles
     0 input errors, 0 CRC, 0 frame, 0 overrun, 0 ignored, 0 abort
     93 packets output, 9864 bytes, 0 underruns
     0 output errors, 0 collisions, 7 interface resets
     0 output buffer failures, 0 output buffers swapped out
     4 carrier transitions
```
At the end of the Dialer0 output, the **show interfaces** command is executed on each physical interface bound to it.

The following is sample output from the **show interfaces dialer stats** command:

```
Router# show interfaces dialer 0 stats
```
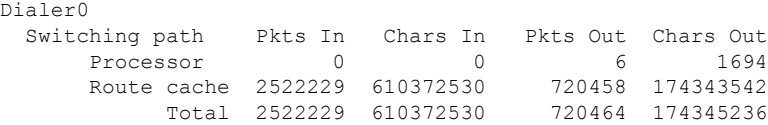

#### **Example with BRI**

In this example, the physical interface isthe B1 channel of the BRI0 link. This example also illustrates that the output under the B channel keeps all hardware countsthat are not displayed under any logical or virtual access interface. The line in the report that states "Interface is bound to Dialer0 (Encapsulation LAPB)" indicates that the B interface is bound to Dialer0 and the encapsulation running over this connection is Link Access Procedure, Balanced (LAPB), not PPP, which is the encapsulation configured on the D interface and inherited by the B channel.

```
Router# show interfaces bri0:1
BRI0:1 is up, line protocol is up
  Hardware is BRI
  MTU 1500 bytes, BW 64 Kbit, DLY 20000 usec, rely 255/255, load 1/255
 Encapsulation PPP, loopback not set, keepalive not set
Interface is bound to Dialer0 (Encapsulation LAPB)
 LCP Open, multilink Open
  Last input 00:00:31, output 00:00:03, output hang never
  Last clearing of "show interface" counters never
  Queueing strategy: fifo
  Output queue 0/40, 0 drops; input queue 0/75, 0 drops
  5 minute input rate 0 bits/sec, 1 packets/sec
  5 minute output rate 0 bits/sec, 1 packets/sec
     110 packets input, 13994 bytes, 0 no buffer
     Received 91 broadcasts, 0 runts, 0 giants, 0 throttles
     0 input errors, 0 CRC, 0 frame, 0 overrun, 0 ignored, 0 abort
     135 packets output, 14175 bytes, 0 underruns
     0 output errors, 0 collisions, 12 interface resets
     0 output buffer failures, 0 output buffers swapped out
     8 carrier transitions
```
Any protocol configuration and states should be displayed from the Dialer0 interface.

#### **Example with a Fast Ethernet SPA on a Cisco 7304 Router**

The following is sample output from the **show interfaces fastethernet** command for the second interface (port 1) in a 4-Port 10/100 Fast Ethernet SPA located in the bottom subslot (1) of the Modular Service Cards (MSC) that is installed in slot 2 on a Cisco 7304 router:

```
Router# show interfaces fastethernet 2/1/1
FastEthernet2/1/1 is up, line protocol is up
 Hardware is SPA-4FE-7304, address is 00b0.64ff.5d80 (bia 00b0.64ff.5d80)
  Internet address is 192.168.50.1/24
 MTU 9216 bytes, BW 100000 Kbit, DLY 100 usec,
     reliability 255/255, txload 1/255, rxload 1/255
  Encapsulation ARPA, loopback not set
  Keepalive set (10 sec)
  Full-duplex, 100Mb/s, 100BaseTX/FX
ARP type: ARPA, ARP Timeout 04:00:00
  Last input 00:00:22, output 00:00:02, output hang never
  Last clearing of "show interface" counters never
```

```
Input queue: 0/75/0/0 (size/max/drops/flushes); Total output drops: 0
Queueing strategy: fifo
Output queue: 0/40 (size/max)
5 minute input rate 0 bits/sec, 0 packets/sec
5 minute output rate 0 bits/sec, 0 packets/sec
  5 packets input, 320 bytes
   Received 1 broadcasts (0 IP multicast)
   0 runts, 0 giants, 0 throttles
   0 input errors, 0 CRC, 0 frame, 0 overrun, 0 ignored
  0 watchdog
  0 input packets with dribble condition detected
   8 packets output, 529 bytes, 0 underruns
   0 output errors, 0 collisions, 2 interface resets
  0 babbles, 0 late collision, 0 deferred
   2 lost carrier, 0 no carrier
   0 output buffer failures, 0 output buffers swapped out
```
#### **Example for an Interface with an Asymmetric Receiver and Transmitter Rates**

```
Router# show interfaces e4/0
Ethernet4/0 is up, line protocol is up
  Hardware is AmdP2, address is 000b.bf30.f470 (bia 000b.bf30.f470)
  Internet address is 10.1.1.9/24
  MTU 1500 bytes, BW 10000 Kbit, RxBW 5000 Kbit, DLY 1000 usec,
    reliability 255/255, txload 1/255, rxload 254/255
  Encapsulation ARPA, loopback not set
  Keepalive set (10 sec)
  ARP type: ARPA, ARP Timeout 04:00:00
  Last input 00:00:00, output 00:00:01, output hang never
  Last clearing of "show interface" counters 00:03:36
  Input queue: 34/75/0/819 (size/max/drops/flushes); Total output drops: 0
  Queueing strategy: fifo
  Output queue: 0/40 (size/max)
  30 second input rate 7138000 bits/sec, 14870 packets/sec
  30 second output rate 0 bits/sec, 0 packets/sec
     3109298 packets input, 186557880 bytes, 0 no buffer
     Received 217 broadcasts, 0 runts, 0 giants, 0 throttles
     0 input errors, 0 CRC, 0 frame, 0 overrun, 0 ignored
     0 input packets with dribble condition detected
     22 packets output, 1320 bytes, 0 underruns
     11 output errors, 26 collisions, 0 interface resets
     0 babbles, 0 late collision, 0 deferred
     0 lost carrier, 0 no carrier
     0 output buffer failures, 0 output buffers swapped out
```
The table below describes the significant fields shown in the display.

**Table 7: show interfaces fastethernet Field Descriptions--Fast Ethernet SPA**

| <b>Field</b>                                   | <b>Description</b>                                                                                                    |
|------------------------------------------------|----------------------------------------------------------------------------------------------------|
| Fast Ethernetis up is<br>administratively down | Indicates whether the interface hardware is currently active and if it has been<br>taken down by an administrator.                                   |
| line protocol is                               | Indicates whether the software processes that handle the line protocol consider<br>the line usable or if it has been taken down by an administrator. |
| Hardware                                       | Hardware type (for example, SPA-4FE-7304) and MAC address.                                                                                           |

 $\mathbf I$ 

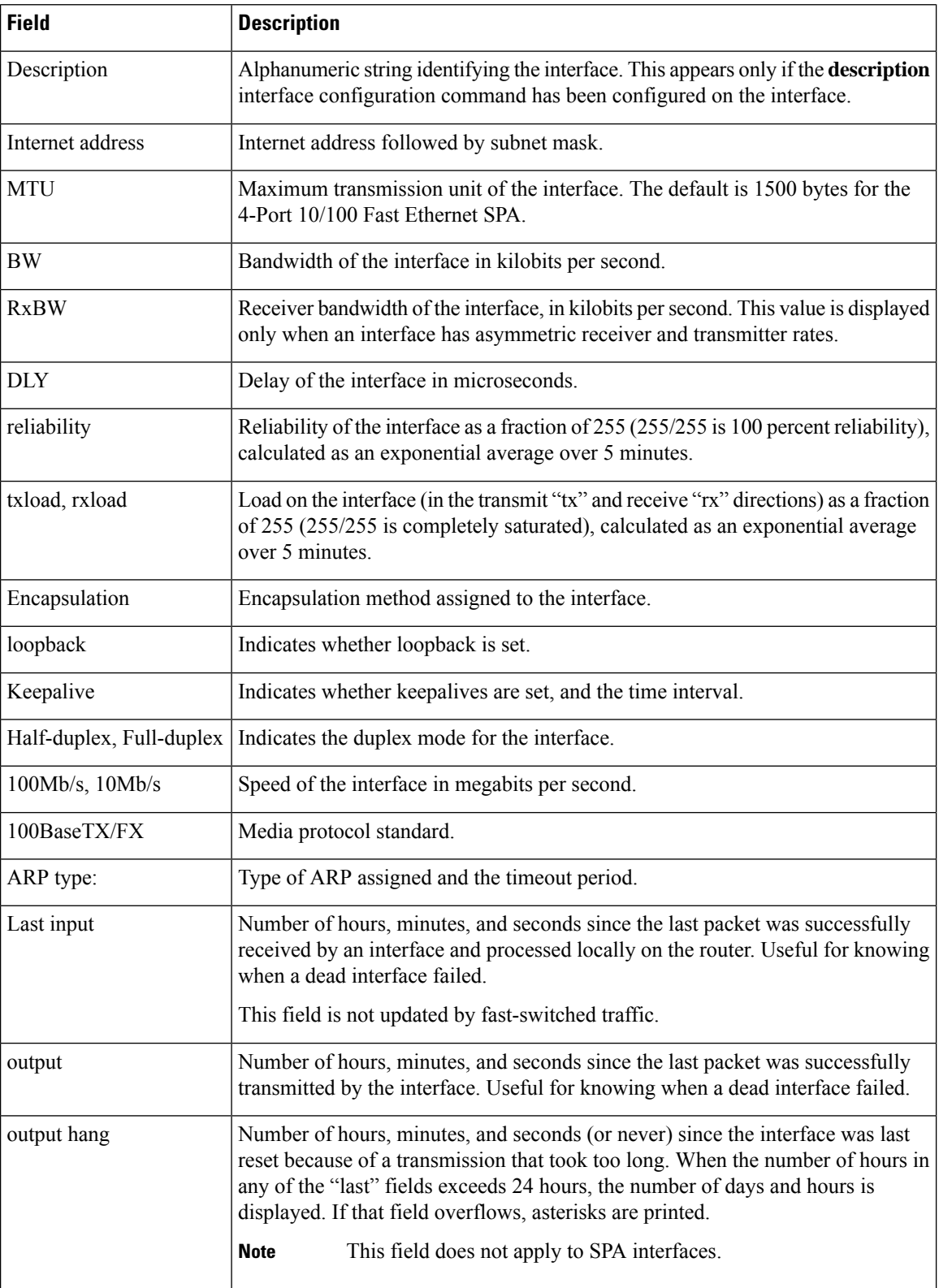

 $\mathbf l$ 

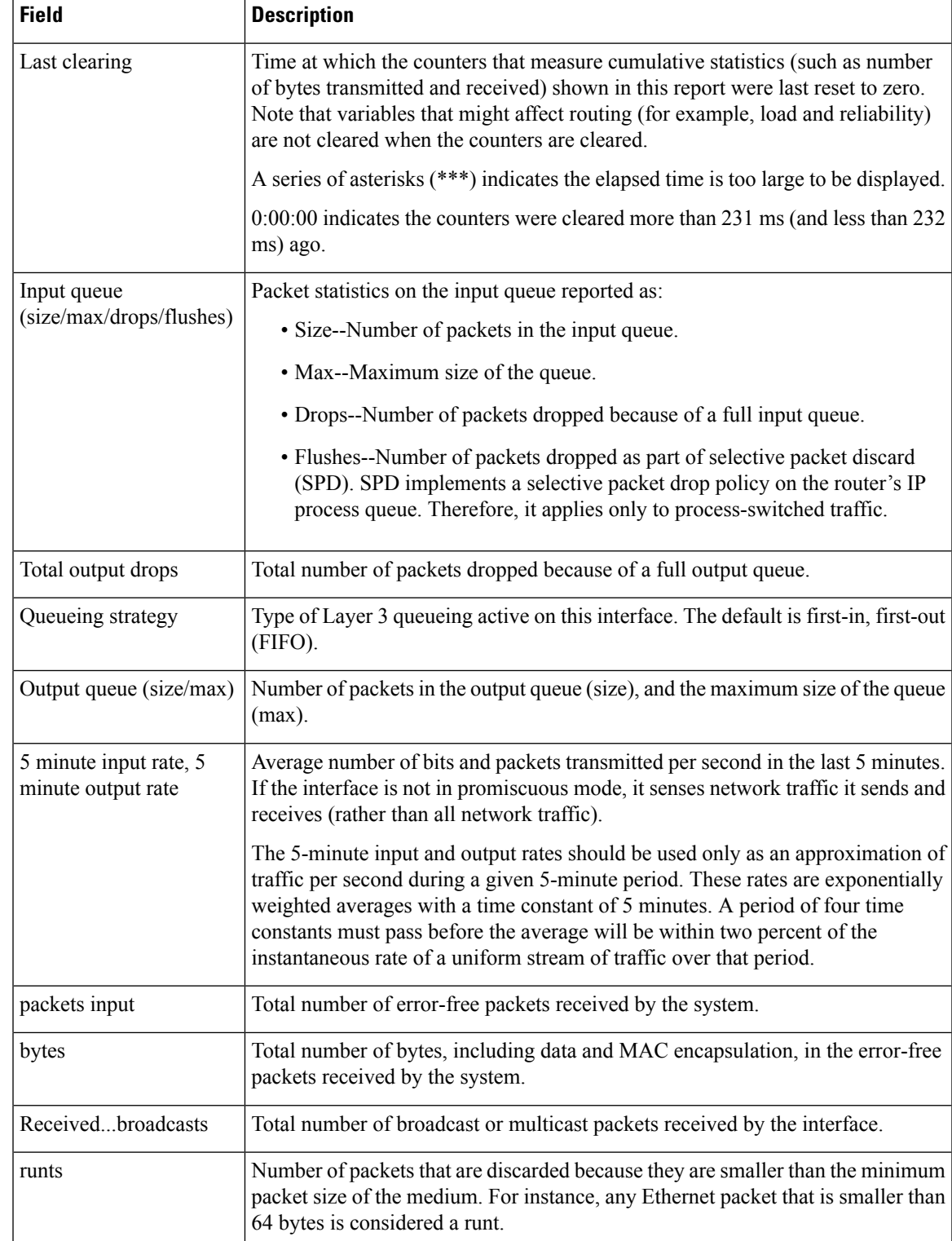

 $\mathbf I$ 

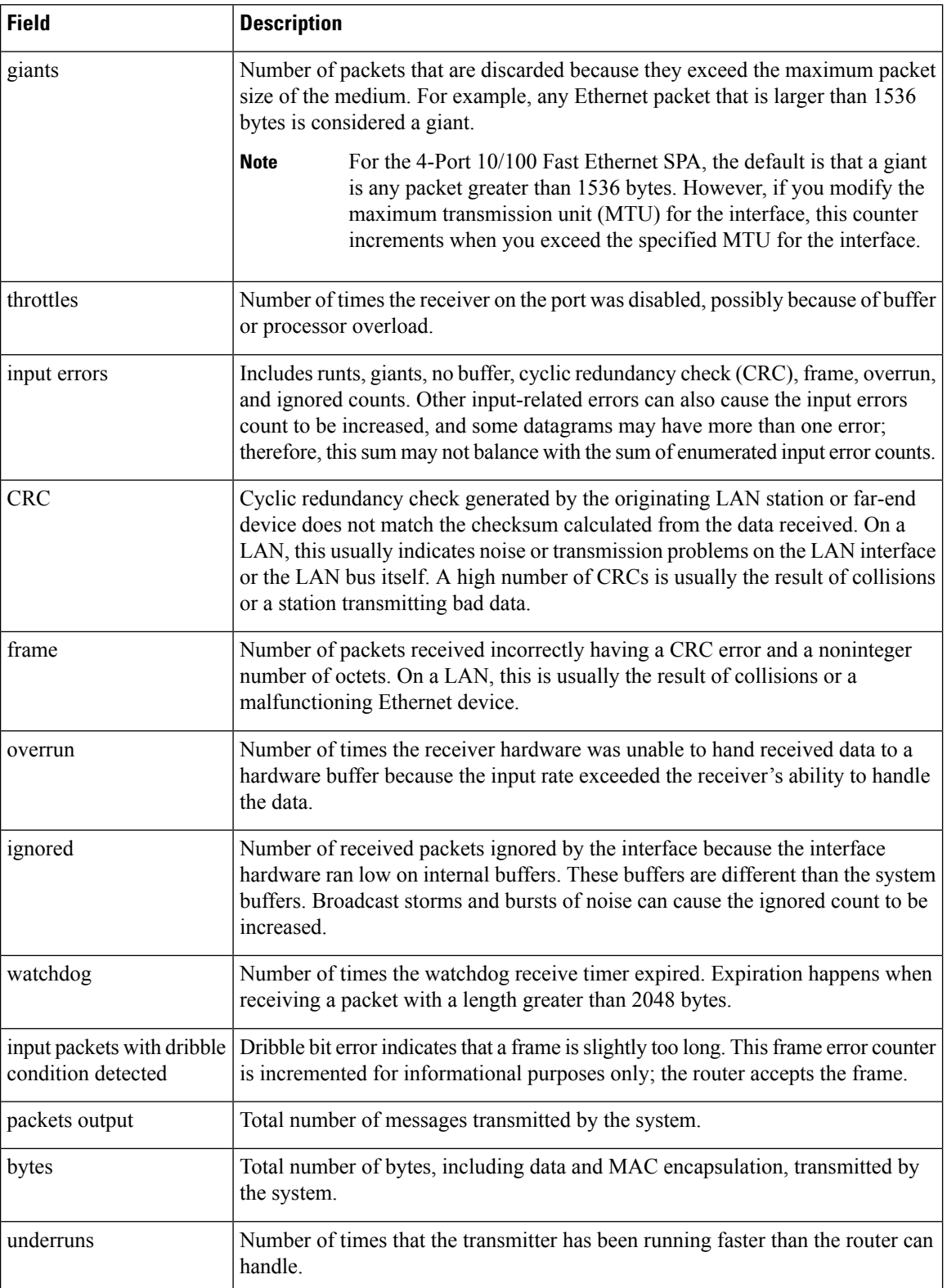

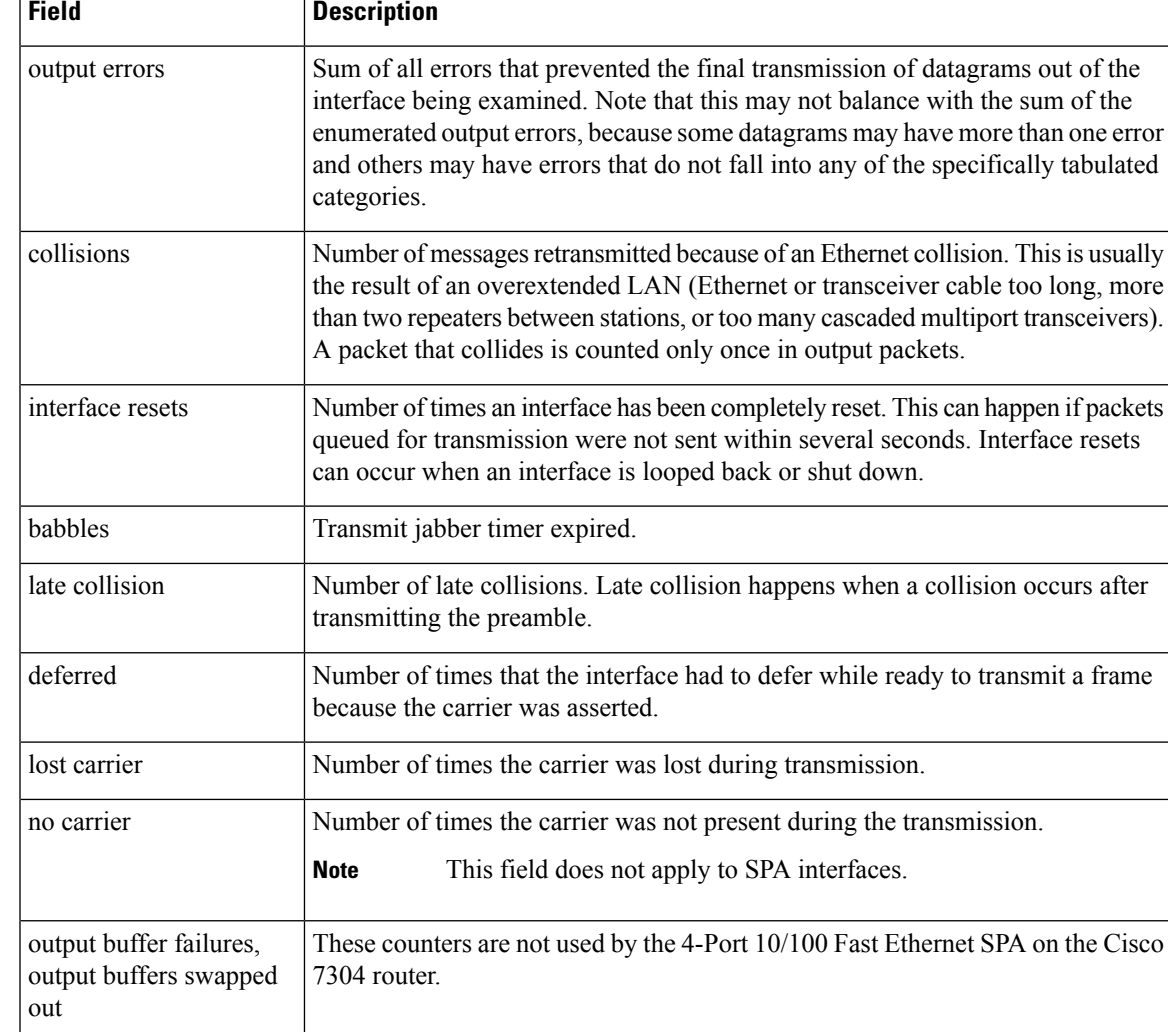

#### **Example with a Gigabit Ethernet SPA on a Cisco 7304 Router**

The following is sample output from the **show interfaces gigabitethernet** command for the first interface (port 0) in a 2-Port 10/100/1000 Gigabit Ethernet SPA located in the top subslot (0) of the MSC that is installed in slot 4 on a Cisco 7304 router:

```
Router# show interfaces gigabitethernet 4/0/0
GigabitEthernet4/0/0 is up, line protocol is down
 Hardware is SPA-2GE-7304, address is 00b0.64ff.5a80 (bia 00b0.64ff.5a80)
  MTU 1500 bytes, BW 1000000 Kbit, DLY 10 usec,
    reliability 255/255, txload 1/255, rxload 1/255
  Encapsulation ARPA, loopback not set
  Keepalive set (10 sec)
  Half-duplex, 1000Mb/s, link type is auto, media type is RJ45
  output flow-control is unsupported, input flow-control is unsupported
 ARP type: ARPA, ARP Timeout 04:00:00
  Last input never, output 00:00:09, output hang never
  Last clearing of "show interface" counters never
```

```
Input queue: 0/75/0/0 (size/max/drops/flushes); Total output drops: 0
Queueing strategy: fifo
Output queue: 0/40 (size/max)
5 minute input rate 0 bits/sec, 0 packets/sec
5 minute output rate 0 bits/sec, 0 packets/sec
   0 packets input, 0 bytes, 0 no buffer
   Received 0 broadcasts (0 IP multicast)
   0 runts, 0 giants, 0 throttles
   0 input errors, 0 CRC, 0 frame, 0 overrun, 0 ignored
   0 watchdog, 0 multicast, 0 pause input
   109 packets output, 6540 bytes, 0 underruns
   0 output errors, 0 collisions, 2 interface resets
   0 babbles, 0 late collision, 0 deferred
   1 lost carrier, 0 no carrier, 0 PAUSE output
   0 output buffer failures, 0 output buffers swapped out
```
## **Example with Gigabit Ethernet SPAs Configured as Primary and Backup Interfaces on a Cisco 7600 Router**

The following examples show the additional lines included in the display when the command is issued on two Gigabit Ethernet interfaces that are configured as a primary interface (gi3/0/0) and as a backup interface (gi3/0/11) for the primary:

```
Router# show interfaces gigabitEthernet 3/0/0
GigabitEthernet3/0/0 is up, line protocol is up (connected)
 Hardware is GigEther SPA, address is 0005.dc57.8800 (bia 0005.dc57.8800)
 Backup interface GigabitEthernet3/0/11, failure delay 0 sec, secondary disable delay 0
sec,
  .
  .
  .
Router# show interfaces gigabitEthernet 3/0/11
GigabitEthernet3/0/11 is standby mode, line protocol is down (disabled)
  .
  .
```
The table below describes the fields shown in the display for Gigabit Ethernet SPA interfaces.

| <b>Field</b>                                     | <b>Description</b>                                                                                                    |
|--------------------------------------------------|----------------------------------------------------------------------------------------------------|
| GigabitEthernetis up is<br>administratively down | Indicates whether the interface hardware is currently active and if it has been<br>taken down by an administrator.                                   |
| line protocol is                                 | Indicates whether the software processes that handle the line protocol consider<br>the line usable or if it has been taken down by an administrator. |
| Hardware                                         | Hardware type (for example, SPA-2GE-7304) and MAC address.                                                                                           |
| Backup interface                                 | Identifies the backup interface that exists for this, the primary interface.                                                                         |

**Table 8: show interfaces gigabitethernet Field Descriptions--Gigabit Ethernet SPA**

.

 $\mathbf l$ 

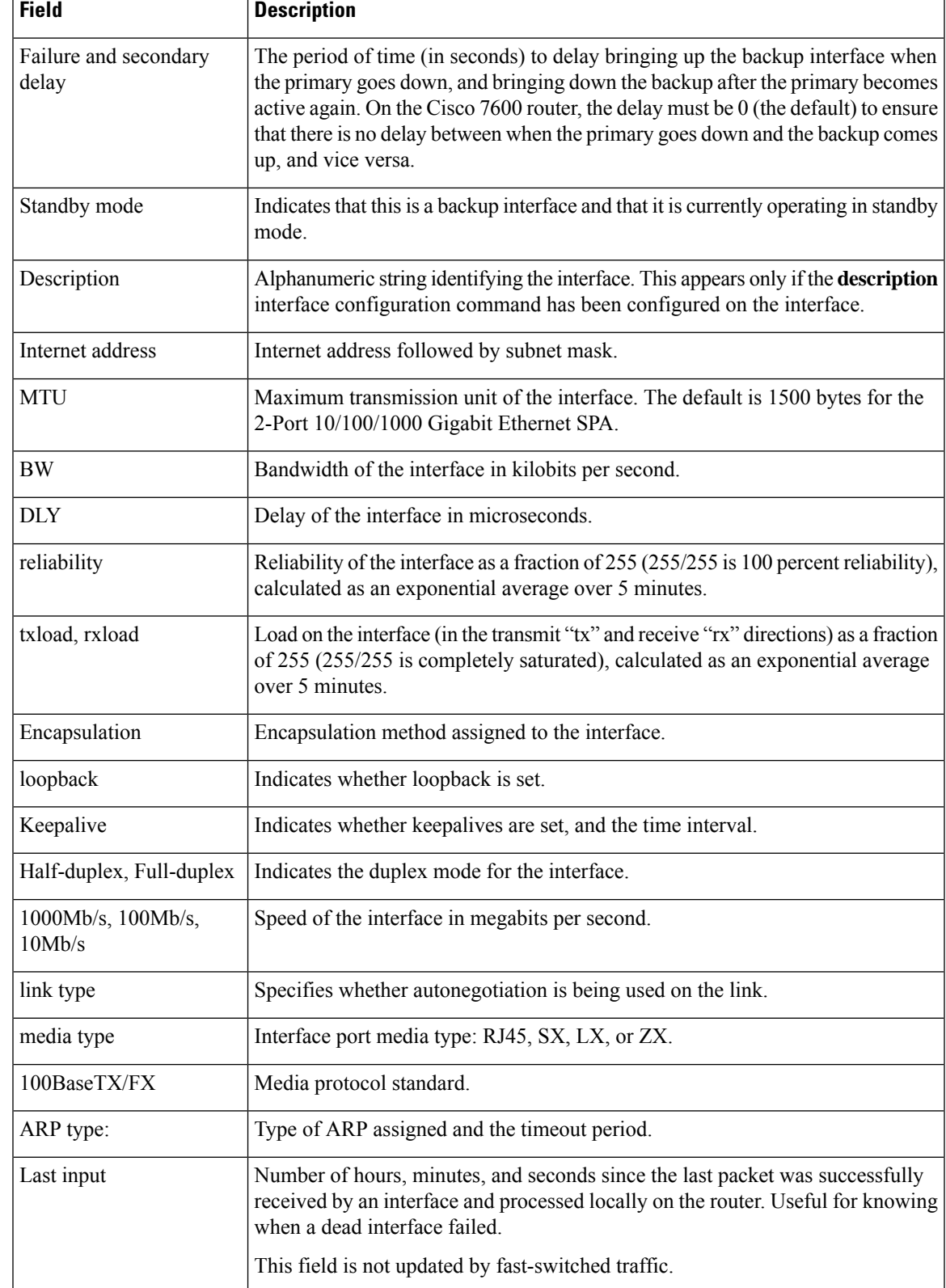

 $\mathbf I$ 

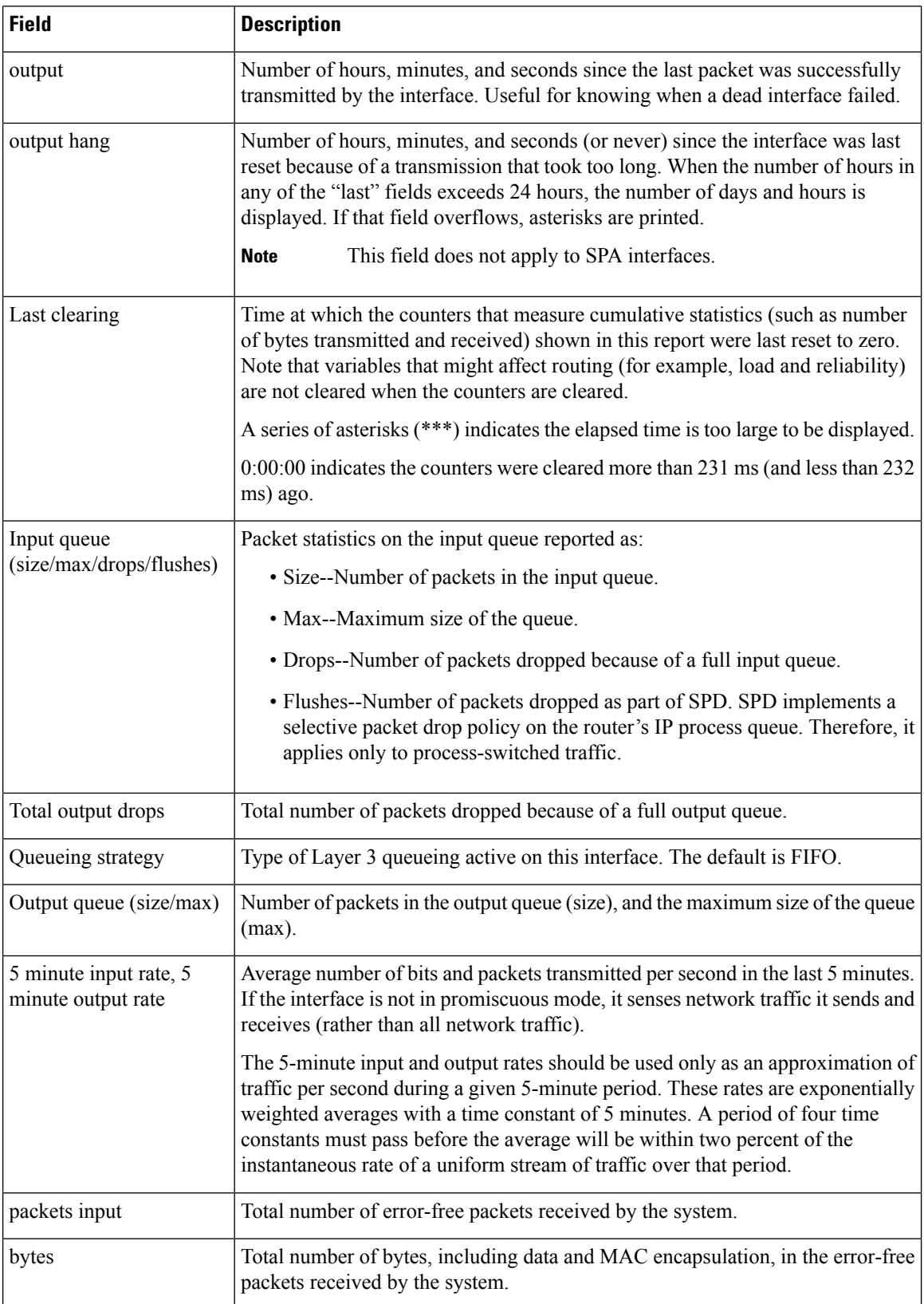
$\mathbf{l}$ 

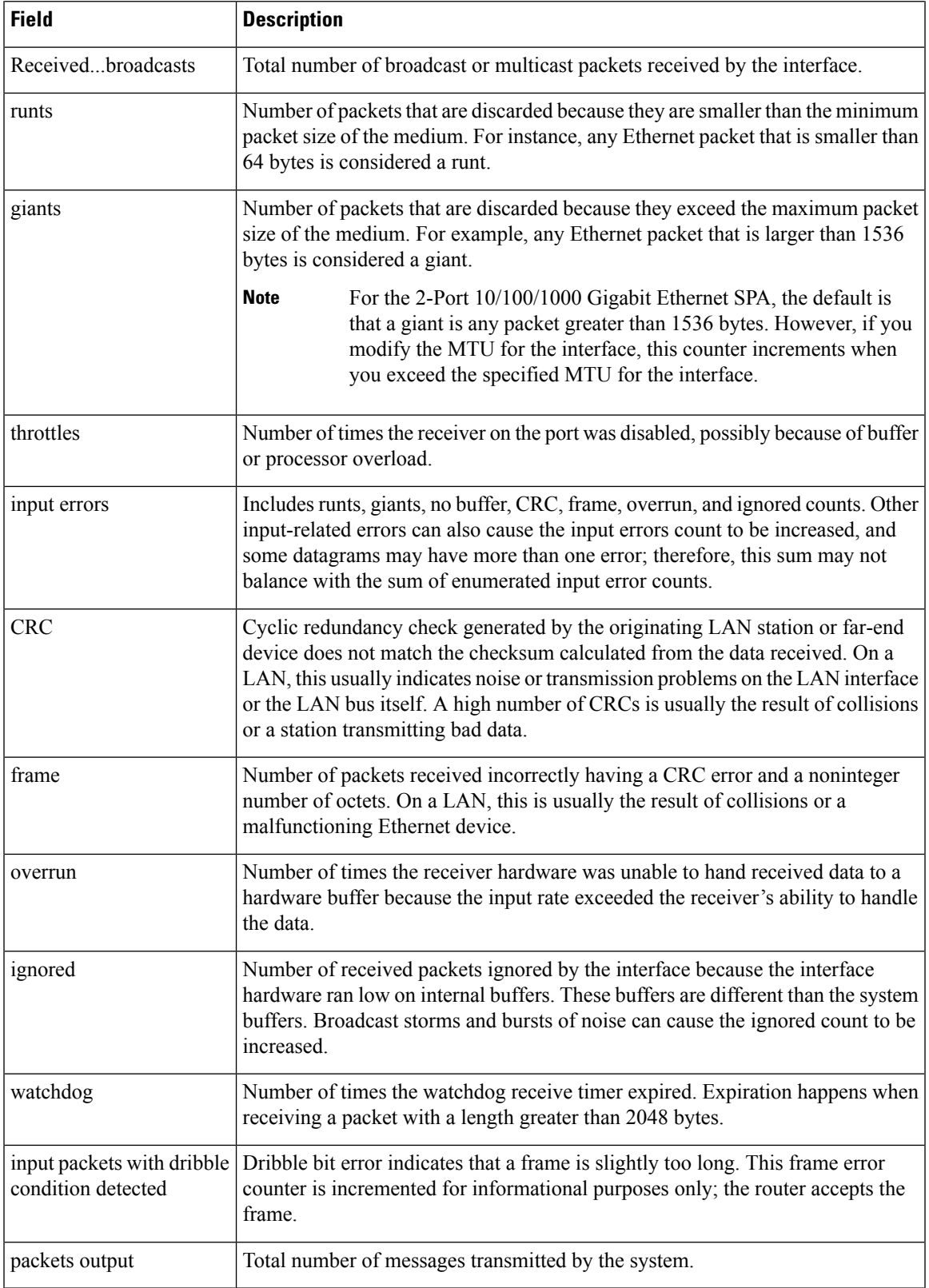

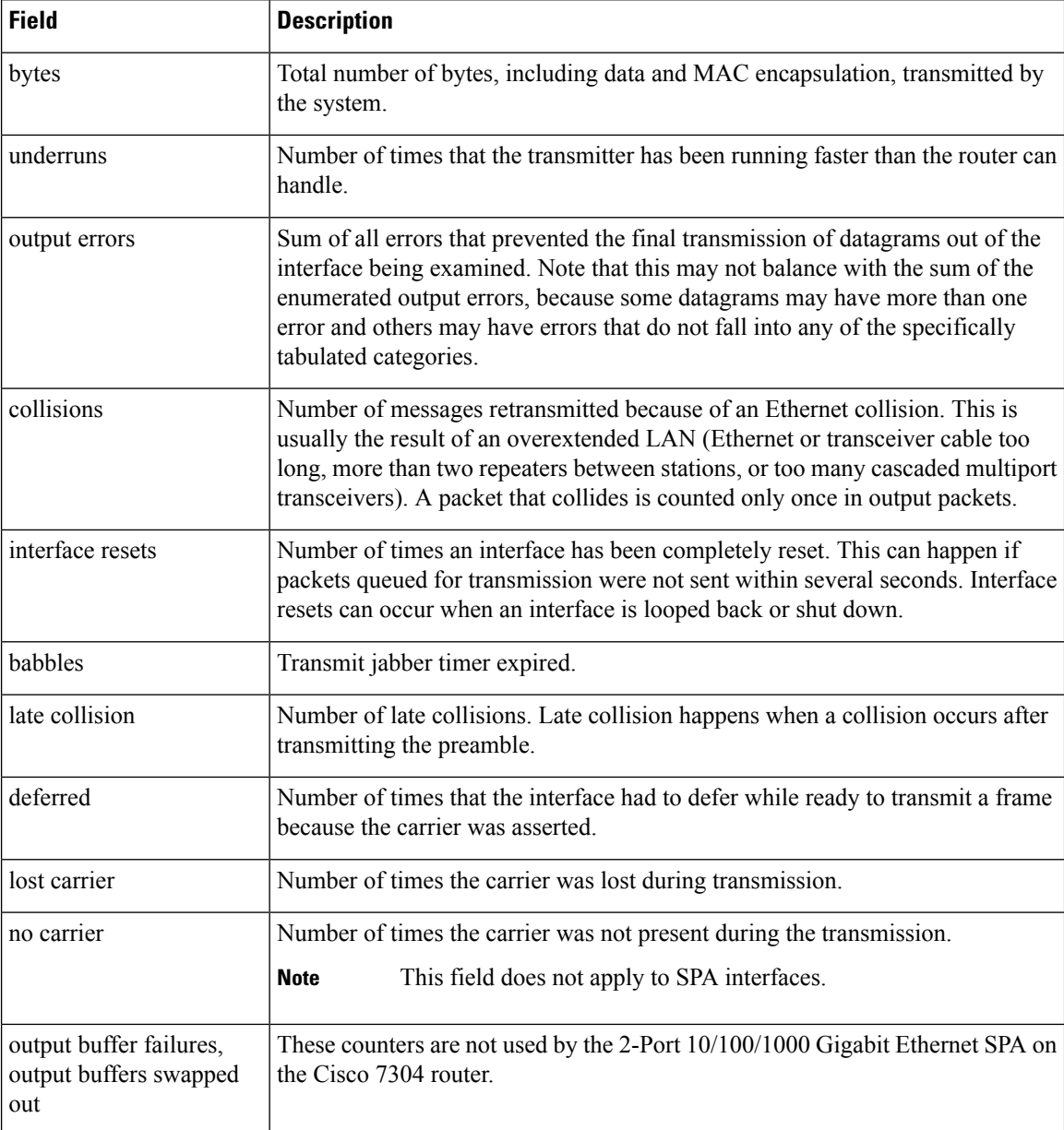

## **Example with aPacket overSONET/SDH (POS)SPA on aCisco 7600SeriesRouter andCatalyst 6500 Series Switch**

The following is sample output from the **show interfaces pos** command on a Cisco 7600 series router or Catalyst 6500 series switch for POS interface 4/3/0 (which is the interface for port 0 of the SPA in subslot 3 of the SIP in chassis slot 4):

```
Router# show interfaces pos 4/3/0
POS4/3/0 is up, line protocol is up (APS working - active)
 Hardware is Packet over SONET
  Internet address is 10.0.0.1/8
```

```
MTU 4470 bytes, BW 622000 Kbit, DLY 100 usec, rely 255/255, load 1/255
Encapsulation HDLC, crc 16, loopback not set
Keepalive not set
Scramble disabled
Last input 00:00:34, output 04:09:06, output hang never
Last clearing of "show interface" counters never
Queueing strategy:fifo
Output queue 0/40, 0 drops; input queue 0/75, 0 drops
     Available Bandwidth 622000 kilobits/sec
5 minute input rate 0 bits/sec, 0 packets/sec
5 minute output rate 0 bits/sec, 0 packets/sec
   782 packets input, 226563 bytes, 0 no buffer
   Received 0 broadcasts, 1 runts, 0 giants, 0 throttles
            0 parity
   1 input errors, 0 CRC, 0 frame, 0 overrun, 0 ignored, 0 abort
   271 packets output, 28140 bytes, 0 underruns
   0 output errors, 0 applique, 2 interface resets
   0 output buffer failures, 0 output buffers swapped out
   2 carrier transitions
```
The table below describes the significant fields shown in this display.

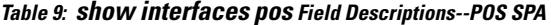

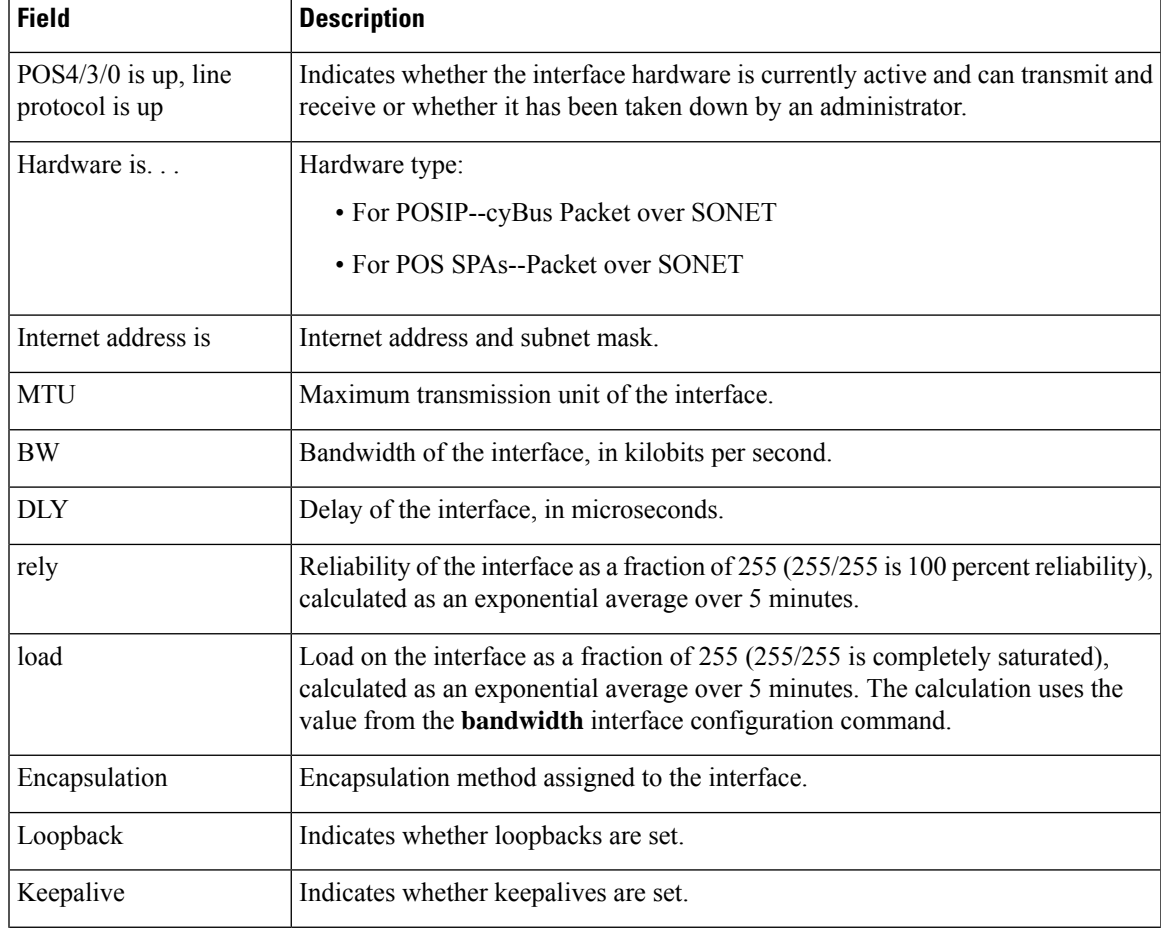

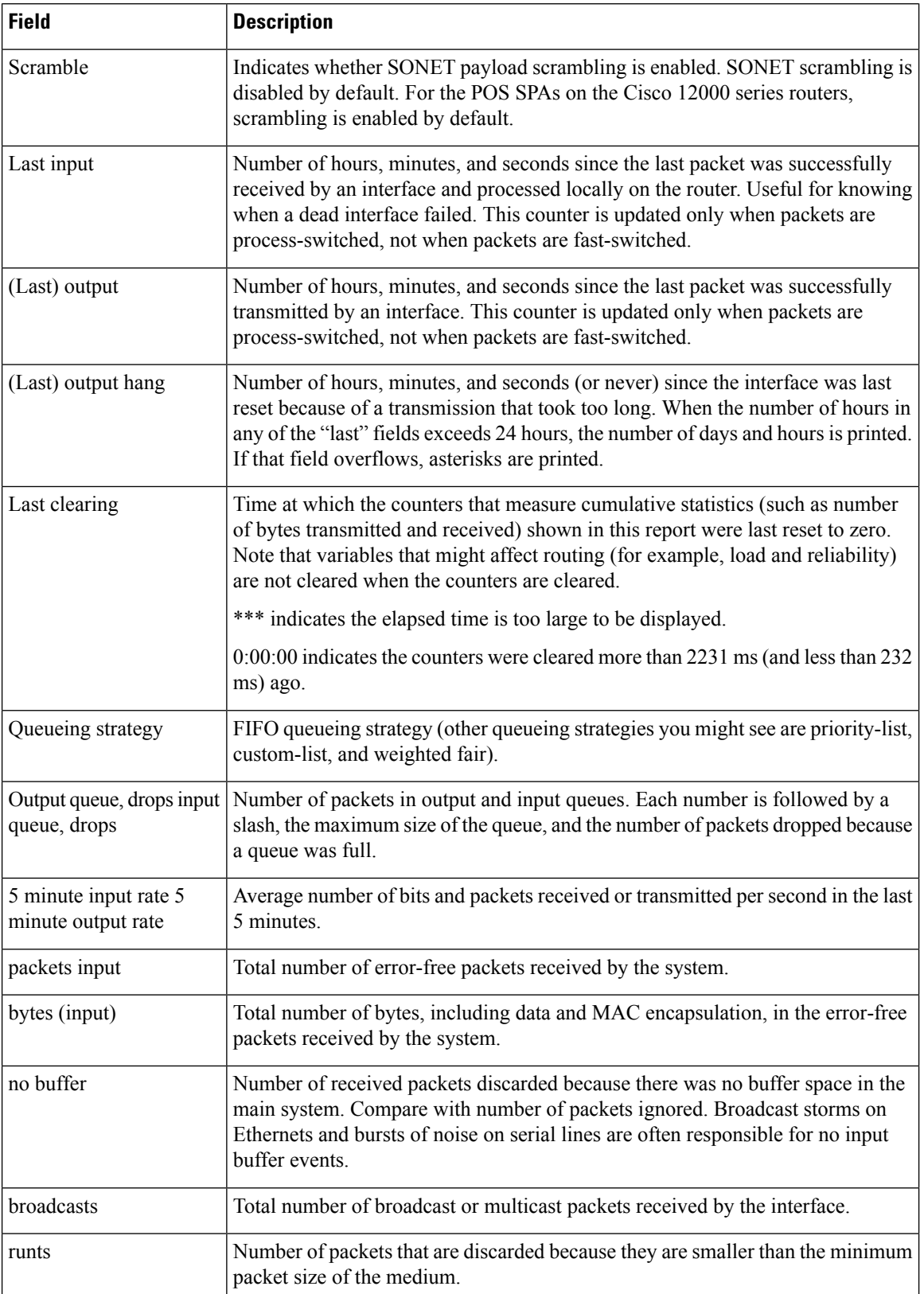

 $\mathbf l$ 

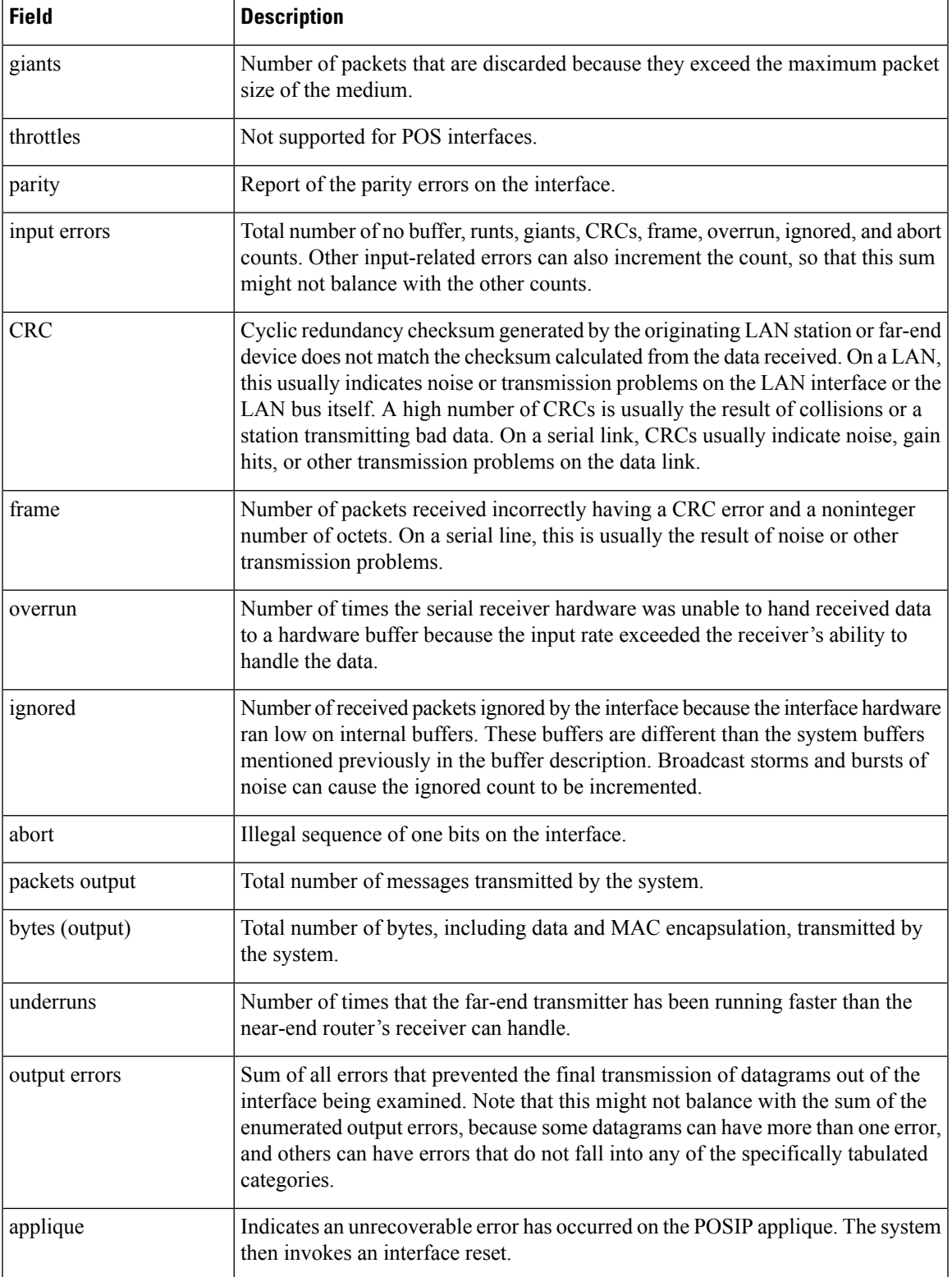

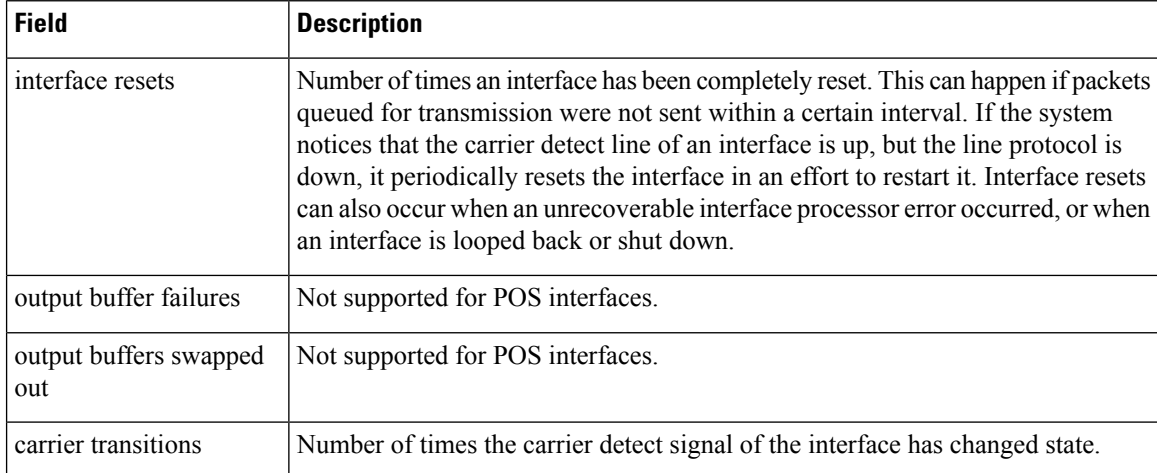

### **Example with a POS SPA on a Cisco 12000 Series Router**

The following is sample output from the **show interfaces pos** command on a Cisco 12000 series router for POS interface  $1/1/0$  (which is the interface for port 0 of the SPA in subslot 1 of the SIP in chassis slot 1):

```
Router# show interfaces pos 1/1/0
```

```
POS1/1/0 is up, line protocol is up
  Hardware is Packet over SONET
  Internet address is 10.41.41.2/24
 MTU 4470 bytes, BW 9952000 Kbit, DLY 100 usec, rely 255/255, load 1/255
 Encapsulation HDLC, crc 32, loopback not set
 Keepalive not set
  Scramble enabled
  Last input 00:00:59, output 00:00:11, output hang never
 Last clearing of "show interface" counters 00:00:14
  Queueing strategy: fifo
  Output queue 0/40, 0 drops; input queue 0/75, 0 drops
        Available Bandwidth 9582482 kilobits/sec
  5 minute input rate 0 bits/sec, 0 packets/sec
  5 minute output rate 0 bits/sec, 0 packets/sec
     0 packets input, 0 bytes, 0 no buffer
    Received 0 broadcasts, 0 runts, 0 giants, 0 throttles
             0 parity
     0 input errors, 0 CRC, 0 frame, 0 overrun, 0 ignored, 0 abort
     1 packets output, 314 bytes, 0 underruns
     0 output errors, 0 applique, 0 interface resets
     0 output buffer failures, 0 output buffers swapped out
     0 carrier transitions
```
## **Example of Displaying Traffic for a Specific Interface on a Cisco CSR 1000v Series Cloud Services Router**

For each interface on the router, the **show interfaces** command displays information about the link. In the following example, for the line starting with  $Full \text{ bulge}$ , the interface port media type is: Virtual, not a physical media type such as RJ45. This shows that the interface belongs to a cloud

П

services router (Cisco CSR 1000v Series Cloud Services Router (CSR 1000v) or Cisco Integrated Services Router (ISRv)).

```
Router# show interfaces GigabitEthernet1
GigabitEthernet1 is up, line protocol is up
  Hardware is CSR vNIC, address is 000d.3a16.20f1 (bia 000d.3a16.20f1)
  Internet address is 12.0.0.4/24
 MTU 1500 bytes, BW 1000000 Kbit/sec, DLY 10 usec,
    reliability 255/255, txload 1/255, rxload 1/255
  Encapsulation ARPA, loopback not set
  Keepalive set (10 sec)
```
Full Duplex, 1000Mbps, link type is auto, media type is Virtual

### **Example with a POS SPA SDCC Interface on a Cisco 12000 Series Router**

The following is sample output from the **show interfaces sdcc**command on a Cisco 12000 series router for POS interface  $1/1/0$  (which is the interface for port 0 of the SPA in subslot 1 of the SIP in chassis slot 1):

```
Router# show interfaces sdcc 1/1/0
```

```
SDCC1/1/0 is administratively down, line protocol is down
 Hardware is SDCC
 MTU 1500 bytes, BW 192 Kbit, DLY 20000 usec, rely 255/255, load 1/255
 Encapsulation HDLC, crc 32, loopback not set
 Keepalive set (10 sec)
 Last input never, output never, output hang never
  Last clearing of "show interface" counters 00:01:55
 Queueing strategy: fifo
 Output queue 0/40, 0 drops; input queue 0/75, 0 drops
  5 minute input rate 0 bits/sec, 0 packets/sec
  5 minute output rate 0 bits/sec, 0 packets/sec
     0 packets input, 0 bytes, 0 no buffer
    Received 0 broadcasts, 0 runts, 0 giants, 0 throttles
    0 input errors, 0 CRC, 0 frame, 0 overrun, 0 ignored, 0 abort
     0 packets output, 0 bytes, 0 underruns
     0 output errors, 0 collisions, 0 interface resets
     0 output buffer failures, 0 output buffers swapped out
     0 carrier transitions
```
The table below describes the significant fields shown in the display.

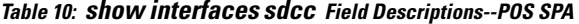

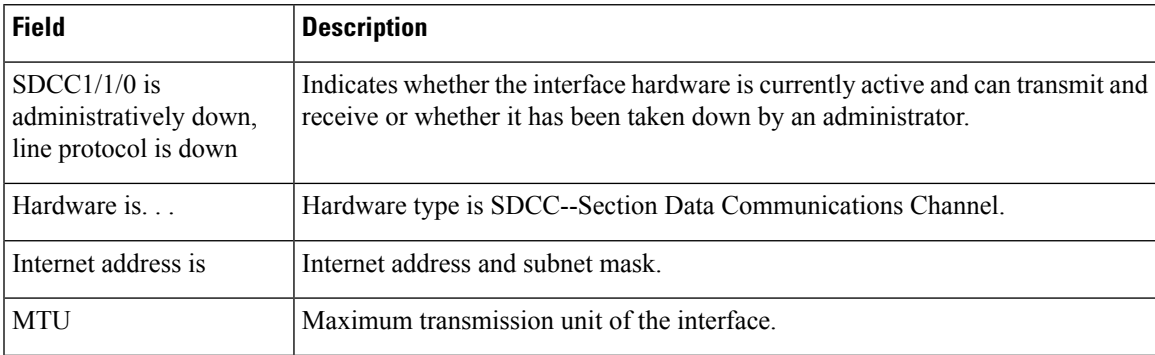

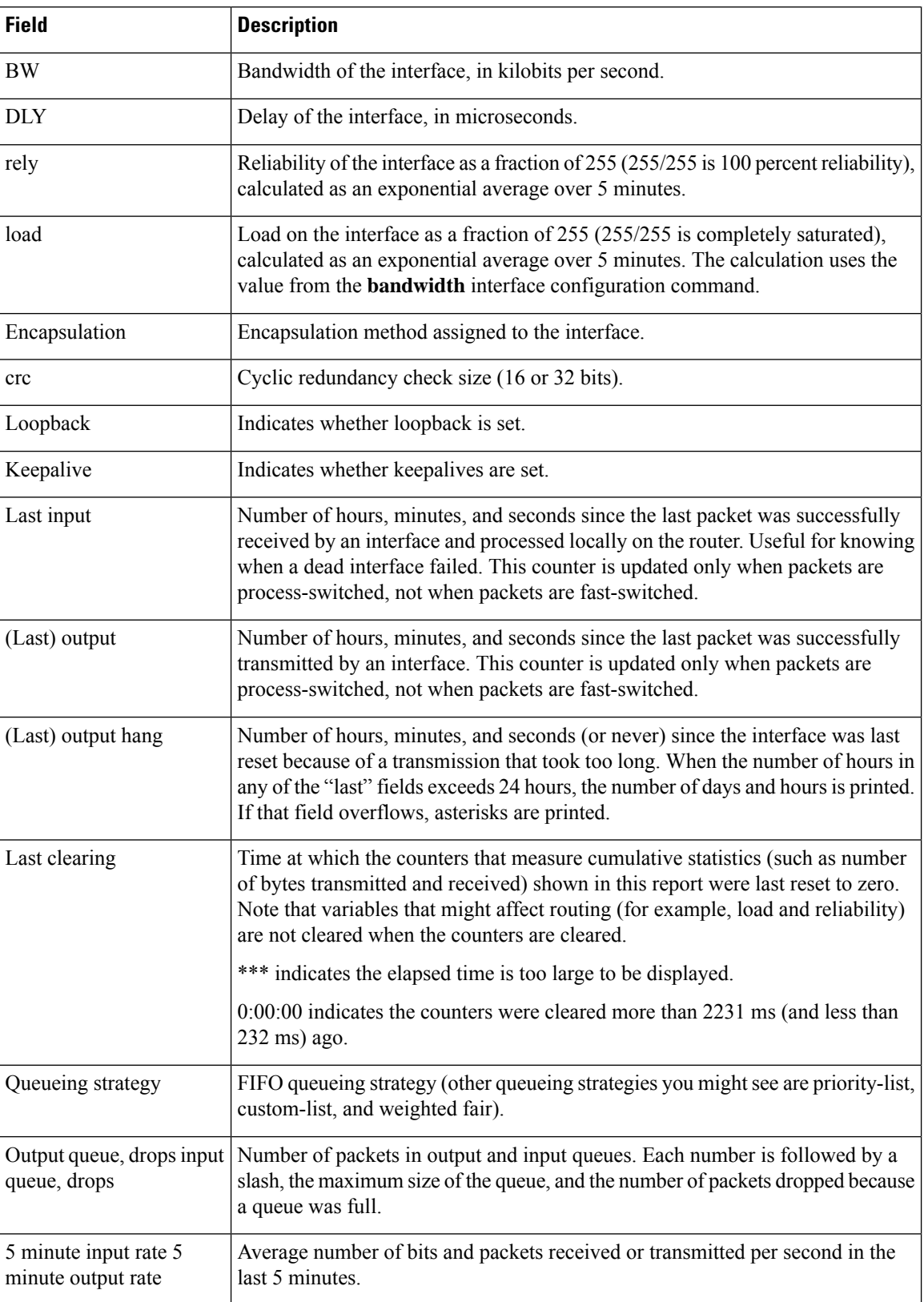

 $\mathbf l$ 

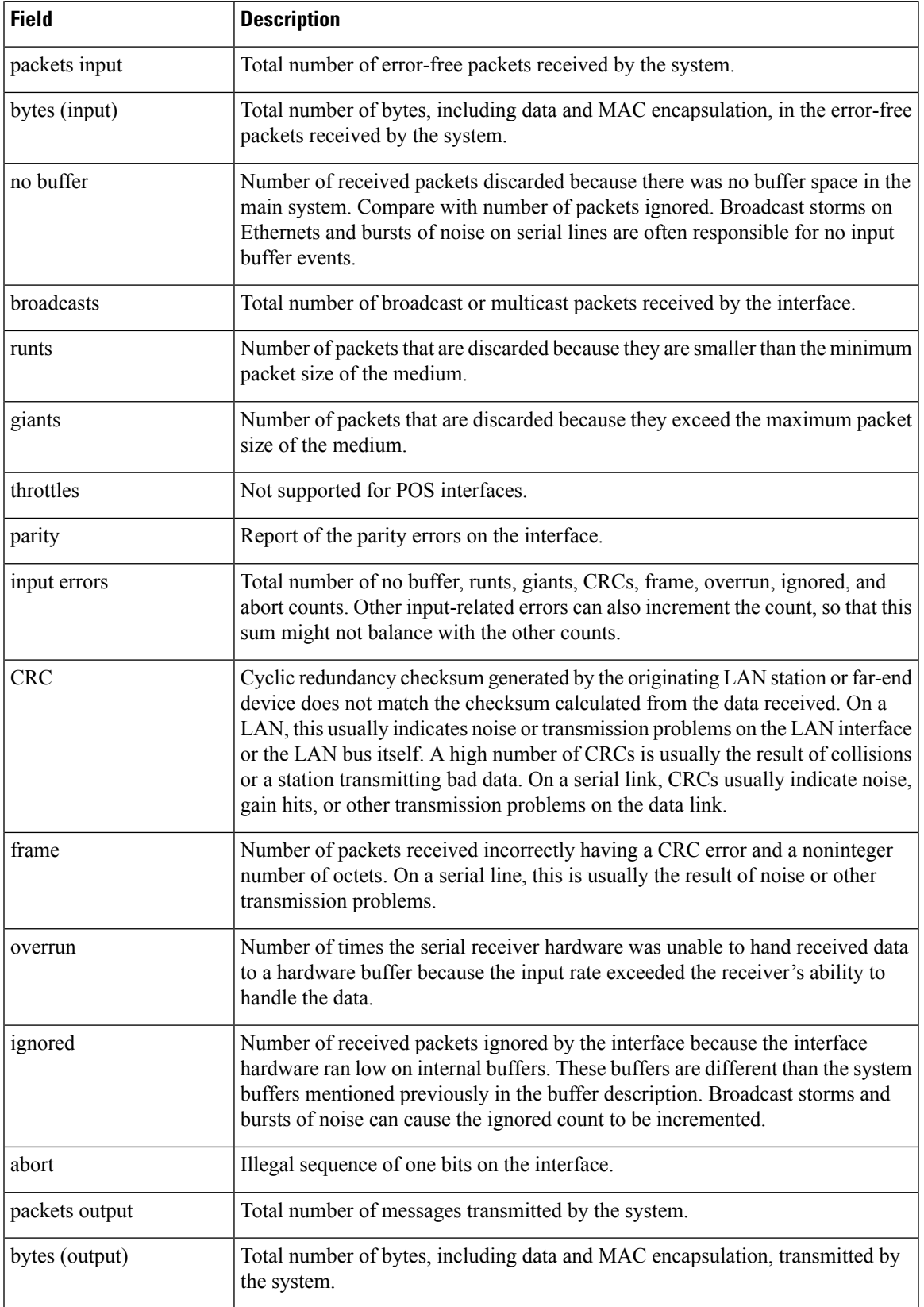

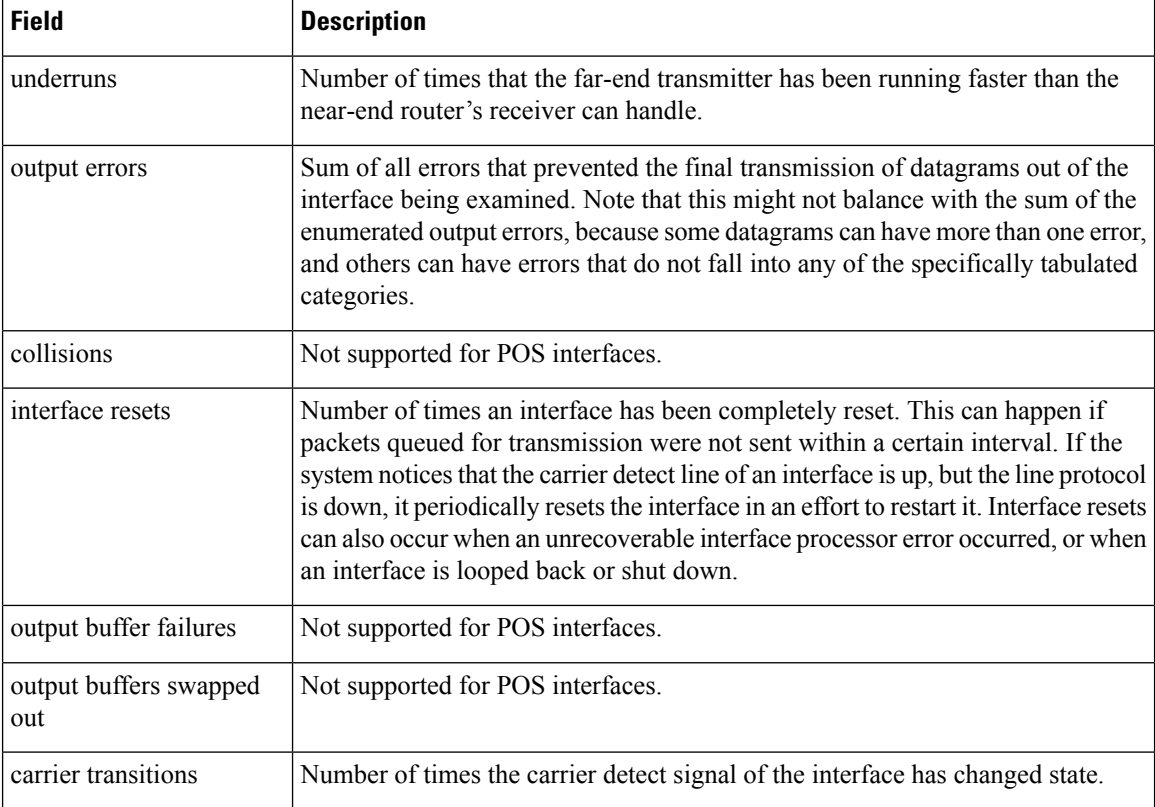

### **Example with a T3/E3 Shared Port Adapter**

The following example shows the interface serial statistics on the first port of a T3/E3 SPA installed in subslot 0 of the SIP located in chassis slot 5:

```
Router# show interfaces serial 5/0/0
Serial5/0/0 is up, line protocol is up
 Hardware is SPA-4T3E3
  Internet address is 10.1.1.2/24
 MTU 4470 bytes, BW 44210 Kbit, DLY 200 usec,
     reliability 255/255, txload 234/255, rxload 234/255
  Encapsulation HDLC, crc 16, loopback not set
  Keepalive set (10 sec)
  Last input 00:00:05, output 00:00:00, output hang never
  Last clearing of "show interface" counters never
  Input queue: 0/75/0/0 (size/max/drops/flushes); Total output drops: 0
  Queueing strategy: fifo
  Output queue: 0/40 (size/max)
  5 minute input rate 40685000 bits/sec, 115624 packets/sec
  5 minute output rate 40685000 bits/sec, 115627 packets/sec
     4653081241 packets input, 204735493724 bytes, 0 no buffer
     Received 4044 broadcasts (0 IP multicast)
     0 runts, 0 giants, 0 throttles
              0 parity
     0 input errors, 0 CRC, 0 frame, 0 overrun, 0 ignored, 0 abort
     4652915555 packets output, 204728203520 bytes, 0 underruns
     0 output errors, 0 applique, 4 interface resets
     0 output buffer failures, 0 output buffers swapped out
 2 carrier transitions
```
The table below describes the fields shown in the **show interfaces serial** output for a T3/E3 SPA.

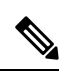

The fields appearing in the ouput will vary depending on card type, interface configuration, and the status of the interface. **Note**

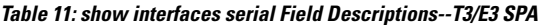

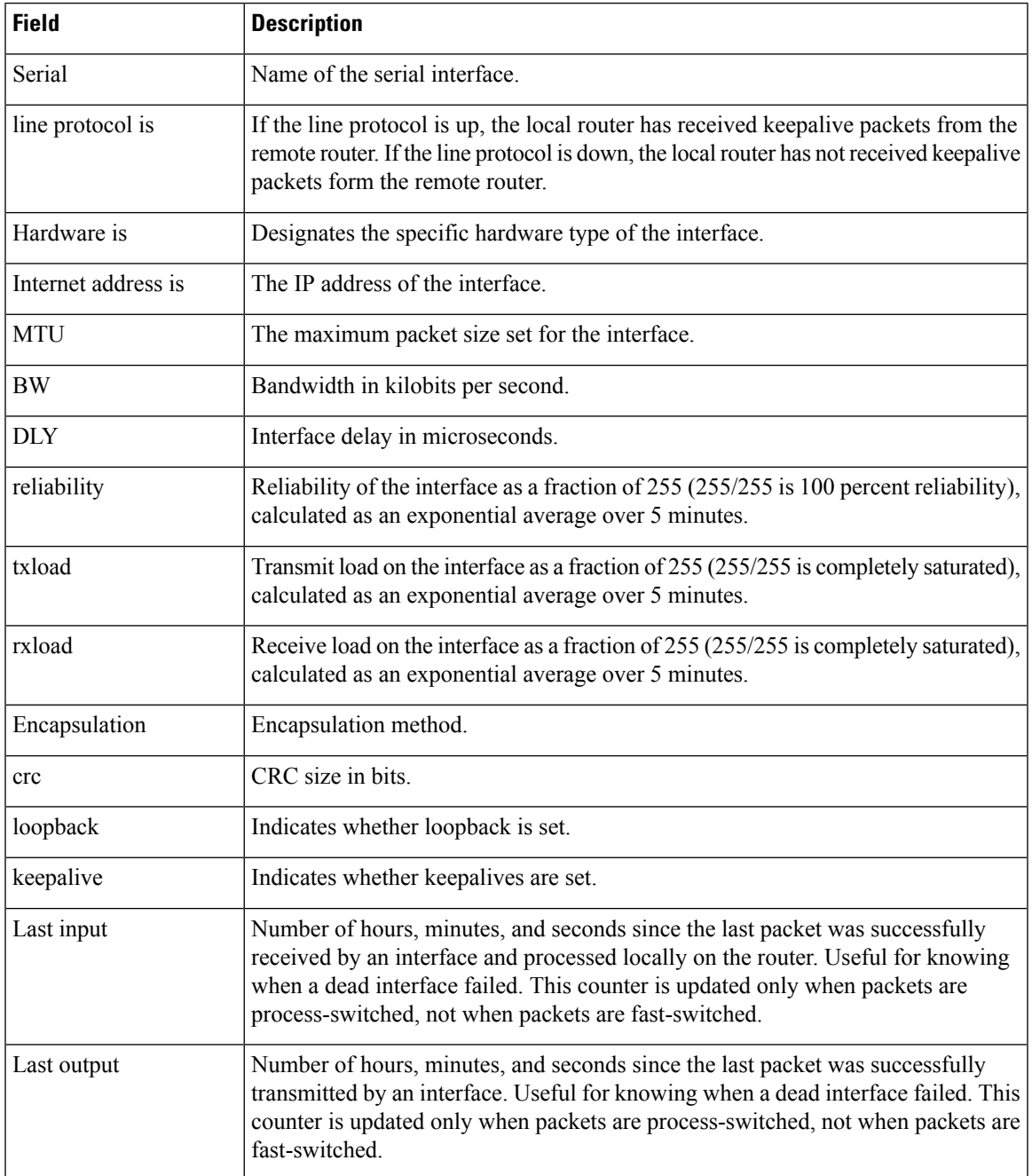

 $\mathbf I$ 

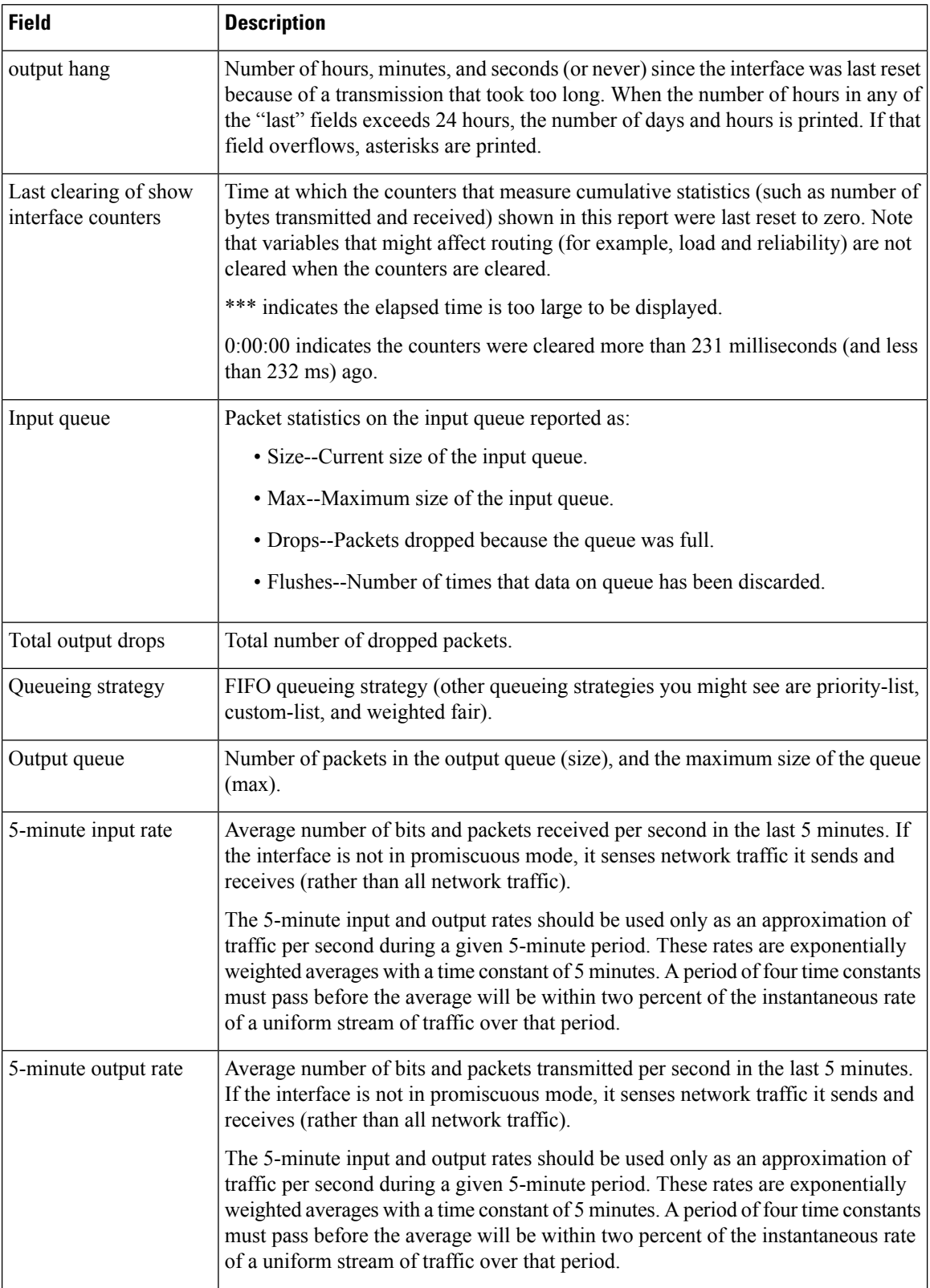

### **Example with a 1-Port 10-Gigabit Ethernet SPA on a Cisco 12000 Series Router**

The following is sample output from the **show interfaces tengigabitethernet** command for the only interface (port 0) in a 1-Port 10 Gigabit Ethernet SPA located in the top subslot (0) of the carrier card that is installed in slot 7 on a Cisco 12000 series router:

```
Router# show interfaces tengigabitethernet 7/0/0
TenGigabitEthernet7/0/0 is up, line protocol is up (connected)
 Hardware is TenGigEther SPA, address is 0000.0c00.0102 (bia 000f.342f.c340)
 Internet address is 10.1.1.2/24
 MTU 1500 bytes, BW 10000000 Kbit, DLY 10 usec,
    reliability 255/255, txload 1/255, rxload 1/255
 Encapsulation ARPA, loopback not set
  Keepalive not supported
 Full-duplex, 10Gb/s
  input flow-control is on, output flow-control is on
ARP type: ARPA, ARP Timeout 04:00:00
 Last input never, output 00:00:10, output hang never
  Last clearing of "show interface" counters 20:24:30
 Input queue: 0/75/0/0 (size/max/drops/flushes); Total output drops: 0
 Queueing strategy: fifo
 Output queue: 0/40 (size/max)
  5 minute input rate 0 bits/sec, 0 packets/sec
  5 minute output rate 0 bits/sec, 0 packets/sec
  L2 Switched: ucast: 0 pkt, 0 bytes - mcast: 0 pkt, 0 bytes
  L3 in Switched: ucast: 0 pkt, 0 bytes - mcast: 0 pkt, 0 bytes mcast
  L3 out Switched: ucast: 0 pkt, 0 bytes mcast: 0 pkt, 0 bytes
    237450882 packets input, 15340005588 bytes, 0 no buffer
     Received 25 broadcasts (0 IP multicasts)
     0 runts, 0 giants, 0 throttles
     0 input errors, 0 CRC, 0 frame, 0 overrun, 0 ignored
     0 watchdog, 0 multicast, 0 pause input
     0 input packets with dribble condition detected
     1676 packets output, 198290 bytes, 0 underruns
     0 output errors, 0 collisions, 4 interface resets
     0 babbles, 0 late collision, 0 deferred
     0 lost carrier, 0 no carrier, 0 PAUSE output
     0 output buffer failures, 0 output buffers swapped out
```
The table below describes the significant fields shown in the display.

#### **Table 12: show interfaces tengigabitethernet Field Descriptions--10-Gigabit Ethernet SPA**

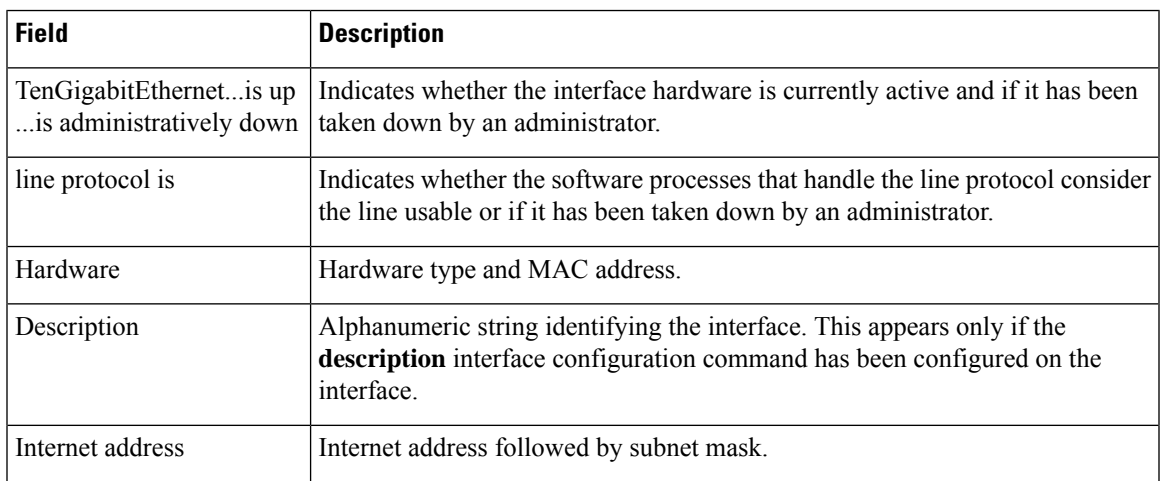

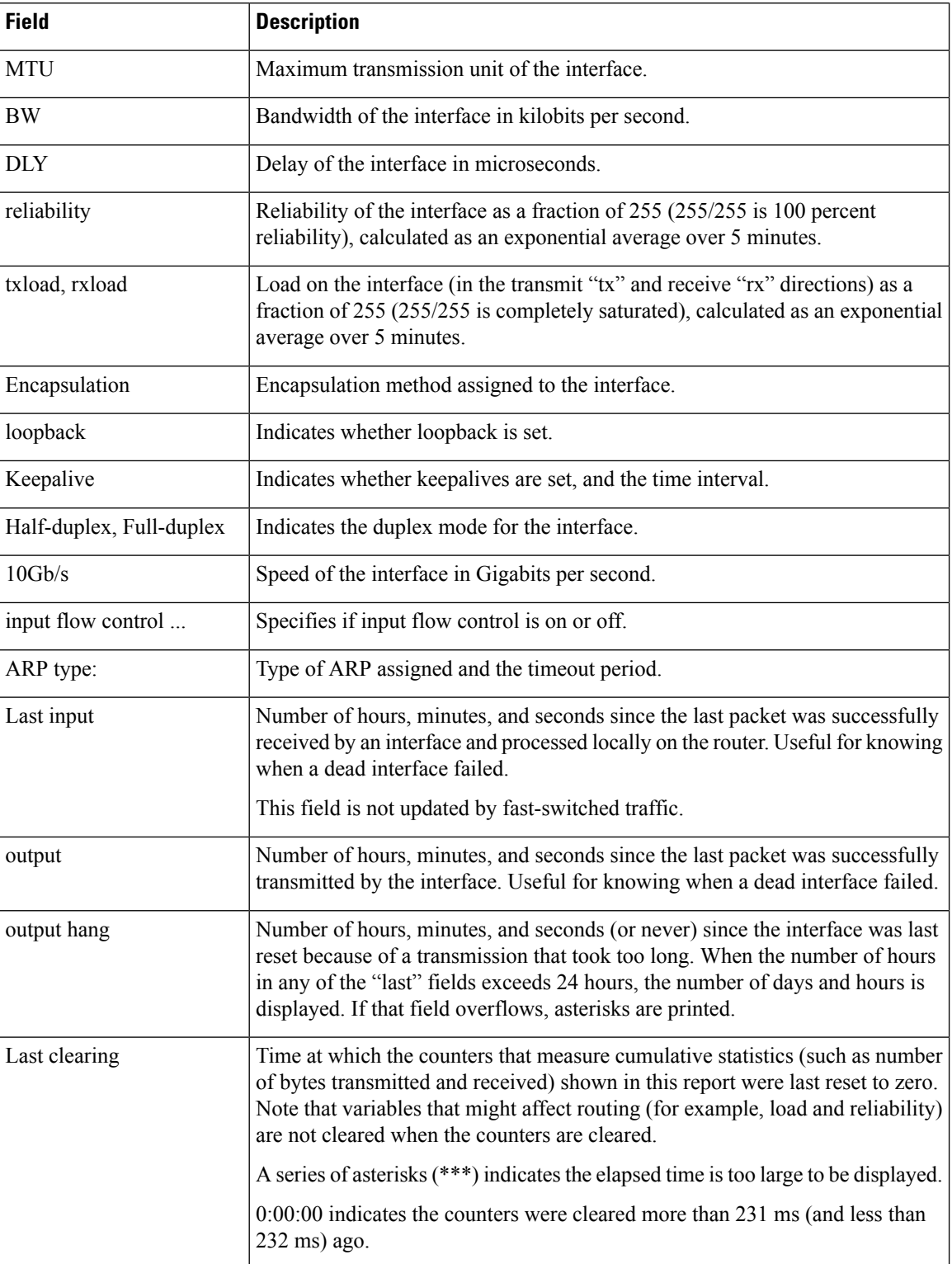

i.

 $\mathbf l$ 

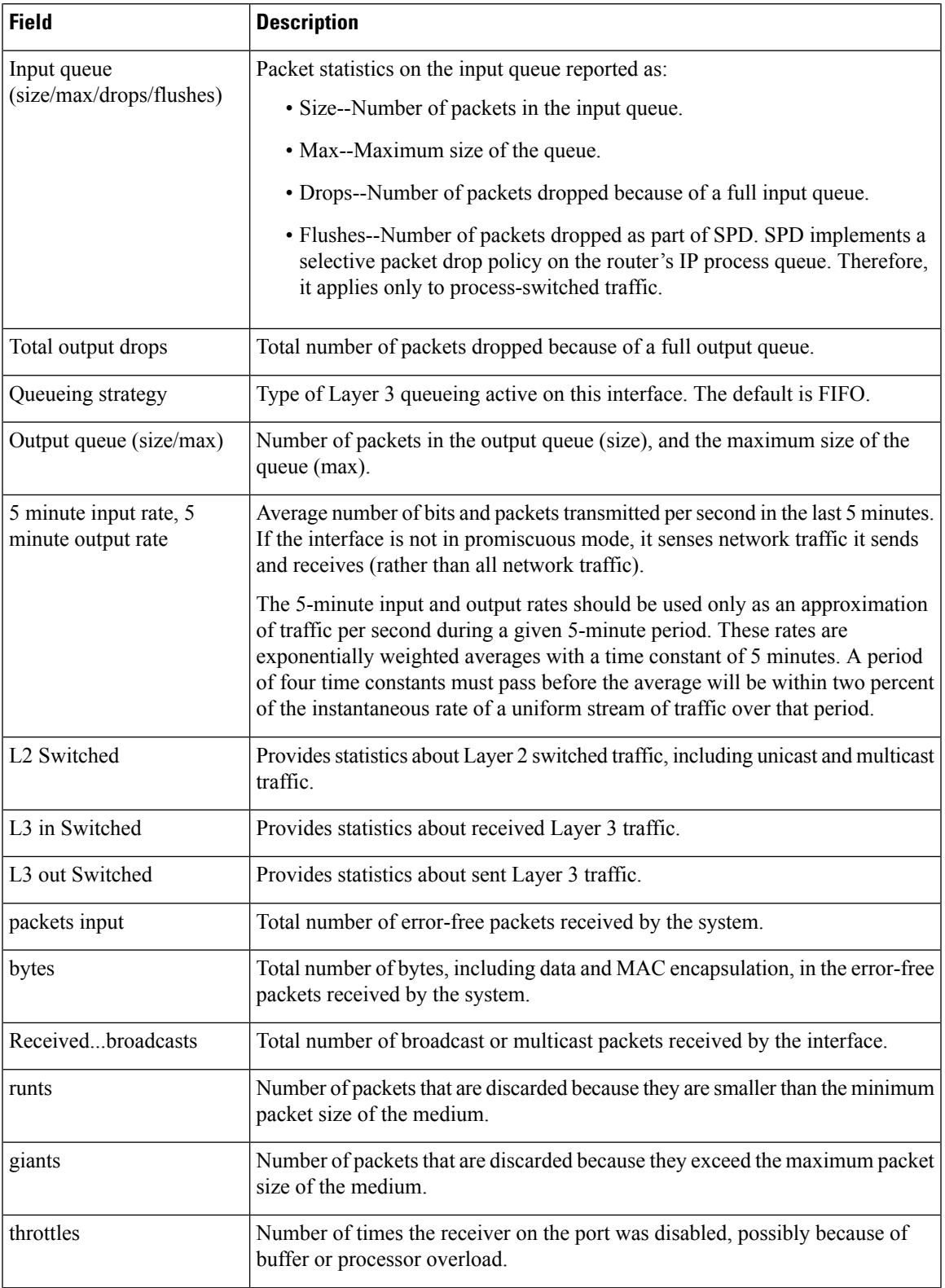

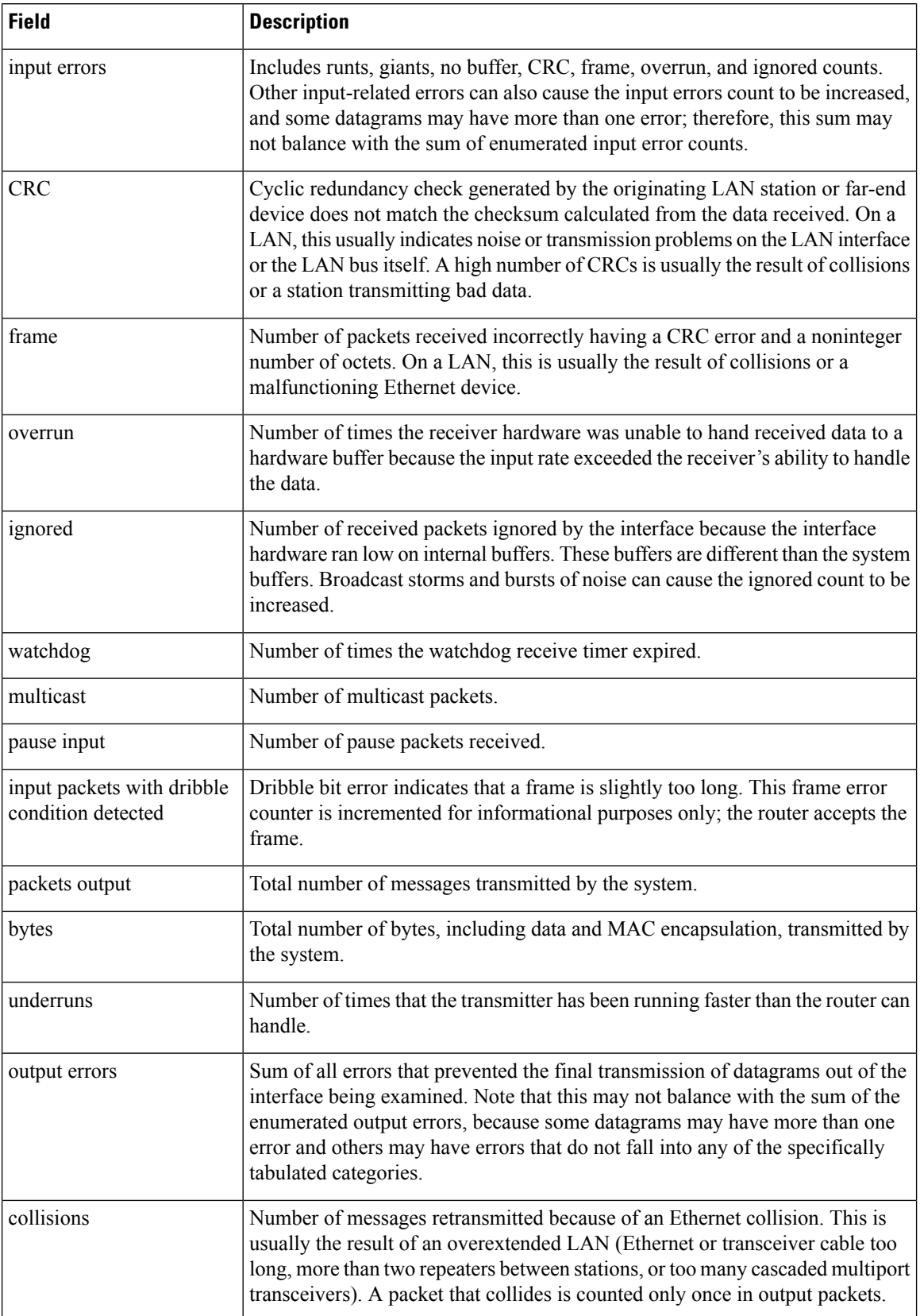

i.

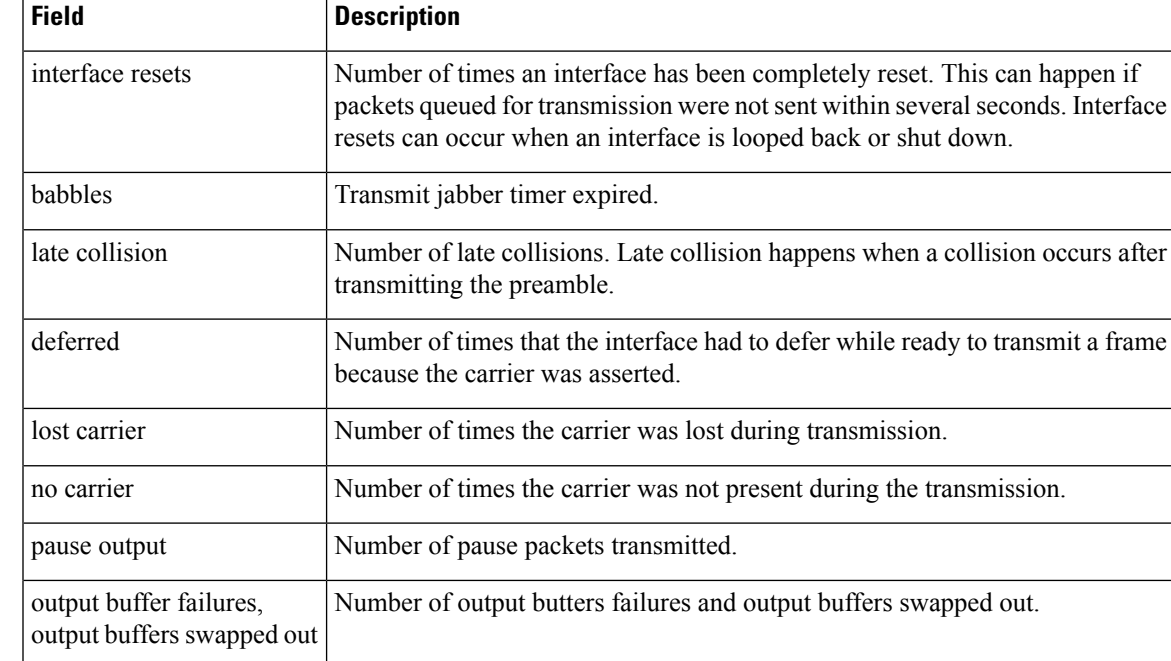

#### **Displaying Traffic for a Specific Interface Example**

This example shows how to display traffic for a specific interface:

#### Router# **show interfaces GigabitEthernet1/1**

```
GigabitEthernet0/1 is up, line protocol is up
 Hardware is BCM1125 Internal MAC, address is 0016.9de5.d9d1 (bia 0016.9de5.d9d1)
  Internet address is 172.16.165.40/27
  MTU 1500 bytes, BW 100000 Kbit/sec, DLY 100 usec,
     reliability 255/255, txload 1/255, rxload 1/255
  Encapsulation ARPA, loopback not set
  Keepalive set (10 sec)
  Full-duplex, 100Mb/s, media type is RJ45
  output flow-control is XON, input flow-control is XON
  ARP type: ARPA, ARP Timeout 04:00:00
  Last input 00:00:11, output 00:00:08, output hang never
  Last clearing of "show interface" counters never
  Input queue: 0/75/0/0 (size/max/drops/flushes); Total output drops: 0
  Queueing strategy: fifo
  Output queue: 0/40 (size/max)
  5 minute input rate 0 bits/sec, 0 packets/sec
  5 minute output rate 0 bits/sec, 0 packets/sec
    10 packets input, 2537 bytes, 0 no buffer
     Received 10 broadcasts, 0 runts, 0 giants, 0 throttles
     0 input errors, 0 CRC, 0 frame, 0 overrun, 0 ignored
     0 watchdog, 46 multicast, 0 pause input
     0 input packets with dribble condition detected
     18 packets output, 3412 bytes, 0 underruns
     0 output errors, 0 collisions, 1 interface resets
     7 unknown protocol drops
     0 babbles, 0 late collision, 0 deferred
     2 lost carrier, 0 no carrier, 0 pause output
     0 output buffer failures, 0 output buffers swapped out
```
**Note**

The unknown protocol drops field displayed in the above example refers to the total number of packets dropped due to unknown or unsupported types of protocol. This field occurs on several platforms such as the Cisco 3725, 3745, 3825, and 7507 series routers.

This example shows how to display traffic for a FlexWAN module:

```
Router# show interfaces pos 6/1/0.1
POS6/1/0.1 is up, line protocol is up
 Hardware is Packet over Sonet
 Internet address is 10.1.2.2/24
 MTU 4470 bytes, BW 155000 Kbit, DLY 100 usec,
   reliability 255/255, txload 1/255, rxload 1/255
 Encapsulation FRAME-RELAY <<<+++ no packets info after this line
Arches#sh mod 6
Mod Ports Card Type Model Model Serial No.
--- ----- -------------------------------------- ------------------ -----------
6 0 2 port adapter FlexWAN WS-X6182-2PA SAD04340JY3
                                  Hw Fw Sw Status
--- ---------------------------------- ------ ------------ ------------ -------
 6 0001.6412.a234 to 0001.6412.a273 1.3 12.2(2004022 12.2(2004022 Ok
Mod Online Diag Status
--- -------------------
 6 Pass
Router#
```
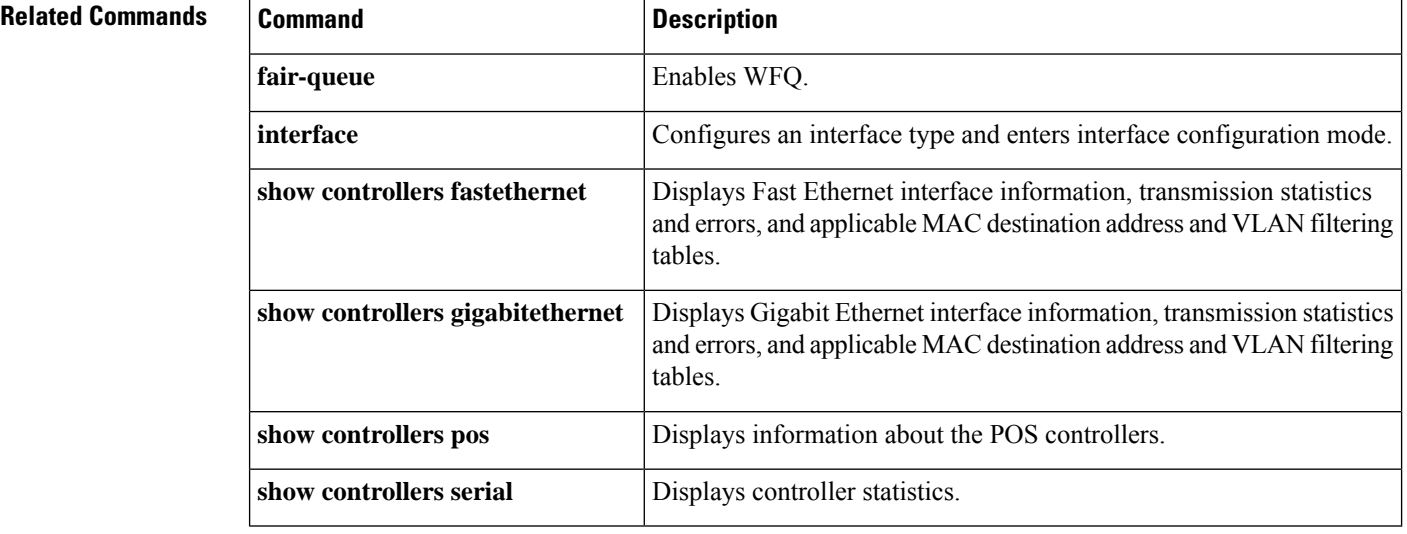

ш

# **show interfaces accounting**

To display the number of packets of each protocol type that have been sent through all configured interfaces, use the **showinterfacesaccounting** command in user EXEC or privileged EXEC mode.

**show interfaces** [{*interface type number* | **null** *interface-number* | **vlan** *vlan-id*}] **accounting**

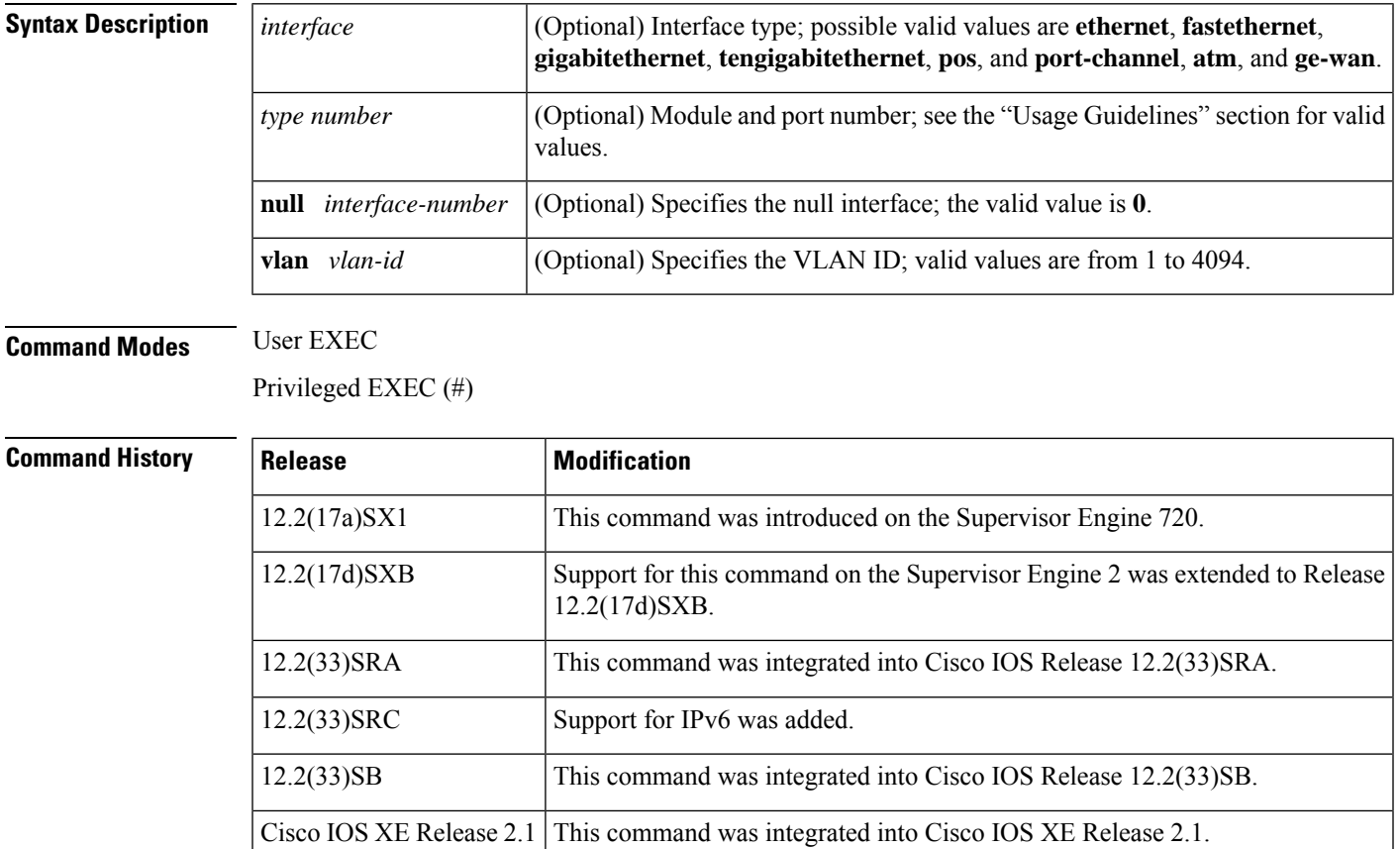

15.4(2)S This command was integrated into Cisco IOS Release 15.4(2)S.

### **Usage Guidelines**

**Note**

The Pkts Out and Chars Out fields display IPv6 packet counts only. The Pkts In and Chars In fields display both IPv4 and IPv6 packet counts, except for tunnel interfaces. For tunnel interfaces, the IPv6 input packets are counted as IPv6 packets only.

Due to hardware limitations on the ASIC, PFC IPv4 and IPv6 packets cannot be differentiated in the Pkts In and Chars In fields for IP count the IPv6 and IPv4 packets that are hardware forwarded. The Pkts In and Chars In fields for IPv6 only count software-forwarded packets. The IP Pkts Out and Chars Out fields show IPv4 packets, and the IPv6 Pkts Out and Chars Out fields show IPv6 packets.

The *interface-number* argument designates the module and port number. Valid values for *interface-number* depend on the specified interface type and the chassis and module that are used. For example, if you specify a Gigabit Ethernet interface and have a 48-port 10/100BASE-T Ethernet module that is installed in a 13-slot chassis, valid values for the module number are from 1 to 13 and valid values for the port number are from 1 to 48.

The port channels from 257 to 282 are internally allocated and are supported on the CSM and the FWSM only.

If you do not enter any keywords, all counters for all modules are displayed.

**Examples** This example shows how to display the number of packets of each protocol type that have been sent through all configured interfaces:

Device# **show interfaces gigabitethernet 5/2 accounting**

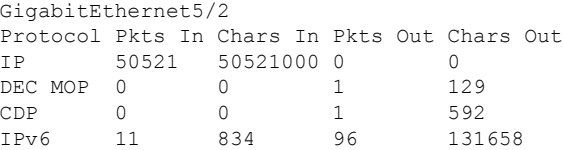

The table below describes the significant fields shown in the display.

#### **Table 13: show interfaces accounting Command Output Fields**

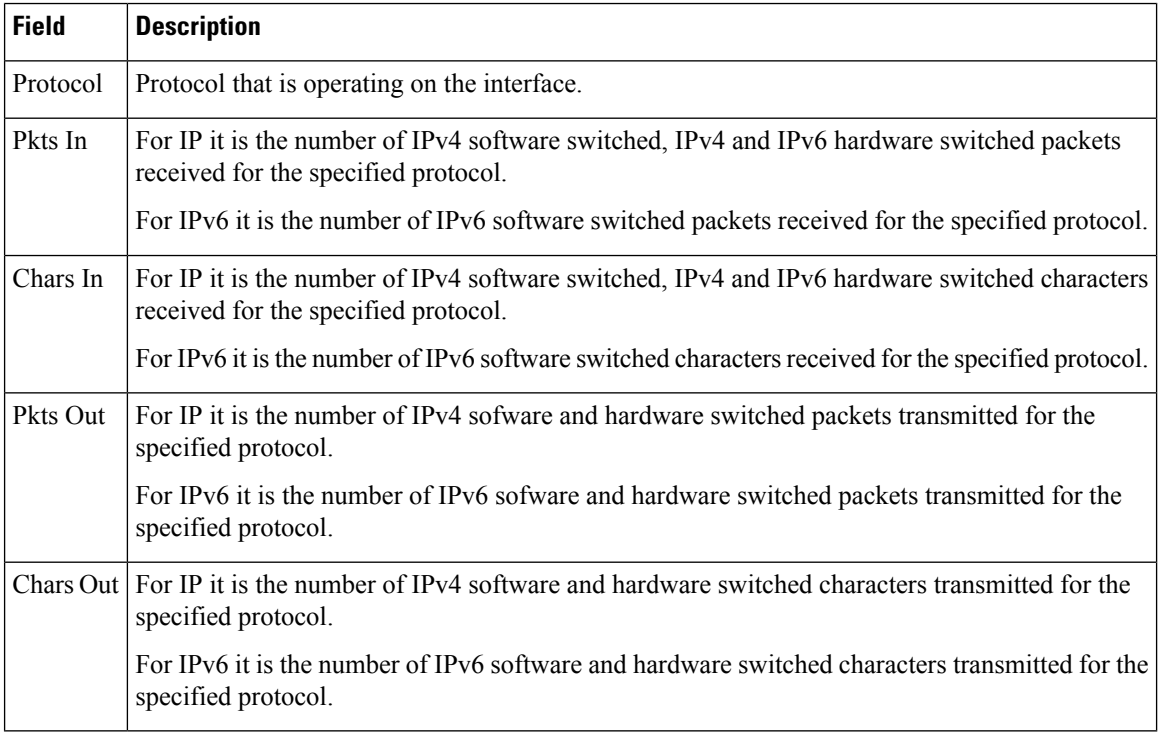

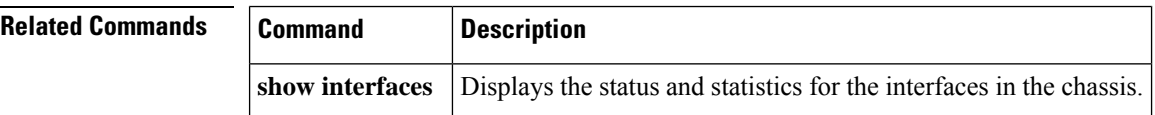

# **show interfaces analysis-module**

To display status, traffic data, and configuration information about the analysis module interface, use the **showinterfacesanalysis-module** command in user EXEC or privileged EXEC mode.

**show interfaces analysis-module** *slot*/*unit*

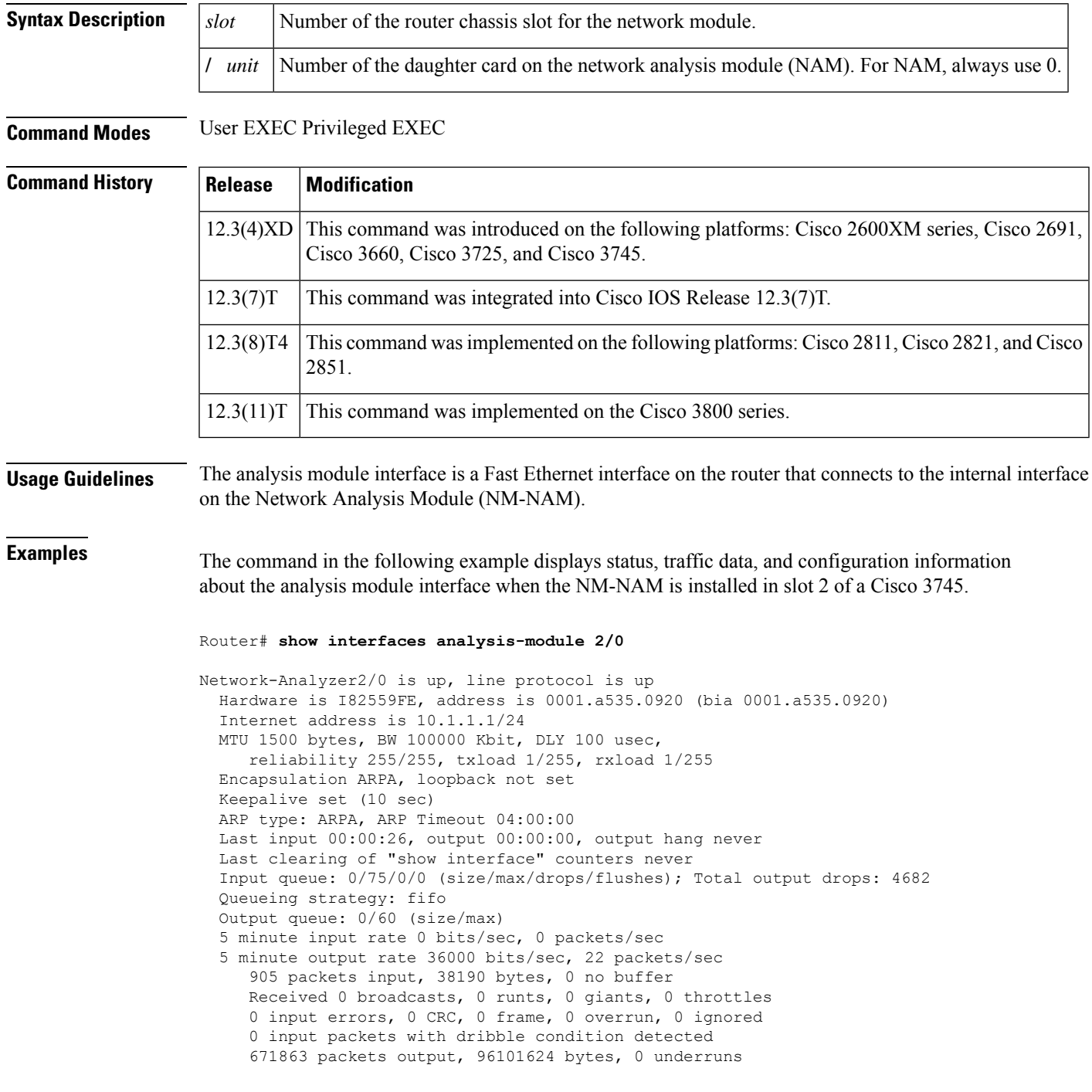

 output errors, 0 collisions, 1 interface resets babbles, 0 late collision, 0 deferred lost carrier, 0 no carrier output buffer failures, 0 output buffers swapped out

The table below describes the significant fields shown in the display.

**Table 14: show interfaces analysis-module Field Descriptions**

| <b>Field</b>           | <b>Description</b>                                                                                                    |
|------------------------|----------------------------------------------------------------------------------------------------|
| Network-Analyzer       | Indicates whether the analysis module interface hardware is currently active. The<br>analysis module interface is the router-side interface for the internal Ethernet segment<br>between the router and the NAM network module.                                   |
|                        | If the analysis module interface hardware is operational, the output states that the<br>"Network-Analyzer 1/0 is up." If the interface has been taken down by an<br>administrator, the output states that the "Network-Analyzer 1/0 is administratively<br>down." |
| line protocol is       | Indicates whether the software processes that handle the line protocol consider the<br>line usable or whether the line has been taken down by an administrator.                                                                                                   |
| Hardware isaddress is  | Hardware type and address.                                                                                                    |
| <b>MTU</b>             | Maximum transmission unit (MTU) of the analysis module interface.                                                                                                    |
| <b>BW</b>              | Bandwidth of the interface, in kbps.                                                                                                    |
| DLY                    | Delay of the interface, in microseconds.                                                                                                    |
| reliability            | Reliability of the interface as a fraction of 255 (255/255 is 100 percent reliability),<br>calculated as an exponential average over 5 minutes.                                                                                                    |
| txload                 | Transmit load on the interface as a fraction of 255 (255/255 is completely saturated),<br>calculated as an exponential average over 5 minutes.                                                                                                    |
| rxload                 | Receive load on the interface as a fraction of 255 (255/255 is completely saturated),<br>calculated as an exponential average over 5 minutes.                                                                                                    |
| Encapsulation          | Encapsulation method assigned to the interface.                                                                                                    |
| loopback               | Indicates whether or not loopback is set.                                                                                                    |
| Keepalive              | Indicates whether or not keepalives are set and the interval between keepalives if<br>they have been set.                                                                                                    |
| ARP typeARP<br>Timeout | Type of Address Resolution Protocol (ARP) assigned and length of timeout.                                                                                                    |
| Last input             | Number of hours, minutes, and seconds since the last packet was successfully<br>received by the interface and processed locally on the router. This field is useful<br>for detecting when a dead interface failed.                                                |
|                        | <b>Note</b><br>This field is not updated by fast-switched traffic.                                                                                                    |

 $\mathbf l$ 

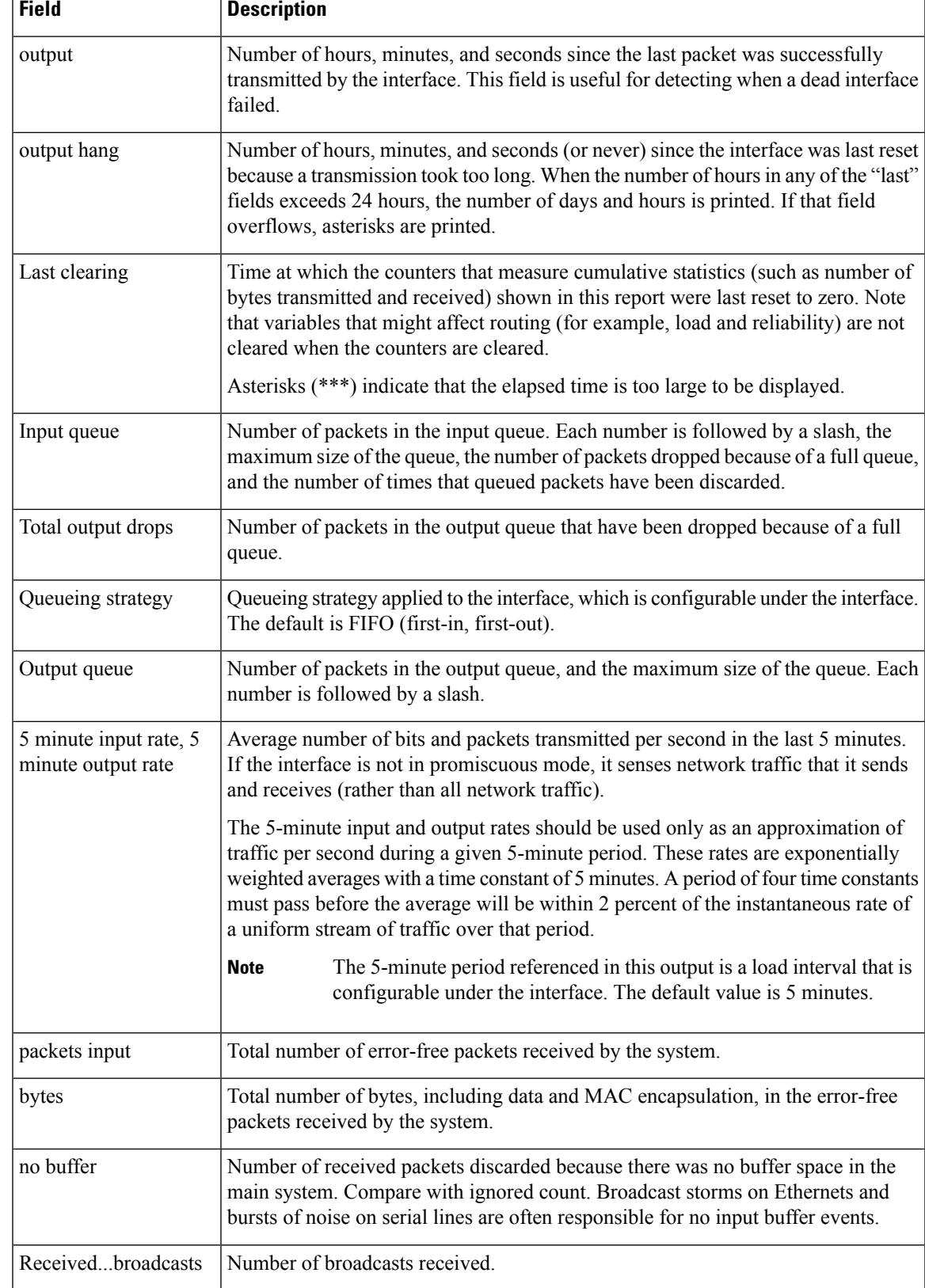

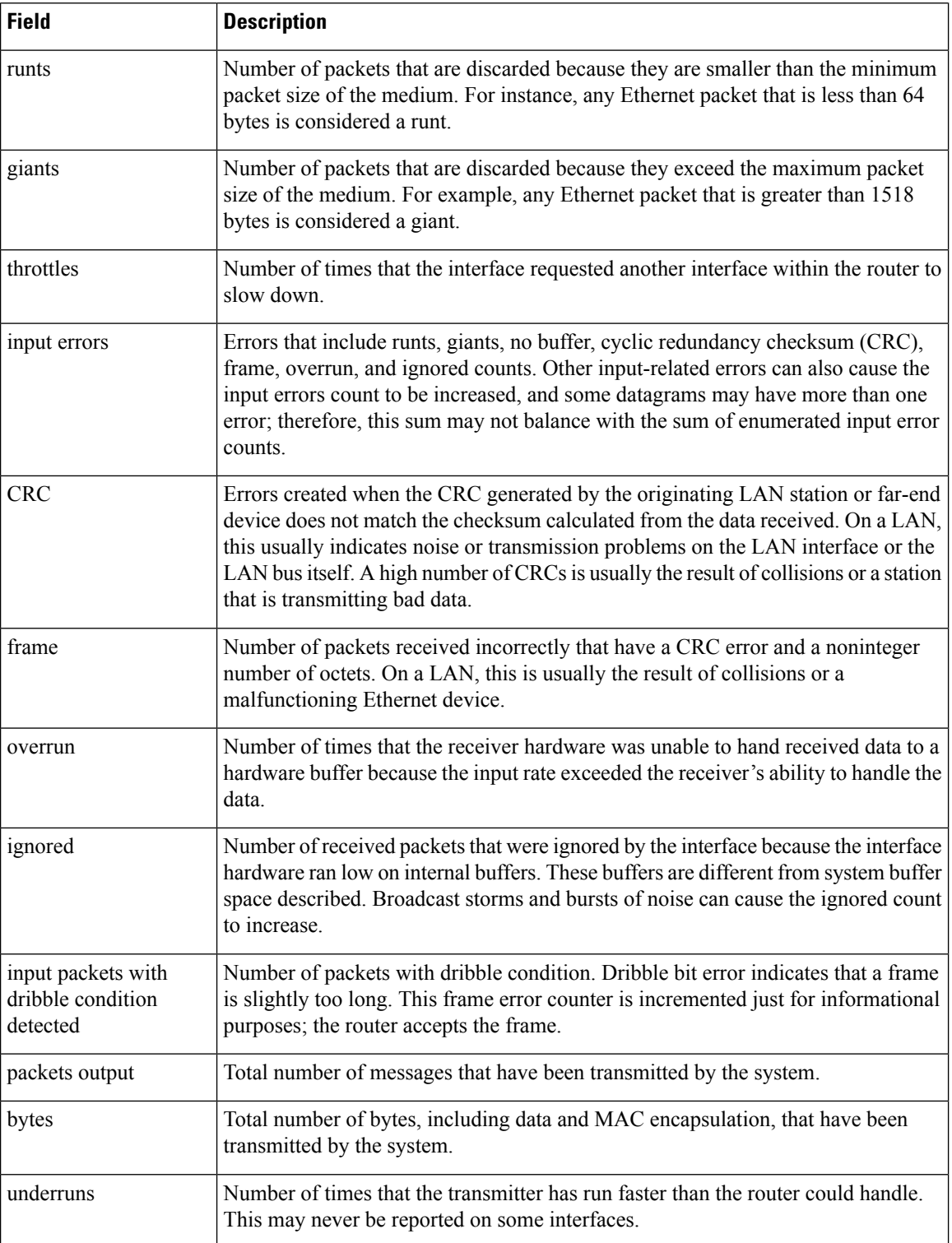

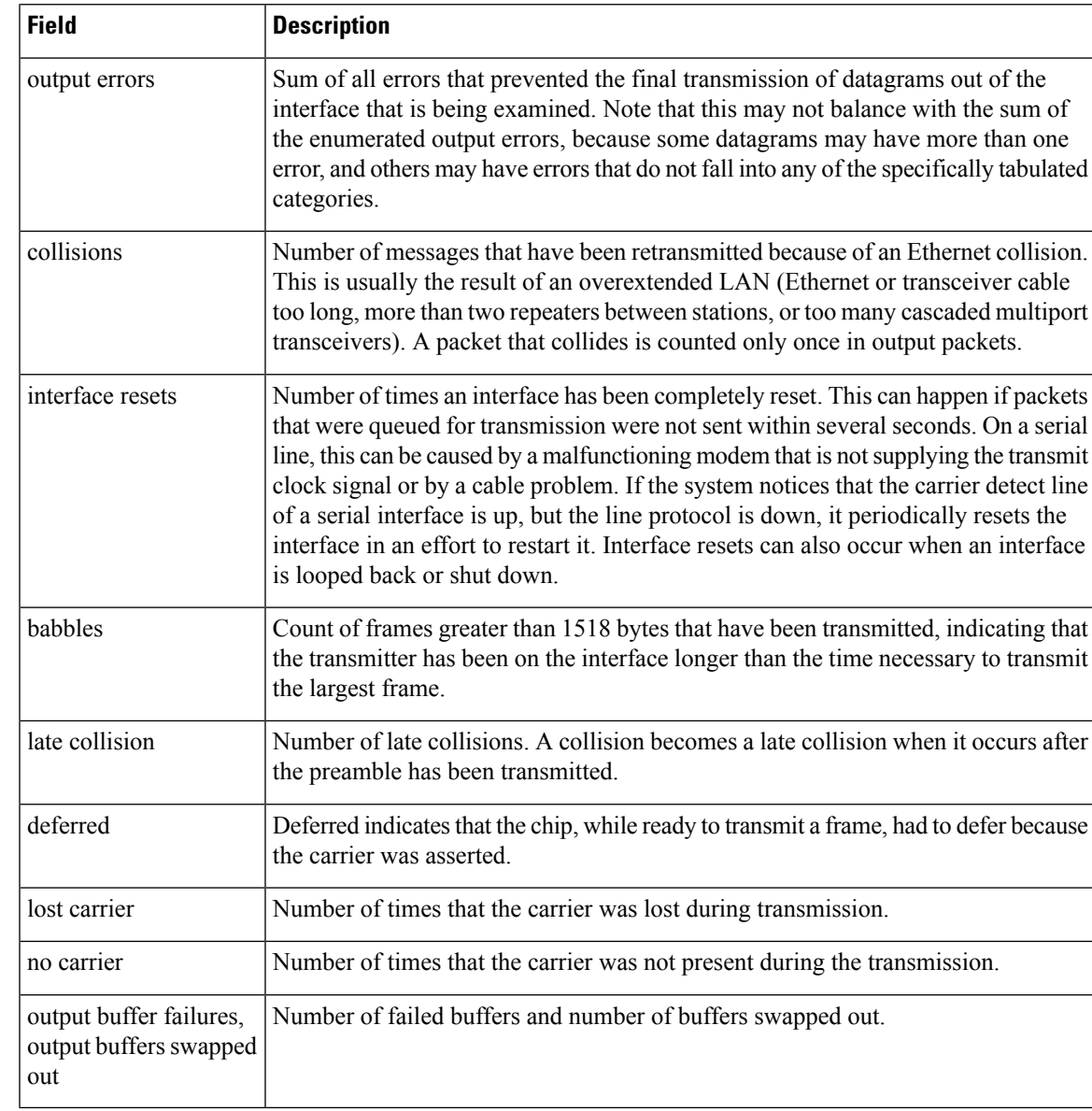

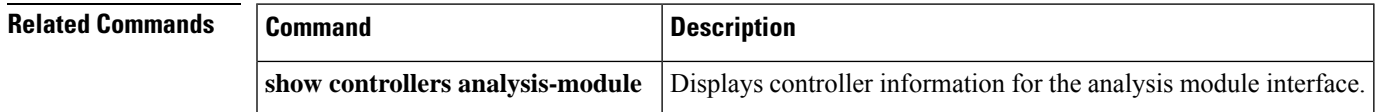

# **show interfaces bdi**

To display statistics for bridge domain interfaces (BDI) configured on the router, use the **show interfaces** command in privileged EXEC mode.

**show interfaces** [*type number*]

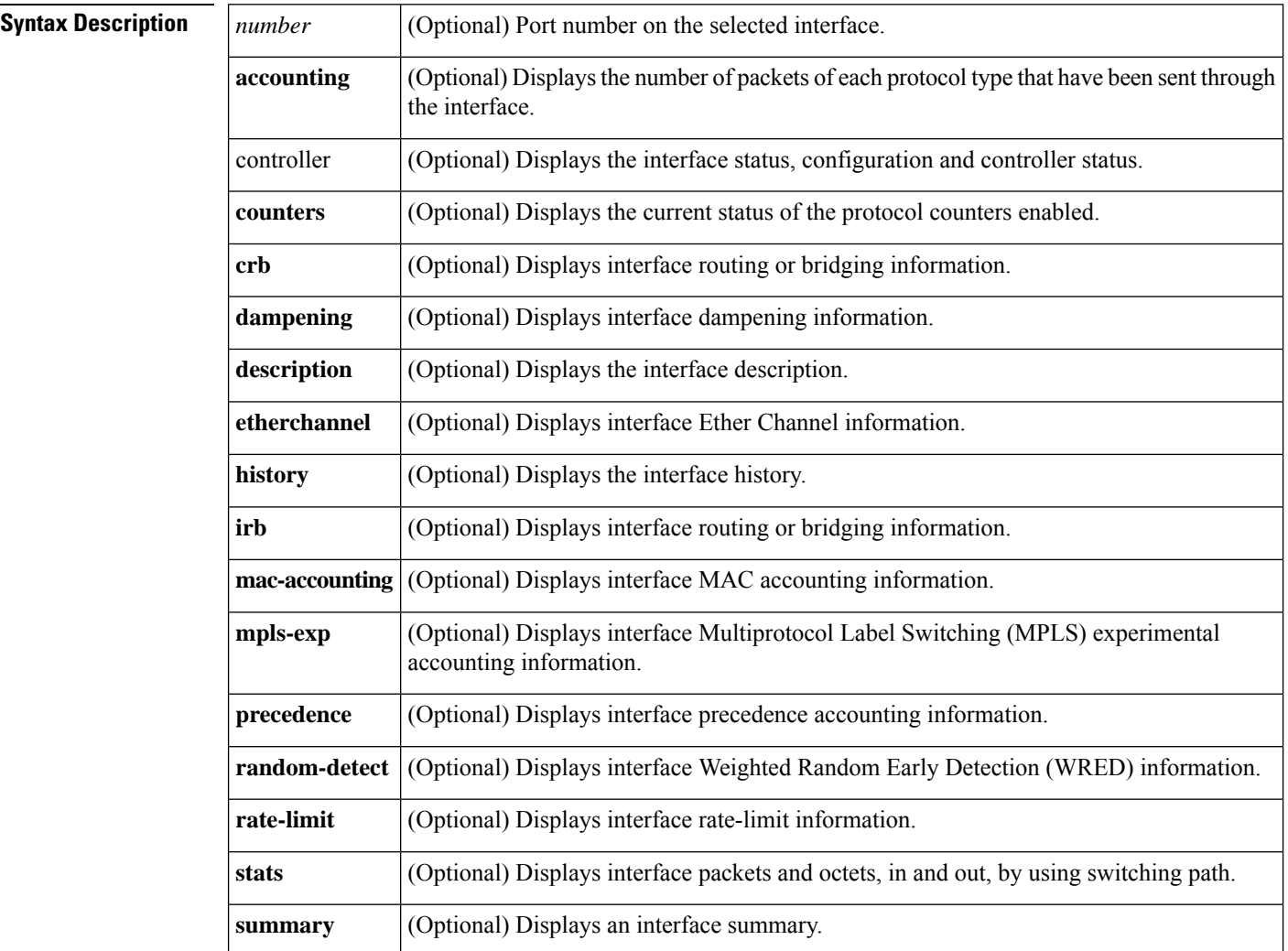

# **Command Default** This command has no default settings.

# **Command Modes**

User EXEC (>) Privileged EXEC (#)

 $\mathbf{l}$ 

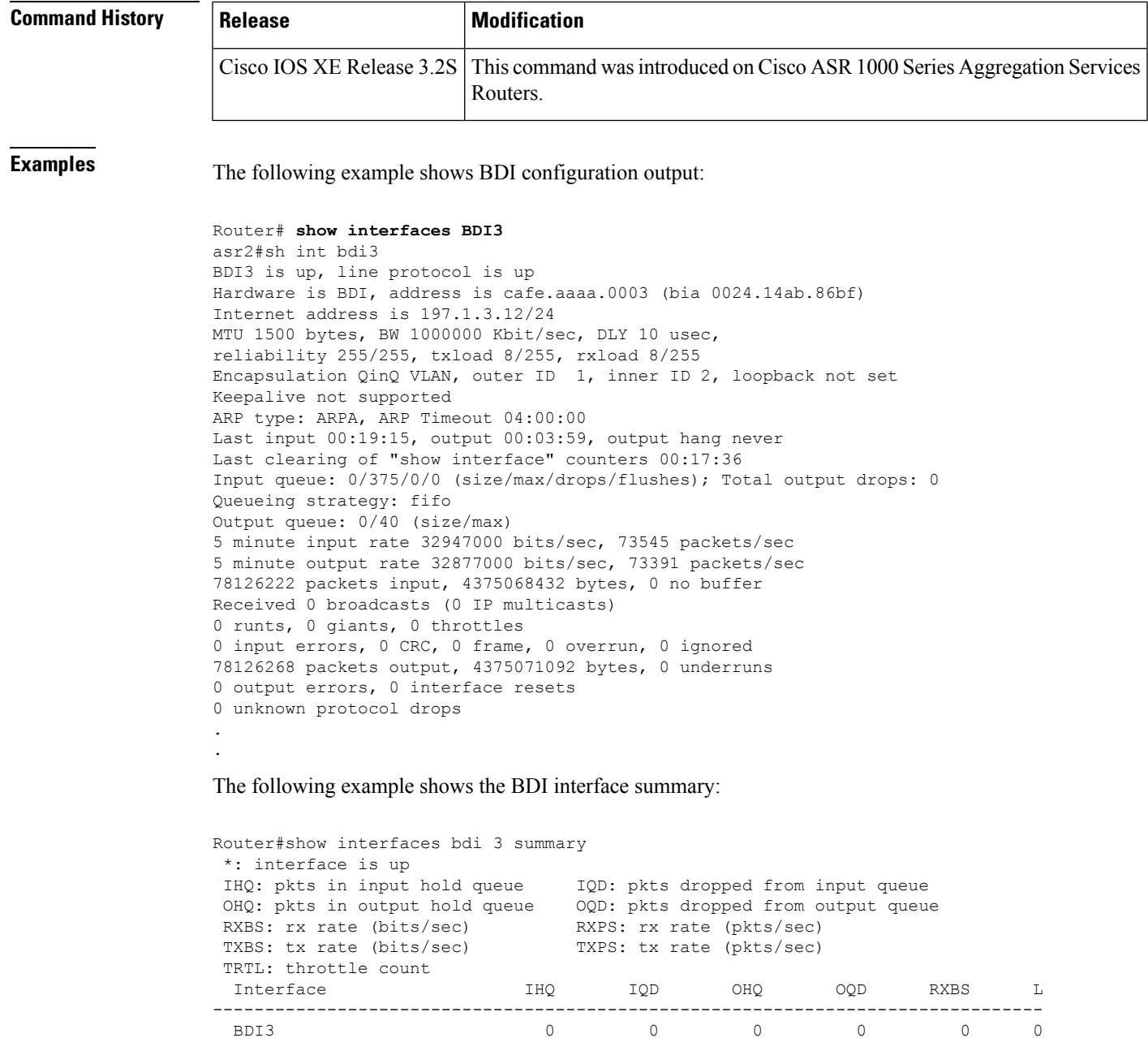

# **show interfaces capabilities**

To display the interface capabilities for a module, an interface, or all interfaces, use the **showinterfacescapabilities** command in user EXEC or privileged EXEC mode.

**show interfaces** [*interface interface-number*] **capabilities** [**module** *number*]

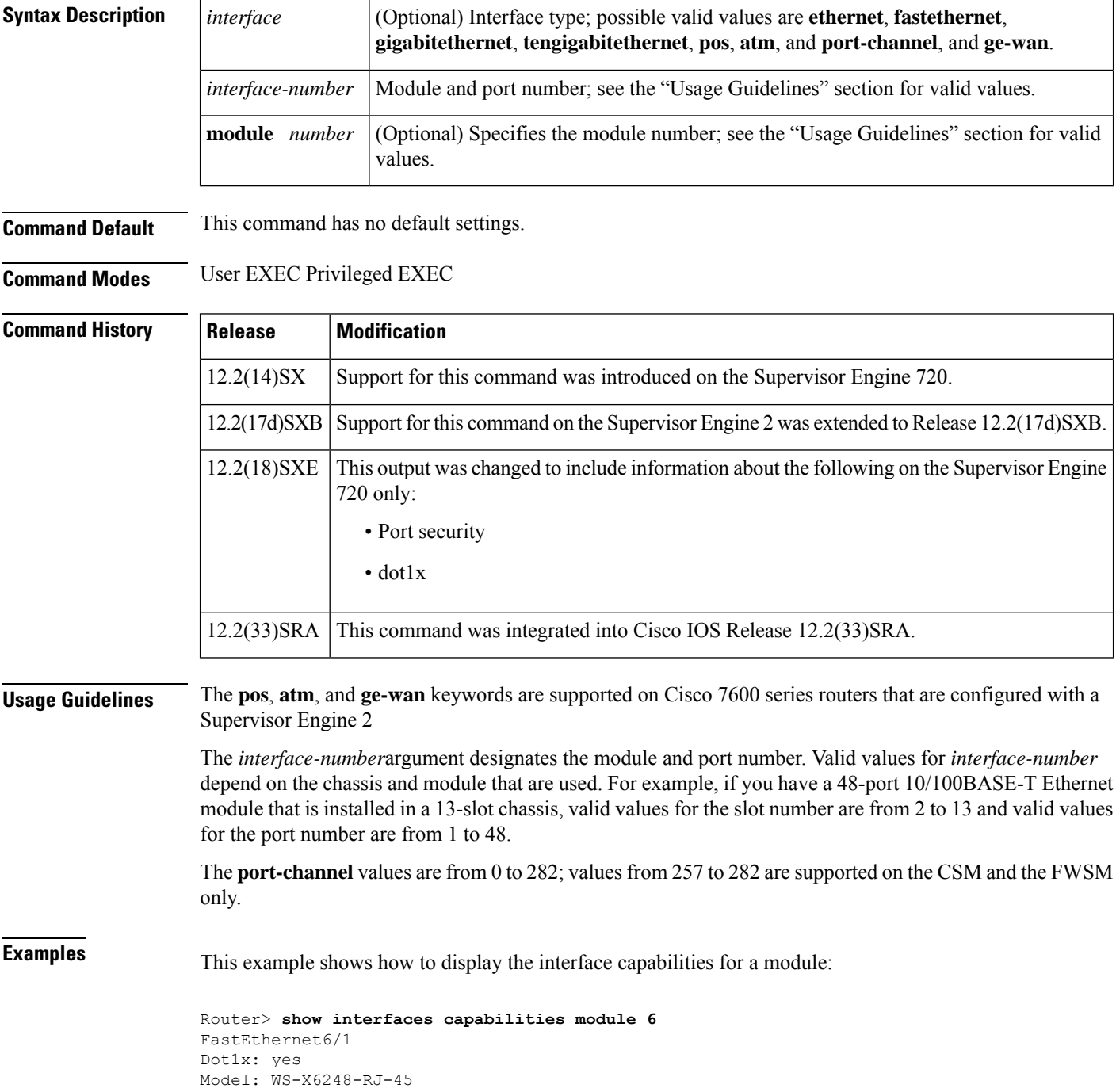

```
Type: 10/100BaseTX
Speed: 10,100,auto
Duplex: half,full
Trunk encap. type: 802.1Q, ISL
Trunk mode: on, off, desirable, nonegotiate
Channel: yes
Broadcast suppression: percentage(0-100)
Flowcontrol: rx-(off, on), tx-(none)
Membership: static
Fast Start: yes
QOS scheduling: rx-(1q4t), tx-(2q2t)
CoS rewrite: yes
ToS rewrite: yes
Inline power: no
SPAN: source/destination
UDLD yes
Link Debounce: yes
Link Debounce Time: no
Ports on ASIC: 1-12
Port-Security: yes
Router#
```
This example shows how to display the interface capabilities for an interface:

```
Router? show interfaces fastethernet 4/1 capabilities
FastEthernet4/1
Model: WS-X6348-RJ-45
Type: 10/100BaseTX
Speed: 10,100,auto
Duplex: half,full
Trunk encap. type: 802.1Q, ISL
Trunk mode: on,off,desirable,nonegotiate
Channel: yes
Broadcast suppression: percentage(0-100)
Flowcontrol: rx-(off, on), tx-(none)
Fast Start: yes
QOS scheduling: rx-(1q4t), tx-(2q2t)
CoS rewrite: yes
ToS rewrite: yes
Inline power: no
SPAN: source/destination
```
This example shows how to display the port-channel interface capabilities:

```
Router> show interfaces port-channel 12 capabilities
Port-channel12
 Model: NO IDPROM
 Type: unknown
 Speed: 10,100,1000, auto
 Duplex: half, full
 Trunk encap. type: 802.1Q, ISL
 Trunk mode: on, off, desirable, nonegotiate
 Channel: yes
 Broadcast suppression: percentage(0-100)
 Flowcontrol: rx-(off, on), tx-(none)Fast Start: yes
 QOS scheduling: rx-(1q4t), tx-(1q4t)
 CoS rewrite: yes
 ToS rewrite: yes
 Inline power: no<br>SPAN: sou
                   source/destination
```

```
Router#
```
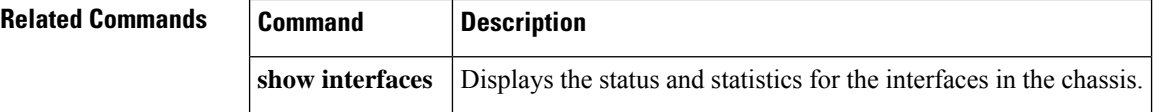

# **show interfaces content-engine**

To display basic interface configuration information for a content engine (CE) network module, use the **showinterfacescontent-engine** command in privileged EXEC mode.

**show interfaces content-engine** *slot*/*unit*

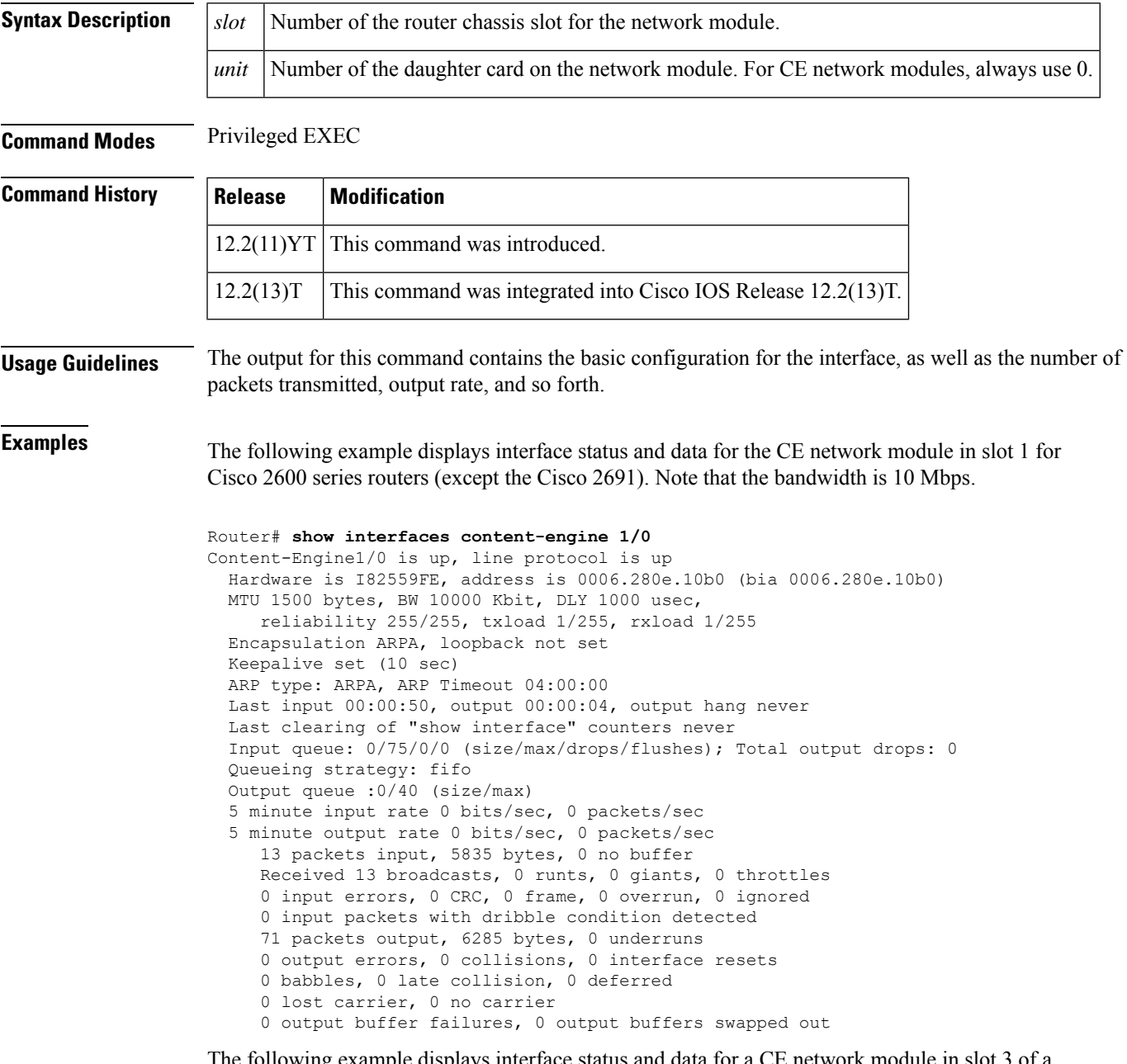

The following example displays interface status and data for a CE network module in slot 3 of a Cisco 2691. This example shows the 100-Mbps bandwidth of a Cisco 2691 and all the other supported routers except the remainder of the Cisco 2600 series.

```
Router# show interfaces content-engine 3/0
Content-Engine3/0 is up, line protocol is up
 Hardware is I82559FE, address is 0004.9a0b.4b30 (bia 0004.9a0b.4b30)
 MTU 1500 bytes, BW 100000 Kbit, DLY 100 usec,
    reliability 255/255, txload 1/255, rxload 1/255
  Encapsulation ARPA, loopback not set
 Keepalive set (10 sec)
 ARP type: ARPA, ARP Timeout 04:00:00
  Last input 00:00:41, output 00:00:04, output hang never
 Last clearing of "show interface" counters never
  Input queue: 0/75/0/0 (size/max/drops/flushes); Total output drops: 0
  Queueing strategy: fifo
 Output queue :0/40 (size/max)
  5 minute input rate 0 bits/sec, 0 packets/sec
  5 minute output rate 0 bits/sec, 0 packets/sec
    14 packets input, 6176 bytes, 0 no buffer
     Received 14 broadcasts, 0 runts, 0 giants, 0 throttles
     0 input errors, 0 CRC, 0 frame, 0 overrun, 0 ignored
     0 input packets with dribble condition detected
     109 packets output, 16881 bytes, 0 underruns
     0 output errors, 0 collisions, 1 interface resets
     0 babbles, 0 late collision, 0 deferred
     0 lost carrier, 0 no carrier
     0 output buffer failures, 0 output buffers swapped out
```
The table below describes the significant fields shown in the display.

**Table 15: show interfaces content-engine Field Descriptions**

| <b>Field</b>    | <b>Description</b>                                                                                                    |
|-----------------|----------------------------------------------------------------------------------------------------|
| Content-Engine  | Indicates whether the CE interface hardware is currently active. If the CE interface<br>hardware is operational, the output states that "Content-Engine slot/port is up." If<br>it has been taken down by an administrator, the output states that "Content-Engine<br>slot/port is administratively down." |
| line protocol   | Indicates whether the software processes that handle the line protocol consider the<br>line usable or whether the line has been taken down by an administrator.                                                                                                    |
| Hardwareaddress | Hardware type and address.                                                                                                    |
| <b>MTU</b>      | Maximum transmission unit (MTU) of the content engine interface.                                                                                                    |
| BW              | Bandwidth of the interface, in kilobits per second.                                                                                                    |
| <b>DLY</b>      | Delay of the interface, in microseconds.                                                                                                    |
| reliability     | Reliability of the interface as a fraction of 255 (255/255 is 100 percent reliability),<br>calculated as an exponential average over 5 minutes.                                                                                                    |
| txload          | Transmit load on the interface as a fraction of 255 (255/255 is completely saturated),<br>calculated as an exponential average over 5 minutes.                                                                                                    |
| rxload          | Receive load on the interface as a fraction of 255 (255/255 is completely saturated),<br>calculated as an exponential average over 5 minutes.                                                                                                    |
| Encapsulation   | Encapsulation method assigned to the interface.                                                                                                    |

 $\mathbf l$ 

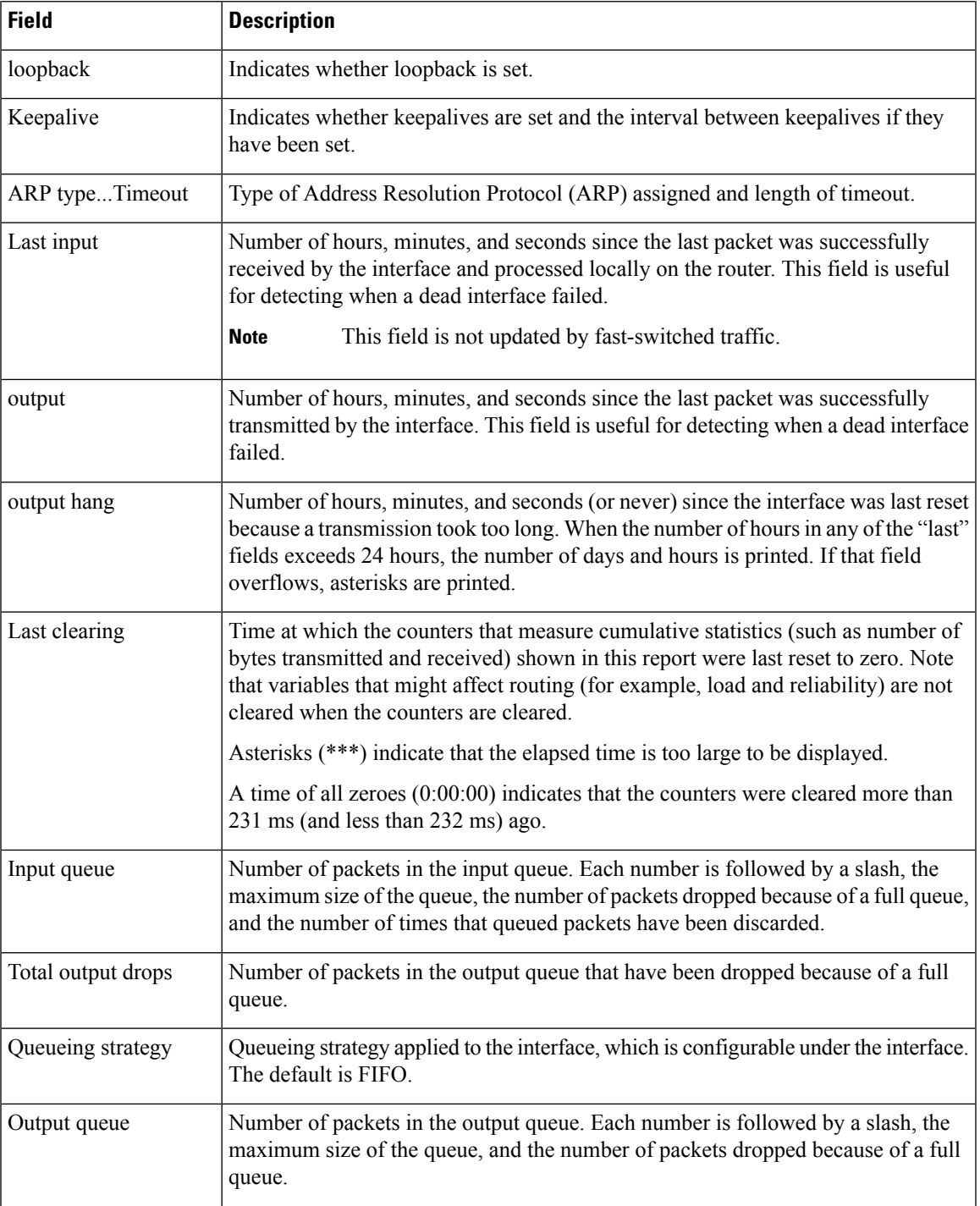

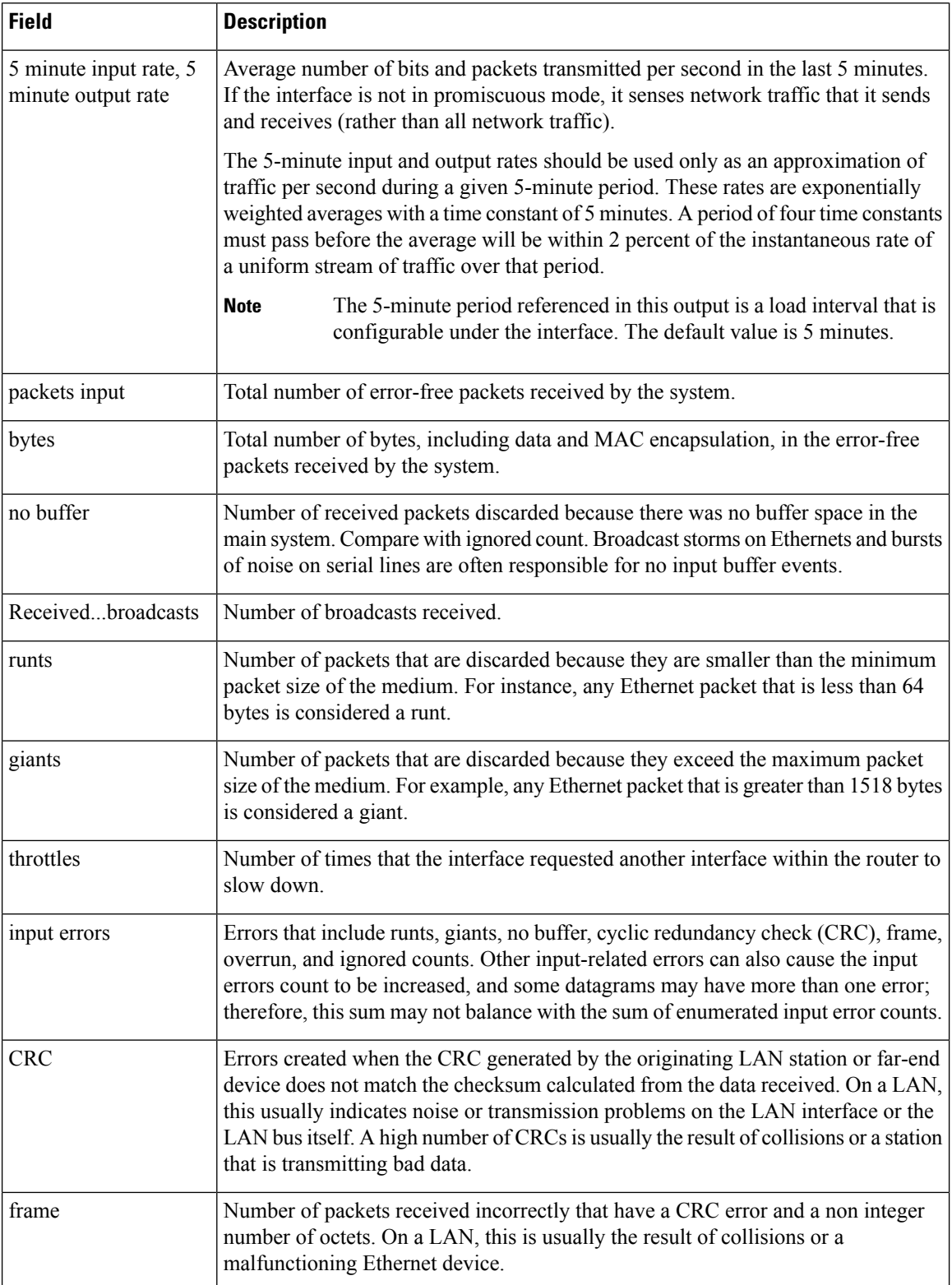

 $\mathbf l$ 

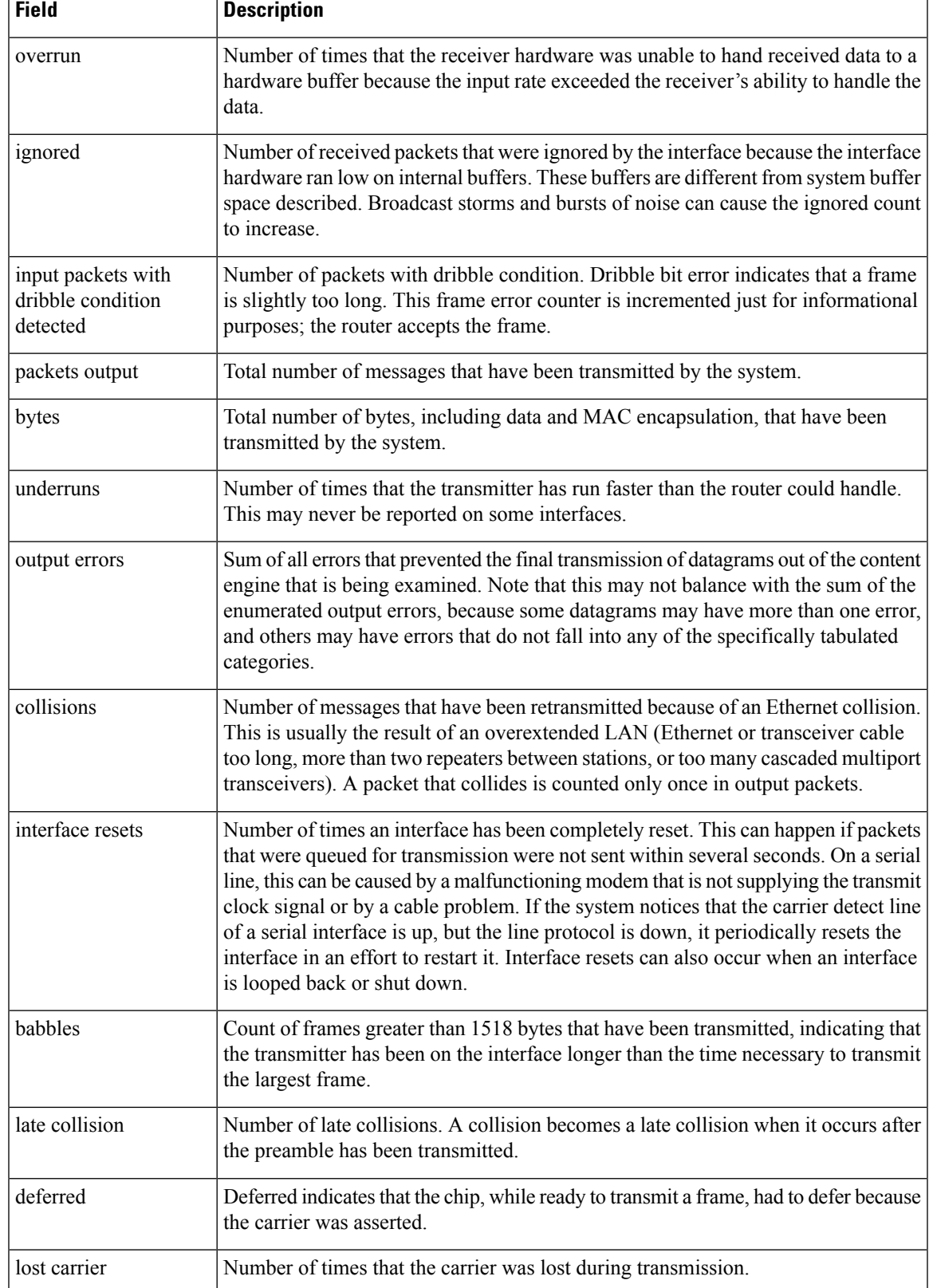

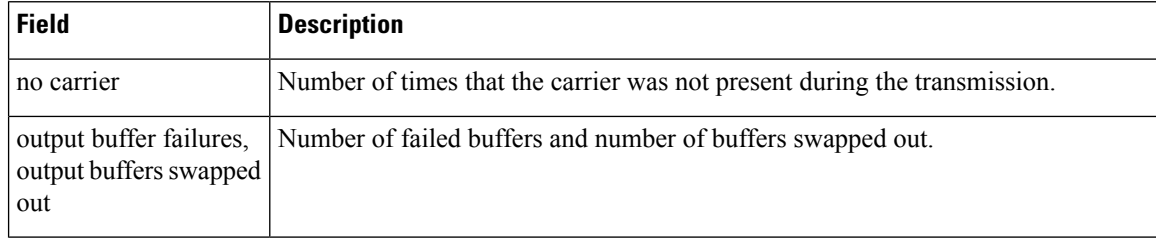

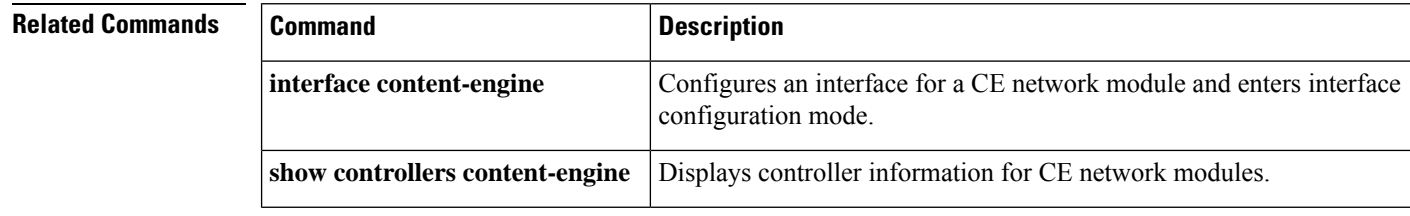
# **show interfaces counters nonzero**

To get the counter information for ports which have non zero values, use the **showinterfacescountersnonzero** command in user EXEC or privileged EXEC mode.

**show interfaces counters nonzero** [**module** *number*]

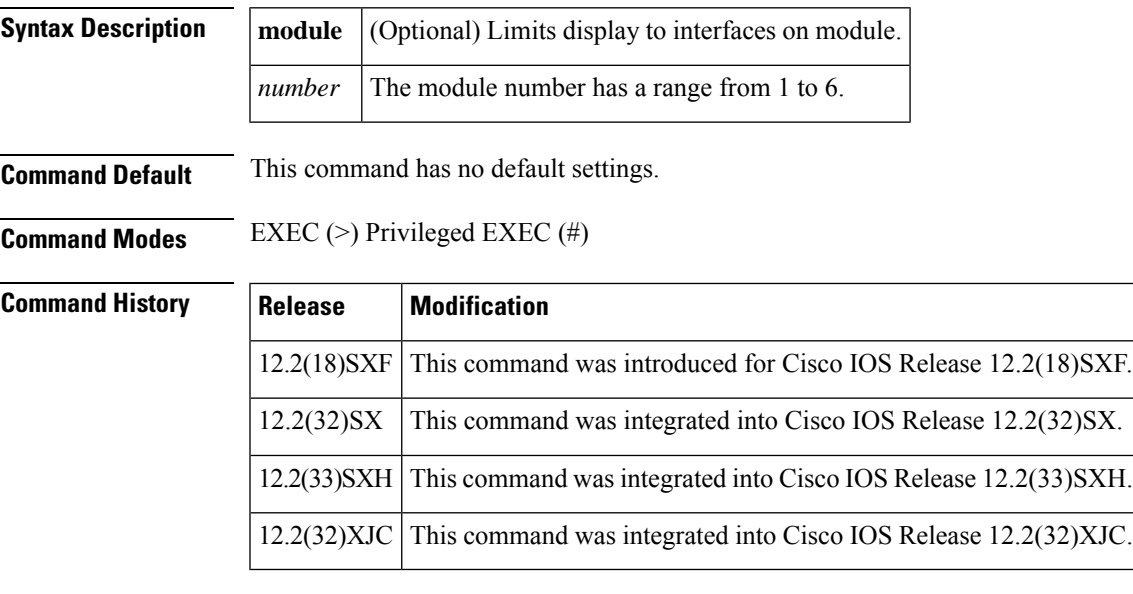

**Usage Guidelines** Use the **showinterfacescountersnonzero** command to get the counter information for ports which have non zero values.

**Examples** The following example shows the output of **showinterfacescountersnonzero** command. The output is displayed only if any one of the counters is non zero. The counters are checked for all the ports present in the router.

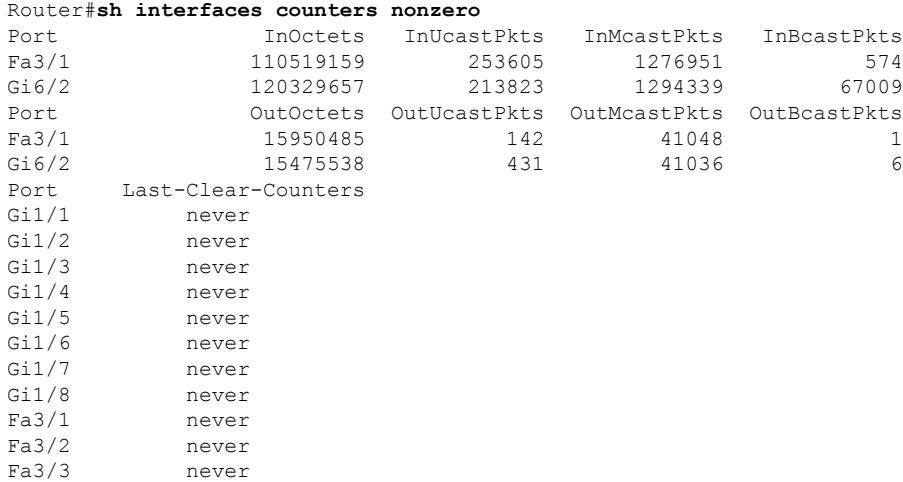

Fa3/4 never Router#

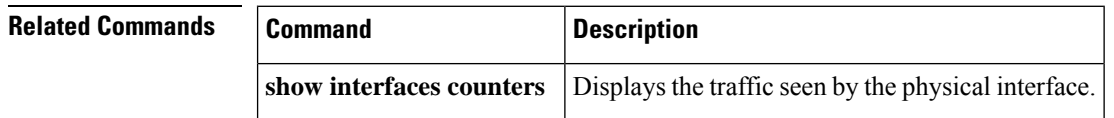

## **show interfaces ctunnel**

To display information about an IP over Connectionless Network service (CLNS) tunnel (CTunnel), use the **showinterfacesctunnel** command in privileged EXEC mode.

**show interfaces ctunnel** *interface-number* [**accounting**]

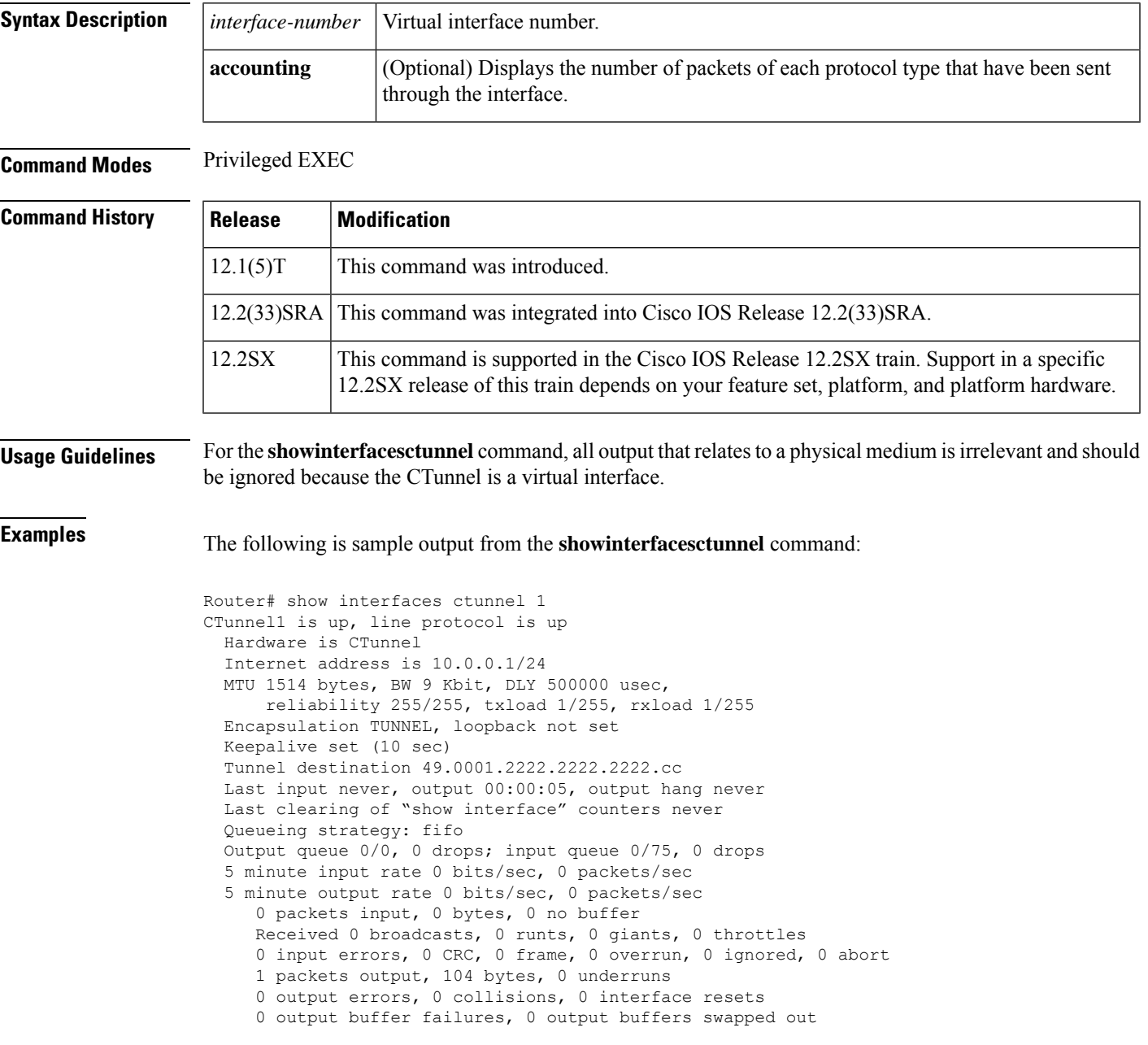

The table below describes the significant fields shown in the display.

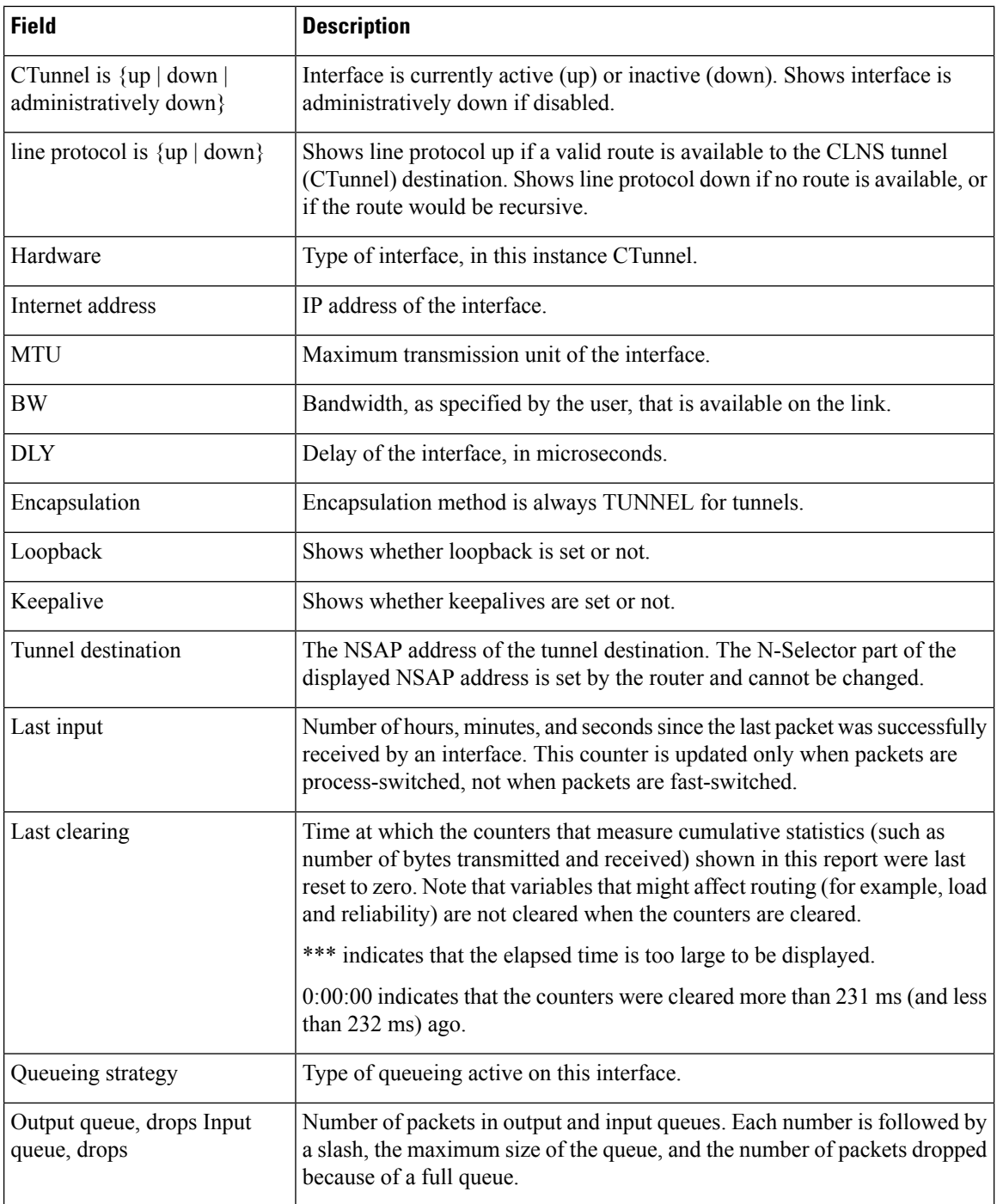

### **Table 16: show interfaces ctunnel Field Descriptions**

 $\mathbf I$ 

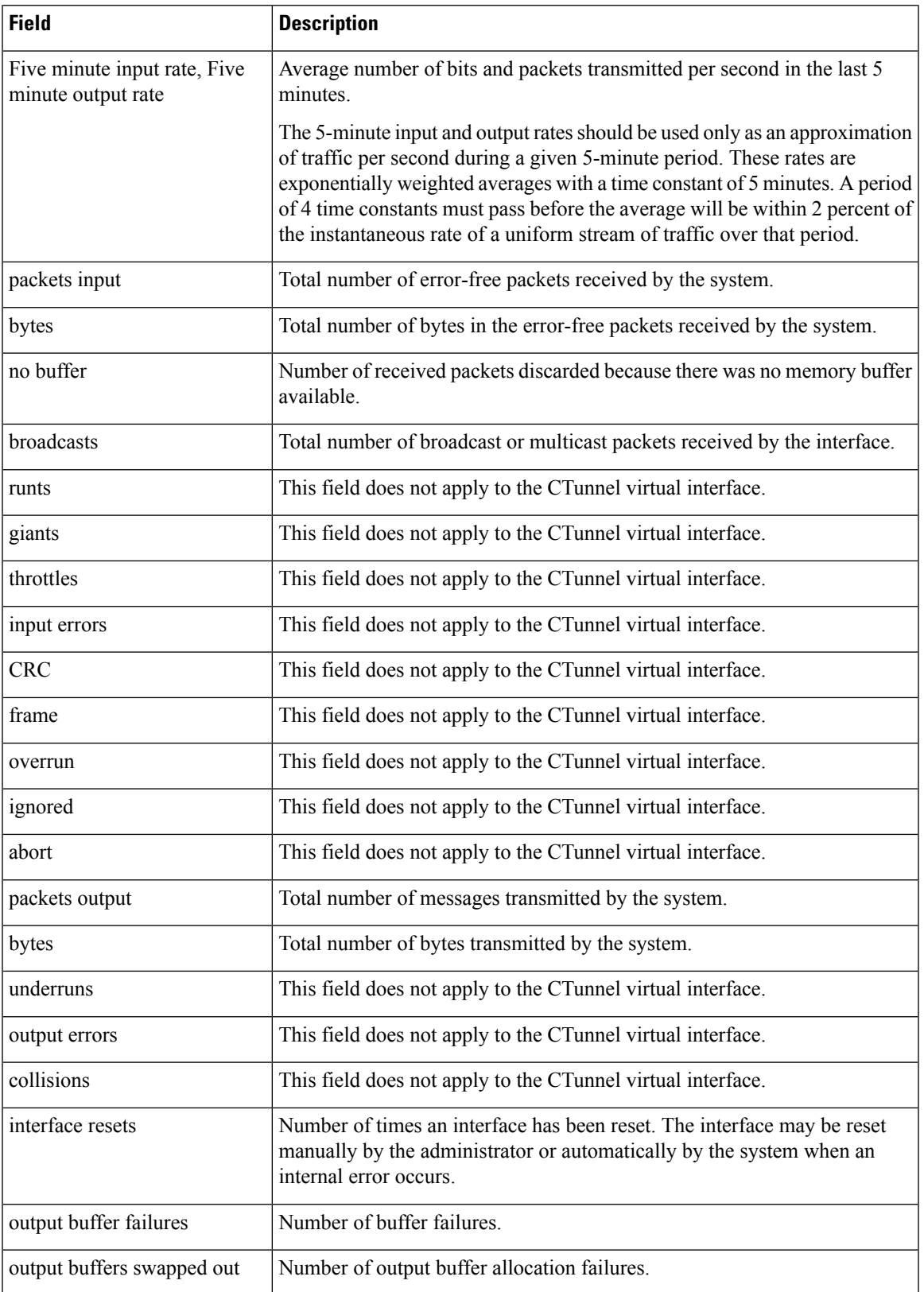

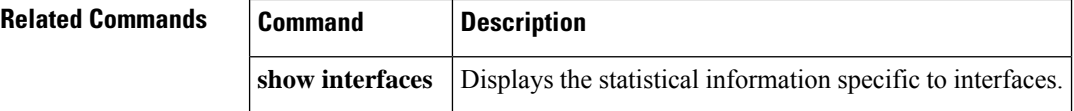

# **show interfaces debounce**

To display the status and configuration for the debounce timer, use the **showinterfacesdebounce** command in user EXEC or privileged EXEC mode.

**show interfaces** [{*interface interface-number*|**null** *interface-number*| **vlan** *vlan-id*}] **debounce** [**module** *num*]

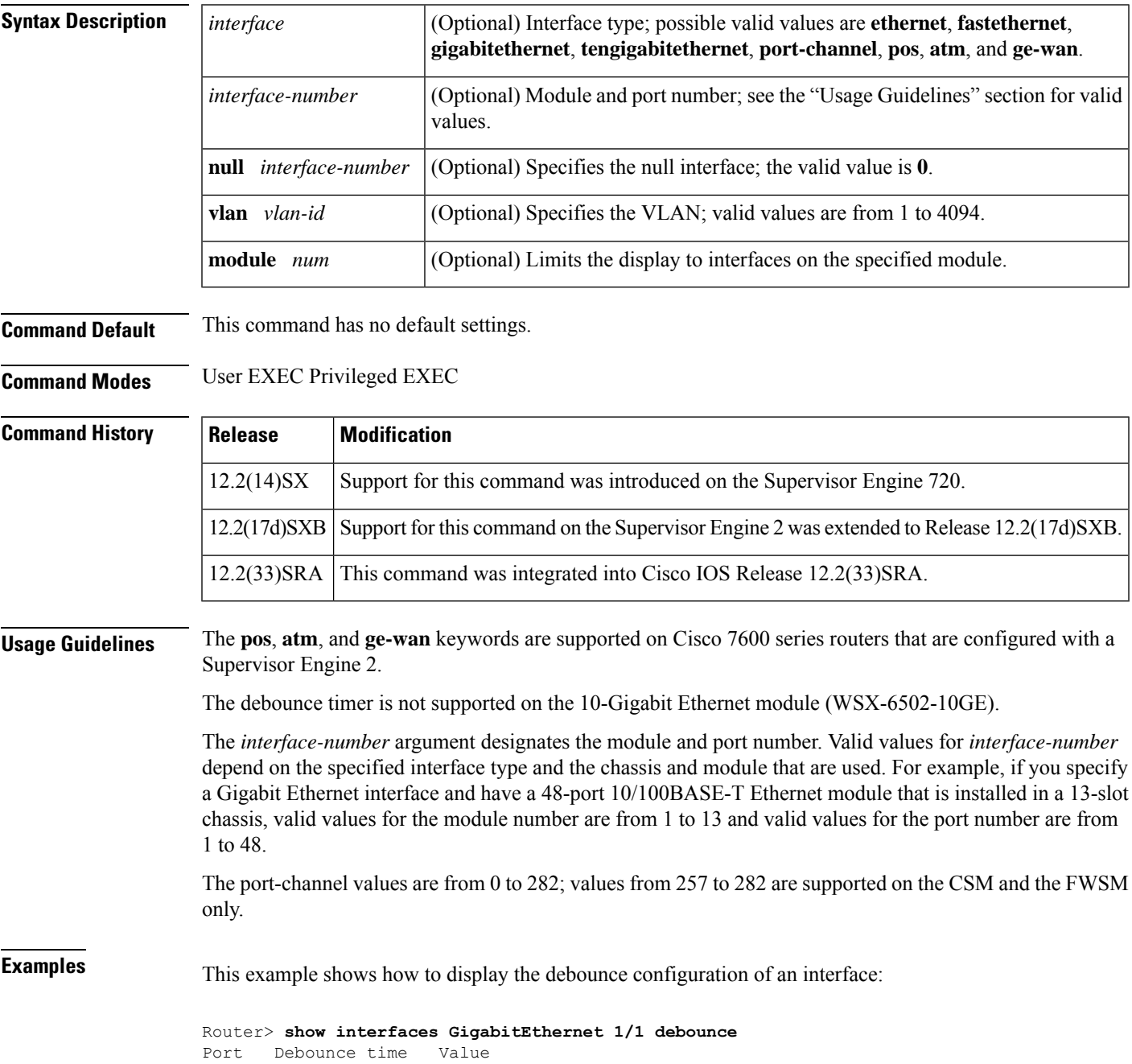

Gil/1 enable 100 Router>

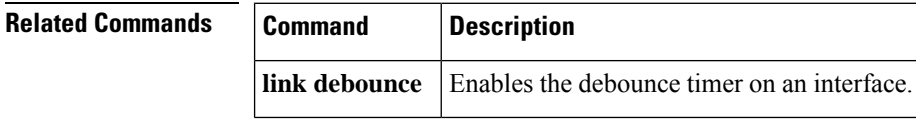

# **show interfaces description**

To display a description and a status of an interface, use the **showinterfacesdescription** command in user EXEC or privileged EXEC mode.

**show interfaces** [*interface*] **description**

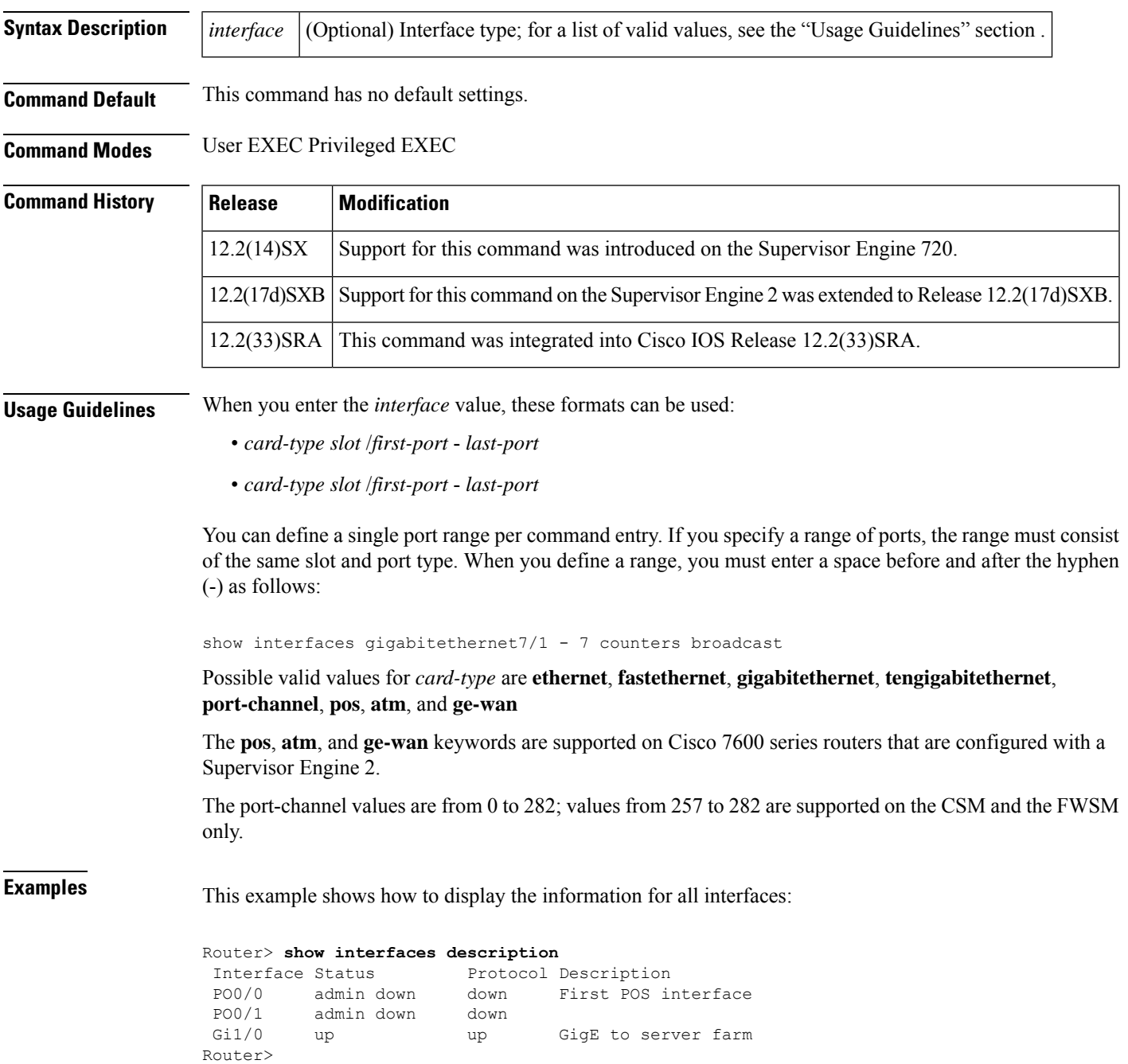

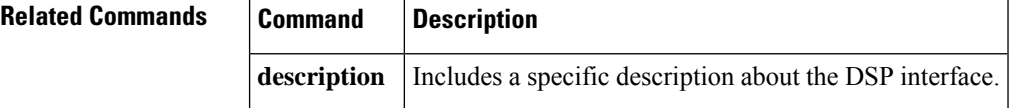

# **show interfaces ethernet**

Ш

To display information about an Ethernet interface on the router, use the **showinterfacesethernet** command in privileged EXEC mode.

### **Standard Syntax**

**show interfaces ethernet** [*number*] [**accounting**]

**Cisco 7200 and 7500 Series show interfaces**:**ethernet accounting optionshow interfaces ethernet** [*slot*/*port*] [**accounting**]

**Cisco 7500 Series with Ports on VIPs show interfaces ethernet** [*slot*/*port-adapter*/*port*]

**Catalyst 6500 Series Switches show interfaces ethernet** [**vlan** *vlan*]

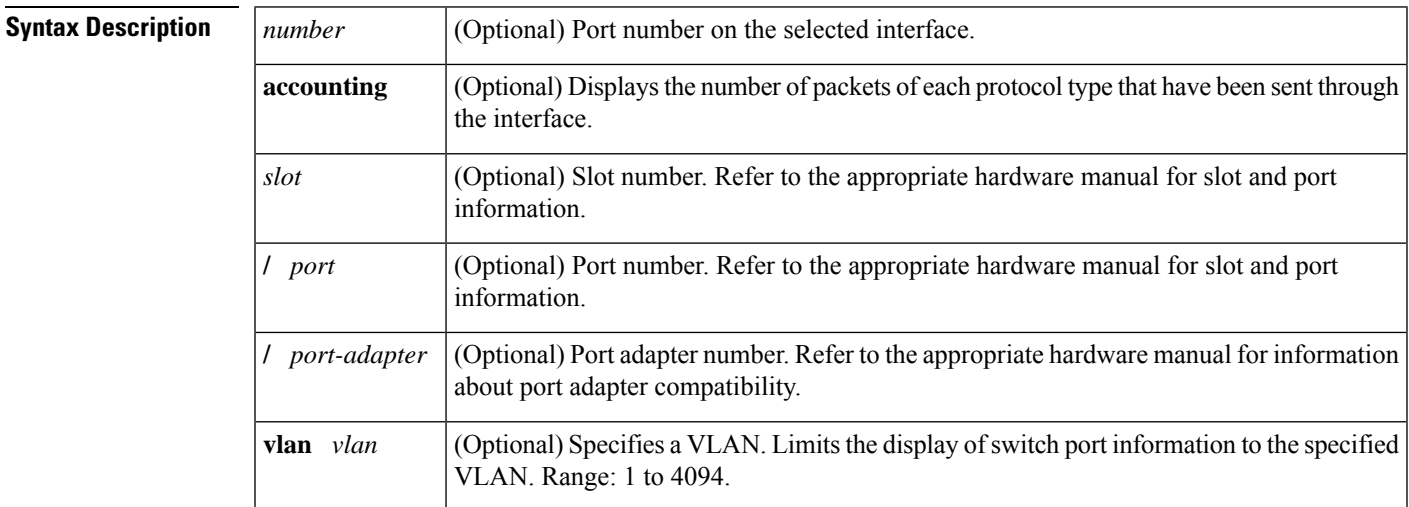

### **Command Modes** Privileged EXEC

### **Command History**

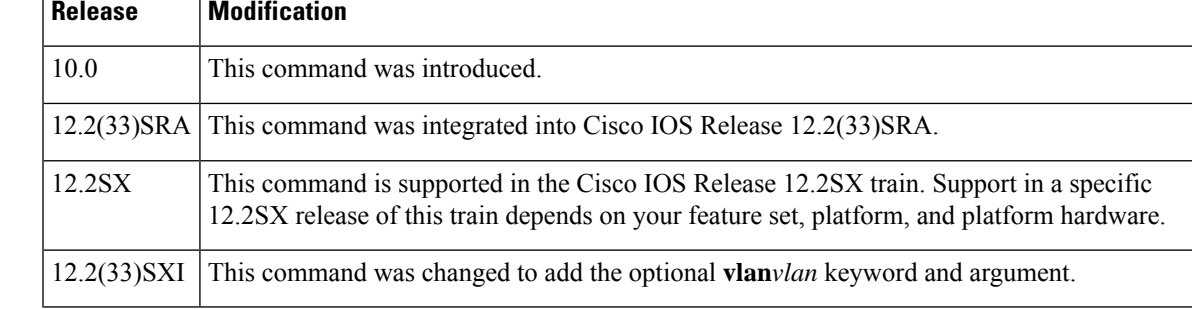

**Usage Guidelines** If you do not provide values for the *number*argument (or *slot*, *port*, and *port-adapter* arguments), the command displays statistics for all network interfaces. The optional keyword **accounting** displays the number of packets of each protocol type that have been sent through the interface.

Cisco IOS Release 12.2(33)SXI and later releases allow you to limit the display of switch port information to the specified VLAN.

**Examples** The following is sample output from the **showinterfacesethernet** command for Ethernet interface  $0:$ 

```
Router# show interfaces ethernet 0
Ethernet0 is up, line protocol is up
 Hardware is Lance, address is 0060.3ef1.702b (bia 0060.3ef1.702b)
  Internet address is 172.21.102.33/24
 MTU 1500 bytes, BW 10000 Kbit, DLY 1000 usec, rely 255/255, load 1/255
 Encapsulation ARPA, loopback not set, keepalive set (10 sec)
 ARP type: ARPA, ARP Timeout 04:00:00
 Last input 00:00:20, output 00:00:06, output hang never
  Last clearing of "show interface" counters never
  Queueing strategy: fifo
  Output queue 0/40, 0 drops; input queue 0/75, 0 drops
  5 minute input rate 0 bits/sec, 0 packets/sec
  5 minute output rate 0 bits/sec, 0 packets/sec
     115331 packets input, 27282407 bytes, 0 no buffer
     Received 93567 broadcasts, 0 runts, 0 giants, 0 throttles
     0 input errors, 0 CRC, 0 frame, 0 overrun, 0 ignored, 0 abort
     0 input packets with dribble condition detected
     143782 packets output, 14482169 bytes, 0 underruns
     0 output errors, 1 collisions, 5 interface resets
     0 babbles, 0 late collision, 7 deferred
     0 lost carrier, 0 no carrier
     0 output buffer failures, 0 output buffers swapped out
```
The table below describes significant fields shown in the display.

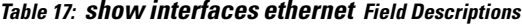

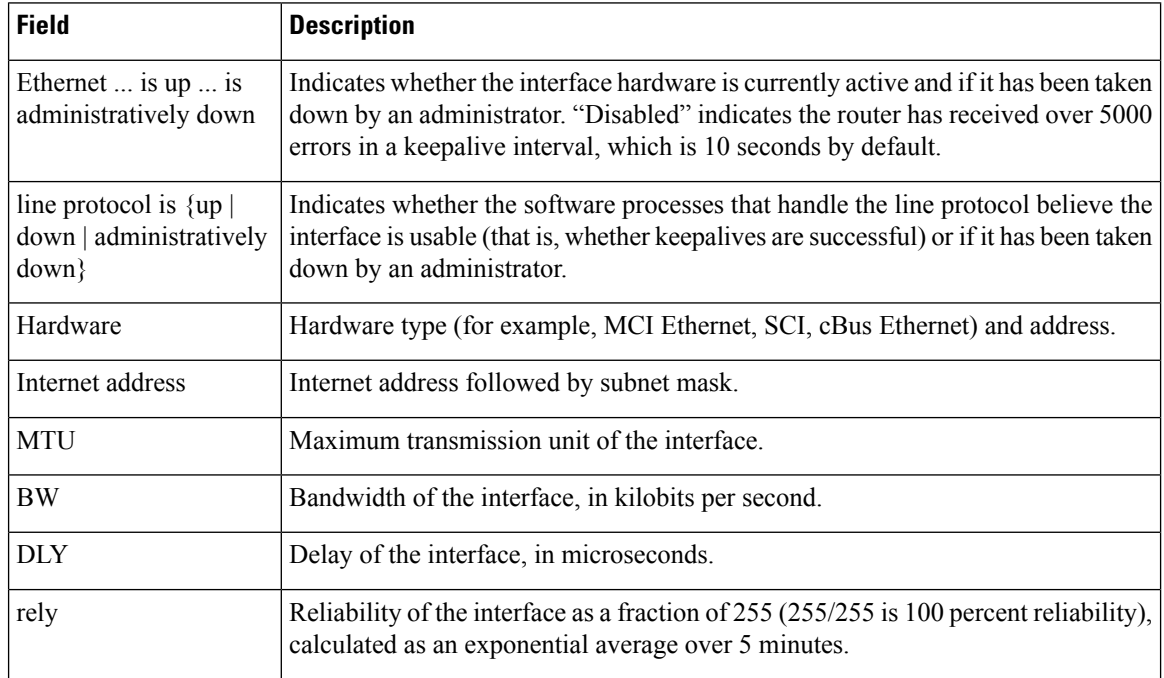

 $\mathbf l$ 

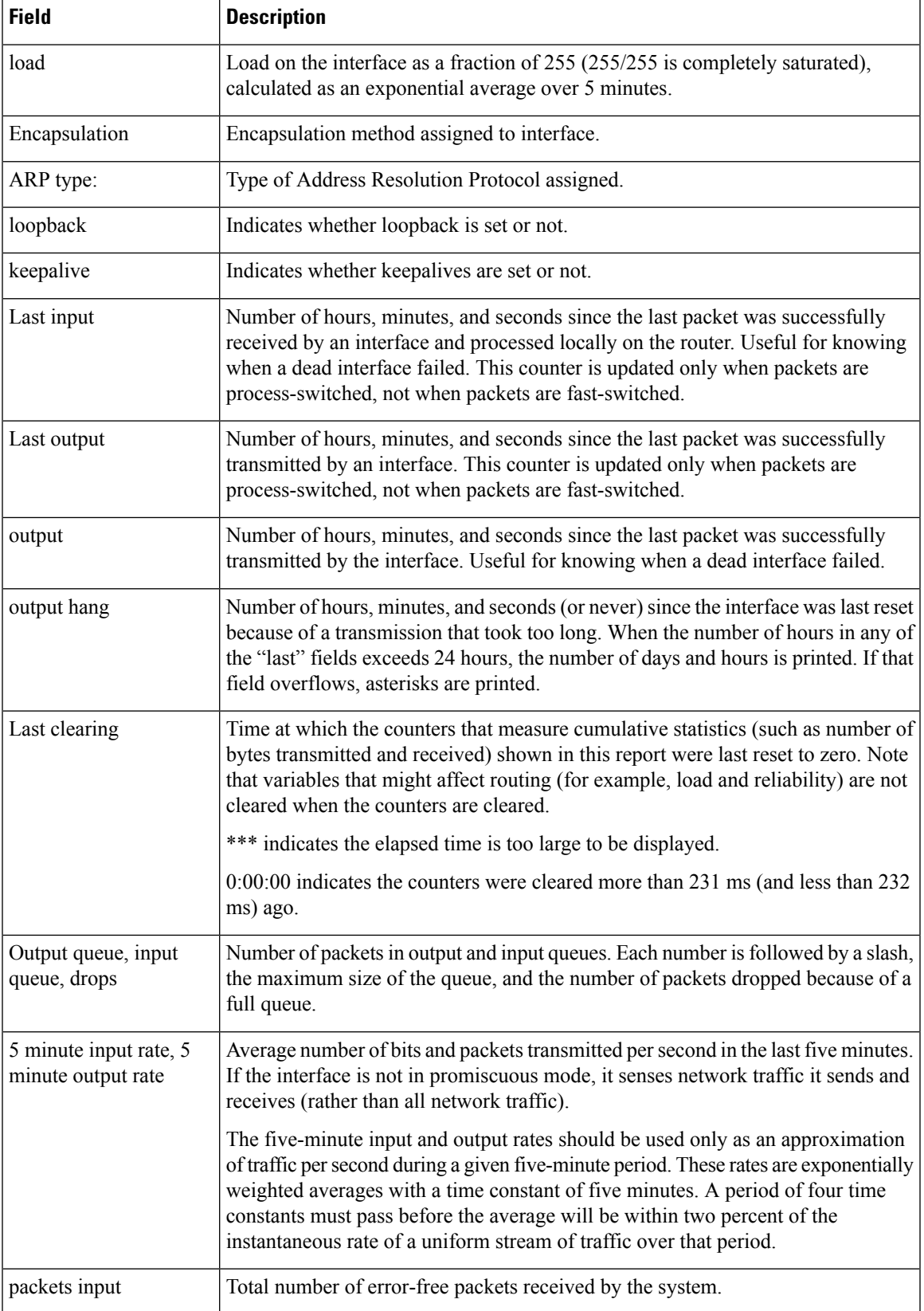

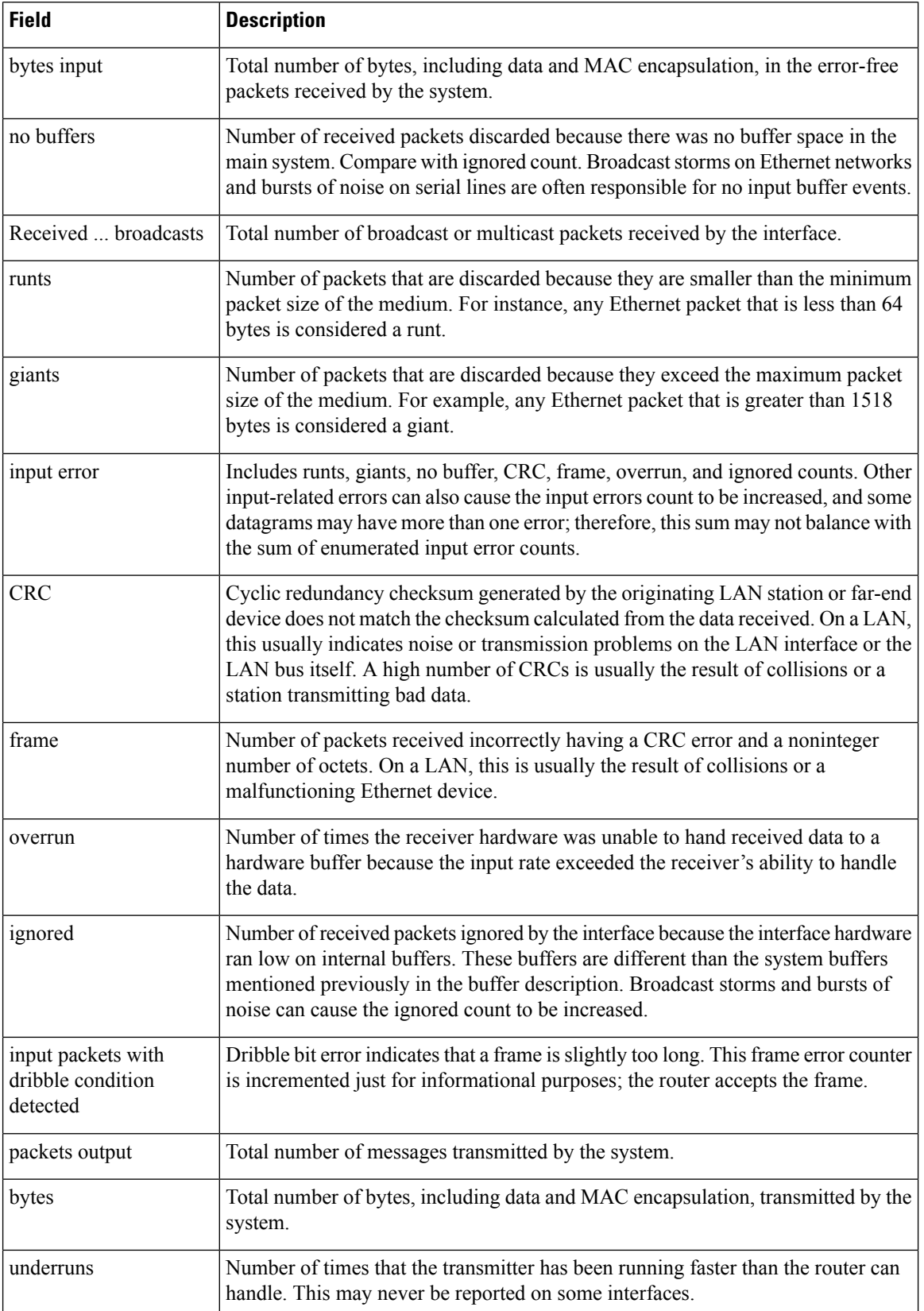

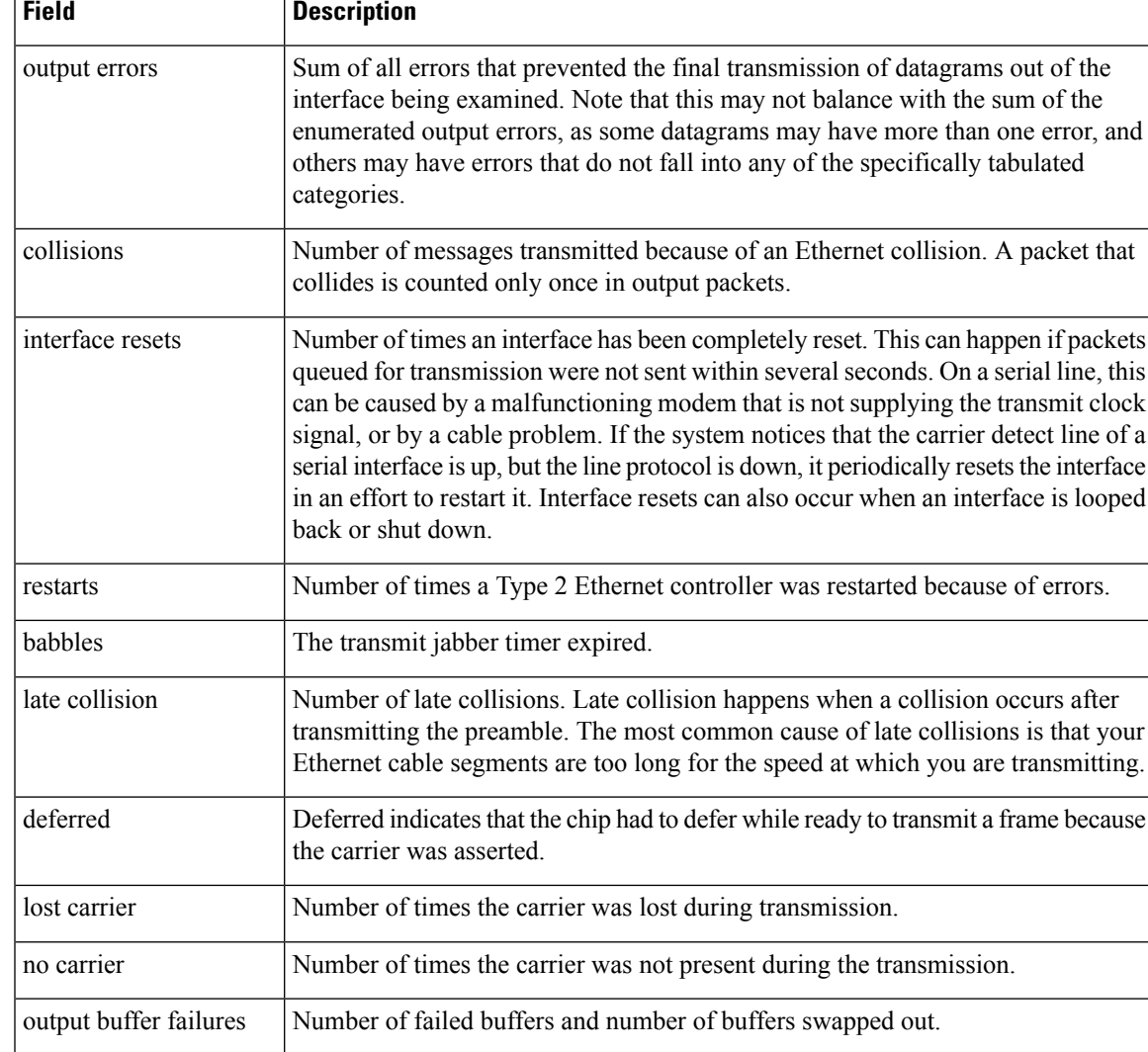

### **Example on Cisco 7500 Series Routers**

The following sample output illustrates the **showinterfacesethernet** command on a Cisco 7500 series router:

```
Router# show interfaces ethernet 4/2
Ethernet4/2 is up, line protocol is up
 Hardware is cxBus Ethernet, address is 0000.0c02.d0ce (bia 0000.0c02.d0ce)
  Internet address is 10.108.7.1, subnet mask is 255.255.255.0
 MTU 1500 bytes, BW 10000 Kbit, DLY 1000 usec, rely 255/255, load 1/255
  Encapsulation ARPA, loopback not set, keepalive set (10 sec)
  ARP type: ARPA, ARP Timeout 4:00:00
  Last input 0:00:00, output 0:00:09, output hang never
  Last clearing of "show interface" counters 0:56:40
  Output queue 0/40, 0 drops; input queue 0/75, 0 drops
  Five minute input rate 3000 bits/sec, 4 packets/sec
  Five minute output rate 0 bits/sec, 0 packets/sec
     4961 packets input, 715381 bytes, 0 no buffer
```

```
Received 2014 broadcasts, 0 runts, 0 giants
0 input errors, 0 CRC, 0 frame, 0 overrun, 0 ignored, 0 abort
567 packets output, 224914 bytes, 0 underruns
0 output errors, 168 collisions, 0 interface resets, 0 restarts
0 babbles, 2 late collision, 7 deferred
0 lost carrier, 0 no carrier
0 output buffer failures, 0 output buffers swapped out
```
### **Example with Accounting Option**

The following is sample output from the **showinterfacesethernet** command with the **accounting** option on a Cisco 7500 series router:

```
Router# show interfaces ethernet 4/2 accounting
Ethernet4/2
     Protocol Pkts In Chars In Pkts Out Chars Out
         IP 7344 4787842 1803 1535774
    Appletalk 33345 4797459 12781 1089695<br>DEC MOP 0 0 127 9779
                                 127
          ARP 7 420 39 2340
```
The table below describes the fields shown in the display.

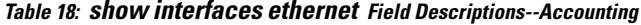

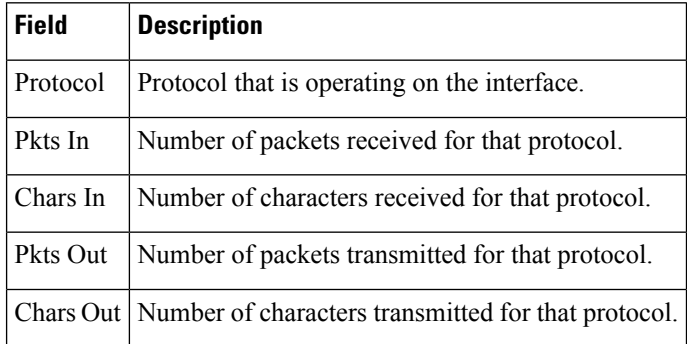

### **Catalyst 6500 Series Switches**

The following is sample output from the **showinterfacesethernet**command for VLAN 2:

Router# **show interfaces ethernet vlan 2**

Ш

## **show interfaces fastethernet**

To display information about the Fast Ethernet interfaces, use the **showinterfacesfastethernet** command in user EXEC or privileged EXEC mode.

### **Standard Syntax**

**show interfaces fastethernet** [*number*]

**Cisco 7200 and Cisco 7500 Series show interfaces fastethernet** [*slot*/*port*]

**Cisco 7500 Series with a VIP show interfaces fastethernet** [*slot*/*port-adapter*/*port*]

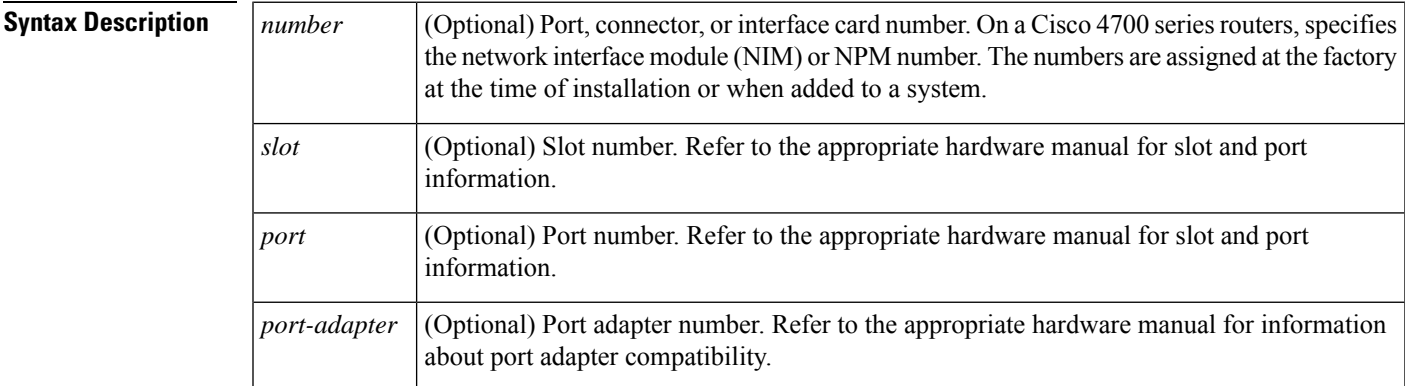

**Command Modes** User EXEC Privileged EXEC

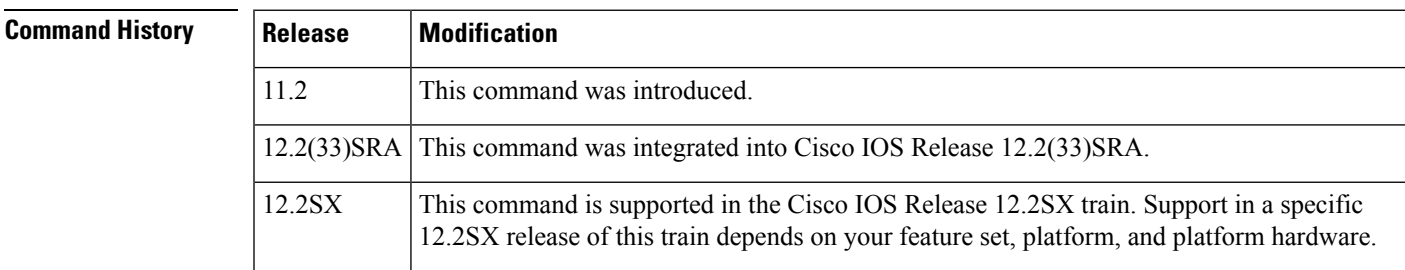

**Examples** The following is sample output from the **showinterfacesfastethernet** command on a Cisco 4700 series router:

```
Router# show interfaces fastethernet 0
Fast Ethernet0 is up, line protocol is up
  Hardware is DEC21140, address is 0000.0c0c.1111 (bia 0002.eaa3.5a60)
  Internet address is 10.0.0.1 255.0.0.0
  MTU 1500 bytes, BW 100000 Kbit, DLY 100 usec, rely 255/255, load 1/255
  Encapsulation ARPA, loopback not set, keepalive not set, hdx, 100BaseTX
  ARP type: ARPA, ARP Timeout 4:00:00
  Last input never, output 0:00:16, output hang 0:28:01
  Last clearing of "show interface" counters 0:20:05
```

```
Output queue 0/40, 0 drops; input queue 0/75, 0 drops
5 minute input rate 0 bits/sec, 0 packets/sec
5 minute output rate 0 bits/sec, 0 packets/sec
  0 packets input, 0 bytes, 0 no buffer
  Received 0 broadcasts, 0 runts, 0 giants
   0 input errors, 0 CRC, 0 frame, 0 overrun, 1786161921 ignored, 0 abort
   0 watchdog, 0 multicast
   0 input packets with dribble condition detected
   67 packets output, 8151 bytes, 0 underruns
   0 output errors, 0 collisions, 1 interface resets, 0 restarts
   0 babbles, 0 late collision, 0 deferred
   0 lost carrier, 0 no carrier
   0 output buffer failures, 0 output buffers swapped out
```
The following is sample output from the **showinterfacesfastethernet** command on a Cisco AS5300 access server:

```
Router# show interfaces fastethernet 0
Fast Ethernet0 is up, line protocol is up
  Hardware is DEC21140AD, address is 00e0.1e3e.c179 (bia 00e0.1e3e.c179)
  Internet address is 10.17.30.4/16
 MTU 1500 bytes, BW 10000 Kbit, DLY 1000 usec, rely 255/255, load 1/255
  Encapsulation ARPA, loopback not set, keepalive set (10 sec)
  Half-duplex, 10Mb/s, 100BaseTX/FX
 ARP type: ARPA, ARP Timeout 04:00:00
  Last input 00:00:00, output 00:00:03, output hang never
  Last clearing of "show interface" counters never
  Queueing strategy: fifo
  Output queue 0/40, 0 drops; input queue 0/120, 8 drops
  5 minute input rate 2000 bits/sec, 3 packets/sec
  5 minute output rate 0 bits/sec, 0 packets/sec
     158773 packets input, 17362631 bytes, 4 no buffer
    Received 158781 broadcasts, 0 runts, 0 giants, 7 throttles
     0 input errors, 0 CRC, 0 frame, 0 overrun, 0 ignored, 0 abort
     0 watchdog, 0 multicast
     0 input packets with dribble condition detected
     6299 packets output, 622530 bytes, 0 underruns
     1 output errors, 0 collisions, 3 interface resets
     0 babbles, 0 late collision, 0 deferred
     1 lost carrier, 1 no carrier
     0 output buffer failures, 0 output buffers swapped out
```
The following shows information specific to the first Fast Ethernet Interface Processor (FEIP) port in slot 0 on a Cisco 7500 series router:

```
Router# show interfaces fastethernet 0/1
Fast Ethernet0/1 is administratively down, line protocol is down
  Hardware is cxBus Fast Ethernet, address is 0000.0c35.dc16 (bia 0000.0c35.dc16)
  Internet address is 10.1.0.64 255.255.0.0
  MTU 1500 bytes, BW 100000 Kbit, DLY 100 usec, rely 255/255, load 1/255
 Encapsulation ARPA, loopback not set, keepalive not set, half-duplex, RJ45 (or MII)
 ARP type: ARPA, ARP Timeout 4:00:00
  Last input never, output 2:03:52, output hang never
  Last clearing of "show interface" counters never
  Output queue 0/40, 0 drops; input queue 0/75, 1 drops
  5 minute input rate 0 bits/sec, 0 packets/sec
  5 minute output rate 0 bits/sec, 0 packets/sec
     0 packets input, 0 bytes, 0 no buffer
    Received 0 broadcasts, 0 runts, 0 giants
     0 input errors, 0 CRC, 0 frame, 0 overrun, 0 ignored, 0 abort
     0 watchdog, 0 multicast
     0 input packets with dribble condition detected
     5 packets output, 805 bytes, 0 underruns
```
 output errors, 0 collisions, 4 interface resets, 0 restarts babbles, 0 late collision, 0 deferred lost carrier, 0 no carrier output buffer failures, 0 output buffers swapped out

The table below describes the fields shown in these displays.

### **Table 19: show interfaces fastethernet Field Descriptions**

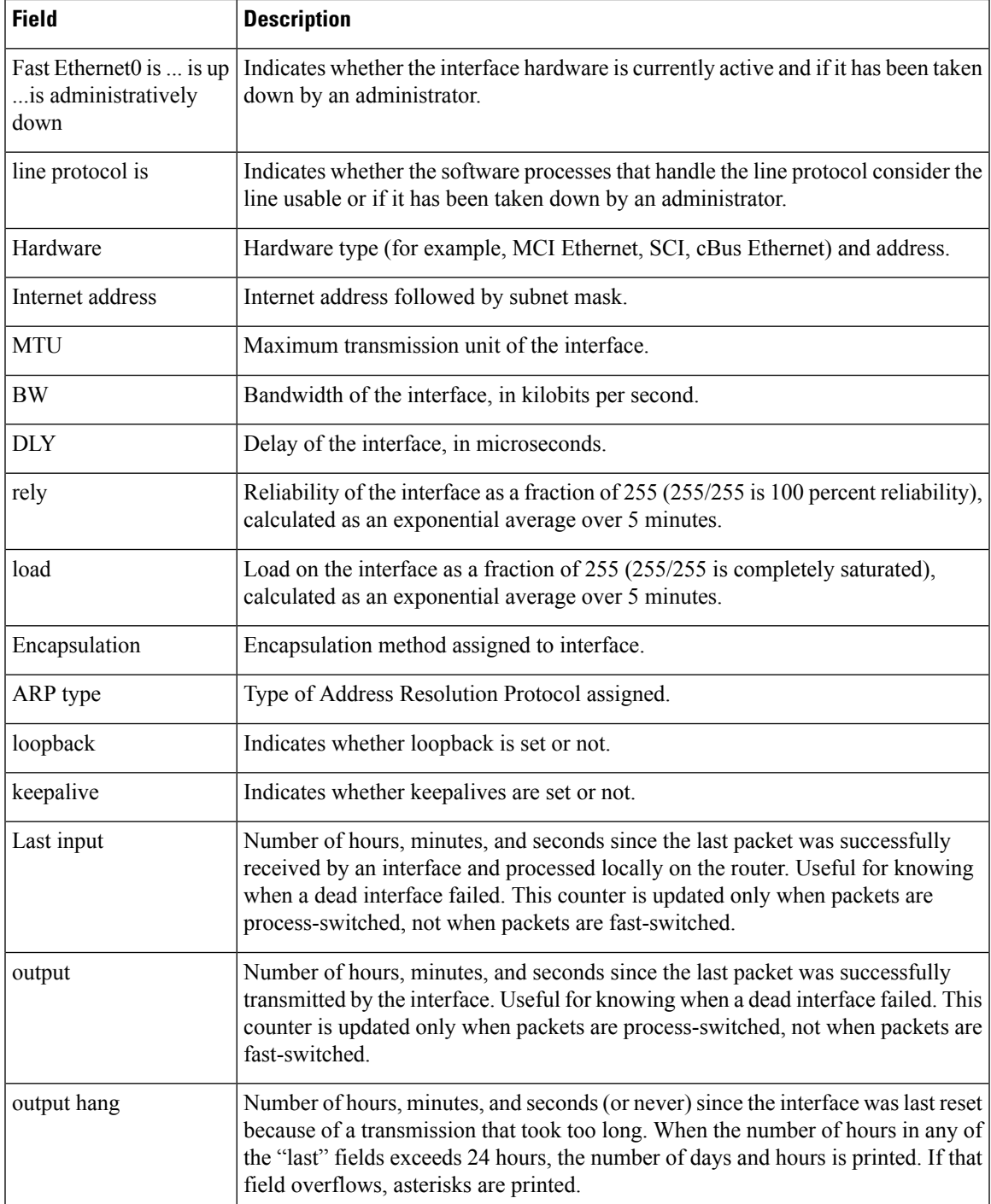

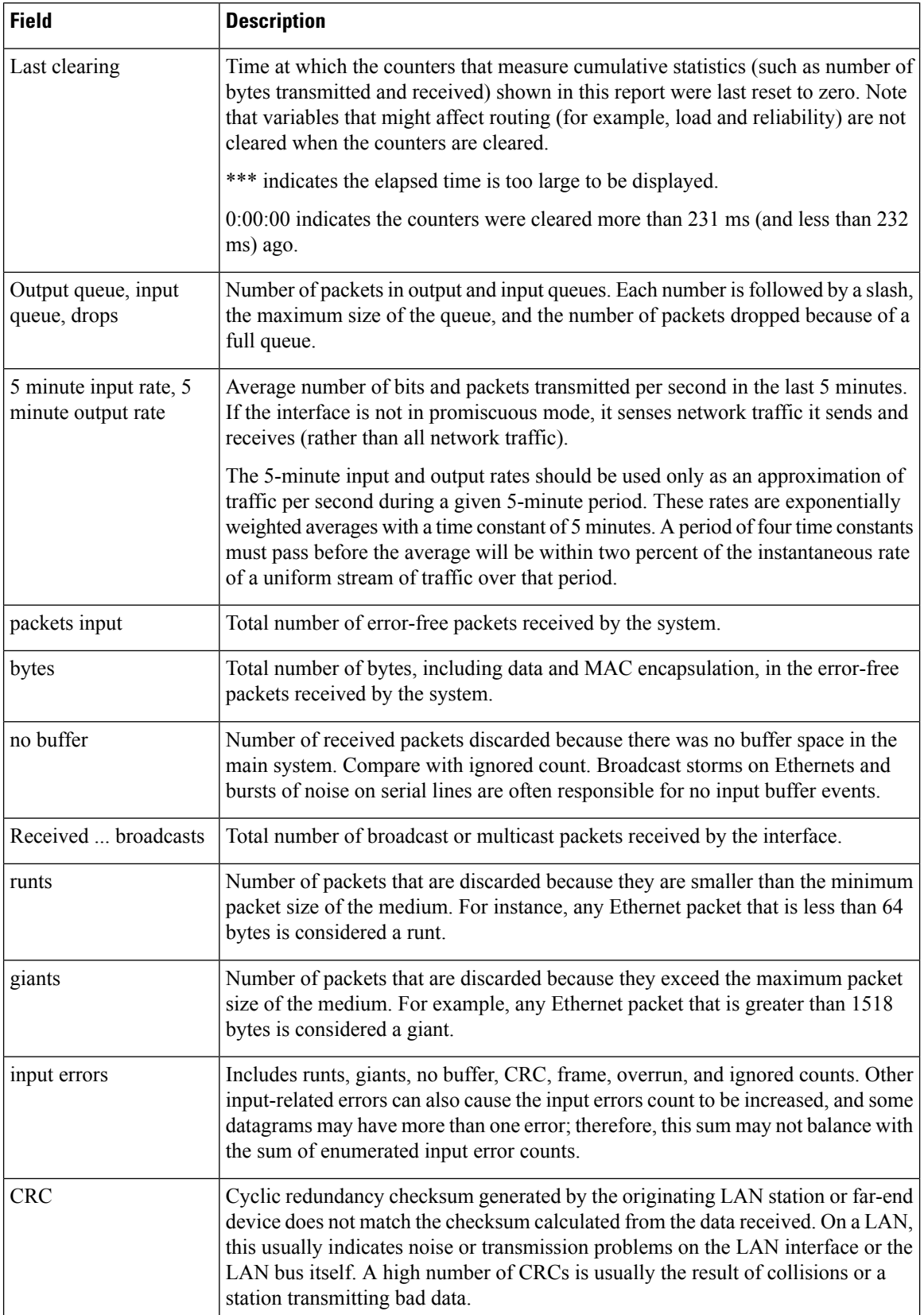

 $\mathbf l$ 

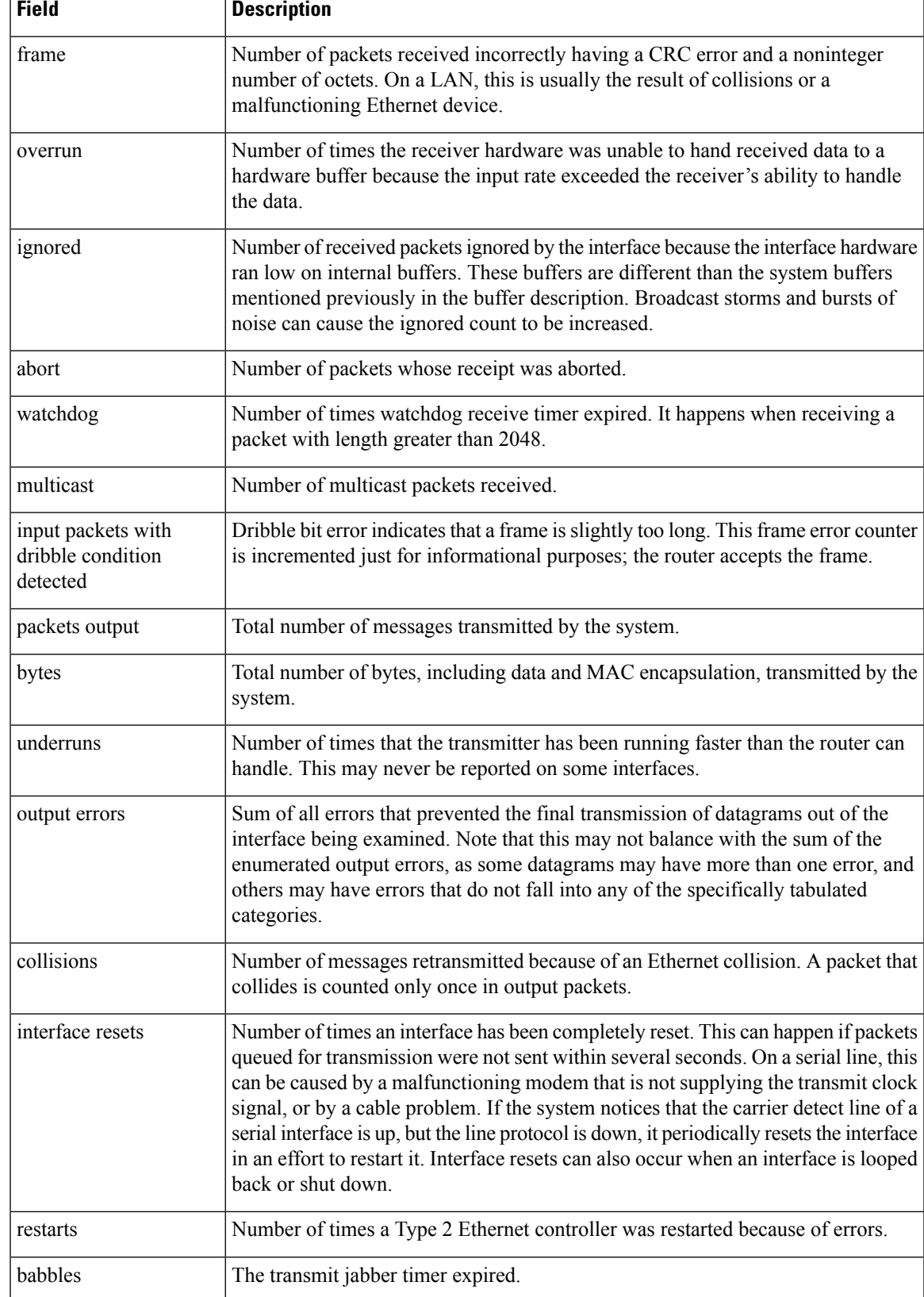

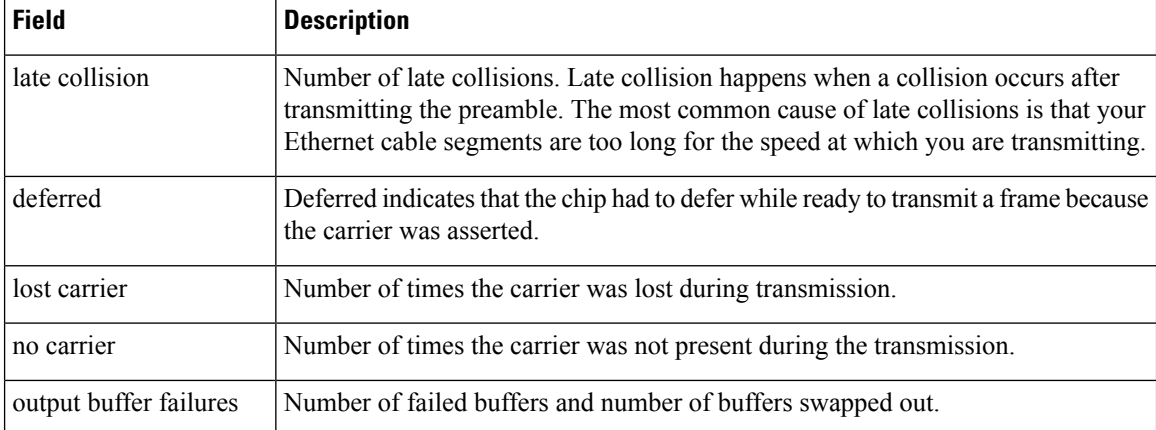

The following example of the **showinterfacesfastethernet**command shows all the information specific to the first PA-12E/2FE interface port (interface port 0) in port adapter slot 3:

```
Router# show interfaces fastethernet 3/0
```

```
Fast Ethernet3/0 is up, line protocol is up
 Hardware is TSWITCH, address is 00e0.f7a4.5130 (bia 00e0.f7a4.5130)
 MTU 1500 bytes, BW 100000 Kbit, DLY 100 usec, rely 255/255, load 1/255
 Encapsulation ARPA, loopback not set, keepalive set (10 sec)
 Half-duplex, 100BaseTX
 ARP type: ARPA, ARP Timeout 04:00:00
 Last input 00:05:30, output 00:00:00, output hang never
 Last clearing of "show interface" counters never
  Queueing strategy: fifo
  Output queue 0/40, 0 drops; input queue 0/75, 0 drops
  5 minute input rate 0 bits/sec, 0 packets/sec
  5 minute output rate 0 bits/sec, 0 packets/sec
    312 packets input, 18370 bytes, 0 no buffer
     Received 216 broadcasts, 0 runts, 0 giants, 0 throttles
     3 input errors, 0 CRC, 0 frame, 0 overrun, 3 ignored, 0 abort
     0 input packets with dribble condition detected
     15490 packets output, 1555780 bytes, 0 underruns
     2 output errors, 0 collisions, 2 interface resets
     0 babbles, 0 late collision, 0 deferred
     0 lost carrier, 0 no carrier
     2 output buffer failures, 0 output buffers swapped out
```
The table below describes the fields shown in this display.

| <b>Field</b>                                     | <b>Description</b>                                                                                                    |
|--------------------------------------------------|----------------------------------------------------------------------------------------------------|
| Fast Ethernet is up  is<br>administratively down | Indicates whether the interface hardware is currently active and if it has been taken<br>down by an administrator.                                   |
| line protocol is                                 | Indicates whether the software processes that handle the line protocol consider the<br>line usable or if it has been taken down by an administrator. |
| Hardware                                         | Hardware type (for example, MCI Ethernet, SCI, cBus Ethernet) and address.                                                                           |
| Internet address                                 | Internet address followed by subnet mask.                                                                                                    |
| <b>MTU</b>                                       | Maximum transmission unit of the interface.                                                                                                    |

**Table 20: show interfaces fastethernet Field Descriptions--PA-12E/2FE**

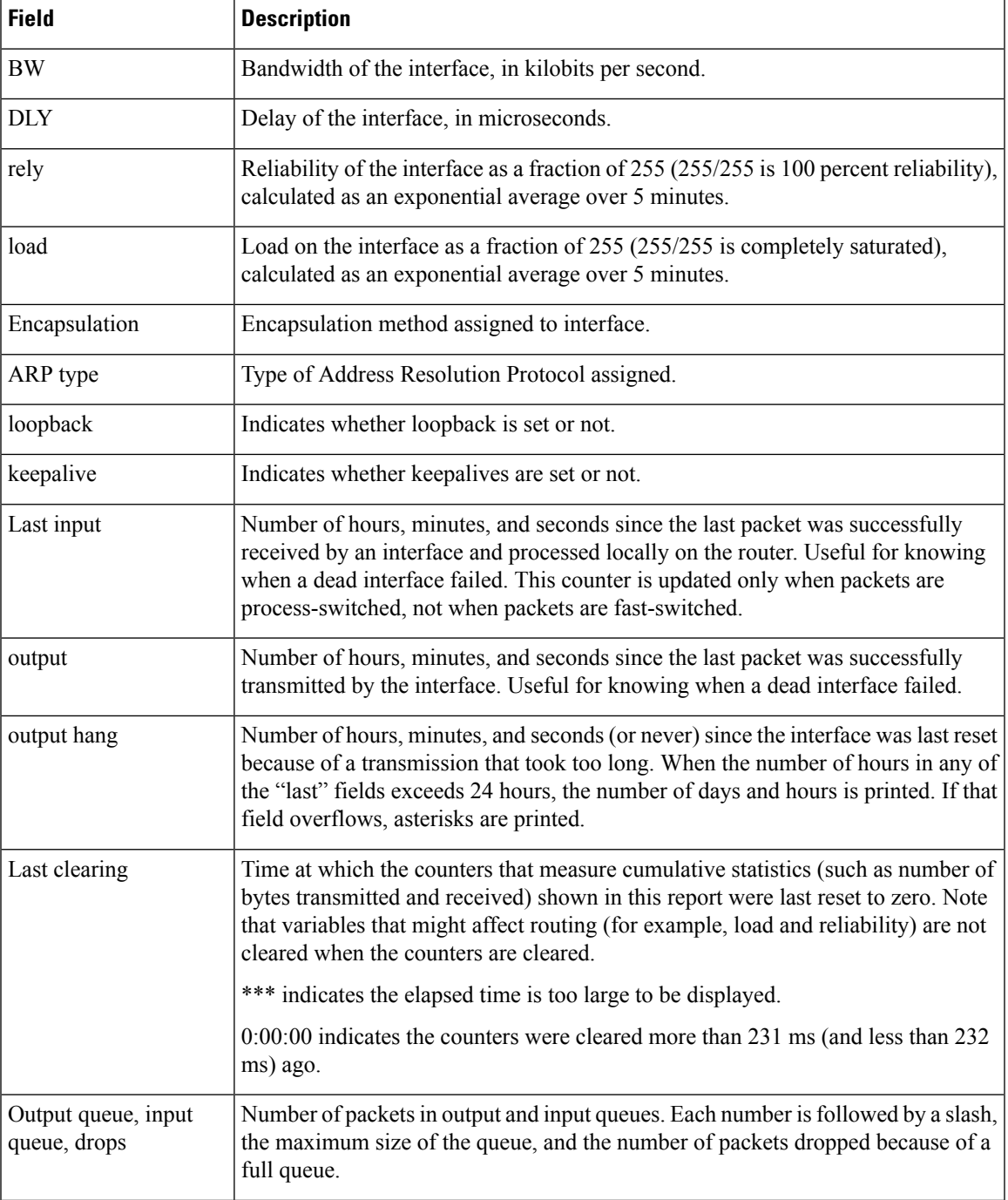

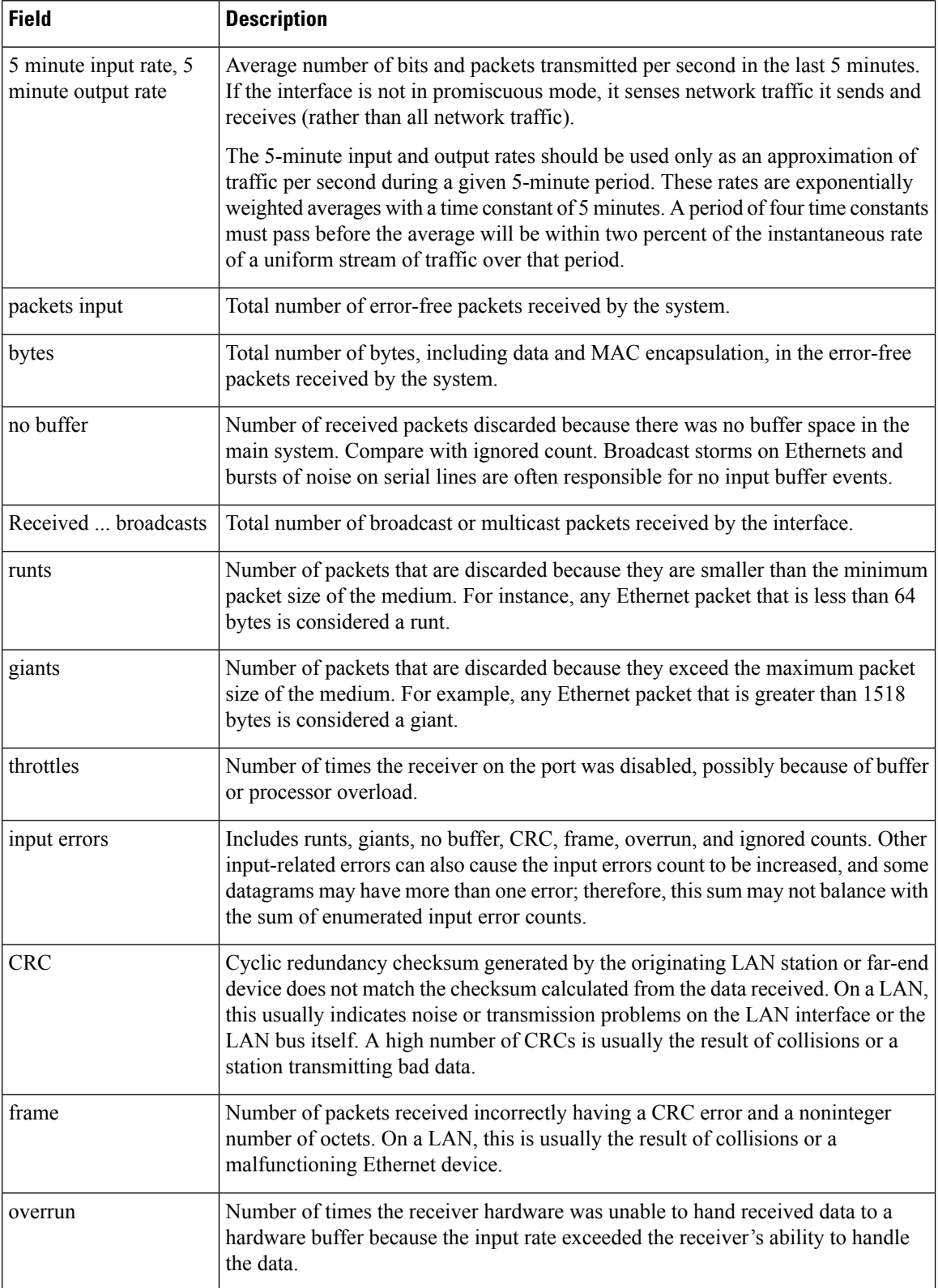

 $\mathbf{l}$ 

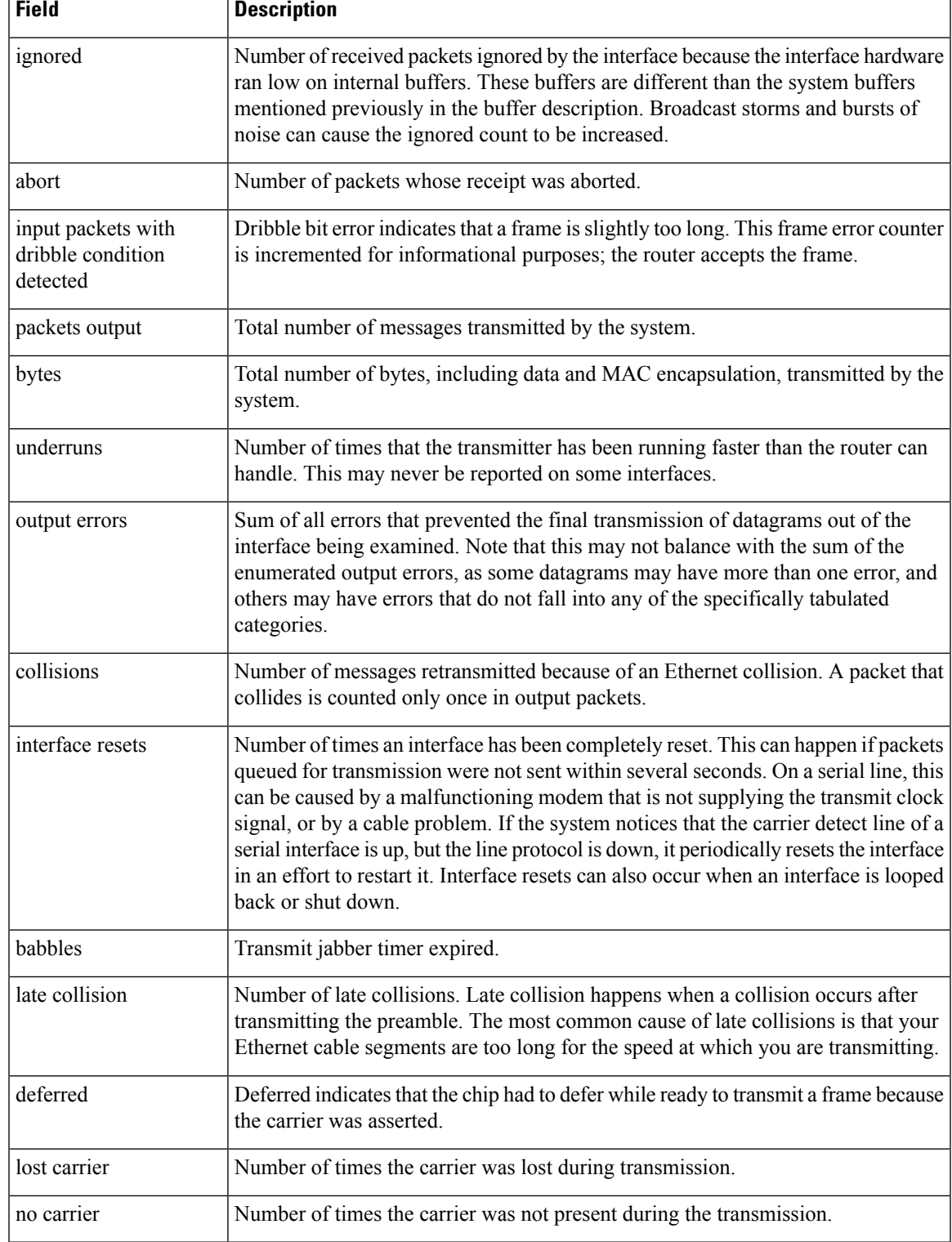

# **show interfaces fddi**

To display information about the FDDI interface, use the **showinterfacesfddi**command in user EXEC or privileged EXEC mode.

**Standard Syntax show interfaces fddi** *number* [**accounting**]

**Cisco 7000 and Cisco 7200 Series show interfaces**:**fddi accounting optionshow interfaces fddi** [*slot*/*port*] [**accounting**]

**Cisco 7500 Series show interfaces fddi** [*slot*/*port-adapter*/*port*] [**accounting**]

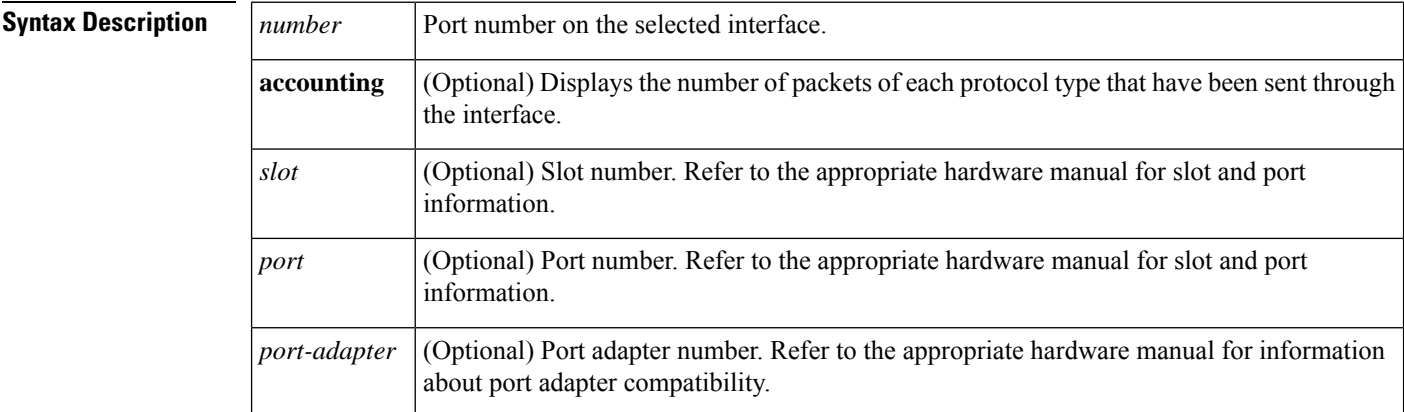

### **Command Modes** User EXEC Privileged EXEC

**Command History** 

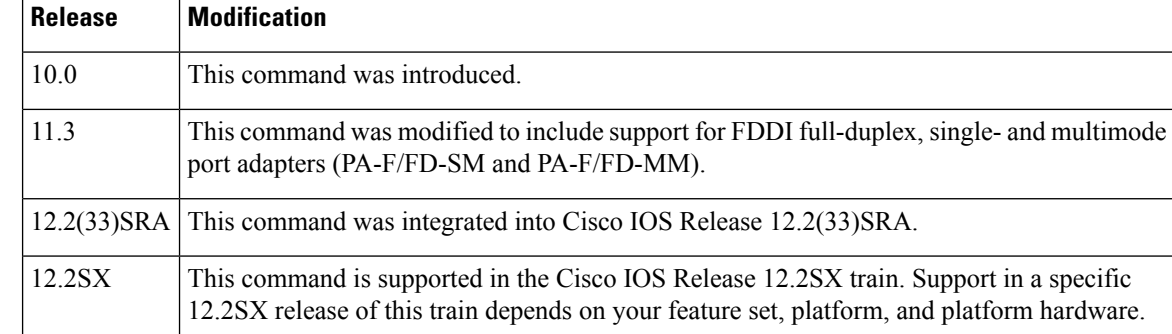

**Examples** The following is a sample partial display of FDDI-specific data from the **showinterfacesfddi** command on a Cisco 7500 series router:

```
Router# show interfaces fddi 3/0/0
```

```
Fddi3/0/0 is up, line protocol is up
 Hardware is cxBus Fddi, address is 0000.0c02.adf1 (bia 0000.0c02.adf1)
  Internet address is 10.108.33.14, subnet mask is 255.255.255.0
```
MTU 4470 bytes, BW 100000 Kbit, DLY 100 usec, rely 255/255, load 1/255 Encapsulation SNAP, loopback not set, keepalive not set ARP type: SNAP, ARP Timeout 4:00:00 Phy-A state is active, neighbor is B, cmt signal bits 008/20C, status ILS Phy-B state is active, neighbor is A, cmt signal bits 20C/008, status ILS ECM is in, CFM is thru, RMT is ring op Token rotation 5000 usec, ring operational 21:32:34 Upstream neighbor 0000.0c02.ba83, downstream neighbor 0000.0c02.ba83 Last input 0:00:05, output 0:00:00, output hang never Last clearing of "show interface" counters 0:59:10 Output queue 0/40, 0 drops; input queue 0/75, 0 drops Five minute input rate 69000 bits/sec, 44 packets/sec Five minute output rate 0 bits/sec, 1 packets/sec 113157 packets input, 21622582 bytes, 0 no buffer Received 276 broadcasts, 0 runts, 0 giants 0 input errors, 0 CRC, 0 frame, 0 overrun, 0 ignored, 0 abort 4740 packets output, 487346 bytes, 0 underruns 0 output errors, 0 collisions, 0 interface resets, 0 restarts 0 transitions, 2 traces, 3 claims, 2 beacons

The following is sample output from the **showinterfacesfddi**command for the full-duplex FDDI port adapter on a Cisco 7500 series router:

```
Router# show interfaces fddi 0/1/0
Fddi0/1/0 is up, line protocol is up
  Hardware is cxBus FDDI, address is 0060.3e33.3608 (bia 0060.3e33.3608)
  Internet address is 10.1.1.1/24
 MTU 4470 bytes, BW 100000 Kbit, DLY 100 usec, rely 255/255, load 1/255
 Encapsulation SNAP, loopback not set, keepalive not set
  ARP type: SNAP, ARP Timeout 04:00:00
  FDX supported, FDX enabled, FDX state is operation
  Phy-A state is maintenance, neighbor is Unknown, status HLS
  Phy-B state is active, neighbor is A, status SILS
  ECM is in, CFM is c wrap b, RMT is ring op,
 Requested token rotation 5000 usec, negotiated 4997 usec
  Configured tvx is 2500 usec
  LER for PortA = 0A, LER for PortB = 0A ring operational 00:02:45
 Upstream neighbor 0060.3e73.4600, downstream neighbor 0060.3e73.4600
  Last input 00:00:12, output 00:00:13, output hang never
  Last clearing of "show interface" counters never
  Queueing strategy: fifo
  Output queue 0/40, 0 drops; input queue 0/75, 0 drops
  5 minute input rate 0 bits/sec, 0 packets/sec
  5 minute output rate 0 bits/sec, 0 packets/sec
     62 packets input, 6024 bytes, 0 no buffer
    Received 18 broadcasts, 0 runts, 0 giants
     0 input errors, 0 CRC, 0 frame, 0 overrun, 0 ignored, 0 abort
     71 packets output, 4961 bytes, 0 underruns
     0 output errors, 0 collisions, 0 interface resets
     0 output buffer failures, 0 output buffers swapped out
     3 transitions, 0 traces, 100 claims, 0 beacon
```
The table below describes thefields shown in the display.

#### **Table 21: show interfaces fddi Field Descriptions**

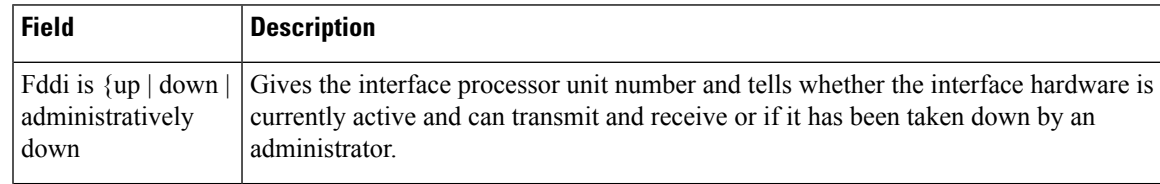

 $\mathbf I$ 

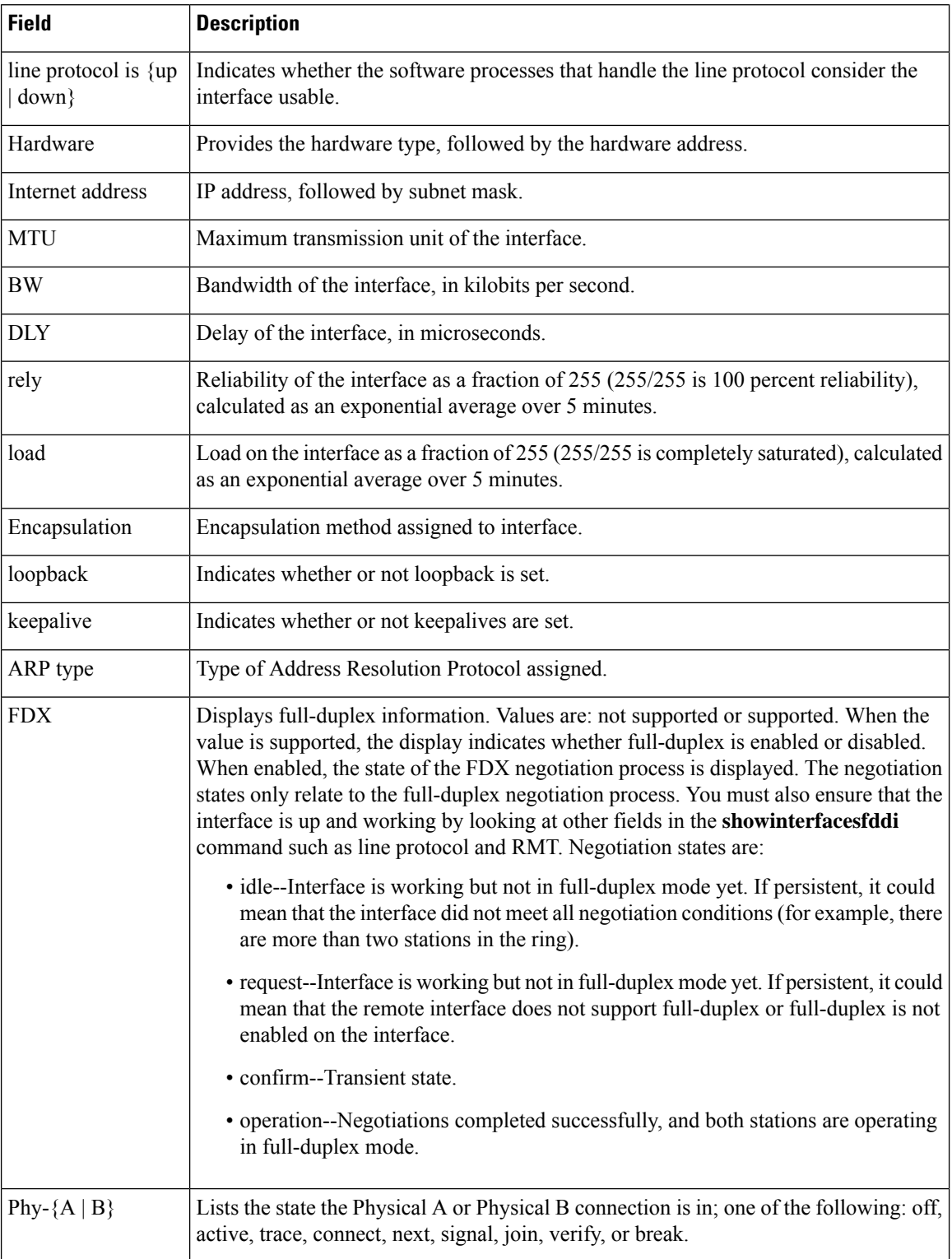

 $\mathbf l$ 

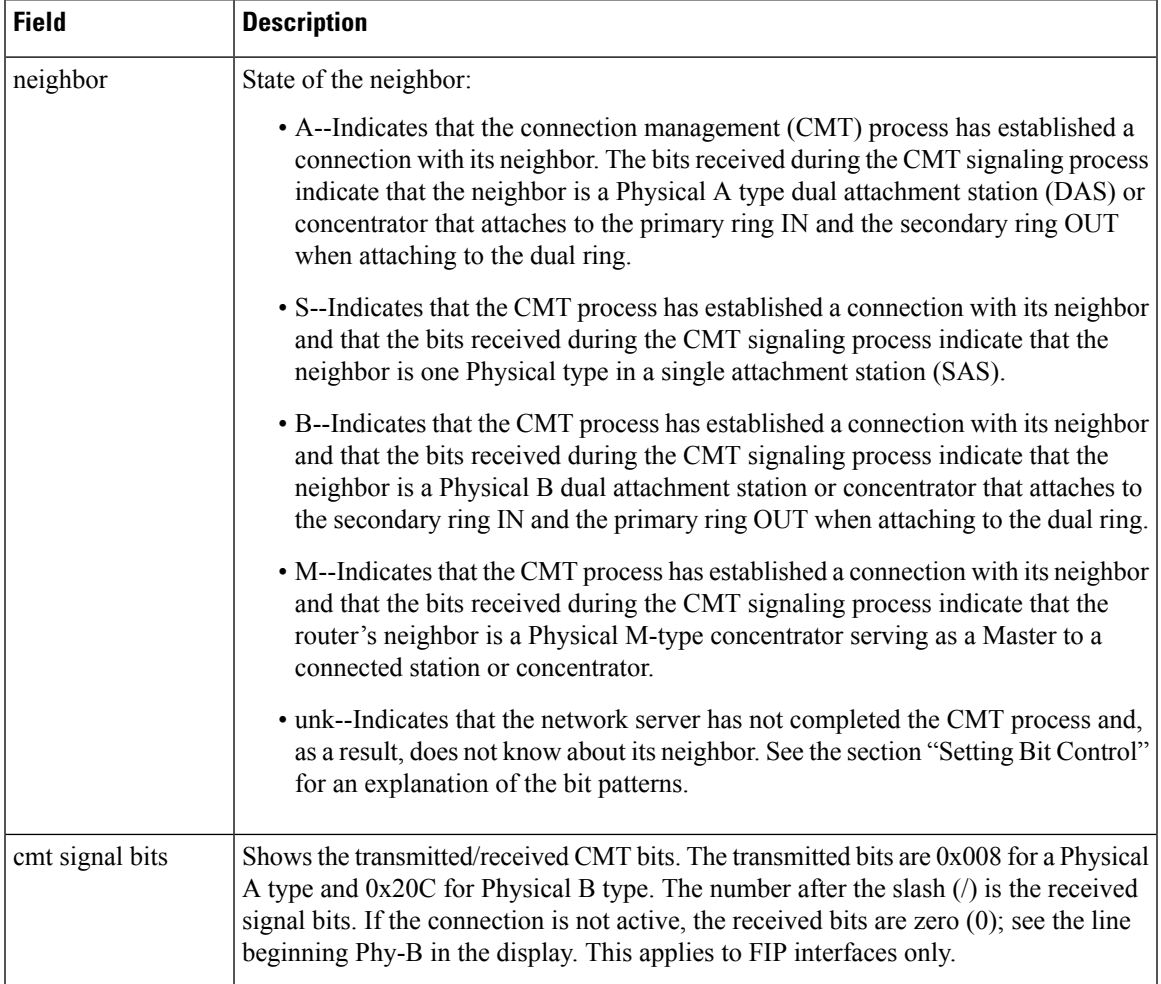

 $\mathbf I$ 

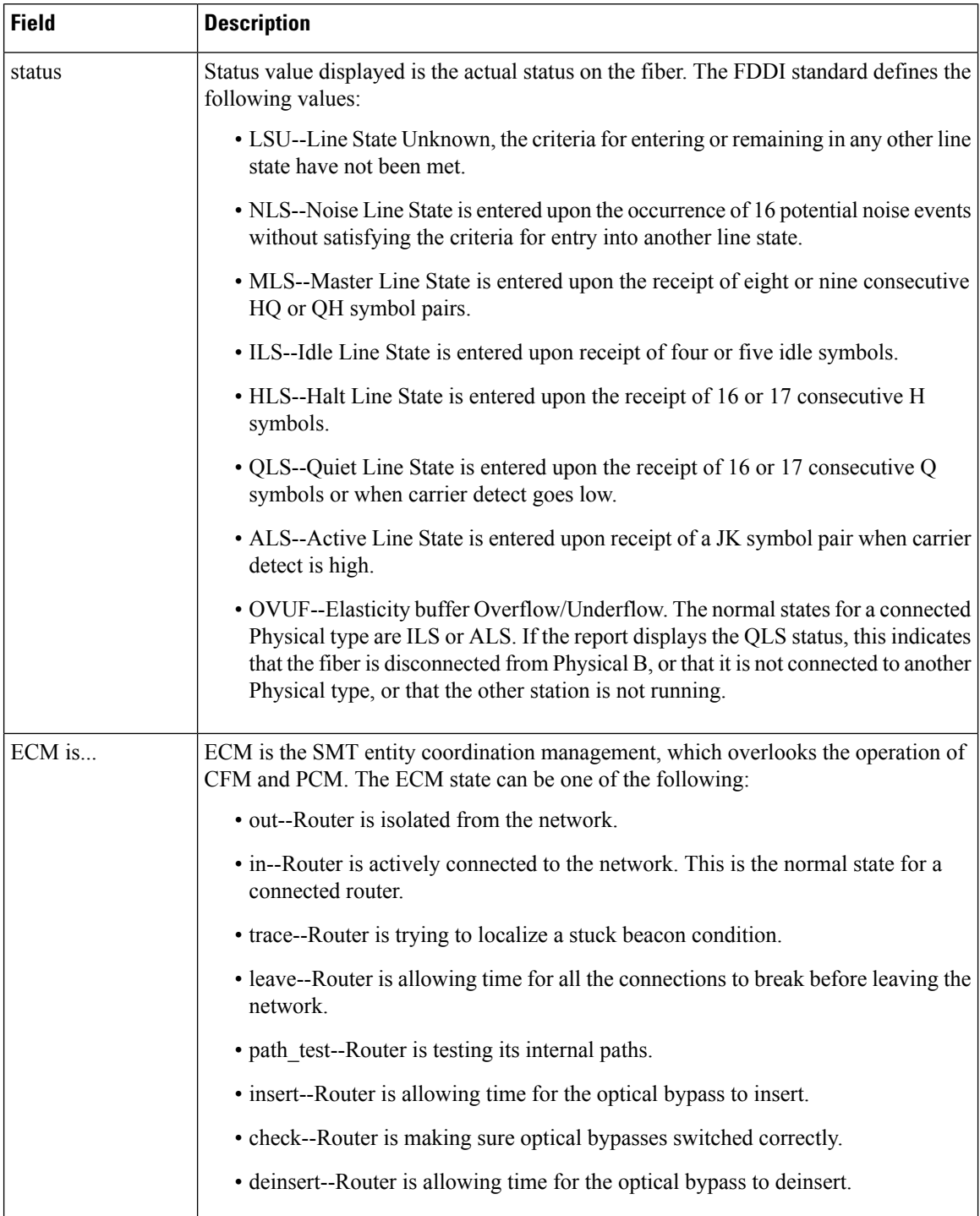

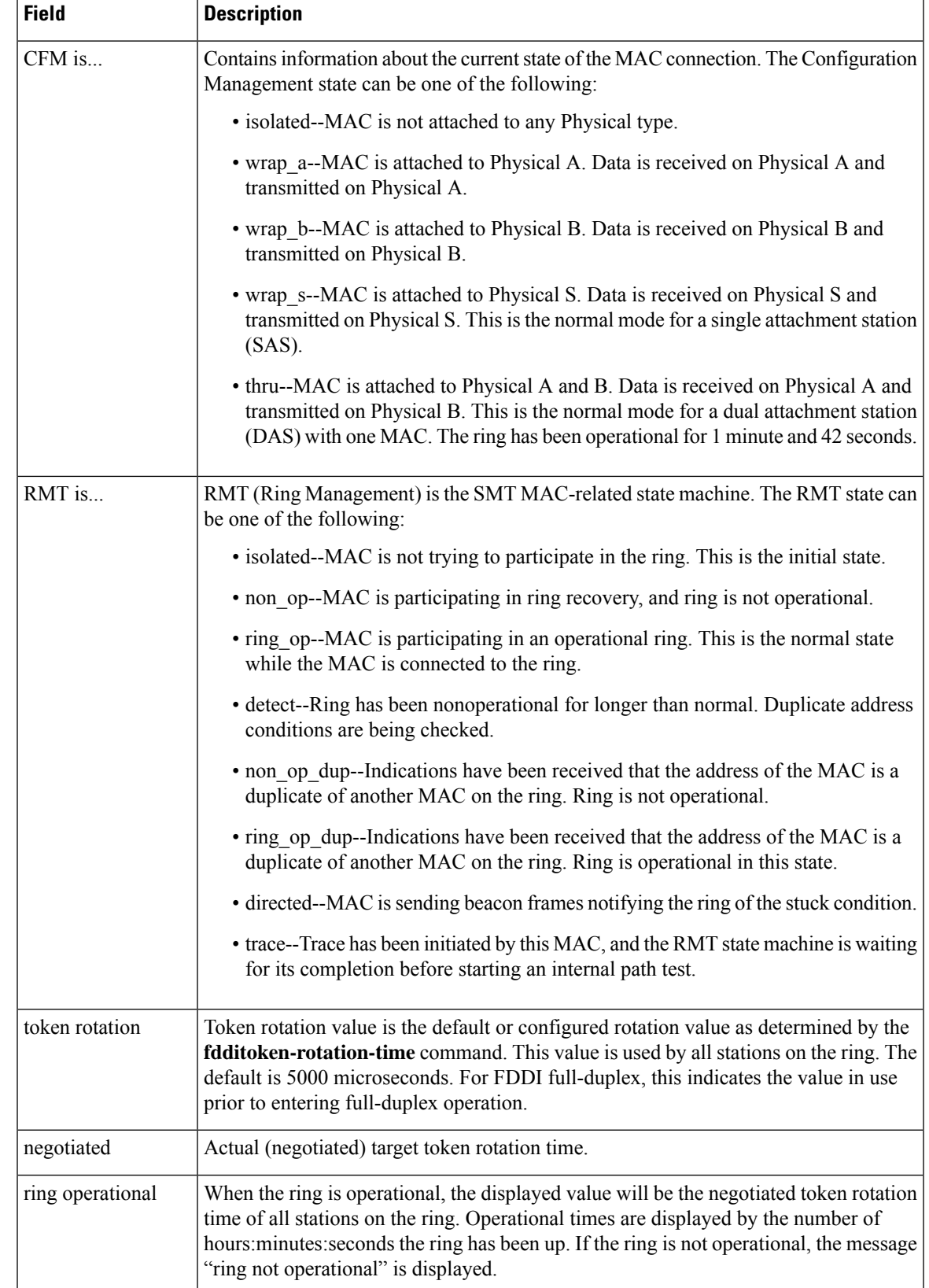

 $\mathbf I$ 

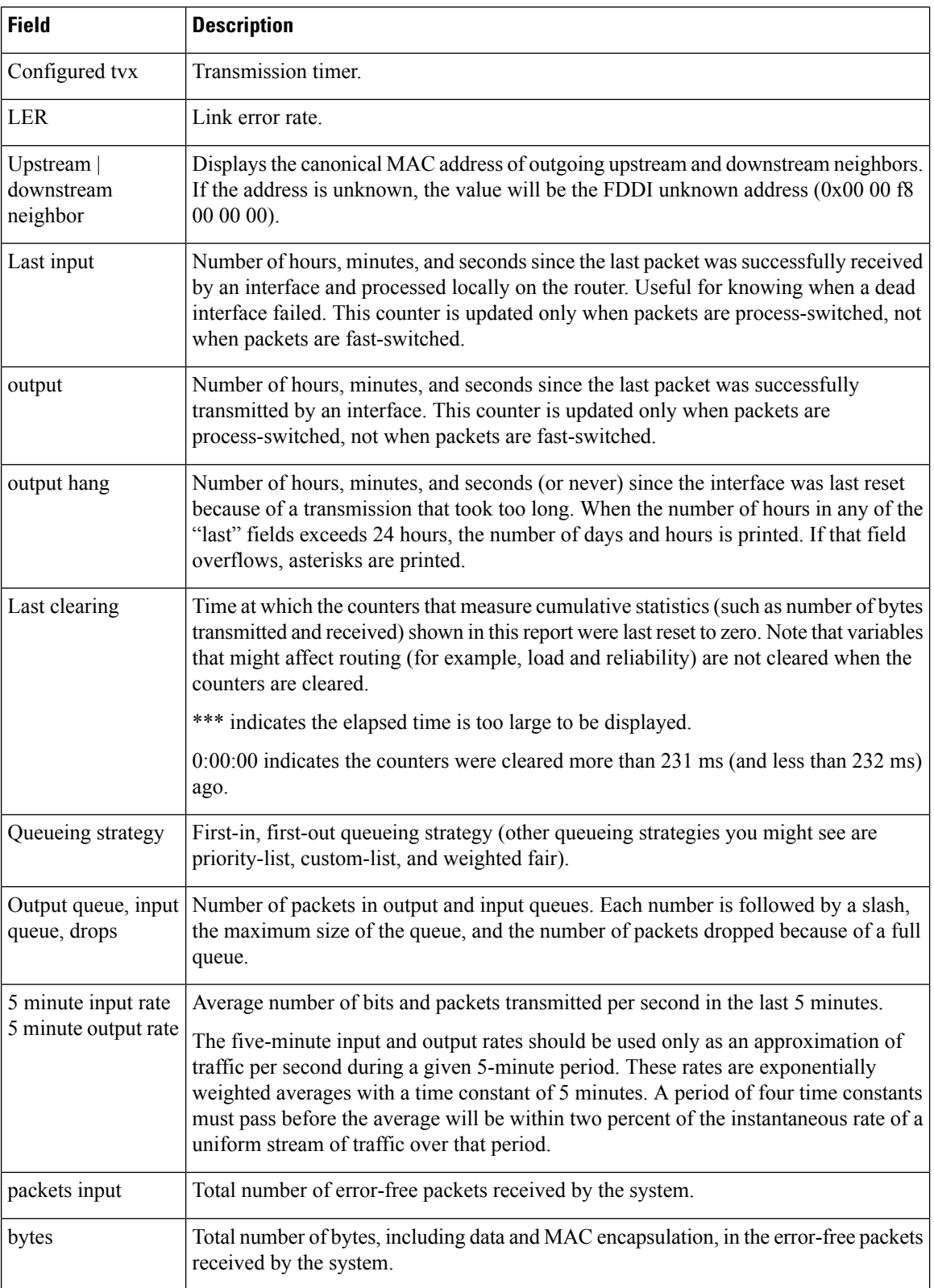

 $\mathbf l$ 

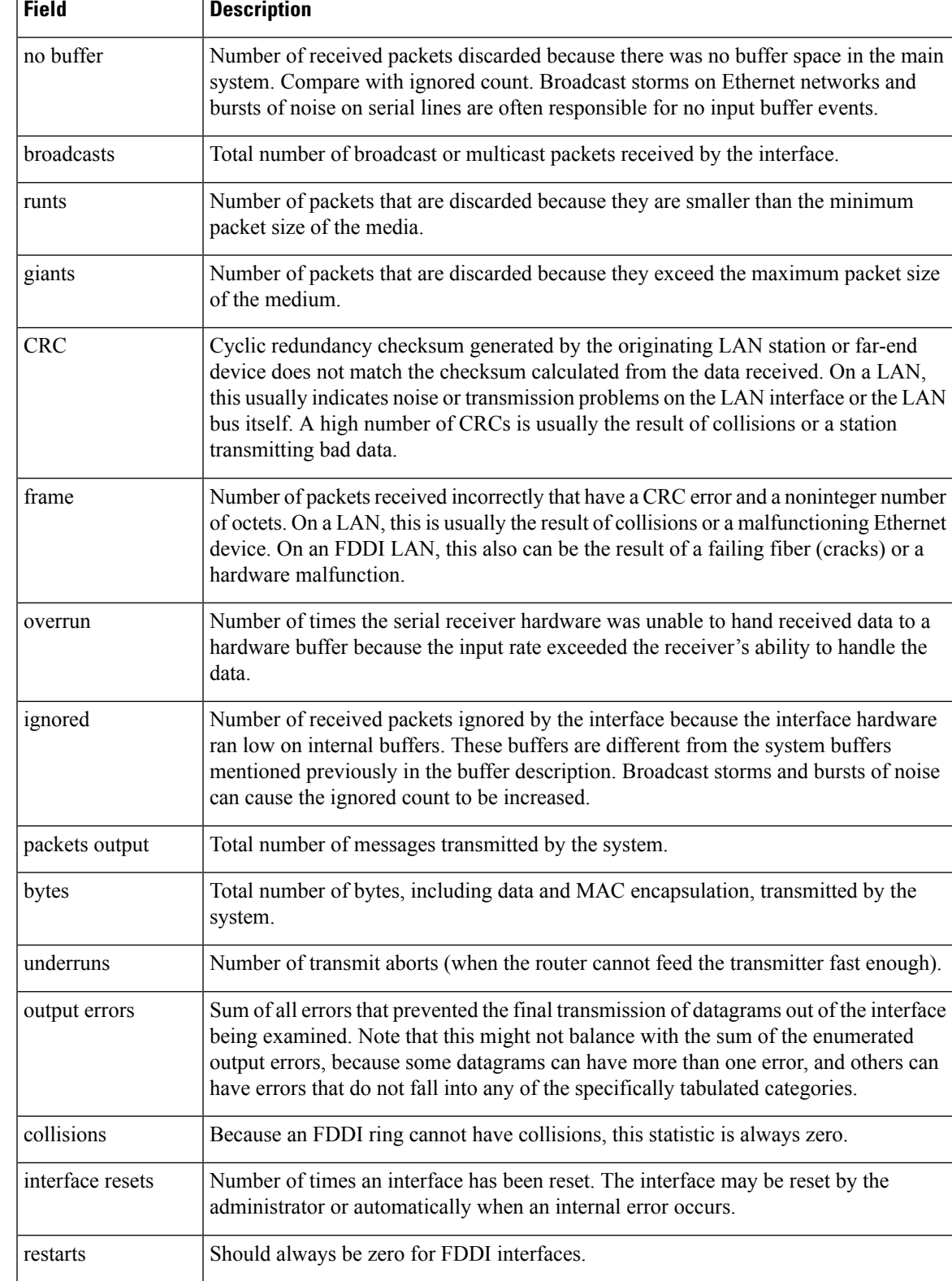

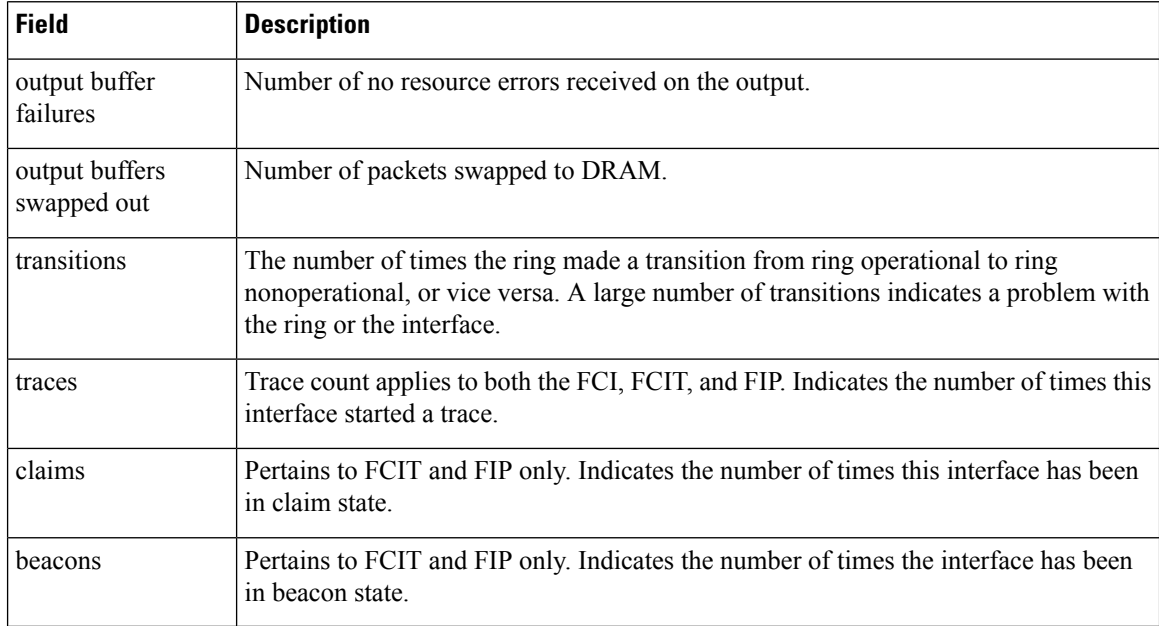

The following is sample output that includes the **accounting** option. When you use the **accounting** option, only the accounting statistics are displayed.

#### Router# **show interfaces fddi 3/0 accounting** Fddi3/0

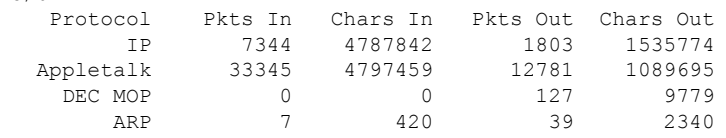

The table below describes thefields shown in the display.

**Table 22: show interfaces fddi Field Descriptions--Accounting**

| <b>Field</b> | <b>Description</b>                                              |
|--------------|-----------------------------------------------------------------|
| Protocol     | Protocol that is operating on the interface.                    |
| Pkts In      | Number of packets received for that protocol.                   |
| Chars In     | Number of characters received for that protocol.                |
| Pkts Out     | Number of packets transmitted for that protocol.                |
|              | Chars Out   Number of characters transmitted for that protocol. |

## **show interfaces flowcontrol**

To display flow-control information, use the **showinterfacesflowcontrol** command in user EXEC or privileged EXEC mode.

**show interfaces** [*interface* [*mod*]] **flowcontrol** [{**module** *number* | **vlan** *vlan*}]

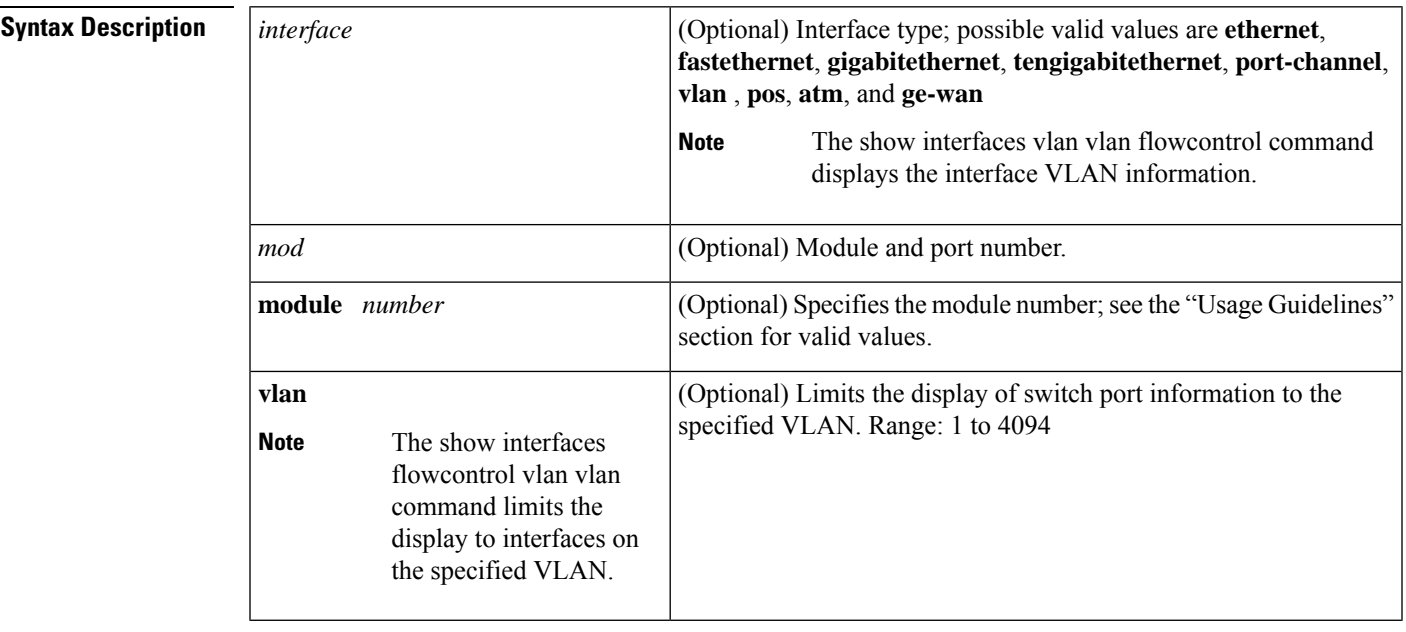

**Command Default** This command has no default settings.

**Command Modes** User EXEC Privileged EXEC

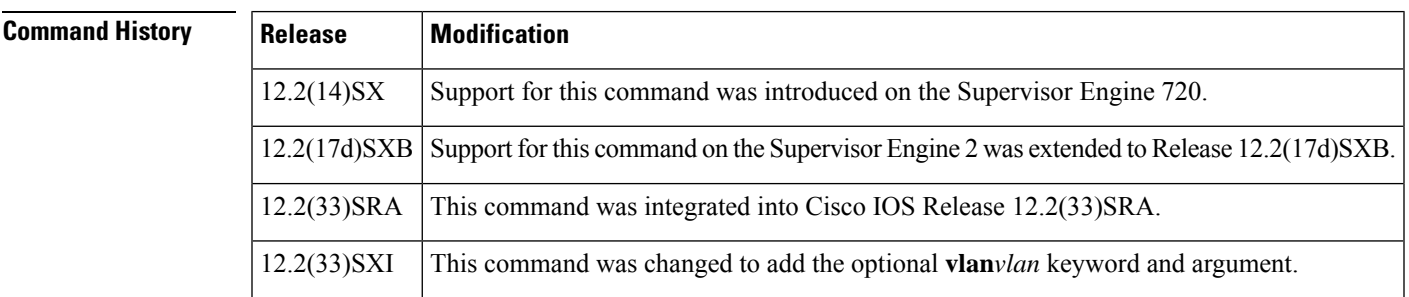

**Usage Guidelines** The **pos**, **atm**, and **ge-wan** keywords are supported on systems that are configured with a Supervisor Engine 2

> The *mod*argument designates the module and port number. Valid values for *mod* depend on the chassis and module that are used. For example, if you have a 48-port 10/100BASE-T Ethernet module that is installed in a 13-slot chassis, valid values for the slot number are from 1 to 13 and valid values for the port number are from 1 to 48.

The **module***number* keyword and argument designate the module number and limit the display to interfaces on the module. Valid values depend on the chassis that is used. For example, if you have a 13-slot chassis, valid values for the module number are from 1 to 13.

The port-channel values are from 0 to 282; values from 257 to 282 are supported on the CSM and the FWSM only.

Cisco IOS Release 12.2(33)SXI and later releases allow you to limit the display of switch port information to the specified VLAN.

**Examples** This example shows how to display flow-control information for all interfaces:

#### Router> **show interfaces flowcontrol**

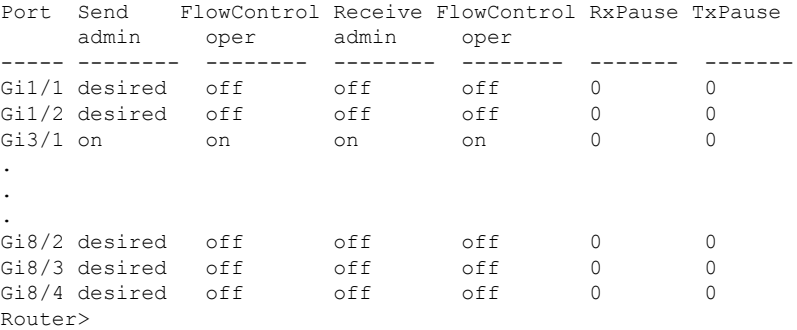

This example shows how to display flow-control information for a specific interface:

```
Router> show interfaces gigabitethernet 8/2 flowcontrol
Port Send FlowControl Receive FlowControl RxPause TxPause
    admin oper admin oper
----- -------- -------- -------- -------- ------- -------
Gi8/2 desired off off off 0 0
Router>
```
This example shows how to limit the display flow-control information for interfaces on a specific VLAN:

Router> **show interfaces flowcontrol vlan 22** Router>

The table below describes the fields that are shown in the example.

#### **Table 23: show port flowcontrol Command Output Fields**

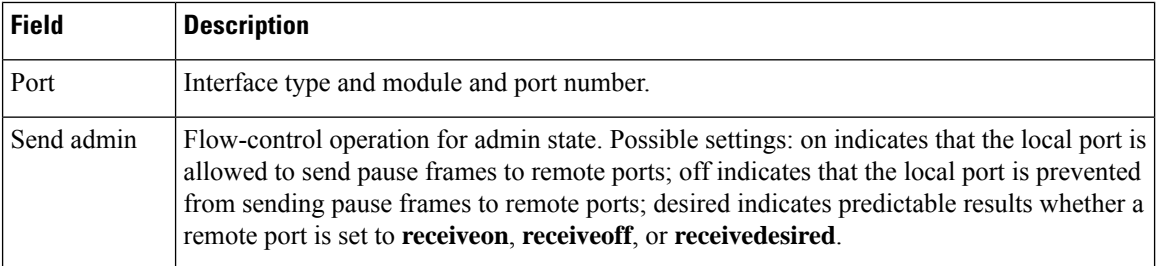
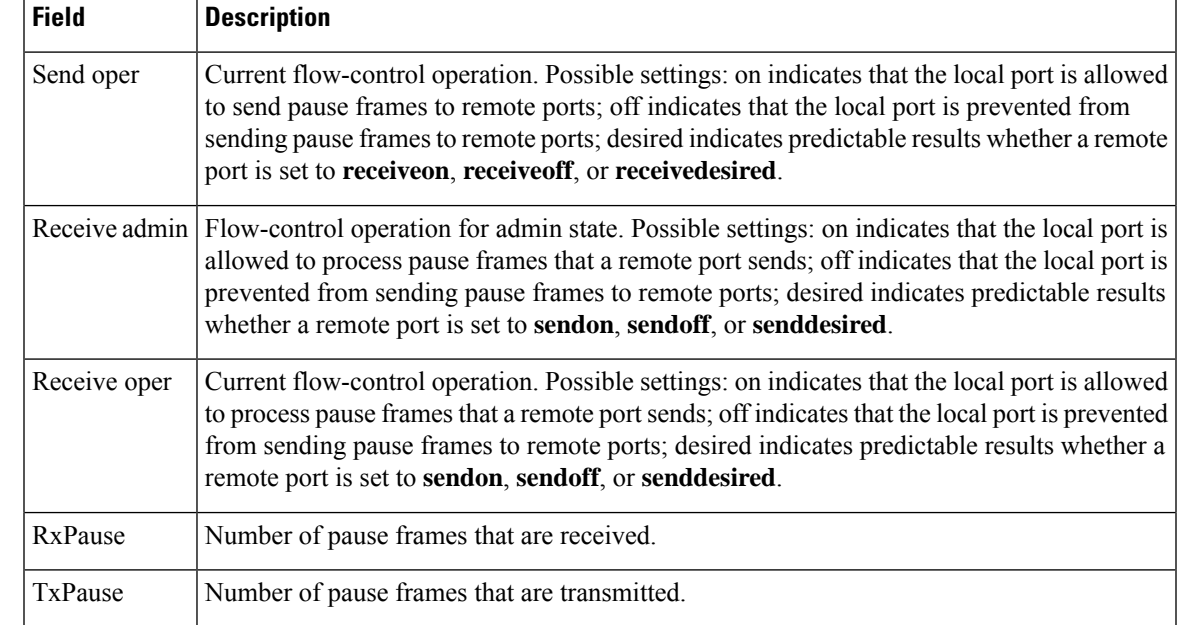

**Related Commands Command Description flowcontrol** Configures a port to send or receive pause frames.

# **show interfaces gigabitethernet**

To check the status of and configuration settings on a router that supports Gigabit Ethernet Shared Port Adapters (SPA), use the **show interfaces gigabitethernet** command in the privileged EXEC mode.

# **Cisco 7200 Series Router show interfaces gigabitethernet** *slot*/*port*

## **Cisco ASR 1000 Series Aggregation Services Router show interfaces gigabitethernet** *slot*/*subslot*/*port*

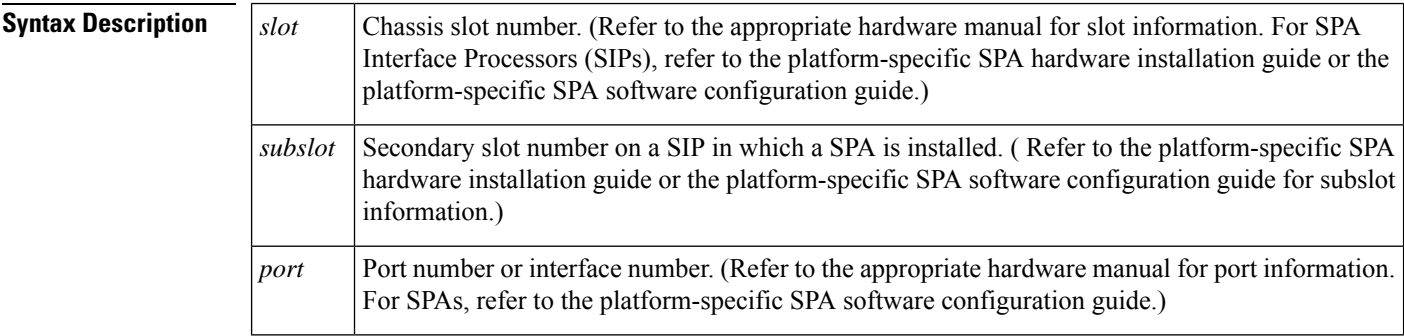

## **Command Modes** Privileged EXEC (#)

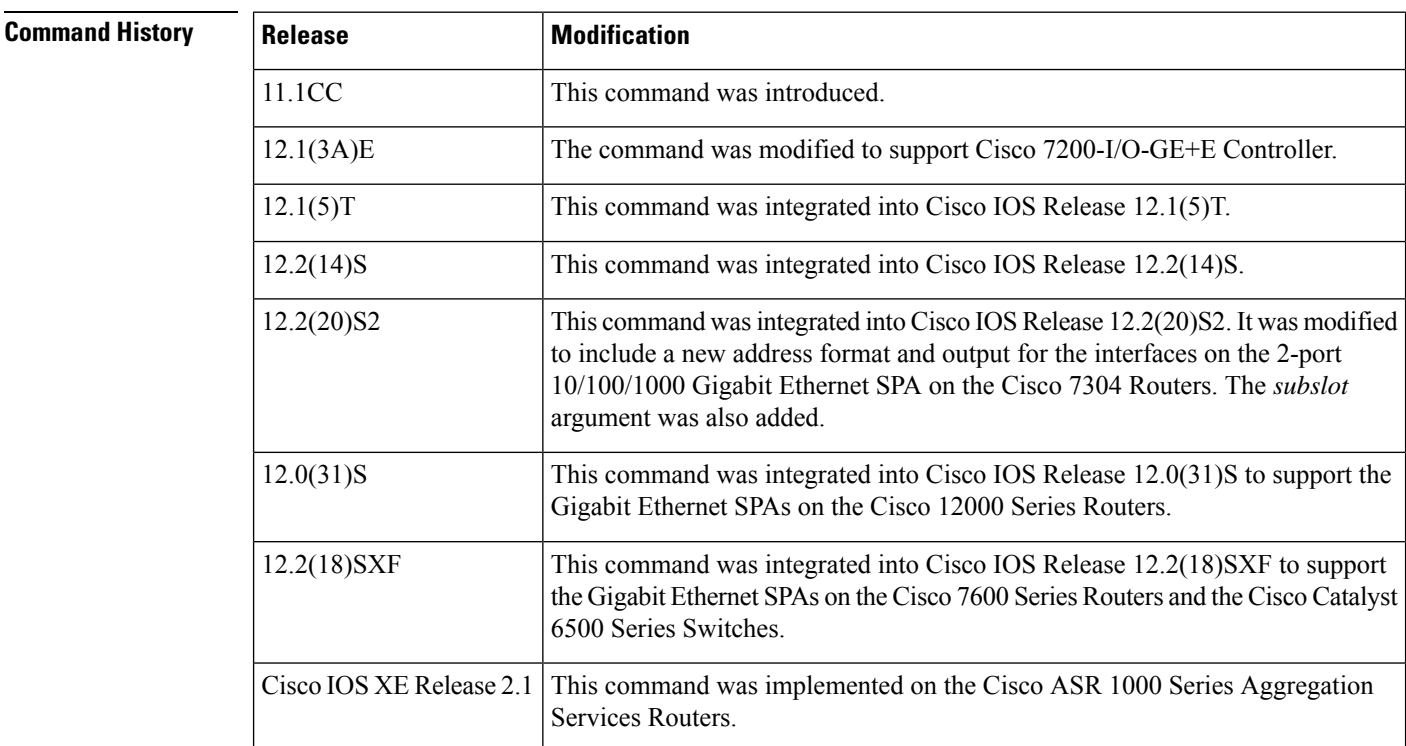

**Usage Guidelines** This command is used in Cisco 7200-I/O-GE+E Controller and the Cisco ASR 1000 Series Aggregation Services Routers to display the configuration status of a Gigabit Ethernet interface.

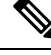

On Cisco 7200-I/O-GE+E Controller, *slot 0* is always reserved for the Gigabit Ethernet port on the I/O controller. **Note**

### **Cisco 7200-I/O-GE+E Controller Example**

The following is sample output from the **show interfaces gigabitethernet** command:

```
Router# show interfaces gigabitethernet 5/1
```

```
GigabitEthernet5/1 is up, line protocol is up
Hardware is C6k 1000Mb 802.3, address is 0015.c620.b580 (bia 0015.c620.b580)
 MTU 1500 bytes, BW 1000000 Kbit, DLY 10 usec,
    reliability 255/255, txload 1/255, rxload 1/255
 Encapsulation ARPA, loopback not set
  Keepalive set (10 sec)
  Full-duplex, 1000Mb/s
  input flow-control is off, output flow-control is off
  Clock mode is auto
 ARP type: ARPA, ARP Timeout 04:00:00
  Last input never, output never, output hang never
  Last clearing of "show interface" counters never
  Input queue: 0/75/0/0 (size/max/drops/flushes); Total output drops: 0
  Queueing strategy: fifo
  Output queue: 0/40 (size/max)
  5 minute input rate 0 bits/sec, 0 packets/sec
  5 minute output rate 0 bits/sec, 0 packets/sec
     0 packets input, 0 bytes, 0 no buffer
     Received 0 broadcasts (0 IP multicasts)
     0 runts, 0 giants, 0 throttles
     0 input errors, 0 CRC, 0 frame, 0 overrun, 0 ignored
     0 watchdog, 0 multicast, 0 pause input
     0 input packets with dribble condition detected
     0 packets output, 0 bytes, 0 underruns
     0 output errors, 0 collisions, 1 interface resets
     0 babbles, 0 late collision, 0 deferred
     0 lost carrier, 0 no carrier, 0 pause output
     0 output buffer failures, 0 output buffers swapped out
```
### **Cisco ASR 1000 Series Aggregation Services Router Example**

The following is sample output from the **show interfaces gigabitethernet** command:

Router# **show interface gigabitethernet 0/0/0**

```
GigabitEthernet0/0/0 is up, line protocol is up
 Hardware is SPA-2X1GE-V2, address is 001f.6c25.c400 (bia 001f.6c25.c400)
  Description: Connected to CE28_C2811 GE 0/0/0
  Internet address is 192.168.128.43/24
  MTU 2000 bytes, BW 1000000 Kbit/sec, DLY 10 usec,
    reliability 255/255, txload 1/255, rxload 1/255
  Encapsulation ARPA, loopback not set
  Keepalive not supported
  Full Duplex, 1000Mbps, link type is auto, media type is SX
  output flow-control is on, input flow-control is on
 ARP type: ARPA, ARP Timeout 04:00:00
  Last input 00:00:46, output 00:09:07, output hang never
```

```
Last clearing of "show interface" counters never
Input queue: 0/375/0/0 (size/max/drops/flushes); Total output drops: 0
Queueing strategy: fifo
Output queue: 0/40 (size/max)
5 minute input rate 0 bits/sec, 0 packets/sec
5 minute output rate 0 bits/sec, 0 packets/sec
   673295 packets input, 70811204 bytes, 0 no buffer
   Received 1 broadcasts (0 IP multicasts)
   0 runts, 0 giants, 0 throttles
   0 input errors, 0 CRC, 0 frame, 0 overrun, 0 ignored
   0 watchdog, 104296 multicast, 0 pause input
   1310016 packets output, 99574303 bytes, 0 underruns
   0 output errors, 0 collisions, 2 interface resets
   0 unknown protocol drops
   0 babbles, 0 late collision, 0 deferred
   0 lost carrier, 0 no carrier, 0 pause output
   0 output buffer failures, 0 output buffers swapped out
```
### **Gigabit Ethernet SPA Example**

The following is sample output from the **show interfaces gigabitethernet** command for the first interface *port 0* in a 2-port 10/100/1000 Gigabit Ethernet SPA located in the top *subslot 0* of the MSC that is installed in *slot 4* on a Cisco 7304 Router:

### Router# **show interfaces gigabitethernet 4/0/0**

```
GigabitEthernet4/0/0 is up, line protocol is down
 Hardware is SPA-2GE-7304, address is 00b0.64ff.5a80 (bia 00b0.64ff.5a80)
 MTU 1500 bytes, BW 1000000 Kbit, DLY 10 usec,
    reliability 255/255, txload 1/255, rxload 1/255
 Encapsulation ARPA, loopback not set
  Keepalive set (10 sec)
 Half-duplex, 1000Mb/s, link type is auto, media type is RJ45
 output flow-control is unsupported, input flow-control is unsupported
 ARP type: ARPA, ARP Timeout 04:00:00
 Last input never, output 00:00:09, output hang never
 Last clearing of "show interface" counters never
  Input queue: 0/75/0/0 (size/max/drops/flushes); Total output drops: 0
 Queueing strategy: fifo
 Output queue: 0/40 (size/max)
  5 minute input rate 0 bits/sec, 0 packets/sec
  5 minute output rate 0 bits/sec, 0 packets/sec
     0 packets input, 0 bytes, 0 no buffer
    Received 0 broadcasts (0 IP multicast)
    0 runts, 0 giants, 0 throttles
     0 input errors, 0 CRC, 0 frame, 0 overrun, 0 ignored
     0 watchdog, 0 multicast, 0 pause input
     109 packets output, 6540 bytes, 0 underruns
     0 output errors, 0 collisions, 2 interface resets
     0 babbles, 0 late collision, 0 deferred
     1 lost carrier, 0 no carrier, 0 PAUSE output
     0 output buffer failures, 0 output buffers swapped out
```
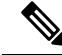

**Note**

There will be variations in the output of the **show interfaces** command, depending on the platform, type of interface, and other features that you might have configured, such as Quality of Service (QoS). Therefore, some additional output fields might appear in your **show interfaces** command output. For more information about these fields, see the **show interfaces** command description in the *Cisco IOS Interface and Hardware Component Command Reference* document at: [http://www.cisco.com/](http://www.cisco.com/en/US/docs/ios-xml/ios/interface/command/ir-s4.html#wp2987586133) [en/US/docs/ios-xml/ios/interface/command/ir-s4.html#wp2987586133](http://www.cisco.com/en/US/docs/ios-xml/ios/interface/command/ir-s4.html#wp2987586133)

The following table describes the significant fields shown in the displays:

# **Table 24: show interfaces gigabitethernet Field Descriptions**

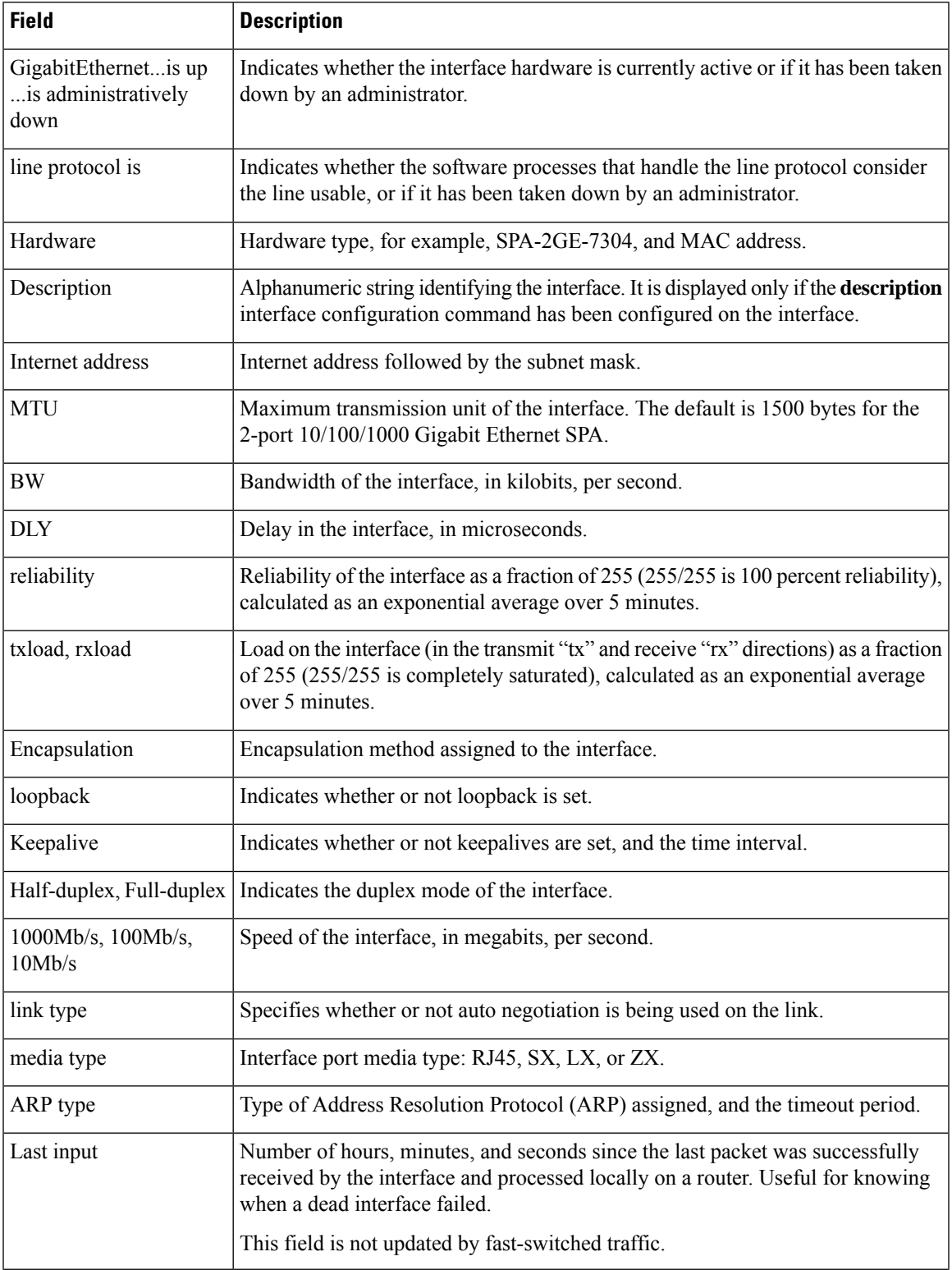

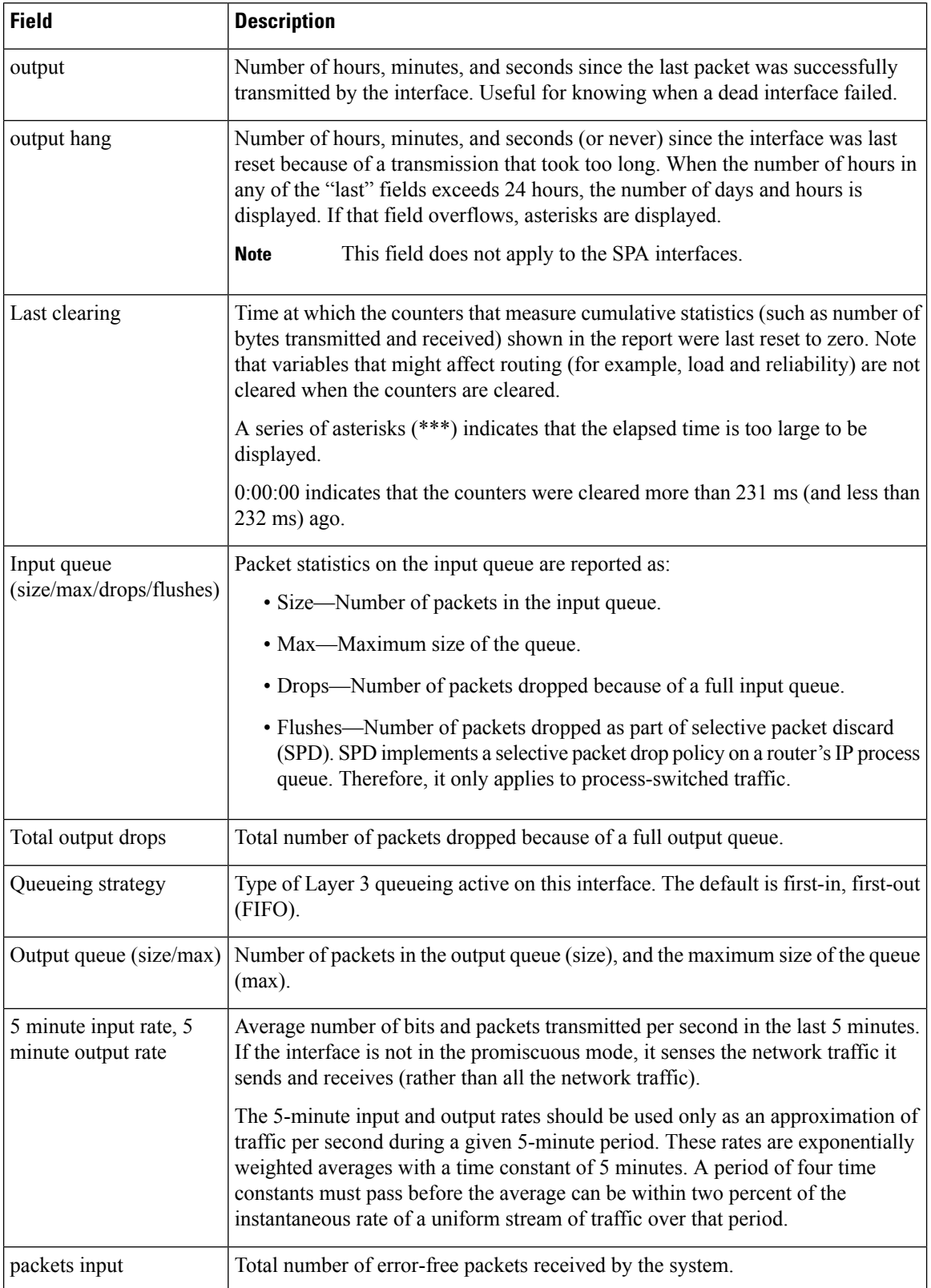

 $\mathbf l$ 

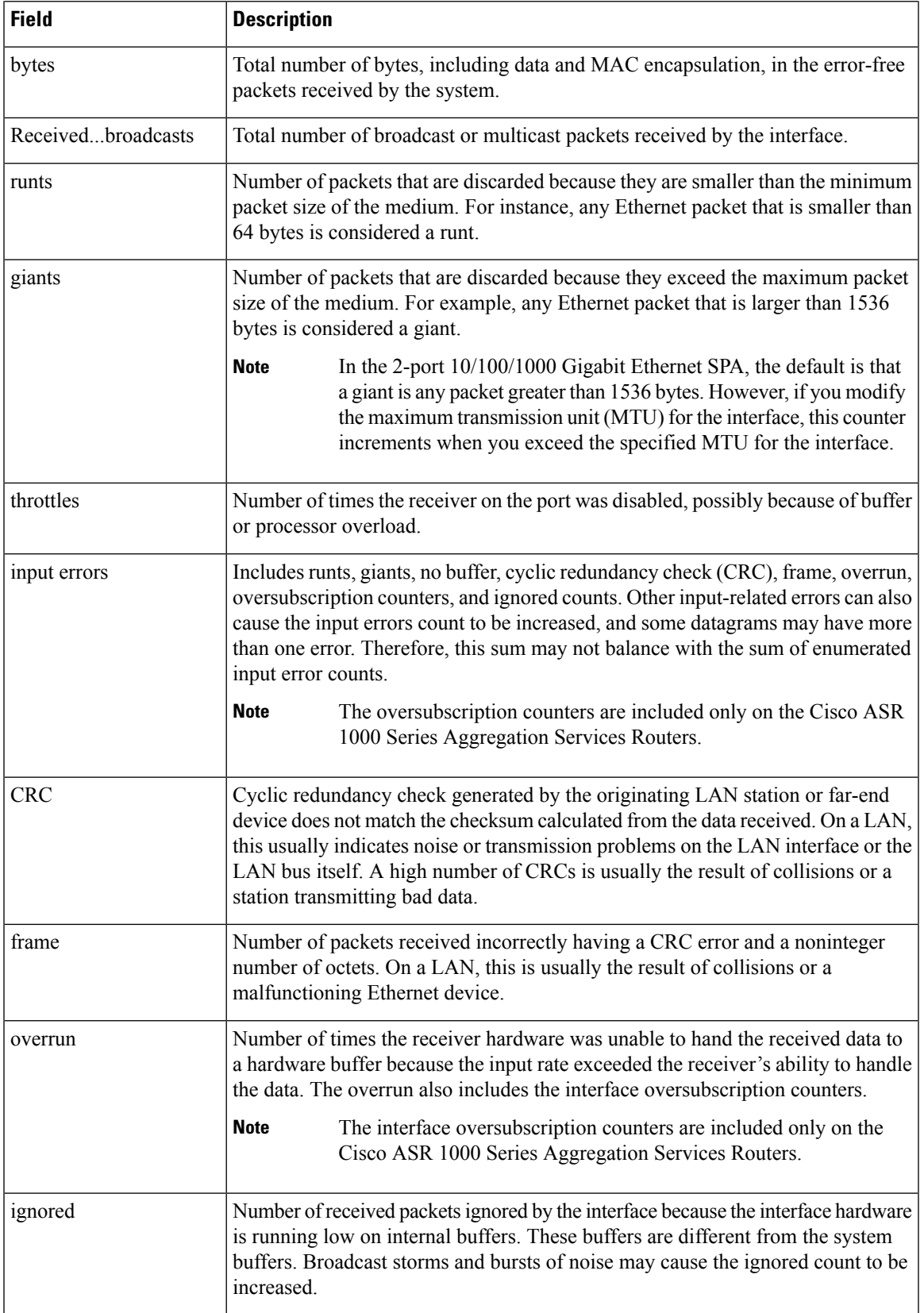

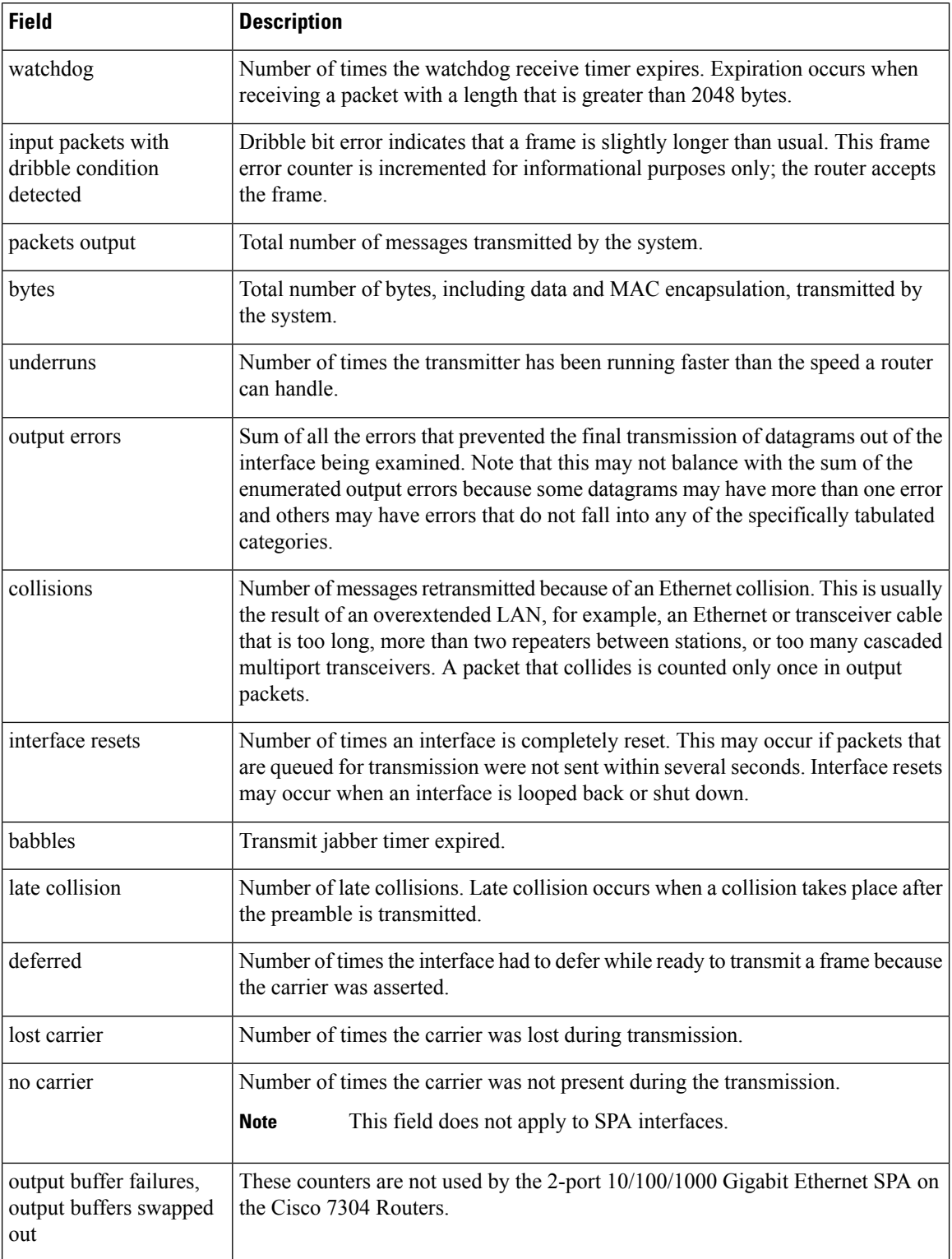

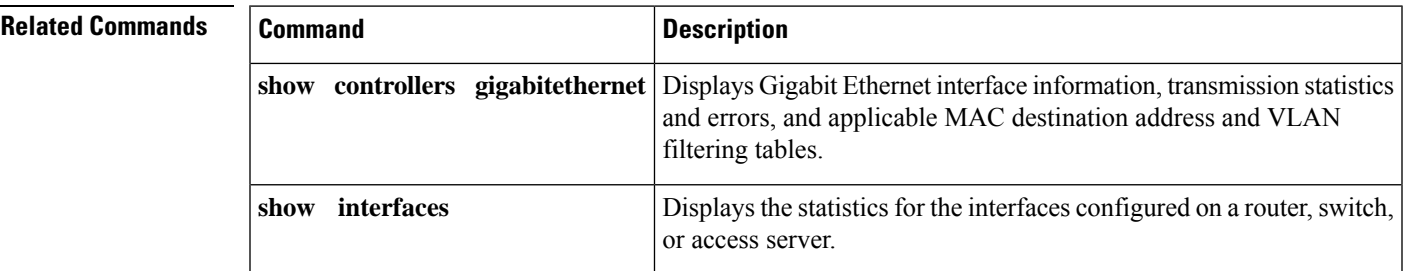

# **show interfaces hssi**

To display information about the high-speed serial interface (HSSI), use the **showinterfaceshssi**command in privileged EXEC mode.

### **Standard Syntax**

**show interfaces hssi** *number* [**accounting**]

**Cisco 7500 Series show interfaces hssi** [*slot*/*port*] [**accounting**]

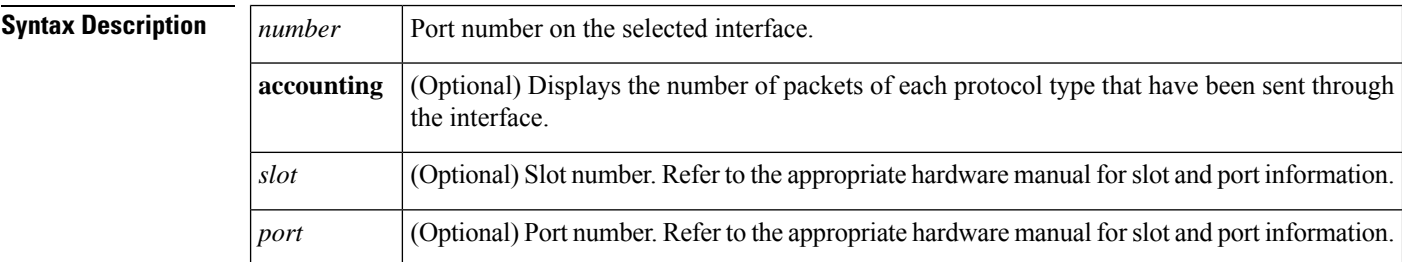

### **Command Modes** Privileged EXEC

## **Command History**

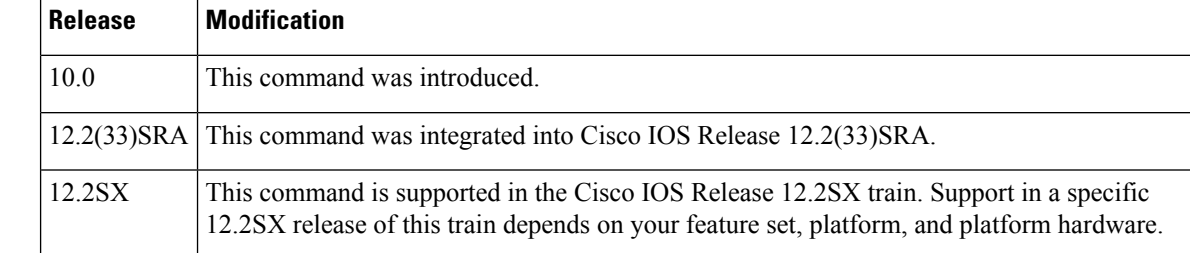

**Examples** The following is sample output from the **showinterfaceshssi** command when HSSI is enabled:

```
Router# show interfaces hssi 0
HSSI 0 is up, line protocol is up
Hardware is cBus HSSI
Internet address is 10.136.67.190, subnet mask is 255.255.255.0
MTU 4470 bytes, BW 45045 Kbit, DLY 20000 usec, rely 255/255, load 1/255
Encapsulation HDLC, loopback not set, keepalive set (10 sec)
Last input 0:00:03, output 0:00:00, output hang never
Output queue 0/40, 0 drops; input queue 0/75, 0 drops
Five minute input rate 0 bits/sec, 0 packets/sec
 Five minute output rate 0 bits/sec, 0 packets/sec
      0 packets input, 0 bytes, 0 no buffer
      Received 0 broadcasts, 0 runts, 0 giants
              0 parity, 0 rx disabled
 0 input errors, 0 CRC, 0 frame, 0 overrun, 0 ignored, 0 abort
 17 packets output, 994 bytes, 0 underruns
 0 output errors, 0 applique, 4 interface resets, 0 restarts
 2 carrier transitions
```
The table below describes significant fields shown in the display.

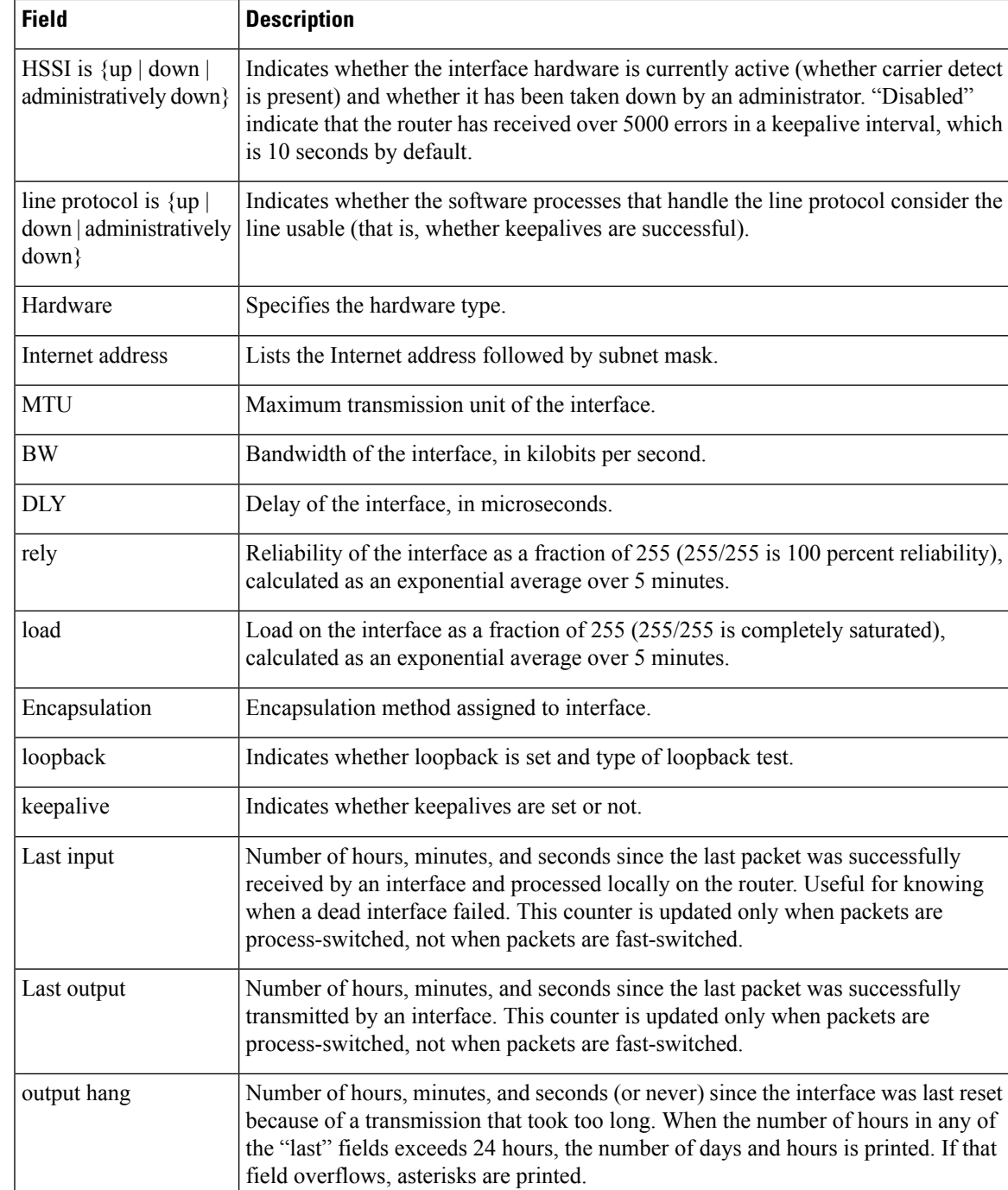

## **Table 25: show interfaces hssi Field Descriptions**

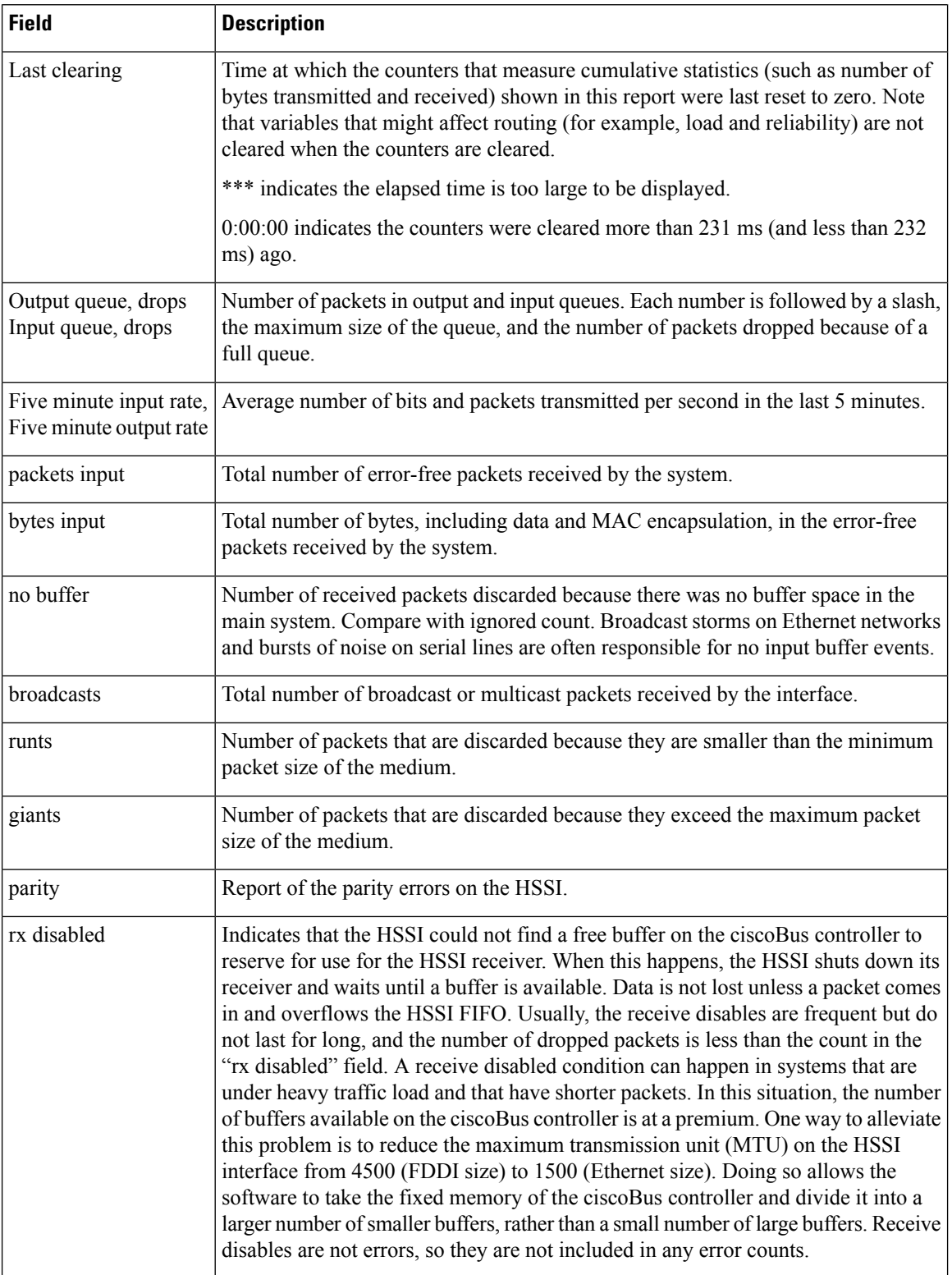

 $\mathbf l$ 

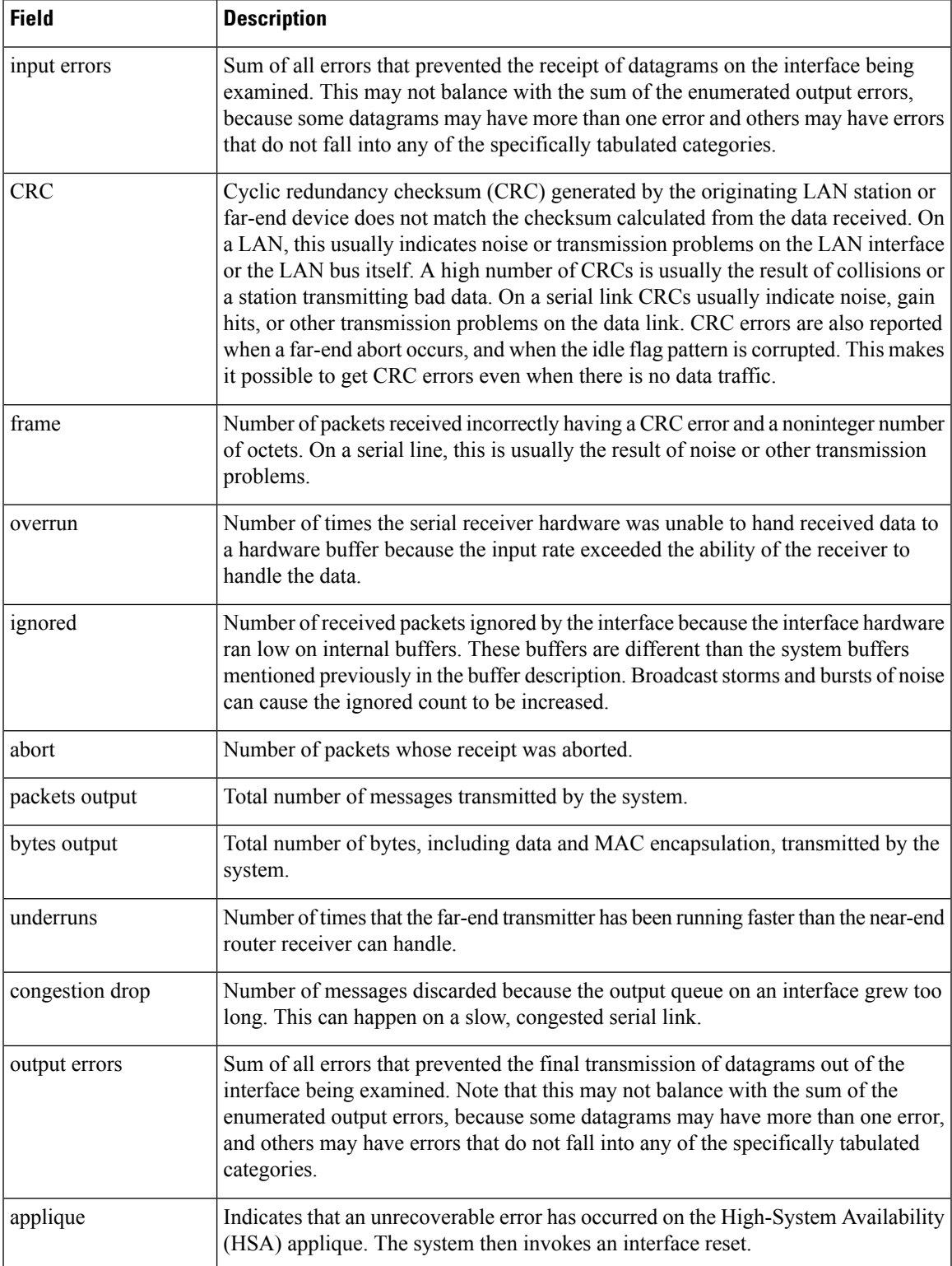

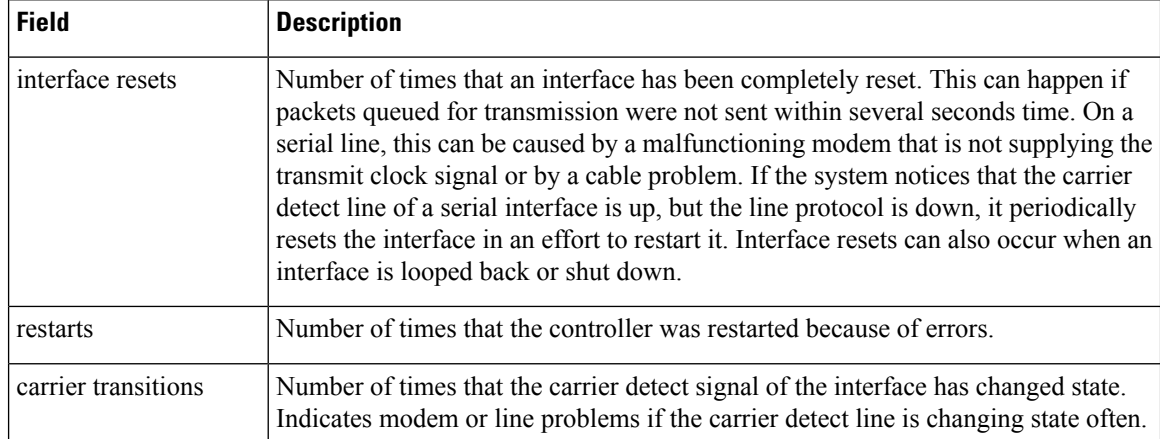

The following is sample output from the **showinterfaceshssi** command on a Cisco 7500 series router:

```
Router# show interfaces hssi 1/0
Hssi1/0 is up, line protocol is up
  Hardware is cxBus HSSI
  Internet address is 10.108.38.14, subnet mask is 255.255.255.0
 MTU 1500 bytes, BW 45045 Kbit, DLY 1000000 usec, rely 255/255, load 1/255
 Encapsulation HDLC, loopback not set, keepalive set (10 sec)
 Last input 0:00:00, output 0:00:08, output hang never
  Last clearing of "show interface" counters never
 Output queue 0/40, 0 drops; input queue 0/75, 0 drops
  Five minute input rate 1000 bits/sec, 2 packets/sec
  Five minute output rate 0 bits/sec, 0 packets/sec
     630573548 packets input, 2077237628 bytes, 0 no buffer
     Received 2832063 broadcasts, 0 runts, 0 giants
              0 parity, 1970 rx disabled
     113 input errors, 20 CRC, 93 frame, 0 overrun, 0 ignored, 0 abort
     629721628 packets output, 1934313295 bytes, 0 underruns
     0 output errors, 0 applique, 62 interface resets, 0 restarts
     309 carrier transitions
```
The following is sample output from the **showinterfaceshssi** command with the **accounting** option on a Cisco 7500 series router:

```
Router# show interfaces hssi 1/0 accounting
HIP1/0
     Protocol Pkts In Chars In Pkts Out Chars Out
         IP 7344 4787842 1803 1535774
    Appletalk 33345 4797459 12781 1089695<br>DEC MOP 0 0 127 9779
      DEC MOP 0 0 127 9779
         ARP 7 420 39 2340
```
The table below describes thefields shown in the display.

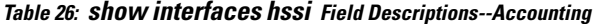

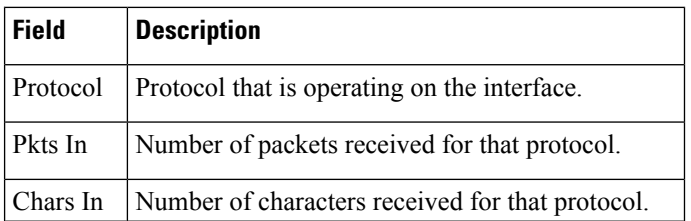

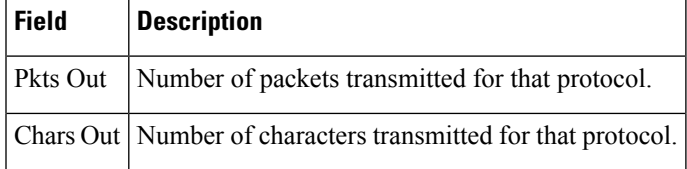

# **show interfaces integrated-service-engine**

To show the Cisco wireless LAN controller network module (WLCM) interfaces on the router, use the **showinterfacesintegrated-service-engine** command in privileged EXEC mode.

**show interfaces integrated-service-engine slot**/**unit** {**aaa** | **accounting** | **counters** | **crb** | **dampening** | **description** | **etherchannel** | **irb** | **mac-accounting** | **mpls-exp** | **precedence** | **pruning** | **rate-limit** | **stats** | **status** | **summary** | **switching** | **switchport** | **trunk**}

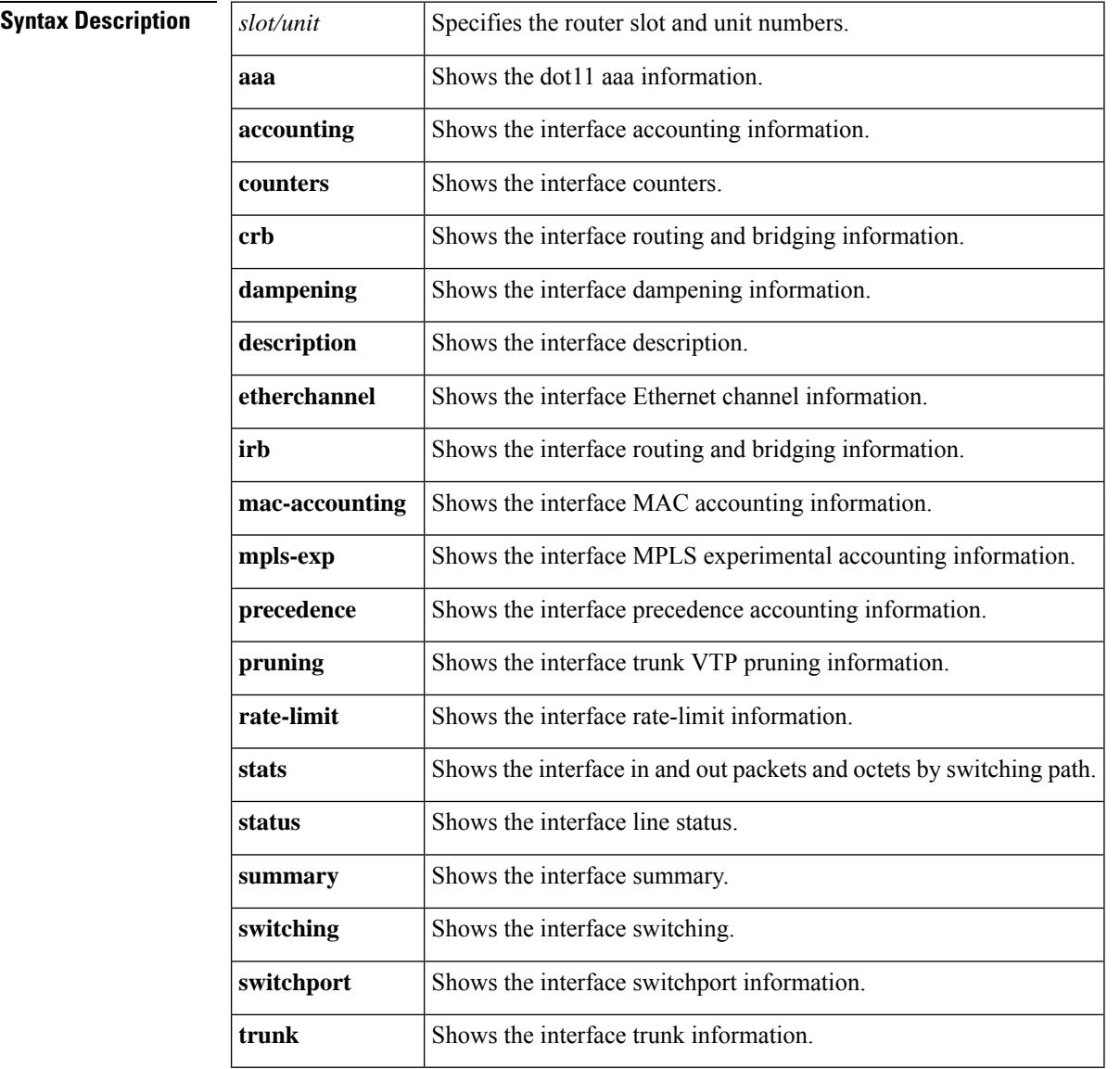

**Command Default** None

**Command Modes** Privileged EXEC

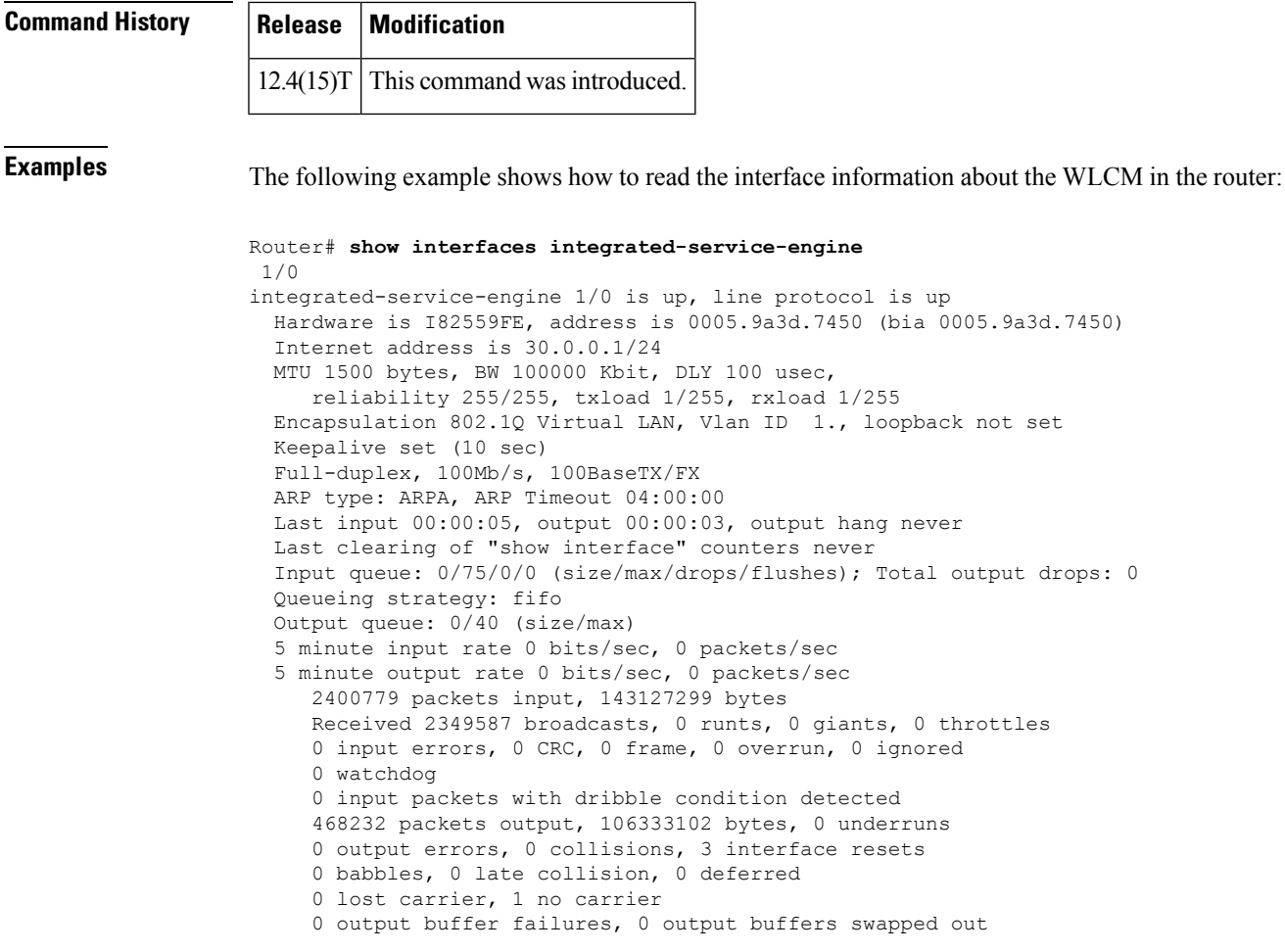

**Related Commands interface integrated-service-engine**

 $\mathbf l$ 

# **show interfaces ism**

To display status, traffic data, and configuration information about the internalservice module (ISM) interface, use the **showinterfacesism** command in user EXEC or privileged EXEC mode.

**show interfaces ism** *slot*/*port*

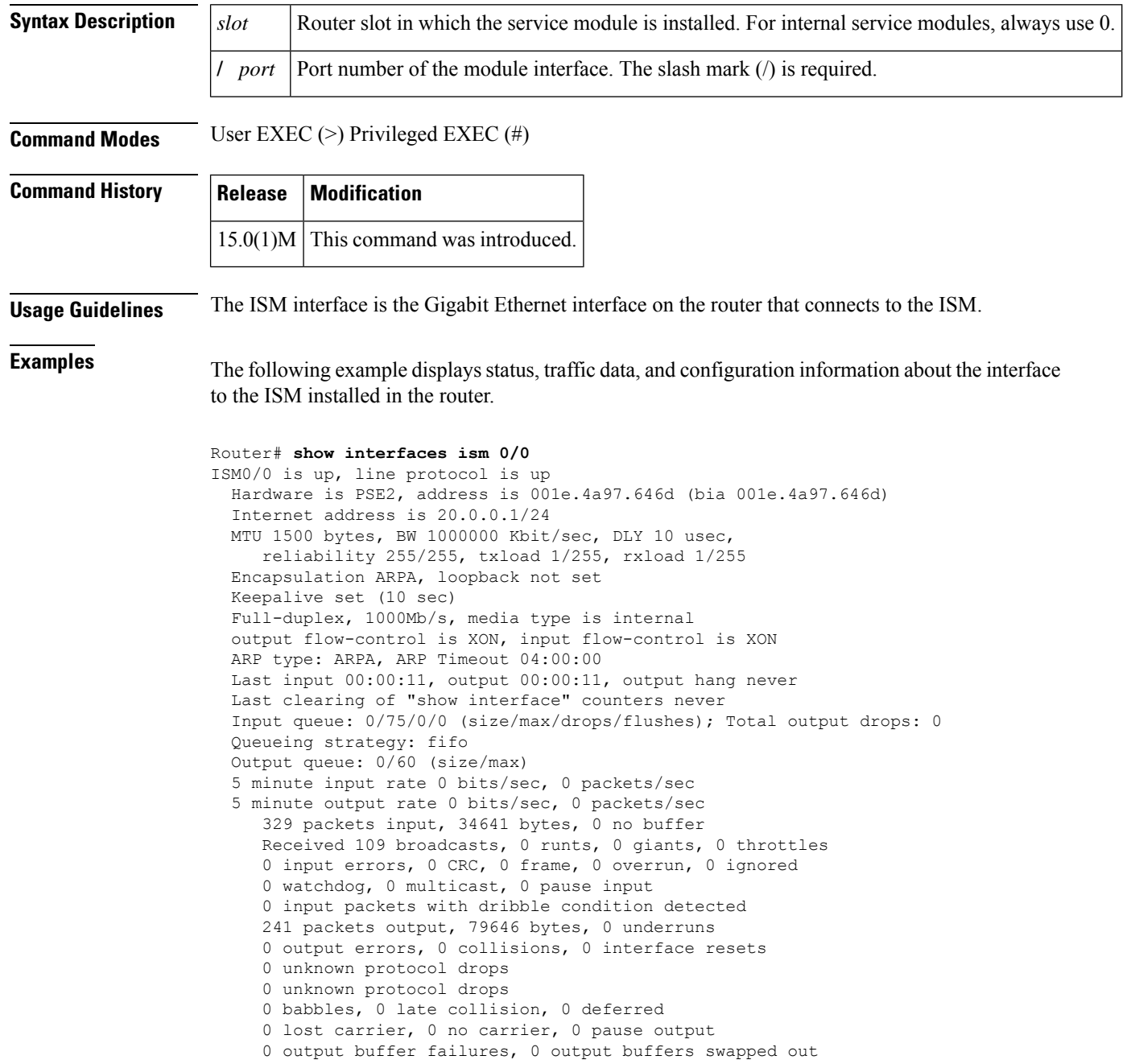

The table below describes the significant fields shown in the display.

### **Table 27: show interfaces ism Field Descriptions**

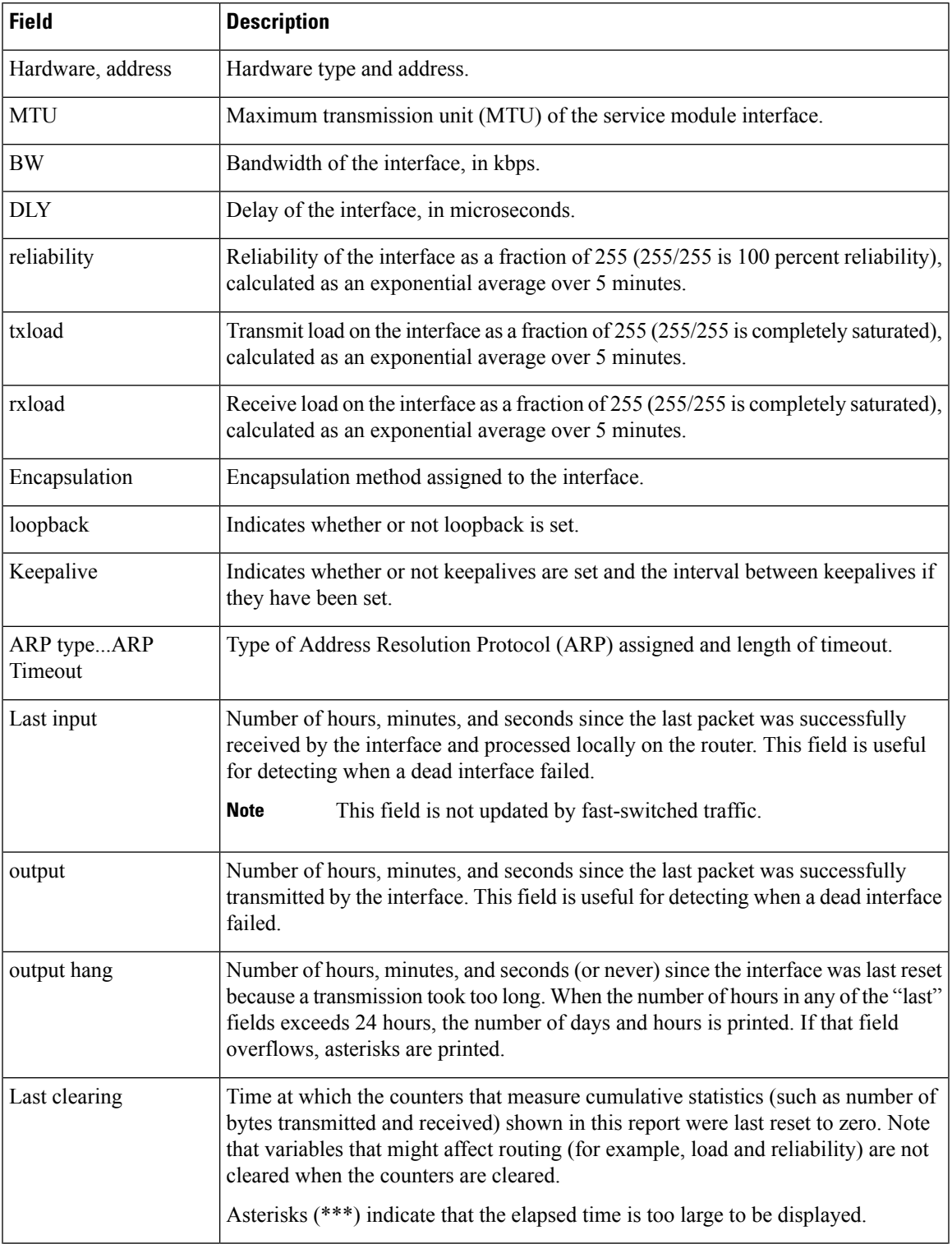

 $\mathbf I$ 

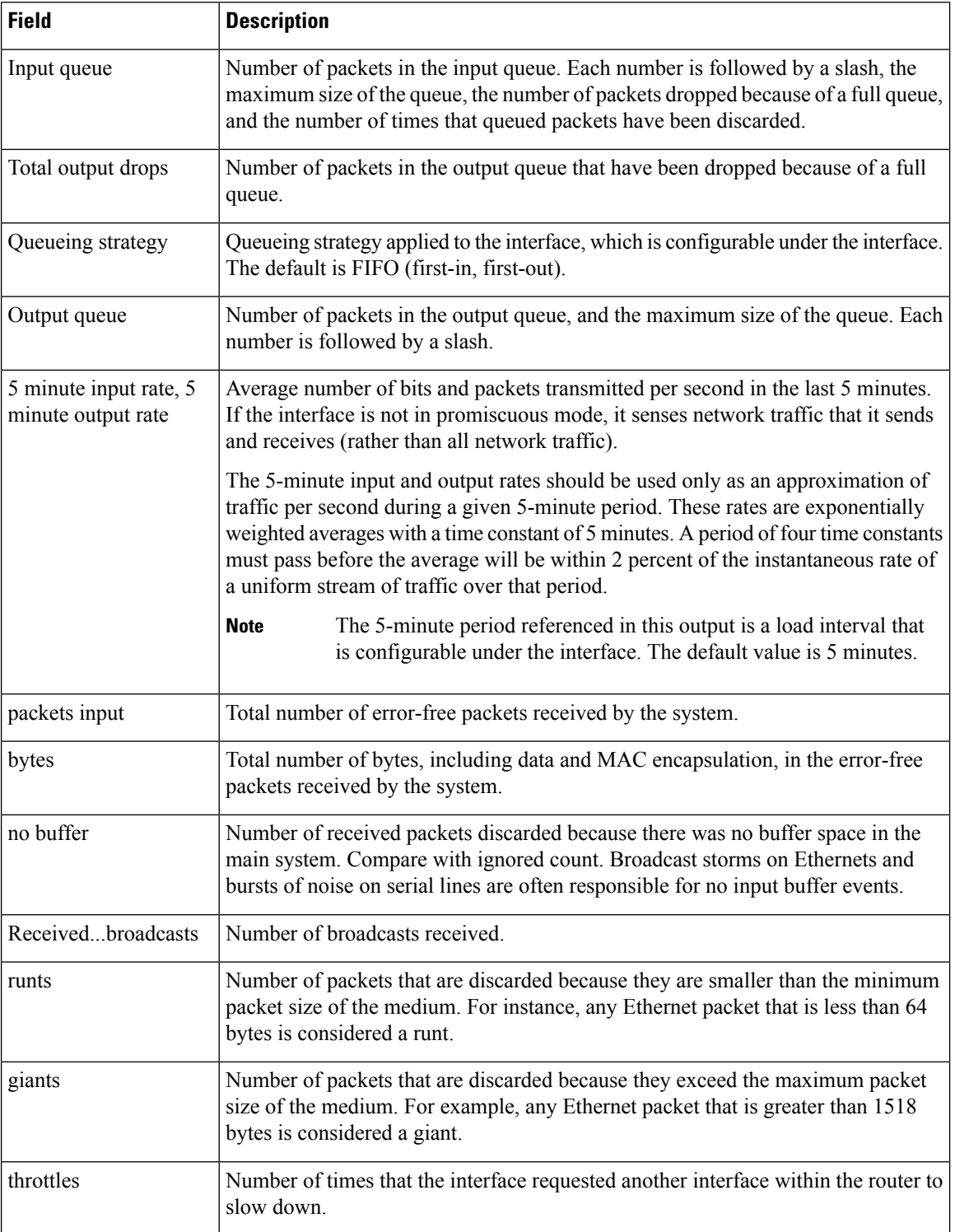

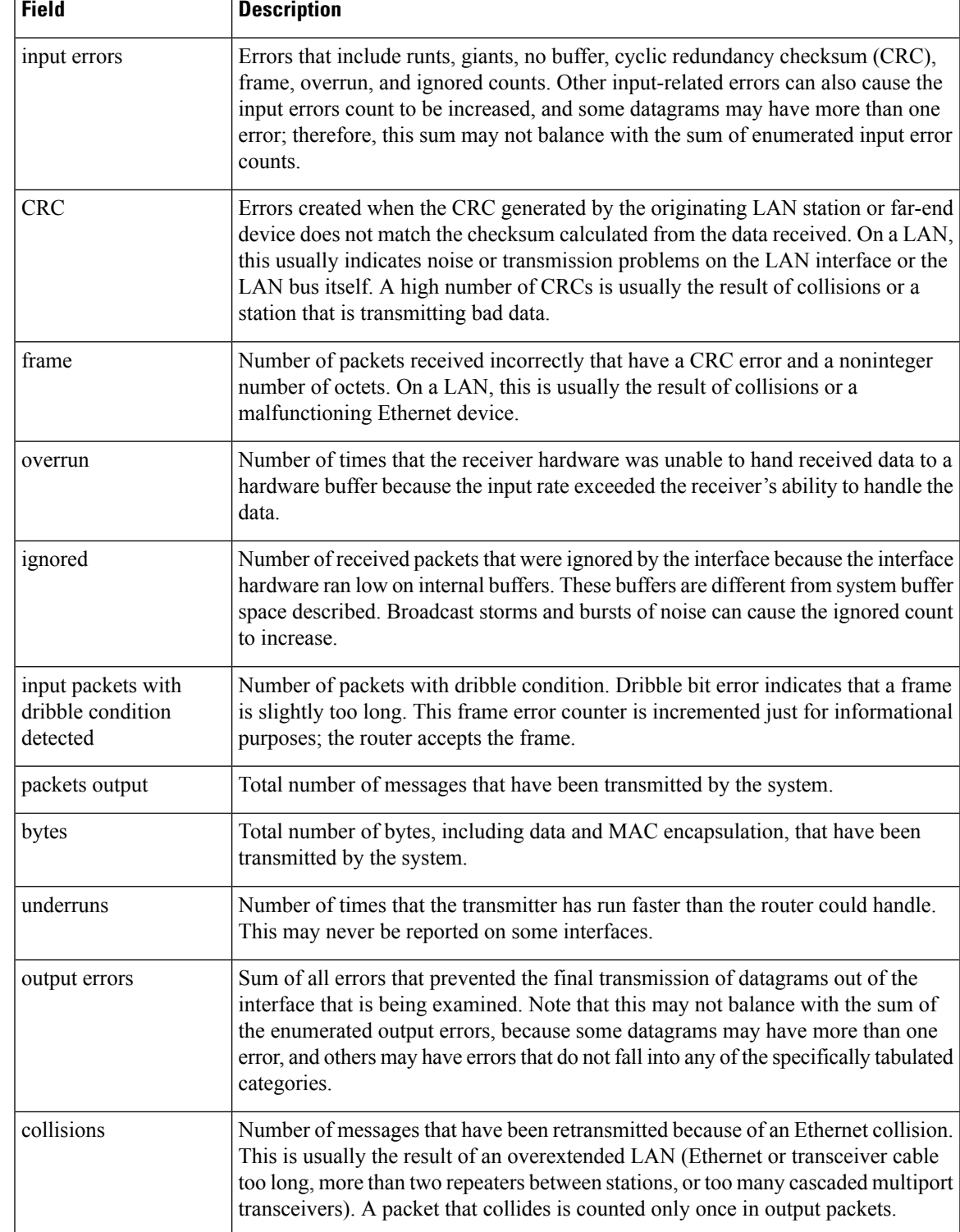

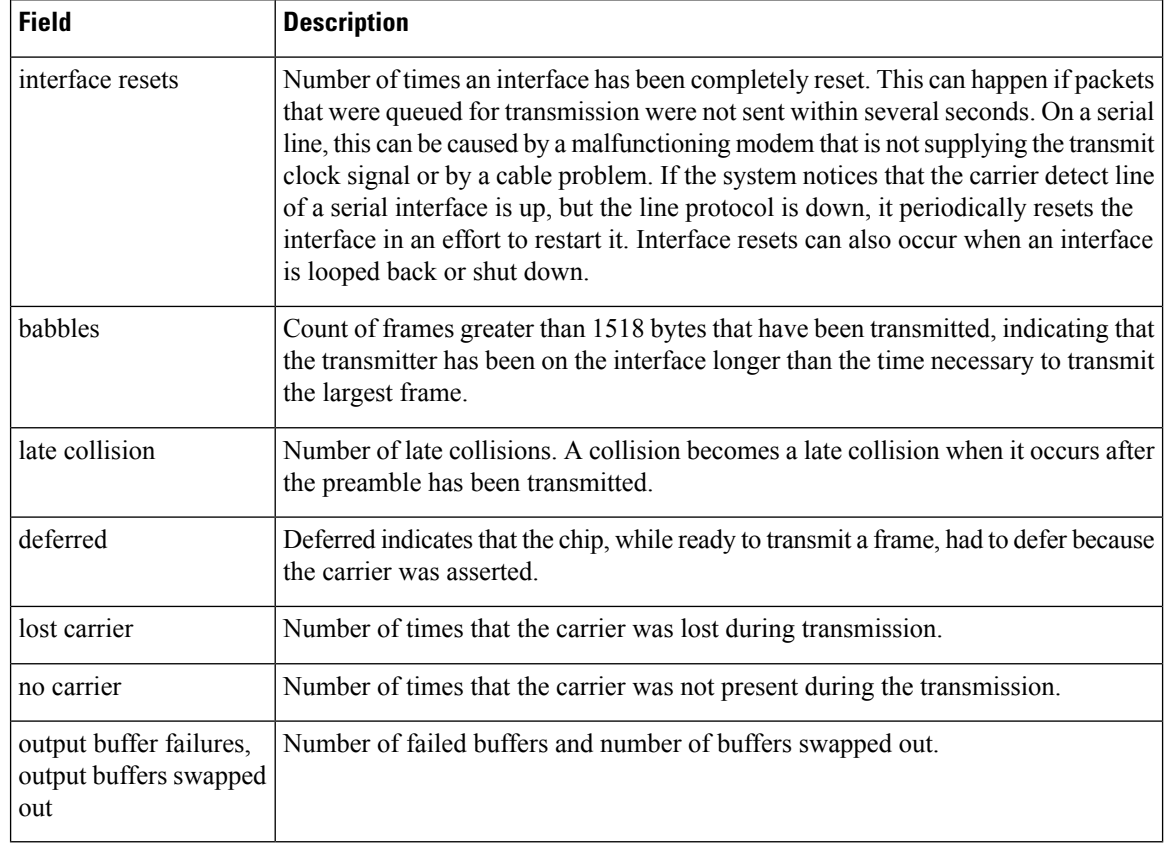

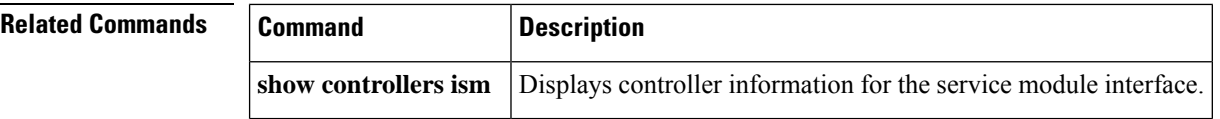

# **show interfaces lex**

Ш

To display statistics about a LAN Extender interface, use the **showinterfaceslex** command in EXEC mode.

**show interfaces lex commandshow interfaces lex** *number* [{**ethernet** | **serial**}]

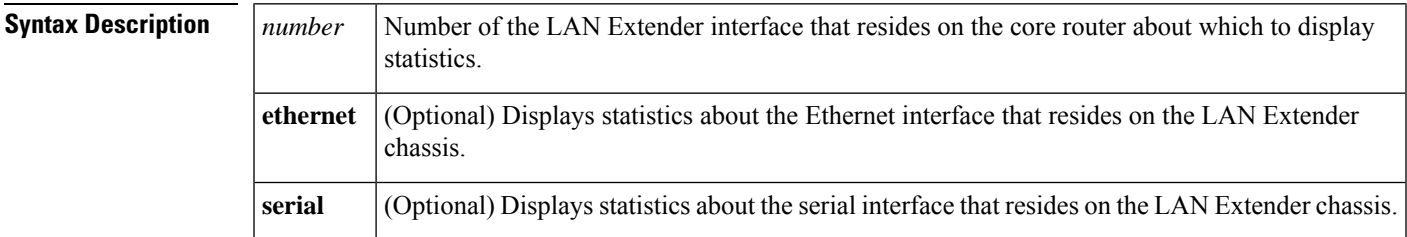

# **Command Modes** EXEC

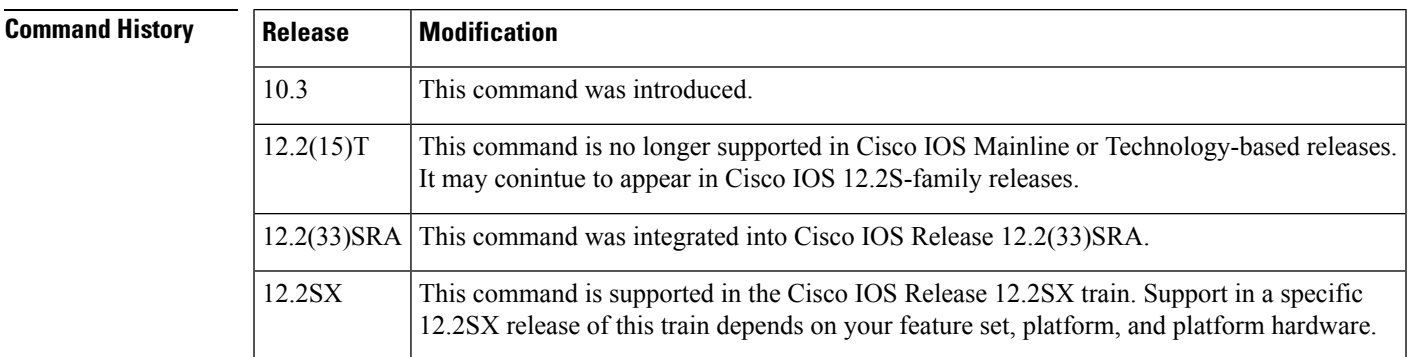

## **Usage Guidelines** To display statistics about the LAN Extender interface on the core router, use the **showinterfaceslex** command without any keywords.

Administratively, the physical serial interface that connects the core router to the LAN Extender is completely hidden. The **showinterfacesserial**command will show only that the serial interface is present. However, it will not report any statistics about the traffic passing over the physical line. All statistics are report by the **showinterfaceslex** command.

**Examples** The following is sample output from the **showinterfaceslex** command, showing the LAN Extender interface on the host router. Note the "Bound to ..." field, which is displayed only on a LAN Extender interface.

```
Router# show interfaces lex 0
Lex0 is up, line protocol is up
  Hardware is Lan Extender, address is 0204.0301.1526 (bia 0000.0000.0000)
 MTU 1500 bytes, BW 10000 Kbit, DLY 20000 usec, rely 255/255, load 1/255
 Encapsulation ARPA, loopback not set
 ARP type: ARPA, ARP Timeout 4:00:00
 Bound to Serial3
  Last input never, output never, output hang never
  Last clearing of "show interface" counters never
  Output queue 0/40, 0 drops; input queue 0/75, 0 drops
  Five minute input rate 1000 bits/sec, 0 packets/sec
```

```
Five minute output rate 0 bits/sec, 0 packets/sec
   1022 packets input, 0 bytes, 0 no buffer
  Received 0 broadcasts, 0 runts, 0 giants
   0 input errors, 0 CRC, 0 frame, 0 overrun, 0 ignored, 0 abort
   2070 packets output, 23663 bytes, 0 underruns
   0 output errors, 0 collisions, 0 interface resets, 0 restarts
```
The following issample output from the **showinterfaceslex** command when you specify the **ethernet** keyword:

```
Router# show interfaces lex 0 ethernet
Lex0-Ethernet0 is up, line protocol is up
  Hardware is LAN-Extender, address is 0000.0c01.1526 (bia 0000.0c01.1526)
 Last input 6w3d, output 6w3d
  Last clearing of "show interface" counters 0:02:30
 Output queue 40/50, 60 drops; input queue 10/40, 2 drops
  Five minute input rate 0 bits/sec, 0 packets/sec
  Five minute output rate 0 bits/sec, 0 packets/sec
     3916 packets input, 960303 bytes, 3 no buffer
     Received 2 broadcasts, 3 runts, 3 giants
     2 input errors, 1 CRC, 1 frame, 1 overrun, 3 ignored, 2 abort
     2500 packets output, 128288 bytes, 1 underruns
     1 output errors, 1 collisions, 0 interface resets, 0 restarts
```
The following is sample output from the **showinterfaceslex** command when you specify the **serial** keyword:

```
Router# show interfaces lex 0 serial
Lex0-Serial0 is up, line protocol is up
 Hardware is LAN-Extender
 Last input 6w3d, output 6w3d
 Last clearing of "show interface" counters 0:03:05
  Input queue: 5/15/4 (size/max/drops); Total output drops: 450
  Output queue: high 25/35/90, medium 70/80/180, normal 40/50/120, low 10/20/60
 Five minute input rate 0 bits/sec, 0 packets/sec
  Five minute output rate 0 bits/sec, 0 packets/sec
     1939 packets input, 30998 bytes, 6 no buffer
     Received 4 broadcasts, 6 runts, 6 giants
     4 input errors, 2 CRC, 2 frame, 2 overrun, 6 ignored, 4 abort
     1939 packets output, 219535 bytes, 2 underruns
     2 output errors, 2 collisions, 0 interface resets, 0 restarts
     2 carrier transitions
```
The table below describes the fields shown in the preceding displays.

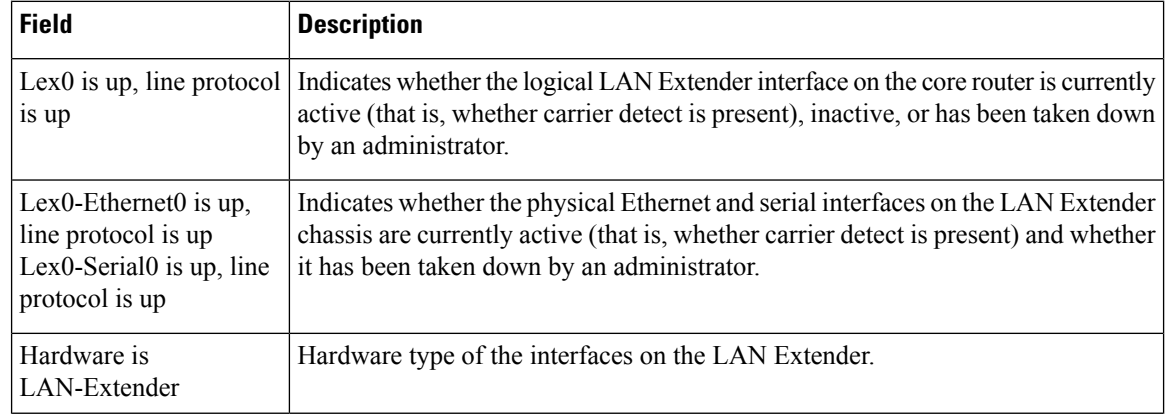

### **Table 28: show interfaces lex Field Descriptions**

 $\mathbf l$ 

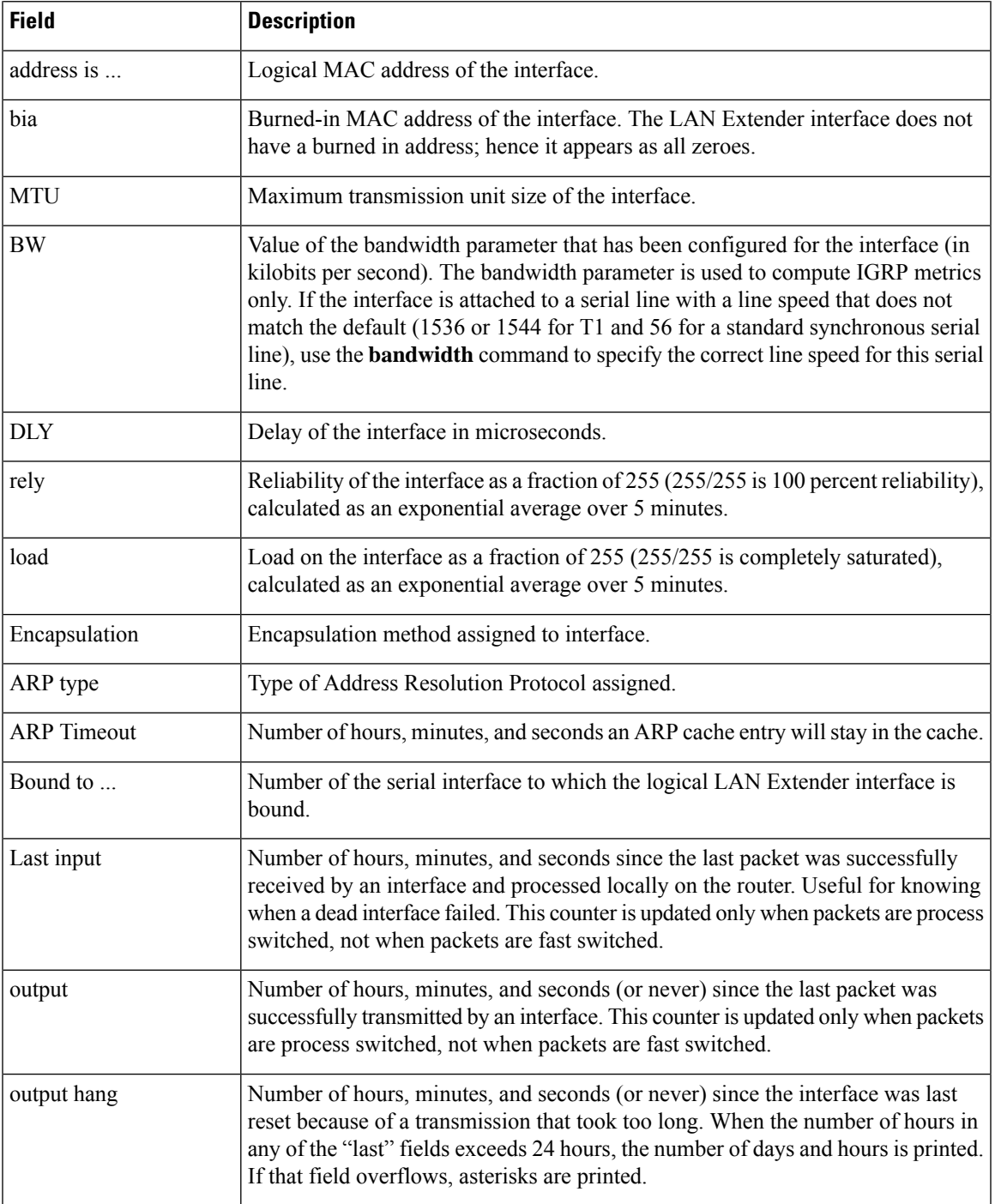

 $\mathbf I$ 

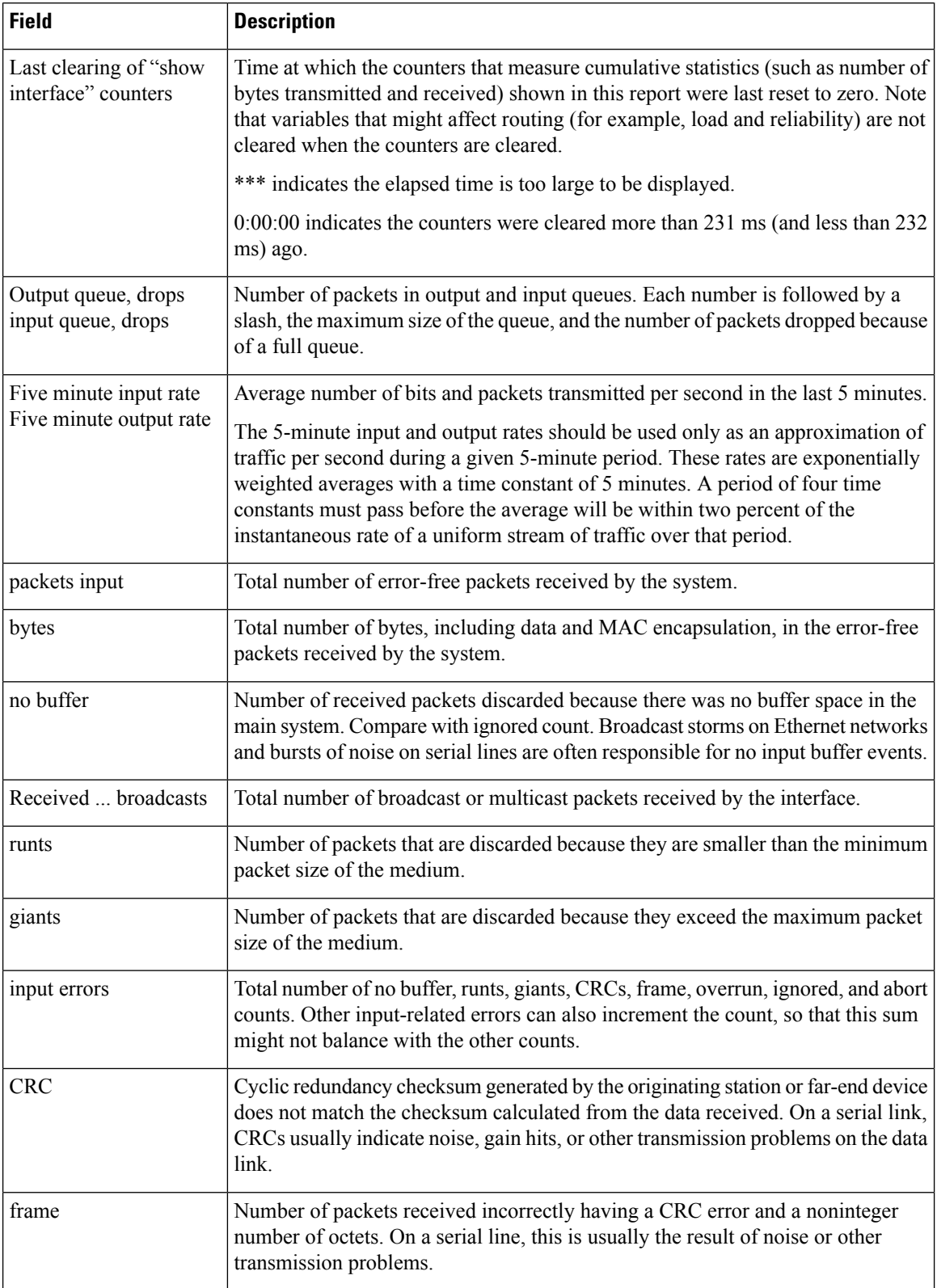

 $\mathbf l$ 

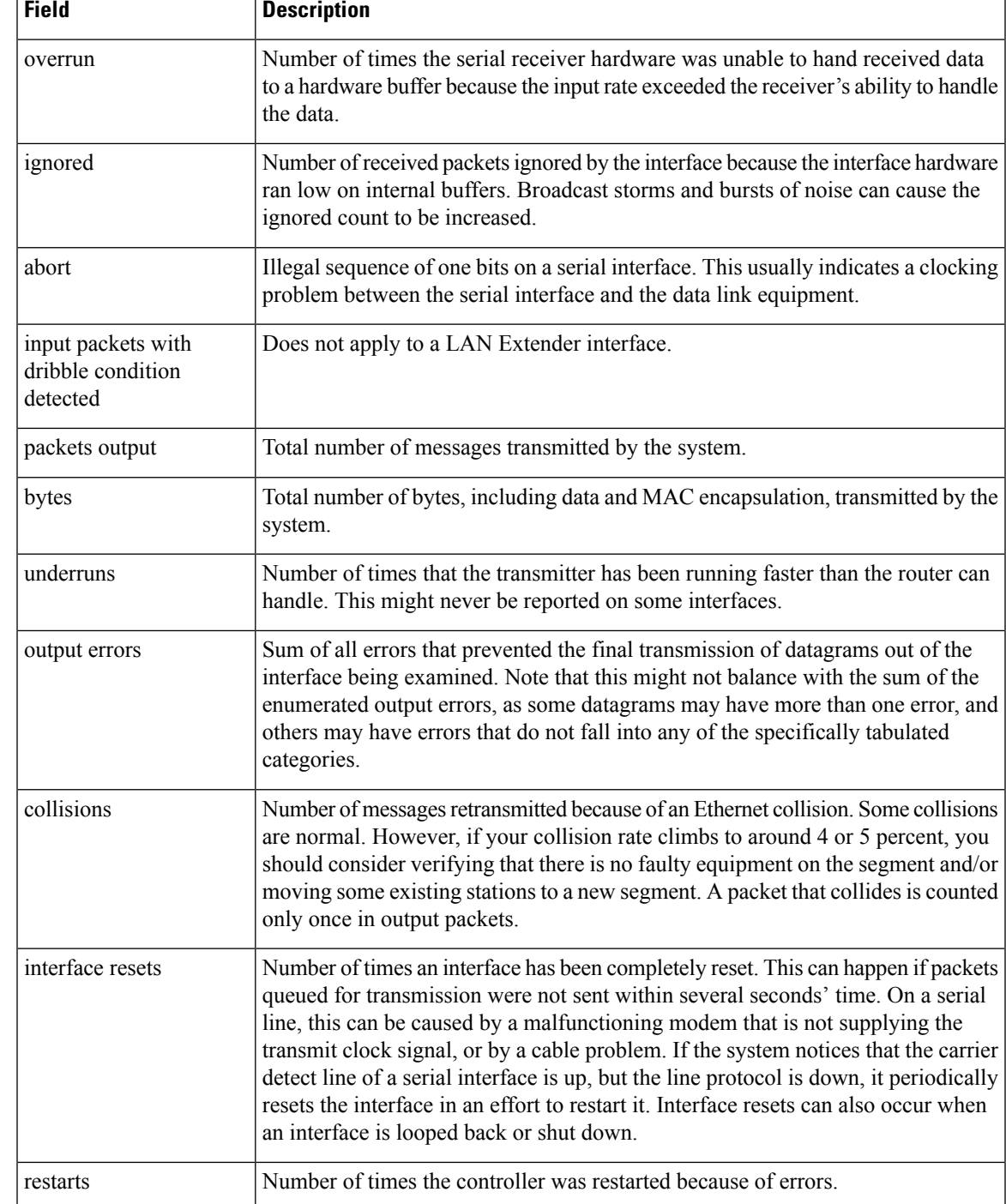

# **show interfaces loopback**

To display information about the loopback interface, use the **showinterfacesloopback**command in privileged EXEC mode.

**show interfaces loopback commandshow interfaces loopback** [*number*] [**accounting**]

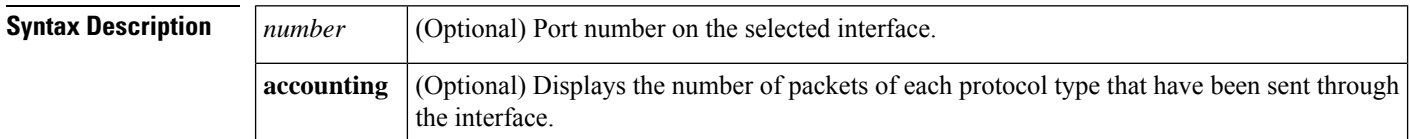

**Command Modes** Privileged EXEC

### **Command History Release Modification**

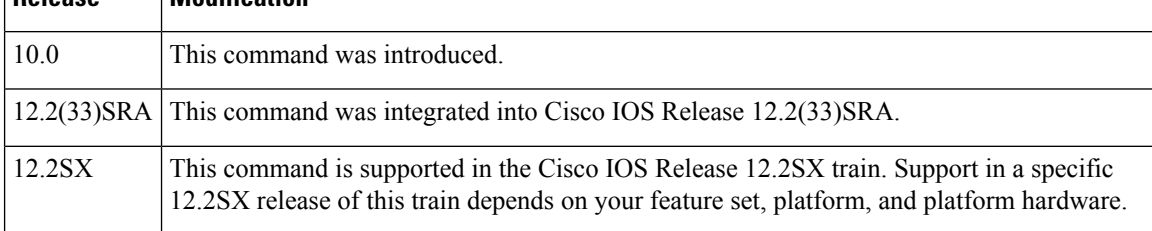

**Examples** The following is sample output from the **showinterfacesloopback** command:

```
Router# show interfaces loopback 0
Loopback0 is up, line protocol is up
```

```
Hardware is Loopback
MTU 1500 bytes, BW 1 Kbit, DLY 50 usec, rely 255/255, load 1/255
Encapsulation UNKNOWN, loopback not set, keepalive set (10 sec)
Last input never, output never, output hang never
Last clearing of "show interface" counters never
Output queue 0/0, 0 drops; input queue 0/75, 0 drops
Five minute input rate 0 bits/sec, 0 packets/sec
Five minute output rate 0 bits/sec, 0 packets/sec
   0 packets input, 0 bytes, 0 no buffer
   Received 0 broadcasts, 0 runts, 0 giants
   0 input errors, 0 CRC, 0 frame, 0 overrun, 0 ignored, 0 abort
   0 packets output, 0 bytes, 0 underruns
   0 output errors, 0 collisions, 0 interface resets, 0 restarts
```
The following is sample output when the **accounting** keyword is included:

Router# **show interfaces loopback 0 accounting** Loopback0 Protocol Pkts In Chars In Pkts Out Chars Out No traffic sent or received on this interface.

The table below describes significant fields shown in the displays.

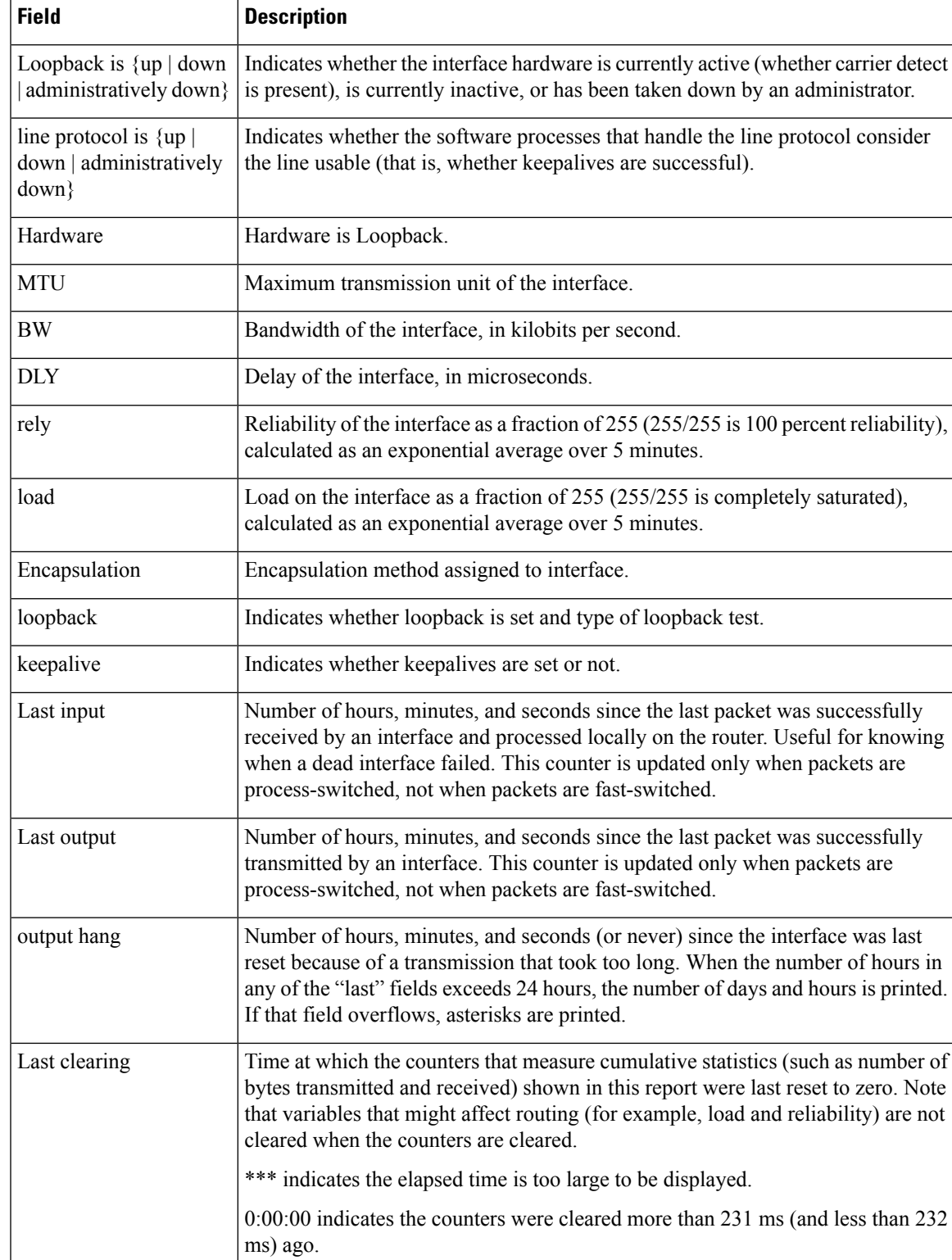

## **Table 29: show interfaces loopback Field Descriptions**

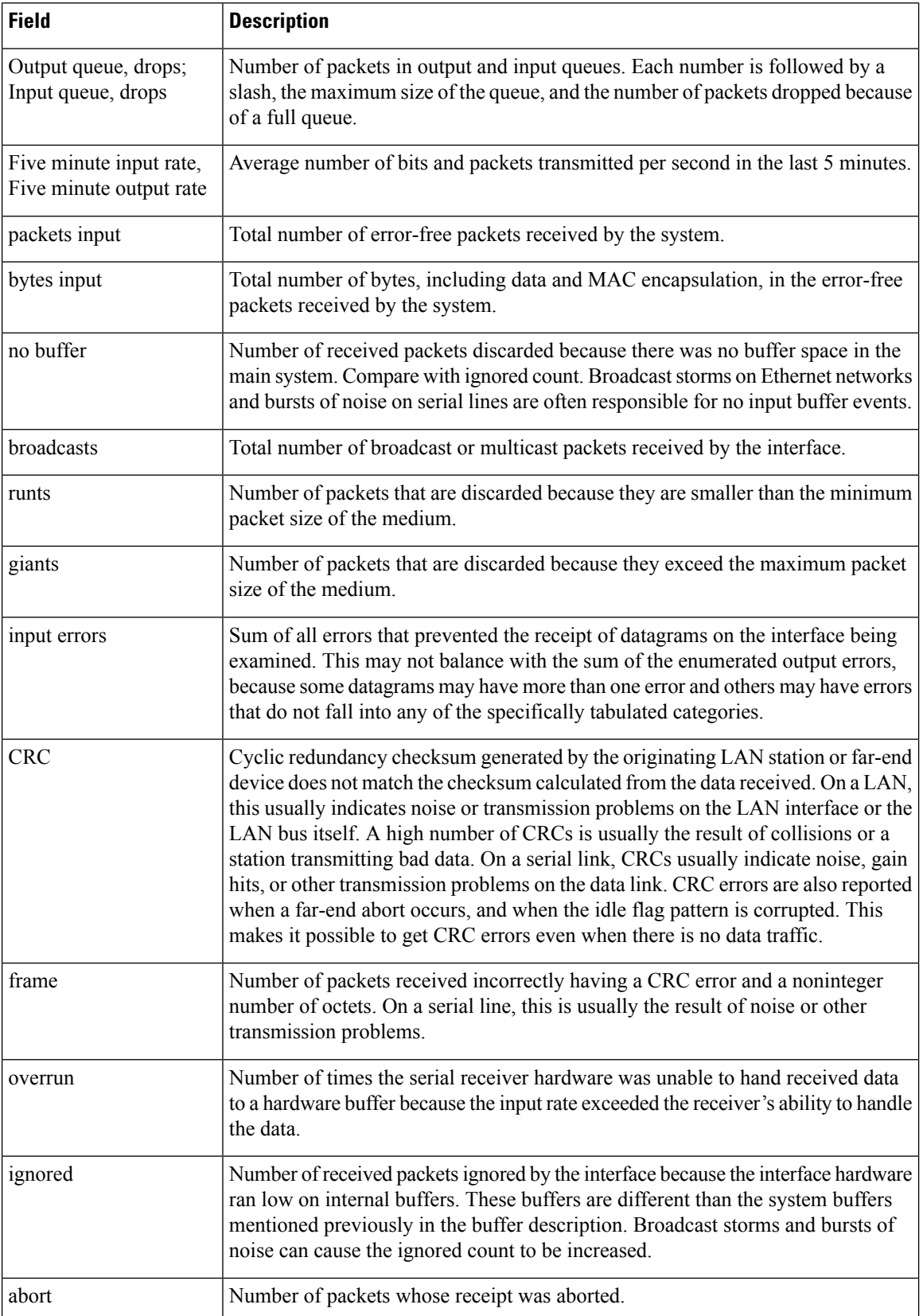

 $\mathbf l$ 

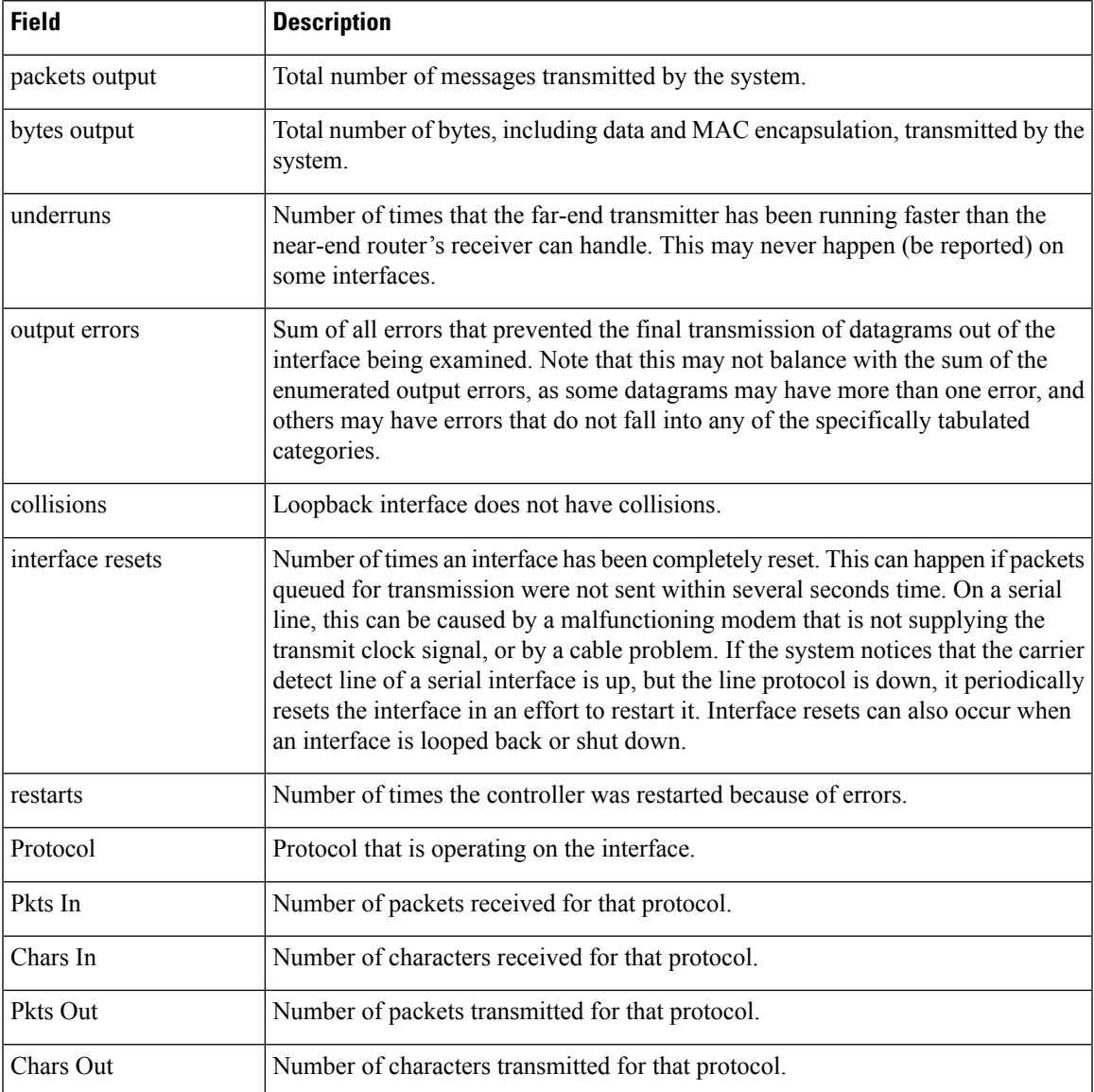

# **show interfaces port-channel**

To display the information about the Fast EtherChannel on Cisco 7000 series routers with the RSP7000 and RSP7000CI, Cisco 7200 series routers, and Cisco 7500 series routers, use the **showinterfacesport-channel** command in user EXEC or privileged EXEC mode.

**show interfaces port-channel commandshow interfaces port-channel** [*channel-number*]

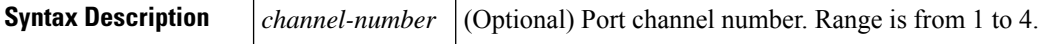

**Command Modes** User EXEC Privileged EXEC

# **Command History Release M**

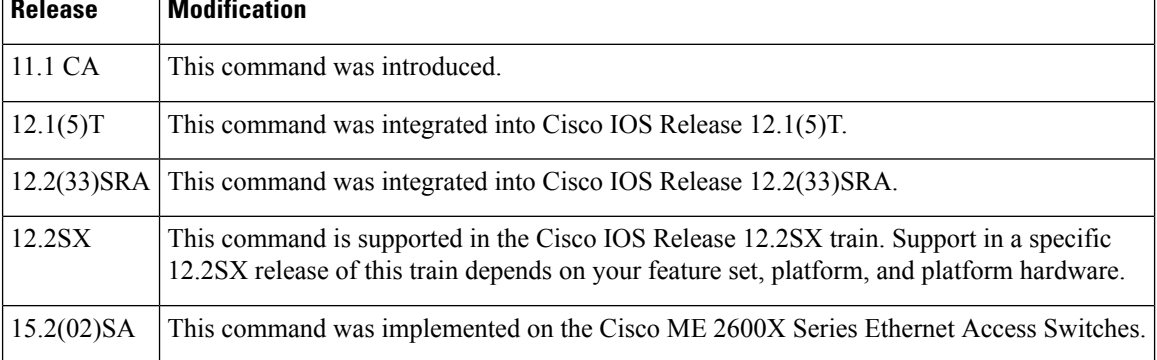

**Examples** The following is sample output from the **showinterfacesport-channel** command:

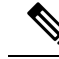

**Note**

By default the hardware type is set to Fast EtherChannel.The default MTU is set to 1500 bytes. The maximum MTU size that can be configured on the native Gigabit Ethernet ports on the Cisco 7200 series router is 9216. The range of configurable MTU value is from 1500 to 9216.

```
Router# show interfaces port-channel 1
Port-channel1 is up, line protocol is up
 Hardware is FEChannel, address is 0000.0ca8.6220 (bia 0000.0000.0000)
 MTU 1500 bytes, BW 400000 Kbit, DLY 100 usec, rely 255/255, load 1/255
  Encapsulation ARPA, loopback not set, keepalive not set, fdx
  ARP type: ARPA, ARP Timeout 04:00:00
   No. of active members in this channel: 4
        Member 0 : Fast Ethernet1/0/0
        Member 1 : Fast Ethernet1/1/0
        Member 2 : Fast Ethernet4/0/0
        Member 3 : Fast Ethernet4/1/0
  Last input 01:22:13, output never, output hang never
  Last clearing of "show interface" counters never
  Queueing strategy: fifo
  Output queue 0/40, 0 drops; input queue 0/75, 0 drops
  5 minute input rate 0 bits/sec, 0 packets/sec
  5 minute output rate 0 bits/sec, 0 packets/sec
     223 packets input, 11462 bytes, 0 no buffer
     Received 1 broadcasts, 0 runts, 0 giants
```

```
0 input errors, 0 CRC, 0 frame, 0 overrun, 0 ignored, 0 abort
0 watchdog, 0 multicast
0 input packets with dribble condition detected
192 packets output, 13232 bytes, 0 underruns
0 output errors, 0 collisions, 0 interface resets
0 babbles, 0 late collision, 0 deferred
0 lost carrier, 0 no carrier
0 output buffer failures, 0 output buffers swapped out
```
The following sample output from the **showinterfacesport-channel** shows Gigabit EtherChannel as hardware type and the MTU value as 9216:

```
Router# show interface port-channel 1
Port-channel1 is up, line protocol is up
  Hardware is GEChannel
 , address is 0001.c929.c41b (bia 0001.c929.c41b)
 MTU 9216 bytes
, BW 1000000 Kbit, DLY 10 usec,
    reliability 255/255, txload 1/255, rxload 1/255
  Encapsulation ARPA, loopback not set
  Keepalive set (10 sec)
  Unknown duplex, Unknown Speed, media type is unknown media type
  output flow-control is unsupported, input flow-control is unsupported
 ARP type: ARPA, ARP Timeout 04:00:00
   No. of active members in this channel: 1
       Member 0 : GigabitEthernet0/1 , Full-duplex, 1000Mb/s
   No. of Non-active members in this channel: 0
  Last input 00:00:04, output never, output hang never
  Last clearing of "show interface" counters never
  Input queue: 0/75/0/0 (size/max/drops/flushes); Total output drops: 0
  Queueing strategy: fifo
  Output queue: 0/40 (size/max)
  5 minute input rate 0 bits/sec, 0 packets/sec
  5 minute output rate 0 bits/sec, 0 packets/sec
     95 packets input, 34383 bytes, 0 no buffer
     Received 0 broadcasts, 0 runts, 0 giants, 0 throttles
     0 input errors, 0 CRC, 0 frame, 0 overrun, 0 ignored
     0 watchdog, 0 multicast, 0 pause input
     0 input packets with dribble condition detected
     1 packets output, 77 bytes, 0 underruns
     2 output errors, 0 collisions, 0 interface resets
     0 babbles, 0 late collision, 0 deferred
     0 lost carrier, 0 no carrier, 0 pause output
     0 output buffer failures, 0 output buffers swapped out
```
The table below describes significant fields shown in the display.

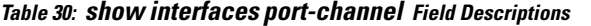

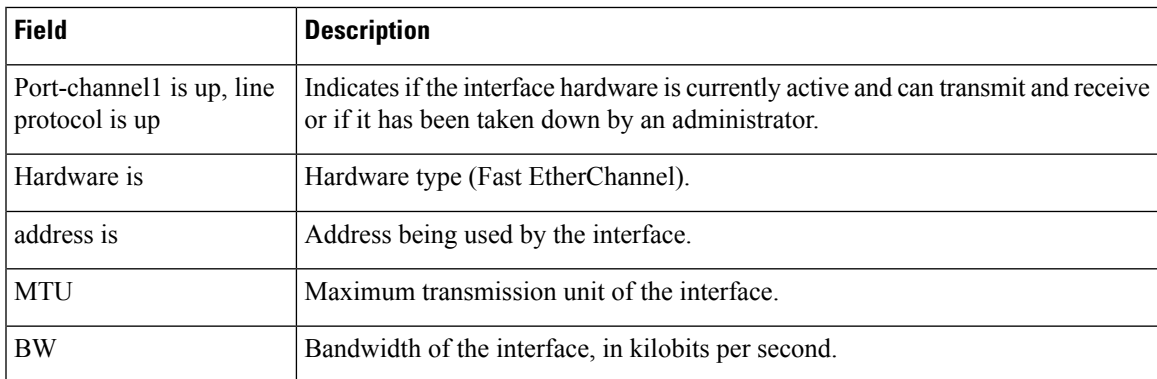

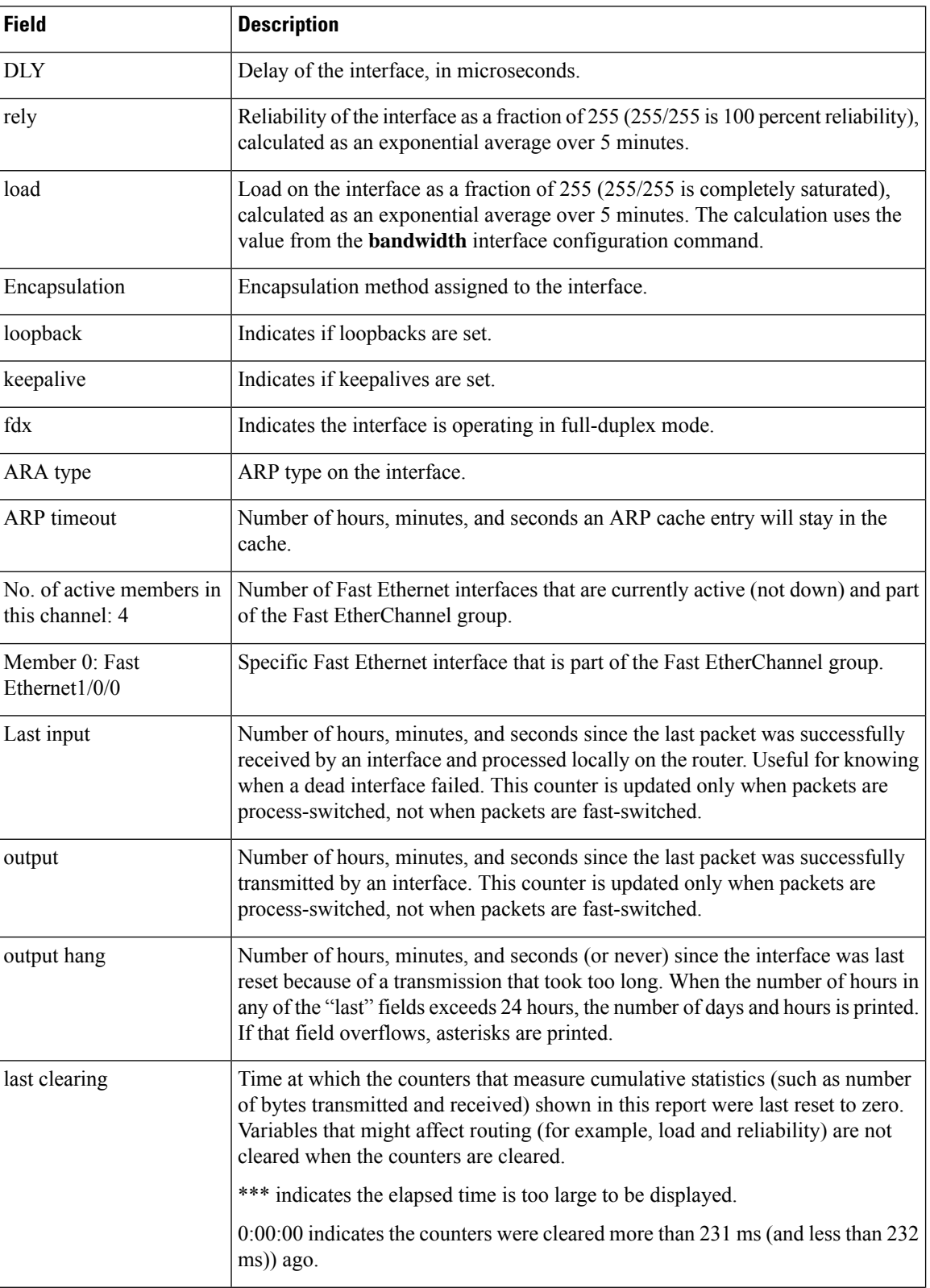

 $\mathbf l$ 

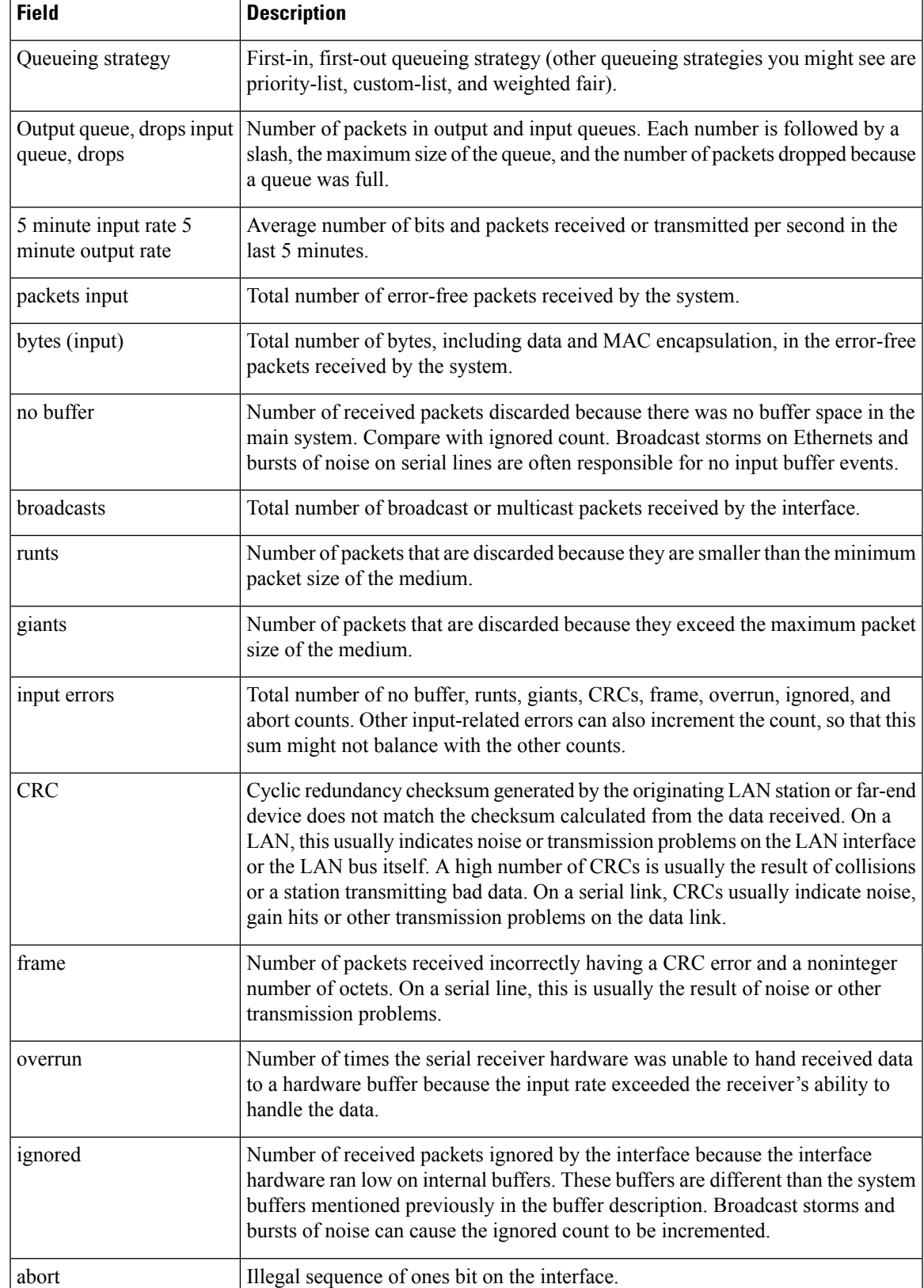

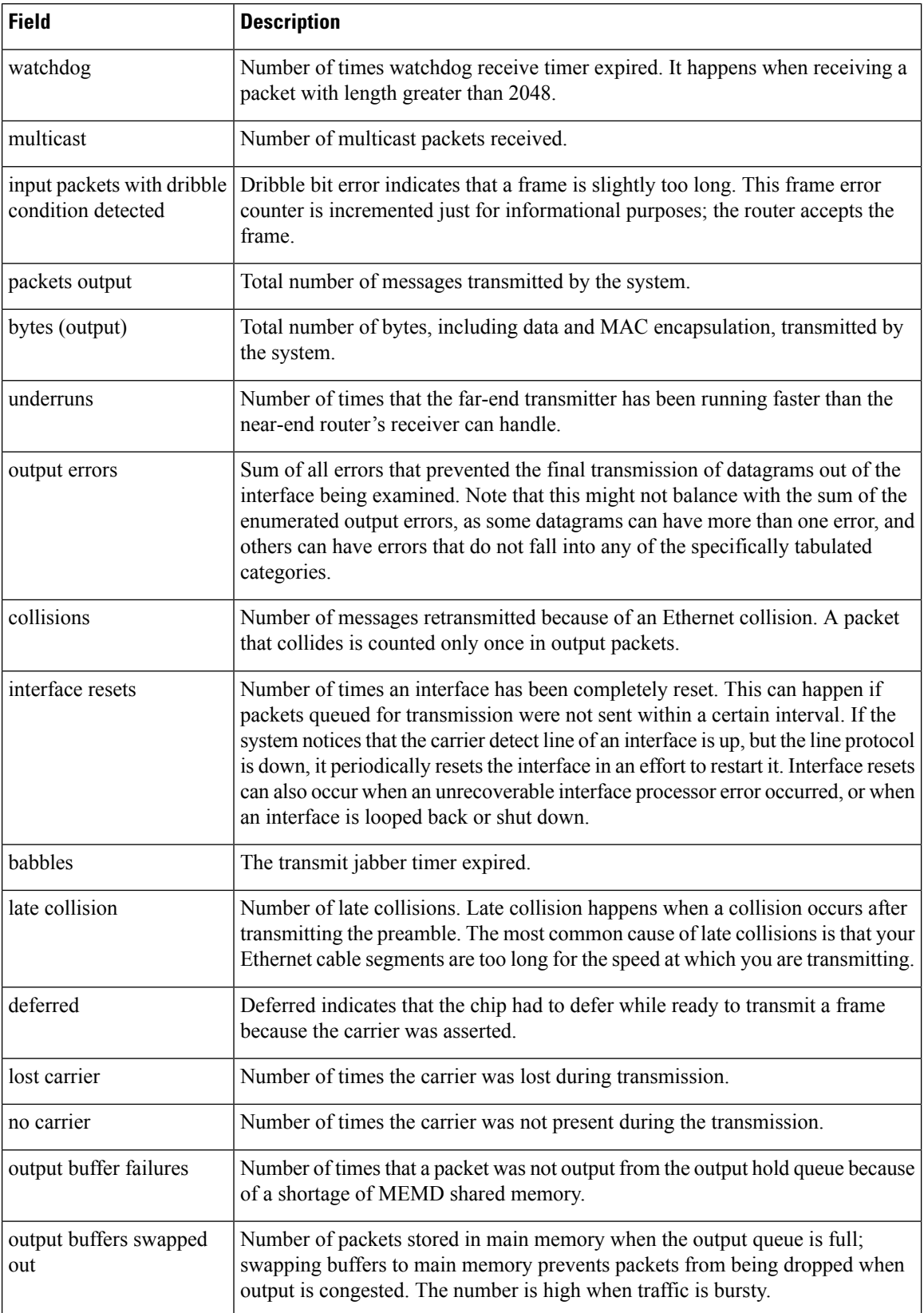
$\mathbf l$ 

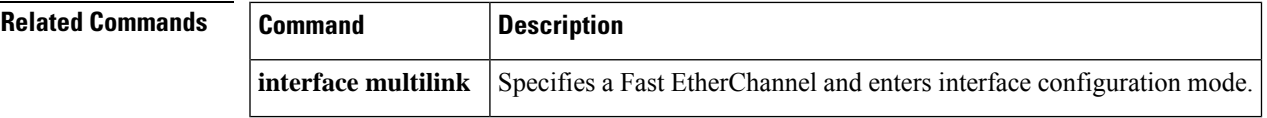

# **show interfaces port-channel etherchannel**

To display the load-balancing bucket distribution currently in use for a Gigabit EtherChannel (GEC) interface, use the **showinterfacesport-channeletherchannel** command in user EXEC or privileged EXEC mode.

**show interfaces port-channel** *channel-number* **etherchannel Syntax Description** *channel-number* Port-channel group number. Range: 1 to 64. **Command Modes** User EXEC (>) Privileged EXEC (#) **Command History**  Release **Modification** Cisco IOS XE Release 2.1 This command was introduced. This command was modified. Information about flow-based load balancing was added to the output. Cisco IOS XE Release 2.5 **Usage Guidelines** The **showinterfacesport-channeletherchannel** command shows the bucket-to-member link mappings for load balancing on the GEC interface. Load balancing uses the concept of buckets to map traffic flows to the member links of a port channel. The different traffic flows are mapped to buckets and each bucket has one active member link associated with it. All traffic flows that are mapped to a bucket use the member link assigned to the bucket. There are two methods of load balancing on a GEC interface: • VLAN-manual--All packets forwarded over the same VLAN subinterface are considered part of the same flow and are mapped to the member link specified in the configuration. • Flow-based--Traffic flows are mapped to different member links based on the packet header. **Examples** The following example shows output from this command for a port channel with VLAN-manual load balancing configured: Router# **show interfaces port-channel 2 etherchannel** All IDBs List contains 3 configured interfaces Port: GigabitEthernet2/1/6 (index: 0) Port: GigabitEthernet2/1/7 (index: 1) Port: GigabitEthernet2/1/0 (index: 2) Active Member List contains 1 interfaces Port: GigabitEthernet2/1/0 Passive Member List contains 2 interfaces Port: GigabitEthernet2/1/6 VLAN 1 (Pri, Ac, D, P) VLAN 50 (Sec, St, D, P) Port: GigabitEthernet2/1/7 VLAN 1 (Sec, St, D, P) VLAN 50 (Pri, Ac, C, P) Load-Balancing method applied: vlan-manual

Bucket Information for VLAN Manual LB:

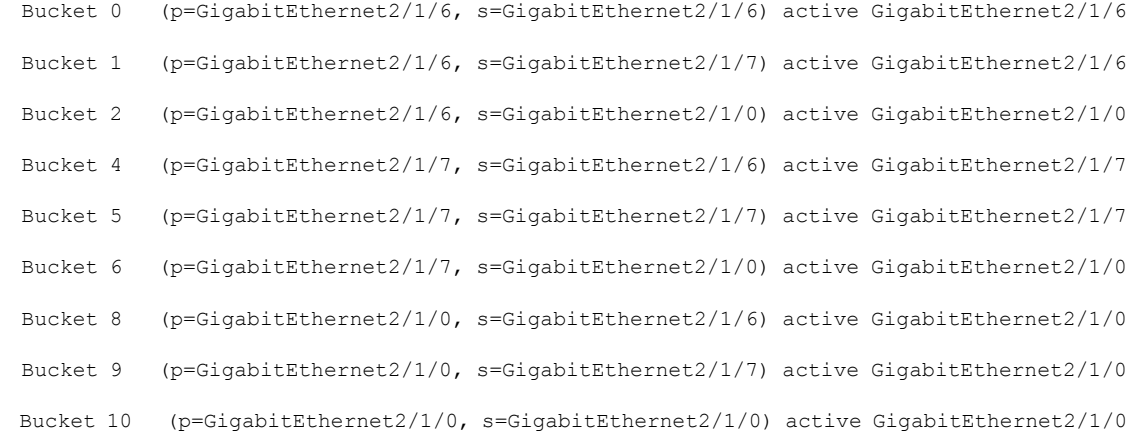

# The following example shows output for a port channel with flow-based load balancing configured:

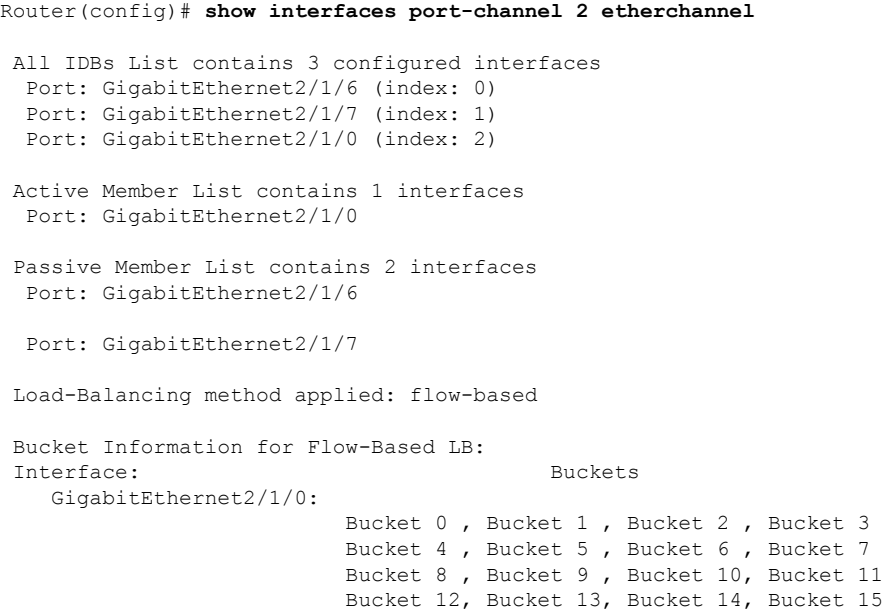

The table below describes the significant fields shown in the display.

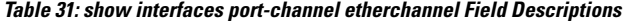

I

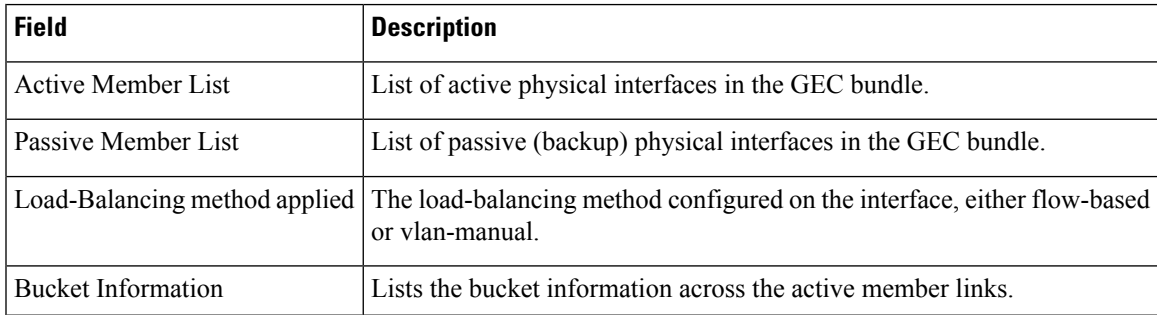

### **show hw-module slot tech-support through show interfaces vg-anylan**

# **Related Commands**

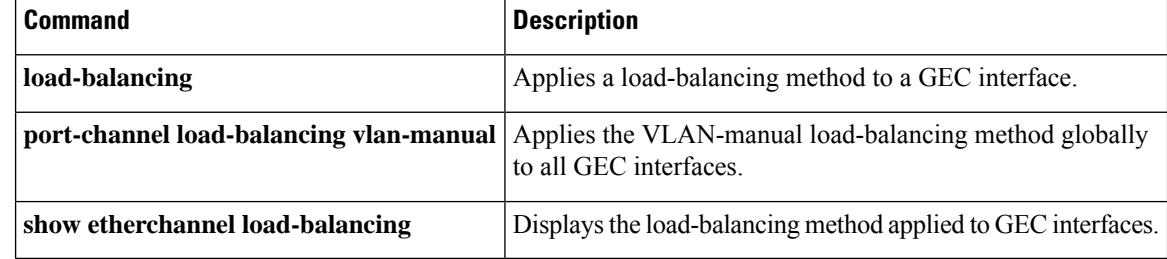

# **show interfaces pos**

To display configuration information and statistics for a Packet over SONET (POS) interface, use the **showinterfacespos** command in user EXEC or privileged EXEC configuration mode.

**Cisco 7000 and Cisco 7500 Series with VIPs show interfaces pos commandshow interfaces pos** [*slot*/*port-adapter*/*port*]

**POS Shared Port Adapters**

**show interfaces pos** [*slot*/*subslot*/*port* [/*sub\_int*]]

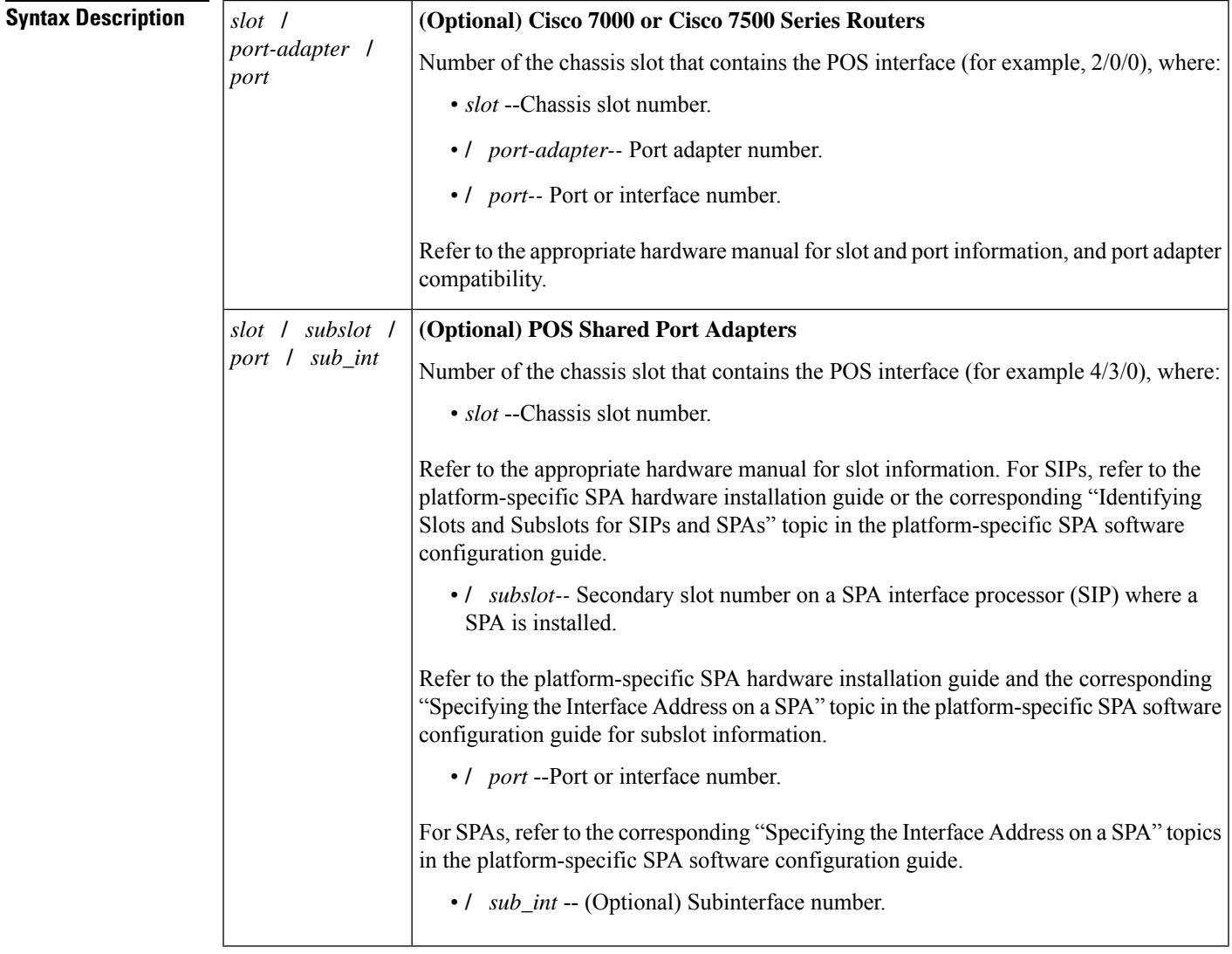

**Command Modes** User EXEC Privileged EXEC

# **Command History Release Modification**

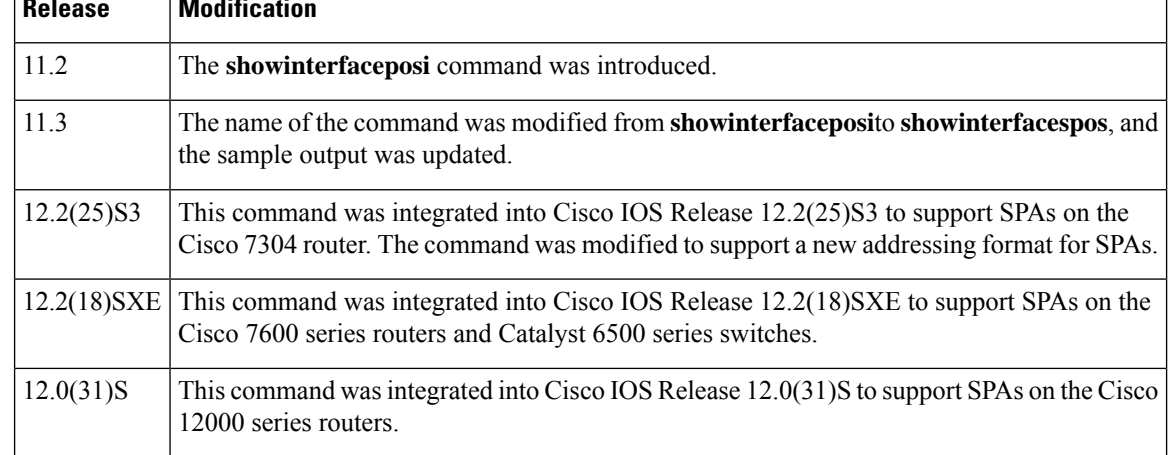

### **Examples**

# **Cisco 7513 Example**

The following is sample output from the **showinterfacespos** command on a Cisco 7513 router with one Packet OC-3 Interface Processor (POSIP):

```
Router# show interfaces pos 2/0/0
POS2/0/0 is up, line protocol is up
 Hardware is cyBus Packet over Sonet
  Description: PRI-T1 net to zippy (4K) to Pac-Bell
 Internet address is 10.1.1.1/27
 MTU 4470 bytes, BW 1000 Kbit, DLY 40000 usec, rely 255/255, load 1/255
  Encapsulation HDLC, loopback not set, keepalive set (3 sec)
 Last input 00:00:00, output 00:00:00, output hang never
 Last clearing of "show interface" counters 00:23:09
  Queueing strategy: fifo
 Output queue 0/40, 0 drops; input queue 0/75, 0 drops
  5 minute input rate 0 bits/sec, 1 packets/sec
  5 minute output rate 1000 bits/sec, 1 packets/sec
    1046 packets input, 54437 bytes, 0 no buffer
     Received 485 broadcasts, 0 runts, 0 giants, 0 parity
     0 input errors, 0 CRC, 0 frame, 0 overrun, 0 ignored, 0 abort
     4013 packets output, 1357412 bytes, 0 underruns
     0 output errors, 0 applique, 0 interface resets
     0 output buffer failures, 0 output buffers swapped out
     0 carrier transitions
```
# **Cisco 7600 Series Router and Catalyst 6500 Series Switch POS Shared Port Adapter Example**

The following is sample output from the **showinterfacespos** command on a Cisco 7600 series router or Catalyst 6500 series switch for POS interface 4/3/0 (which is the interface for port 0 of the SPA in subslot 3 of the SIP in chassis slot 4):

```
Router# show interfaces pos 4/3/0
POS4/3/0 is up, line protocol is up (APS working - active)
  Hardware is Packet over SONET
  Internet address is 10.0.0.1/8
  MTU 4470 bytes, BW 622000 Kbit, DLY 100 usec, rely 255/255, load 1/255
```

```
Encapsulation HDLC, crc 16, loopback not set
Keepalive not set
Scramble disabled
Last input 00:00:34, output 04:09:06, output hang never
Last clearing of "show interface" counters never
Queueing strategy:fifo
Output queue 0/40, 0 drops; input queue 0/75, 0 drops
     Available Bandwidth 622000 kilobits/sec
5 minute input rate 0 bits/sec, 0 packets/sec
5 minute output rate 0 bits/sec, 0 packets/sec
   782 packets input, 226563 bytes, 0 no buffer
   Received 0 broadcasts, 1 runts, 0 giants, 0 throttles
            0 parity
   1 input errors, 0 CRC, 0 frame, 0 overrun, 0 ignored, 0 abort
   271 packets output, 28140 bytes, 0 underruns
   0 output errors, 0 applique, 2 interface resets
   0 output buffer failures, 0 output buffers swapped out
   2 carrier transitions
```
# **Cisco 12000 Series Router POS Shared Port Adapter Example**

Router# **show interfaces pos 1/1/0**

The following is sample output from the **showinterfacespos** command on a Cisco 12000 series router for POS interface 1/1/0 (which is the interface for port 0 of the SPA in subslot 1 of the SIP in chassis slot 1):

```
POS1/1/0 is up, line protocol is up
 Hardware is Packet over SONET
 Internet address is 10.41.41.2/24
 MTU 4470 bytes, BW 9952000 Kbit, DLY 100 usec, rely 255/255, load 1/255
 Encapsulation HDLC, crc 32, loopback not set
 Keepalive not set
 Scramble enabled
 Last input 00:00:59, output 00:00:11, output hang never
 Last clearing of "show interface" counters 00:00:14
 Queueing strategy: fifo
 Output queue 0/40, 0 drops; input queue 0/75, 0 drops
       Available Bandwidth 9582482 kilobits/sec
 5 minute input rate 0 bits/sec, 0 packets/sec
 5 minute output rate 0 bits/sec, 0 packets/sec
    0 packets input, 0 bytes, 0 no buffer
    Received 0 broadcasts, 0 runts, 0 giants, 0 throttles
             0 parity
    0 input errors, 0 CRC, 0 frame, 0 overrun, 0 ignored, 0 abort
    1 packets output, 314 bytes, 0 underruns
    0 output errors, 0 applique, 0 interface resets
    0 output buffer failures, 0 output buffers swapped out
     0 carrier transitions
```
The table below describes the significant fields shown in these displays.

# **Table 32: show interfaces pos Field Descriptions**

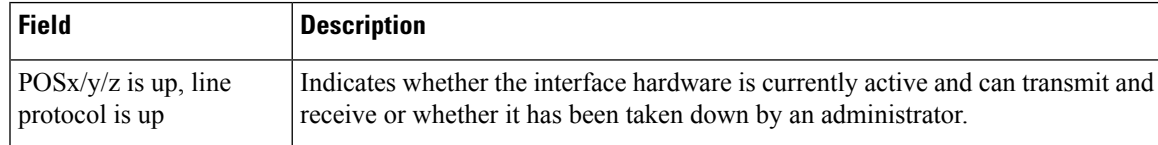

 $\mathbf I$ 

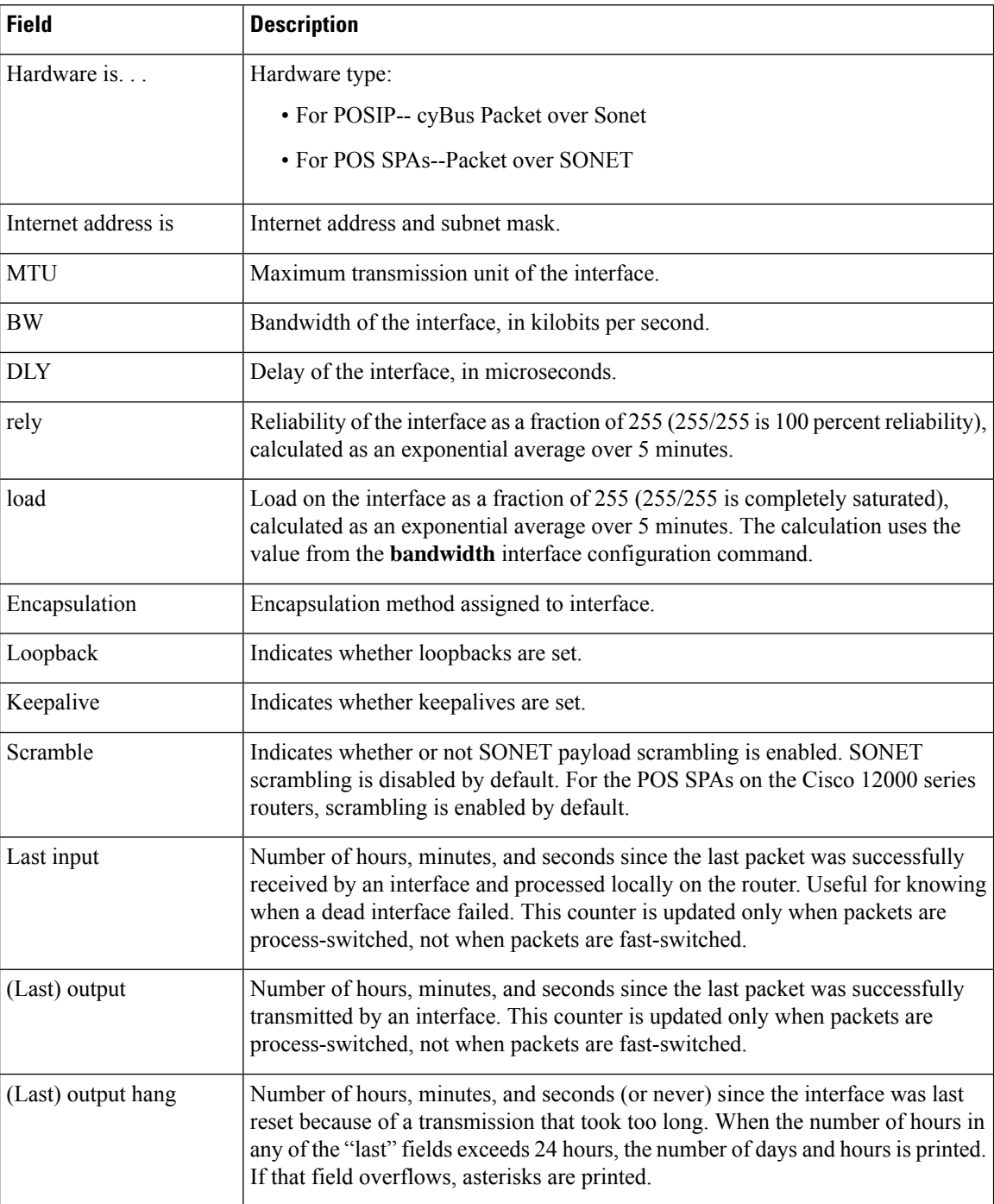

 $\overline{\phantom{a}}$ 

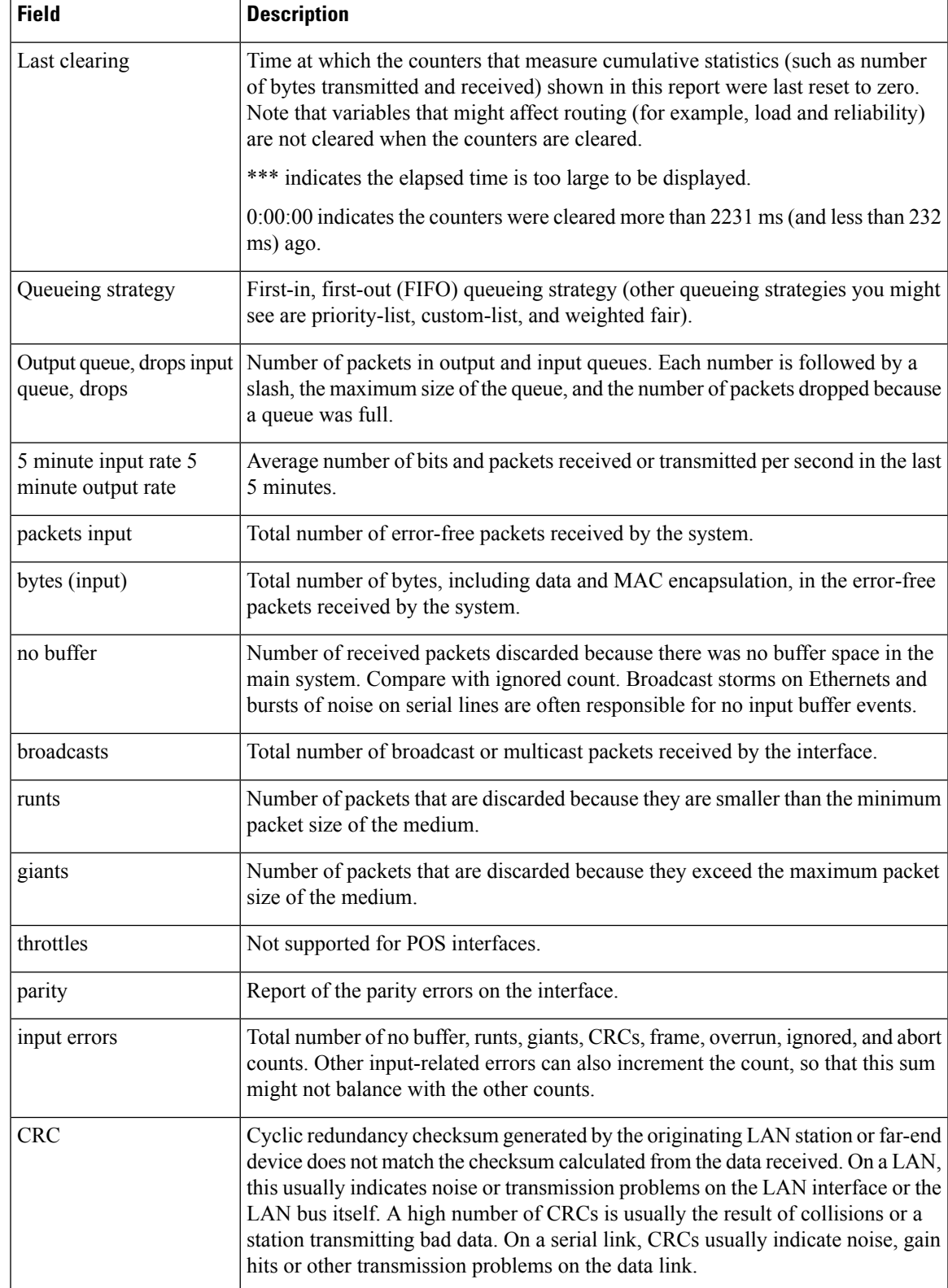

I

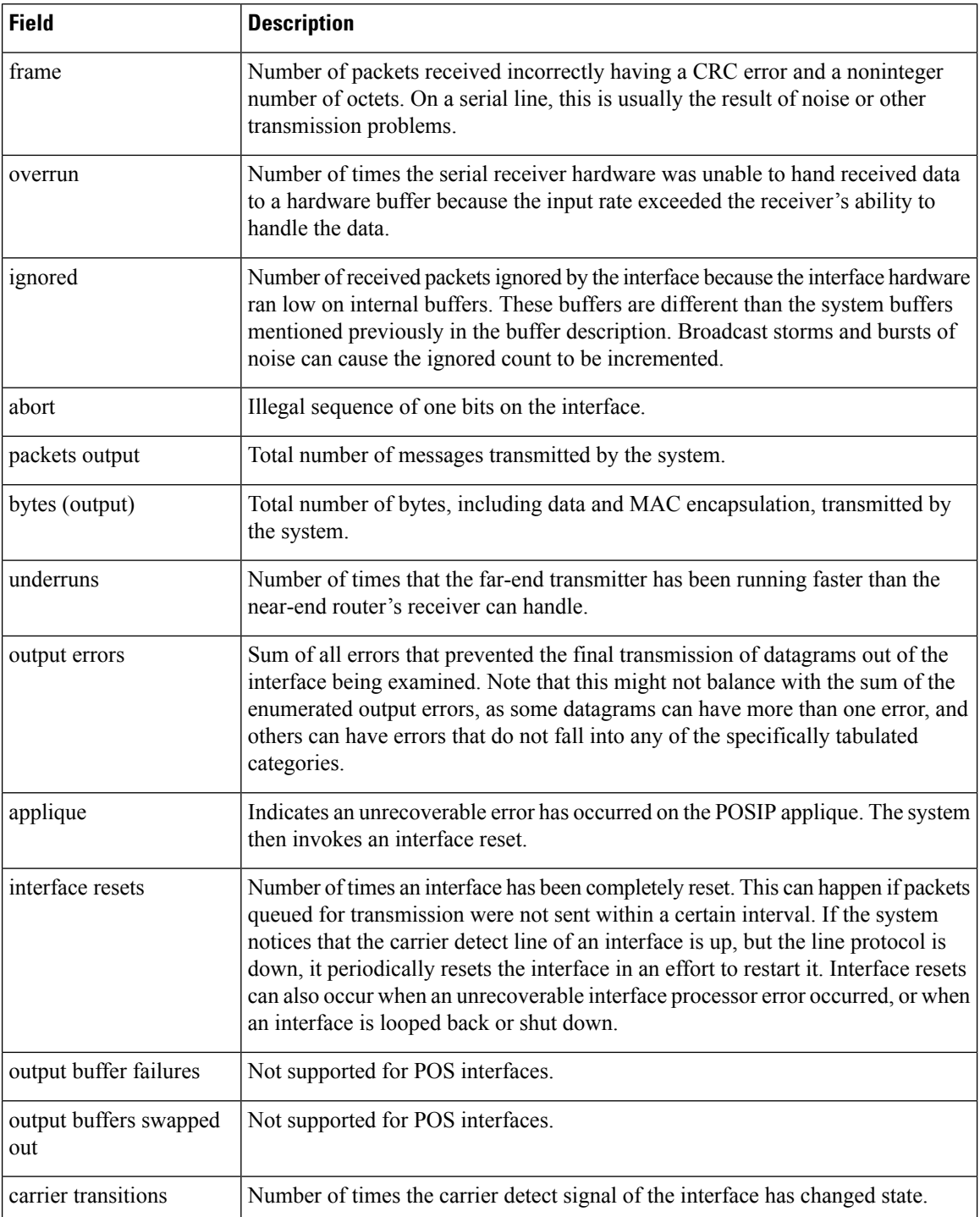

# **Related Commands**

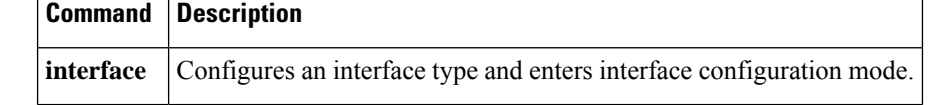

# **show interfaces private-vlan mapping**

To display the information about the private virtual local area network (PVLAN) mapping for VLAN SVIs, use the **showinterfacesprivate-vlanmapping** command in user EXEC or privileged EXEC mode.

**show interfaces** [*interface interface-number*] **private-vlan mapping** [**active**]

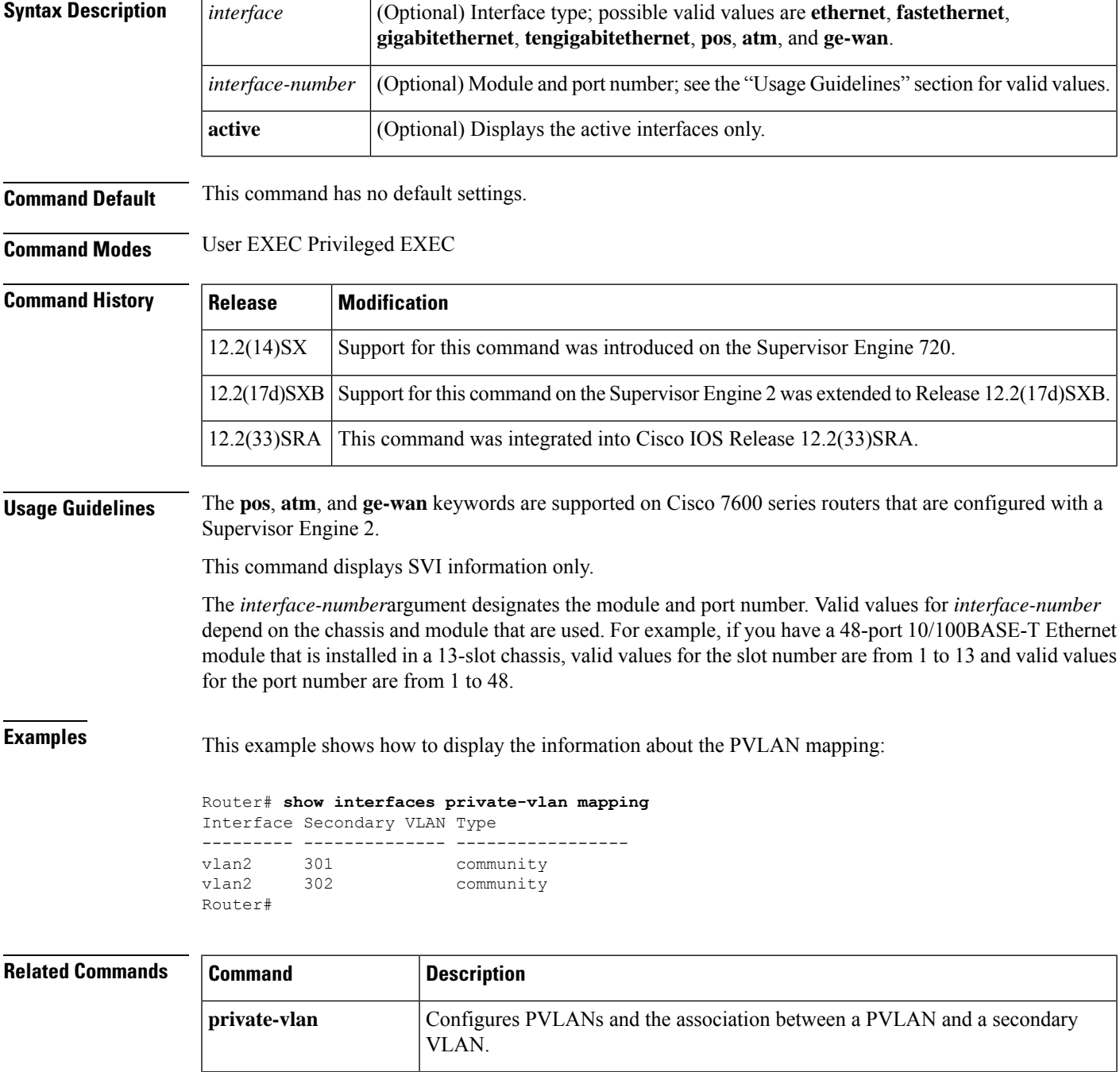

I

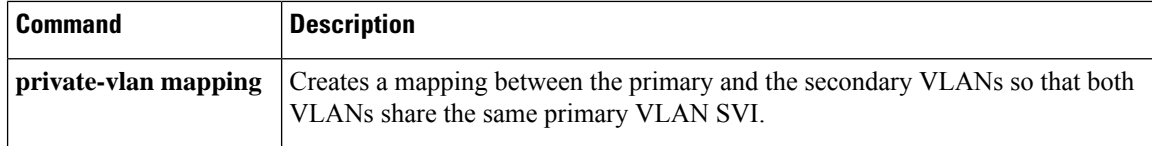

# **show interfaces satellite**

To display general interface settings and traffic rates for the internal router interface that connects to an installed Cisco IP VSAT satellite WAN network module (NM-1VSAT-GILAT), use the **showinterfacessatellite** command in user EXEC or privileged EXEC mode.

# **Syntax**:

**show interfaces satellite** *slot* / *unit*

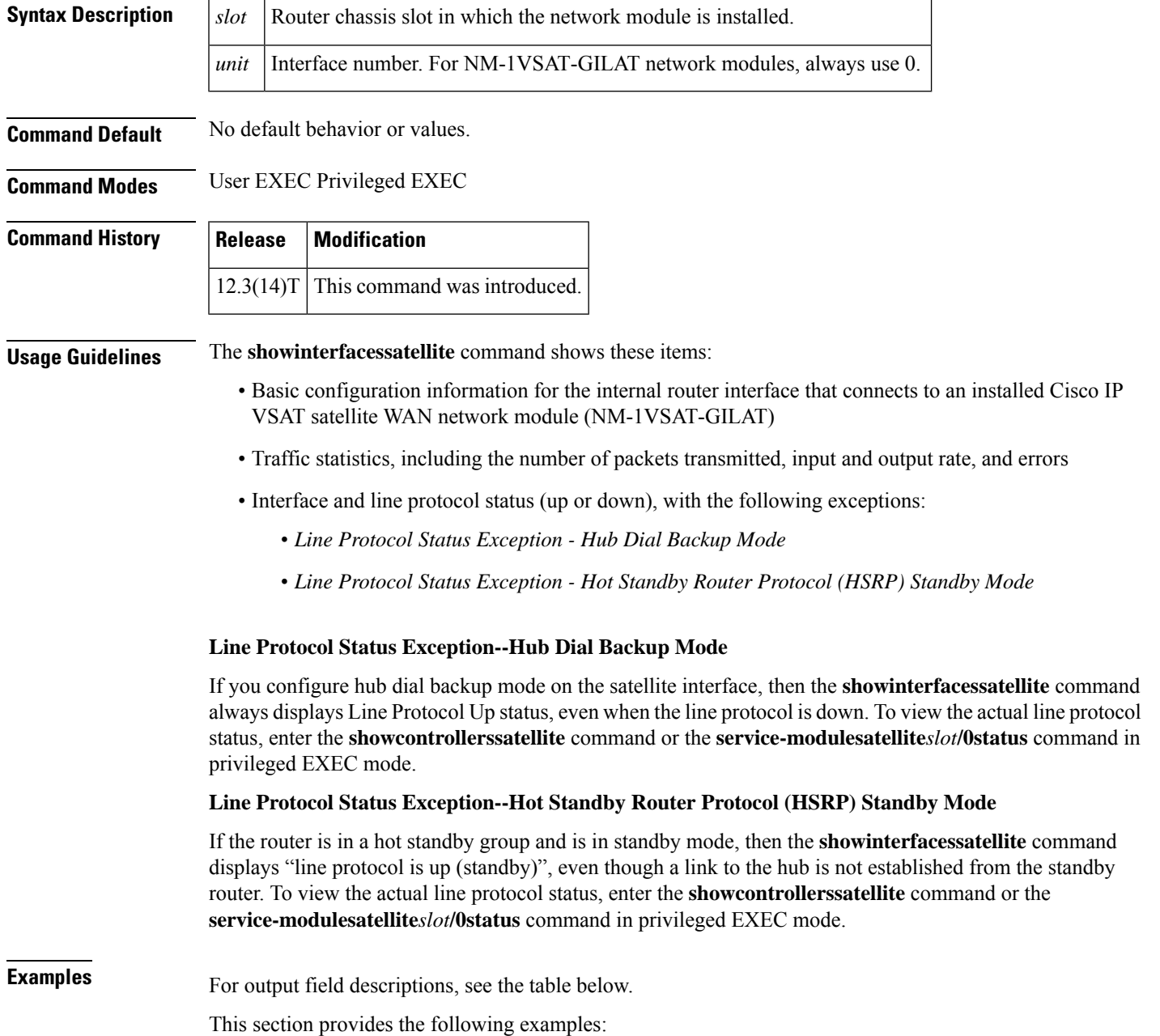

### **Normal Operation or Hub Dial Backup Mode Example**

In the following example, the satellite interface is up and the line protocol is up.

If you configure hub dial backup for the NM-1VSAT-GILAT network module, the line protocol appears to be up even if the satellite link is actually down. To view the actual line protocol status while hub dial backup mode is configured, use the **showcontrollerssatellite** command or the **service-modulesatellite***slot***/0status** command instead.

Router# **show interfaces satellite 2/0**

```
Satellite2/0 is up
, line protocol is up
 Hardware is I82559FE, address is 0008.e35f.7370 (bia 0008.e35f.7370)
  Internet address is 10.22.1.2/24
 MTU 1500 bytes, BW 100000 Kbit, DLY 100 usec,
    reliability 255/255, txload 1/255, rxload 1/255
  Encapsulation ARPA, loopback not set
 Keepalive not set
 ARP type:ARPA, ARP Timeout 04:00:00
  Last input 00:00:02, output 00:00:00, output hang never
  Last clearing of "show interface" counters never
  Input queue:0/75/0/0 (size/max/drops/flushes); Total output drops:0
  Queueing strategy:fifo
 Output queue:0/40 (size/max)
  5 minute input rate 13000 bits/sec, 6 packets/sec
  5 minute output rate 8000 bits/sec, 9 packets/sec
     419433 packets input, 108329352 bytes, 0 no buffer
     Received 11792 broadcasts, 0 runts, 0 giants, 0 throttles
     0 input errors, 0 CRC, 0 frame, 0 overrun, 0 ignored
     0 input packets with dribble condition detected
     650568 packets output, 73969720 bytes, 0 underruns
     0 output errors, 0 collisions, 0 interface resets
     0 babbles, 0 late collision, 0 deferred
     0 lost carrier, 0 no carrier
     0 output buffer failures, 0 output buffers swapped out
```
# **Satellite Backup for a Terrestrial Link--Standby Mode Example**

Router# **show interfaces satellite 1/0**

In the following example, the satellite interface is in standby mode because the primary terrestrial link is up:

```
Satellite1/0 is standby mode
, line protocol is down
  Hardware is I82559FE, address is 00e0.f7ff.f310 (bia 00e0.f7ff.f310)
 Internet address is 10.0.0.1/24
 MTU 1500 bytes, BW 100000 Kbit, DLY 100 usec,
     reliability 255/255, txload 1/255, rxload 1/255
 Encapsulation ARPA, loopback not set
 Keepalive not set
 ARP type:ARPA, ARP Timeout 04:00:00
 Last input 00:00:00, output 00:00:03, output hang never
  Last clearing of "show interface" counters 00:00:04
  Input queue:0/75/0/0 (size/max/drops/flushes); Total output drops:0
  Queueing strategy:fifo
```

```
Output queue:0/40 (size/max)
30 second input rate 13000 bits/sec, 6 packets/sec
30 second output rate 0 bits/sec, 0 packets/sec
  30 packets input, 7474 bytes, 0 no buffer
  Received 1 broadcasts, 0 runts, 0 giants, 0 throttles
   0 input errors, 0 CRC, 0 frame, 0 overrun, 0 ignored
   0 input packets with dribble condition detected
   1 packets output, 82 bytes, 0 underruns
   0 output errors, 0 collisions, 0 interface resets
  0 babbles, 0 late collision, 0 deferred
   0 lost carrier, 0 no carrier
   0 output buffer failures, 0 output buffers swapped out
```
# **Hot Standby Router Protocol (HSRP)--Standby Mode Example**

In the following example, homogeneous HSRP is configured on two routers, each of which contains an NM-1VSAT-GILAT network module that connects to the same dish antenna (ODU). The following output from the standby router shows that the line protocol is "up (standby)," even though the satellite link on the standby router is actually down. To view the actual line protocol status, use the **showcontrollerssatellite** command or the **service-modulesatellite***slot***/0status** command.

```
Router# show interfaces satellite 2/0
Satellite2/0 is up
, line protocol is up (standby)
 Hardware is I82559FE, address is 0008.e35f.7370 (bia 0008.e35f.7370)
 Internet address is 10.22.1.2/24
 MTU 1500 bytes, BW 100000 Kbit, DLY 100 usec,
    reliability 255/255, txload 1/255, rxload 1/255
 Encapsulation ARPA, loopback not set
  Keepalive not set
 ARP type:ARPA, ARP Timeout 04:00:00
  Last input 00:00:02, output 00:00:00, output hang never
  Last clearing of "show interface" counters never
  Input queue:0/75/0/0 (size/max/drops/flushes); Total output drops:0
  Queueing strategy:fifo
  Output queue:0/40 (size/max)
  5 minute input rate 13000 bits/sec, 6 packets/sec
  5 minute output rate 8000 bits/sec, 9 packets/sec
     419433 packets input, 108329352 bytes, 0 no buffer
    Received 11792 broadcasts, 0 runts, 0 giants, 0 throttles
     0 input errors, 0 CRC, 0 frame, 0 overrun, 0 ignored
     0 input packets with dribble condition detected
     650568 packets output, 73969720 bytes, 0 underruns
     0 output errors, 0 collisions, 0 interface resets
     0 babbles, 0 late collision, 0 deferred
     0 lost carrier, 0 no carrier
     0 output buffer failures, 0 output buffers swapped out
```
The table below describes the significant fields shown in the display.

I

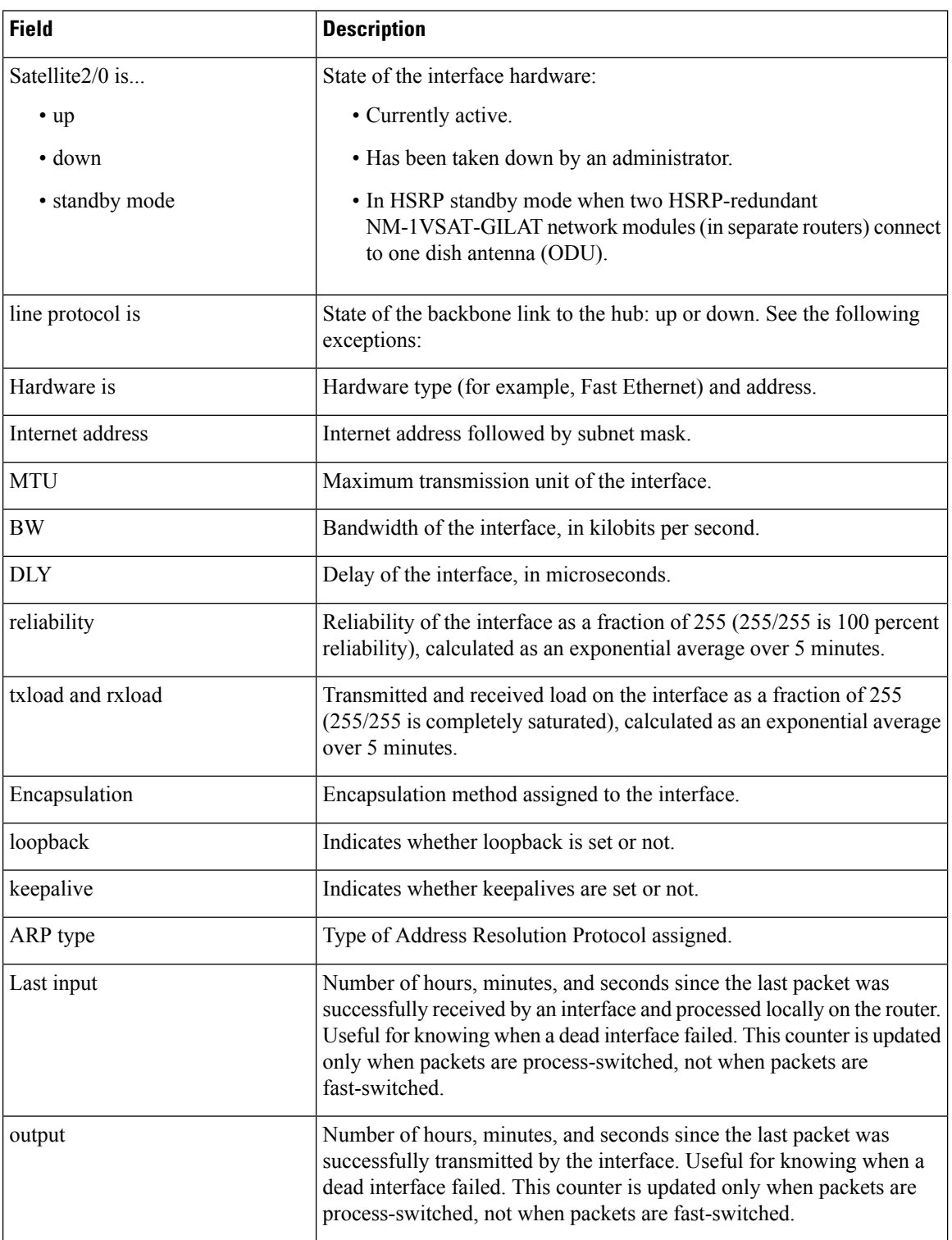

# **Table 33: show interfaces satellite Field Descriptions**

 $\mathbf l$ 

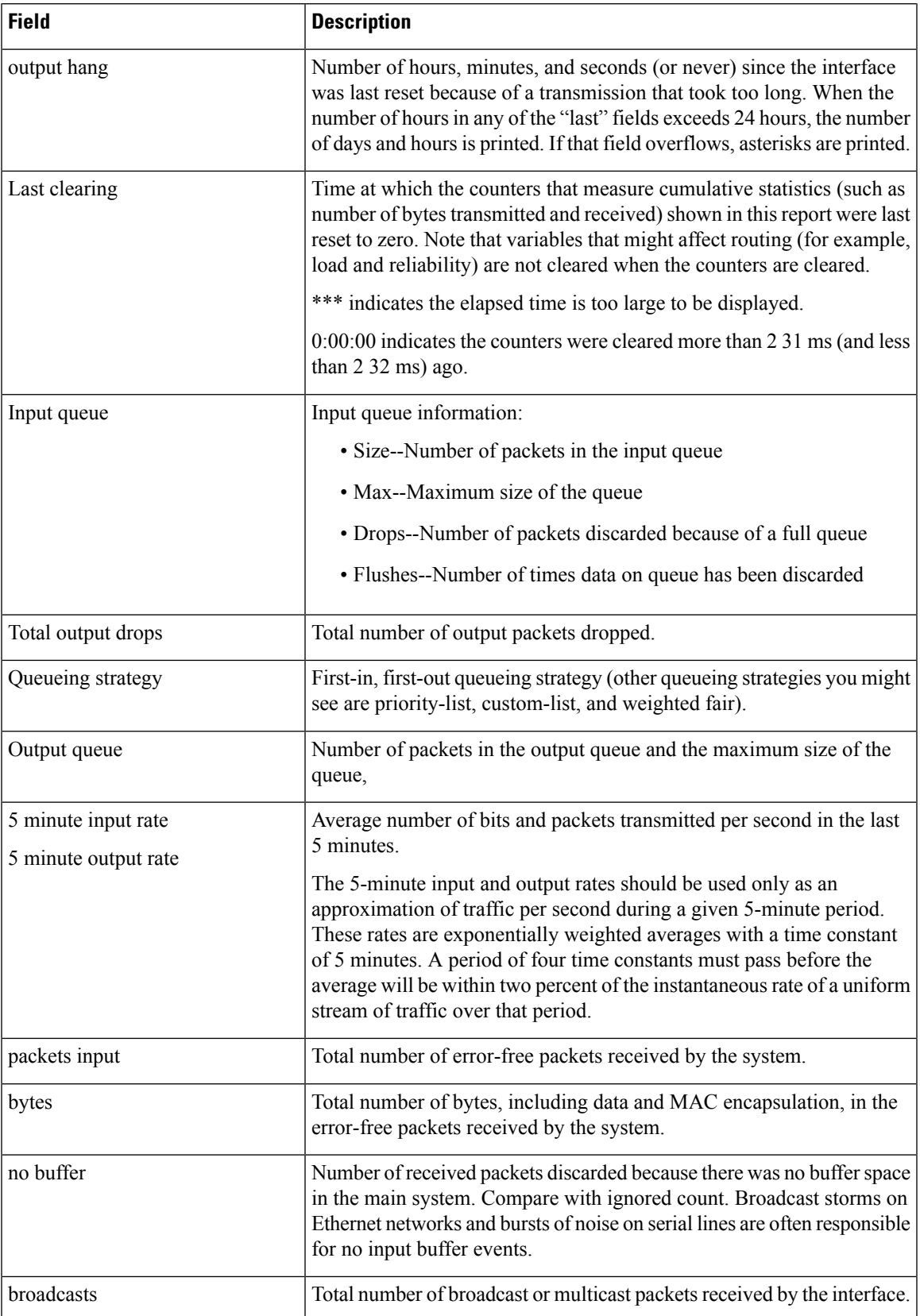

I

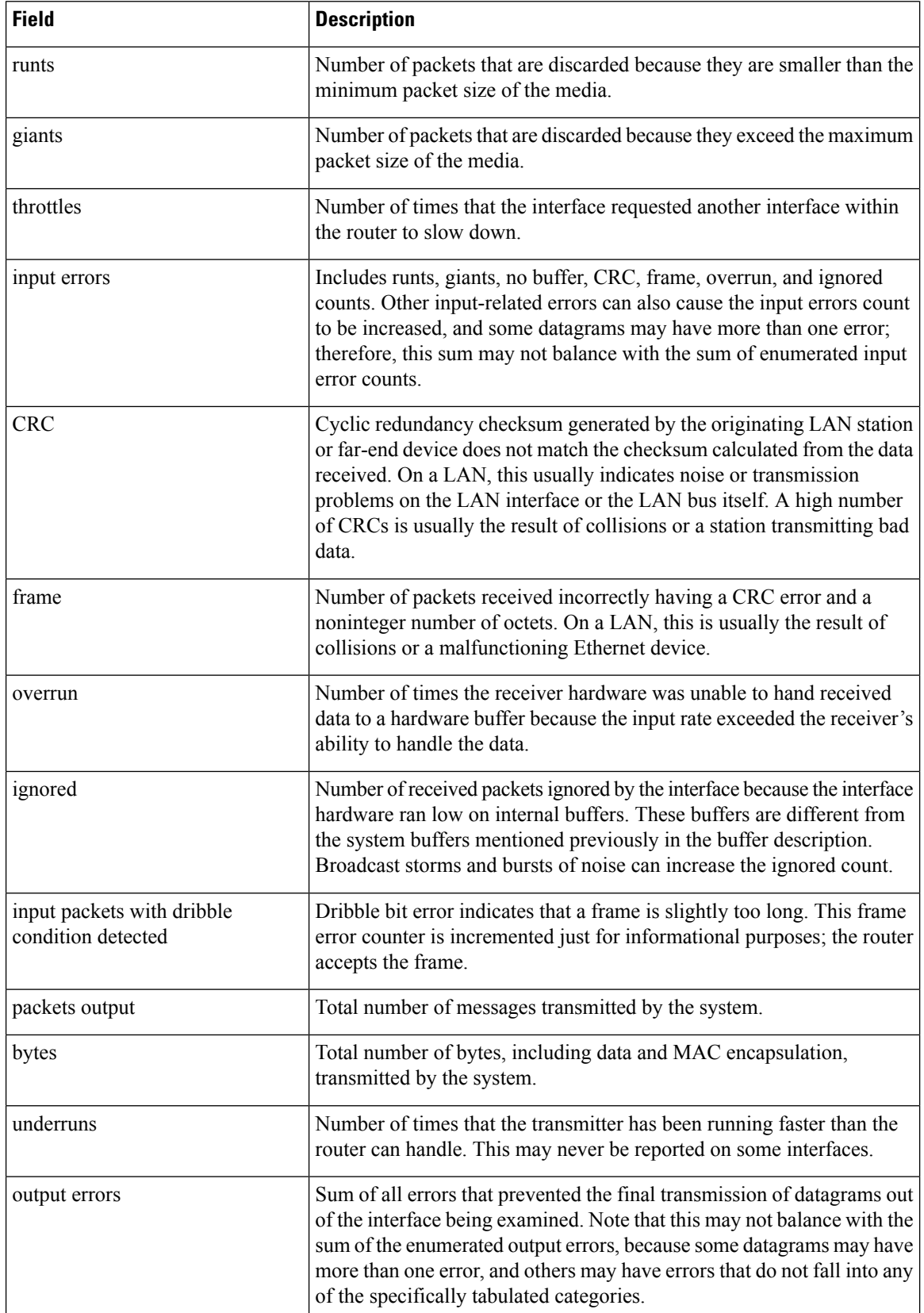

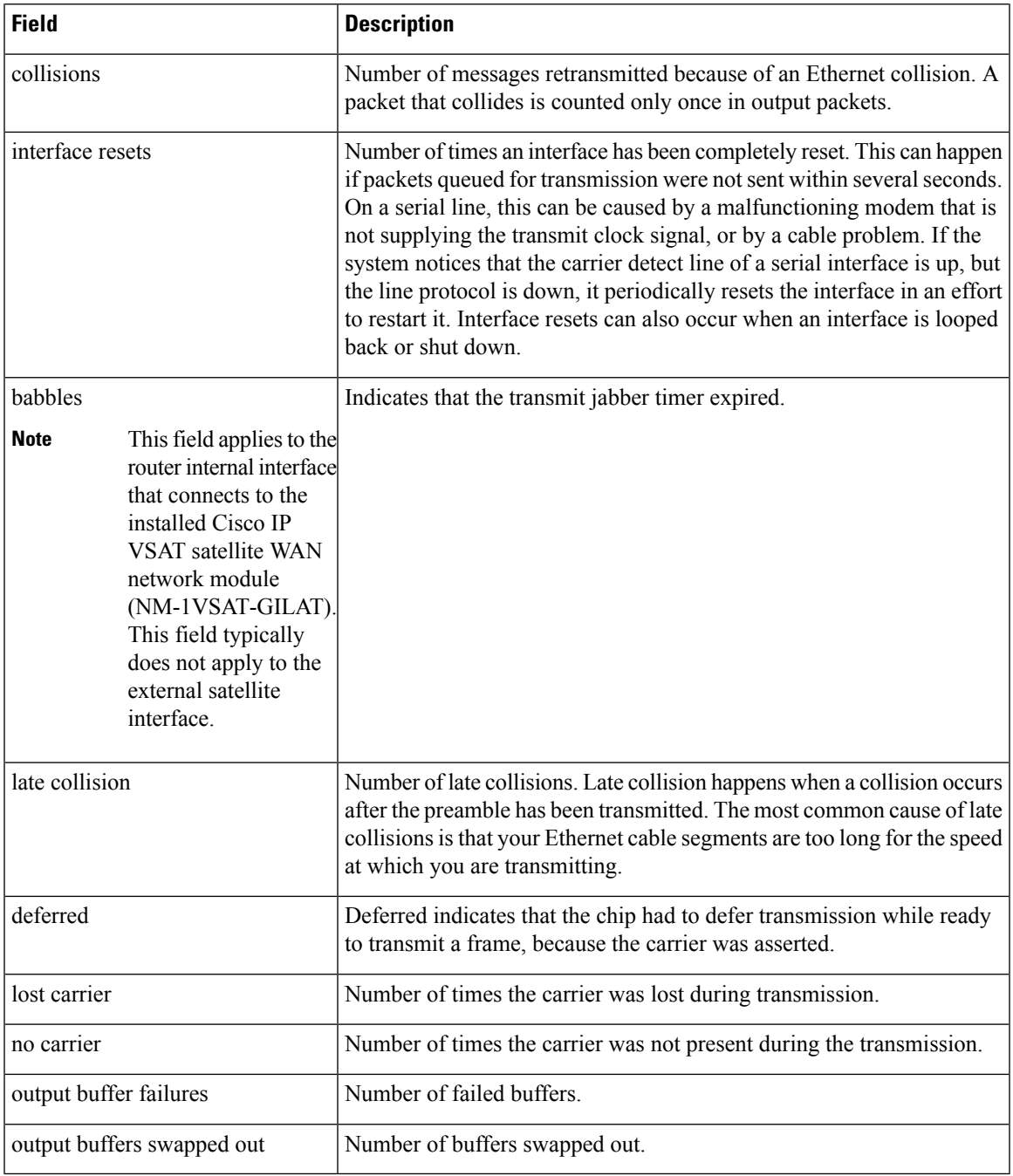

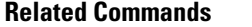

 $\mathbf l$ 

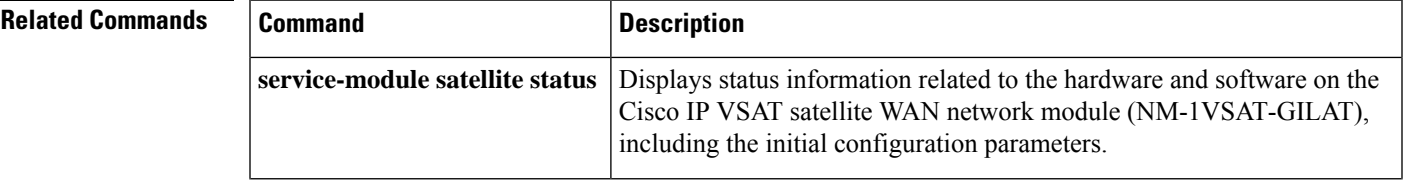

I

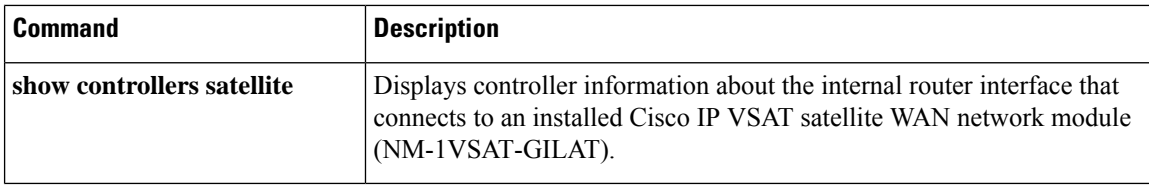

# **show interfaces serial**

Ш

To display information about a serial interface, use the**showinterfacesserial** command in privileged EXEC mode. When using Frame Relay encapsulation, use the **showinterfacesserial** command in user EXEC or privileged EXEC mode to display information about the multicast data-link connection identifier (DLCI), the DLCIs used on the interface, and the DLCI used for the Local Management Interface ( LMI).

# **Cisco 4000 Series**

**show interfaces serial accounting commandshow interfaces serial** [*number* [: *channel-group*]] [**accounting**]

**Cisco 7200 Series show interfaces serial** [*slot*/*port*] [**accounting**]

**Cisco 7000 and Cisco 7500 Series with the RSP7000, RSP7000CI, or Ports on VIPs show interfaces serial** [*slot*/*port-adapter*/*port*]

**Cisco 7500 Series show interfaces serial** [*slot*/*port* [: *channel-group*]] [**accounting**]

**Cisco 7500 Series with a CT3IP show interfaces serial** [*slot*/*port-adapter*/*port*] [: *t1-channel*] [{**accounting** | **crb**}]

**Cisco AS5350 and Cisco AS5400 Universal Gateways show interfaces serial** *slot*/*port*

# **Cisco AS5800 Access Servers**

**show interfaces serial** *dial-shelf*/*slot*/*t3-port* : *t1-num* : *chan-group*

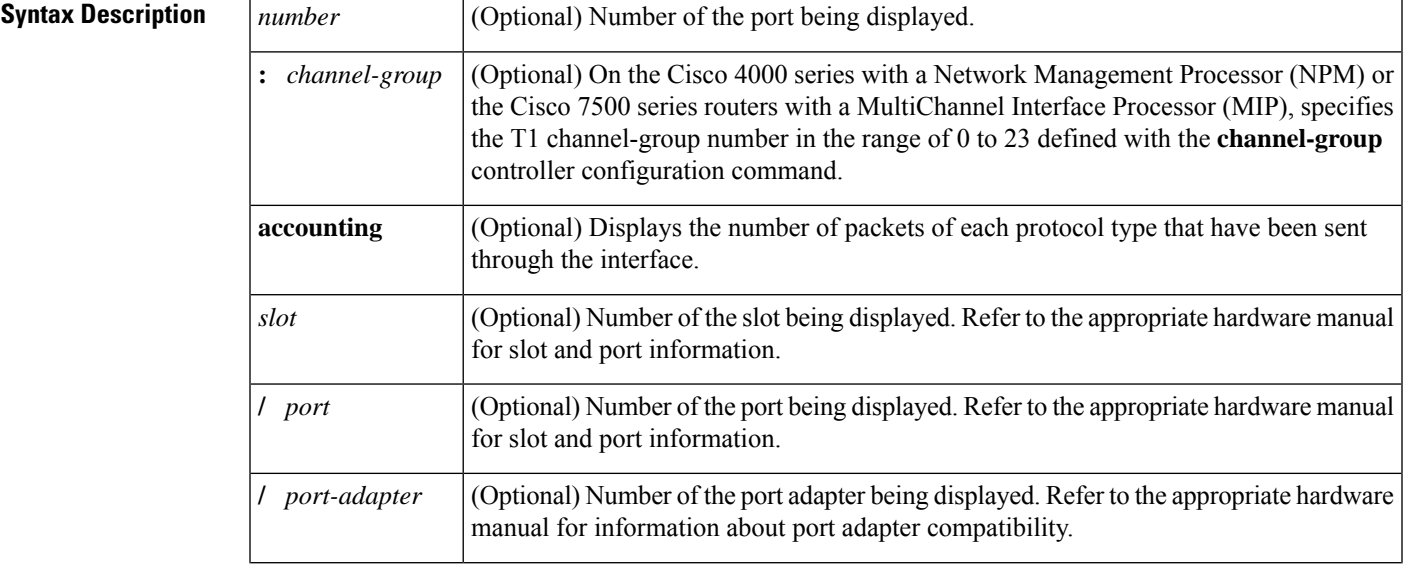

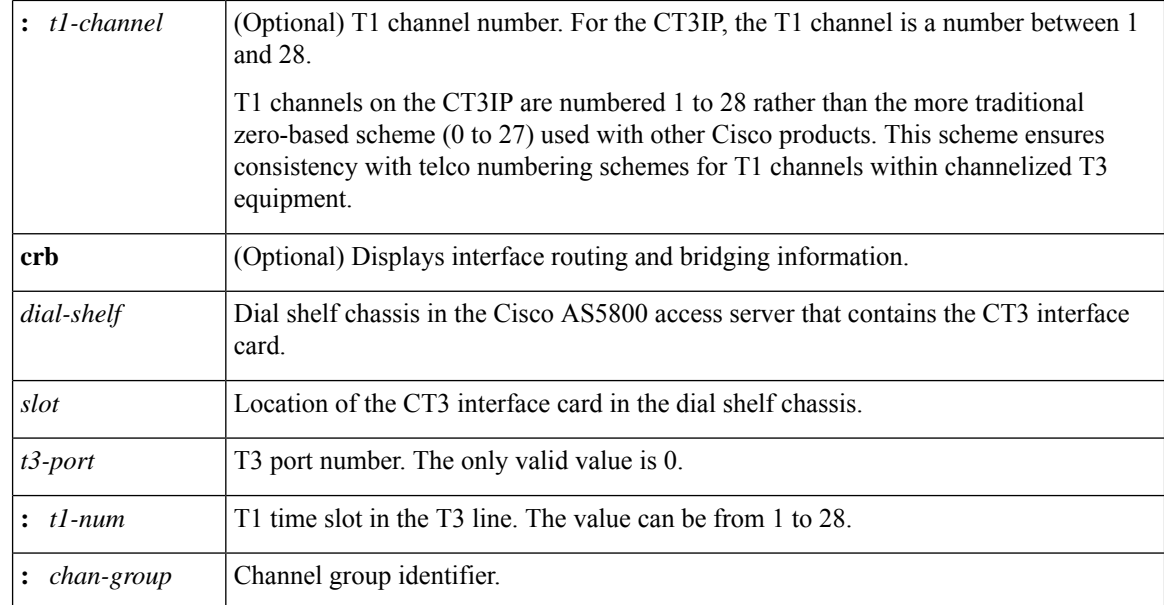

# **Command Histo**

# **Command Modes** User EXEC (when Frame Relay encapsulation is used) Privileged EXEC

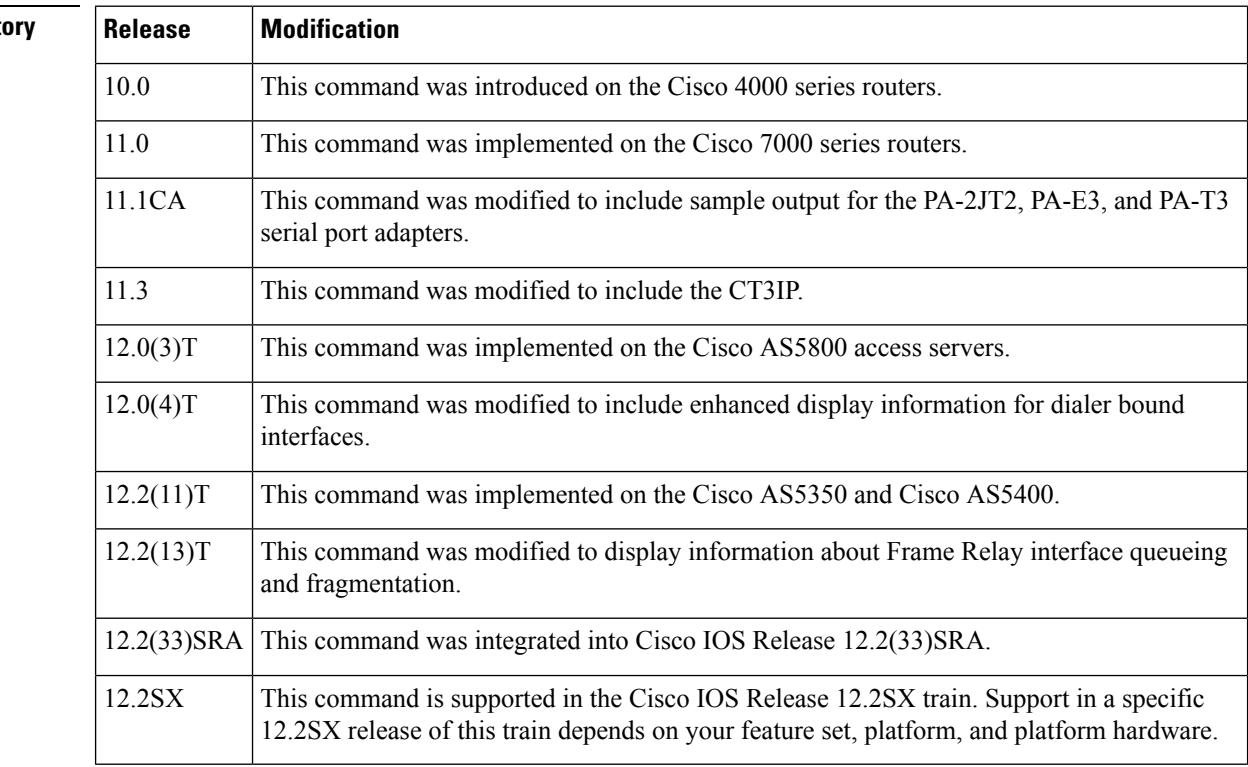

# **Usage Guidelines Frame Relay**

Use this command to determine the status of the Frame Relay link. This display also indicates Layer 2 status if switched virtual circuits (SVCs) are configured.

**Channel Groups as Virtual Serial Interfaces**

To find out about channel groups configured as virtualserial interfaces, to verify that the router has High-Level Data Link Control (HDLC) encapsulation on the interface, and to verify that the interface sees the loopback, use the **showinterfacesserial** command in privileged EXEC mode.

# **Examples**

П

# **Example of Synchronous Serial Interface**

The following is sample output from the **showinterfacesserial** command for a synchronous serial interface:

```
Router# show interfaces serial
Serial 0 is up, line protocol is up
  Hardware is MCI Serial
  Internet address is 192.168.10.203, subnet mask is 255.255.255.0
  MTU 1500 bytes, BW 1544 Kbit, DLY 20000 usec, rely 255/255, load 1/255
  Encapsulation HDLC, loopback not set, keepalive set (10 sec)
  Last input 0:00:07, output 0:00:00, output hang never
  Output queue 0/40, 0 drops; input queue 0/75, 0 drops
  Five minute input rate 0 bits/sec, 0 packets/sec
  Five minute output rate 0 bits/sec, 0 packets/sec
       16263 packets input, 1347238 bytes, 0 no buffer
       Received 13983 broadcasts, 0 runts, 0 giants
       2 input errors, 0 CRC, 0 frame, 0 overrun, 0 ignored, 2 abort
1 carrier transitions
     22146 packets output, 2383680 bytes, 0 underruns
     0 output errors, 0 collisions, 2 interface resets, 0 restarts
```
The table below describes significant fields shown in the display.

| <b>Field</b>                                              | <b>Description</b>                                                                                                    |
|-----------------------------------------------------------|----------------------------------------------------------------------------------------------------|
| Serial  is $\{up   down\}$<br>is administratively<br>down | Indicates whether the interface hardware is currently active (whether carrier detect)<br>is present), is currently inactive, or has been taken down by an administrator.                                                                                                    |
| line protocol is $\{up  $<br>$down\}$                     | Indicates whether the software processes that handle the line protocol consider<br>the line usable (that is, whether keepalives are successful) or whether the line has<br>been taken down by an administrator.                                                                                                    |
| Hardware is                                               | Specifies the hardware type.                                                                                                    |
| Internet address is                                       | Specifies the Internet address and subnet mask.                                                                                                    |
| <b>MTU</b>                                                | Maximum transmission unit of the interface.                                                                                                    |
| <b>BW</b>                                                 | Indicates the value of the bandwidth parameter that has been configured for the<br>interface (in kbps). If the interface is attached to a serial line with a line speed that<br>does not match the default (1536 or 1544 kbps for T1 and 56 kbps for a standard<br>synchronous serial line), use the <b>bandwidth</b> command to specify the correct line<br>speed for this serial line. |
| DLY                                                       | Delay of the interface, in microseconds.                                                                                                    |

**Table 34: show interfaces serial Field Descriptions--Synchronous Serial Interface**

I

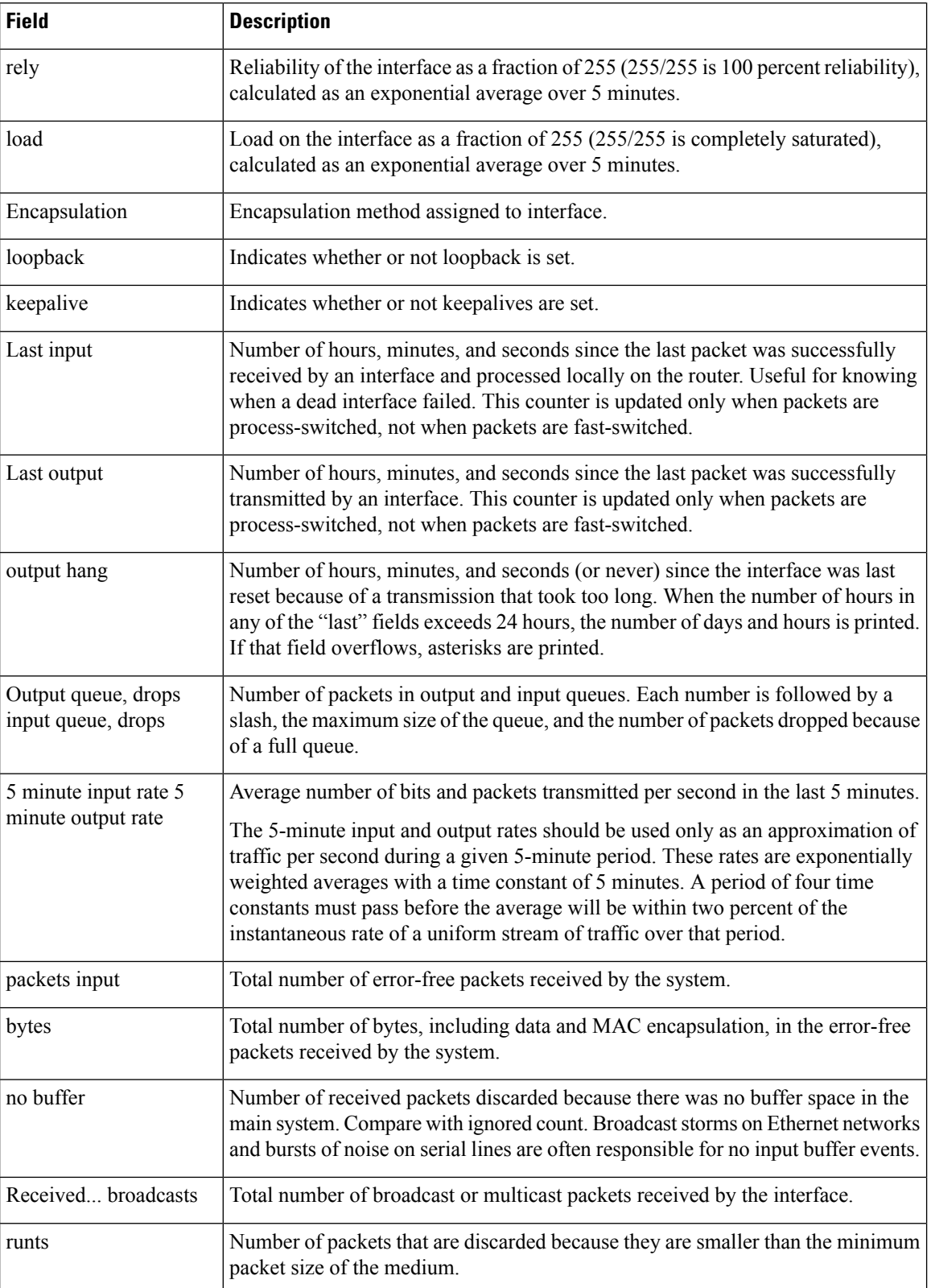

ľ

 $\mathbf l$ 

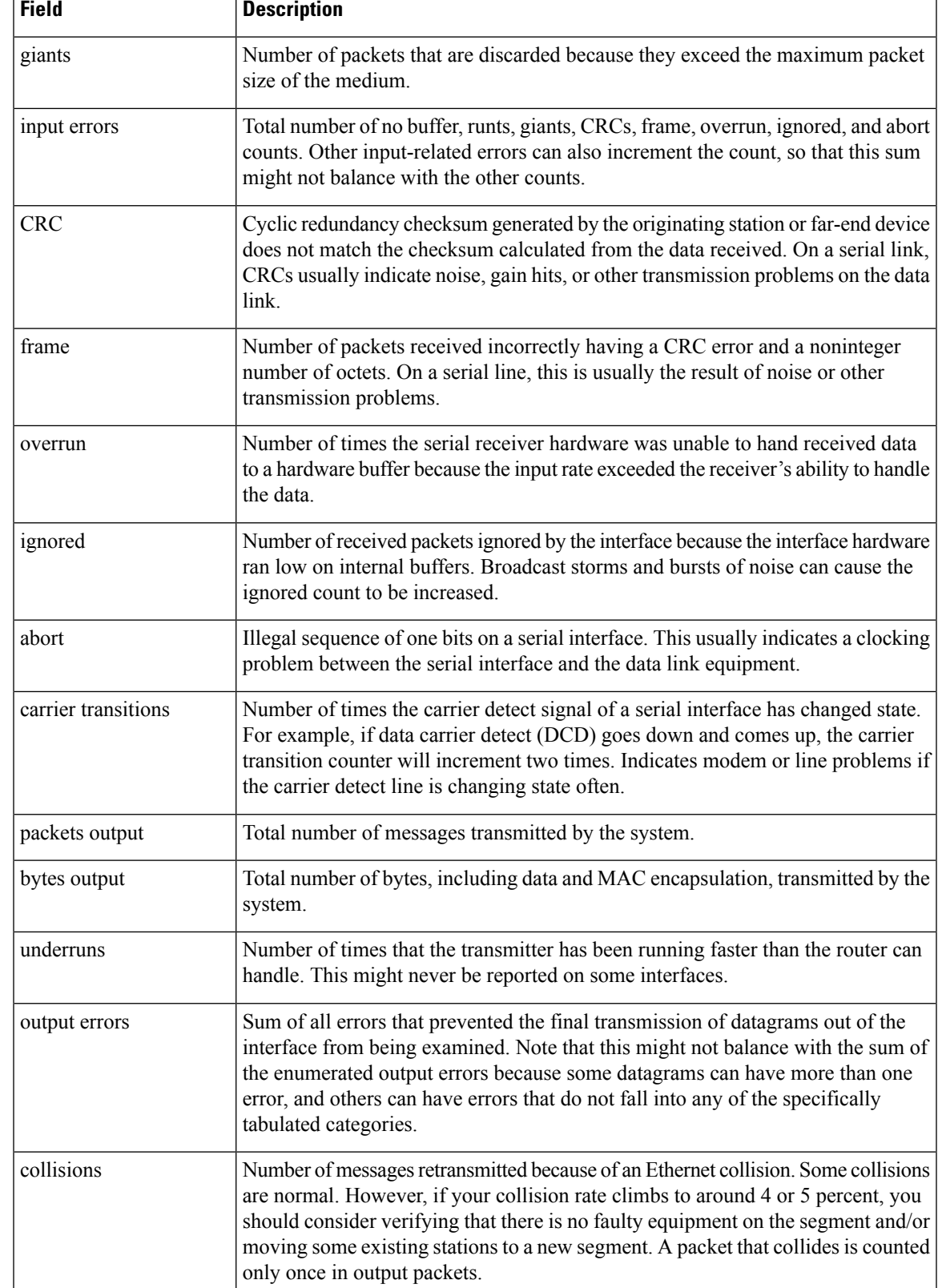

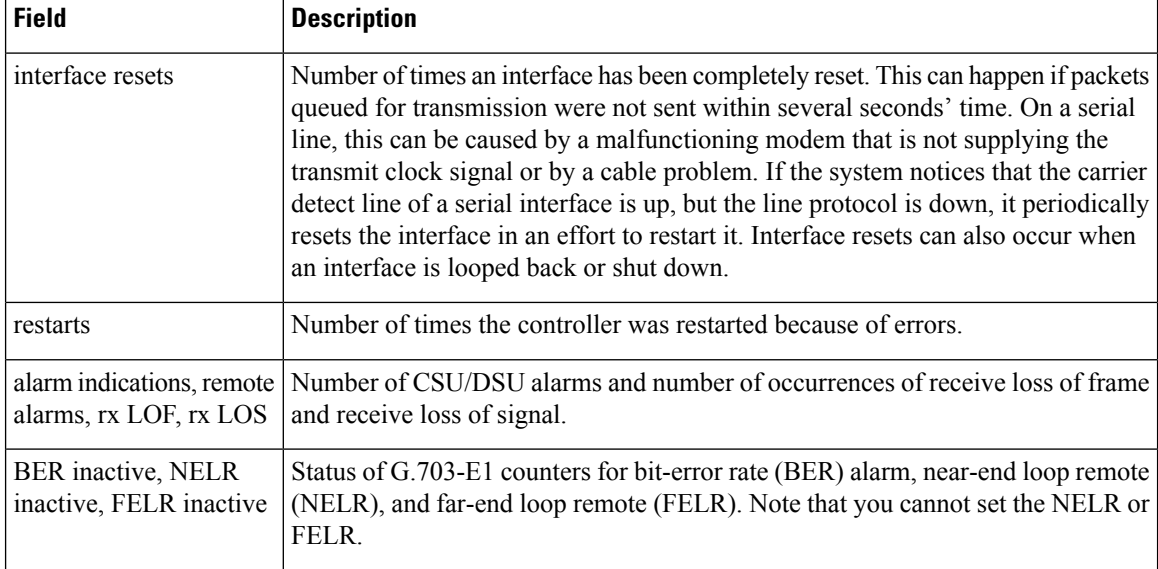

# **Example of PA-2JT2 Serial Interface**

The following is sample output from the **showinterfacesserial** command for a PA-2JT2 serial interface:

```
Router# show interfaces serial 3/0/0
Serial3/0/0 is up, line protocol is up
 Hardware is cyBus Serial
  Internet address is 10.0.0.1/8
 MTU 1500 bytes, BW 6312 Kbit, DLY 20000 usec, rely 255/255, load 26/255
 Encapsulation HDLC, loopback not set, keepalive not set
  Last input 00:04:31, output 00:04:31, output hang never
  Last clearing of "show interface" counters 00:06:07
  Queueing strategy: fifo
  Output queue 0/40, 0 drops; input queue 0/75, 0 drops
  5 minute input rate 162000 bits/sec, 8 packets/sec
  5 minute output rate 162000 bits/sec, 8 packets/sec
     20005 packets input, 20080520 bytes, 0 no buffer
     Received 0 broadcasts, 0 runts, 0 giants
     0 input errors, 0 CRC, 0 frame, 0 overrun, 0 ignored, 0 abort
     20005 packets output, 20080520 bytes, 0 underruns
     0 output errors, 0 collisions, 0 interface resets
     0 output buffer failures, 0 output buffers swapped out
     0 carrier transitions
     0 cv errors, 0 crc5 errors, 0 frame errors
     rxLOS inactive, rxLOF inactive, rxPAIS inactive
     rxAIS inactive, rxRAI inactive, rxHBER inactive
```
The table below describes significant fields shown in the display that are different from the fields described in the table above.

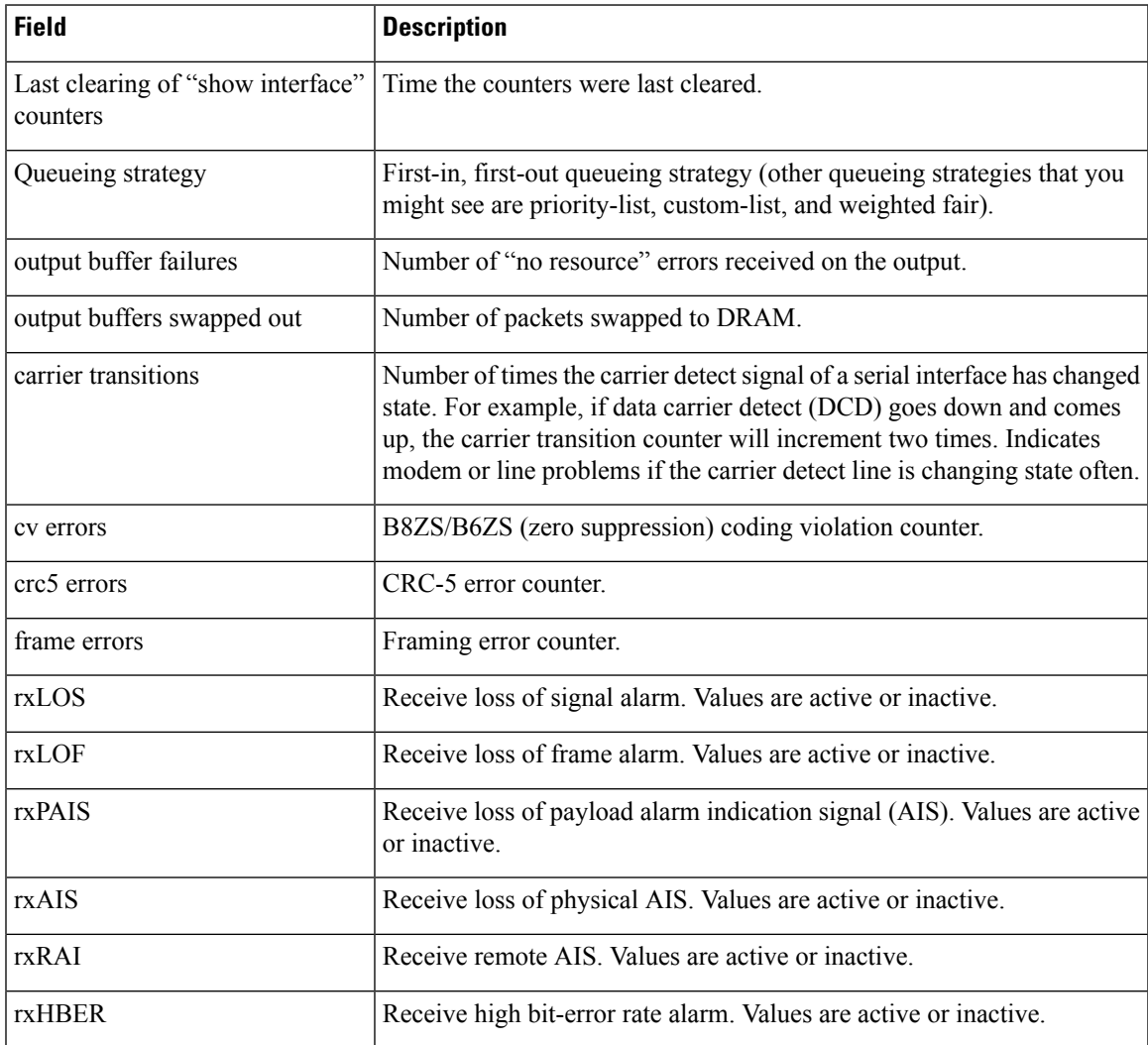

#### **Table 35: show interfaces serial Field Descriptions--PA-2JT2**

# **Example of PA-E3 Serial Port Adapter**

The following is sample output from the **showinterfacesserial** command for a PA-E3 serial port adapter installed in chassis slot 2:

```
Router# show interfaces serial 2/0
Serial2/0 is up, line protocol is up
 Hardware is M1T-E3 pa
 Internet address is 172.17.1.1/24
 MTU 4470 bytes, BW 34010 Kbit, DLY 200 usec, rely 128/255, load 1/255
  Encapsulation HDLC, loopback not set, keepalive not set
  Last input 1w0d, output 00:00:48, output hang never
  Last clearing of "show interface" counters 1w0d
  Queueing strategy: fifo
  Output queue 0/40, 0 drops; input queue 0/75, 0 drops
  5 minute input rate 0 bits/sec, 0 packets/sec
  5 minute output rate 0 bits/sec, 0 packets/sec
```

```
20 packets input, 2080 bytes, 0 no buffer
  Received 0 broadcasts, 0 runts, 0 giants, 0 parity
  0 input errors, 0 CRC, 0 frame, 0 overrun, 0 ignored, 0 abort
  11472 packets output, 3824748 bytes, 0 underruns
  0 output errors, 0 applique, 0 interface resets
  0 output buffer failures, 0 output buffers swapped out
  0 carrier transitions
rxLOS inactive, rxLOF inactive, rxAIS inactive
txAIS inactive, rxRAI inactive, txRAI inactive
```
Table 3 describes significant fields shown in the display that are different from the fields described in Table 1.

**Table 36: show interfaces serial Field Descriptions--PA-E3**

| <b>Field</b>                                  | <b>Description</b>                                                                                                    |
|-----------------------------------------------|----------------------------------------------------------------------------------------------------|
| Last clearing of "show interface"<br>counters | Time the counters were last cleared.                                                                                                    |
| Queueing strategy                             | First-in, first-out queueing strategy (other queueing strategies that you<br>might see are priority-list, custom-list, and weighted fair).                                                                                                    |
| parity                                        | Number of the parity errors on the interface.                                                                                                    |
| applique                                      | Indicates that an unrecoverable error has occurred on the E3 applique.<br>The router then invokes an interface reset.                                                                                                    |
| output buffer failures                        | Number of "no resource" errors received on the output.                                                                                                    |
| output buffers swapped out                    | Number of packets swapped to DRAM.                                                                                                    |
| rxLOS, rxLOF, rxAIS                           | Receive loss of signal, loss of frame, and alarm indication signal status.<br>Values are inactive or active.                                                                                                    |
| txAIS, rxRAI, txRAI                           | Transmit alarm indication signal, receive remote alarm indicator, and<br>transmit remote alarm indicator status. Values are inactive or active.<br>When the router receives an LOS, LOF, or AIS, the txRAI is active.<br>When the remote router receives an LOS, LOF, or AIS, the rxRAI is<br>active. |

#### **Example of 1-Port PA-T3 Serial Port Adapter Installed in a VIP2**

The following is sample output from the **showinterfacesserial** command for a 1-port PA-T3 serial port adapter installed in a VIP2 in chassis slot 1, in port adapter slot 0:

```
Router# show interfaces serial 1/0/0
Serial1/0/0 is up, line protocol is up
 Hardware is cyBus PODS3 Serial
 Internet address is 172.18.1.1/24
 MTU 4470 bytes, BW 44736 Kbit, DLY 200 usec, rely 255/255, load 1/255
 Encapsulation HDLC, loopback not set, keepalive set (10 sec)
 Last input 00:00:05, output 00:00:02, output hang never
  Last clearing of "show interface" counters 5d02h
  Queueing strategy: fifo
  Output queue 0/40, 0 drops; input queue 0/75, 27269 drops
```

```
5 minute input rate 0 bits/sec, 0 packets/sec
5 minute output rate 0 bits/sec, 0 packets/sec
  79039 packets input, 14195344 bytes, 0 no buffer
  Received 84506 broadcasts, 0 runts, 0 giants
           0 parity
   9574 input errors, 6714 CRC, 0 frame, 1 overrun, 0 ignored, 2859 abort
   62472 packets output, 13751644 bytes, 0 underruns
   0 output errors, 0 applique, 10 interface resets
   0 output buffer failures, 0 output buffers swapped out
  16 carrier transitions
 rxLOS inactive, rxLOF inactive, rxAIS inactive
 txAIS inactive, rxRAI inactive, txRAI inactive
```
The table below describes significant fields shown in the display that are different from the fields described in the tables above.

| <b>Field</b>                                  | <b>Description</b>                                                                                                    |
|-----------------------------------------------|----------------------------------------------------------------------------------------------------|
| Last clearing of "show interface"<br>counters | Time the counters were last cleared.                                                                                                    |
| Queueing strategy                             | First-in, first-out queueing strategy (other queueing strategies that you<br>might see are priority-list, custom-list, and weighted fair).                                                                                                    |
| parity                                        | Number of the parity errors on the interface.                                                                                                    |
| applique                                      | Indicates that an unrecoverable error has occurred on the T3 applique.<br>The router then invokes an interface reset.                                                                                                    |
| output buffer failures                        | Number of "no resource" errors received on the output.                                                                                                    |
| output buffers swapped out                    | Number of packets swapped to DRAM.                                                                                                    |
| rxLOS, rxLOF, rxAIS                           | Receive loss of signal, loss of frame, and alarm indication signal status.<br>Values are inactive or active.                                                                                                    |
| txAIS, rxRAI, txRAI                           | Transmit alarm indication signal, receive remote alarm indicator, and<br>transmit remote alarm indicator status. Values are inactive or active.<br>When the router receives an LOS, LOF, or AIS, the txRAI is active.<br>When the remote router receives an LOS, LOF, or AIS, the rxRAI is<br>active. |

**Table 37: show interfaces serial Field Descriptions--PA-T3**

# **Example of CT3IP Serial Interface**

The following is sample output from the **showinterfacesserial** command for the CT3IP serial interface:

```
Router# show interfaces serial 3/0/0:25
Serial3/0/0:25 is up, line protocol is up
  Hardware is cyBus T3
 Internet address is 10.25.25.2/24
 MTU 1500 bytes, BW 1536 Kbit, DLY 20000 usec, rely 255/255, load 12/255
 Encapsulation HDLC, loopback not set, keepalive not set
 Last input 00:19:01, output 00:11:49, output hang never
```

```
Last clearing of "show interface" counters 00:19:39
Input queue: 0/75/0 (size/max/drops); Total output drops: 0
Queueing strategy: weighted fair
Output queue: 0/64/0 (size/threshold/drops)
   Conversations 0/1 (active/max active)
   Reserved Conversations 0/0 (allocated/max allocated)
5 minute input rate 69000 bits/sec, 90 packets/sec
5 minute output rate 71000 bits/sec, 90 packets/sec
   762350 packets input, 79284400 bytes, 0 no buffer
   Received 0 broadcasts, 0 runts, 0 giants
   150 input errors, 0 CRC, 0 frame, 150 overrun, 0 ignored, 0 abort
   763213 packets output, 80900472 bytes, 0 underruns
   0 output errors, 0 collisions, 0 interface resets
   0 output buffer failures, 0 output buffers swapped out
   0 carrier transitions no alarm present
Timeslot(s) Used:1-24, Transmitter delay is 0 flags, transmit queue length 5
non-inverted data
```
The table below describes significant fields relevant to the CT3IP shown in the display that are different from the fields described in the tables above.

| <b>Field</b>      | <b>Description</b>                                                       |
|-------------------|--------------------------------------------------------------------------|
| Timeslot(s) Used  | Number of time slots assigned to the T1 channel.                         |
| Transmitter delay | Number of idle flags inserted between each HDLC frame.                   |
|                   | transmit queue length   Number of packets allowed in the transmit queue. |
| non-inverted data | Indicates whether or not the interface is configured for inverted data.  |

**Table 38: show interfaces serial Field Descriptions--CT3IP**

### **Example of an HDLC Synchronous Serial Interface on a Cisco 7500 Series Router**

The following is sample output from the **showinterfacesserial** command for an HDLC synchronous serial interface on a Cisco 7500 series router:

```
Router# show interfaces serial 1/0
Serial1/0 is up, line protocol is up
  Hardware is cxBus Serial
  Internet address is 172.19.190.203, subnet mask is 255.255.255.0
 MTU 1500 bytes, BW 1544 Kbit, DLY 20000 usec, rely 255/255, load 1/255
 Encapsulation HDLC, loopback not set, keepalive set (10 sec)
  Last input 0:00:07, output 0:00:00, output hang never
  Last clearing of "show interface" counters 2w4d
  Output queue 0/40, 0 drops; input queue 0/75, 0 drops
  Five minute input rate 0 bits/sec, 0 packets/sec
  Five minute output rate 0 bits/sec, 0 packets/sec
    16263 packets input, 1347238 bytes, 0 no buffer
     Received 13983 broadcasts, 0 runts, 0 giants
     2 input errors, 0 CRC, 0 frame, 0 overrun, 0 ignored, 2 abort
     22146 packets output, 2383680 bytes, 0 underruns
     0 output errors, 0 collisions, 2 interface resets, 0 restarts
     1 carrier transitions
```
The tables above describes significant fields shown in the display.

# **Example of HDLC Encapsulation**

The following example displays High-Level Data Link Control (HDLC) encapsulation on serial interface 0:

```
Router# show interfaces serial 0
Serial0 is up, line protocol is up (looped)
Hardware is HD64570
Internet address is 10.1.1.1, subnet mask is 255.255.255.0
MTU 1500 bytes, BW 1544 Kbit, DLY 20000 usec, rely 255/255, load 1/255
Encapsulation HDLC, loopback set, keepalive set (10 sec)
```
The tables above describes significant fields shown in the display.

# **Example of a G.703 Interface with Framing**

The following is sample output from the **showinterfacesserial** command for a G.703 interface on which framing is enabled:

```
Router# show interfaces serial 2/3
Serial2/3 is up, line protocol is up
 Hardware is cxBus Serial
 Internet address is 10.4.4.1, subnet mask is 255.255.255.0
 MTU 1500 bytes, BW 1544 Kbit, DLY 20000 usec, rely 255/255, load 1/255
 Encapsulation HDLC, loopback not set, keepalive not set
 Last input 0:00:21, output 0:00:21, output hang never
 Last clearing of "show interface" counters never
  Output queue 0/40, 0 drops; input queue 0/75, 0 drops
  Five minute input rate 0 bits/sec, 0 packets/sec
  Five minute output rate 0 bits/sec, 0 packets/sec
    53 packets input, 7810 bytes, 0 no buffer
    Received 53 broadcasts, 0 runts, 0 giants
     2 input errors, 2 CRC, 0 frame, 0 overrun, 0 ignored, 2 abort
    56 packets output, 8218 bytes, 0 underruns
    0 output errors, 0 collisions, 2 interface resets, 0 restarts
    1 carrier transitions
     2 alarm indications, 333 remote alarms, 332 rx LOF, 0 rx LOS
     RTS up, CTS up, DTR up, DCD up, DSR up
     BER inactive, NELR inactive, FELR inactive
```
The tables above describes significant fields shown in the display.

### **Example with Frame Relay Encapsulation**

When using Frame Relay encapsulation, use the **show interfaces serial** command to display information on the multicast data-link connection identifier (DLCI), the DLCI of the interface, and the DLCI used for the local management interface (LMI).

The multicast DLCI and the local DLCI can be set using the **frame-relaymulticast-dlci** and **frame-relaylocal-dlci** configuration commands. The statusinformation istaken from the LMI, when active.

The following is sample output from the **showinterfacesserial** command when Frame Relay encapsulation and LMI are enabled:

```
Router# show interfaces serial
Serial 2 is up, line protocol is up
  Hardware type is MCI Serial
  Internet address is 172.20.122.1, subnet mask is 255.255.255.0
  MTU 1500 bytes, BW 1544 Kbit, DLY 20000 usec, rely 255/255, load 1/255
   Encapsulation FRAME-RELAY, loopback not set, keepalive set (10 sec)
  multicast DLCI 1022, status defined, active
  source DLCI 20, status defined, active
  LMI DLCI 1023, LMI sent 10, LMI stat recvd 10, LMI upd recvd 2
  Last input 7:21:29, output 0:00:37, output hang never
  Output queue 0/100, 0 drops; input queue 0/75, 0 drops
   Five minute input rate 0 bits/sec, 0 packets/sec
   Five minute output rate 0 bits/sec, 0 packets/sec
       47 packets input, 2656 bytes, 0 no buffer
      Received 5 broadcasts, 0 runts, 0 giants
       5 input errors, 0 CRC, 0 frame, 0 overrun, 0 ignored, 57 abort
       518 packets output, 391205 bytes
       0 output errors, 0 collisions, 0 interface resets, 0 restarts
       1 carrier transitions
```
In this display, the multicast DLCI has been changed to 1022 using the **frame-relaymulticast-dlci** interface configuration command.

The display shows the statistics for the LMI as the number of status inquiry messages sent (LMI sent), the number of status messages received (LMI recvd), and the number of status updates received (upd recvd). Refer to the Frame Relay Interface specification for additional explanations of this output.

# **Example with Frame Relay Queueing and Fragmentation at the Interface**

The default mode for Frame Relay interfaces on serial SPAs is transparent mode. When FRF.12 configuration is applied to these SPA interfaces, then the SPA interface mode changes to end-to-end.

With end-to-end configuration on CEs, L2VPN cloud on GSR PEs can transparently forward the FRF.12 fragments to remote CE by default. In case of L2VPN on Cisco 12000 series Internet router, FRF.12 configuration should not be applied on the main or sub-interfaces of SPA interfaces. Otherwise the FRF.12 fragments get dropped in ingress interface on SPA on the ingress PE.

For L3VPN to work on Cisco 12000 series Internet router, FRF.12 configuration needs to be applied to the L3VPN SPA interface (main or sub-interface). L3VPN will not work without FRF.12 configuration.

L2VPN requires the SPA interface to be in transparent mode. L3VPN requires the SPA interface to be in end-to-end mode. At physical interface level, either L2VPN or L3VPN works at a time. Both L2VPN and L3VPN will not work simultaneously on a single physical interface. FRF.12 configuration applied on a L3VPN sub-interface, changes the mode of the entire physical interface to end-to-end and all L2VPN sub-interface traffic on this physical interface gets dropped.

If L2VPN circuits are already present on a SPA interface and FRF.12 configuration is applied on this interface, then the following error message will be displayed to indicate FRF.12 fragment drops on L2VPN circuits.

SLOT 3:2d08h: %GLCFR-3-FR\_MODE: (bflc\_fr\_xdr\_cmd\_vc\_status)FRF12 fragments will be dropp

The following issample output from the **showinterfacesserial** command when low-latency queueing and FRF.12 end-to-end fragmentation are configured on a Frame Relay interface:

```
Router# show interfaces serial 3/2
Serial3/2 is up, line protocol is up
 Hardware is M4T
 MTU 1500 bytes, BW 1544 Kbit, DLY 20000 usec,
    reliability 255/255, txload 1/255, rxload 1/255
  Encapsulation FRAME-RELAY, crc 16, loopback not set
 Keepalive set (10 sec)
  LMI enq sent 0, LMI stat recvd 0, LMI upd recvd 0, DTE LMI up
  LMI enq recvd 0, LMI stat sent 0, LMI upd sent 0
 LMI DLCI 1023 LMI type is CISCO frame relay DTE
  Fragmentation type: end-to-end, size 80, PQ interleaves 0
  Broadcast queue 0/64, broadcasts sent/dropped 0/0, interface broadcasts 0
 Last input 2d15h, output 2d15h, output hang never
  Last clearing of "show interface" counters 00:01:31
 Input queue: 0/75/0/0 (size/max/drops/flushes); Total output drops: 0
  Queueing strategy: weighted fair
  Output queue: 0/1000/64/0 (size/max total/threshold/drops)
    Conversations 0/0/256 (active/max active/max total)
    Reserved Conversations 0/0 (allocated/max allocated)
    Available Bandwidth 1094 kilobits/sec
  5 minute input rate 0 bits/sec, 0 packets/sec
  5 minute output rate 0 bits/sec, 0 packets/sec
     0 packets input, 0 bytes, 0 no buffer
    Received 0 broadcasts, 0 runts, 0 giants, 0 throttles
     0 input errors, 0 CRC, 0 frame, 0 overrun, 0 ignored, 0 abort
     0 packets output, 0 bytes, 0 underruns
     0 output errors, 0 collisions, 1 interface resets
     0 output buffer failures, 0 output buffers swapped out
     1 carrier transitions DCD=up DSR=up DTR=up RTS=up CTS=up
```
The table below describes significant fields shown in the display that are different from the fields described in the tables above.

| <b>Field</b>       | <b>Description</b>                                              |
|--------------------|-----------------------------------------------------------------|
| txload             | Interface load in the transmit direction.                       |
| rxload             | Interface load in the receive direction.                        |
| crc                | Length the cyclic redundancy check (CRC) used on the interface. |
| LMI eng sent       | Number of Frame Relay status inquiry messages sent.             |
| LMI stat recvd     | Number of Frame Relay status request messages received.         |
| LMI upd recvd      | Number of single PVC asynchronous status messages received.     |
| DTE LMI up         | LMI peers are synchronized.                                     |
| LMI eng recvd      | Number of Frame Relay status inquiry messages received.         |
| LMI stat sent      | Number of Frame Relay status request messages sent.             |
| LMI upd sent       | Number of single PVC asynchronous status messages sent.         |
| Fragmentation type | Type of fragmentation: end-to-end, Cisco, or VoFR               |

**Table 39: show interfaces serial Field Descriptions--Frame Relay Interface Queueing and Fragmentation**

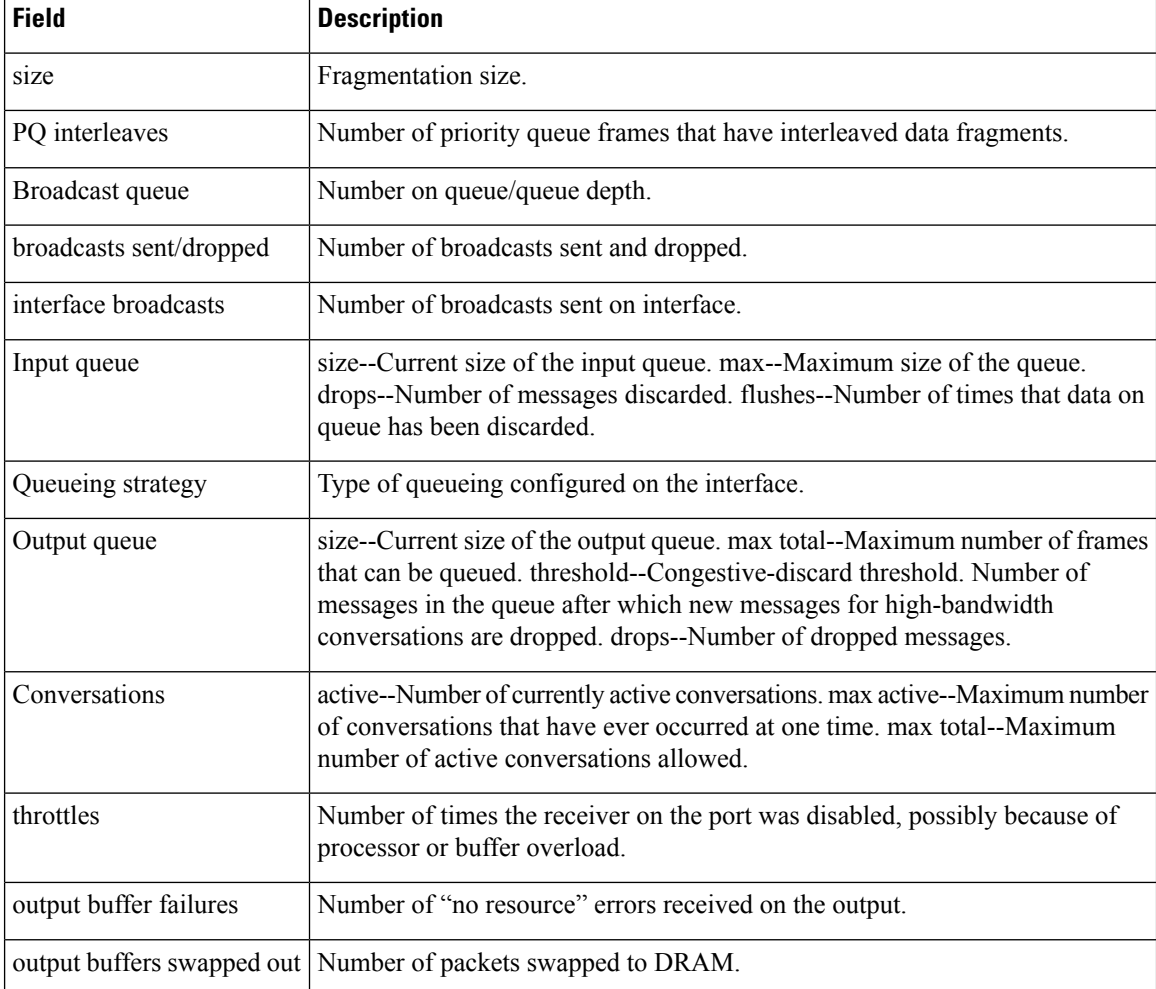

# **Example with ANSI LMI**

For a serial interface with the ANSI Local Management Interface (LMI) enabled, use the **showinterfacesserial**command to determine the LMI type implemented. The following is sample output from the **showinterfacesserial**command for a serial interface with the ANSI LMI enabled:

```
Router# show interfaces serial
Serial 1 is up, line protocol is up
  Hardware is MCI Serial
  Internet address is 172.18.121.1, subnet mask is 255.255.255.0
  MTU 1500 bytes, BW 1544 Kbit, DLY 20000 usec, rely 255/255, load 1/255
  Encapsulation FRAME-RELAY, loopback not set, keepalive set
  LMI DLCI 0, LMI sent 10, LMI stat recvd 10
  LMI type is ANSI Annex D
  Last input 0:00:00, output 0:00:00, output hang never
  Output queue 0/40, 0 drops; input queue 0/75, 0 drops
  Five minute input rate 0 bits/sec, 1 packets/sec
  Five minute output rate 1000 bits/sec, 1 packets/sec
       261 packets input, 13212 bytes, 0 no buffer
```

```
Received 33 broadcasts, 0 runts, 0 giants
0 input errors, 0 CRC, 0 frame, 0 overrun, 0 ignored, 0 abort
238 packets output, 14751 bytes, 0 underruns
0 output errors, 0 collisions, 0 interface resets, 0 restarts
```
Notice that the **showinterfacesserial**output for a serial interface with ANSI LMIshown in this display is very similar to that for encapsulation set to Frame Relay, as shown in the previous display. The table below describes the few differences that exist.

**Table 40: show interfaces serial Field Descriptions--ANSI LMI**

| <b>Field</b> | <b>Description</b>                                                                                                    |
|--------------|----------------------------------------------------------------------------------------------------|
| LMI DLCI 0   | Identifies the DLCI used by the LMI for this interface. The default is 1023.                                                            |
| LMI sent 10  | Number of LMI packets that the router sent.                                                                                             |
|              | LMI type is ANSI Annex D   Indicates that the interface is configured for the ANSI-adopted Frame Relay<br>specification T1.617 Annex D. |

# **Example with LAPB Encapsulation**

Use the **showinterfacesserial**command to display operation statistics for an interface that uses Link Access Procedure, Balanced (LAPB) encapsulation. The following is partial sample output from the **showinterfacesserial** command for a serial interface that uses LAPB encapsulation:

```
Router# show interfaces serial 1
```
LAPB state is SABMSENT, T1 3000, N1 12056, N2 20, k7,Protocol ip VS 0, VR 0, RCNT 0, Remote VR 0, Retransmissions 2 IFRAMEs 0/0 RNRs 0/0 REJs 0/0 SABMs 3/0 FRMRs 0/0 DISCs 0/0

The table below shows the fields relevant to all LAPB connections.

**Table 41: show interfaces serial Field Descriptions--LAPB**

| <b>Field</b>       | <b>Description</b>                                                                                                    |
|--------------------|----------------------------------------------------------------------------------------------------|
| LAPB state is      | State of the LAPB protocol.                                                                                                    |
| T1 3000, N1 12056, | Current parameter settings.                                                                                                    |
| Protocol           | Protocol encapsulated on a LAPB link; this field is not present on interfaces<br>configured for multiprotocol LAPB or X.25 encapsulations. |
| <b>VS</b>          | Modulo 8 frame number of the next outgoing information frame.                                                                              |
| VR.                | Modulo 8 frame number of the next information frame expected to be received.                                                               |
| <b>RCNT</b>        | Number of received information frames that have not yet been acknowledged.                                                                 |
| Remote VR          | Number of the next information frame that the remote device expects to receive.                                                            |
| Retransmissions    | Count of current retransmissions because of expiration of T1.                                                                              |

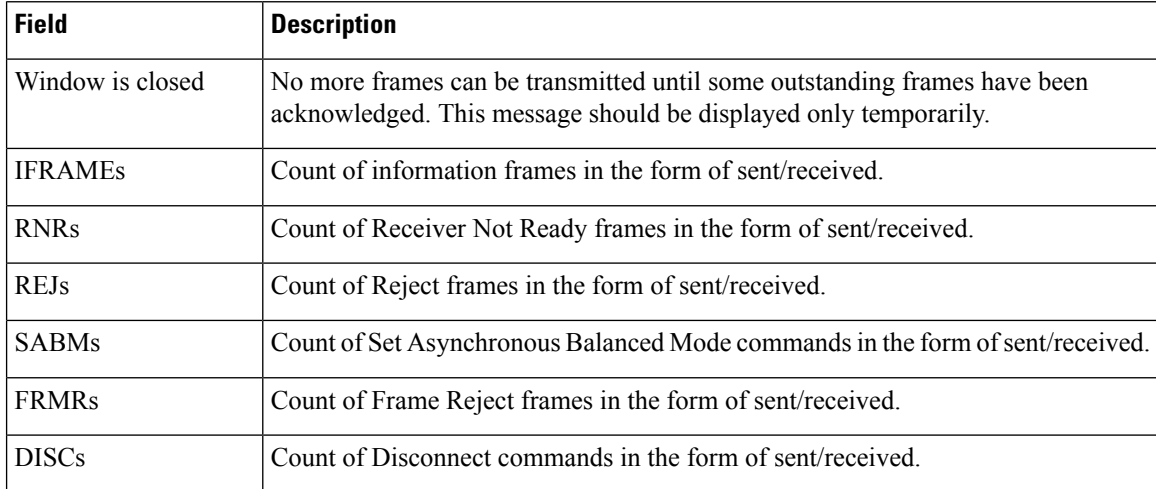

# **Example with PPP Encapsulation**

The output for an interface configured for synchronous PPP encapsulation differs from the standard **showinterfacesserial** output. An interface configured forPPP might include the following information:

```
Router# show interfaces serial 1
lcp state = OPEN
ncp ipcp state = OPEN ncp osicp state = NOT NEGOTIATED
ncp ipxcp state = NOT NEGOTIATED ncp deccp state = NOT NEGOTIATED
ncp bridgecp state = NOT NEGOTIATED ncp atalkcp state = NOT NEGOTIATED
```
The table below show the fields relevant to PPP connections.

**Table 42: show interfaces serial Field Descriptions--PPP Encapsulation**

| <b>Field</b>       | <b>Description</b>                                           |
|--------------------|--------------------------------------------------------------|
| lcp state          | Link Control Protocol.                                       |
| ncp ipcp state     | Network Control Protocol Internet Protocol Control Protocol. |
| ncp osicp state    | Network Control Protocol OSI (CLNS) Control Protocol.        |
| ncp ipxcp state    | Network Control Protocol IPX (Novell) Control Protocol.      |
| ncp deccp state    | Network Control Protocol DECnet Control Protocol.            |
| ncp bridgecp state | Network Control Protocol Bridging Control Protocol.          |
| ncp atalkcp state  | Network Control Protocol AppleTalk Control Protocol.         |

### **Example with SDLC Connections**

Use the **showinterfacesserial**command to display the Synchronous Data Link Control (SDLC) information for a given SDLC interface. The following is sample output from the **showinterfacesserial**command for an SDLC primary interface that supports the SDLLC function:
```
Router# show interfaces serial
Serial 0 is up, line protocol is up
Hardware is MCI Serial
MTU 1500 bytes, BW 1544 Kbit, DLY 20000 usec, rely 255/255, load 1/255
Encapsulation SDLC-PRIMARY, loopback not set
    Timers (msec): poll pause 100 fair poll 500. Poll limit 1
    [T1 3000, N1 12016, N2 20, K 7] timer: 56608 Last polled device: none
   SDLLC [ma: 0000.0C01.14--, ring: 7 bridge: 1, target ring: 10
             largest token ring frame 2052]
SDLC addr C1 state is CONNECT
     VS 6, VR 3, RCNT 0, Remote VR 6, Current retransmit count 0
     Hold queue: 0/12 IFRAMEs 77/22 RNRs 0/0 SNRMs 1/0 DISCs 0/0
     Poll: clear, Poll count: 0, chain: p: C1 n: C1
     SDLLC [largest SDLC frame: 265, XID: disabled]
 Last input 00:00:02, output 00:00:01, output hang never
 Output queue 0/40, 0 drops; input queue 0/75, 0 drops
 Five minute input rate 517 bits/sec, 30 packets/sec
 Five minute output rate 672 bits/sec, 20 packets/sec
     357 packets input, 28382 bytes, 0 no buffer
     Received 0 broadcasts, 0 runts, 0 giants
     0 input errors, 0 CRC, 0 frame, 0 overrun, 0 ignored, 0 abort
     926 packets output, 77274 bytes, 0 underruns
     0 output errors, 0 collisions, 0 interface resets, 0 restarts
     2 carrier transitions
```
The table below shows the fields relevant to all SDLC connections.

### **Table 43: show interfaces serial Field Descriptions--SDLC Enabled**

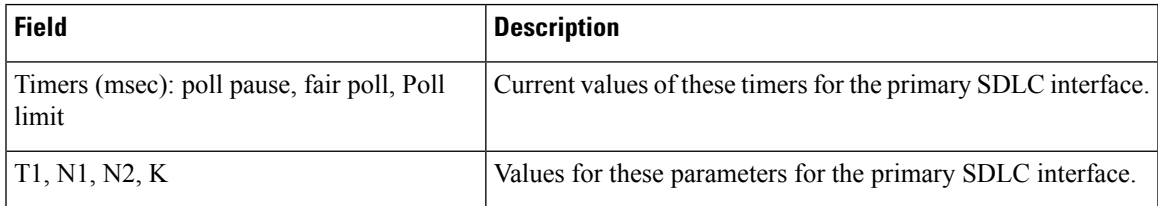

The table below shows other data given for each SDLC secondary interface configured to be attached to the serial interface.

### **Table 44: SDLC Secondary Interface Descriptions**

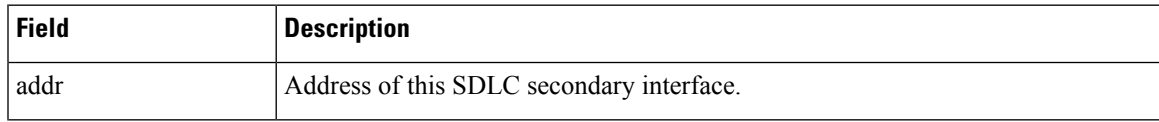

 $\mathbf I$ 

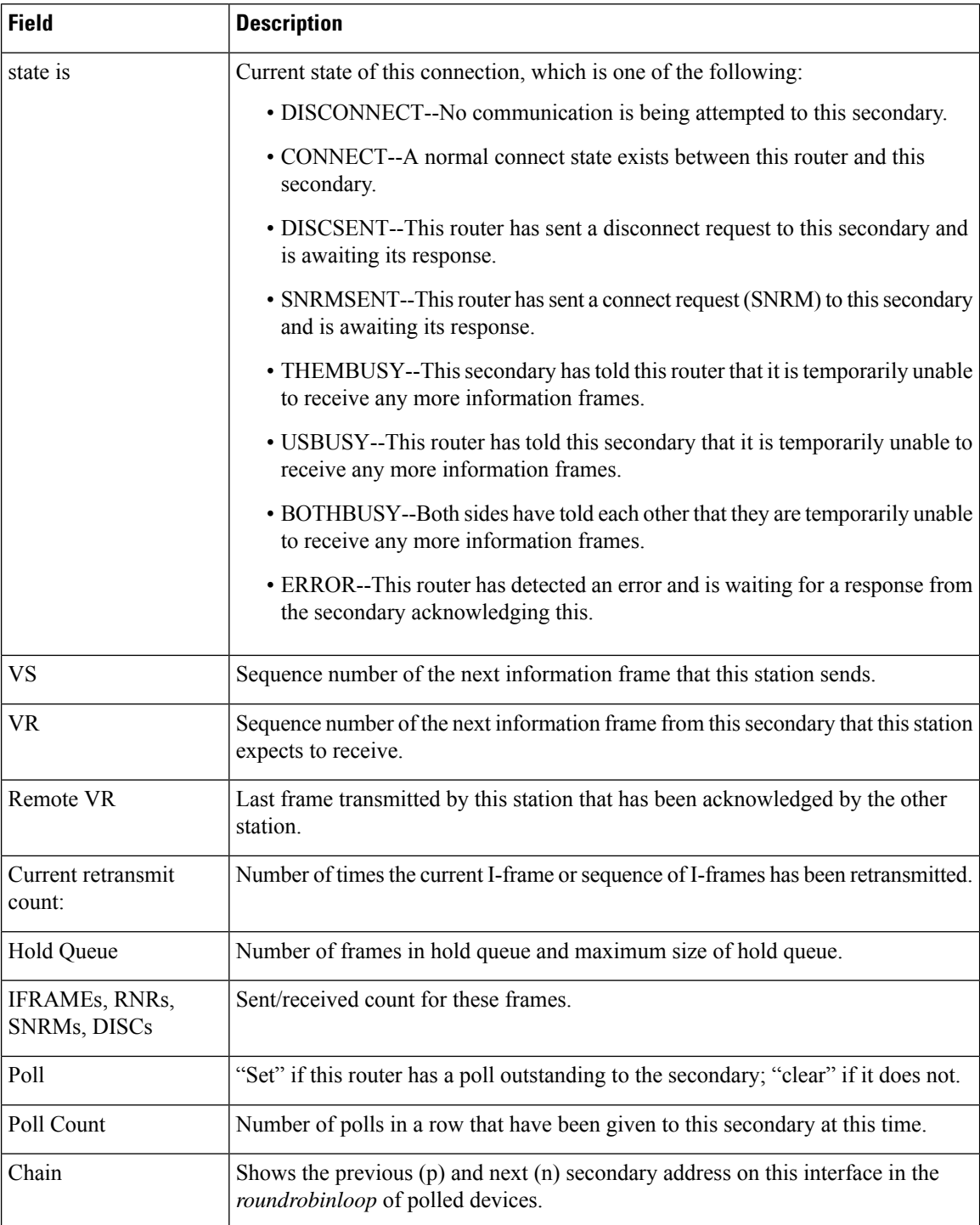

Ш

### **Example with SDLLC**

Use the **showinterfacesserial**command to display the SDLLC statistics for SDLLC-configured interfaces. The following is sample output from the **showinterfacesserial**command for a serial interface configured for SDLLC:

```
Router# show interfaces serial
Serial 0 is up, line protocol is up
  Hardware is MCI Serial
  MTU 1500 bytes, BW 1544 Kbit, DLY 20000 usec, rely 255/255, load 1/255
  Encapsulation SDLC-PRIMARY, loopback not set
      Timers (msec): poll pause 100 fair poll 500. Poll limit 1
       [T1 3000, N1 12016, N2 20, K 7] timer: 56608 Last polled device: none
       SDLLC [ma: 0000.0C01.14--, ring: 7 bridge: 1, target ring: 10
             largest token ring frame 2052]
   SDLC addr C1 state is CONNECT
      VS 6, VR 3, RCNT 0, Remote VR 6, Current retransmit count 0
       Hold queue: 0/12 IFRAMEs 77/22 RNRs 0/0 SNRMs 1/0 DISCs 0/0
       Poll: clear, Poll count: 0, chain: p: C1 n: C1
       SDLLC [largest SDLC frame: 265, XID: disabled]
  Last input 00:00:02, output 00:00:01, output hang never
  Output queue 0/40, 0 drops; input queue 0/75, 0 drops
  Five minute input rate 517 bits/sec, 30 packets/sec
   Five minute output rate 672 bits/sec, 20 packets/sec
       357 packets input, 28382 bytes, 0 no buffer
      Received 0 broadcasts, 0 runts, 0 giants
       0 input errors, 0 CRC, 0 frame, 0 overrun, 0 ignored, 0 abort
       926 packets output, 77274 bytes, 0 underruns
       0 output errors, 0 collisions, 0 interface resets, 0 restarts
       6608 Last polled device: none
       SDLLC [ma: 0000.0C01.14--, ring: 7 brid2 carrier transitions
```
Most of the output shown in the display is generic to all SDLC-encapsulated interfaces and is described in the *CiscoIOS Bridging and IBM Networking Command Reference* , *Volume 2 of 2: IBM Networking* . The table below shows the parameters specific to SDLLC.

| <b>Field</b>              | <b>Description</b>                                                                                                    |  |  |
|---------------------------|----------------------------------------------------------------------------------------------------|--|--|
| SDLLC ma                  | Lists the MAC address configured for this interface. The last byte is shown as "--"<br>to indicate that it is filled in with the SDLC address of the connection. |  |  |
| ring, bridge, target ring | Lists the parameters as configured by the <b>sdllctraddr</b> command.                                                                                            |  |  |
| largest token ring frame  | Shows the largest Token Ring frame that is accepted on the Logical Link control,<br>type 2 (LLC2) side of the connection.                                        |  |  |
| largest SDLC frame        | Shows the largest SDLC frame that is accepted and will be generated on the SDLC<br>side of the connection.                                                       |  |  |
| <b>XID</b>                | Enabled or disabled: Shows whether XID processing is enabled on the SDLC side<br>of the connection. If enabled, it will show the XID value for this address.     |  |  |

**Table 45: SDLLC Parameter Descriptions**

### **Example with X.25**

The following is partial sample output from the **showinterfacesserial**command for a serial X.25 interface:

```
Router# show interfaces serial 1
X25 address 000000010100, state R1, modulo 8, idle 0, timer 0, nvc 1
  Window size: input 2, output 2, Packet size: input 128, output 128
 Timers: T20 180, T21 200, T22 180, T23 180, TH 0
 Channels: Incoming-only none, Two-way 1-1024, Outgoing-only none
(configuration on RESTART: modulo 8,
 Window size: input 2 output 2, Packet size: input 128, output 128
  Channels: Incoming-only none, Two-way 5-1024, Outgoing-only none)
 RESTARTs 3/2 CALLs 1000+2/1294+190/0+0/ DIAGs 0/0
```
The stability of the X.25 protocol requires that some parameters not be changed without a restart of the protocol. Any change to these parameters is held until a restart is sent or received. If any of these parameters changes, information about the router configuration at restart will be displayed as well as the values that are currently in effect.

The table below describes significant fields shown in the display.

### **Table 46: show interfaces serial Field Descriptions--X.25 Enabled**

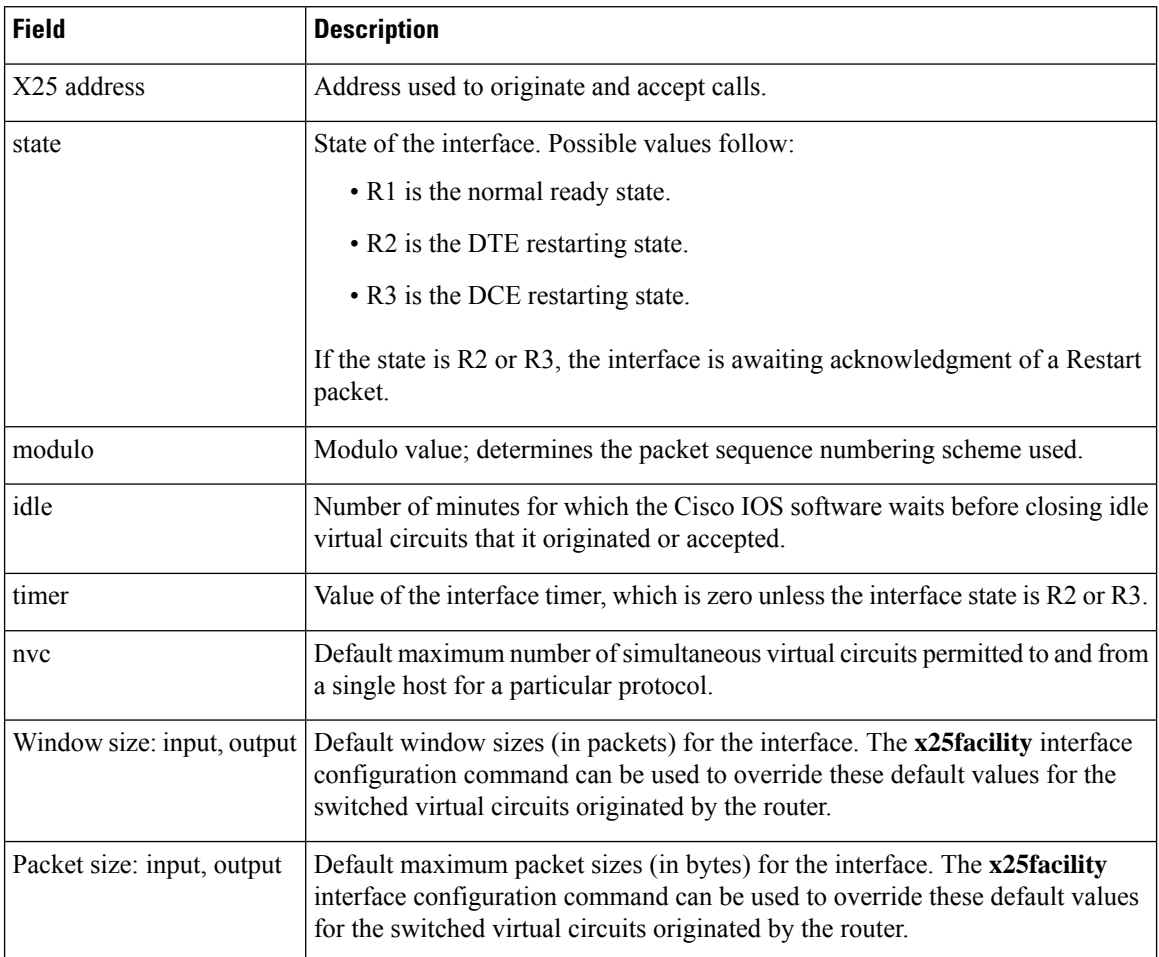

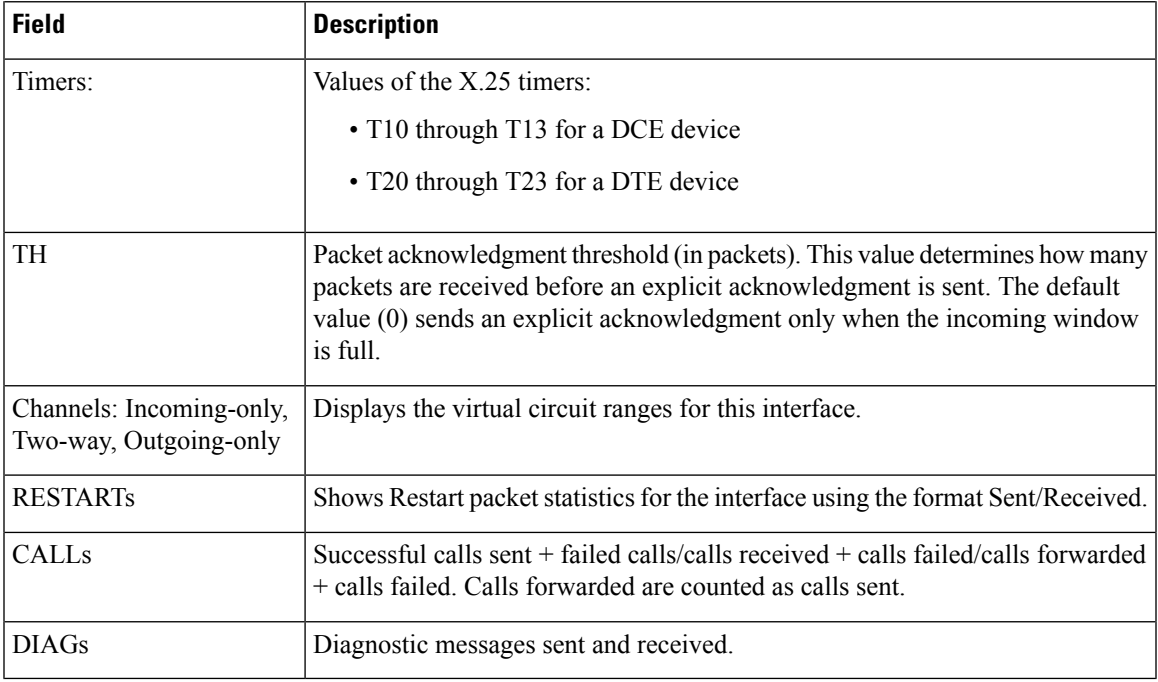

### **Example with Accounting Option**

The following example illustrates the **showinterfacesserial** command with the **accounting** option on a Cisco 7500 series routers:

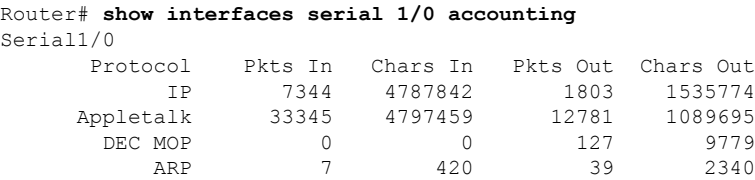

The table below describes thefields shown in the display.

**Table 47: show interfaces serial Field Descriptions--Accounting**

| <b>Field</b> | <b>Description</b>                                              |  |
|--------------|-----------------------------------------------------------------|--|
| Protocol     | Protocol that is operating on the interface.                    |  |
| Pkts In      | Number of packets received for that protocol.                   |  |
| Chars In     | Number of characters received for that protocol.                |  |
| Pkts Out     | Number of packets transmitted for that protocol.                |  |
|              | Chars Out   Number of characters transmitted for that protocol. |  |

### **Example with Cisco AS5800 Access Server**

The following example shows the activity that occurred on the serial interface in shelf 1, slot 4, port 0 for time slot 2 in group 23:

```
Router# show interfaces serial 1/4/0:2:23
Serial1/4/0:2:23 is up, line protocol is up (spoofing)
Hardware is DS-T1
MTU 1500 bytes, BW 64 Kbit, DLY 20000 usec, rely 255/255, load 1/255
Encapsulation HDLC, loopback not set
Last input 00:00:01, output 00:00:01, output hang never
Last clearing of "show interface" counters 22:24:30
Queueing strategy: fifo
Output queue 0/40, 0 drops; input queue 0/75, 0 drops
 5 minute input rate 0 bits/sec, 0 packets/sec
 5 minute output rate 0 bits/sec, 0 packets/sec
     5274 packets input, 20122 bytes, 0 no buffer
     Received 0 broadcasts, 0 runts, 0 giants, 0 throttles
     0 input errors, 0 CRC, 0 frame, 0 overrun, 0 ignored, 0 abort
     5274 packets output, 30836 bytes, 0 underruns
     0 output errors, 0 collisions, 0 interface resets
     0 output buffer failures, 0 output buffers swapped out
     2 carrier transitions no alarm present
 Timeslot(s) Used:24, subrate: 64Kb/s, transmit delay is 0 flags
```
The table below describes the significant fields shown in thedisplay that are different from the fields described in the tables above.

| <b>Field</b>                                  | <b>Description</b>                                                                                                    |  |
|-----------------------------------------------|----------------------------------------------------------------------------------------------------|--|
| Last clearing of "show interface"<br>counters | Time at which the counters that measure cumulative statistics (such<br>as number of bytes transmitted and received) were last reset to zero. |  |
| Queueing strategy                             | Displays the type of queueing configured for this interface. In the<br>example output, the type of queueing configured is FIFO.              |  |
| throttles                                     | Number of times that the receiver on the port was disabled, possibly<br>because of buffer or processor overload.                             |  |
| output buffer failures                        | Number of times that the output buffer has failed.                                                                                           |  |
| output buffer swapped out                     | Number of times that the output buffer has been swapped out.                                                                                 |  |
| Timeslot(s) Used                              | Number of time slots assigned to the T1 channel.                                                                                             |  |
| subrate                                       | Bandwidth of each time slot.                                                                                                    |  |
| transmit delay is                             | Number of idle flags inserted between each frame.                                                                                            |  |

**Table 48: show interfaces serial Command Field Descriptions--Cisco AS5800**

### **Related Commands**

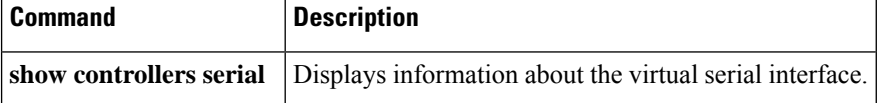

### **show interfaces sm**

## **show interfaces sm**

To display status, traffic data, and configuration information about the SM-SRE service module interface, use the **showinterfacessm** command in user EXEC or privileged EXEC mode.

**show interfaces sm** *slot*/*port*

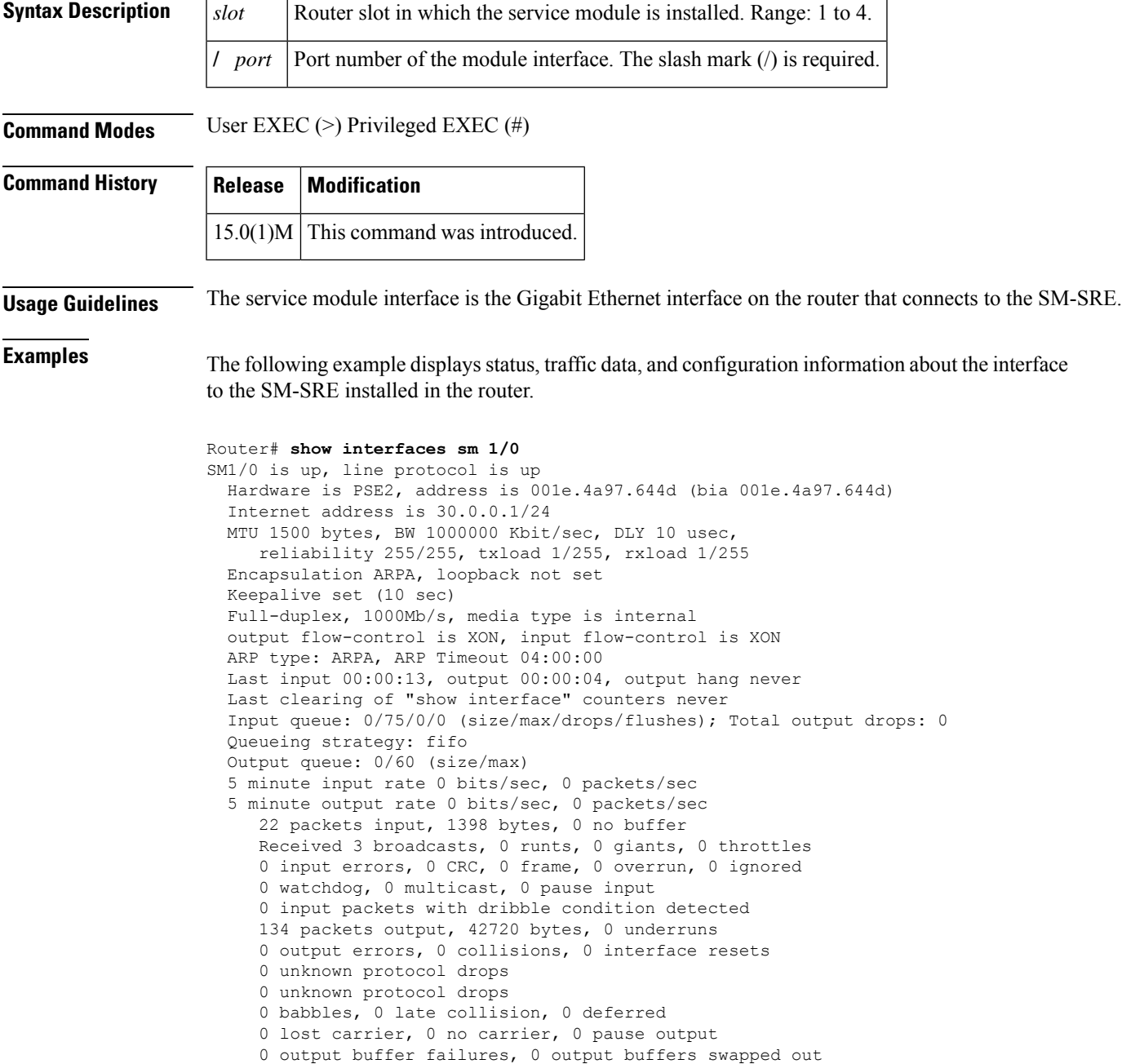

The table below describes the significant fields shown in the display.

**Table 49: show interfaces sm Field Descriptions**

| <b>Field</b>           | <b>Description</b>                                                                                                    |  |  |
|------------------------|----------------------------------------------------------------------------------------------------|--|--|
| Hardware, address      | Hardware type and address.                                                                                                    |  |  |
| <b>MTU</b>             | Maximum transmission unit (MTU) of the service module interface.                                                                                                    |  |  |
| <b>BW</b>              | Bandwidth of the interface, in kbps.                                                                                                    |  |  |
| <b>DLY</b>             | Delay of the interface, in microseconds.                                                                                                    |  |  |
| reliability            | Reliability of the interface as a fraction of 255 (255/255 is 100 percent reliability),<br>calculated as an exponential average over 5 minutes.                                                                                                    |  |  |
| txload                 | Transmit load on the interface as a fraction of 255 (255/255 is completely saturated),<br>calculated as an exponential average over 5 minutes.                                                                                                    |  |  |
| rxload                 | Receive load on the interface as a fraction of 255 (255/255 is completely saturated),<br>calculated as an exponential average over 5 minutes.                                                                                                    |  |  |
| Encapsulation          | Encapsulation method assigned to the interface.                                                                                                    |  |  |
| loopback               | Indicates whether or not loopback is set.                                                                                                    |  |  |
| Keepalive              | Indicates whether or not keepalives are set and the interval between keepalives if<br>they have been set.                                                                                                    |  |  |
| ARP typeARP<br>Timeout | Type of Address Resolution Protocol (ARP) assigned and length of timeout.                                                                                                    |  |  |
| Last input             | Number of hours, minutes, and seconds since the last packet was successfully<br>received by the interface and processed locally on the router. This field is useful<br>for detecting when a dead interface failed.                                                                                       |  |  |
|                        | <b>Note</b><br>This field is not updated by fast-switched traffic.                                                                                                    |  |  |
| output                 | Number of hours, minutes, and seconds since the last packet was successfully<br>transmitted by the interface. This field is useful for detecting when a dead interface<br>failed.                                                                                                    |  |  |
| output hang            | Number of hours, minutes, and seconds (or never) since the interface was last reset<br>because a transmission took too long. When the number of hours in any of the "last"<br>fields exceeds 24 hours, the number of days and hours is printed. If that field<br>overflows, asterisks are printed.       |  |  |
| Last clearing          | Time at which the counters that measure cumulative statistics (such as number of<br>bytes transmitted and received) shown in this report were last reset to zero. Note<br>that variables that might affect routing (for example, load and reliability) are not<br>cleared when the counters are cleared. |  |  |
|                        | Asterisks (***) indicate that the elapsed time is too large to be displayed.                                                                                                    |  |  |

 $\mathbf{l}$ 

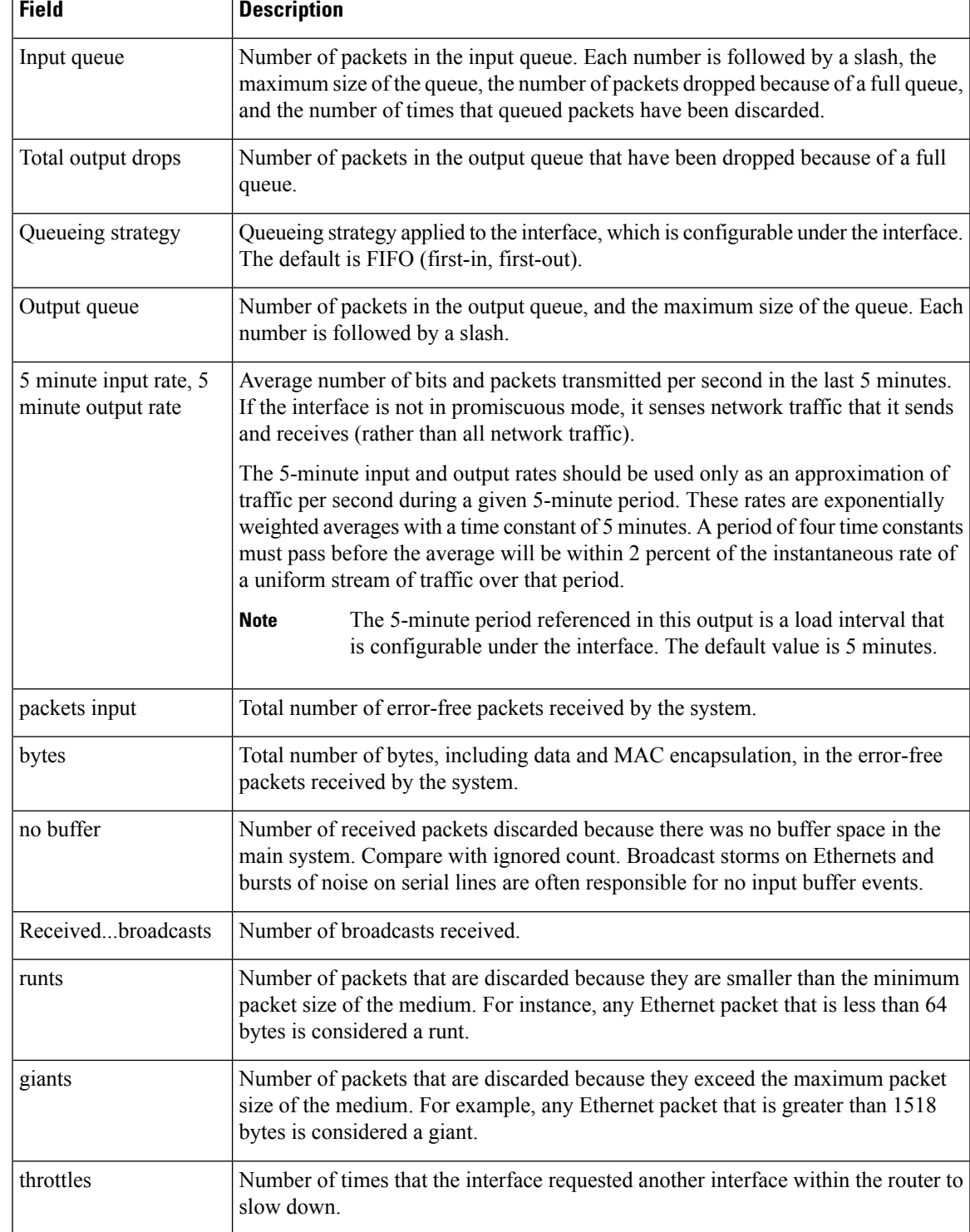

L

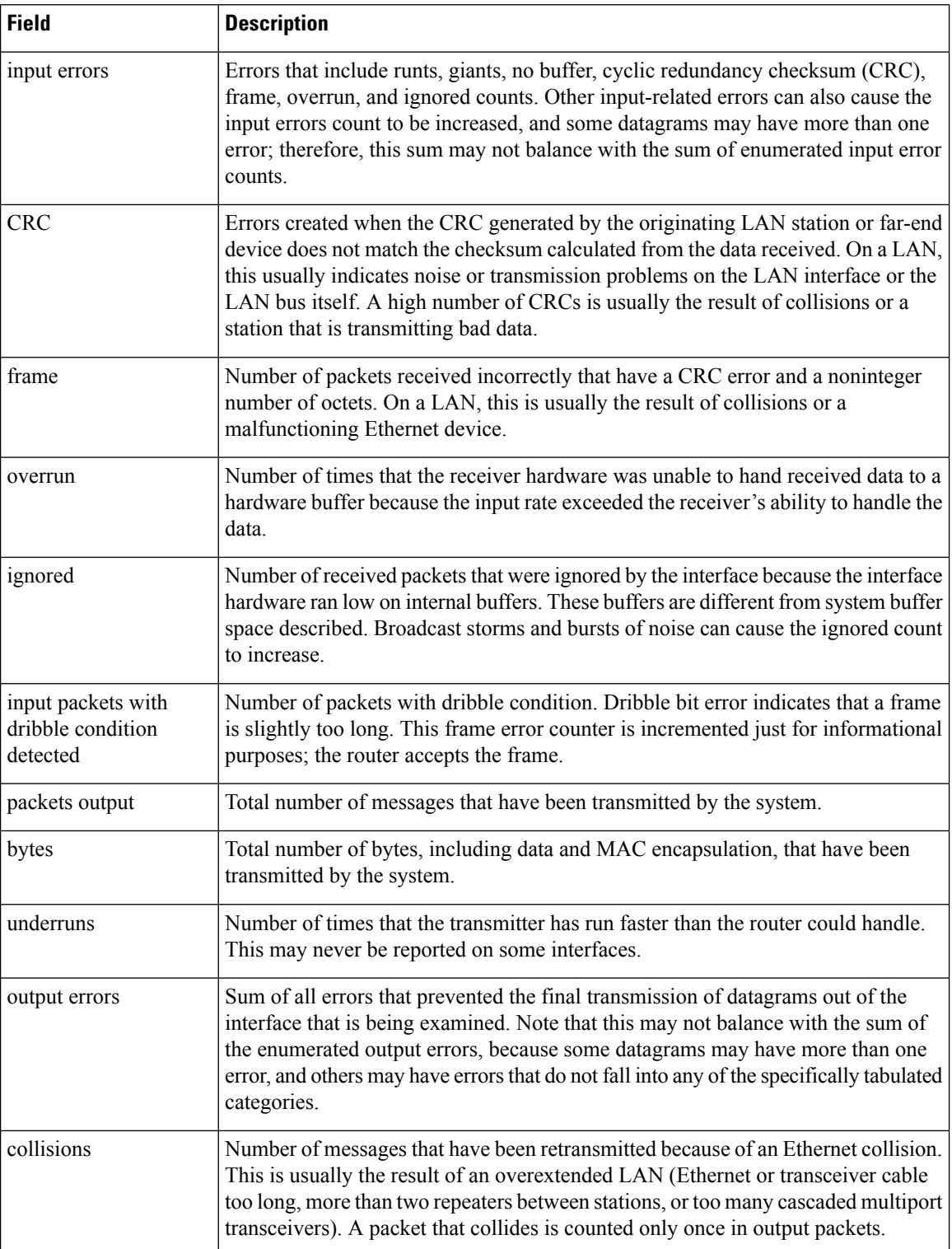

I

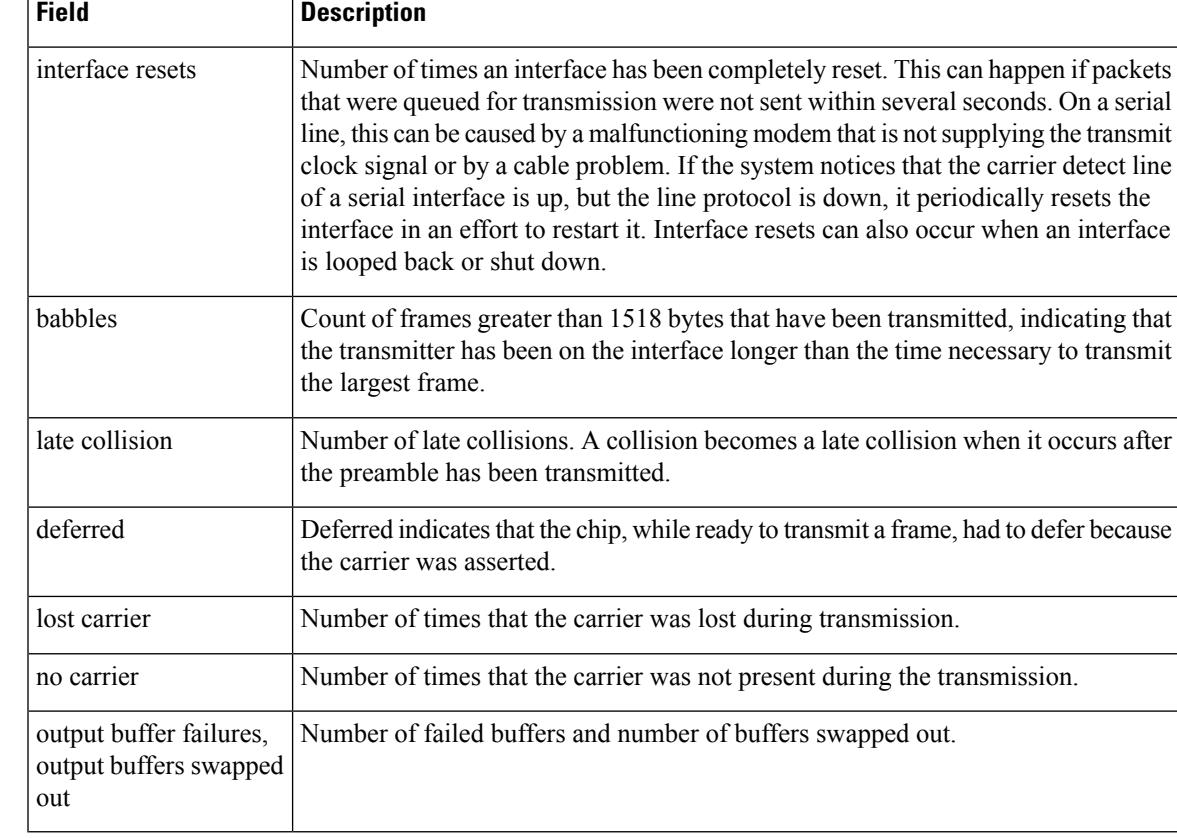

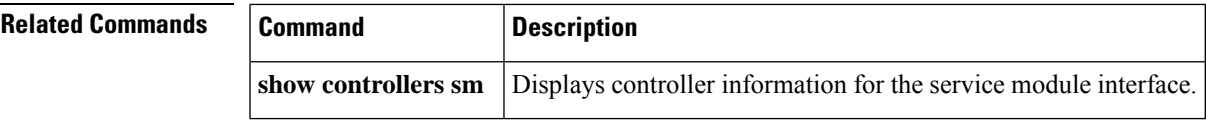

### **show interfaces status**

To display the interface status or a list of interfaces in an error-disabled state on local area network (LAN) ports only, use the **showinterfacesstatus** command in user EXEC or privileged EXEC mode.

**show interfaces** [*interface interface-number*] **status** [{**err-disabled** | **module** *number* | **vlan** *vlan*}]

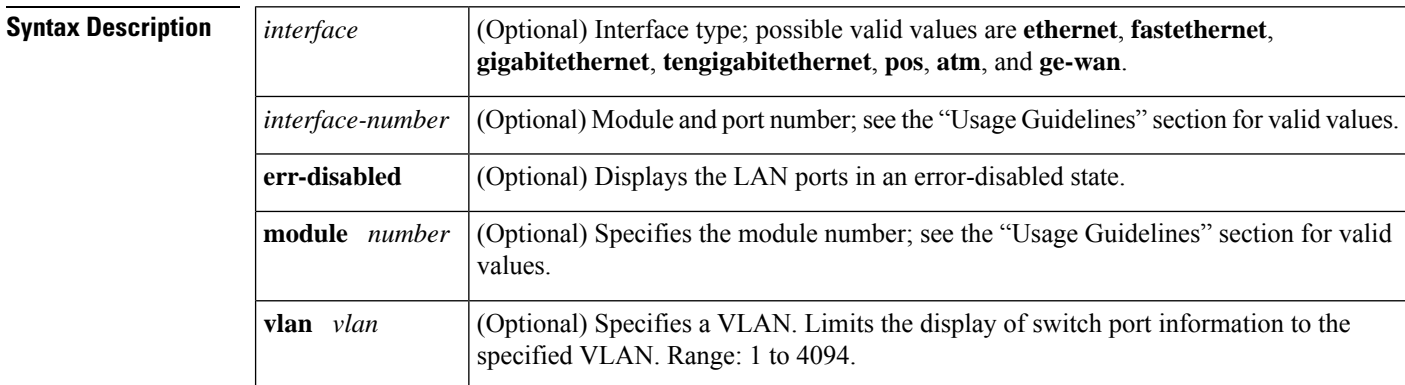

### **Command Default** This command has no default settings.

**Command Modes** User EXEC Privileged EXEC

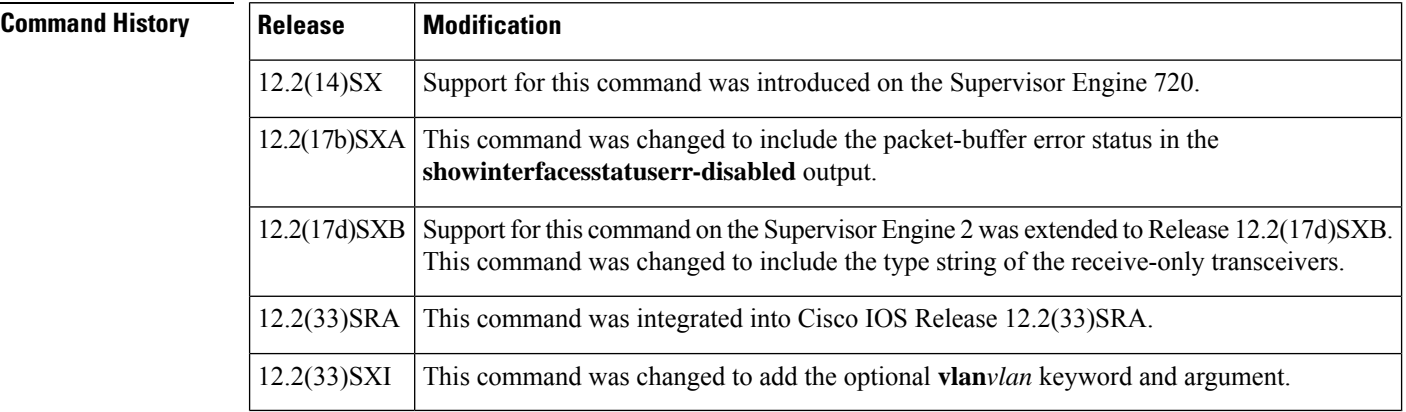

**Usage Guidelines** The *interface-number*argument designates the module and port number. Valid values for *interface-number* depend on the chassis and module that are used. For example, if you have a 48-port 10/100BASE-T Ethernet module that is installed in a 13-slot chassis, valid values for the slot number are from 1 to 13 and valid values for the port number are from 1 to 48.

This command is supported on LAN ports only.

The **module***number* keyword and argument designate the module number and limit the display to the interfaces on the module. Valid values depend on the chassis that is used. For example, if you have a 13-slot chassis, valid values for the module number are from 1 to 13.

To find out if an interface is inactive, enter the **showinterfacesstatus** command. If the interface is inactive, the Status field displays "inactive." If the port is not inactive, the Status field displays "none."

To find the packet and byte count, you can enter the **showinterfacescounters** command or the show **interfaces***interfaceinterface-number*status command. The **showinterfacescounters** command isthe preferred command to use. In some cases, the packet and byte count of the show **interfaces***interfaceinterface-number* status command is incorrect.

Ш

**Examples** This example shows how to display the status of all LAN ports:

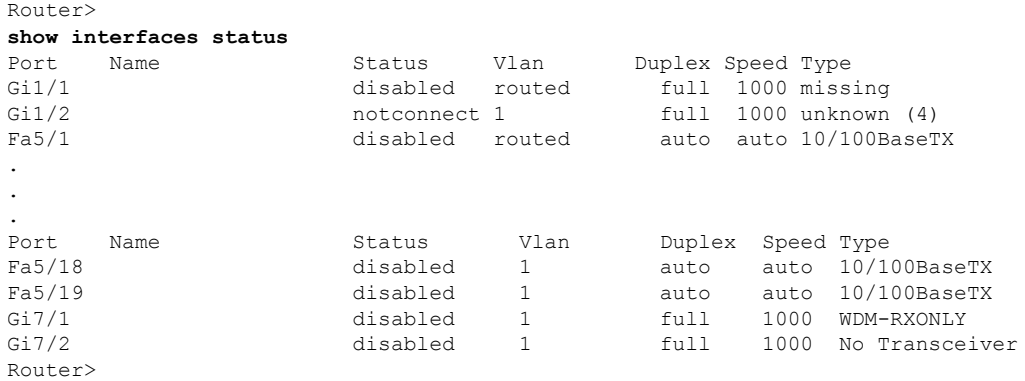

This example shows how to display the packet and byte count of a specific LAN port:

```
Router
> show interfaces fastethernet 5/2 status
FastEthernet5/2
Switching path Pkts In Chars In Pkts Out Chars Out<br>Processor 17 1220 20
             Processor 17 1220 20 2020
            Route cache 0 0 0 0 0
      Distributed cache 17 1220 206712817 2411846570<br>Total 34 2440 206712837 2411848590
                Total 34 2440 206712837 2411848590
```
Router>

This example shows how to display the status of LAN ports in an error-disabled state:

Router>

```
show interfaces status
err-disabled
Port. Name Status Reason
Fa9/4 notconnect link-flap
informational error message when the timer expires on a cause
--------------------------------------------------------------
5d04h:%PM-SP-4-ERR_RECOVER:Attempting to recover from link-flap err-disable state on Fa9/4
Router>
```
### **Catalyst 6500 Series Switches**

The following shows how to display the **showinterfacesstatus**for VLAN 2:

Router# **show interfaces status vlan 2**

### **Related Command**

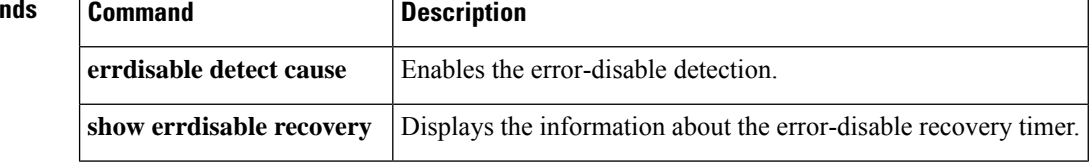

## **show interfaces summary**

To display a summary of statistics for one interface or for all interfaces that are configured on a networking device, use the **show interfaces summary** command in privileged EXEC mode. For Cisco 7600 series routers, the command can also be used in user EXEC mode.

**show interfaces summary**

**Cisco 7600 Series**

**show interfaces** [*type number*] **summary** [**vlan**]

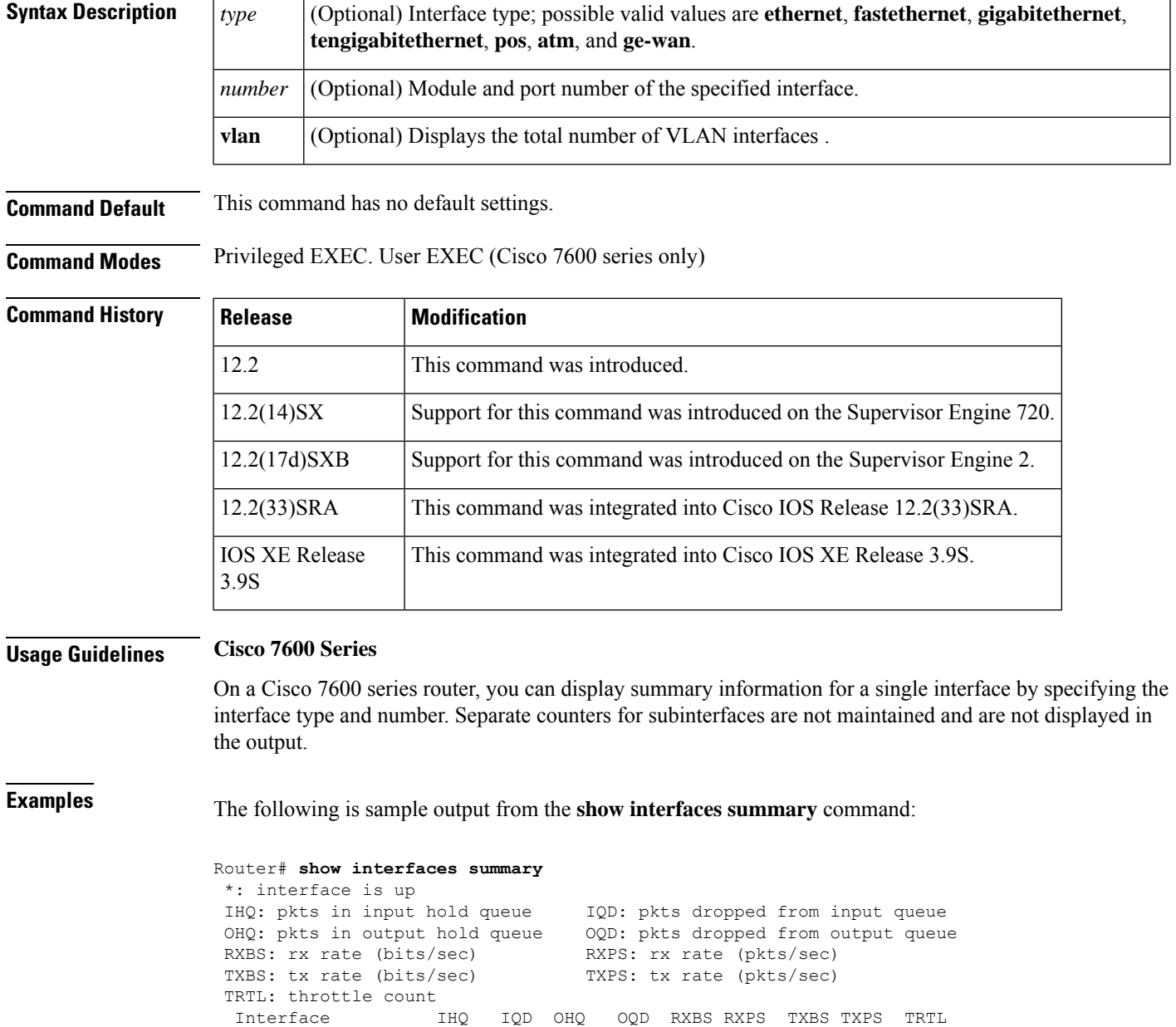

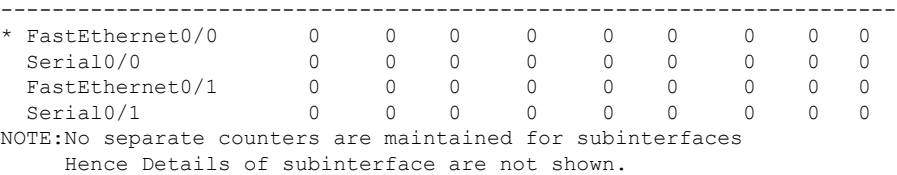

This example shows how to display the total number of VLAN interfaces on a Cisco 7600 series router:

```
Router# show interfaces summary vlan
Total number of Vlan interfaces: 7
Vlan interfaces configured:
1,5,20,2000,3000-3001,4000
Router#
```
This example shows how to display the total number of VLAN interfaces on a Cisco 7600 series router:

```
Router# show interfaces summary vlan
Total number of Vlan interfaces: 7
Vlan interfaces configured:
1,5,20,2000,3000-3001,4000
Router#
```
This example shows how to display a summary of the interfaces on a Cisco 4400 Series Integrated Services Router.

#show interfaces summary

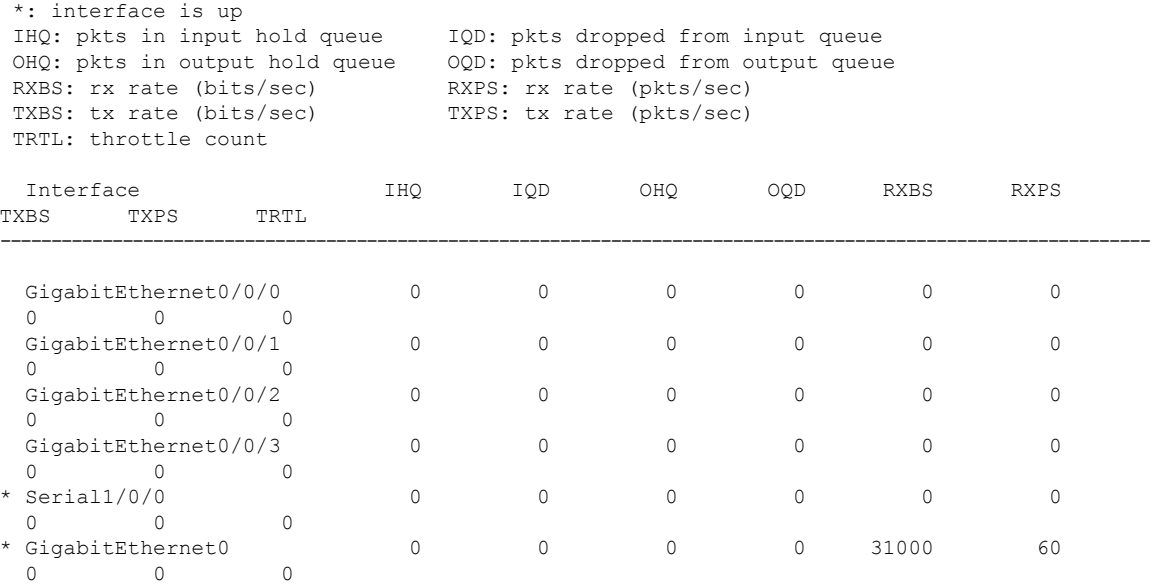

### **Related Commands**

 $\overline{\phantom{a}}$ 

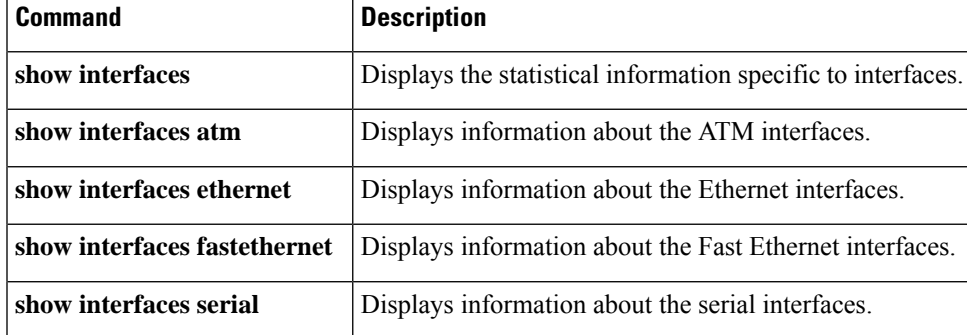

# **show interfaces switchport**

To display the administrative and operational status of a switching (nonrouting) port, use the **showinterfacesswitchport** command in user EXEC or privileged EXEC mode.

**show interfaces** [*interface interface-number*] **switchport** [**brief**] [**module** *number*]

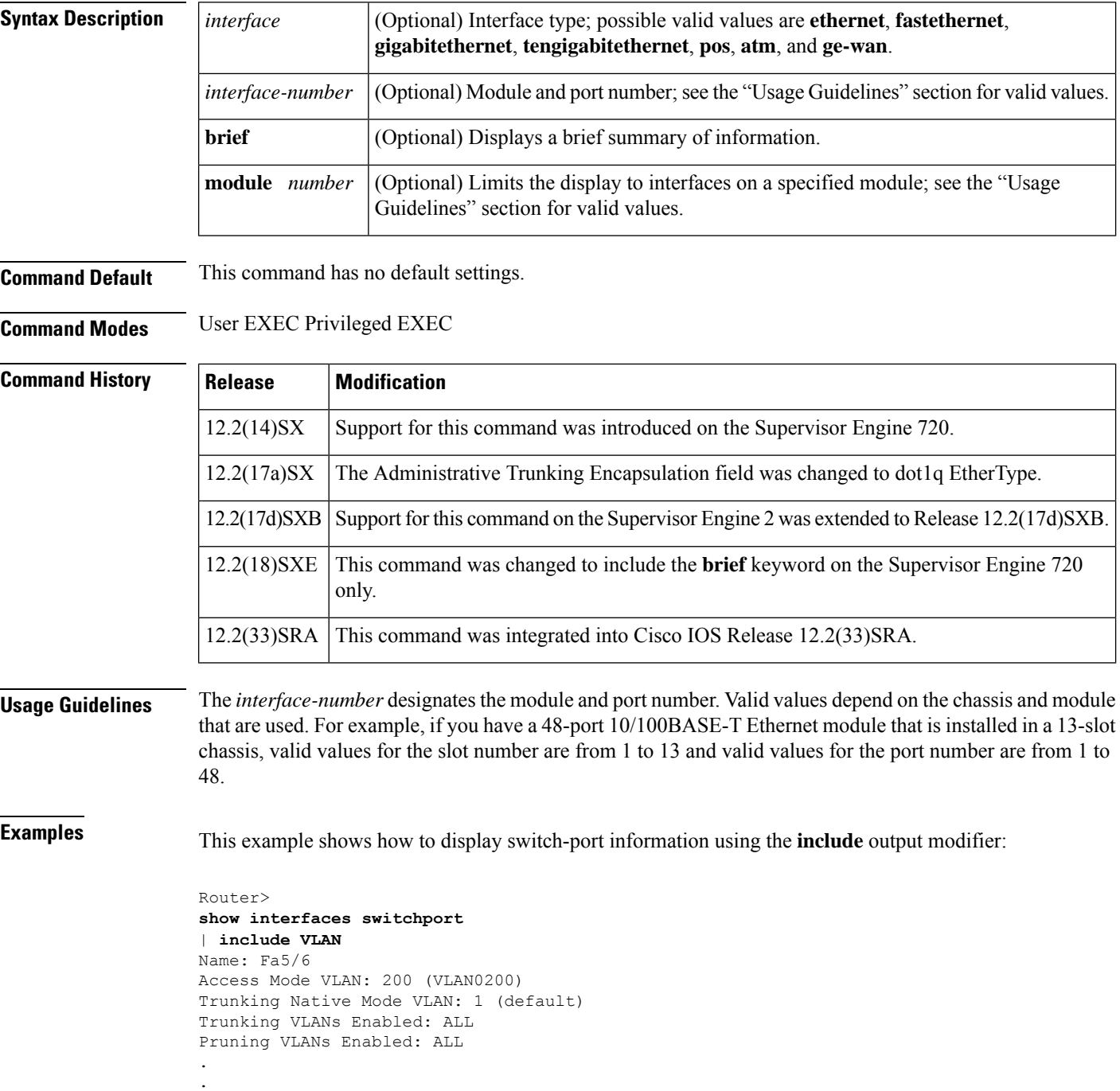

#### Router>

.

This example shows how to display the configurations of two multiple VLAN access ports:

```
Router>
show interfaces switchport
Name: Fa5/1
Switchport: Enabled
Administrative Mode: access
Operational Mode: access
Dot1q Ethertype: 0x8200
Operational Trunking Encapsulation: dot1q
Negotiation of Trunking: off
Access Mode VLAN: 100
Voice VLAN: 102
Trunking Native Mode VLAN: 1 (default)
Administrative private-vlan host-association: none
Administrative private-vlan mapping: 900 ((Inactive)) 901 ((Inactive))
Operational private-vlan: none
Trunking VLANs Enabled: ALL
Pruning VLANs Enabled: 2-1001
Capture Mode Disabled
Capture VLANs Allowed: ALL
Name: Fa5/2
Switchport: Enabled
Administrative Mode: access
Operational Mode: down
Dot1q Ethertype: 0x8200
Operational Trunking Encapsulation: native
Negotiation of Trunking: Off
Access Mode VLAN: 100
Voice VLAN: 103 ((inactive))
Trunking Native Mode VLAN: 1 (default)
.
.
.
```
This example shows how to display a brief summary of information:

```
Router> show interfaces switchport
brief module 3
Port Status Op.Mode Op.Encap Channel-id Vlan
Fa3/1 connected access native -- 1
Fa3/7 disabled -- dot1q Po26 1
Fa3/13 connected access native -- 666
Router>
```
### **Related Commands**

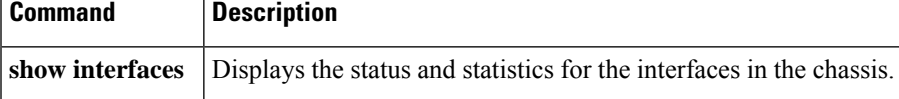

# **show interfaces switchport backup**

To display Flexlink pairs, use the **showinterfacesswitchportbackup** command in user EXEC or privileged EXEC mode.

**show interfaces** [*interface interface-number*] **switchport backup**

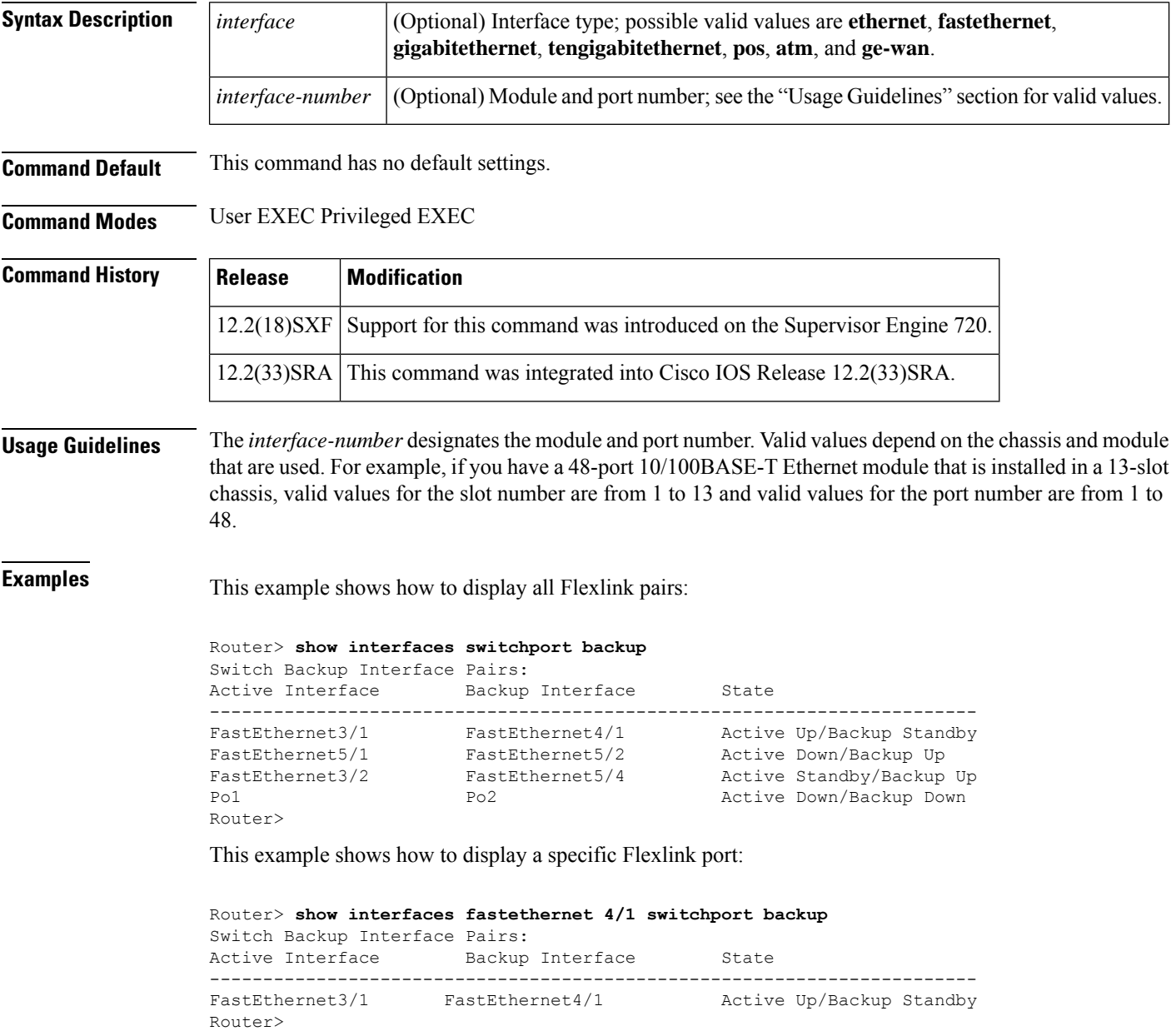

I

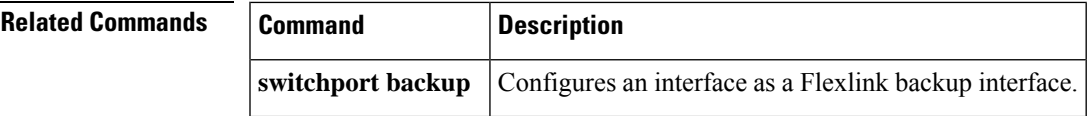

## **show interfaces tokenring**

To display information about the Token Ring interface and the state of source route bridging, use the **showinterfacestokenring** command in privileged EXEC mode.

**Standard Syntax show interfaces tokenring** *number* [**accounting**]

**Cisco 7200 and Cisco 7500 Series show interfaces tokenring** *slot*/*port* [**accounting**]

**Cisco 7500 Series with Ports on VIPs show interfaces tokenring** [*slot*/*port-adapter*/*port*]

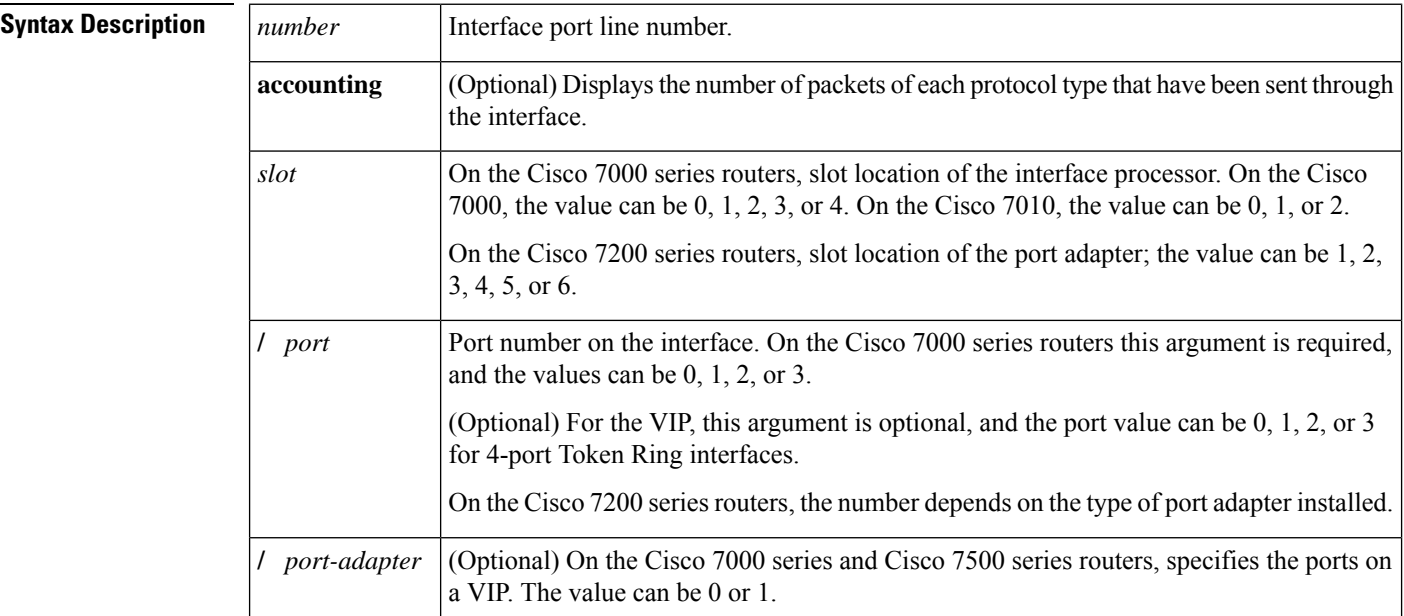

### **Command Modes** Privileged EXEC

### **Command History**

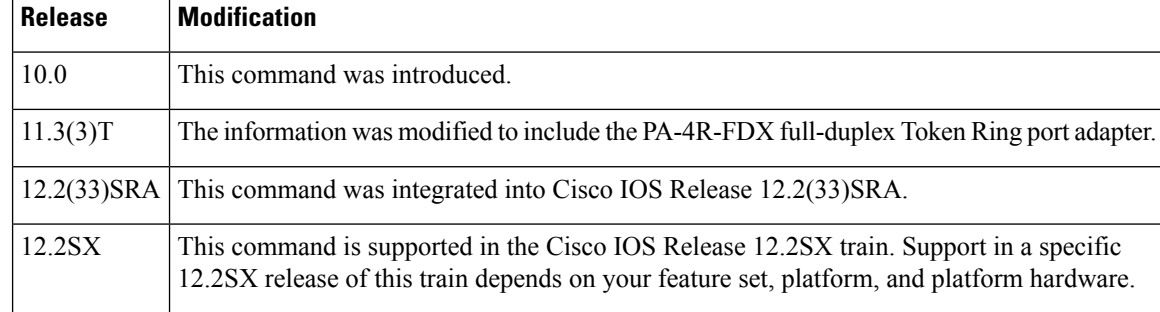

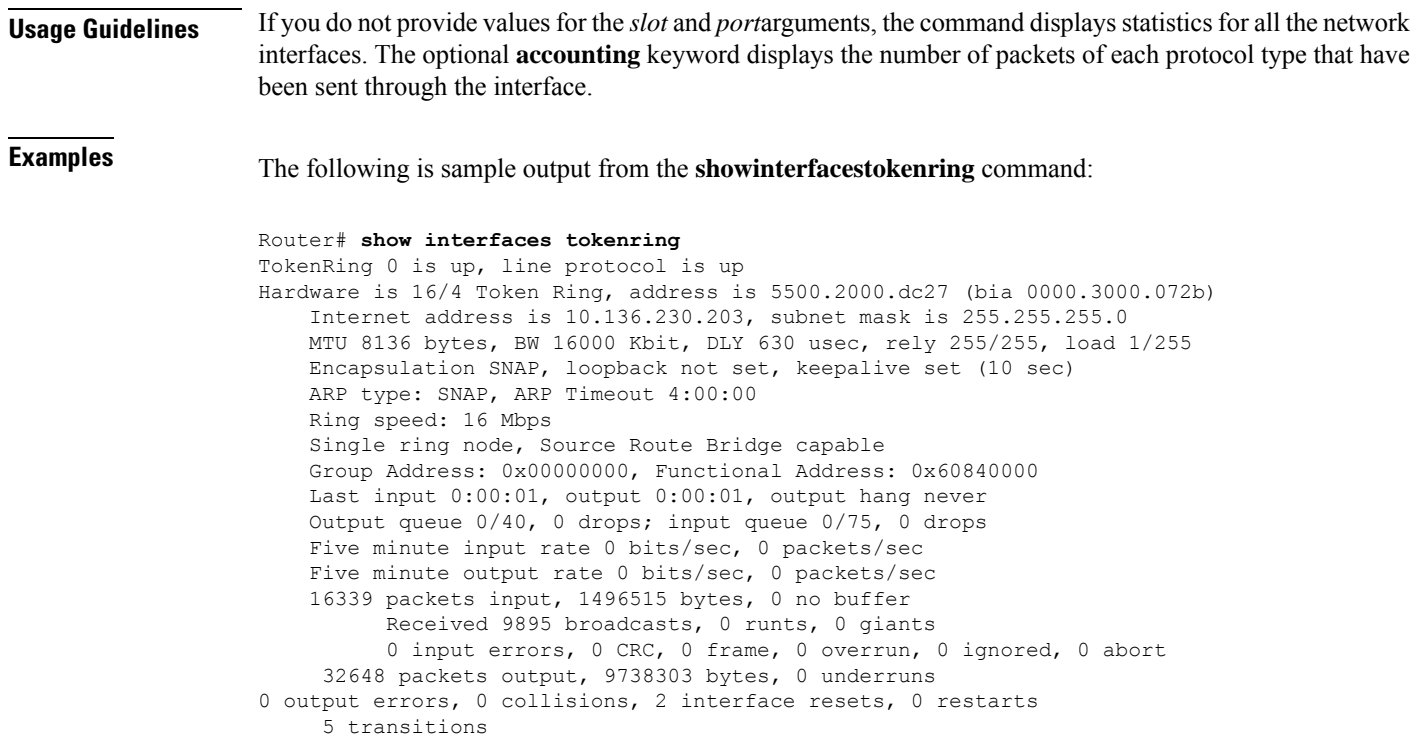

The table below describes the significant fields shown in the displays.

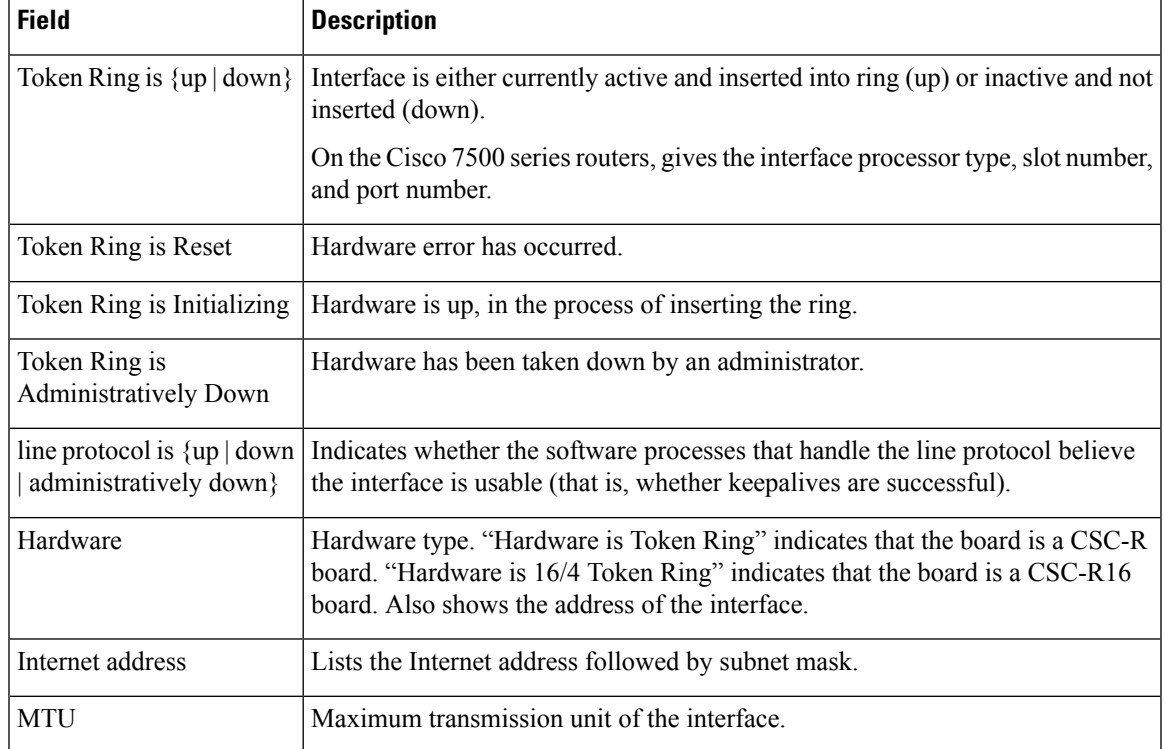

### **Table 50: show interfaces tokenring Field Descriptions**

ı

I

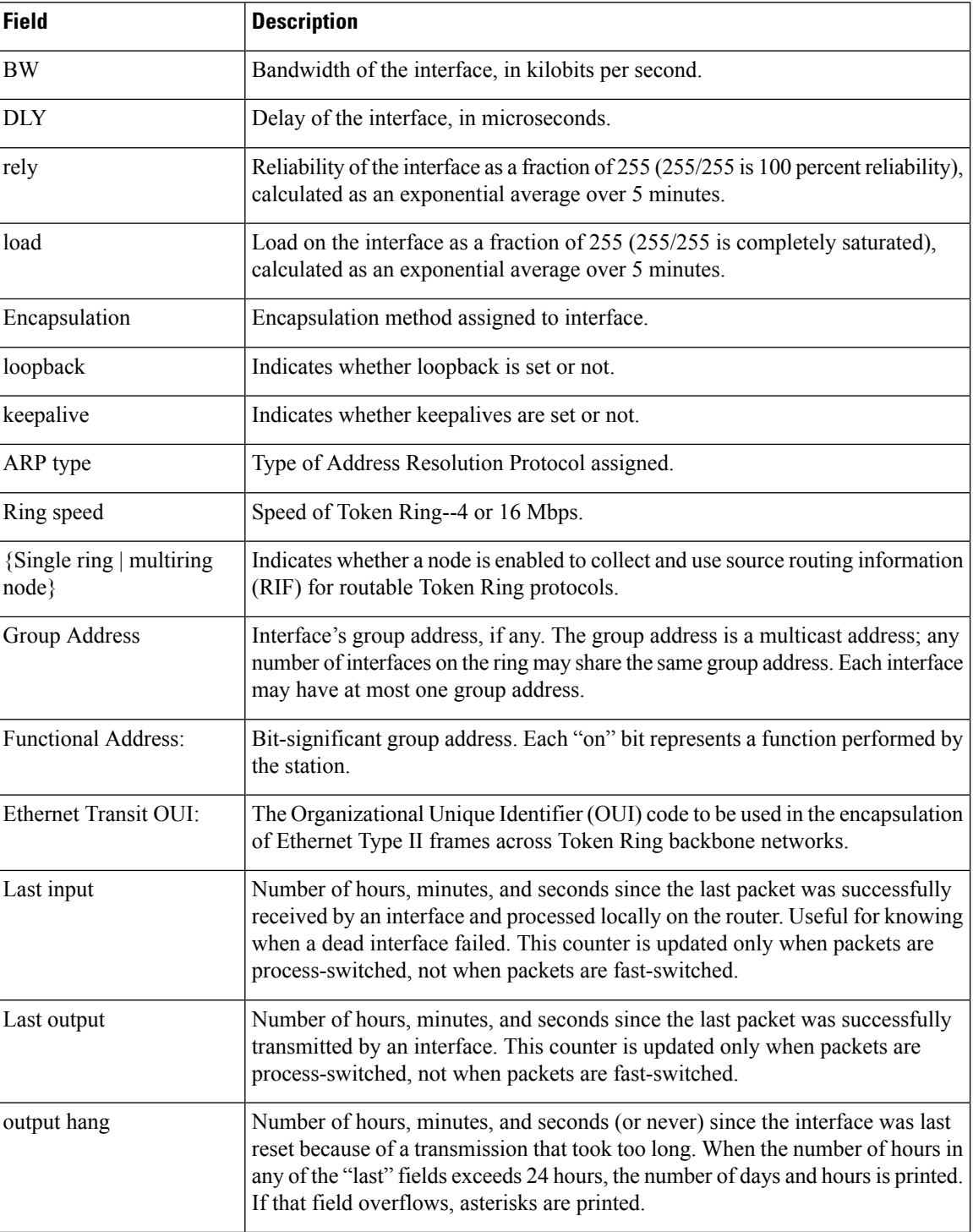

 $\overline{\phantom{a}}$ 

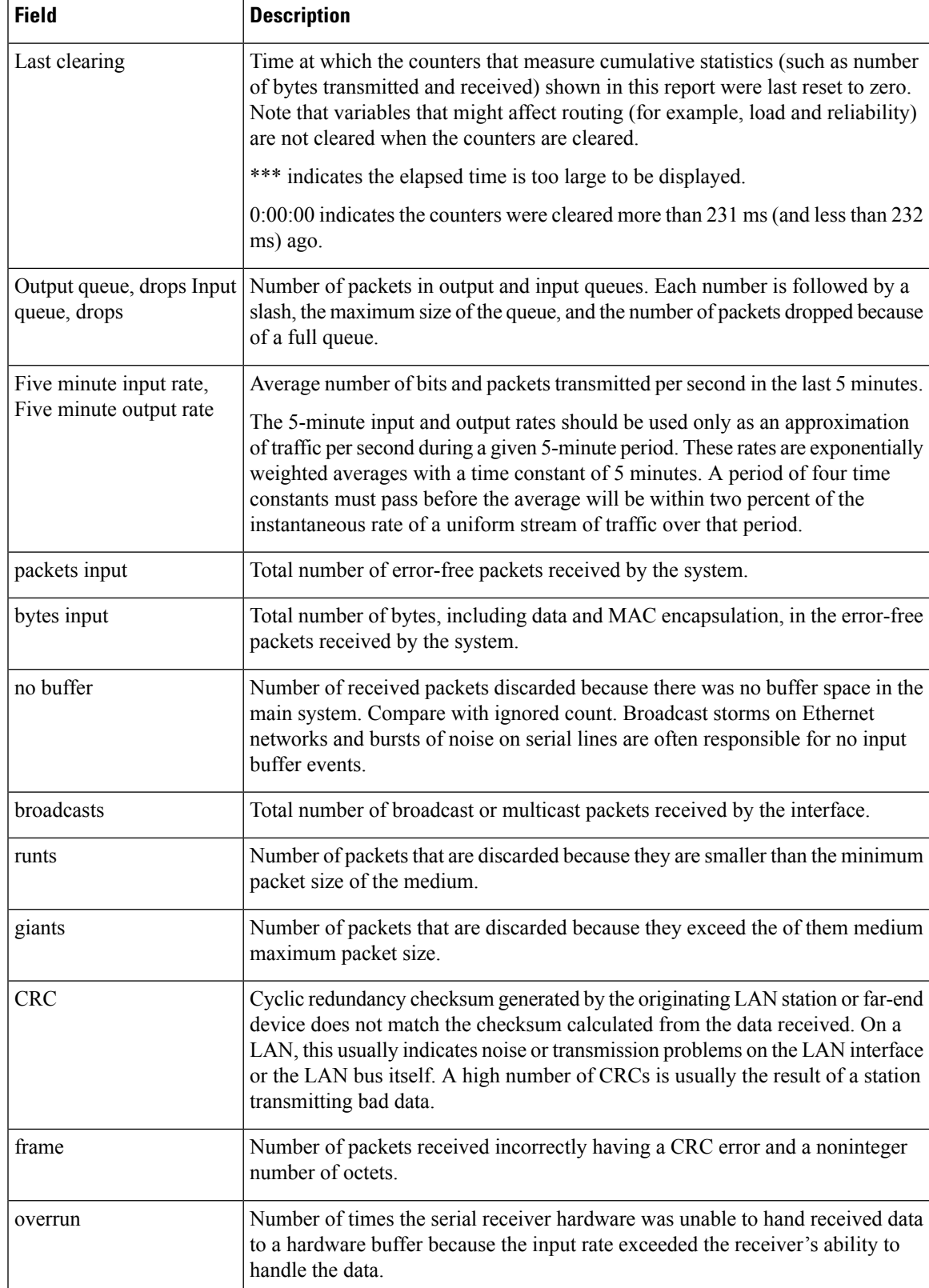

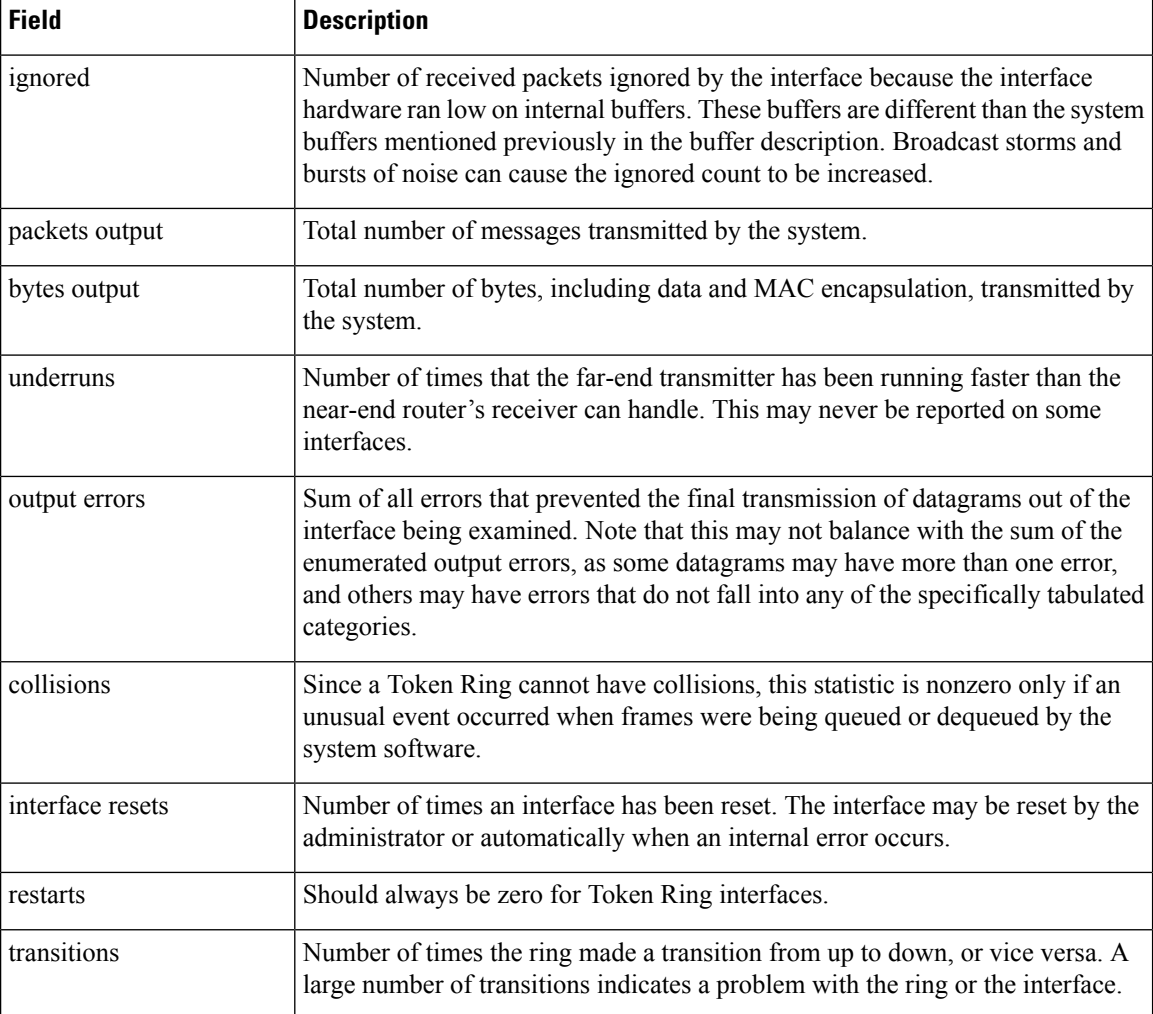

The following is sample output from the **showinterfacestokenring** command on a Cisco 7500 series routers:

#### Router# **show interfaces tokenring 2/0**

```
TokenRing2/0 is administratively down, line protocol is down
  Hardware is cxBus Token Ring, address is 0000.3040.8b4a (bia 0000.3040.8b4a)
 MTU 8136 bytes, BW 16000 Kbit, DLY 630 usec, rely 255/255, load 1/255
 Encapsulation SNAP, loopback not set, keepalive set (10 sec)
 ARP type: SNAP, ARP Timeout 4:00:00
 Ring speed: 0 Mbps
  Single ring node, Source Route Transparent Bridge capable
 Ethernet Transit OUI: 0x0000F8
 Last input never, output never, output hang never
  Last clearing of "show interface" counters never
 Output queue 0/40, 0 drops; input queue 0/75, 0 drops
  Five minute input rate 0 bits/sec, 0 packets/sec
  Five minute output rate 0 bits/sec, 0 packets/sec
     0 packets input, 0 bytes, 0 no buffer
    Received 0 broadcasts, 0 runts, 0 giants
     0 input errors, 0 CRC, 0 frame, 0 overrun, 0 ignored, 0 abort
     0 packets output, 0 bytes, 0 underruns
```
0 output errors, 0 collisions, 1 interface resets, 0 restarts 1 transitions

The following example on the Cisco 7500 series routers includes the **accounting** option. When you use the accounting option, only the accounting statistics are displayed.

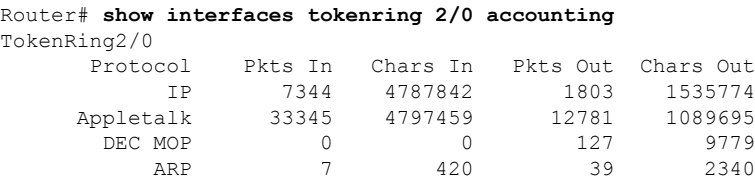

The table below describes thefields shown in the display.

**Table 51: show interfaces tokenring Field Descriptions--Accounting**

| <b>Field</b> | <b>Description</b>                                              |  |
|--------------|-----------------------------------------------------------------|--|
| Protocol     | Protocol that is operating on the interface.                    |  |
| Pkts In      | Number of packets received for that protocol.                   |  |
| Chars In     | Number of characters received for that protocol.                |  |
| Pkts Out     | Number of packets transmitted for that protocol.                |  |
|              | Chars Out   Number of characters transmitted for that protocol. |  |

### **show interfaces transceiver**

To display information about the optical transceivers that have digital optical monitoring (DOM) enabled, use the **showinterfacestransceiver** command in privileged EXEC mode.

### **Catalyst 6500 Series Switches and Cisco 7600 Series Routers**

**show interfaces** [*interface interface-number*] **transceiver** [{**threshold violations**|**properties**}] [{**detail** | **module** *number*}]

### **Cisco 7200 VXR**

**show interfaces** [*interface interface-number*] **transceiver**

### **Cisco ASR 901 Routers**

**show interfaces** [*interface interface-number*] **transceiver** [{**threshold** {**table** | **violations**} | **detail** | **supported-list**}]

### **Cisco ASR 1000 Routers show interfaces transceiver**

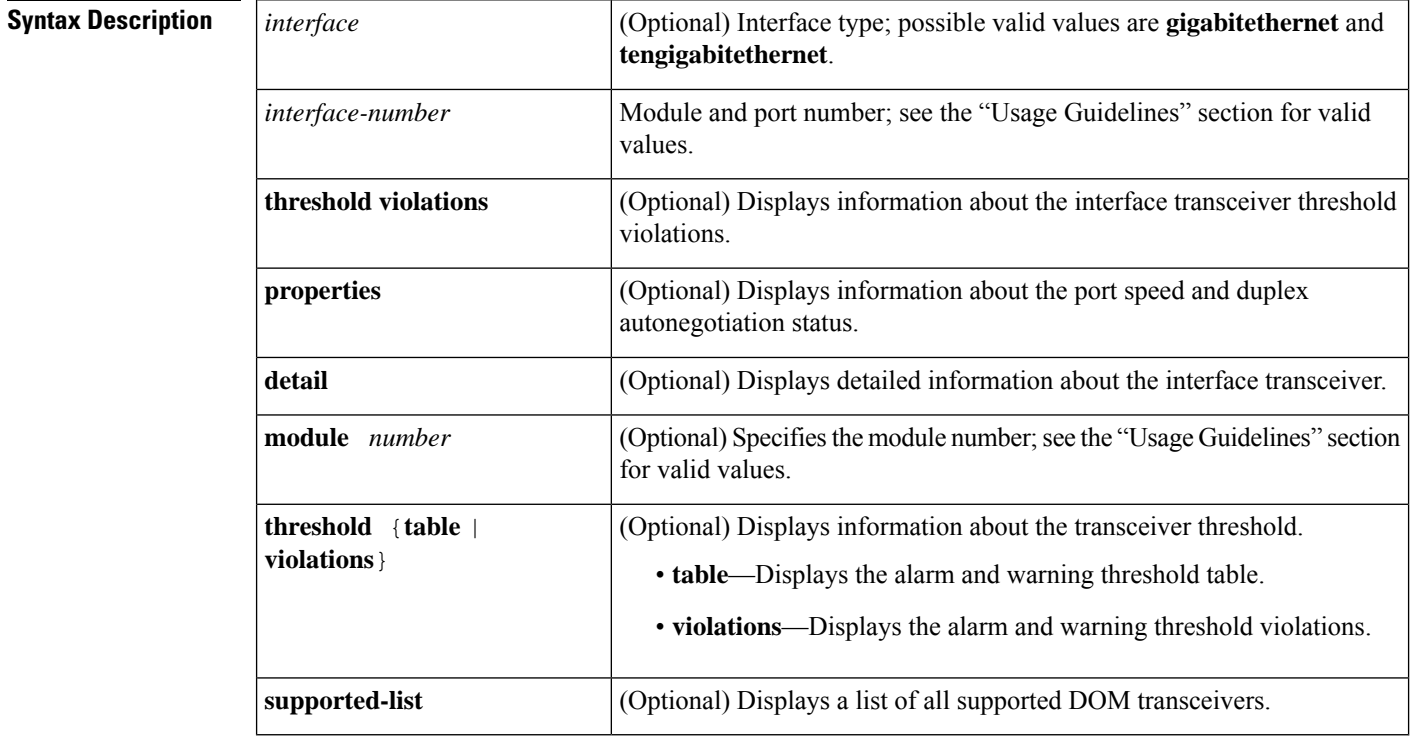

### **Command Default** This command has no default settings.

**Command Modes** Privileged EXEC (#)

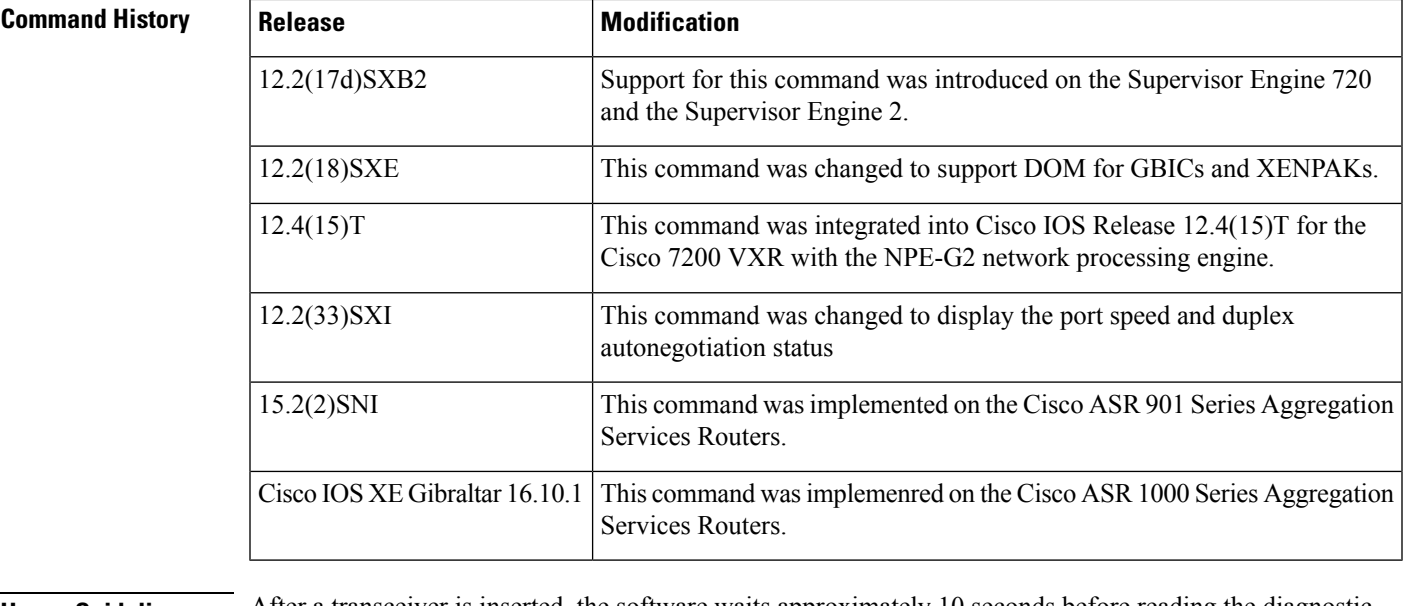

Ш

**Usage Guidelines** After a transceiver is inserted, the software waits approximately 10 seconds before reading the diagnostic monitoring information. If you enter the **showinterfacestransceiver** command before the software has read the diagnostic monitoring information, the following message is displayed:

> Waiting for diagnostic monitoring information to settle down. Please try again after a few seconds.

Wait a few seconds and re-enter the **showinterfacestransceiver** command.

The *interfaceinterface-number* arguments are supported on interfaces that have a transceiver that has diagnostic monitoring enabled and the transceiver is in a module that supports the reading of diagnostic monitoring information. The transceiver periodically polls operating conditions such as temperature and power levels. The show interfaces transceiver command allows the router to display these operating conditions while the transceiver is in service.

**Examples** This example shows how to display transceiver information:

### Router# **show interfaces transceiver**

If device is externally calibrated, only calibrated values are printed. ++ : high alarm, + : high warning, - : low warning, -- : low alarm. NA or N/A: not applicable, Tx: transmit, Rx: receive. mA: milliamperes, dBm: decibels (milliwatts). Optical Optical

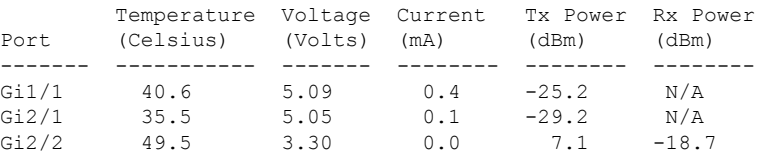

This example shows how to display detailed transceiver information:

#### Router# **show interfaces transceiver detail**

```
mA: milliamperes, dBm: decibels (milliwatts), NA or N/A: not applicable.
++ : high alarm, + : high warning, - : low warning, -- : low alarm.
A2D readouts (if they differ), are reported in parentheses.
The threshold values are calibrated.
```
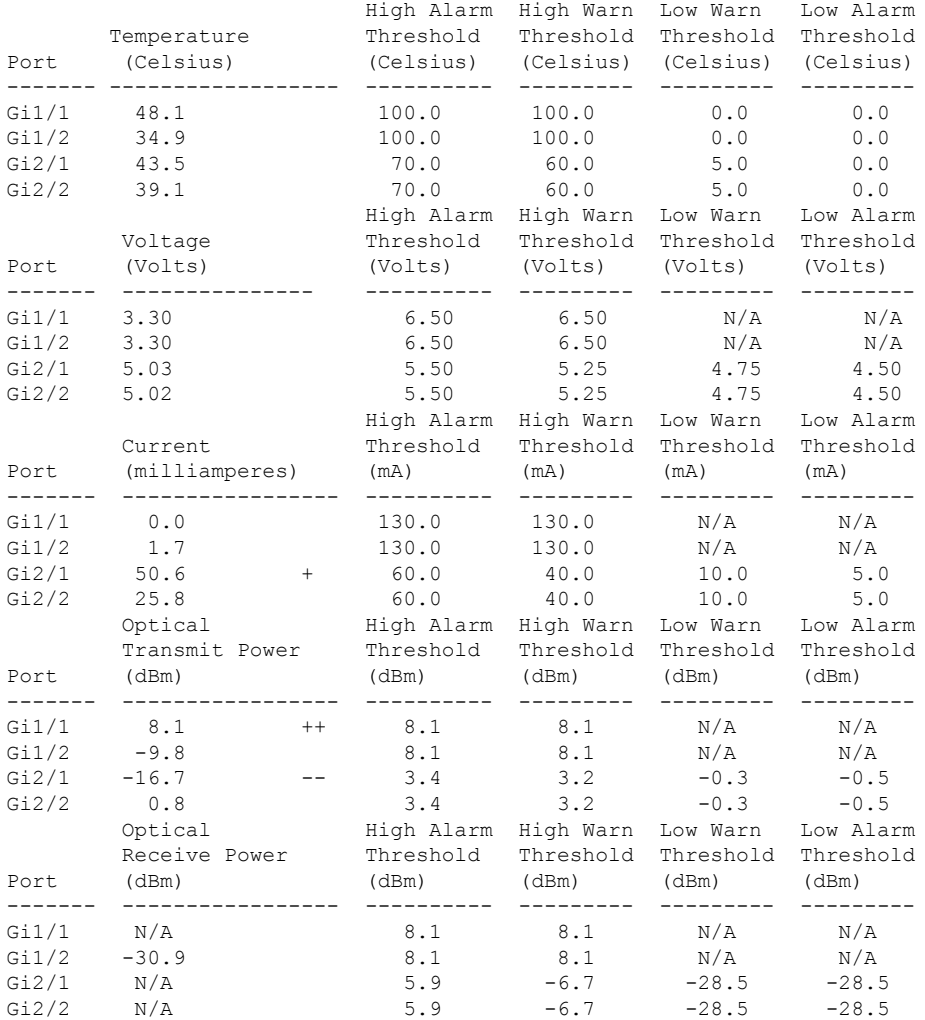

This example shows how to display the threshold violations for all the transceivers on a Cisco 7600 series router:

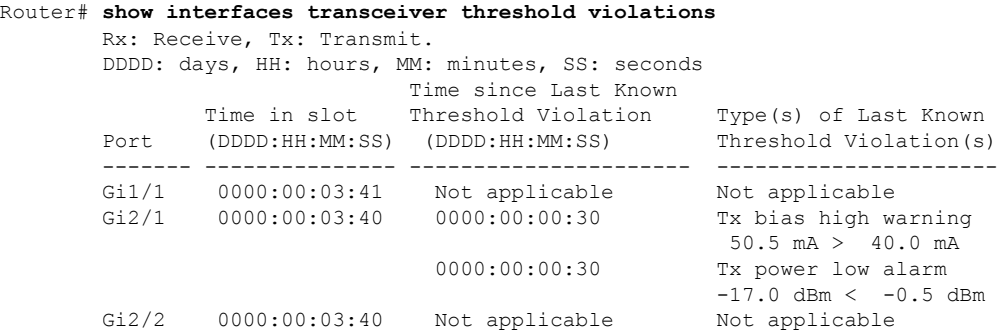

This example shows how to display the threshold violations for all the transceivers on a Catalyst 6500 series switch:

Router# **show interfaces transceiver threshold violations** Rx: Receive, Tx: Transmit.

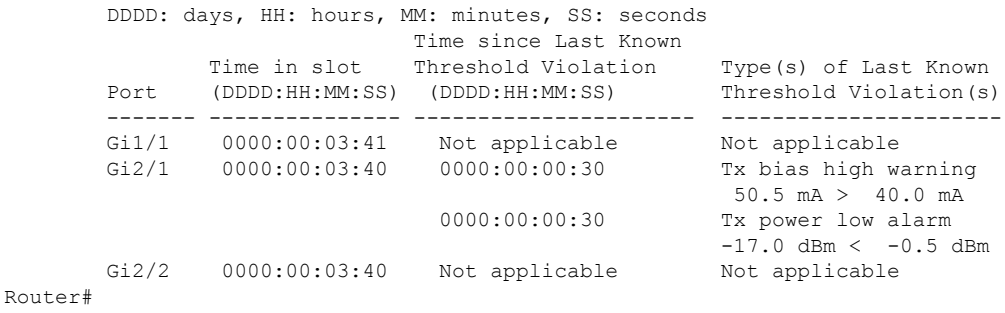

This example shows how to display the threshold violations for all transceivers on a specific module:

Router# **show interfaces transceiver threshold violations module 2**

| lo: low, hi: high, warn: warning |               |                                                 |                                                             |  |  |  |
|----------------------------------|---------------|-------------------------------------------------|-------------------------------------------------------------|--|--|--|
|                                  |               | DDDD: days, HH: hours, MM: minutes, SS: seconds |                                                             |  |  |  |
|                                  |               | Time since Last Known                           |                                                             |  |  |  |
|                                  |               | Time in slot Threshold Violation                | Type (s) of Last Known                                      |  |  |  |
| Port.                            |               | (DDDD:HH:MM:SS) (DDDD:HH:MM:SS)                 | Threshold Violation                                         |  |  |  |
|                                  |               |                                                 |                                                             |  |  |  |
| Gi2/1                            | 0000:00:03:40 | 0000:00:00:30                                   | Tx bias high warning<br>$50.5 \text{ mA} > 40.0 \text{ mA}$ |  |  |  |
|                                  |               | 0000:00:00:30                                   | Tx power low alarm<br>$-17.0$ dBm < $-0.5$ dBm              |  |  |  |
| Gi2/2                            | 0000:00:03:40 | Not applicable                                  | Not applicable                                              |  |  |  |

This example shows how to display violations for the transceiver on a specific interface:

Router# **show interfaces Gi2/1 transceiver threshold violations**

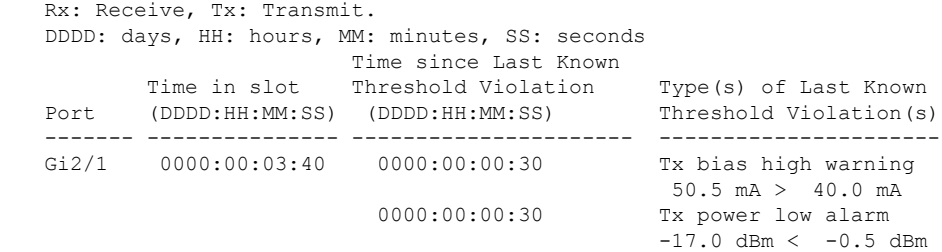

This example shows how to display the port speed and duplex autonegotiation status:

```
Router# show interfaces transceiver properties module 1
Name : Fa1/1
Administrative Speed Negotiation: Enable
Administrative Duplex Negotiation: Enable
Name : Fa1/2
Administrative Speed Negotiation: Disable
Administrative Duplex Negotiation: Enable
Name : Fa1/2
Administrative Speed Negotiation: Disable
Administrative Duplex Negotiation: Disable
Router#
```
This example shows how to use the show transceiver command on ASR 1000

```
The Transceiver in slot 1 subslot 0 port 0 is enabled.
Module temperature = +33.238 C [Range: +0.000 to +70.000 C]
Transceiver Tx supply voltage = 3.2942 Volts [Range: 3.1350 to 3.4650 Volts]
Transceiver Tx power = -4.1 dBm
Transceiver Rx optical power = -6.2 dBm
```
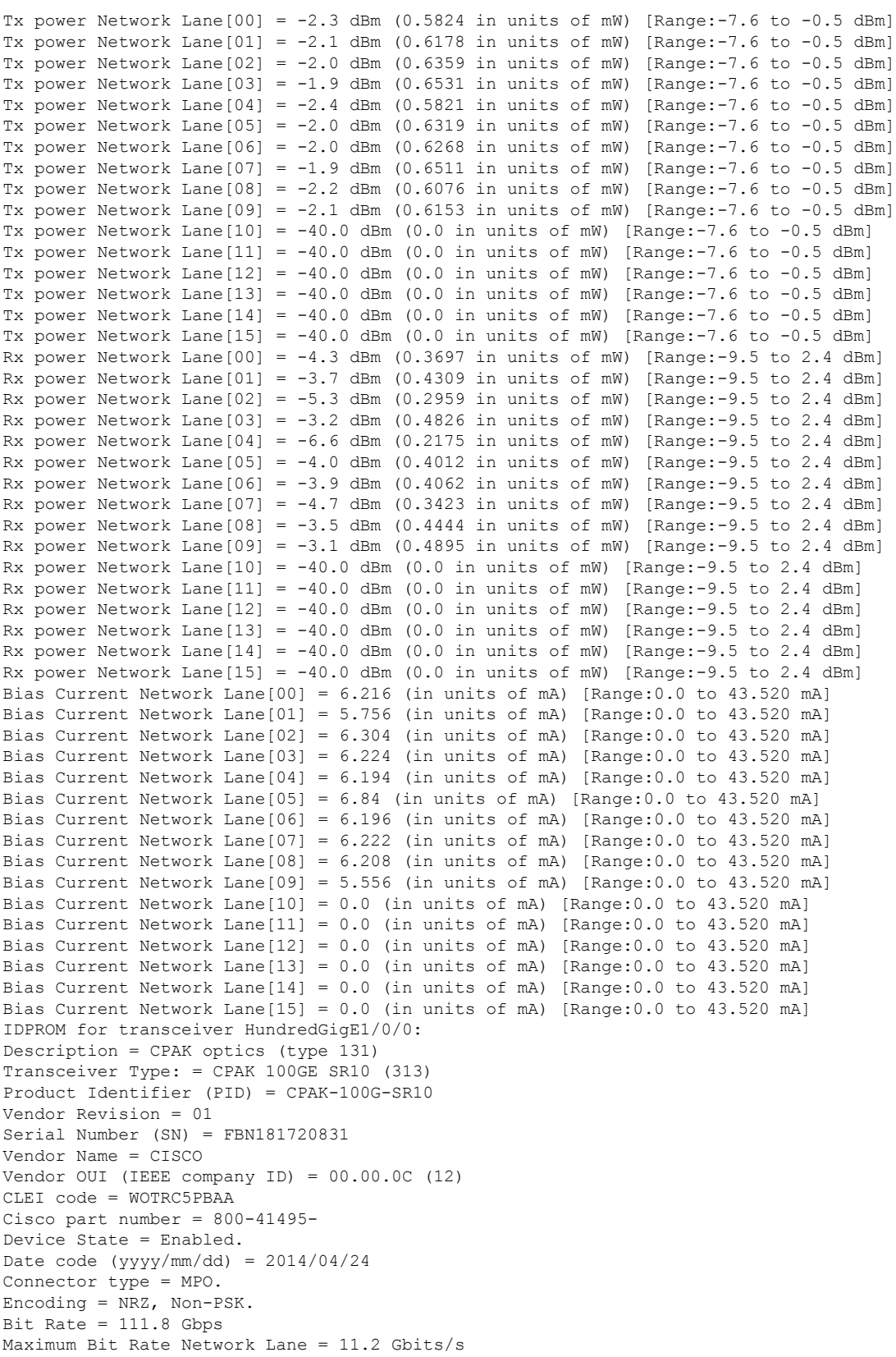

```
Maximum Bit Rate Host Lane = 11.2 Gbits/s
The Transceiver in slot 1 subslot 1 port 0 is enabled.
Module temperature = +43.578 C [Range: 0 to 70 C]
Transceiver Tx supply voltage = 3287.5 mVolts [Range: 3135.0 to 3465.0 mVolts]
Transceiver Tx bias current = 7710 uAmps [Range: 5000 to 10800 uAmps]
Transceiver Tx power = -2.0 dBm [Range: -7.3 to -1.3 dBm]
Transceiver Rx optical power = -2.0 dBm [Range:-9.9 to -1.0 dBm]
IDPROM for transceiver TenGigabitEthernet1/1/0:
Description = SFP+ optics (type 130)
Transceiver Type: = SFP+ 10GBASE-SR (273)
Product Identifier (PID) = SFP-10G-SR
Vendor Revision = A
Serial Number (SN) = FNS173814XB
Vendor Name = CISCO-FINISAR
Vendor OUI (IEEE company ID) = 00.90.65 (36965)
CLEI code = COUIA8NCAA
Cisco part number = 10-2415-03Device State = Enabled.
Date code (yy/mm/dd) = 13/09/17Connector type = LC.
Encoding = 64B66B
Nominal bitrate = 10GE (10300 Mbits/s)
Minimum bit rate as % of nominal bit rate = not specified
Maximum bit rate as % of nominal bit rate = not specified
```
### **Cisco ASR 901 Routers**

**show interfaces** [*interface interface-number*] **transceiver** [{**threshold** {**table** | **violations**} | **detail** | **supported-list**}]

### **Cisco 7200 VXR**

This example shows static information and current status information for the transceiver. The static information is a description of the transceiver and its physical capabilities, which is provided by the manufacturer in EEPROM. The status information shows current operating conditions, as well as alarm and warning threshold ranges.

Alarms indicate conditions that might be associated with a non-operational link and are cause for immediate action. Warnings indicate conditions outside the normally guaranteed ranges but are not necessarily causes of immediate link failures. Certain warnings can also be defined by the manufacturer as end-of-life indicators, such as higher than expected bias currents in a constant power control loop.

In this example, the fiber optic cable is disconnected and the appropriate alarms and warnings are displayed.

```
Router# show interfaces g0/3 transceiver
Static information
 ID: SFP transceiver
 Extended ID: 4
 Connector: LC
 SONET compliance: unspecified
 Gigabit Ethernet compliance: 1000BASE-SX
 Fibre Channel link length: unspecified
 Fibre Channel transmitter technology: unspecified
 Fibre Channel transmission media: unspecified
  Fibre Channel speed: unspecified
 Encoding: 8B10B
 Bit Rate: 1300 Mbps
  50 micron-multimode fiber supported length: 550 m
```

```
62.5 micron-multimode fiber supported length: 270 m
 Upper bit rate limit: unspecified
 Lower bit rate limit: unspecified
 Date code (yyyy/mm/dd): 2005/03/21
 Vendor PN: FTRJ8519P1BNL-C6
 Vendor revision number: A
 Vendor serial number: FNS0913D1HL
Transceiver status information
 Diagnostics calibration is external
 Temperature 36 (+/-3 Celsius)
 Voltage in transceiver 3320000 uV (+/- 10 mV)
 TX bias 260 uA (+/- 100uA)
 TX power 700 nW / -31 dBm (+/- 3dBm)
 RX power (No signal detected: fiber might be bad or disconnected).
UDI(PID + VID + SN):FNS0913D1HL
Alarms
 TX power low
 TX bias low
 RX power low
Warnings
 TX power low
 TX bias low
 RX power low
Alarm Thresholds:
                    high low
Temperature 109 C -29 C<br>Voltage 3900000 uV 2700000 uV
Voltage 3900000 uV 2700000 uV 270000 uV 270000 uV 270000 uV 270000 uV 270000 uV 270000 uV 270000 uV 270000 uV 2
                   15000 uA
TX power 629700 nW /-2 dBm 49800 nW / -13 dBm<br>RX power 1258900 nW / 0 dBm 10000 nW / -20 dBm
RX power 1258900 nW / 0 dBm
Warning Thresholds:
                    high low<br>103 C -13 C
Temperature
Voltage 3700000 uV 2900000 uV
TX bias 12000 uA 2000 uA
TX power 629700 nW / -2 dBm
RX power 794000 nW / -1 dBm 15800 nW / -18 dBm
```
The table below describes the significant fields shown in the display.

### **Table 52: show interfaces transceiver Field Descriptions**

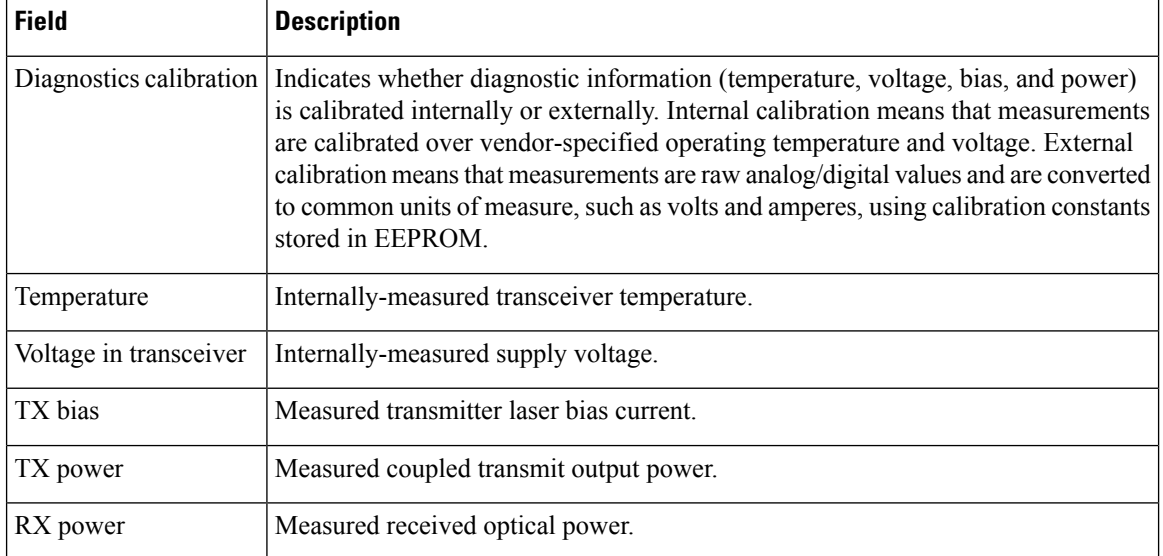

 $\mathbf l$ 

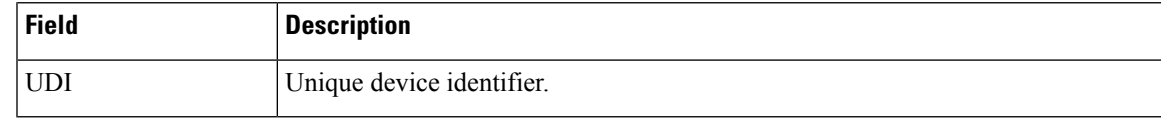

### **show interfaces transceiver details**

The show interfaces transceiver details command displays combined results of **show hw-mod subslot transceiver idprom brief** and **show hw-mod sub transceiver idprom dump** commands. The output also includes error opticsinformation from the line card console and information is displayed for all the transceivers in the router. The output also includes alarm status if CPAK transceivers are installed in the router..

**show interfaces transceiverdetails**

**Syntax Description** This command has no arguments or keywords.

**Command Modes** Privileged EXEC (#)

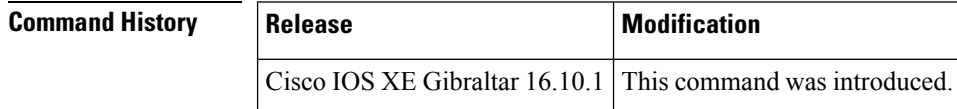

**Examples** The following is the sample output from the **show interfaces transceiver details** command:.

```
Router# show interfaces transceiver details
IDPROM for transceiver HundredGigE1/0/0:
Description = CPAK optics (type 131)
Transceiver Type: = CPAK 100GE SR10 (313)
Product Identifier (PID) = CPAK-100G-SR10
Vendor Revision = 01
Serial Number (SN) = FBN181720831
Vendor Name = CISCO
Vendor OUI (IEEE company ID) = 00.00.0C (12)
CLEI code = WOTRC5PBAA
Cisco part number = 800-41495-Device State = Enabled.
Date code (yyyy/mm/dd) = 2014/04/24
Connector type = MPO.
Encoding = NRZ, Non-PSK.
Bit Rate = 111.8 Gbps
Maximum Bit Rate Network Lane = 11.2 Gbits/s
Maximum Bit Rate Host Lane = 11.2 Gbits/s
Phased Initialization
Phase Reached: 5
Phase Exit Code: Success 0
Phase Read Offset: 0x80
Socket Verification
Compatibility: Compatibility passed
Security: Security passed
Idprom Contents (hex)
(CPAK NVR1 Table - addr 0x8000-0x807F)
000: 01 21 09 03 00 00 00 00 1E AA
010: 4A 38 38 00 0A 00 0A 01 83 40
020: 86 60 00 00 00 04 40 50 26 17
030: 14 46 00 43 49 53 43 4F 20 20
040: 20 20 20 20 20 20 20 20 20 00
050: 00 0C 38 30 30 2D 34 31 34 39
060: 35 2D 30 31 20 20 20 20 46 42
070: 4E 31 38 31 37 32 30 38 33 31
080: 20 20 20 20 32 30 31 34 30 34
090: 32 34 00 00 57 4F 54 52 43 35
```
Received power measurement type Diagnostic monitoring capability 1: Transceiver temperature monitor Transceiver power supply voltage monitor Diagnostic monitoring capability 2: Network Lane laser temperature monitor Network Lane laser bias current monitor Network Lane laser output power monitor Network Lane received power monitor

# **show interfaces transceiver slot**

The show interfaces transceiver slot command displays combined results of **show hw-module subslot transceiver status** and show hw-module subslot transceiver idprom brief commands along with the threshold range details. The output is displayed for the transceivers in a specific slot on the router.

**show interfaces transceiver slot**[{*slot-number*}]

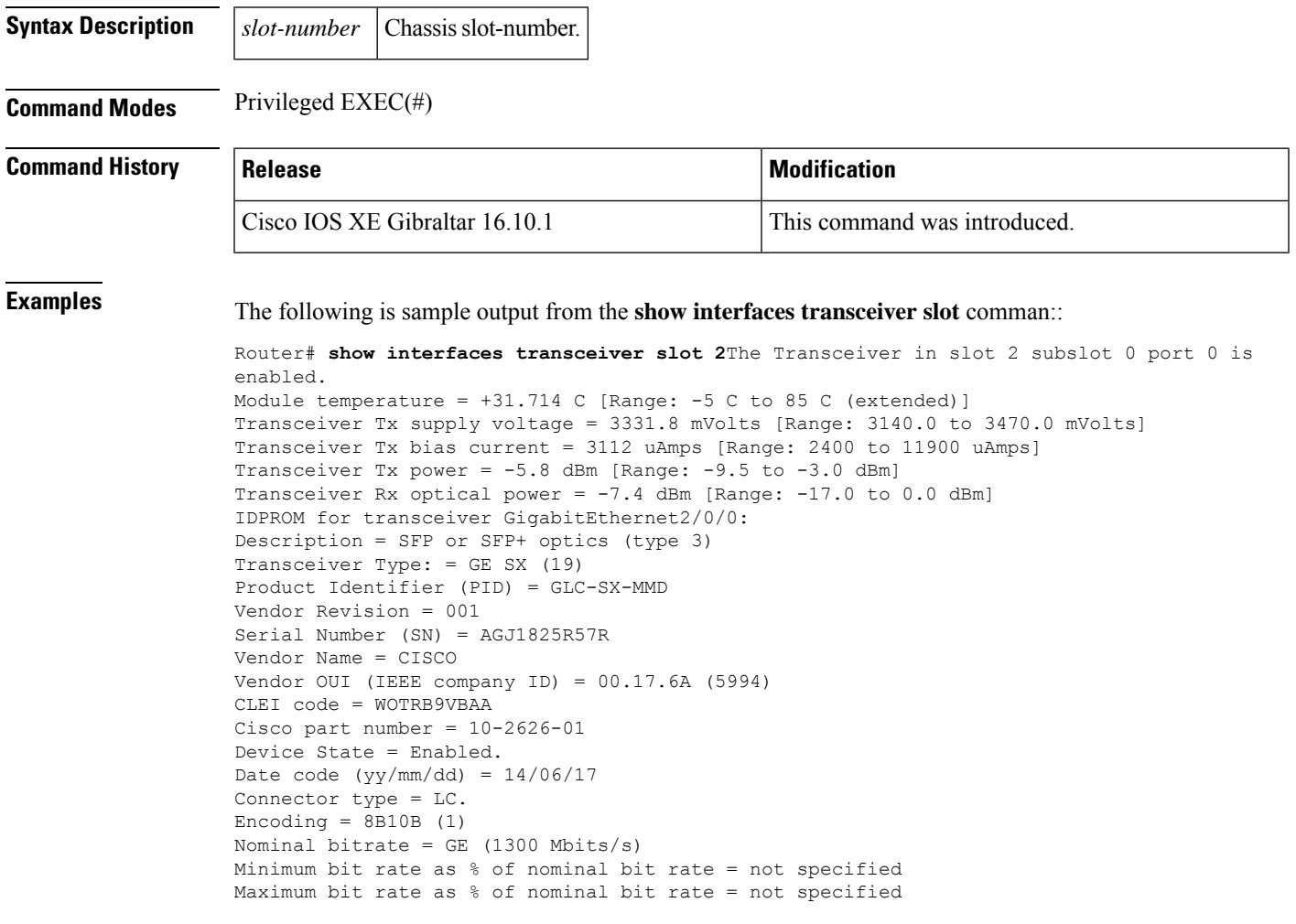

### **show interfaces transceiver slot details**

The show interfaces transceiver slot details command displays combined results of **show hw-mod subslot transceiver idprom brief** and **show hw-mod sub transceiver idprom dump commands**. The output also includes error opticsinformation from the line card console and information is displayed for all the transceivers in a specific slot. The output also includes alarm details for the CPAK transceivers installed on the router.

**show interfaces transceiver slot**[{*slot-number*}]**details**

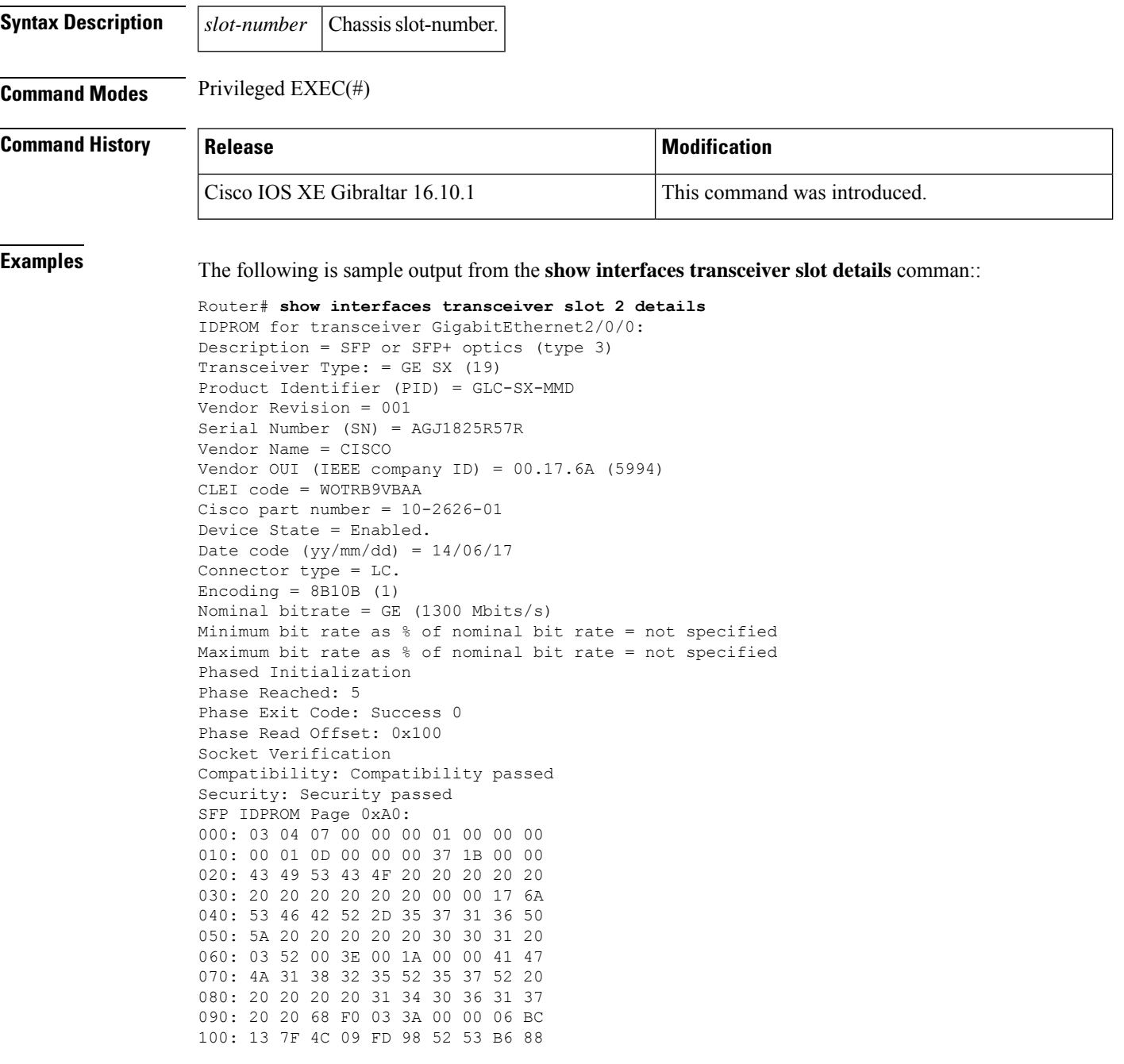

### **show interfaces transceiver subslot**

The **show interfacestransceiver subslot** command displaysresults of**show hw-module subslot transceiver status** and **show hw-module subslot transceiver idprom brief** command along with threshold range details. The output is displayed for the transceivers in a specific subslot.

**show interfaces transceiver subslot**[{*subslot-number*}]

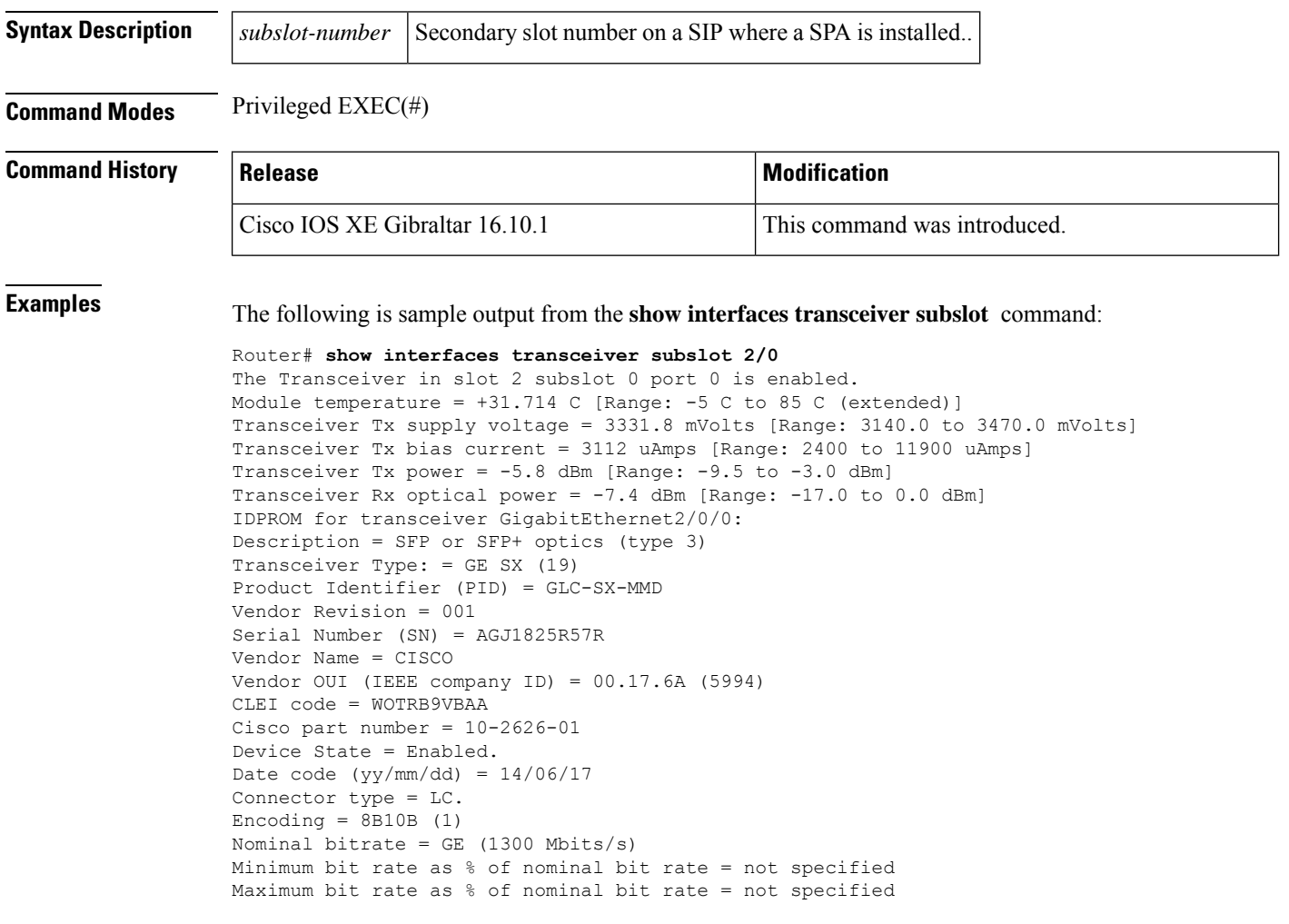

### **show interfaces transceiver subslot details**

The **show interfaces transceiver subslot details** command displays combined results of **show hw-mod subslot idprom brief** and **show hw-mod subslot idprom dump** commands. The output also includes error optics information from the line card console and information for all the transceivers in a specific subslot. The output also includes alarm details for the CPAK transceivers installed on the router.

**show interfaces transceiver subslot**[{*subslot-number*}]**details**

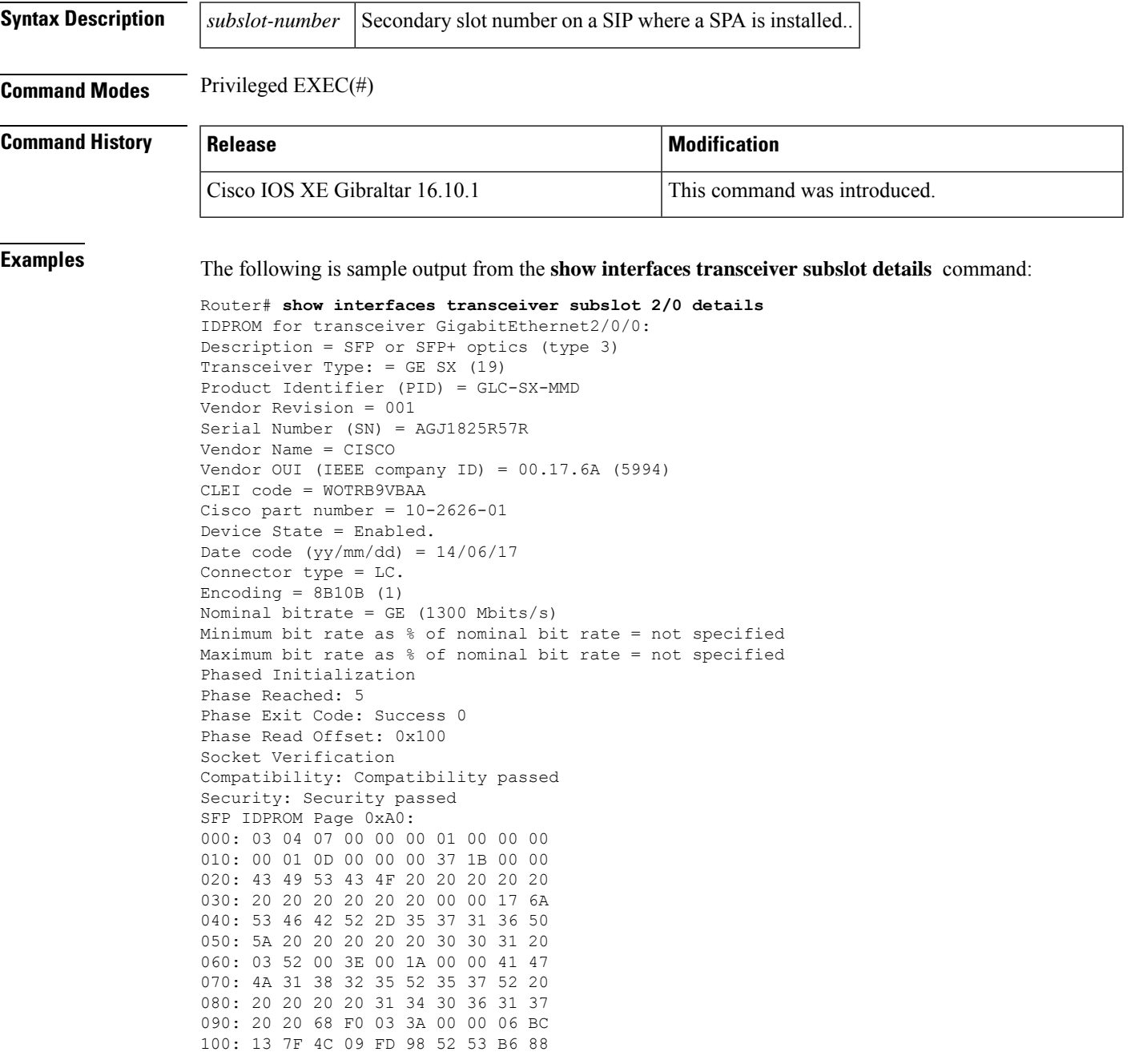

## **show interfaces <interface> transceiver**

The **show interfaces <interface> transceiver** command displays combined results of **show hw-module subslot transceiver status** and **show hw-module subslot transceiver idprom brief** commands along with threshold range details. The output is displayed for a specific interface on the router.

**show interfaces**[{*interface-typeslot/subslot/port*}] **transceiver**

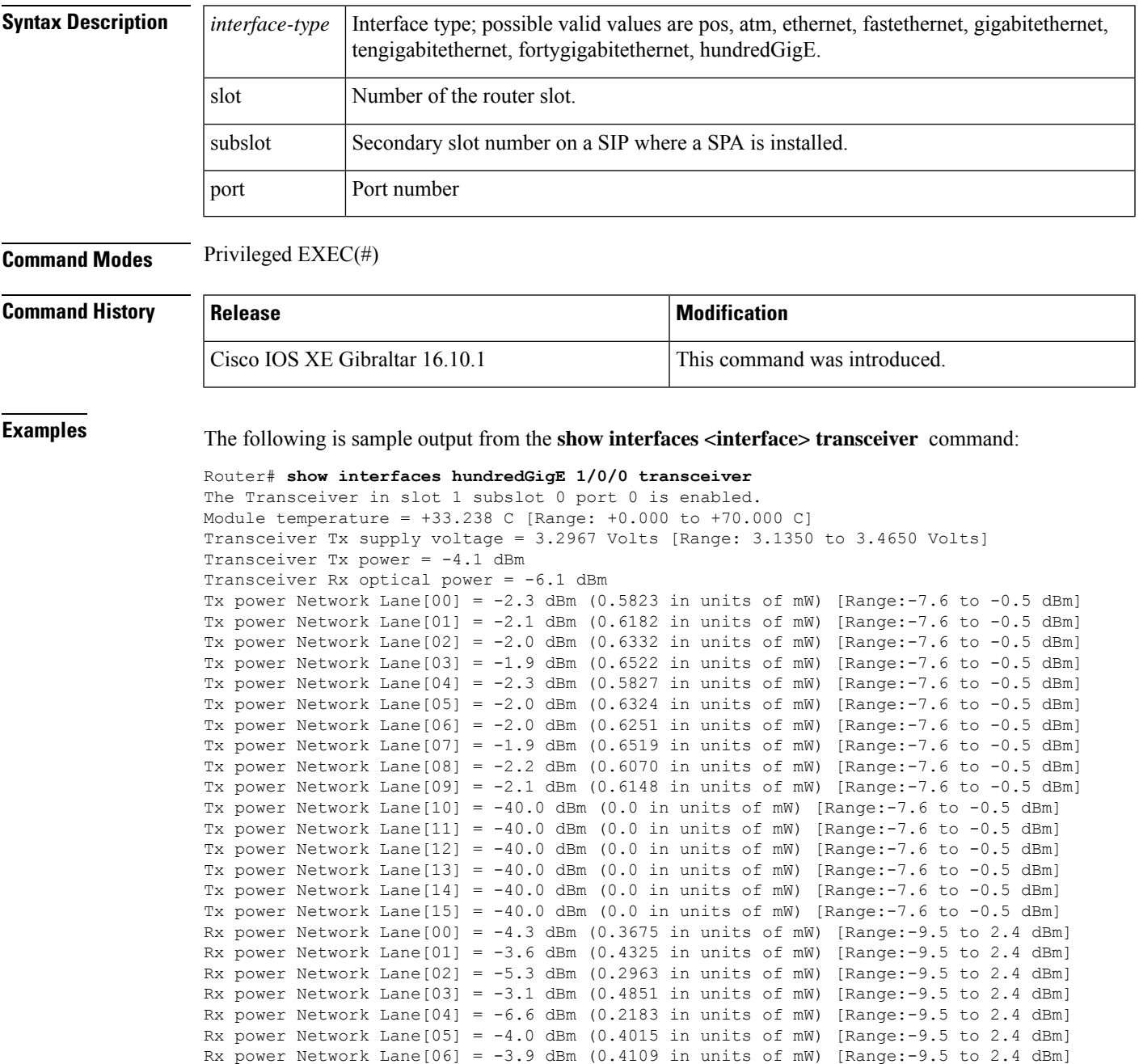

**show hw-module slot tech-support through show interfaces vg-anylan**

Rx power Network Lane[07] =  $-4.6$  dBm (0.3431 in units of mW) [Range: $-9.5$  to 2.4 dBm]

```
Rx power Network Lane[08] = -3.5 dBm (0.4448 in units of mW) [Range:-9.5 to 2.4 dBm]
Rx power Network Lane[09] = -3.1 dBm (0.4895 in units of mW) [Range:-9.5 to 2.4 dBm]
Rx power Network Lane[10] = -40.0 dBm (0.0 in units of mW) [Range:-9.5 to 2.4 dBm]
Rx power Network Lane[11] = -40.0 dBm (0.0 in units of mW) [Range:-9.5 to 2.4 dBm]
Rx power Network Lane[12] = -40.0 dBm (0.0 in units of mW) [Range:-9.5 to 2.4 dBm]
Rx power Network Lane[13] = -40.0 dBm (0.0 in units of mW) [Range:-9.5 to 2.4 dBm]
Rx power Network Lane[14] = -40.0 dBm (0.0 in units of mW) [Range: -9.5 to 2.4 dBm]
Rx power Network Lane [15] = -40.0 dBm (0.0 in units of mW) [Range:-9.5 to 2.4 dBm]
Bias Current Network Lane[00] = 6.262 (in units of mA) [Range:0.0 to 43.520 mA]
Bias Current Network Lane[01] = 5.756 (in units of mA) [Range:0.0 to 43.520 mA]
Bias Current Network Lane[02] = 6.304 (in units of mA) [Range:0.0 to 43.520 mA]
Bias Current Network Lane[03] = 6.178 (in units of mA) [Range:0.0 to 43.520 mA]
Bias Current Network Lane[04] = 6.194 (in units of mA) [Range:0.0 to 43.520 mA]
Bias Current Network Lane[05] = 6.84 (in units of mA) [Range: 0.0 to 43.520 mA]
Bias Current Network Lane[06] = 6.198 (in units of mA) [Range:0.0 to 43.520 mA]
Bias Current Network Lane[07] = 6.176 (in units of mA) [Range:0.0 to 43.520 mA]
Bias Current Network Lane[08] = 6.160 (in units of mA) [Range:0.0 to 43.520 mA]
Bias Current Network Lane[09] = 5.556 (in units of mA) [Range:0.0 to 43.520 mA]
Bias Current Network Lane[10] = 0.0 (in units of mA) [Range:0.0 to 43.520 mA]
Bias Current Network Lane[11] = 0.0 (in units of mA) [Range: 0.0 to 43.520 mA]
Bias Current Network Lane[12] = 0.0 (in units of mA) [Range:0.0 to 43.520 mA]
Bias Current Network Lane[13] = 0.0 (in units of mA) [Range:0.0 to 43.520 mA]
Bias Current Network Lane[14] = 0.0 (in units of mA) [Range: 0.0 to 43.520 mA]
Bias Current Network Lane[15] = 0.0 (in units of mA) [Range:0.0 to 43.520 mA]
IDPROM for transceiver HundredGigE1/0/0:
Description = CPAK optics (type 131)
Transceiver Type: = CPAK 100GE SR10 (313)
Product Identifier (PID) = CPAK-100G-SR10
Vendor Revision = 01
Serial Number (SN) = FBN181720831
Vendor Name = CISCO
Vendor OUI (IEEE company ID) = 00.00.0C (12)
CLEI code = WOTRC5PBAA
Cisco part number = 800-41495-Device State = Enabled.
Date code (yyyy/mm/dd) = 2014/04/24Connector type = MPO.
Encoding = NRZ, Non-PSK.
Bit Rate = 111.8 Gbps
Maximum Bit Rate Network Lane = 11.2 Gbits/s
Maximum Bit Rate Host Lane = 11.2 Gbits/s
```
# **show interfaces <interface> transceiver detail**

The **show interfaces <interface> transceiver details** command displays combined results of **show hw-mod subslot transceiver idprom brief** and **show hw-modsubtransceiver idprom dump**commandsfor a specific interface on the router. The output also includes error optics information from the line card console and alarm status, if CPAK transceivers are installed in the router.

**show interfaces**[{*interface-typeslot/subslot/port*}] **transceiver detail**

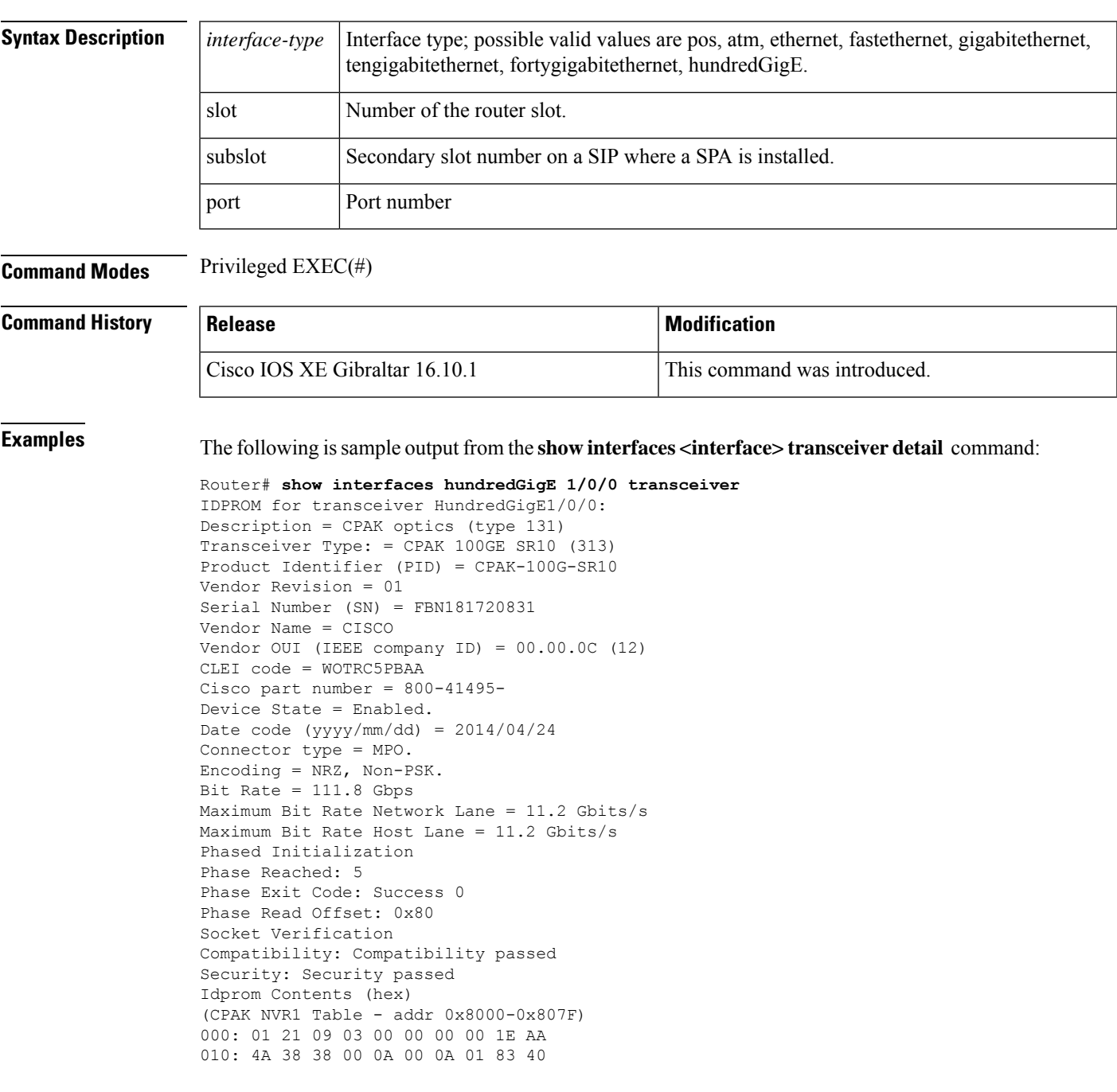

Fault and Warning status, Alarms and Warning 1: 0x0000 Multimode fiber supported length = 100 m Enhanced options implemented: Host Lane PRBS Supported Enhanced options 2 implemented: none Diagnostic monitoring implemented: Transmitted power measurement type Received power measurement type Diagnostic monitoring capability 1: Transceiver temperature monitor Transceiver power supply voltage monitor Diagnostic monitoring capability 2: Network Lane laser temperature monitor Network Lane laser bias current monitor Network Lane laser output power monitor Network Lane received power monitor

# **show interfaces trunk**

To display the interface-trunk information, use the **showinterfacestrunk**command in user EXEC or privileged EXEC mode.

**show interfaces** [*interface interface-number*] **trunk** [{**module** *number* | **vlan** *vlan*}]

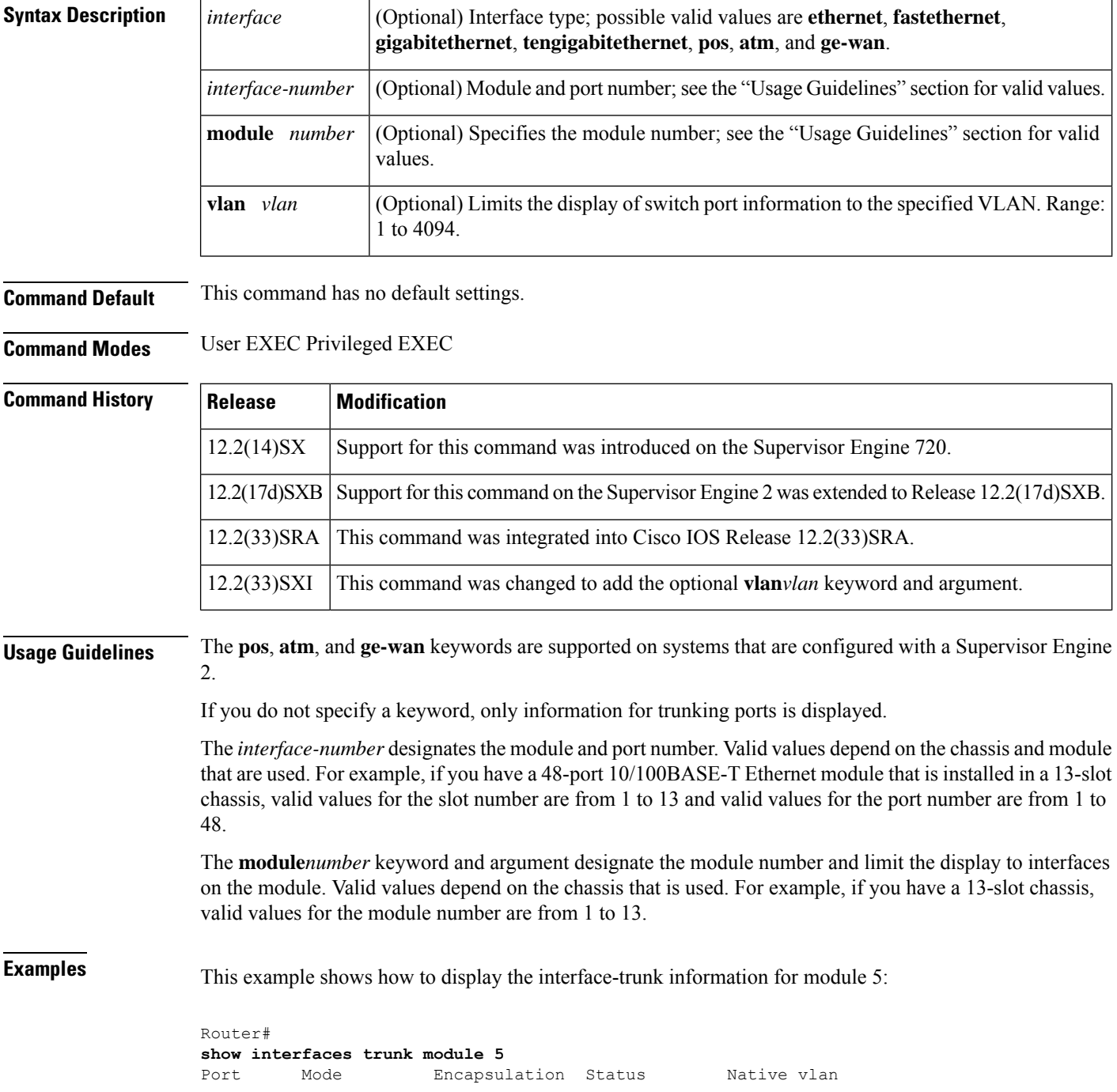

 $\mathbf l$ 

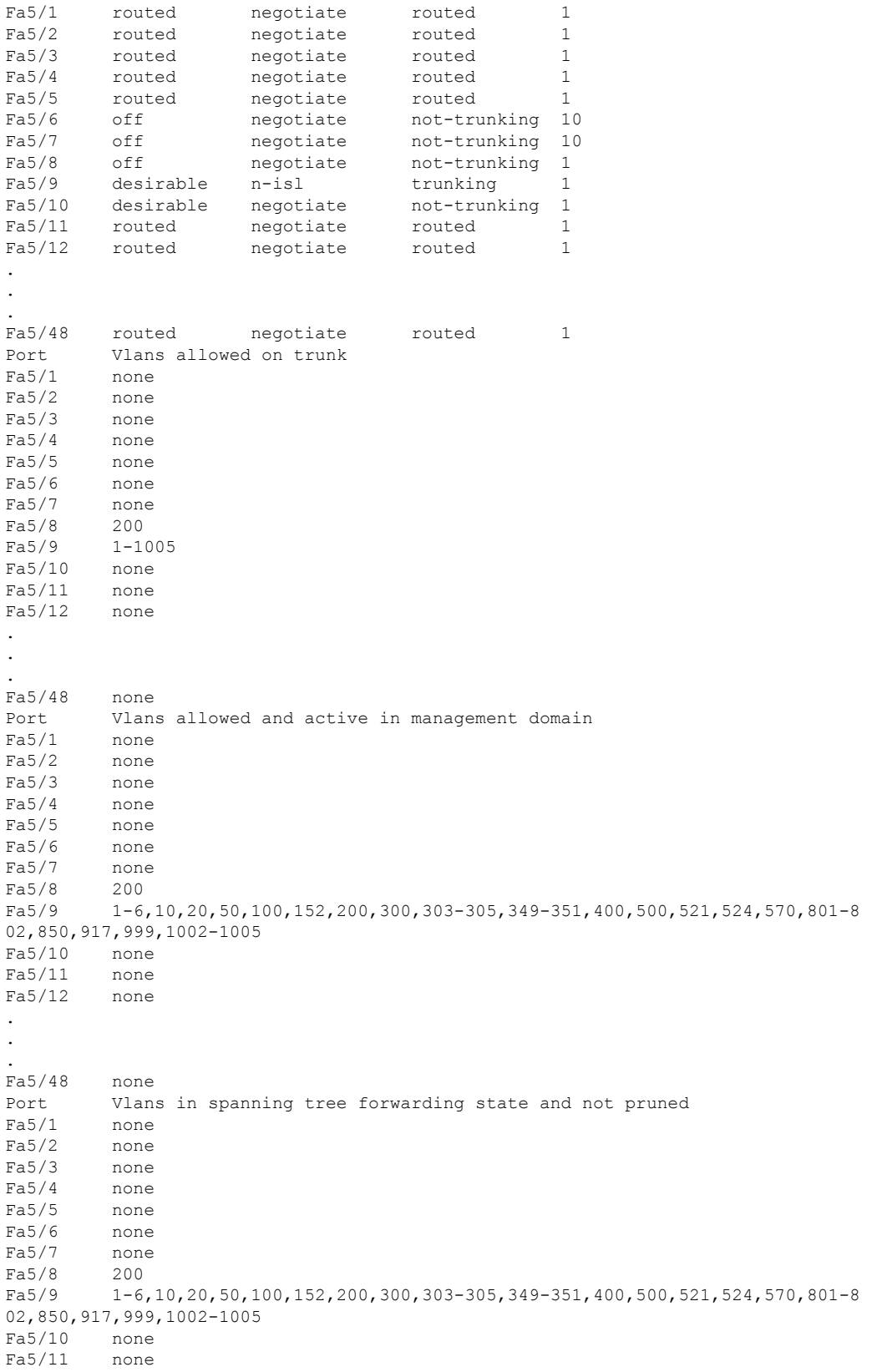

. . Fa5/48 none Router#

.

This example shows how to display the trunking information for active trunking ports:

```
Router#
show interfaces trunk
Port Mode Encapsulation Status Native vlan<br>
Fa5/9 desirable n-isl trunking 1
          desirable n-isl trunking 1
Port Vlans allowed on trunk
Fa5/9 1-1005
Port Vlans allowed and active in management domain<br>Fa5/9 1-6,10,20,50,100,152,200,300,303-305,349-351,
          Fa5/9 1-6,10,20,50,100,152,200,300,303-305,349-351,400,500,521,524,570,801-8
02,850,917,999,1002-1005
Port Vlans in spanning tree forwarding state and not pruned
Fa5/9 1-6,10,20,50,100,152,200,300,303-305,349-351,400,500,521,524,570,801-8
02,850,917,999,1002-1005
Router#
```
This example shows how to limit the display information for interfaces on a specific VLAN:

```
Router> show interfaces trunk vlan 22
Router>
```
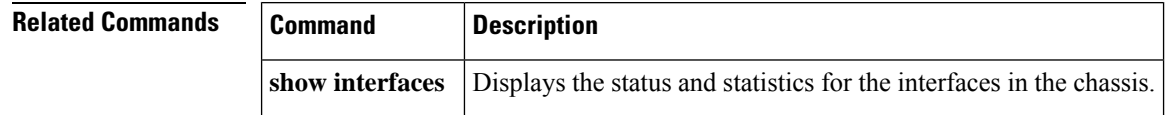

#### **show interfaces tunnel**

To display tunnel interface information, use the **showinterfacestunnel** command in privileged EXEC mode.

**show interfaces tunnel** *number* [**accounting**]

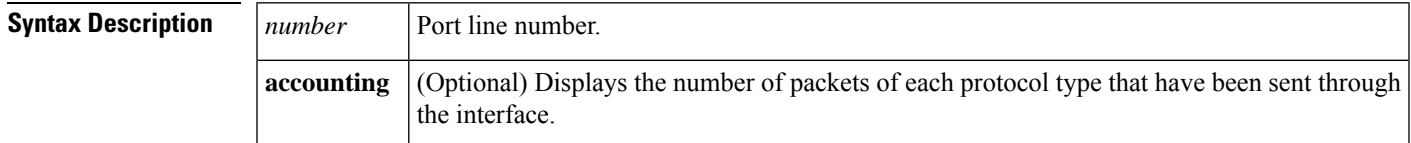

**Command Modes** Privileged EXEC

#### **Command History**

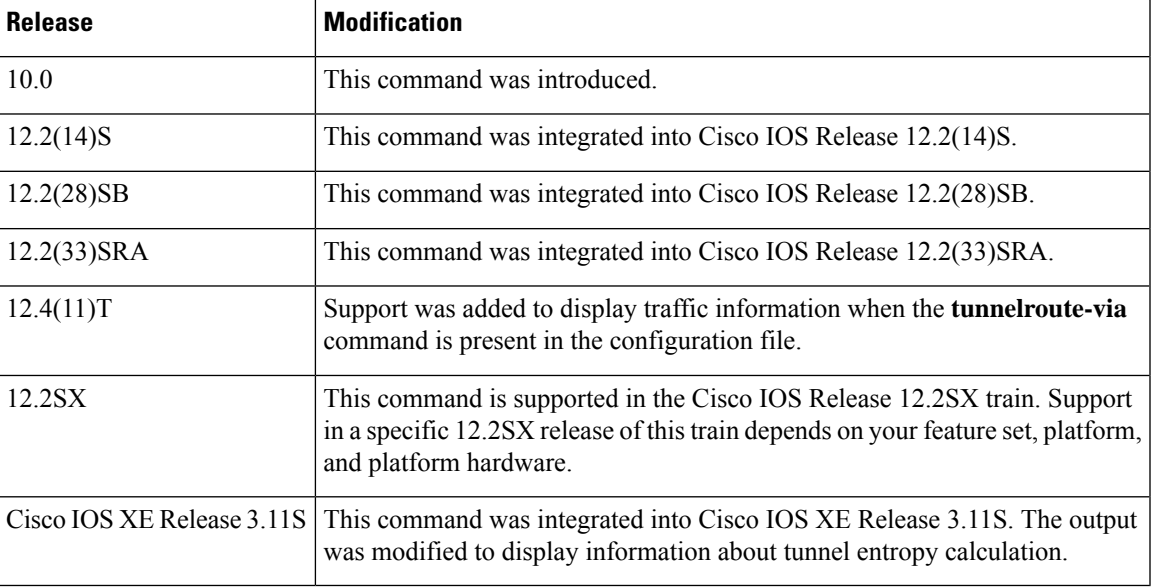

**Examples** The following is sample output from the **showinterfacestunnel** command.

#### Device# **show interfaces tunnel 4**

Tunnel4 is up, line protocol is down Hardware is Routing Tunnel MTU 1500 bytes, BW 9 Kbit, DLY 500000 usec, rely 255/255, load 1/255 Encapsulation TUNNEL, loopback not set, keepalive set (10 sec) Tunnel source 0.0.0.0, destination 0.0.0.0 Tunnel protocol/transport GRE/IP, key disabled, sequencing disabled Tunnel Entropy Calculation Enabled (24-bit Key) Last input never, output never, output hang never Last clearing of "show interface" counters never Output queue 0/0, 0 drops; input queue 0/75, 0 drops Five minute input rate 0 bits/sec, 0 packets/sec Five minute output rate 0 bits/sec, 0 packets/sec 0 packets input, 0 bytes, 0 no buffer Received 0 broadcasts, 0 runts, 0 giants 0 input errors, 0 CRC, 0 frame, 0 overrun, 0 ignored, 0 abort

```
0 packets output, 0 bytes, 0 underruns
0 output errors, 0 collisions, 0 interface resets, 0 restarts
Device# show interfaces tunnel 0 | include route-via
Tunnel route-via feature is on [Ethernet0, preferred]
Device# show interfaces tunnel 0 | include route-via
Tunnel route-via feature is on [Ethernet0, mandatory]
```
The table below describes significant fields shown in the display.

**Table 53: show interfaces tunnel Field Descriptions**

| <b>Field</b>                                                  | <b>Description</b>                                                                                                    |
|---------------------------------------------------------------|----------------------------------------------------------------------------------------------------|
| Tunnel is $\{up   down\}$                                     | Interface is currently active and inserted into ring (up) or inactive and not inserted<br>(down).                                                                        |
|                                                               | On the Cisco 7500 series routers, gives the interface processor type, slot number,<br>and port number.                                                                   |
| line protocol is $\{up  $<br>down   administratively<br>down} | Shows line protocol up if a valid route is available to the tunnel destination. Shows<br>line protocol down if no route is available or if the route would be recursive. |
| Hardware                                                      | Specifies the hardware type.                                                                                                    |
| MTU                                                           | Maximum transmission unit of the interface.                                                                                                    |
| <b>BW</b>                                                     | Bandwidth of the interface, in kilobits per second.                                                                                                    |
| DIY                                                           | Delay of the interface, in microseconds.                                                                                                    |
| rely                                                          | Reliability of the interface as a fraction of 255 (255/255 is 100 percent reliability),<br>calculated as an exponential average over 5 minutes.                          |
| load                                                          | Load on the interface as a fraction of 255 (255/255 is completely saturated),<br>calculated as an exponential average over 5 minutes.                                    |
| Encapsulation                                                 | Encapsulation method is always TUNNEL for tunnels.                                                                                                    |
| loopback                                                      | Indicates whether loopback is set or not.                                                                                                    |
| keepalive                                                     | Indicates whether keepalives are set or not.                                                                                                    |
| Tunnel source                                                 | IP address used as the source address for packets in the tunnel.                                                                                                    |
| destination                                                   | IP address of the host destination.                                                                                                    |
| Tunnel protocol                                               | Tunnel transport protocol (the protocol that the tunnel is using). This is based on<br>the tunnelmodecommand, which defaults to GRE.                                     |
| key                                                           | ID key for the tunnel interface, unless disabled.                                                                                                    |
| <b>Tunnel Entropy</b><br>Calculation                          | Achieves load balancing of tunnel packets in a network.                                                                                                    |

 $\mathbf l$ 

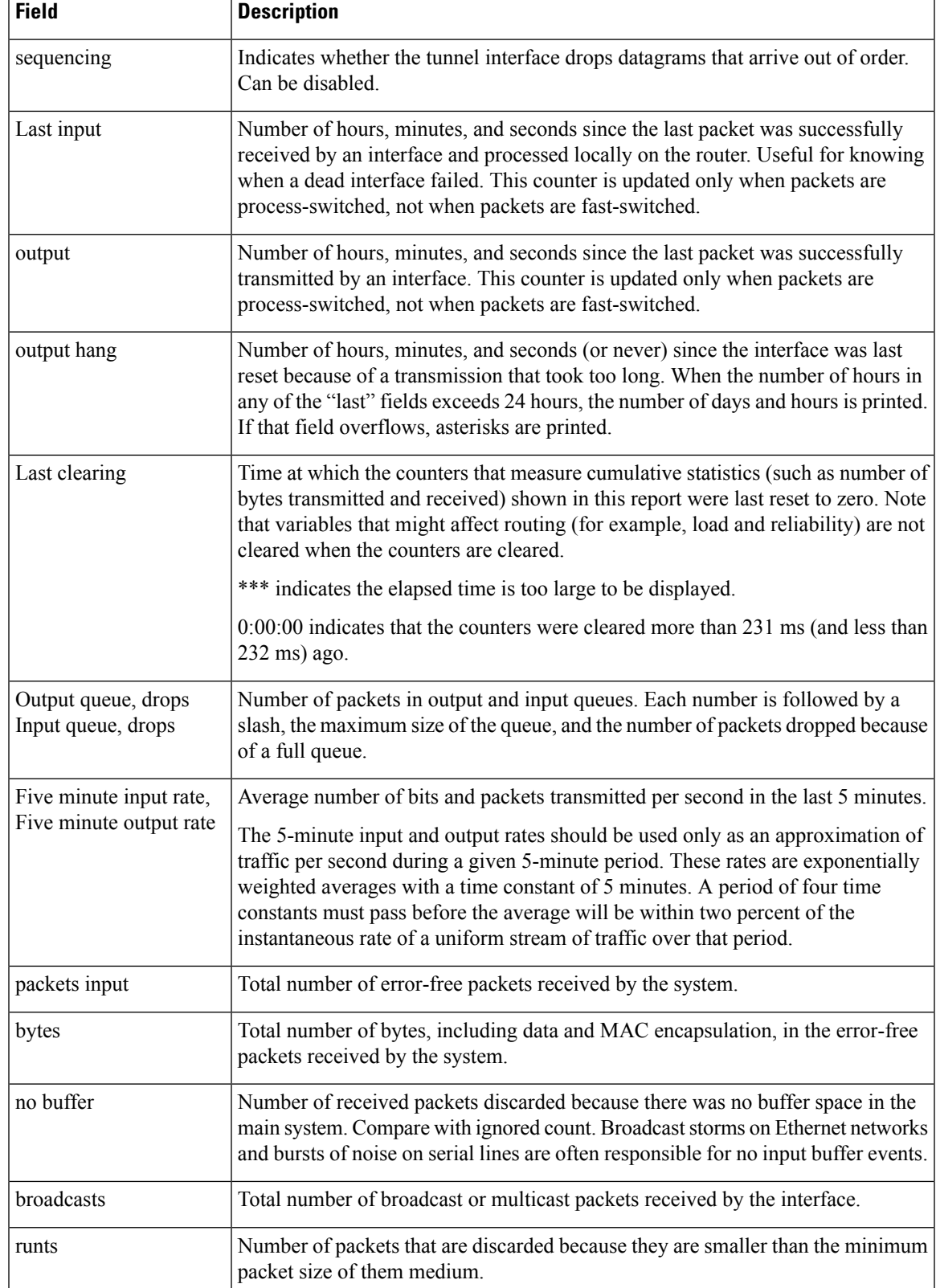

I

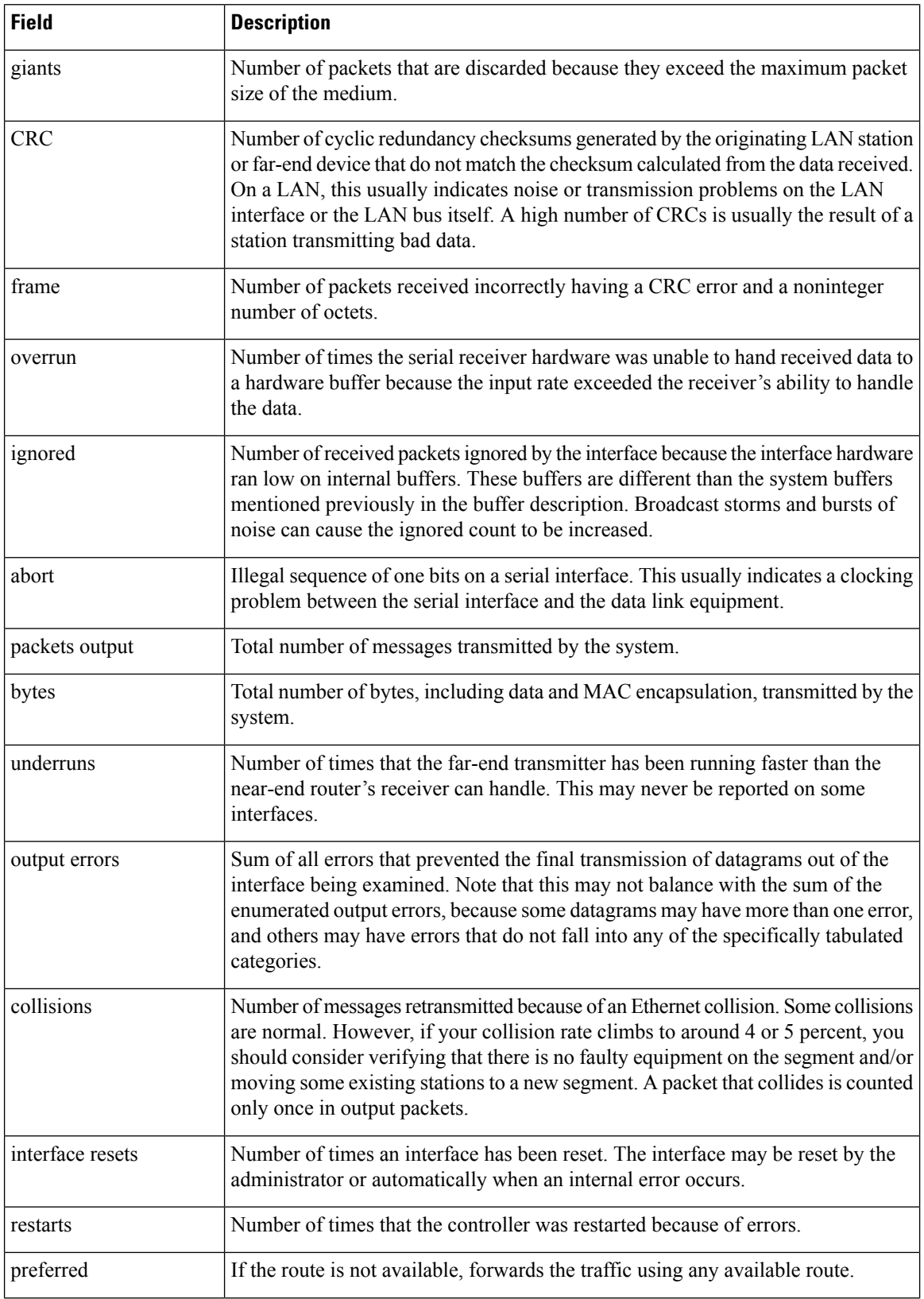

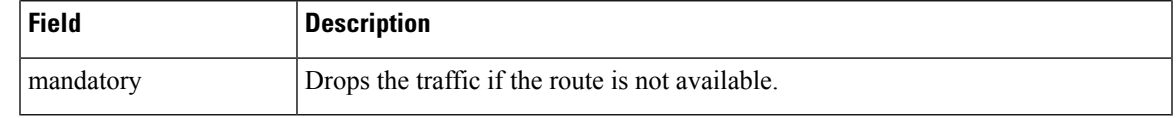

**Related Commands** 

I

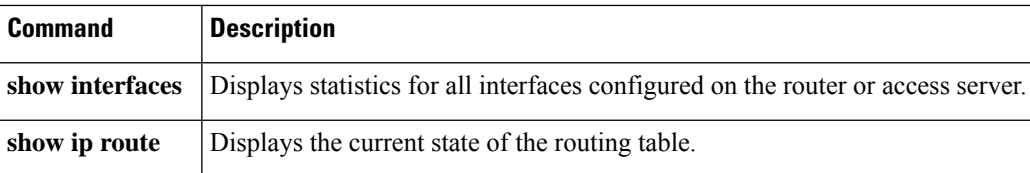

### **show interfaces ucse**

To display Cisco UCS E-Series Server interface statistics, use the **show interfaces ucse** command in privileged EXEC mode.

**show interfaces ucse** *slot***/***subslot***/***ucse-interface* [{**accounting** | **controller** | **counters** | **crb** | **dampening** | **description** | **etherchannel** | **history** | **irb** | **mac-accounting** | **monitor** | **mpls-exp** | **precedence** | **stats** | **summary** | **switchport**}]

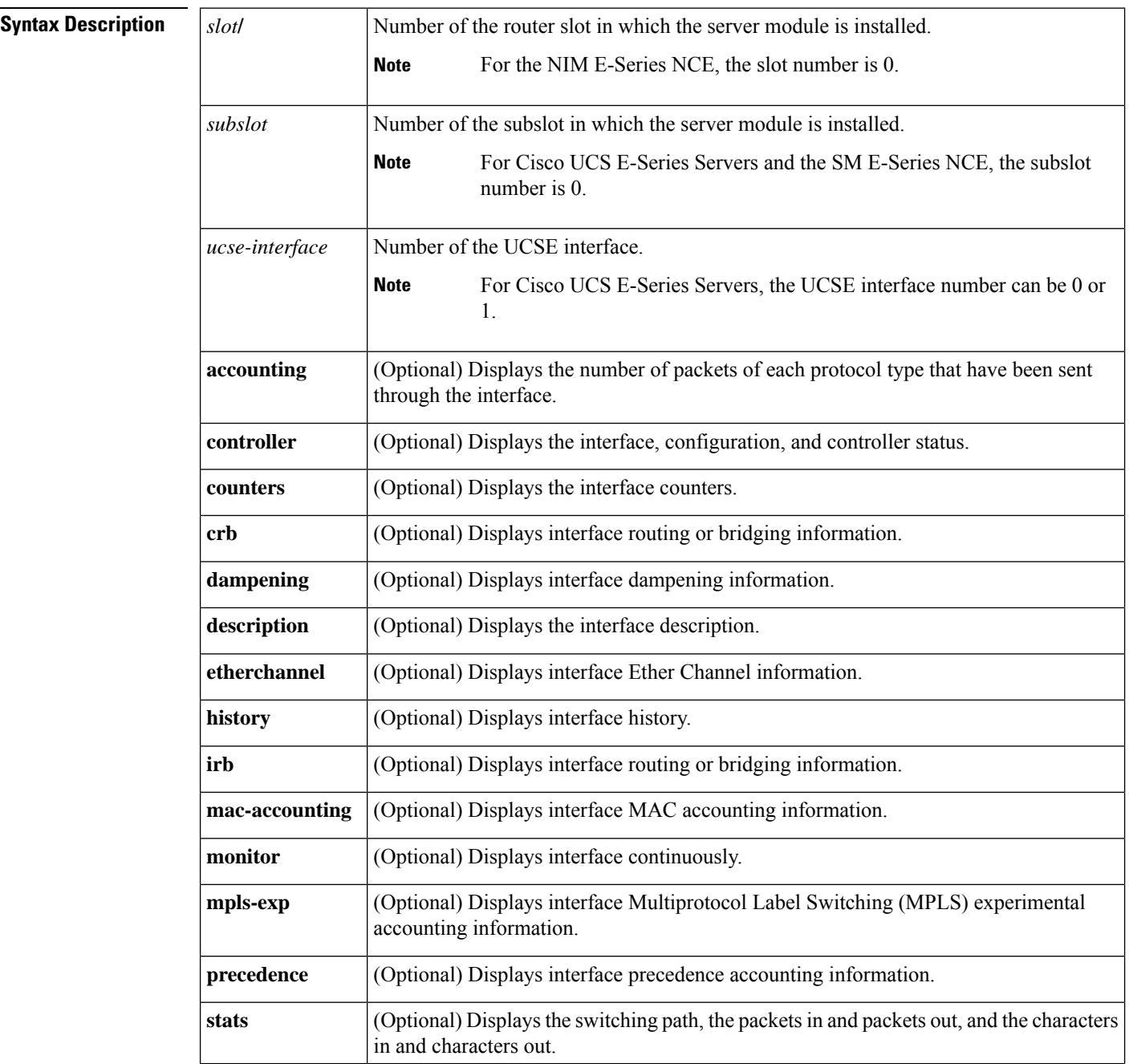

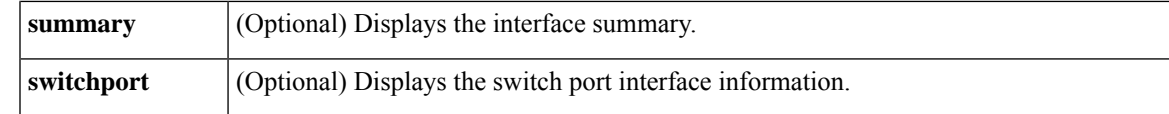

#### **Command Modes**

Privileged EXEC (#)

#### **Command History**

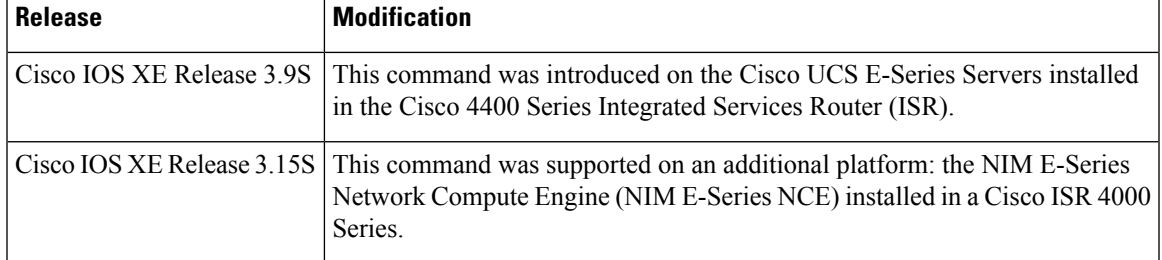

**Examples** The following example provides sample output from the **show interfaces ucse** *slot***/0/0 switchport** command in an E-Series Server installed in a Cisco ISR 4000 series:

#### Router# **show interfaces ucse 1/0/0 switchport**

```
Name: ucse 1/0/0
Switchport: Enabled
Administrative mode: trunk
Operational Mode: trunk
Administrative Trunking Encapsulation: dot1q
Operational Trunking Encapsulation: native
Negotiation of Trunking: Disabled
Trunking Native Mode VLAN: 2352
Trunking VLANs Enabled: 1-2349,2450-4094
Voice VLAN: none
```
## **show interfaces unidirectional**

To display the operational state of an interface with a receive-only transceiver, use the **showinterfacesunidirectional** command in user EXEC or privileged EXEC mode.

**show interfaces** [*interface interface-number*] **unidirectional** [**module** *number*]

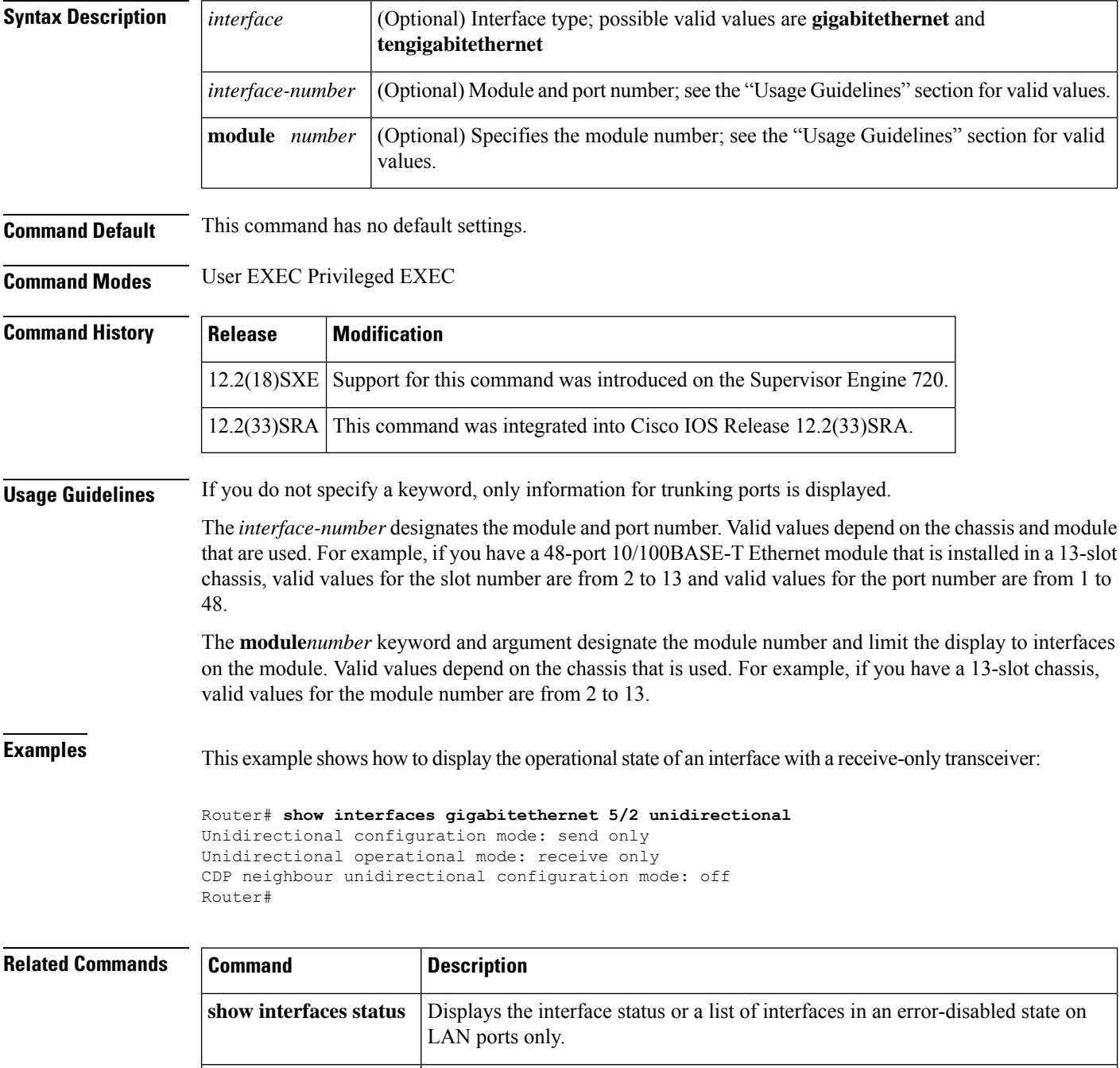

**unidirectional** Configures the software-based UDE.

# **show interfaces vg-anylan**

To display the information about the 100VG-AnyLAN port adapter on Cisco 7200 series routers and Cisco 7500 series routers, use the **showinterfacesvg-anylan** command in user EXEC or privileged EXEC mode.

#### **Cisco 7200 Series show interfaces vg-anylan** [*slot*/*port*]

**Cisco 7500 Series with VIPs show interfaces vg-anylan** [*slot*/*port-adapter*/*port*]

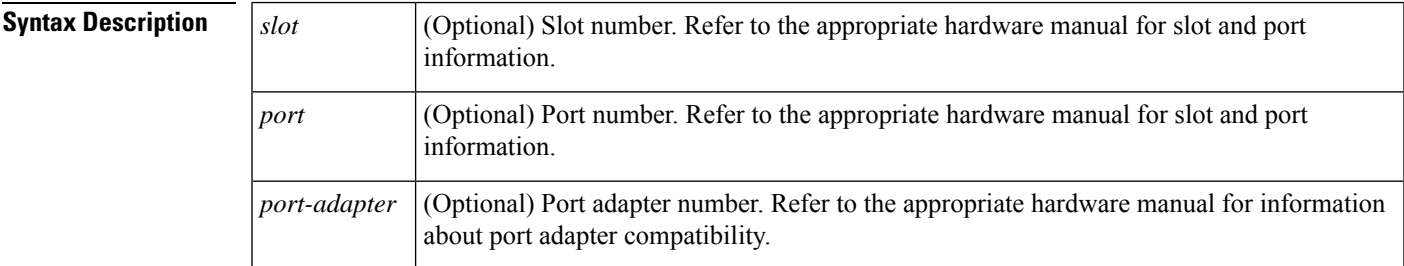

#### **Command Modes** User EXEC Privileged EXEC

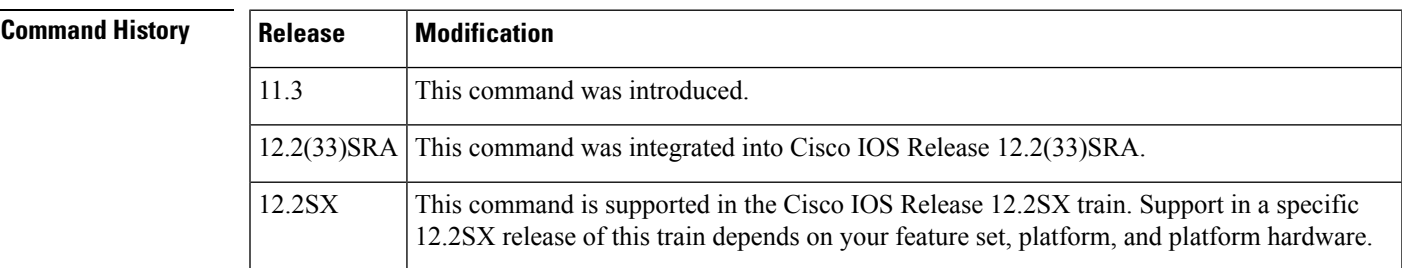

**Examples** The following is sample output from the **showinterfacesvg-anylan** command:

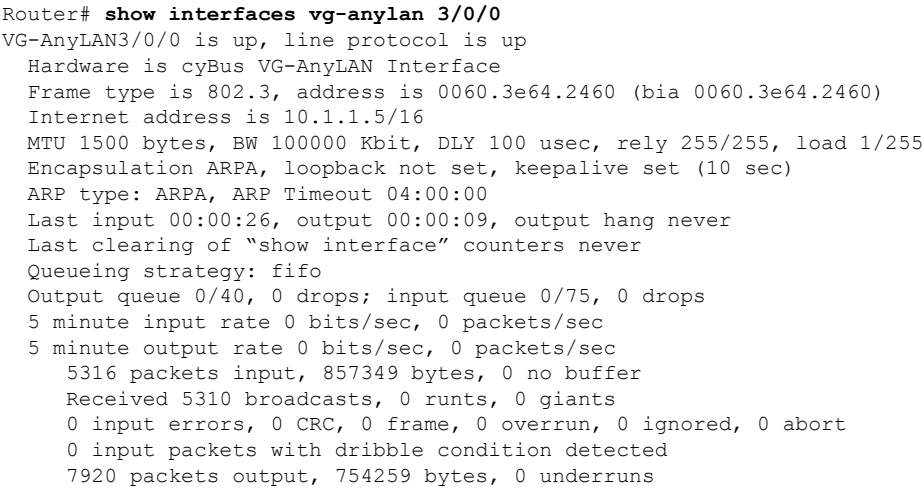

```
0 output errors, 0 collisions, 2 interface resets
0 output buffer failures, 0 output buffers swapped out
0 vg alignment error, 0 vg balance error
0 vg invalid ipm error, 0 vg symbol error
0 vg skew error, 0 vg frame delimit error
0 vg high priority packets, 0 vg high priority octets
0 output errors, 0 collisions, 2 interface resets
0 output buffer failures, 0 output buffers swapped out
0 vg alignment error, 0 vg balance error
0 vg invalid ipm error, 0 vg symbol error
0 vg skew error, 0 vg frame delimit error
0 vg high priority packets, 0 vg high priority octets
```
The table below describes significant fields shown in the display.

**Table 54: show interfaces vg-anylan Field Descriptions**

| <b>Field</b>                                 | <b>Description</b>                                                                                                    |
|----------------------------------------------|----------------------------------------------------------------------------------------------------|
| VG-AnyLAN3/0/0 is up,<br>line protocol is up | Indicates if the interface hardware is currently active and can transmit and<br>receive or if it has been taken down by an administrator.                                                                                                    |
| Hardware is cyBus<br>VG-AnyLAN               | Hardware type.                                                                                                    |
| Frame type is 803.2                          | Currently the frame type supported is 803.2.                                                                                                    |
| Internet address                             | Internet address and subnet mask.                                                                                                    |
| <b>MTU</b>                                   | Maximum transmission unit of the interface.                                                                                                    |
| <b>BW</b>                                    | Bandwidth of the interface, in kilobits per second.                                                                                                    |
| DLY                                          | Delay of the interface, in microseconds.                                                                                                    |
| rely                                         | Reliability of the interface as a fraction of 255 (255/255 is 100 percent<br>reliability), calculated as an exponential average over 5 minutes.                                                                                                    |
| load                                         | Load on the interface as a fraction of 255 (255/255 is completely saturated),<br>calculated as an exponential average over 5 minutes. The calculation uses the<br>value from the <b>bandwidth</b> interface configuration command.                                                                       |
| Encapsulation                                | Encapsulation method assigned to the interface.                                                                                                    |
| loopback                                     | Indicates if loopbacks are set.                                                                                                    |
| keepalive                                    | Indicates if keepalives are set.                                                                                                    |
| ARA type                                     | ARP type on the interface.                                                                                                    |
| Last input                                   | Number of hours, minutes, and seconds since the last packet was successfully<br>received by an interface and processed locally on the router. Useful for knowing<br>when a dead interface failed. This counter is updated only when packets are<br>process-switched, not when packets are fast-switched. |

 $\mathbf l$ 

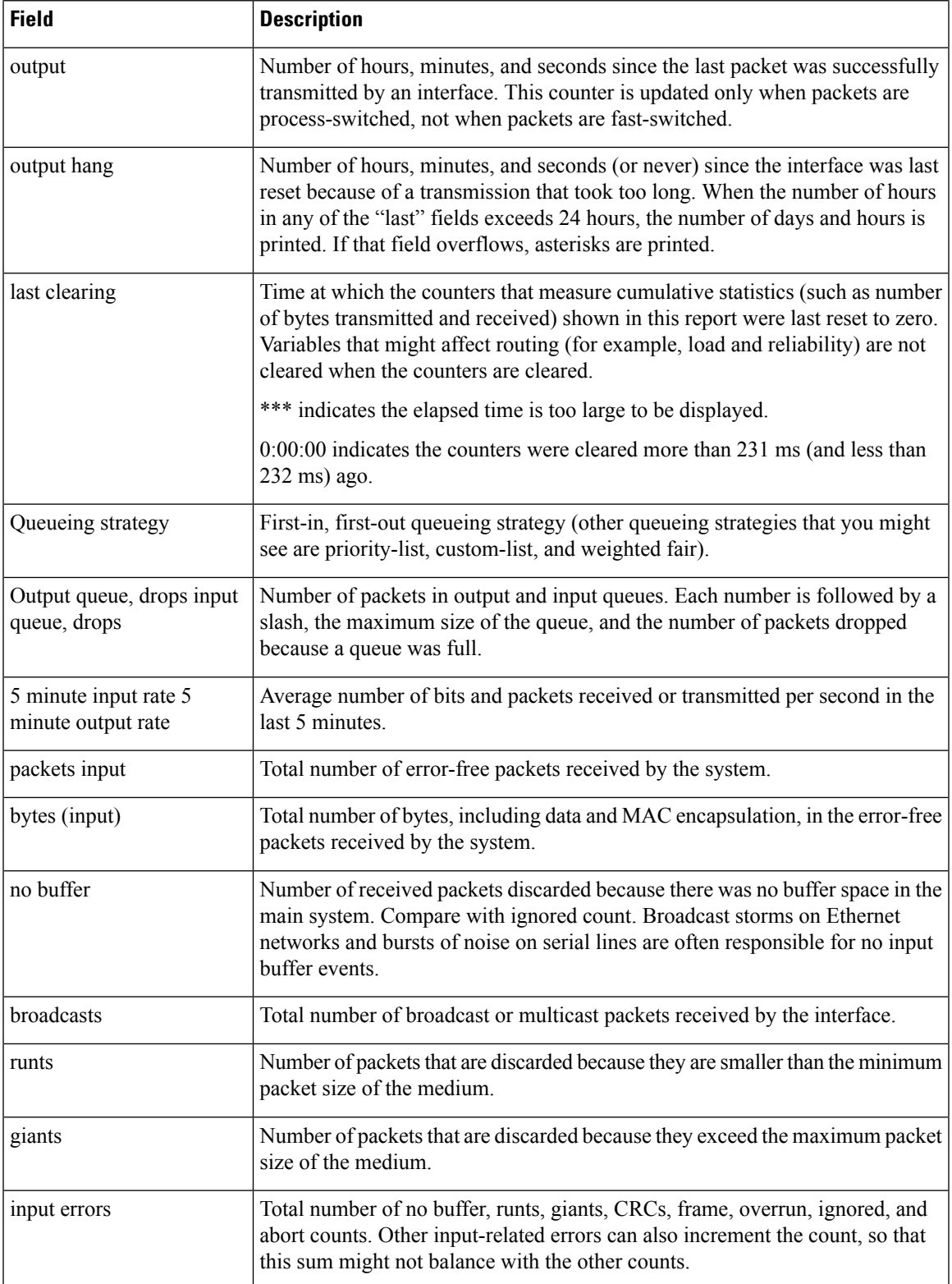

I

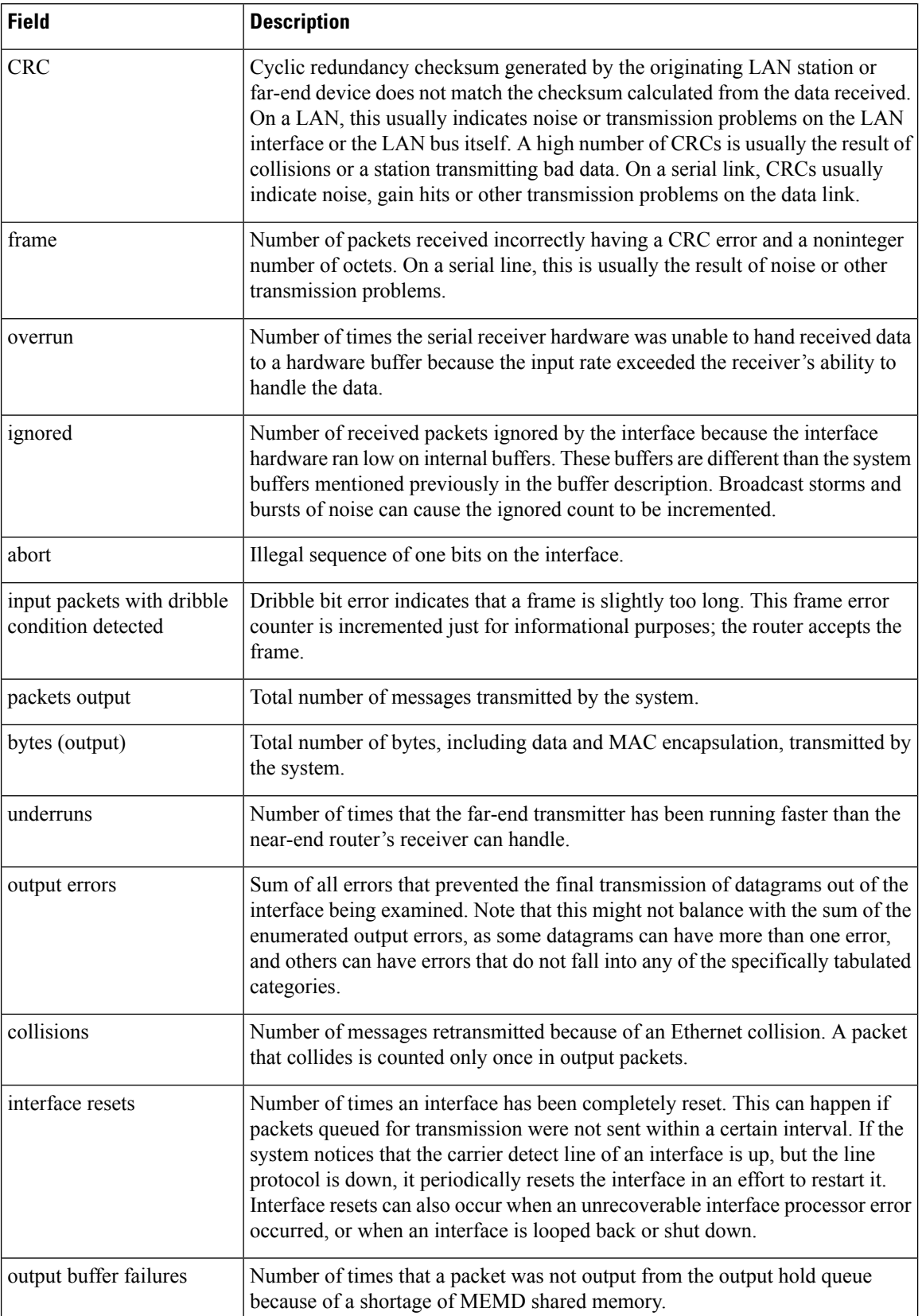

 $\overline{\phantom{a}}$ 

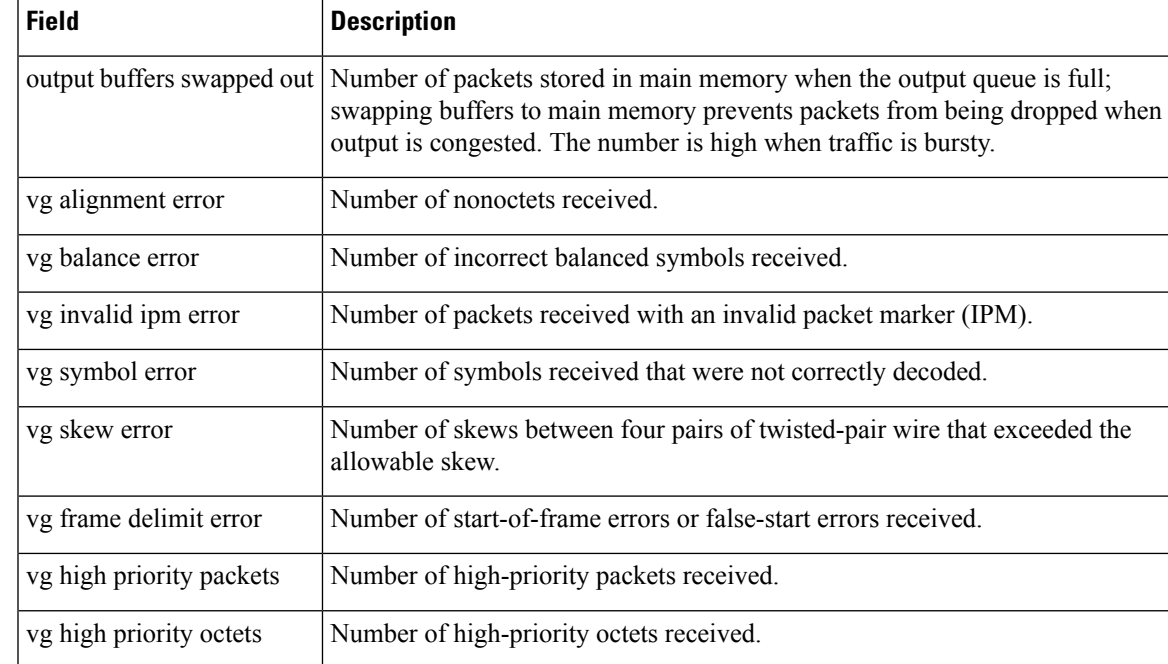

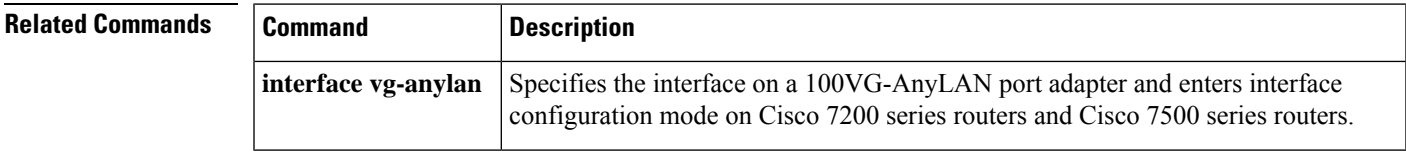

I